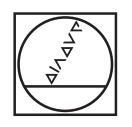

# **HEIDENHAIN**

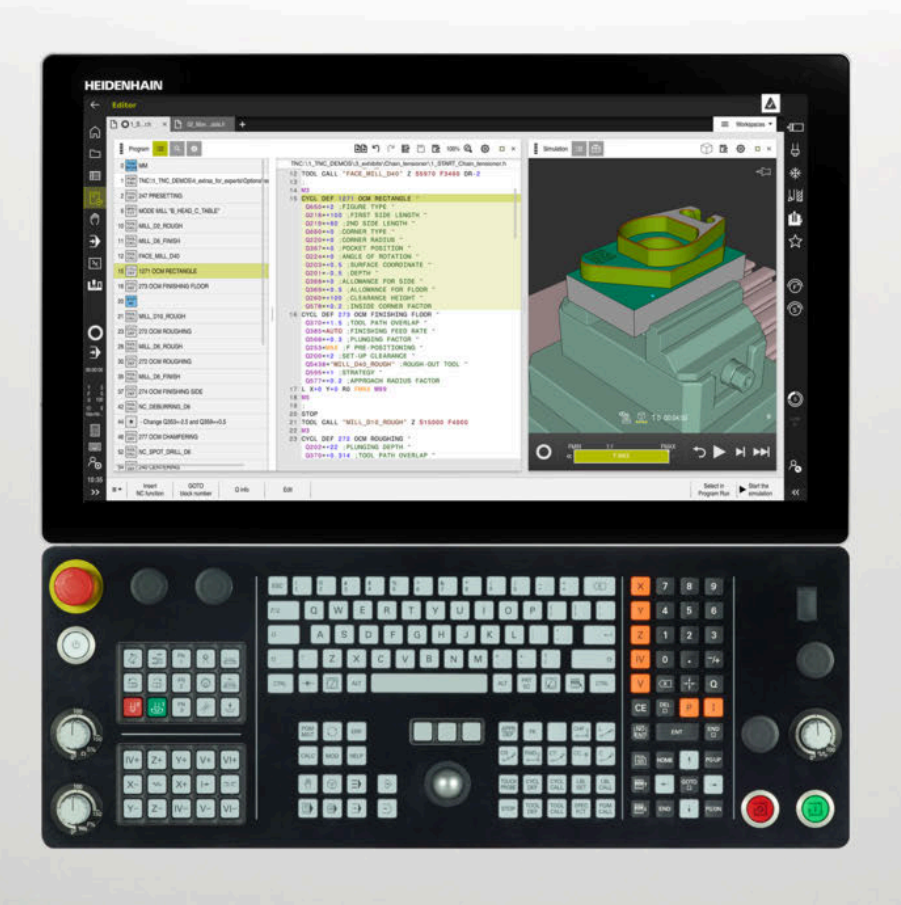

## **TNC7**

Používateľská príručka Meracie cykly pre obrobok a nástroje

**Softvér NC 81762x-17**

**Slovensky (sk) 10/2022**

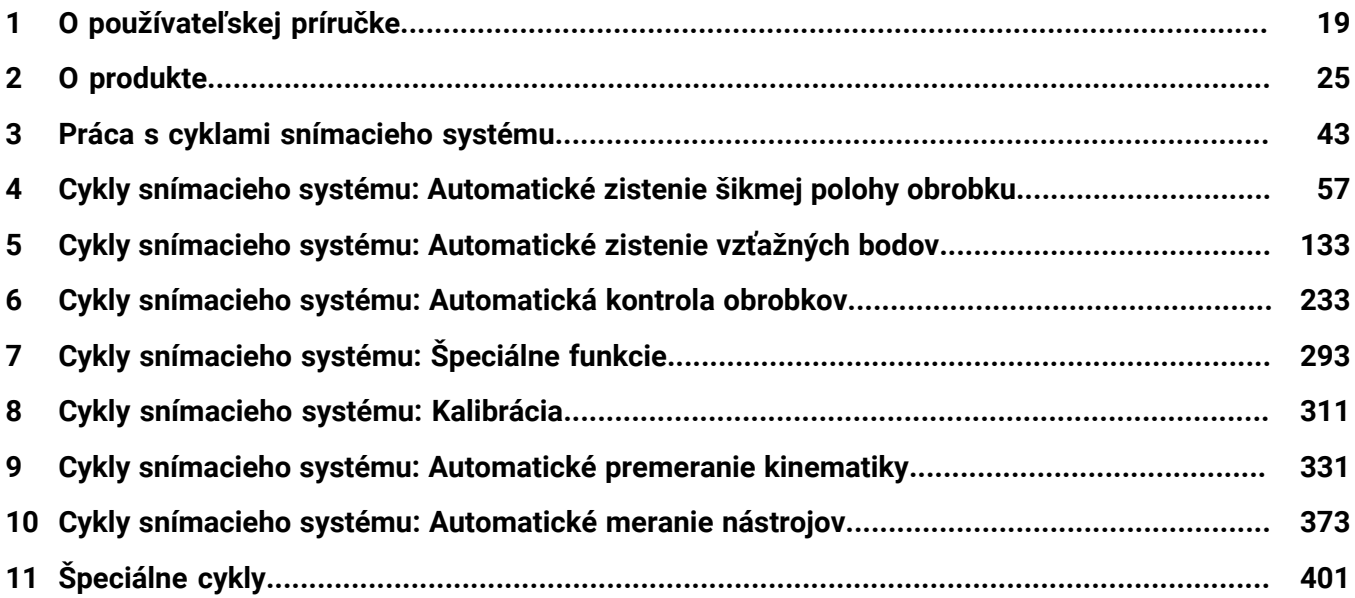

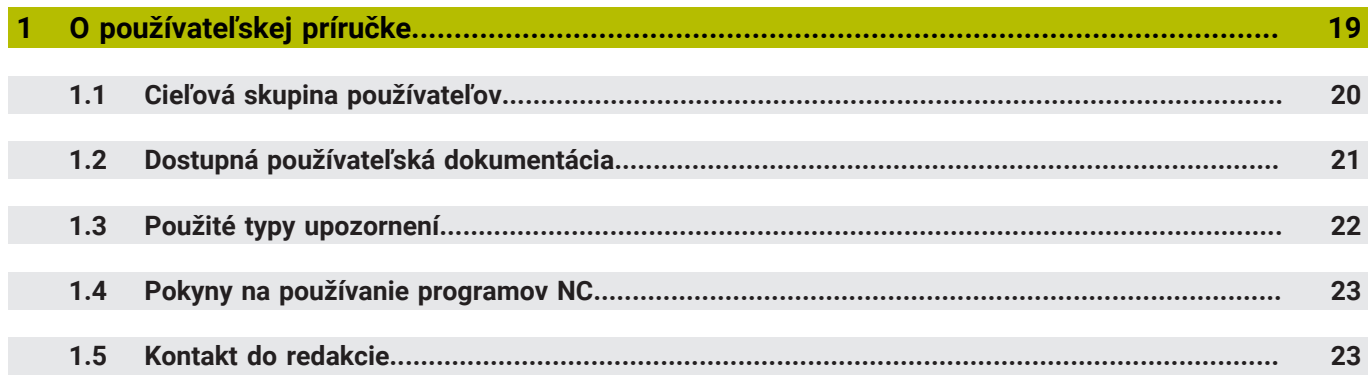

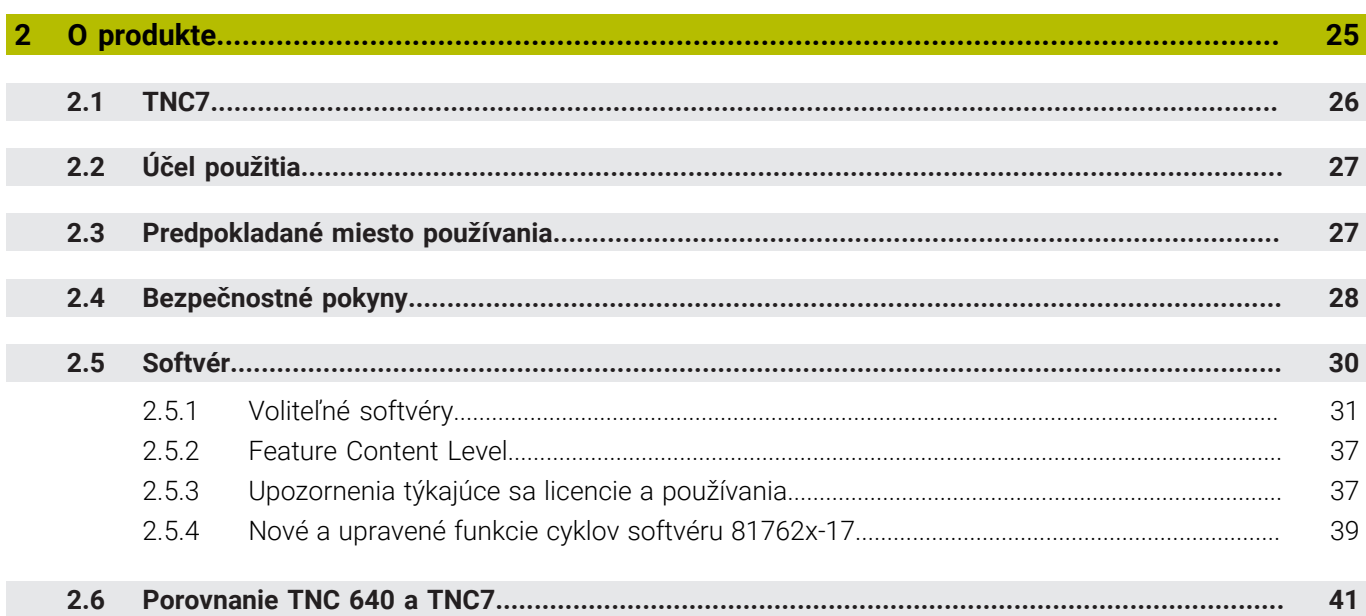

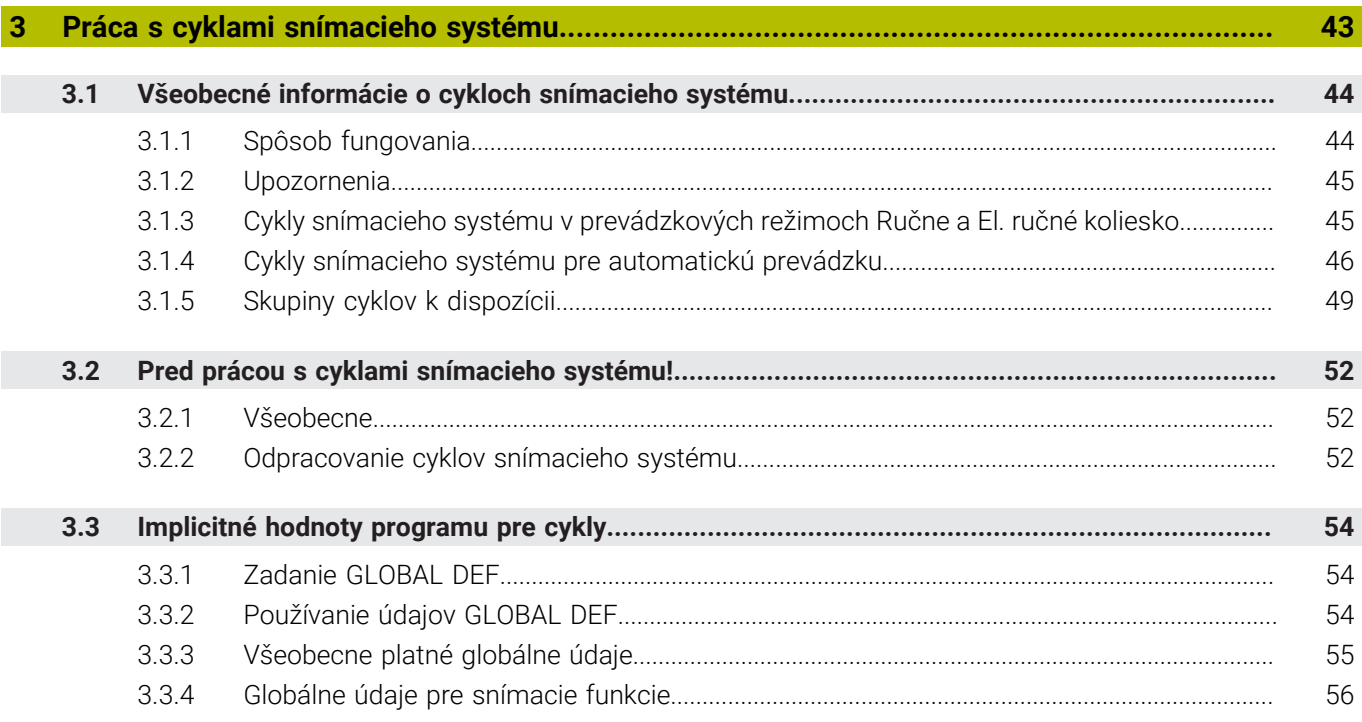

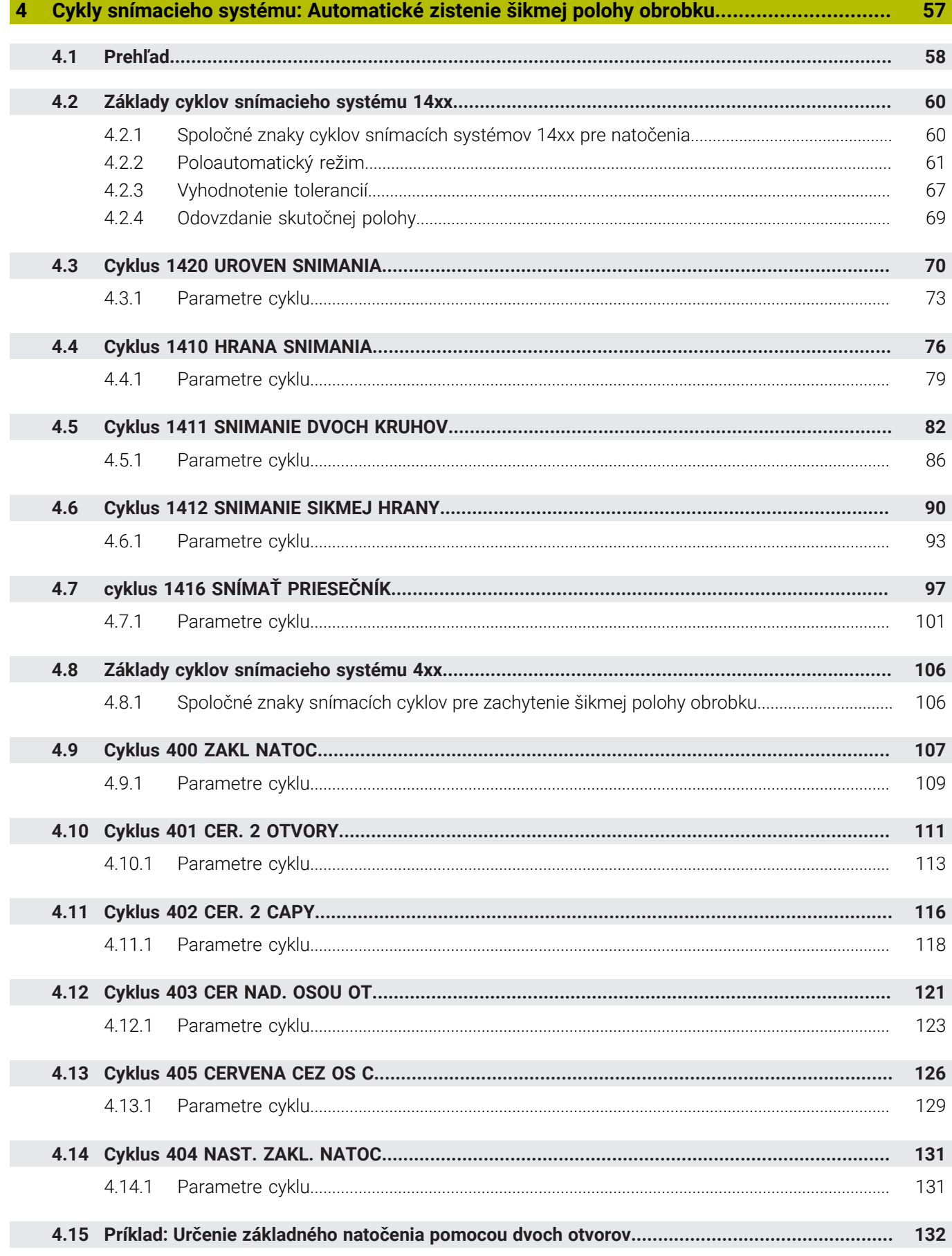

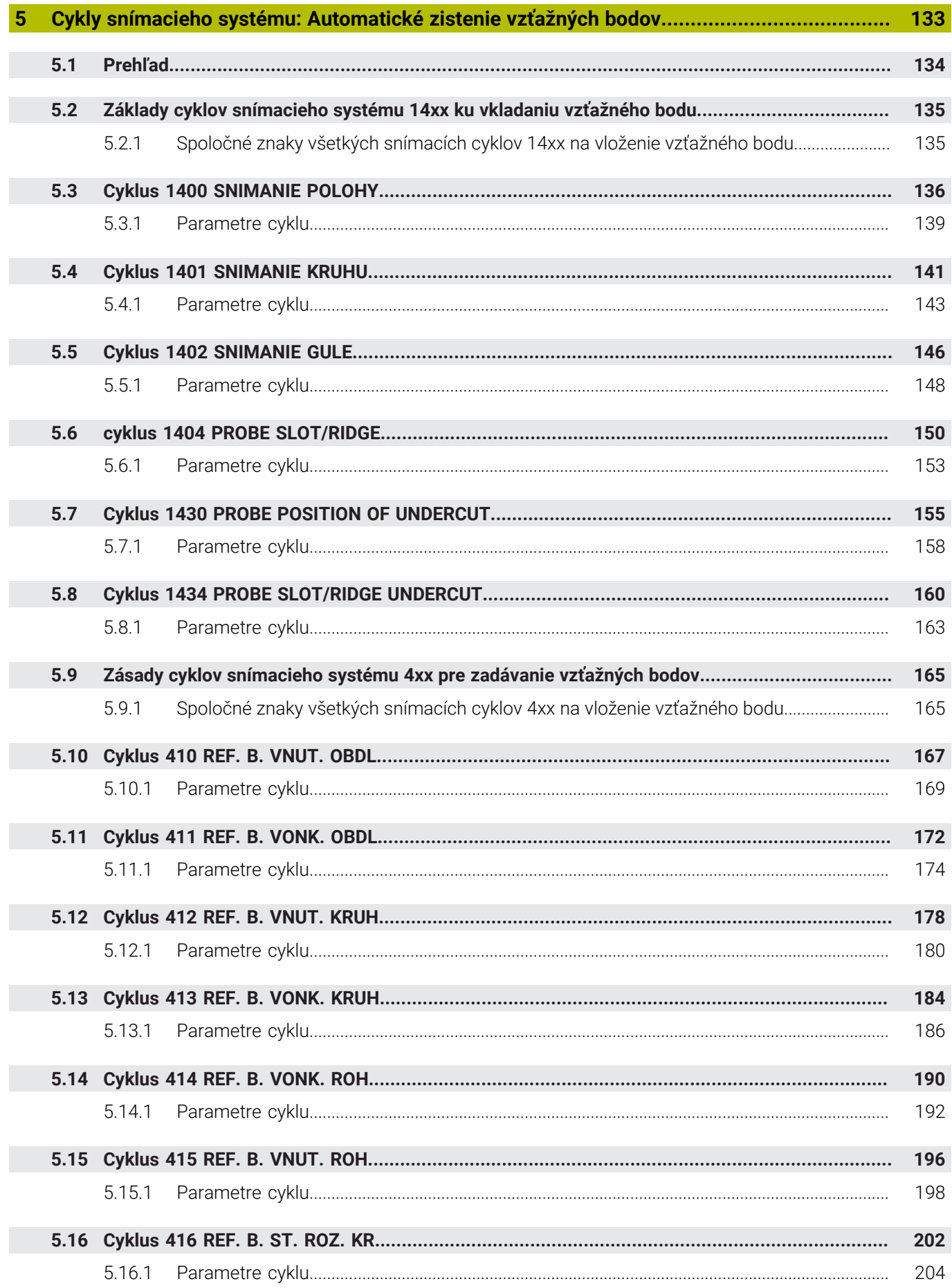

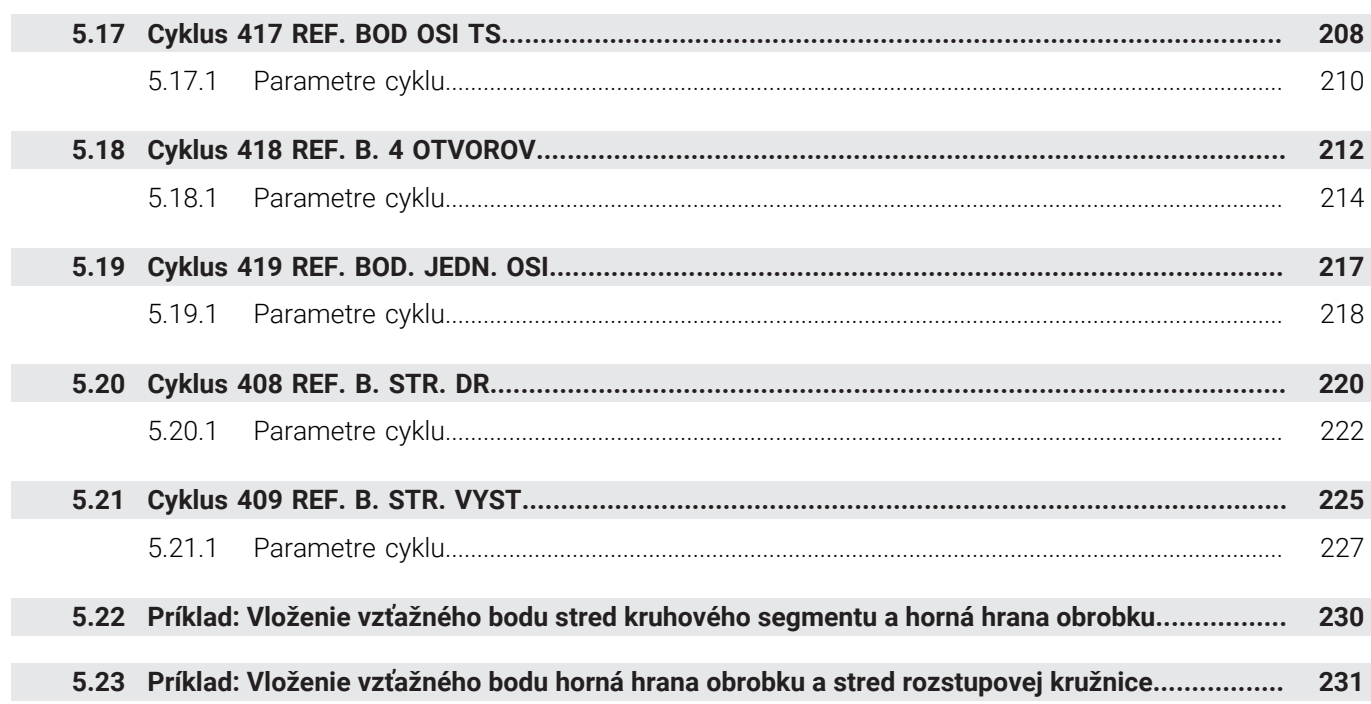

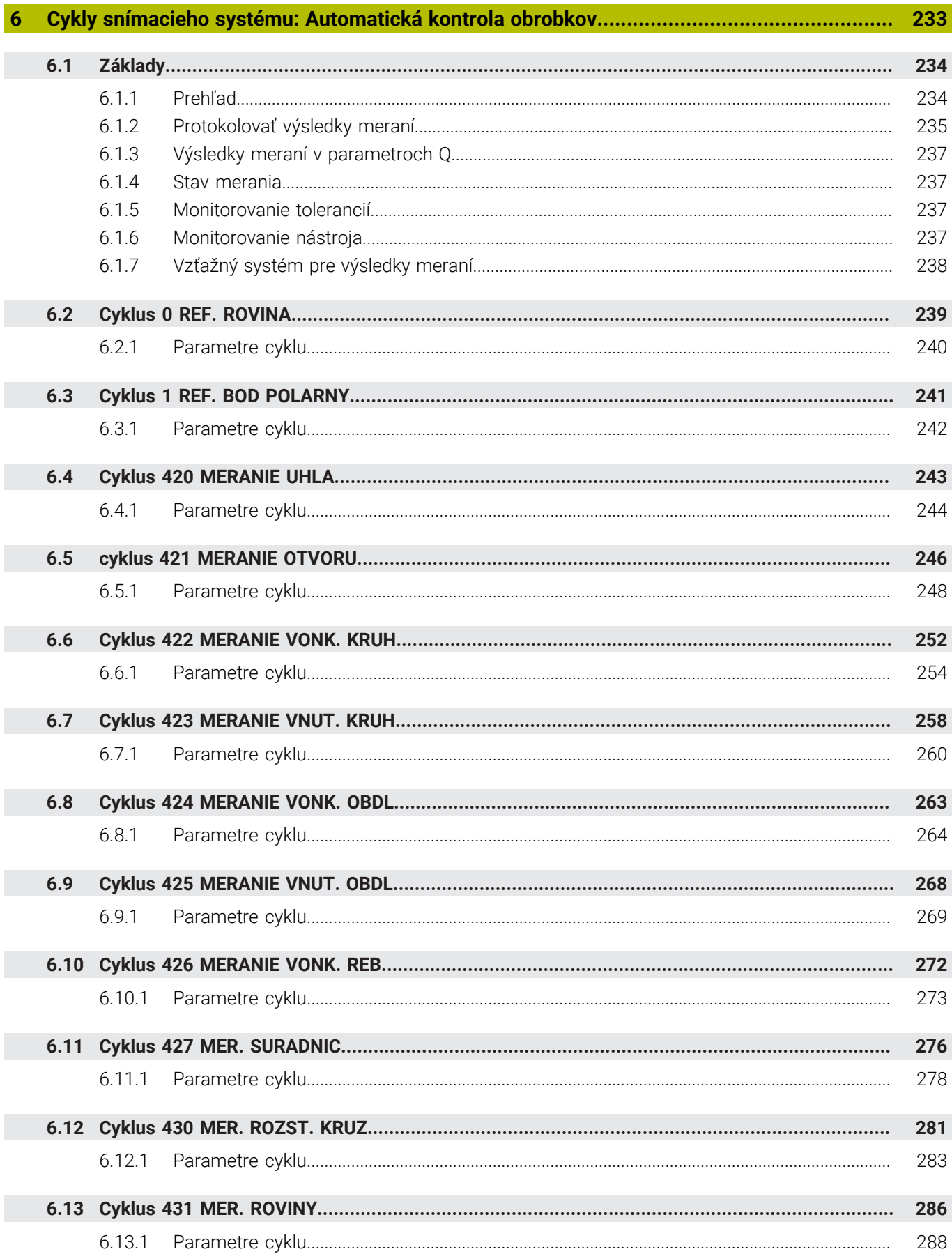

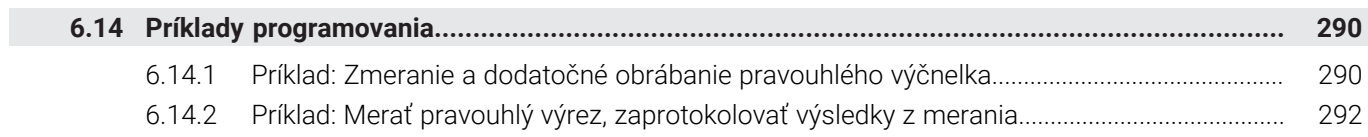

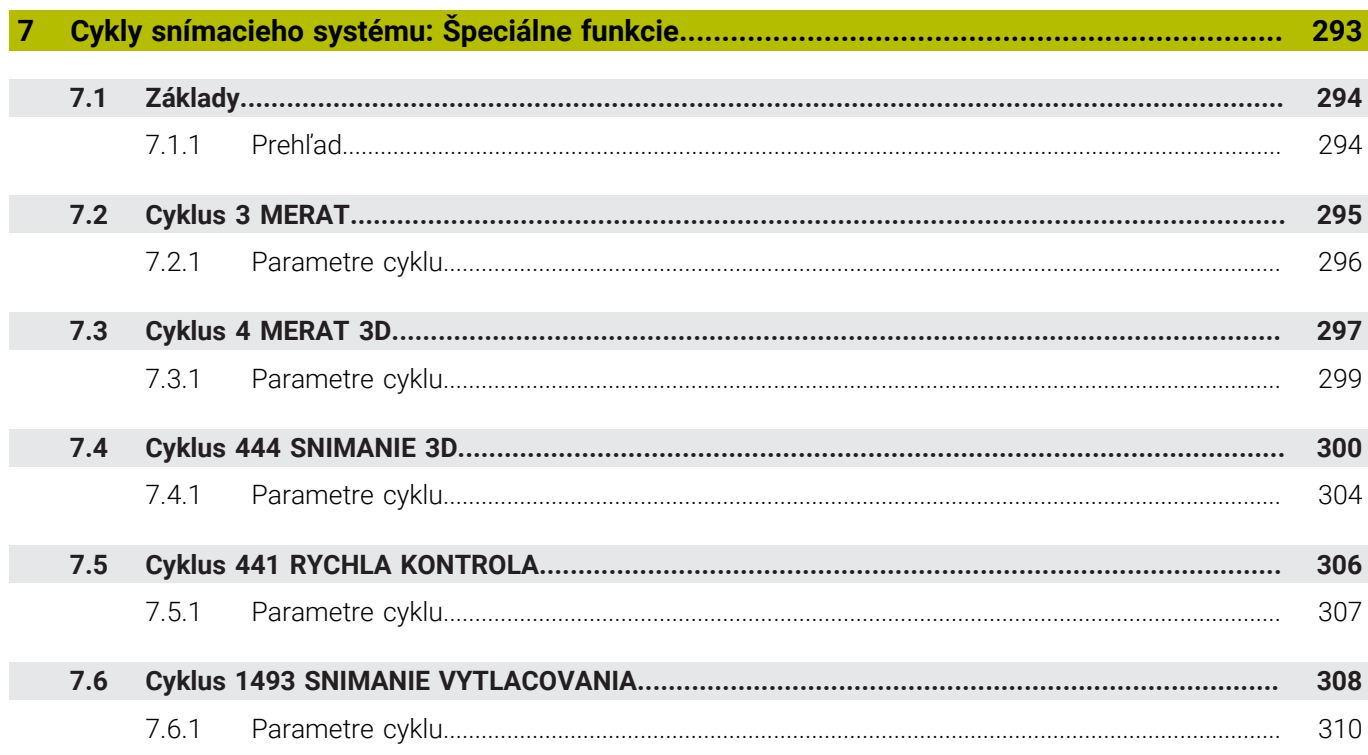

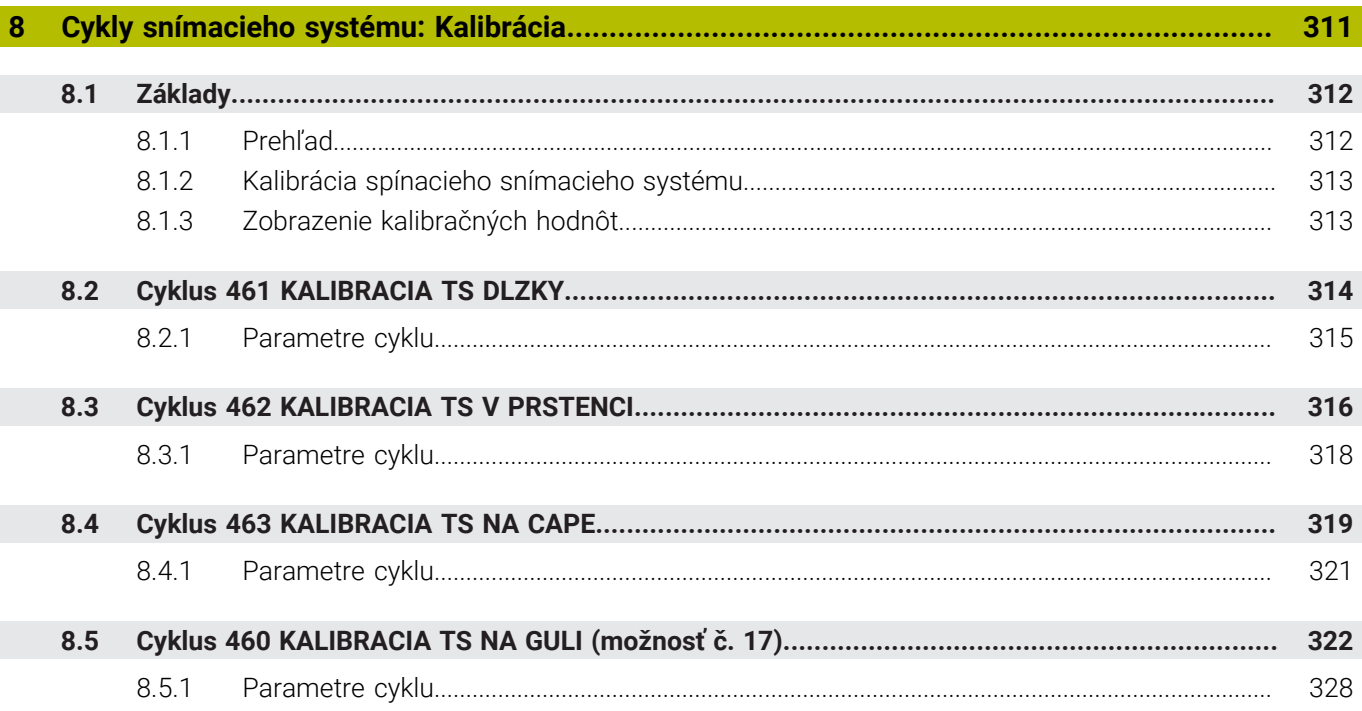

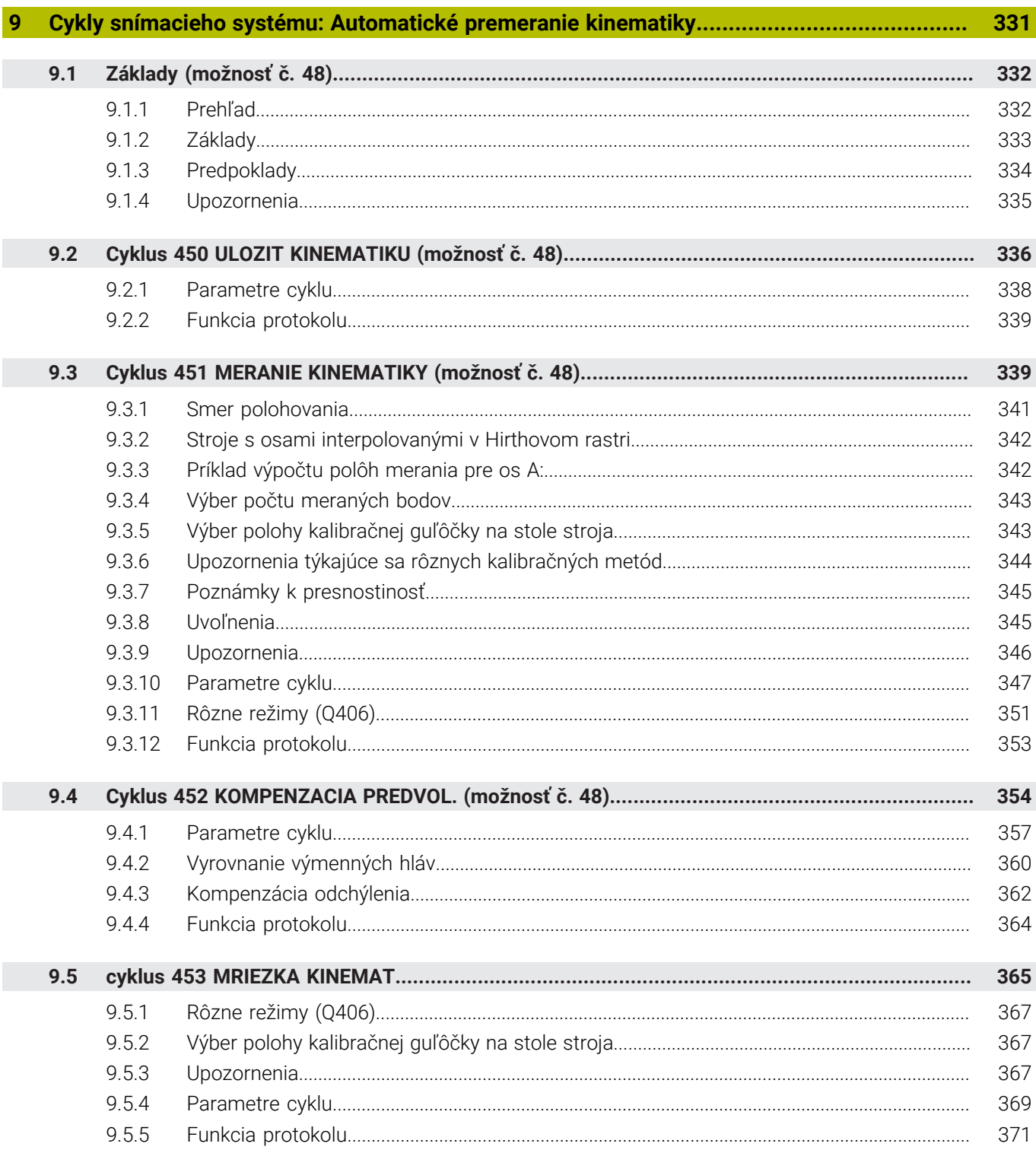

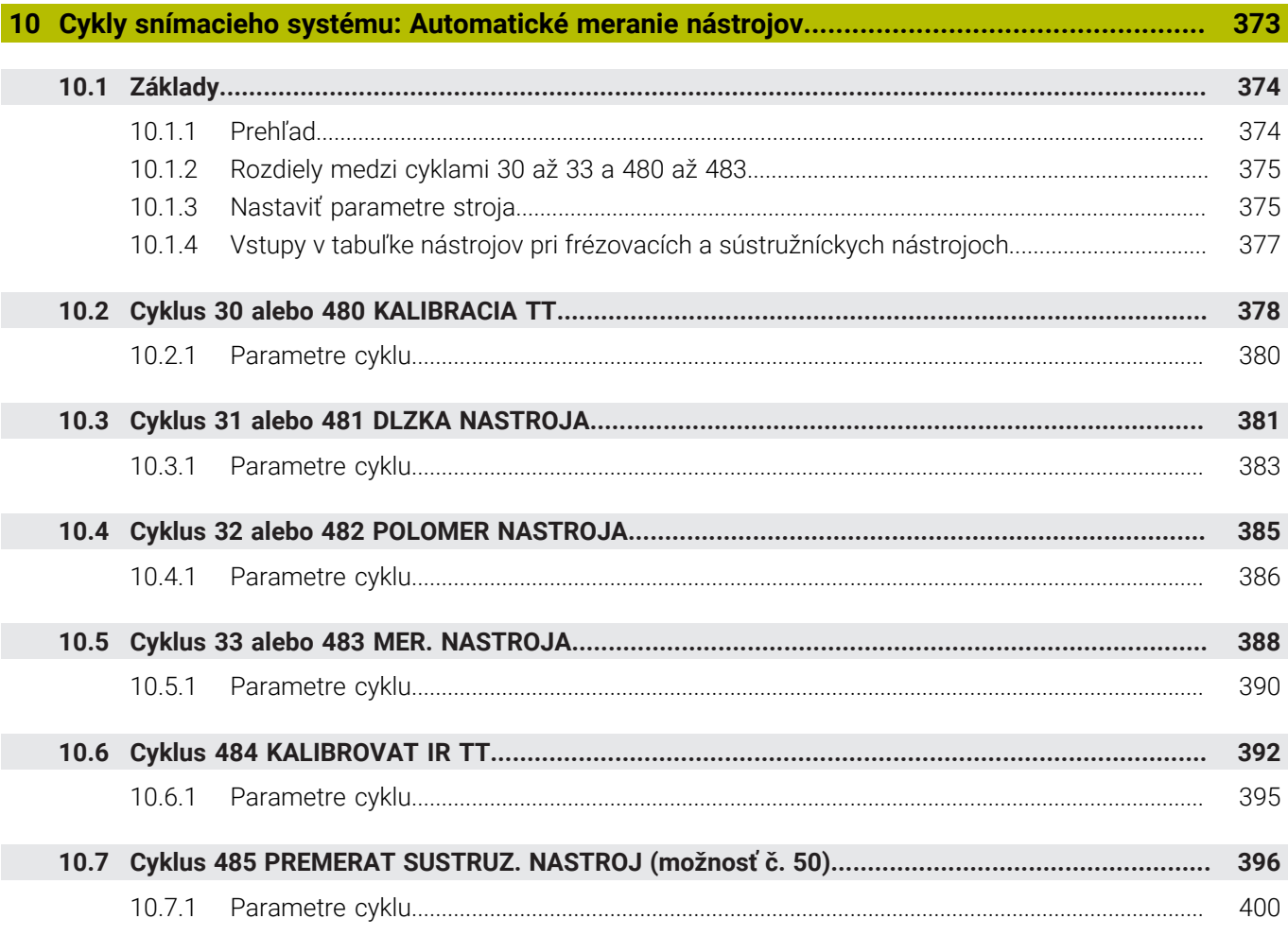

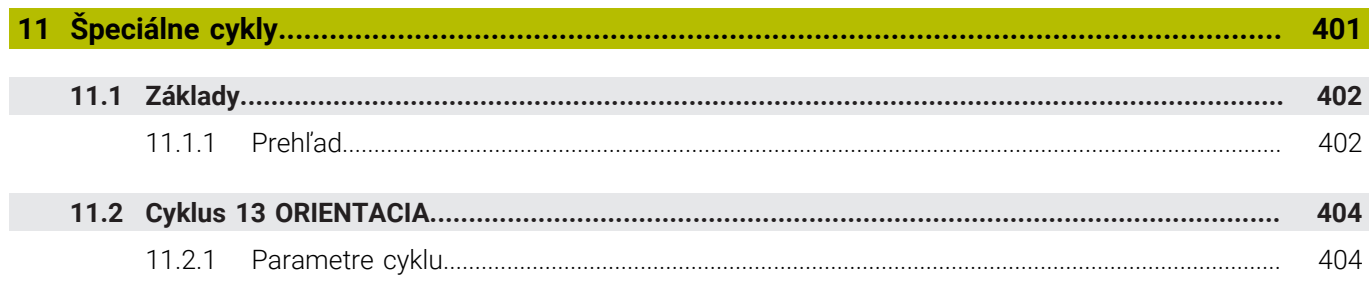

<span id="page-18-0"></span>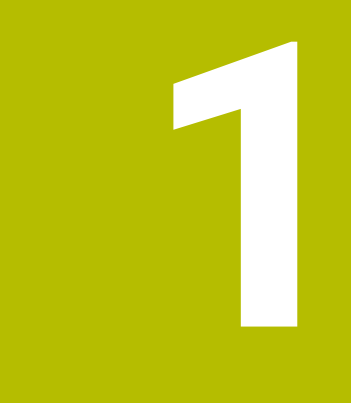

# O používateľskej<br>príručke

## <span id="page-19-0"></span>**1.1 Cieľová skupina používateľov**

Za používateľov sa považujú všetci používatelia ovládania, ktorí vykonávajú aspoň jednu z nasledujúcich úloh:

■ Obsluha stroja

i

- nastavenie nástrojov,
- nastavenie obrobkov,
- obrábanie obrobkov,
- odstraňovanie možných chýb počas chodu programu.
- Vytváranie a testovanie programov NC
	- vytváranie programov NC na ovládaní alebo externe pomocou systému CAM,
	- testovanie programov NC pomocou simulácie,
	- odstraňovanie možných chýb počas testu programu.

Používateľská príručka vyžaduje na základe hĺbky informácií od používateľov nasledujúce kvalifikačné požiadavky:

- základné technické znalosti, napr. čítanie technických výkresov a priestorová predstavivosť,
- základné poznatky v oblasti trieskového obrábania, napr. význam materiálových technologických hodnôt,
- bezpečnostné poučenie, napr. možné nebezpečenstvá a ich predchádzanie,
- inštruktáž na stroji, napr. smery osí a konfigurácia stroja.

Spoločnosť HEIDENHAIN ponúka ďalším cieľovým skupinám informačné produkty:

- prospekty a prehľad dodávok pre záujemcov o kúpu,
- servisná príručka pre servisných technikov,
- technická príručka pre výrobcov strojov.

Okrem toho ponúka spoločnosť HEIDENHAIN používateľom, ako aj osobám prichádzajúcim z iného prostredia širokú ponuku školení NC programovania.

#### **[HEIDENHAIN portál školení](https://www.klartext-portal.de/de_DE/schulung/)**

Na základe cieľovej skupiny obsahuje táto používateľská príručka len informácie o prevádzke a obsluhe ovládania. Informačné produkty pre iné cieľové skupiny obsahujú informácie pre ďalšie fázy života produktu.

## <span id="page-20-0"></span>**1.2 Dostupná používateľská dokumentácia**

#### **Používateľská príručka**

Tento informačný produkt označuje spoločnosť HEIDENHAIN ako používateľskú príručku nezávisle od výstupného alebo prenosového média. Známe pomenovania s rovnakým významom sú napr. návod na používanie, návod na obsluhu a návod na prevádzku.

Používateľská príručka pre ovládanie je k dispozícii v nasledujúcich variantoch:

- Ako tlačené vydanie rozdelené do nasledujúcich modulov:
	- Používateľská príručka **Nastavenie a spracovanie** obsahuje všetky obsahy na nastavenie stroja, ako aj na spracovanie programov NC. ID: 1358774-xx
	- Používateľská príručka **Programovanie a testovanie** obsahuje všetky obsahy na vytváranie a testovanie programov NC. Neobsahuje cykly snímacieho systému a obrábania. ID pre nekódované programovanie: 1358773-xx
	- Používateľská príručka **Cykly obrábania** obsahuje všetky funkcie cyklov obrábania.
		- ID: 1358775-xx
	- Používateľská príručka **Meracie cykly pre obrobok a nástroje** obsahuje všetky funkcie cyklov snímacieho systému ID: 1358777-xx
- Ako súbory PDF rozdelené podľa tlačených verzií alebo zahŕňa všetky moduly ako používateľská príručka **Súborné vydanie** ID: 1369999-xx

#### **[TNCguide](https://content.heidenhain.de/doku/tnc_guide/html/de/)**

Ako súbor HTML na použitie ako integrovaného pomocníka produktu **TNCguide** priamo na ovládaní.

#### **[TNCguide](https://content.heidenhain.de/doku/tnc_guide/html/de/)**

Používateľská príručka vám pomáha pri bezpečnej manipulácii s ovládaním v súlade s účelom použitia.

**Ďalšie informácie:** ["Účel použitia", Strana 27](#page-26-0)

#### **Ďalšie informačné produkty pre používateľa**

Ako používateľ máte k dispozícii ďalšie informačné produkty:

- **Prehľad nových a zmenených softvérových funkcií** vás informuje o novinkách jednotlivých softvérových verzií. **[TNCguide](https://content.heidenhain.de/doku/tnc_guide/html/de/)**
- **Prospekty HEIDENHAIN** vás informujú o produktoch a službách spoločnosti HEIDENHAIN, napr. možnostiach softvéru ovládania. **[Prospekty HEIDENHAIN](https://www.heidenhain.de/de_DE/dokumentation/prospekte/)**
- Databáza **NC-Solutions** ponúka riešenia k často sa vyskytujúcim úlohám. **[HEIDENHAIN-NC-Solutions](https://www.klartext-portal.de/de_DE/tipps/nc-solutions/)**

## <span id="page-21-0"></span>**1.3 Použité typy upozornení**

#### **Bezpečnostné pokyny**

Rešpektujte všetky bezpečnostné pokyny uvedené v tejto dokumentácii a v dokumentácii od výrobcu vášho stroja!

Bezpečnostné pokyny upozorňujú na riziká spojené so zaobchádzaním so softvérom a prístrojmi. Taktiež poskytujú tipy, ako sa im vyhnúť. Sú klasifikované na základe vážnosti nebezpečenstva a rozdelené do nasledujúcich skupín:

## **NEBEZPEČENSTVO**

**Nebezpečenstvo** signalizuje ohrozenie osôb. Pokiaľ nebudete dodržiavať pokyny, ako sa vyhnúť ohrozeniu, bude toto ohrozenie **s určitosťou viesť k smrti alebo ťažkým zraneniam**.

## **A VÝSTRAHA**

**Výstraha** signalizuje ohrozenie osôb. Pokiaľ nebudete dodržiavať pokyny, ako sa vyhnúť ohrozeniu, bude toto ohrozenie **pravdepodobne viesť k smrti alebo ťažkým zraneniam**.

## **AOPATRNE**

**Opatrne** signalizuje ohrozenie osôb. Pokiaľ nebudete dodržiavať pokyny, ako sa vyhnúť ohrozeniu, bude toto ohrozenie **pravdepodobne viesť k ľahkým zraneniam**.

## *UPOZORNENIE*

**Upozornenie** signalizuje ohrozenie predmetov alebo údajov. Pokiaľ nebudete dodržiavať pokyny, ako sa vyhnúť ohrozeniu, bude toto ohrozenie **pravdepodobne viesť k vecným škodám**.

#### **Poradie informácií v rámci bezpečnostných pokynov**

Všetky bezpečnostné pokyny obsahujú nasledujúce štyri odseky:

- výstražné slovo upozorňuje na závažnosť nebezpečenstva,
- druh a zdroj nebezpečenstva,
- dôsledky nerešpektovania nebezpečenstva, napr. "Pri nasledujúcom obrábaní hrozí nebezpečenstvo kolízie",
- únik opatrenia na odvrátenie nebezpečenstva,

#### **Informačné pokyny**

Rešpektujte informačné pokyny uvedené v tomto návode s cieľom zaistiť bezchybné a efektívne nasadenie softvéru.

V tomto návode nájdete nasledujúce informačné pokyny:

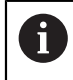

6

Informačný symbol označuje nejaký **tip**.

Tip Vám poskytne dôležité dodatočné alebo doplňujúce informácie.

Tento symbol vás upozorňuje, aby ste dodržiavali bezpečnostné pokyny výrobcu stroja. Symbol odkazuje na funkcie závislé od daného stroja. Možné riziká pre obsluhu a stroj sú opísané v príručke stroja.

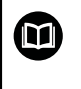

Symbol knihy označuje **krížový odkaz**.

Krížový odkaz odkazuje na externú dokumentáciu, napr. dokumentáciu od výrobcu vášho stroja alebo tretích strán.

## <span id="page-22-0"></span>**1.4 Pokyny na používanie programov NC**

Programy NC obsiahnuté v používateľskej príručke sú návrhy riešení. Skôr ako použijete programy NC alebo jednotlivé bloky NC na stroji, musíte ich prispôsobiť. Prispôsobte nasledujúce obsahy:

- nástroje,
- hodnoty rezných podmienok,
- posuvy,

i

- bezpečnú výšku alebo bezpečné polohy,
- polohy špecifické pre stroj, napr. s M91,
- cesty vyvolaní programu.

Niektoré programy NC závisia od kinematiky stroja. Prispôsobte tieto programy NC pred prvým testovacím chodom kinematike svojho stroja.

Navyše otestujte programy NC pomocou simulácie pred vlastným chodom programu.

Pomocou testu programu zistite, či program NC môžete použiť s dostupnými softvérovými verziami, aktívnou kinematikou stroja, ako aj aktuálnou konfiguráciou stroja.

## <span id="page-22-1"></span>**1.5 Kontakt do redakcie**

#### **Požadovanie zmien alebo odhalenie chybového škriatka?**

Ustavične sa pre vás snažíme zlepšovať našu dokumentáciu. Pomôžte nám s tým a oznámte nám, čo by ste si želali zmeniť, na nasledujúcu e-mailovú adresu:

#### **[tnc-userdoc@heidenhain.de](mailto:tnc-userdoc@heidenhain.de)**

<span id="page-24-0"></span>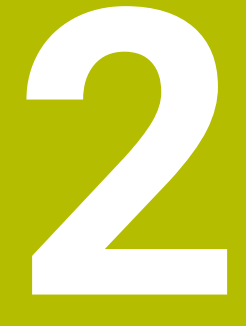

# O produkte

## <span id="page-25-0"></span>**2.1 TNC7**

Každé ovládanie HEIDENHAIN vás podporuje programovaním sprevádzaným dialógovými oknami a detailnou simuláciou. Pomocou TNC7 môžete navyše programovať pomocou formulárov alebo graficky a tak sa môžete rýchlo a bezpečne dostať k požadovanému výsledku.

Možnosti softvéru, ako aj voliteľné hardvérové rozšírenia umožňujú flexibilné zvýšenie rozsahu funkciu a komfortu obsluhy.

Rozšírenie rozsahu funkcií umožňuje, napr. okrem obrábania frézovaním a vŕtaním aj obrábania sústružením a brúsením.

**Ďalšie informácie:** Používateľská príručka Programovanie a testovanie

Komfort obsluhy zvyšuje, napr. použitie snímacích systémov, ručných koliesok alebo 3D myši.

**Ďalšie informácie:** Používateľská príručka Nastavenie a spracovanie

#### **Definície**

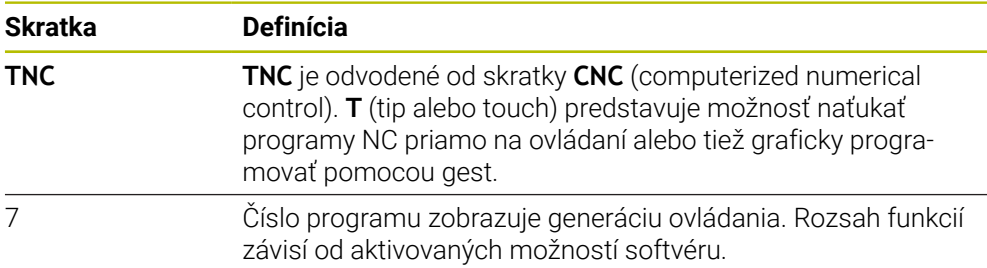

## <span id="page-26-0"></span>**2.2 Účel použitia**

T

Informácie týkajúce sa účelu použitia vám ako používateľovi pomáhajú pri manipulácii s produktom, napr. obrábacím strojom.

Ovládanie je komponent stroja a nie kompletný stroj. Táto používateľská príručka opisuje používanie ovládania. Pred použitím stroja vrát. ovládania sa informujte pomocou dokumentácie výrobcu stroja o aspektoch relevantných z hľadiska bezpečnosti, potrebnom bezpečnostnom vybavení, ako aj požiadavkách na kvalifikovaný personál.

Spoločnosť HEIDENHAIN distribuuje ovládania na používanie vo frézovacích a vŕtacích strojoch, ako aj v obrábacích centrách pracujúcich až s 24 osami. Keď sa vy ako používateľ stretnete s odlišnou konšteláciou, musíte ihneď kontaktovať prevádzkovateľa.

HEIDENHAIN navyše prispieva k zvýšeniu vašej bezpečnosti, ako aj ochrany vašich produktov tým, že napr. zohľadňuje spätné hlásenia zákazníkov. Z toho vyplývajú, napr. prispôsobenia funkcií ovládania a bezpečnostných pokynov v informačných produktoch.

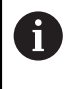

Prispejte aktívne k zvýšeniu bezpečnosti tak, že ohlásite chýbajúce alebo chybné informácie.

**Ďalšie informácie:** ["Kontakt do redakcie", Strana 23](#page-22-1)

## <span id="page-26-1"></span>**2.3 Predpokladané miesto používania**

Podľa normy DIN EN 50370-1 pre elektromagnetickú kompatibilitu (EMK) je ovládanie schválené na používanie v priemyselných prostrediach.

#### **Definície**

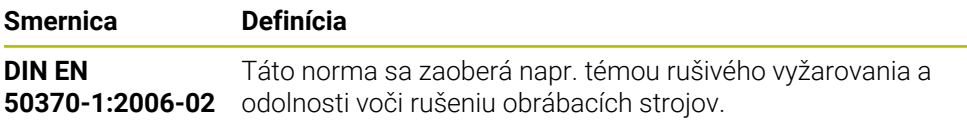

## <span id="page-27-0"></span>**2.4 Bezpečnostné pokyny**

Rešpektujte všetky bezpečnostné pokyny uvedené v tejto dokumentácii a v dokumentácii od výrobcu vášho stroja!

Nasledujúce bezpečnostné pokyny sa vzťahujú výlučne na ovládanie ako samostatný komponent a nie na špecifický kompletný produkt, teda obrábací stroj.

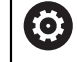

Dodržujte pokyny uvedené v príručke stroja!

Pred použitím stroja vrát. ovládania sa informujte pomocou dokumentácie výrobcu stroja o aspektoch relevantných z hľadiska bezpečnosti, potrebnom bezpečnostnom vybavení, ako aj požiadavkách na kvalifikovaný personál.

Nasledujúci prehľad obsahuje výlučne všeobecne platné bezpečnostné pokyny. V nasledujúcej kapitole si všimnite bezpečnostné pokyny, ktoré sú čiastočne závislé od konfigurácie.

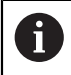

Na zaistenie maximálnej možnej bezpečnosti sa všetky bezpečnostné pokyny opakujú na relevantných miestach v kapitole.

## **NEBEZPEČENSTVO**

#### **Pozor, nebezpečenstvo pre používateľa!**

Pri nezabezpečených prípojných zásuvkách, poškodených kábloch a nenáležitom používaní hrozí vždy nebezpečenstvo zásahu elektrickým prúdom. Nebezpečenstvo začína hroziť už pri zapnutí stroja!

- Zariadenia smie zapájať alebo odstraňovať výlučne servisný personál.
- Stroj zapínajte výlučne s pripojeným ručným kolieskom alebo zabezpečenou prípojnou zásuvkou.

## **NEBEZPEČENSTVO**

#### **Pozor, nebezpečenstvo pre používateľa!**

Stroje a ich komponenty sú vždy zdrojom mechanických nebezpečenstiev. Elektrické, magnetické alebo elektromagnetické polia sú nebezpečné najmä pre osoby s kardiostimulátormi a implantátmi. Nebezpečenstvo začína hroziť už pri zapnutí stroja!

- Rešpektujte a dodržiavajte príručku k stroju
- Rešpektujte a dodržiavajte bezpečnostné pokyny a symboly
- **Používajte bezpečnostné prvky**

## **A VÝSTRAHA**

#### **Pozor, nebezpečenstvo pre používateľa!**

Škodlivý softvér (vírusy, trójske kone, malvér alebo červy) môžu zmeniť dátové záznamy, ako aj softvér. Manipulované dátové záznamy, ako aj softvér, môžu viesť k nepredvídateľným reakciám stroja.

- Kontrola vymeniteľných pamäťových médií pred používaním zameraná na prítomnosť škodlivého softvéru
- Spúšťanie interného webového prehliadača výlučne v sandboxe

## *UPOZORNENIE*

#### **Pozor, nebezpečenstvo kolízie!**

Ovládanie vykoná automatickú kontrolu kolízií medzi nástrojom a obrobkom. Pri nesprávnom predpolohovaní alebo nedostatočnej vzdialenosti medzi komponentmi hrozí počas referenčného posuvu osí nebezpečenstvo kolízie!

- ▶ Rešpektujte pokyny na obrazovke
- Pred referenčným posuvom vykonajte v prípade potreby posuv do bezpečnej polohy.
- Dávajte pozor na prípadné kolízie

### *UPOZORNENIE*

#### **Pozor, nebezpečenstvo kolízie!**

Ovládanie používa na korekciu dĺžky nástroja definovanú dĺžku nástroja tabuľky nástrojov. Nesprávne dĺžky nástrojov spôsobujú aj chybnú korekciu dĺžky nástroja. Pri nástrojoch s dĺžkou **0** a po bloku **TOOL CALL 0** nevykoná ovládanie žiadnu na korekciu dĺžky nástroja ani kontrolu kolízií. Počas nasledujúcich polohovaní nástrojov hrozí nebezpečenstvo kolízie!

- ▶ Pre nástroje definujte vždy skutočnú dĺžku nástrojov (nie len rozdiely).
- **▶ Blok TOOL CALL 0** používajte výlučne na vyprázdnenie vretena

## *UPOZORNENIE*

#### **Pozor, nebezpečenstvo kolízie!**

Programy NC vytvorené na starších ovládaniach môžu na aktuálnych ovládaniach spôsobiť odlišné pohyby osí alebo chybové hlásenia. Počas obrábania hrozí nebezpečenstvo kolízie!

- Program NC a úsek programu skontrolujte pomocou grafickej simulácie
- Program NC alebo úsek programu opatrne otestujte v prevádzkovom režime **Krokovanie programu**

## *UPOZORNENIE*

#### **Pozor, hrozí strata údajov!**

Ak pripojené USB zariadenia riadne neodstránite počas prenosu údajov, môže dôjsť k poškodeniu alebo strate údajov!

- USB rozhranie používajte iba na prenos a zálohovanie, nie na obrábanie a spracovanie programov NC
- ► USB zariadenie po prenose údajov odstráňte pomocou softvérových tlačidiel

## *UPOZORNENIE*

#### **Pozor, hrozí strata údajov!**

Ovládanie musíte vypnúť na ukončenie prebiehajúcich procesov a uloženie údajov. Okamžité vypnutie ovládania stlačením hlavného spínača môže v akomkoľvek stave ovládania spôsobiť stratu údajov!

- Ovládanie vypínajte vždy cielene
- Hlavný spínač stláčajte výlučne po hlásení na obrazovke

## *UPOZORNENIE*

#### **Pozor, nebezpečenstvo kolízie!**

Ak v chode programu pomocou funkcie **GOTO** zvolíte blok NC a následne spracujete program NC, ignoruje ovládanie všetky vopred naprogramované funkcie NC, napr. transformácie. Preto hrozí počas nasledujúcich posuvov nebezpečenstvo kolízie!

- Funkciu **GOTO** používajte len pri programovaní a testovaní programov NC
- Pri spracovaní programov NC používajte výlučne **Beh blokov**

## <span id="page-29-0"></span>**2.5 Softvér**

Táto používateľská príručka opisuje funkcie na nastavenie stroja, ako aj na programovanie a spracovanie programov NC, ktoré poskytuje ovládanie pri plnom rozsahu funkcií.

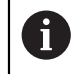

 $\mathbf i$ 

Skutočný rozsah funkcií závisí od aktivovaných možností softvéru. **Ďalšie informácie:** ["Voliteľné softvéry", Strana 31](#page-30-0)

Tabuľka zobrazuje čísla NC softvéru opísané v tejto používateľskej príručke.

Spoločnosť HEIDENHAIN zjednodušila schému verziovania od verzie softvéru NC 16:

- Obdobie zverejnenia určuje číslo verzie.
- Všetky typy ovládania určitého obdobia zverejnenia majú to isté číslo verzie.
- Číslo verzie programovacích miest zodpovedá číslu verzie softvéru NC.

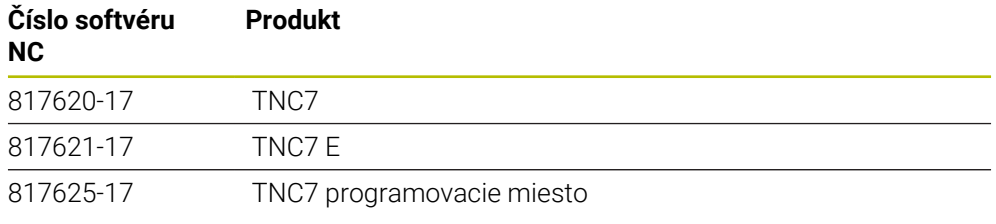

Dodržujte pokyny uvedené v príručke stroja! Táto používateľská príručka opisuje základné funkcie ovládania. Výrobca stroja môže funkcie ovládania prispôsobiť stroju, rozšíriť ich alebo obmedziť.

Skontrolujte pomocou príručky stroja, či výrobca stroja prispôsobil funkcie ovládania.

#### **Definícia**

6

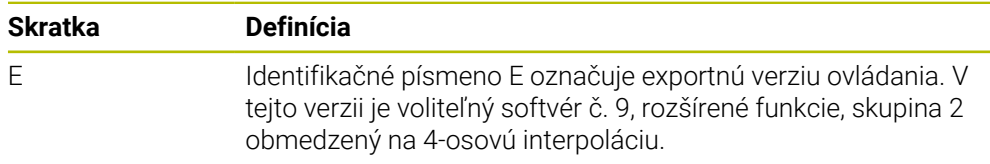

#### <span id="page-30-0"></span>**2.5.1 Voliteľné softvéry**

Voliteľné softvéry určujú rozsah funkcií ovládania: voliteľné funkcie sú špecifické pre stroj a použitie. Voliteľné softvéry vám ponúkajú možnosť prispôsobiť ovládanie svojim individuálnym potrebám.

Môžete si pozrieť, ktoré voliteľné softvéry sú na vašom stroji aktivované.

**Ďalšie informácie:** Používateľská príručka Nastavenie a spracovanie

#### **Prehľad definícií**

**TNC7** obsahuje rôzny voliteľný softvér, ktorý môže výrobca stroja aktivovať samostatne. Nasledujúci prehľad obsahuje výlučne voliteľný softvér, ktorý je pre vás ako používateľa relevantný.

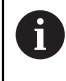

V používateľskej príručke spoznáte podľa údajov čísiel možností, že funkcia nie je súčasťou štandardného rozsahu funkcií. O dodatočných voliteľných softvéroch, ktoré sú relevantné pre stroj, informuje technická príručka.

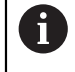

Nezabudnite, že určité voliteľné softvéry si vyžadujú aj rozšírenia hardvéru.

**Ďalšie informácie:** Používateľská príručka Nastavenie a spracovanie

<span id="page-30-1"></span>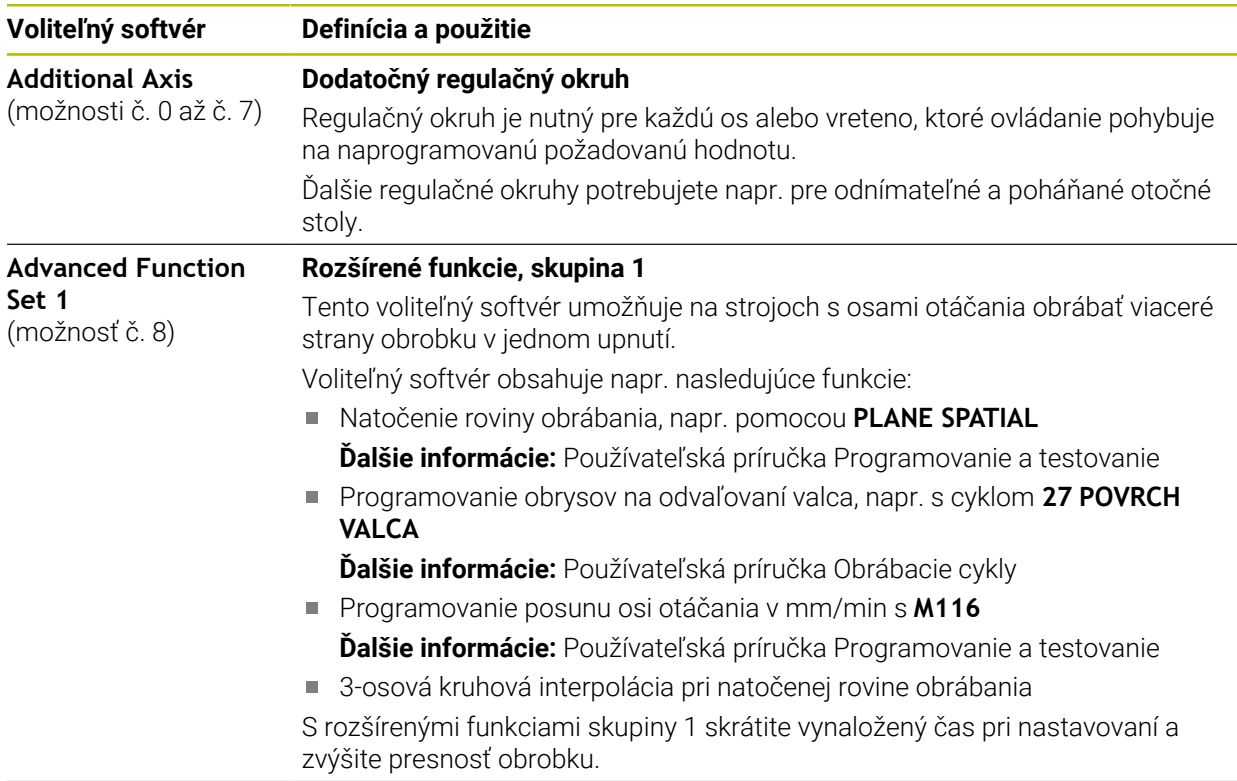

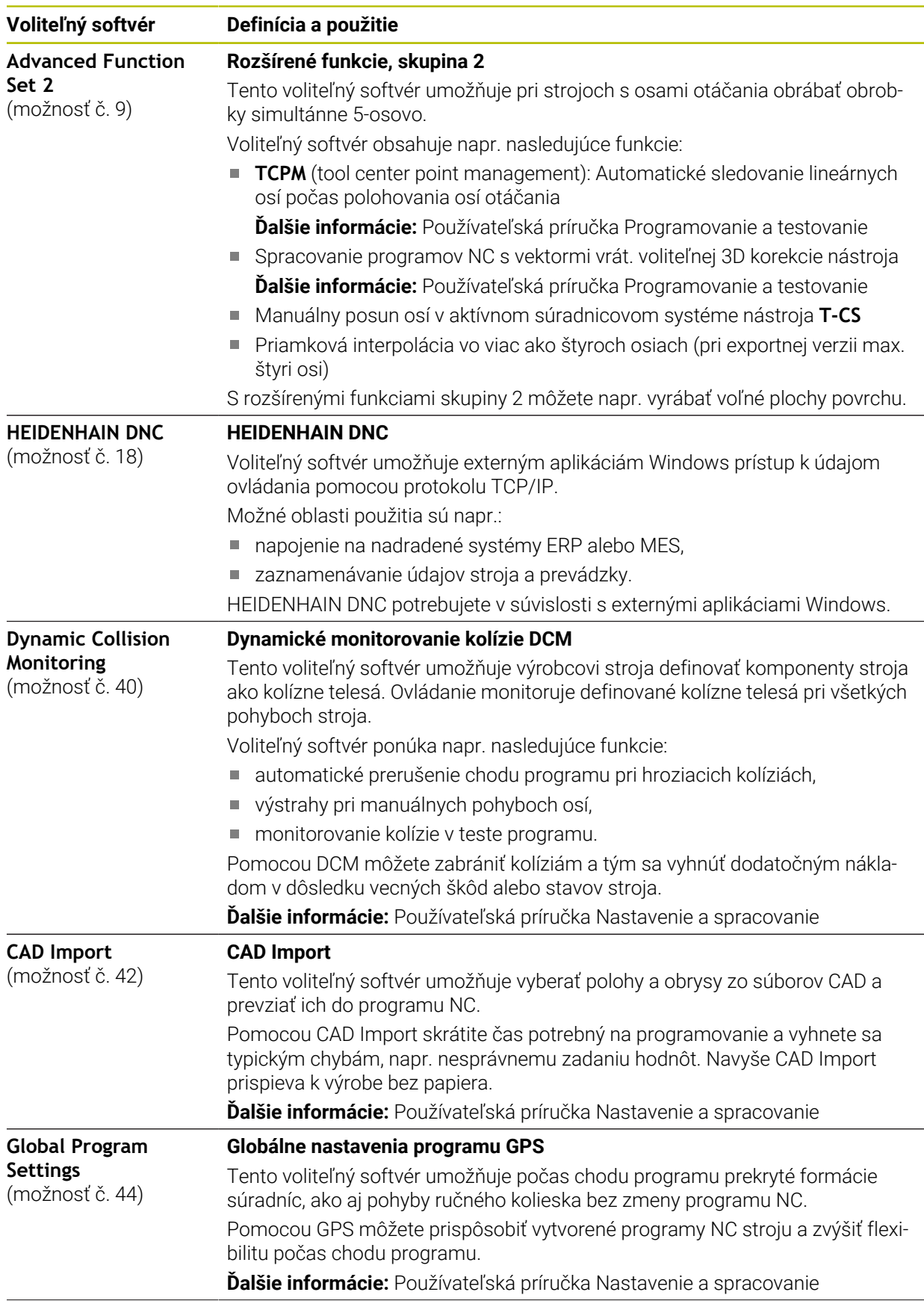

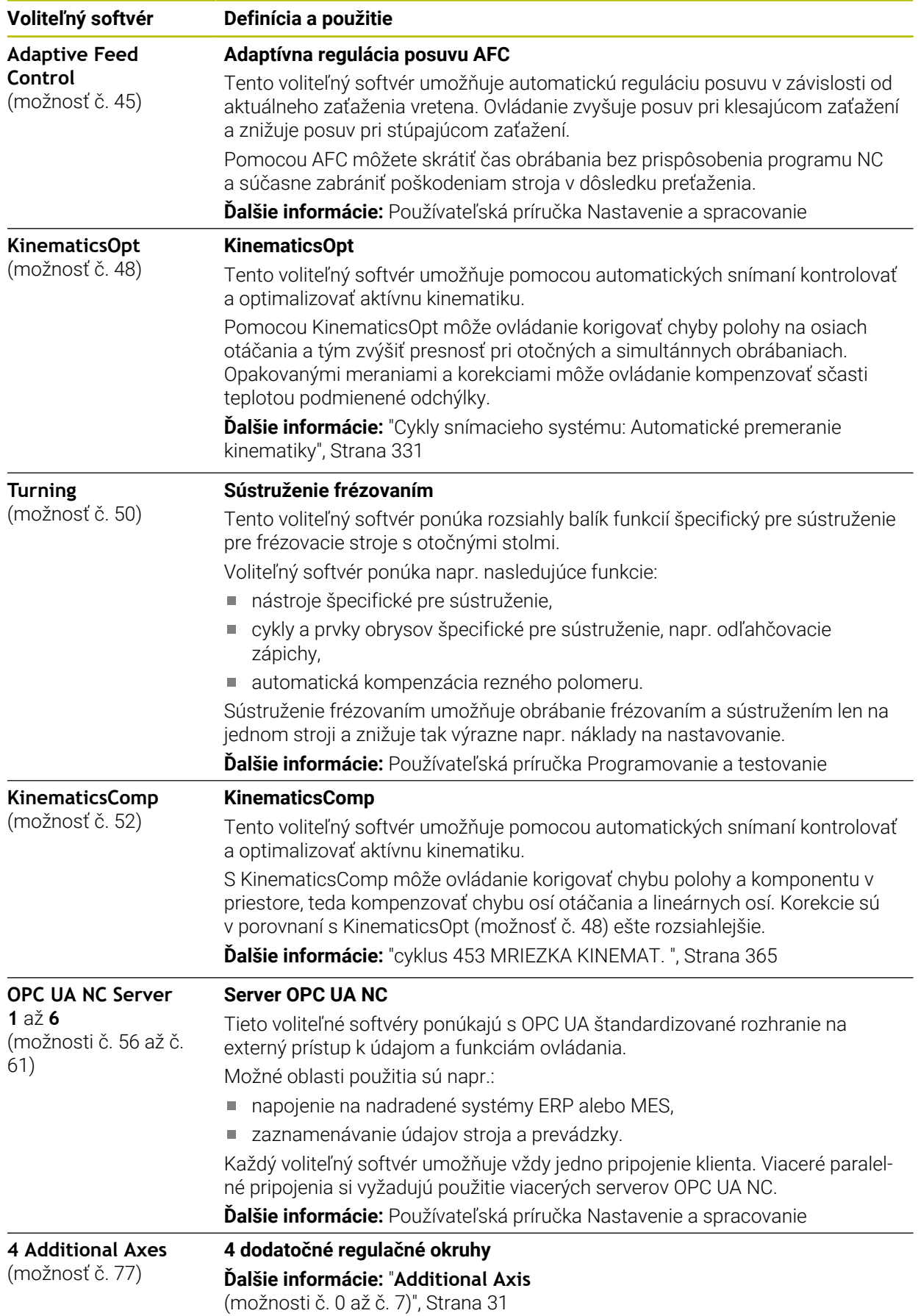

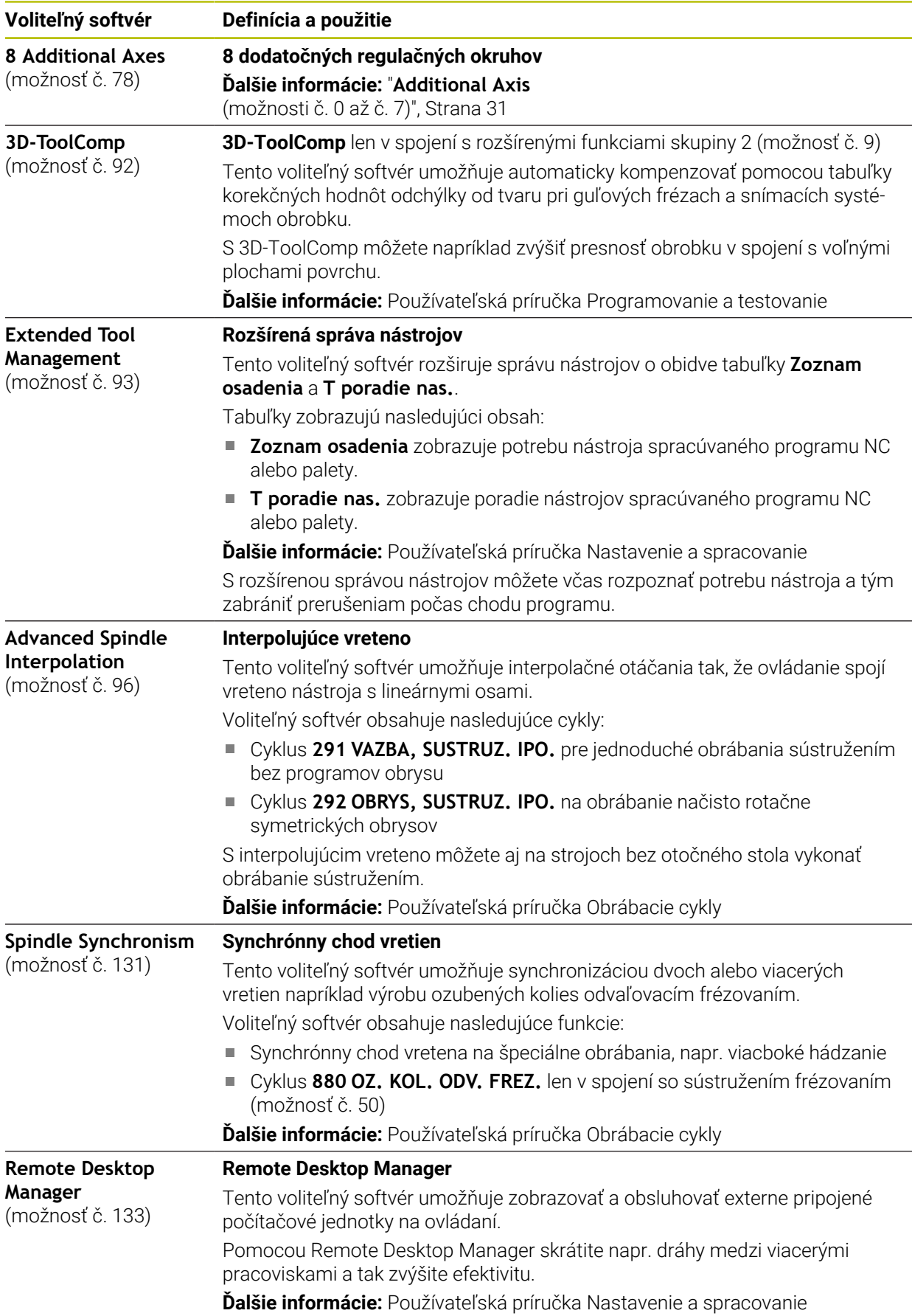

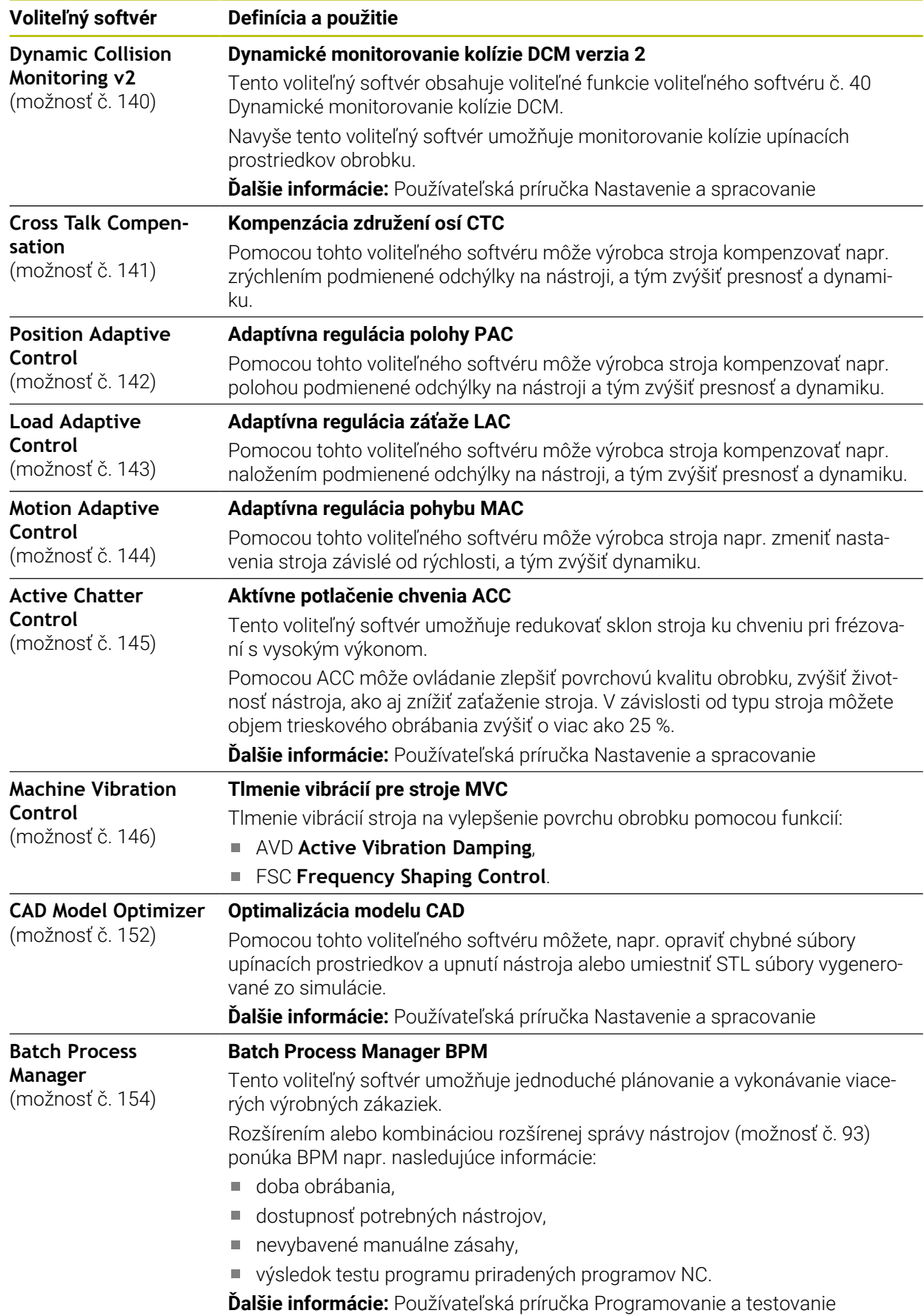

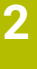

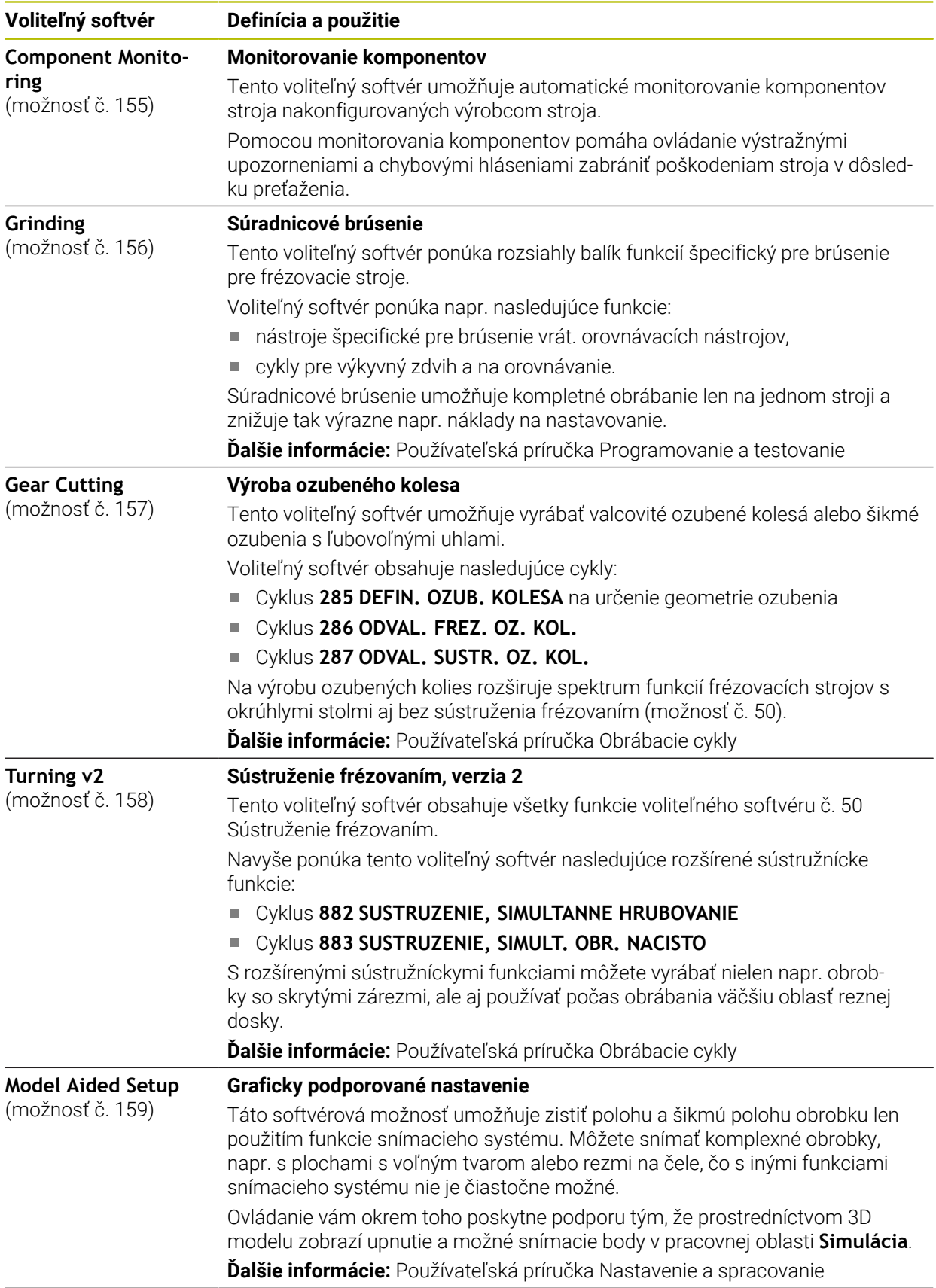
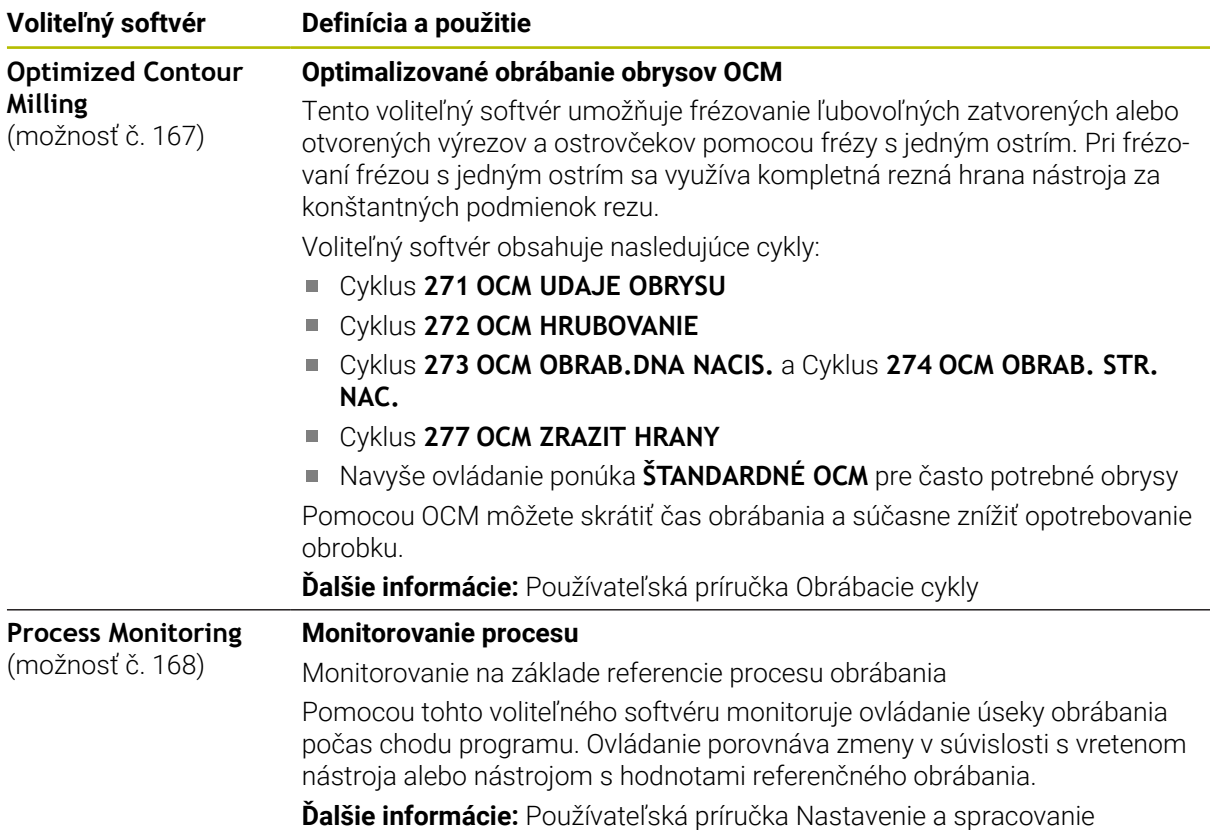

### **2.5.2 Feature Content Level**

Nové funkcie alebo rozšírenia funkcií softvéru ovládania môžu byť chránené buď voliteľným softvérom alebo pomocou Feature Content Level.

Keď získate nové ovládanie, dostanete najvyššiu verziu **FCL**, ktorá je možná s nainštalovanou verziou softvéru. Na dodatočnú aktualizáciu softvéru, napr. počas potreby servisu, sa verzia **FCL** nezvyšuje automaticky.

Aktuálne nie sú pomocou Feature Content Level chránené žiadne funkcie. Keď budú v budúcnosti funkcie chránené, nájdete v používateľskej príručke označenie **FCL n**. Znak **n** zobrazuje požadované číslo verzie **FCL**.

### **2.5.3 Upozornenia týkajúce sa licencie a používania**

### **Softvér Open Source**

Softvér ovládania obsahuje softvér Open Source, ktoré používanie podlieha explicitným licenčným podmienkam. Tieto podmienky používania platia prednostne.

K licenčným podmienkam sa na ovládaní dostanete takto:

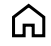

 $\mathbf{i}$ 

- Zvoľte prevádzkový režim **Štart**.
- Zvoľte aplikáciu **Settings**.
- Zvoľte kartu **Operačný systém**.

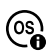

- **Dvakrát ťuknite alebo kliknite na HeROS**.
- Ovládanie otvorí okno **HEROS Licence Viewer**.

### **OPC UA**

Softvér ovládania obsahuje binárne knižnice, pre ktoré platia navyše a prednostne podmienky používania dohodnuté medzi HEIDENHAIN a Softing Industrial Automation GmbH.

Pomocou OPC UA NC servera (možnosť č. 56 – č. 61) a HEIDENHAIN DNC (možnosť č. 18) je možné ovplyvňovať vlastnosti ovládania. Pred produktívnym používaním týchto rozhraní sa musia uskutočniť testy systému, ktoré vylúčia vznik chybných funkcií alebo poklesov výkonu ovládania. Za vykonanie týchto testov zodpovedá zhotoviteľ softvérového produktu, ktorý používa toto komunikačné rozhranie.

**Ďalšie informácie:** Používateľská príručka Nastavenie a spracovanie

### **2.5.4 Nové a upravené funkcie cyklov softvéru 81762x-17**

#### **Prehľad nových a zmenených softvérových funkcií** 而

Ďalšie informácie o predchádzajúcej verzii softvéru nájdete v doplňujúcej dokumentácii **Prehľad nových a zmenených softvérových funkcií**. Ak potrebujete túto dokumentáciu, obráťte sa na spoločnosť HEIDENHAIN. ID: 1373081-xx

#### **Nové funkcie cyklov 81762x-17**

Cyklus **1416 SNÍMAŤ PRIESEČNÍK** (ISO: **G1416**)

Pomocou tohto cyklu určíte priesečník dvoch hrán. Cyklus vyžaduje celkovo štyri snímacie body, na každej hrane dve polohy. Cyklus môžete používať v troch rovinách objektu **XY**, **XZ** a **YZ**.

**Ďalšie informácie:** ["cyklus 1416 SNÍMAŤ PRIESEČNÍK", Strana 97](#page-96-0)

Cyklus **1404 PROBE SLOT/RIDGE** (ISO: **G1404**)

Pomocou cyklu zistíte stred a šírku drážky alebo výstupku. Ovládanie sníma dvoma protiľahlými snímacími bodmi. Pre drážku alebo výstupok môžete zadefinovať aj otočenie.

**Ďalšie informácie:** ["cyklus 1404 PROBE SLOT/RIDGE ", Strana 150](#page-149-0)

### Cyklus **1430 PROBE POSITION OF UNDERCUT** (ISO: **G1430**)

S týmto cyklom zistíte individuálnu polohu pomocou snímacieho hrotu tvaru L. Vďaka tvaru snímacieho hrotu môže ovládanie snímať rezy na čele.

**Ďalšie informácie:** ["Cyklus 1430 PROBE POSITION OF UNDERCUT ",](#page-154-0) [Strana 155](#page-154-0)

#### Cyklus **1434 PROBE SLOT/RIDGE UNDERCUT** (ISO: **G1434**)

S týmto cyklom zistíte stred a šírku drážky alebo výstupku pomocou snímacieho hrotu tvaru L. Vďaka tvaru snímacieho hrotu môže ovládanie snímať rezy na čele. Ovládanie sníma dvoma protiľahlými snímacími bodmi.

**Ďalšie informácie:** ["Cyklus 1434 PROBE SLOT/RIDGE UNDERCUT ", Strana 160](#page-159-0)

#### **Upravené funkcie cyklov 81762x-17**

- Cyklus **19 ROVINA OBRABANIA** (ISO: **G80**, možnosť č. 8) môžete editovať a spracovať, ale nemôžete ho znovu vložiť do programu NC.
- Cyklus **277 OCM ZRAZIT HRANY** (ISO: **G277**, možnosť č. 167) monitoruje narušenia obrysu na dne hrotom nástroja. Tento hrot nástroja vyplýva z polomeru **R**, polomeru na hrote nástroja **R\_TIP** a vrcholového uhla **T-ANGLE**.
- Cyklus **292 OBRYS, SUSTRUZ. IPO.** (ISO: **G292**, možnosť č. 96) bol rozšírený o parameter **Q592 TYPE OF DIMENSION**. V tomto parametri zadefinujete, či je obrys naprogramovaný s polomerom alebo priemerom.
- Nasledujúce cykly zohľadňujú prídavné funkcie **M109** a **M110**:
	- Cyklus **22 HRUBOVANIE** (ISO: G122)
	- Cyklus **23 HL. OBR. NA CISTO** (ISO: G123)
	- Cyklus **24 STR. OBR. NA CISTO** (ISO: G124)
	- Cyklus **25 OBRYS** (ISO: G125)
	- Cyklus **275 NEVIR. OBRYS. DRAZKA** (ISO: G275)
	- Cyklus **276 PRIEBEH OBRYSU 3D** (ISO: G276)
	- Cyklus **274 OCM OBRAB. STR. NAC.** (ISO: G274, možnosť č. 167)
	- Cyklus **277 OCM ZRAZIT HRANY** (ISO: G277, možnosť č. 167)
	- Cyklus **1025 BRUSIT OBRYS** (ISO: G1025, možnosť č. 156)

**Ďalšie informácie:** Používateľská príručka Obrábacie cykly

■ Protokol cyklu 451 MERANIE KINEMATIKY (ISO: G451, možnosť č. 48) zobrazuje pri aktívnej softvérovej možnosti č. 52 KinematicsComp účinnú kompenzáciu chyby uhlovej polohy (**locErrA**/**locErrB**/**locErrC**).

**Ďalšie informácie:** ["Cyklus 451 MERANIE KINEMATIKY \(možnosť č. 48\)",](#page-338-0) [Strana 339](#page-338-0)

Protokol cyklov **451 MERANIE KINEMATIKY** (ISO: **G451**) a **452 KOMPENZACIA PREDVOL.** (ISO: **G452**, možnosť č. 48) obsahuje diagramy s nameranými a optimalizovanými chybami jednotlivých polôh merania.

**Ďalšie informácie:** ["Cyklus 451 MERANIE KINEMATIKY \(možnosť č. 48\)",](#page-338-0) [Strana 339](#page-338-0)

**Ďalšie informácie:** ["Cyklus 452 KOMPENZACIA PREDVOL. \(možnosť č. 48\)",](#page-353-0) [Strana 354](#page-353-0)

- V cykle 453 MRIEZKA KINEMAT. (ISO: G453, možnosť č. 48) môžete použiť režim **Q406 = 0** aj bez softvérovej možnosti č. 52 KinematicsComp. **Ďalšie informácie:** ["cyklus 453 MRIEZKA KINEMAT. ", Strana 365](#page-364-0)
- Cyklus 460 KALIBRACIA TS NA GULI (ISO: G460) zistí polomer, príp. dĺžku, presadenie stredu a uhol vretena snímacieho hrotu tvaru L.

**Ďalšie informácie:** ["Cyklus 460 KALIBRACIA TS NA GULI \(možnosť č. 17\)",](#page-321-0) [Strana 322](#page-321-0)

■ Cykly 444 **SNIMANIE 3D** (ISO: G444) a 14xx podporujú snímanie pomocou snímacieho hrotu tvaru L.

**Ďalšie informácie:** ["Práca so snímacím hrotom tvaru L", Strana 45](#page-44-0)

A

### **2.6 Porovnanie TNC 640 a TNC7**

Nasledujúce tabuľky obsahujú hlavné rozdiely medzi TNC 640 a TNC7.

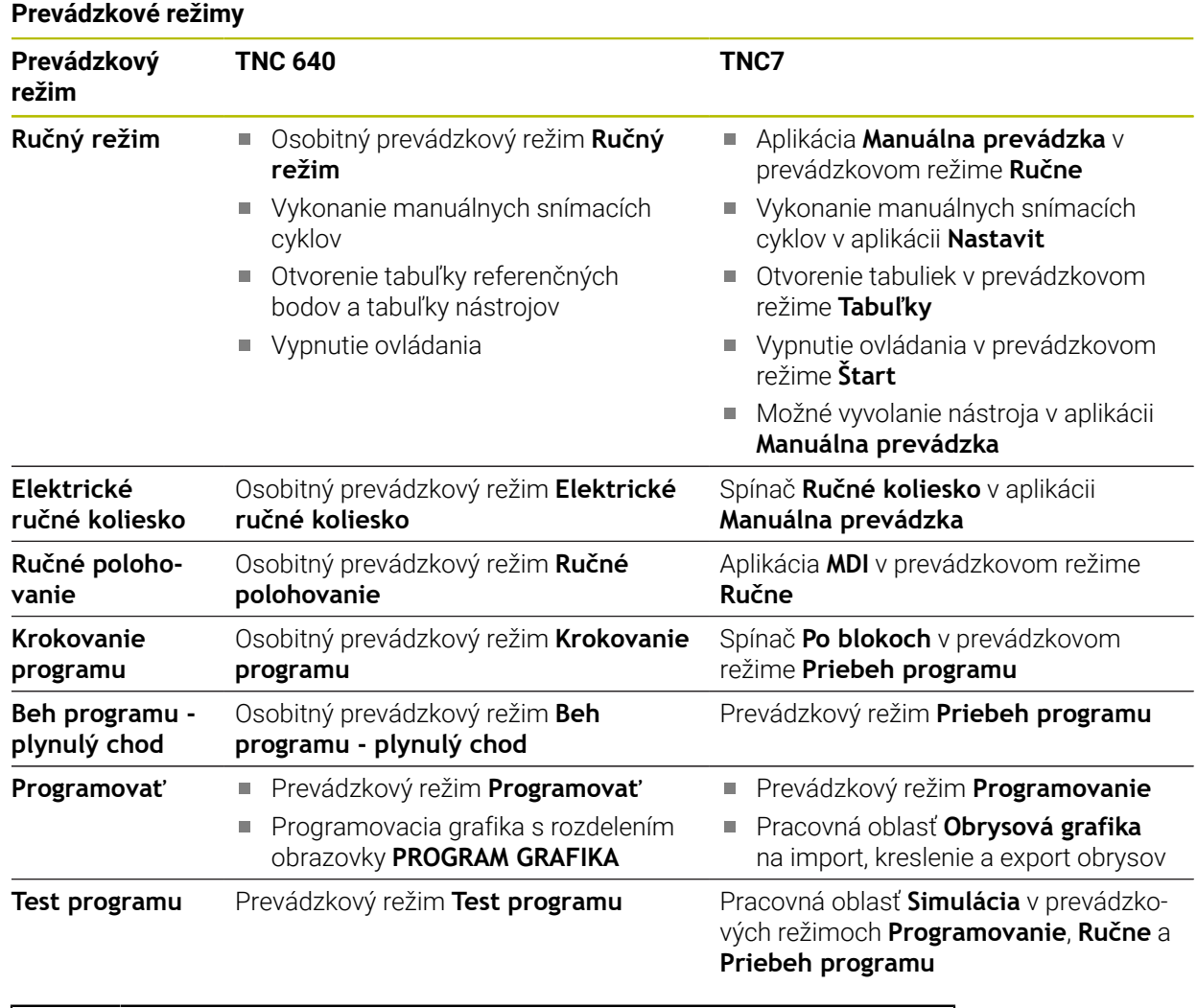

Pri TNC7 sú prevádzkové režimy ovládania rozdelené inak ako pri TNC 640. Z dôvodov kompatibility a na uľahčenie obsluhy zostávajú tlačidlá na jednotke klávesnice rovnaké. Nezabudnite, že určité tlačidlá už nespustia zmenu prevádzkového režimu, ale napr. aktivujú nejaký spínač. **Ďalšie informácie:** Používateľská príručka Programovanie a testovanie **Ďalšie informácie:** Používateľská príručka Nastavenie a spracovanie

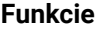

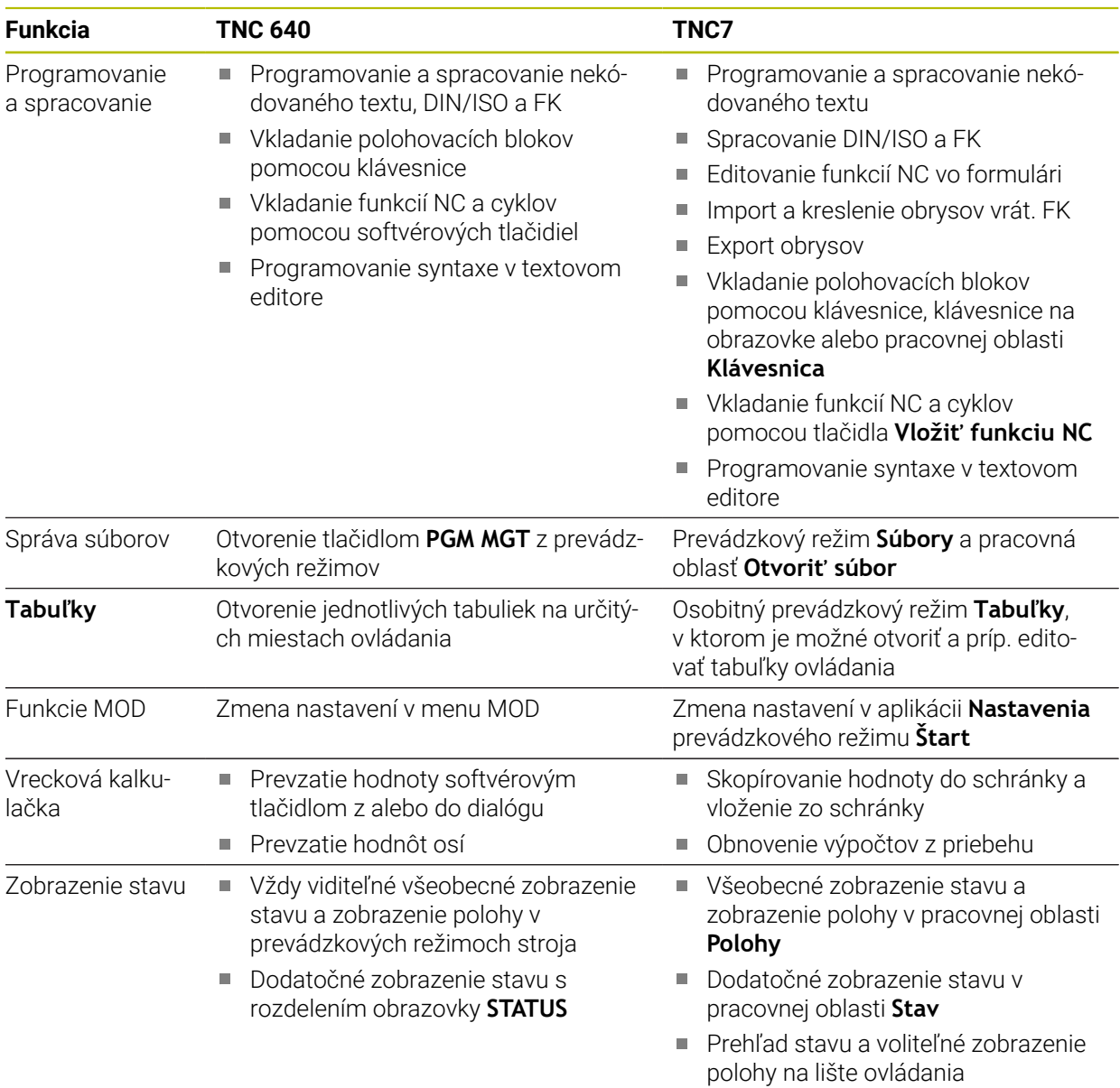

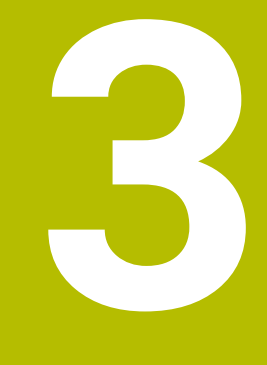

# **Práca s cyklami snímacieho systému**

## **3.1 Všeobecné informácie o cykloch snímacieho systému**

### **3.1.1 Spôsob fungovania**

 $\bullet$ 

Plný rozsah funkcie ovládania je dostupný výlučne pri použití osi nástroja **Z**.

Obmedzene a výrobcom stroja pripravené a nakonfigurované je použitie osí nástroja **X** a **Y**.

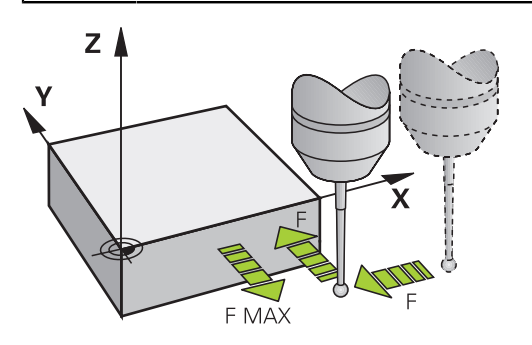

Pomocou funkcií snímacieho systému môžete na obrobku nastavovať vzťažné body, vykonávať merania obrobku, ako aj zisťovať a kompenzovať šikmé polohy obrobku. Ak ovládanie spracováva niektorý cyklus snímacieho systému, nabieha 3D snímací systém na obrobok osovo paralelne (aj pri aktívnom základnom natočení a pri pootočenej rovine obrábania). Výrobca stroja stanoví posuv snímania v parametri stroja.

**Ďalšie informácie:** ["Pred prácou s cyklami snímacieho systému!", Strana 52](#page-51-0)

Keď sa snímací hrot dotkne obrobku,

- odošle 3D snímací systém signál do ovládania: Súradnice nasnímanej polohy sa uložia do pamäte
- zastaví 3D snímací systém a
- v rýchlom chode prejde do začiatočnej polohy priebehu snímania

Ak sa na stanovenej dráhe snímací hrot sondy nevychýli, zobrazí ovládanie príslušné chybové hlásenie (dráha: **DIST** z tabuľky snímacieho systému).

#### **Súvisiace témy**

- Manuálne cykly snímacieho systému
- Tabuľka vzťažných bodov
- Tabuľka nulových bodov
- Vzťažné systémy
- Vopred obsadené premenné

**Ďalšie informácie:** Používateľská príručka Nastavenie a spracovanie

### **Predpoklady**

■ Kalibrovaný snímací systém obrobku

**Ďalšie informácie:** ["Cykly snímacieho systému: Kalibrácia", Strana 311](#page-310-0) V prípade používania snímacieho systému HEIDENHAIN sa voliteľný softvér č. 17 Tastsystemfunktionen (funkcie snímacieho systému) automaticky aktivuje.

#### <span id="page-44-0"></span>**Práca so snímacím hrotom tvaru L**

Snímacie cykly **444** a **14xx** podporujú okrem jednoduchého snímacieho hrotu **SIMPLE** aj snímací hrot tvaru L **L-TYPE**. Snímací hrot tvaru L musíte pred použitím kalibrovať.

Spoločnosť HEIDENHAIN odporúča kalibrovať snímací hrot s nasledujúcimi cyklami:

- Kalibrácia polomeru: [Cyklus 460 KALIBRACIA TS NA GULI \(možnosť č. 17\)](#page-321-0)
- Kalibrácia dĺžky: [Cyklus 461 KALIBRACIA TS DLZKY](#page-313-0)

V tabuľke snímacieho systému musíte orientáciu povoliť pomocou **TRACK ON**. Ovládanie orientuje snímací hrot tvaru L počas snímania do príslušného smeru snímania. Ak smer snímania zodpovedá osi nástroja, orientuje ovládanie snímací systém na kalibračný uhol.

- Ovládanie nezobrazí výložník snímacieho hrotu v simulácii.
	- **DCM** (možnosť č. 40) nemonitoruje snímací hrot tvaru L.
	- Na dosiahnutie maximálnej presnosti musí byť posuv pri kalibrácii a snímaní identický.

**Ďalšie informácie:** Používateľská príručka Nastavenie a spracovanie

### **3.1.2 Upozornenia**

 $\mathbf i$ 

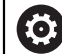

Ovládanie musí byť pripravené výrobcom stroja na použitie 3D snímacieho systému.

Kým sa vykonávajú funkcie snímacieho systému, deaktivuje ovládanie dočasne **Globálne nastavenia programu**.

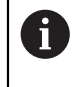

Spoločnosť HEIDENHAIN preberá záruku za fungovanie cyklov snímacieho systému len v spojení so snímacími systémami HEIDENHAIN.

### **3.1.3 Cykly snímacieho systému v prevádzkových režimoch Ručne a El. ručné koliesko**

Ovládanie poskytuje v aplikácii **Nastavit** v časti prevádzkové režimy **Ručne** cykly snímacieho systému, s ktorými môžete:

- nastavovať vzťažné body,
- snímať uhol.
- snímať polohu,
- kalibrovať snímací systém,
- premerať# nástroj.

**Ďalšie informácie:** Používateľská príručka Nastavenie a spracovanie

### **3.1.4 Cykly snímacieho systému pre automatickú prevádzku**

Okrem manuálnych cyklov snímacieho systému, poskytuje ovládanie množstvo cyklov pre najrozličnejšie možnosti použitia v automatickom režime:

- automatické zistenie šikmej polohy obrobku,
- automatické zistenie vzťažného bodu,
- automatická kontrola obrobkov,
- špeciálne funkcie,
- kalibrácia snímacieho systému,
- automatické premeranie kinematiky,
- automatické premeranie nástrojov.

### **Definícia cyklov snímacieho systému**

Používajte cykly snímacieho systému s číslami od **400**, rovnako ako novšie obrábacie cykly a parametre Q ako odovzdávacie parametre. Parametre s rovnakou funkciou, ktoré ovládanie potrebuje v rôznych cykloch, majú vždy rovnaké číslo: Napr. **Q260** je vždy bezpečná výška, **Q261** je vždy meraná výška atď.

Máte viacero možností na definovanie cyklov snímacieho systému. Cykly snímacieho systému naprogramujte v prevádzkovom režime **Programovanie**

### **Prostredníctvom Vložiť funkciu NC:**

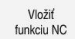

- Vyberte **Vložiť funkciu NC**.
- Ovládanie otvorí okno **Vložiť funkciu NC**.
- ▶ Vyberte požadovaný cyklus.
- Ovládanie otvorí dialóg a vyžiada si vstupné hodnoty.

### **Tlačidlom TOUCH PROBE vložte:**

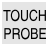

- Stlačte tlačidlo **TOUCH PROBE**.
- Ovládanie otvorí okno **Vložiť funkciu NC**.
- ▶ Vyberte požadovaný cyklus.
- Ovládanie otvorí dialóg a vyžiada si vstupné hodnoty.

#### **Navigácia v cykle**

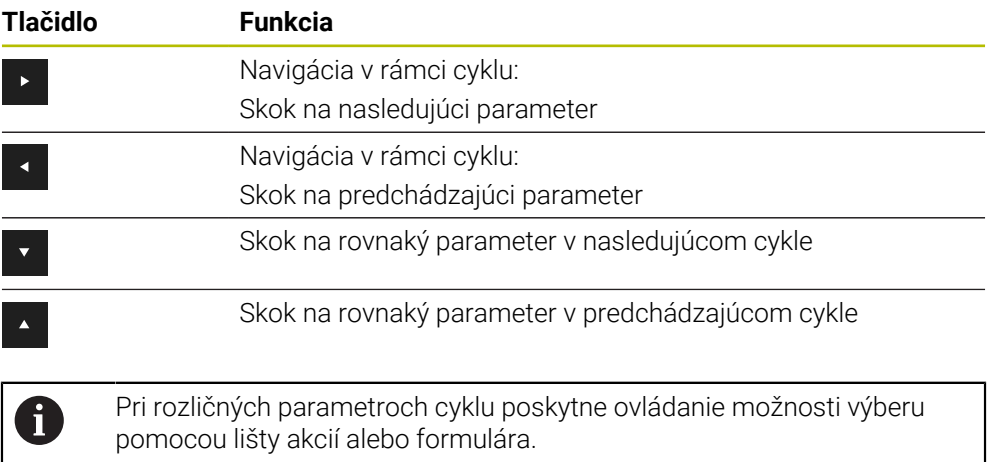

#### **Formulár zadania cyklov**

Riadenie poskytuje k rozličným funkciám a cyklom **FORMULÁR**. Tento **FORMULÁR** ponúka možnosť zadávať rozličné prvky syntaxe alebo aj parametre cyklov na základe formulára.

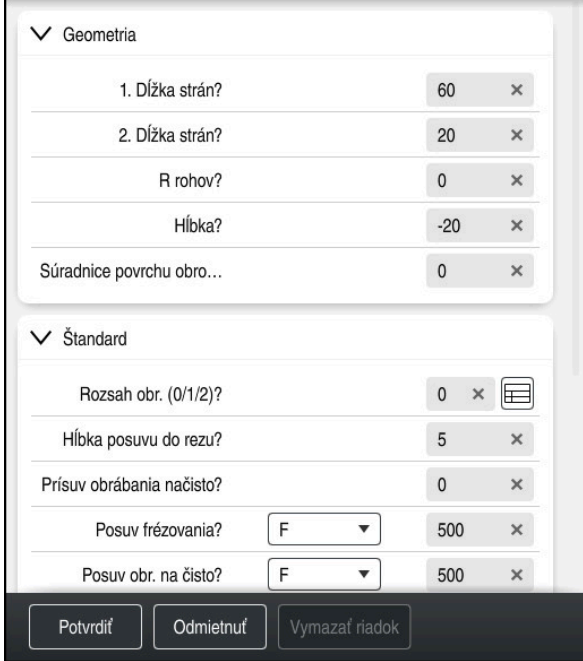

Ovládanie zoskupuje parametre cyklov vo **FORMULÁR** podľa ich funkcií, napr. geometria, štandard, rozšírené, bezpečnosť. Pri rôznych parametroch cyklov ponúka ovládanie možnosti výberu napríklad pomocou spínačov. Ovládanie zobrazuje farebne aktuálne editovaný parameter cyklu.

Keď zadefinujete všetky potrebné parametre cyklov, môžete zadania potvrdiť a ukončiť cyklus.

Otvorte formulár:

- Otvorenie prevádzkového režimu **Programovanie**
- Otvorte pracovnú oblasť **Program**.

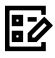

 $\mathbf{i}$ 

Zvoľte **FORMULÁR** cez titulnú lištu.

Keď je zadanie neplatné, zobrazí ovládanie výstražný symbol pred prvkom syntaxe. Keď vyberiete výstražný symbol, zobrazí ovládanie informácie o chybe.

**Ďalšie informácie:** Používateľská príručka Nastavenie a spracovanie

#### **Pom. obr.**

Keď editujete cyklus, zobrazí ovládanie k aktuálnemu Q parametru pomocný obrázok. Veľkosť pomocného obrázka závisí od veľkosti pracovnej oblasti **Program**. Ovládanie zobrazí pomocný obrázok na pravej strane pracovnej oblasti, na spodnom

alebo hornom okraji. Poloha pomocného obrázka je v inej polovici ako kurzor. Keď ťuknete alebo kliknete na pomocný obrázok, zobrazí ovládanie pomocný

obrázok v maximálnej veľkosti.

Keď je aktívna pracovná oblasť **Help**, zobrazí ovládanie pomocný obrázok v nej namiesto v pracovnej oblasti **Program**.

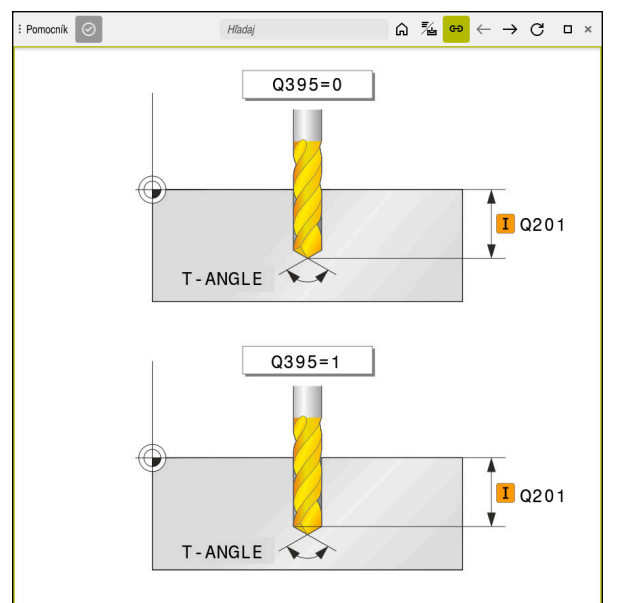

Pracovná oblasť **Help** s pomocným obrázkom pre parameter cyklu

### **3.1.5 Skupiny cyklov k dispozícii**

### **Obrábacie cykly**

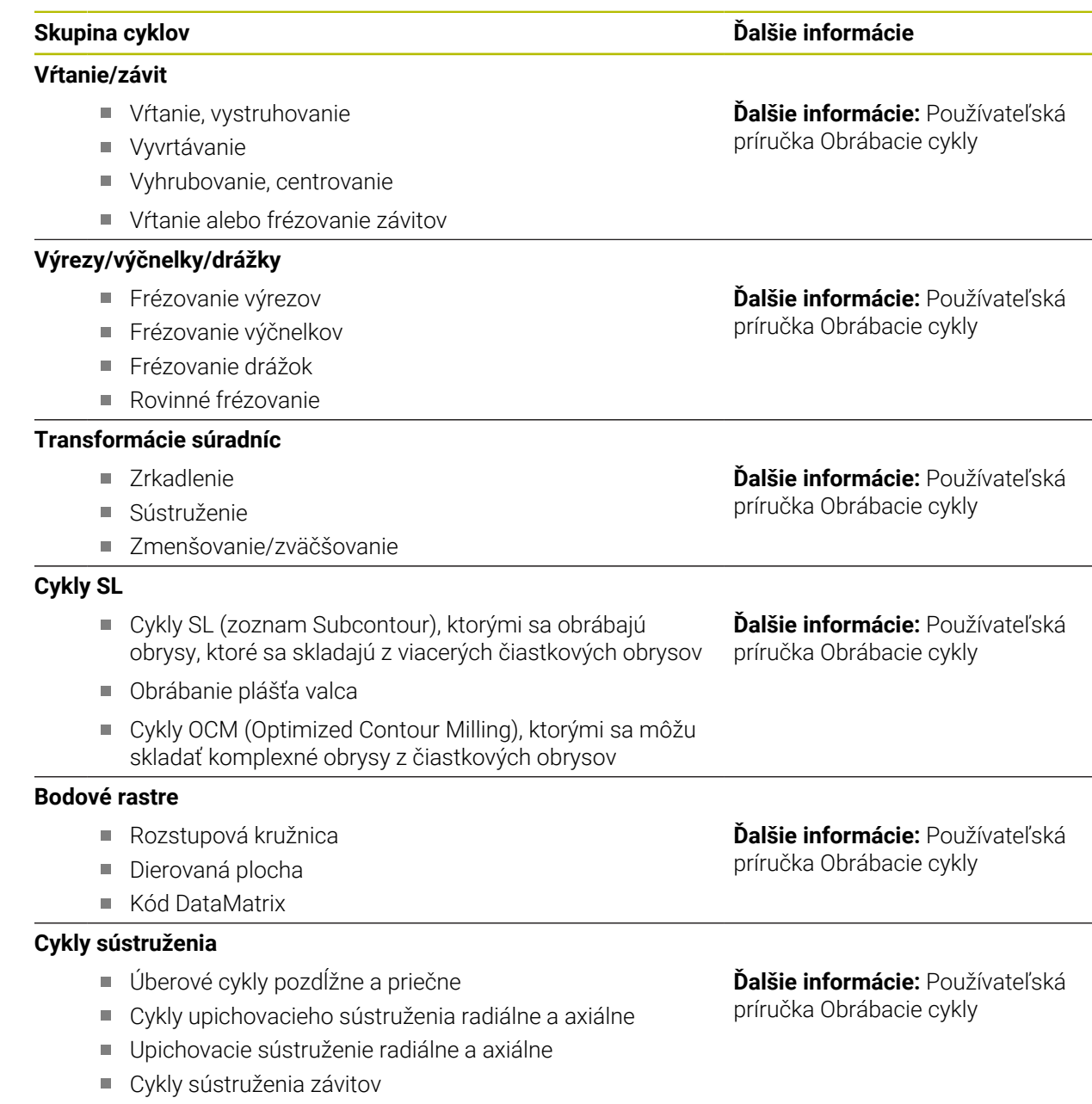

- Simultánne cykly sústruženia
- Špeciálne cykly

HEIDENHAIN | TNC7 | Používateľská príručka Meracie cykly pre obrobok a nástroje | 10/2022 **49**

### **Špeciálne cykly**

- Čas zotrvania
- Vyvolanie programu
- **Tolerancia**
- Orientácia vretena
- Gravírovanie
- Cykly ozubeného kolesa
- Interpolačné sústruženie

#### **Brúsne cykly**

- Výkyvný zdvih
- **Orovnávanie**
- Korekčné cykly

### **Skupina cyklov Ďalšie informácie**

**Ďalšie informácie:** Používateľská príručka Obrábacie cykly

**Ďalšie informácie:** Používateľská príručka Obrábacie cykly

### **Meracie cykly**

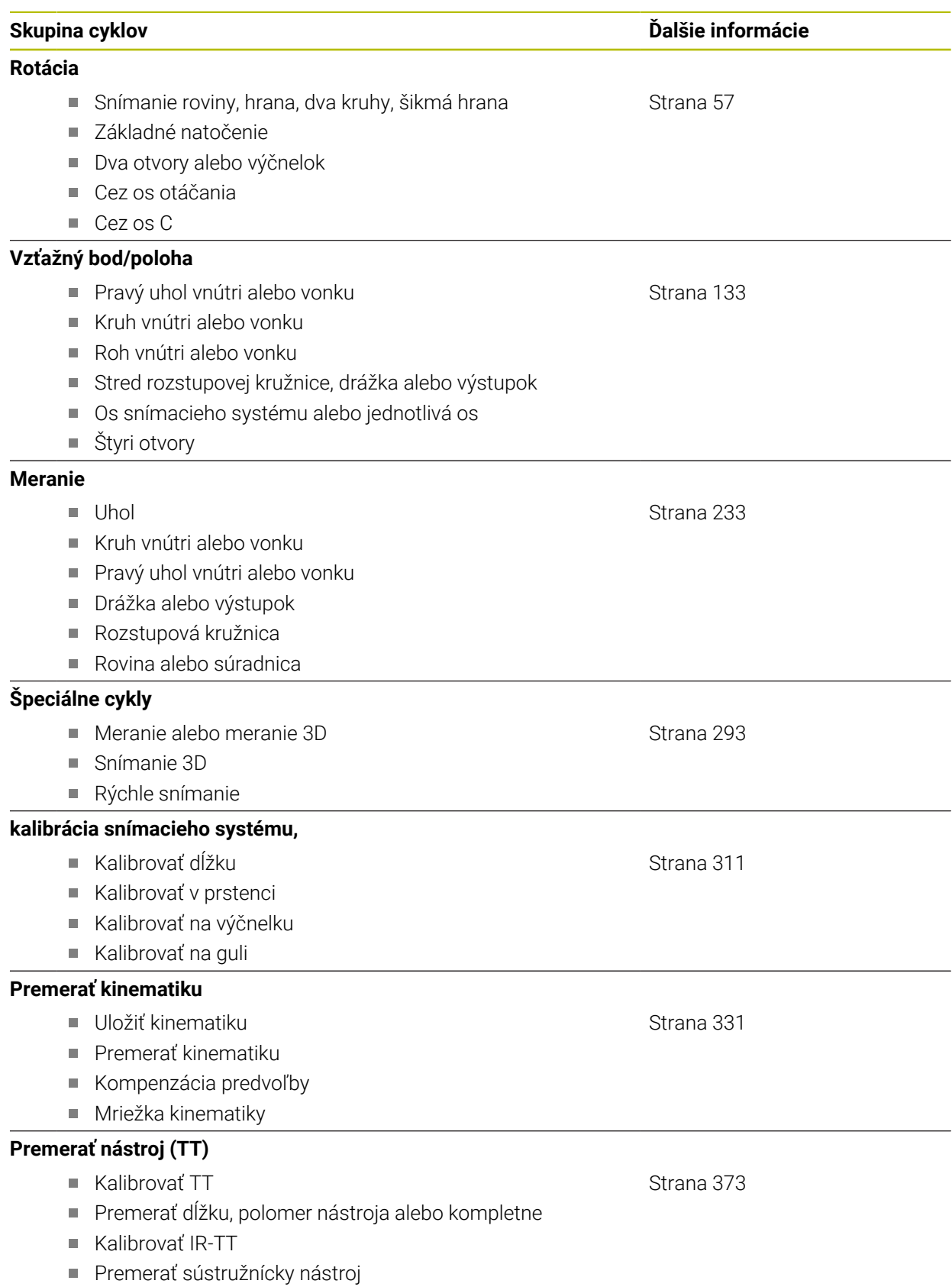

### <span id="page-51-0"></span>**3.2 Pred prácou s cyklami snímacieho systému!**

### **3.2.1 Všeobecne**

V tabuľke snímacieho systému určíte, ako ďaleko má ovládanie predpolohovať snímací systém od definovaného alebo cyklom vypočítaného snímacieho bodu. Čím menšiu zadáte túto hodnotu, tým presnejšie musíte definovať snímacie polohy. V mnohých cykloch snímacieho systému môžete dodatočne definovať bezpečnostnú vzdialenosť, ktorá pôsobí ako doplnok k vzdialenosti z tabuľky snímacieho systému.

V tabuľke snímacieho systému definujete nasledovné:

- typ nástroja,
- **TS** posunutie stredu,
- uhol vretena pri kalibrácii.
- snímací posuv,
- rýchloposuv v rámci snímacieho cyklu,
- maximálnu dráhu merania,
- bezpečnostnú vzdialenosť,
- posuv predpolohovania,
- orientáciu snímacieho systému,
- sériové číslo,
- reakciu pri kolízii.

**Ďalšie informácie:** Používateľská príručka Nastavenie a spracovanie

### <span id="page-51-1"></span>**3.2.2 Odpracovanie cyklov snímacieho systému**

Všetky cykly snímacieho systému sú aktívne ako DEF. Ovládanie spracuje cyklus automaticky, len čo v chode programu načíta definíciu cyklu.

#### **Polohovacia logika**

Cykly snímacích systémov s číslom **400** až **499** alebo **1400** až **1499** predpolohujú snímací systém podľa polohovacej logiky:

- Ak je aktuálna súradnica južného pólu snímacieho hrotu menšia ako súradnica bezpečnej výšky (definovaná v cykle), potom ovládanie stiahne snímací systém späť najprv v osi snímacieho systému na bezpečnú výšku a následne polohuje v rovine obrábania k prvému snímaciemu bodu
- Ak je aktuálna súradnica južného pólu snímacieho hrotu vyššia ako súradnica bezpečnej výšky, ovládanie polohuje snímací systém najprv v rovine obrábania na prvý snímaný bod a následne v osi snímaného systému priamo na bezpečnostnú vzdialenosť

#### **Upozornenia**

### *UPOZORNENIE*

#### **Pozor, nebezpečenstvo kolízie!**

Pri vykonávaní cyklov snímacieho systému **400** až **499** nesmú byť aktívne žiadne cykly na prepočet súradníc. Hrozí nebezpečenstvo kolízie!

- Nasledujúce cykly neaktivujte pred použitím cyklov snímacích systémov: cyklus **7 POSUN. NUL. BODU**, cyklus **8 ZRKADLENIE**, cyklus **10 OTACANIE**, cyklus **11 ROZM: FAKT.** a cyklus **26 FAKT. ZAC. BOD OSI**.
- ▶ Vopred resetuite prepočty súradníc

### *UPOZORNENIE*

#### **Pozor, nebezpečenstvo kolízie!**

Pri vykonávaní cyklov snímacieho systému **444** a **14xx** nesmú byť aktívne nasledujúce transformácie súradníc: cyklus **8 ZRKADLENIE**, cyklus **11ROZM: FAKT.**, cyklus **26 FAKT. ZAC. BOD OSI** a **TRANS MIRROR**. Hrozí nebezpečenstvo kolízie.

Resetovanie prepočtu súradníc pred vyvolaním cyklu

- Dbajte na to, že meracie jednotky v protokole z merania a vo výstupných parametroch závisia od hlavného programu.
- Cykly snímacieho systému **40x** až **43x** na začiatku cyklu vynulujú aktívne základné natočenie.
- Ovládanie interpretuje základnú transformáciu ako základné natočenie a vyosenie ako otočenie stola.
- Šikmú polohu môžete prevziať ako otočenie nástroja, len ak na stroji existuje os otáčania stola a jej orientácia je kolmo na súradnicový systém obrobku **W-CS**.

### **Upozornenie v spojení s parametrami stroja**

V závislosti od nastavenia voliteľného parametra stroja **chkTiltingAxes** (č. 204600) sa pri snímaní preverí, či sa poloha osí otáčania zhoduje s uhlami natočenia (3D-ROT). Ak tomu tak nie je, vygeneruje ovládanie chybové hlásenie.

### **3.3 Implicitné hodnoty programu pre cykly**

### **3.3.1 Zadanie GLOBAL DEF**

Vložiť<br>funkciu NC

- Vyberte **Vložiť funkciu NC**.
	- Ovládanie otvorí okno **Vložiť funkciu NC**
- Zvoľte **GLOBAL DEF**.
- Zvoľte požadovanú funkciu **GLOBAL DEF**, napr. **100 VSEOBECNE**.
- Zadajte potrebné definície.

### **3.3.2 Používanie údajov GLOBAL DEF**

Ak ste na začiatku programu zadali príslušné funkcie **GLOBAL DEF**, môžete pri definovaní ľubovoľného cyklu používať odkazy na tieto globálne platné hodnoty. Postupujte pritom takto:

Vložiť funkciu NC

- Vyberte **Vložiť funkciu NC**.
- Ovládanie otvorí okno **Vložiť funkciu NC**
- Zvoľte a definujte **GLOBAL DEF**.
- Znovu zvoľte **Vložiť funkciu NC**.
- Zvoľte požadovaný cyklus, napr. **200 VRTANIE**.
- Keď má cyklus globálne parametre cyklu, zobrazí ovládanie možnosť výberu **PREDEF** na lište akcií alebo vo formulári.

PREDEF

- Zvoľte **PREDEF**.
- Ovládanie zapíše do definície cyklu slovo **PREDEF**. Tým ste vytvorili prepojenie s príslušným parametrom **GLOBAL DEF**, ktorý ste definovali na začiatku programu.

### *UPOZORNENIE*

### **Pozor, nebezpečenstvo kolízie!**

Ak dodatočne zmeníte nastavenia programu pomocou **GLOBAL DEF**, tak sa tieto zmeny prejavia na celý NC program. Tým sa môže zásadne zmeniť priebeh obrábania. Hrozí nebezpečenstvo kolízie!

- **GLOBAL DEF** používajte vedome. Pred spracovaním Simulácie
- Do cyklov zadajte fixnú hodnotu, potom **GLOBAL DEF** nezmení hodnoty

### **3.3.3 Všeobecne platné globálne údaje**

Parametre platia pre všetky obrábacie cykly **2xx**, ako aj pre cykly **880, 1017**, **1018**, **1021**, **1022**, **1025** a cykly snímacieho systému **451**, **452**, **453**

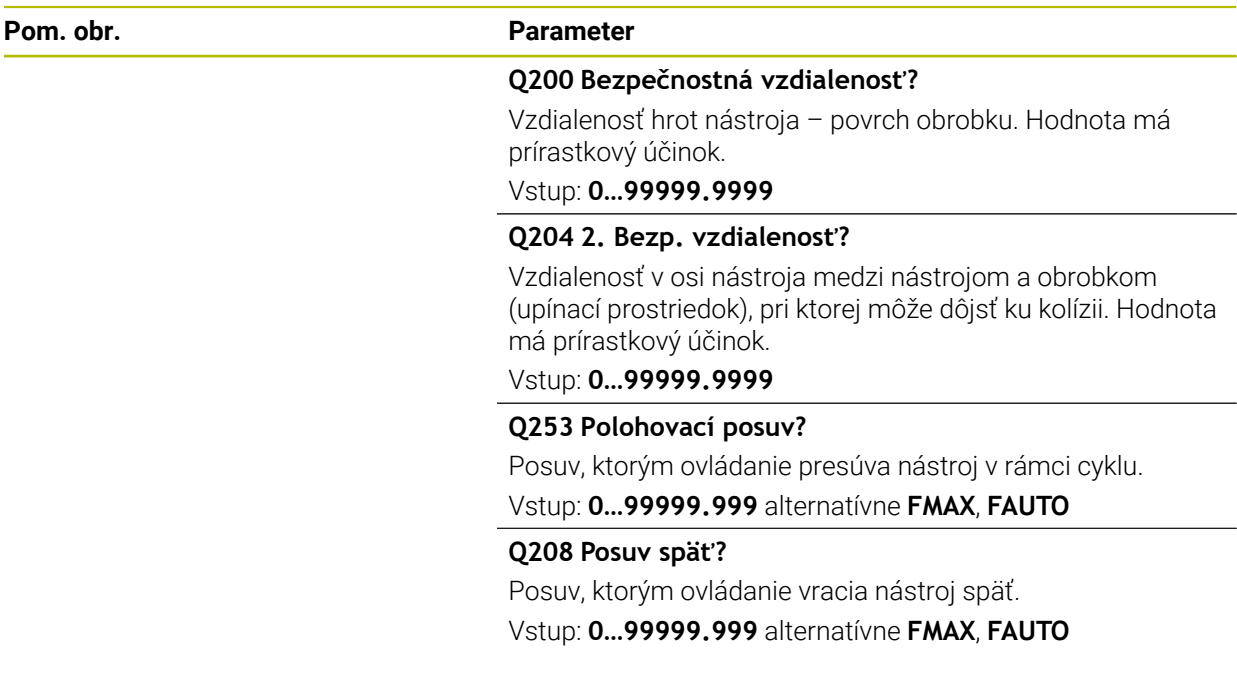

### **Príklad**

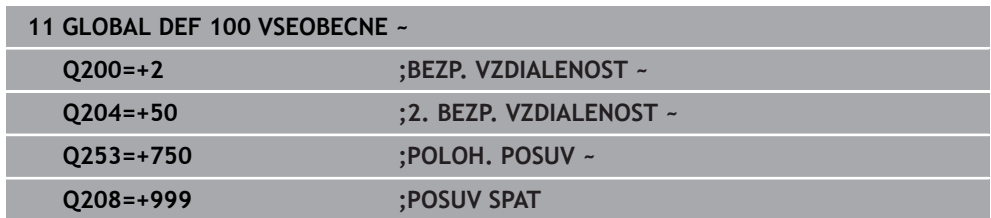

### **3.3.4 Globálne údaje pre snímacie funkcie**

Parametre platia pre všetky cykly snímacieho systému **4xx** a **14xx**, ako aj pre cykly **271**, **286**, **287**, **880**, **1021**, **1022**, **1025**, **1271**, **1272**, **1273**, **1278**

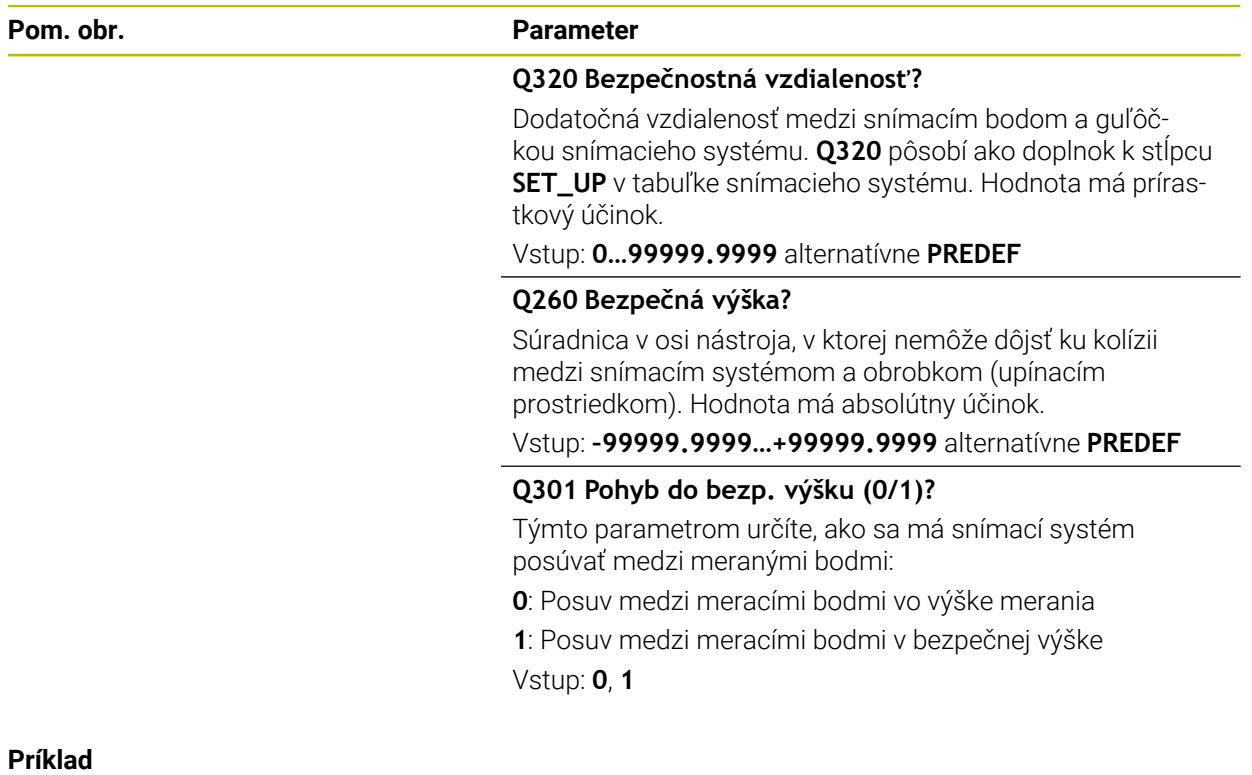

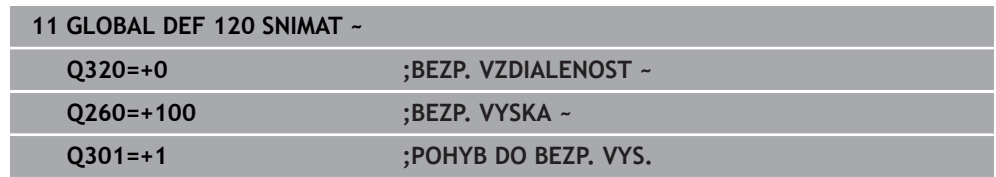

**Cykly snímacieho systému: Automatické zistenie šikmej polohy obrobku**

<span id="page-56-0"></span>**4**

## **4.1 Prehľad**

 $\boldsymbol{\Theta}$ 

Ovládanie musí byť pripravené výrobcom stroja na použitie 3D snímacieho systému. Spoločnosť HEIDENHAIN preberá záruku za fungovanie cyklov snímacieho systému len v spojení so snímacími systémami HEIDENHAIN.

#### **Ďalšie informácie Cyklus Vyvolanie 1420 UROVEN SNIMANIA DEF** [Strana 70](#page-69-0) aktívne ■ Automatické zaznamenávanie pomocou troch bodov Kompenzácia pomocou funkcie Základné natočenie alebo Otočenie kruhového stola **DEF 1410 HRANA SNIMANIA** [Strana 76](#page-75-0) aktívne ■ Automatické zaznamenávanie pomocou dvoch bodov Kompenzácia pomocou funkcie Základné natočenie alebo Otočenie kruhového stola **1411 SNIMANIE DVOCH KRUHOV DEF** [Strana 82](#page-81-0) aktívne Automatické zaznamenávanie pomocou dvoch otvorov alebo výčnelkov Kompenzácia pomocou funkcie Základné natočenie alebo Otočenie kruhového stola **1412 SNIMANIE SIKMEJ HRANY DEF** [Strana 90](#page-89-0) aktívne Automatické zaznamenávanie pomocou dvoch bodov na šikmej hrane ■ Kompenzácia pomocou funkcie Základné natočenie alebo Otočenie kruhového stola **1416 SNÍMAŤ PRIESEČNÍK DEF** [Strana 97](#page-96-0) aktívne Automatické zaznamenanie priesečníka pomocou štyroch snímacích bodov na dvoch priamkach  $\Box$ Kompenzácia pomocou funkcie Základné natočenie alebo Otočenie kruhového stola **400 ZAKL NATOC. DEF** [Strana 107](#page-106-0) aktívne Automatické zaznamenávanie pomocou dvoch bodov ■ Kompenzácia pomocou funkcie Základné natočenie **401 CER. 2 OTVORY DEF** [Strana 111](#page-110-0) aktívne Automatické zaznamenávanie pomocou dvoch otvorov Kompenzácia pomocou funkcie Základné natočenie

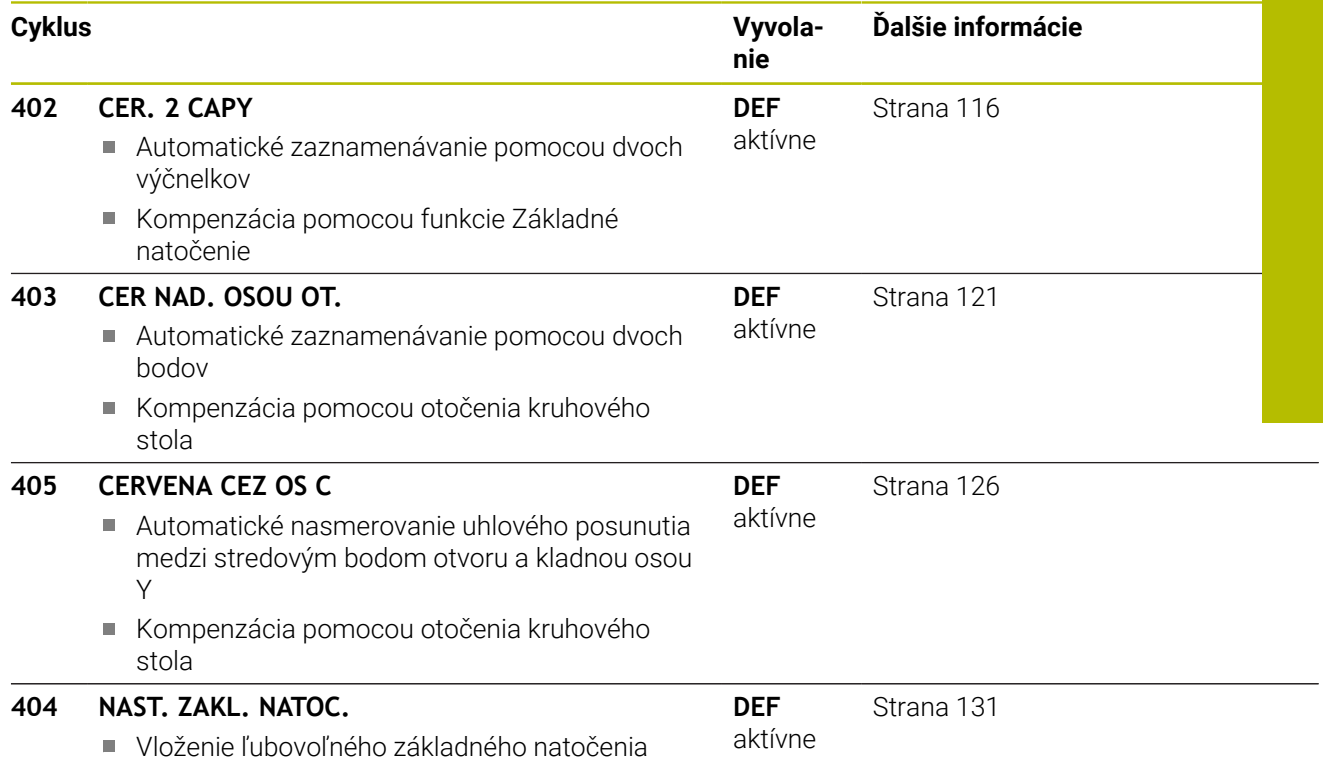

### **4.2 Základy cyklov snímacieho systému 14xx**

### **4.2.1 Spoločné znaky cyklov snímacích systémov 14xx pre natočenia**

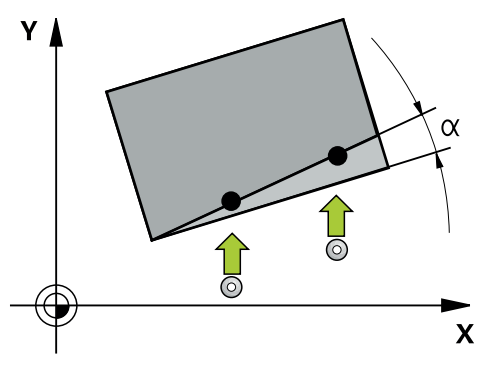

Cykly môžu zisťovať otočenie a obsahujú nasledovné:

- Zohľadnenie aktívnej kinematiky stroja
- Poloautomatické snímanie
- Monitorovanie tolerancií
- Zohľadnenie 3D kalibrácie

ň

Súčasné určenie natočenia a polohy

Pokyny na programovanie a ovládanie:

- Snímacie polohy sa vzťahujú na naprogramované požadované polohy v I-CS.
- Požadované polohy nájdete vo vašom výkrese.
- Pred definíciou cyklu musíte mať naprogramované vyvolanie nástroja na definovanie osi snímacieho systému.
- Snímacie cykly 14xx podporujú tvar snímacieho hrotu **SIMPLE** a **L-TYPE**.
- Na získanie optimálnych výsledkov vzhľadom na presnosť snímacieho hrotu L-TYPE sa odporúča vykonávať snímanie a kalibráciu pri identickej rýchlosti. Ak je pri snímaní účinné potlačenie posuvu, rešpektujte jeho polohu.

### **Vysvetlenia pojmov**

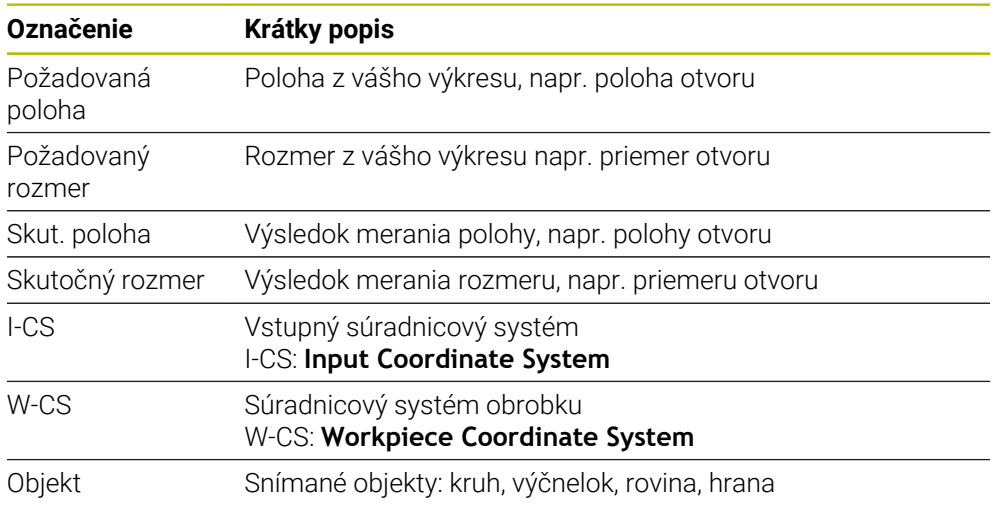

#### **Vyhodnotenie – vzťažný bod:**

- Posunutia sa môžu zapísať do základnej transformácie tabuľky vzťažných bodov, keď sa sníma pri konzistentnej rovine snímania alebo pri objektoch s aktívnym TCPM.
- Natočenia sa môžu zapísať do základnej transformácie tabuľky vzťažných bodov ako základné natočenie alebo aj ako vyosenie osi prvej osi otočného stola z pohľadu od obrobku.

### $\mathbf i$

- Pokyny na obsluhu:
- Pri snímaní sa zohľadňujú existujúce 3D kalibračné údaje. Keď tieto kalibračné údaje neexistujú, môžu vzniknúť odchýlky.
- Keď chcete použiť nielen natočenie, ale aj nameranú polohu, potom musíte snímať podľa možnosti zvislo k ploche. Čím väčšia je uhlová chyba a čím väčší je polomer snímacej guľôčky, o to väčšia je chyba polohy. V dôsledku veľkých uhlových odchýlok vo východiskovej polohe tu môžu vzniknúť zodpovedajúce odchýlky v polohe.

#### **Protokol:**

Zistené výsledky sa zaprotokolujú do **TCHPRAUTO.html** a uložia sa do parametrov Q vyhradených pre cyklus.

Namerané odchýlky predstavujú rozdiel nameraných skutočných hodnôt od stredu tolerancie. Keď nie je uvedená žiadna tolerancia, vzťahujú sa na menovitý rozmer. V hlavičke protokolu je viditeľná meracia jednotka hlavného programu.

### <span id="page-60-0"></span>**4.2.2 Poloautomatický režim**

Ak nie sú známe snímacie polohy vo vzťahu k aktuálnemu nulovému bodu, môže sa cyklus vykonať v poloautomatickom režime. Tu môžete pred vykonaním snímacej operácie určiť začiatočnú polohu ručným predpolohovaním.

Na to prednastavte potrebnú požadovanú polohu **"?"**. Toto môžete realizovať možnosťou výberu **Meno** na lište akcií. Podľa objektu musíte definovať požadované polohy, ktoré určujú smer vašej snímacej operácie, pozri "Príklady".

Podľa objektu musíte definovať požadované polohy, ktoré určujú smer vašej snímacej operácie.

Príklady:

- [pozrite si "Vyrovnanie pomocou dvoch otvorov", Strana 63](#page-62-0)
- [pozrite si "Vyrovnanie cez jednu hranu", Strana 64](#page-63-0)
- [pozrite si "Vyrovnanie cez jednu rovinu", Strana 65](#page-64-0)

#### **Priebeh cyklu**

Postupujte nasledovne:

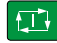

 $\mathbf i$ 

- ▶ Vykonaite cyklus.
- Ovládanie preruší program NC.
- > Zobrazí sa okno.
- Polohujte snímací systém pomocou smerových tlačidiel do požadovaného snímacieho bodu alebo
- polohujte snímací systém do požadovaného bodu pomocou ručného kolieska,
- prípadne zmeňte smer snímania v okne.

 $|\vec{U}|$ 

ED.

A

- Zvoľte tlačidlo **NC start**.
- Ovládanie zatvorí okno a vykoná prvé snímanie.
- Keď **REZIM BEZPECNA VYSKA Q1125** = **1** alebo **2**, otvorí ovládanie na karte **FN 16** pracovná oblasť **Stav** hlásenie. Toto hlásenie vás upozorňuje na to, že režim návratu na bezpečnú výšku nie je možný.
- Presuňte systém do bezpečnej polohy.
- Zvoľte tlačidlo **NC start**.
- Cyklus, resp. program bude pokračovať. Prípadne musíte zopakovať kompletný postup pre ďalšie snímacie body.

### *UPOZORNENIE*

### **Pozor, nebezpečenstvo kolízie!**

Ovládanie ignoruje pri vykonávaní poloautomatického režimu naprogramovanú hodnotu 1 a 2 na návrat na bezpečnú výšku Podľa polohy, na ktorej sa nachádza snímací systém, hrozí nebezpečenstvo kolízie.

V poloautomatickom režime prejdite po každom procese snímania ručne na bezpečnú výšku

Pokyny na programovanie a ovládanie:

- Požadované polohy nájdete vo vašom výkrese.
- Poloautomatický režim sa vykoná len v prevádzkových režimoch stroja, nie v simulácii.
- Ak pri snímacom bode vo všetkých smeroch nedefinujete požadované polohy, vygeneruje ovládanie chybové hlásenie.
- Ak ste pre určitý smer nedefinovali požadovanú polohu, vykoná sa po snímaní objektu prevzatie skutočnej – požadovanej polohy. To znamená, že nameraná skutočná poloha sa dodatočne prevezme ako požadovaná poloha. V dôsledku toho neexistuje pre túto polohu žiadna odchýlka a preto ani žiadna korekcia polohy.

**Cykly snímacieho systému: Automatické zistenie šikmej polohy obrobku | Základy cyklov snímacieho systému 14xx**

### **Príklady**

**Dôležité**: Zadajte **požadované polohy** z vášho výkresu! V príkladoch sa používajú požadované polohy z tohto výkresu.

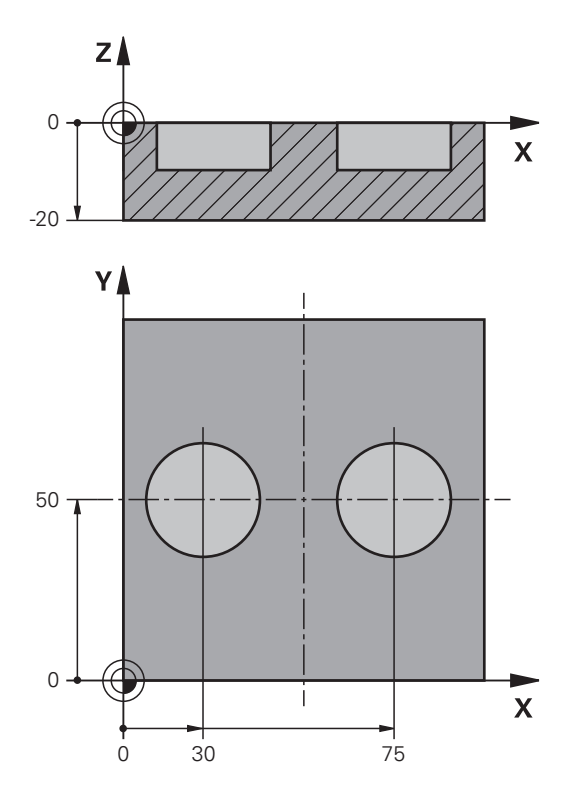

<span id="page-62-0"></span>**Vyrovnanie pomocou dvoch otvorov**

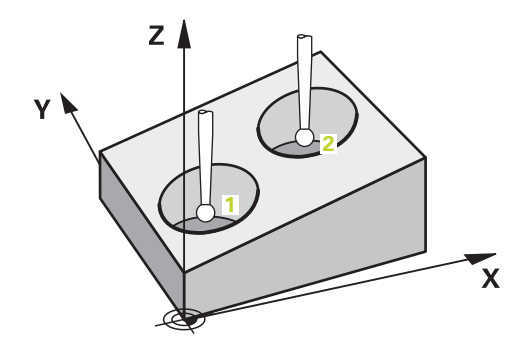

V tomto príklade sa vyrovnávajú dve diery. Snímania sa vykonávajú v osi X (hlavná os) a osi Y (vedľajšia os). Preto musíte pre tieto osi nutne definovať požadovanú polohu z výkresu! Požadovaná poloha osi Z (os nástroja) nie je potrebná, pretože nesnímate žiaden rozmer v tomto smere.

- **QS1100** = požadovaná poloha 1 hlavnej osi stanovená, avšak poloha obrobku je neznáma.
- **QS1101** = požadovaná poloha 1 vedľajšej osi stanovená, avšak poloha obrobku je neznáma.
- **QS1102** = požadovaná poloha 1 osi nástroja neznáma.
- **QS1103** = požadovaná poloha 2 hlavnej osi stanovená, avšak poloha obrobku je neznáma.

**QS1104** = požadovaná poloha 2 vedľajšej osi stanovená, avšak poloha obrobku je neznáma.

**systému 14xx**

**QS1105** = požadovaná poloha 2 osi nástroja neznáma.

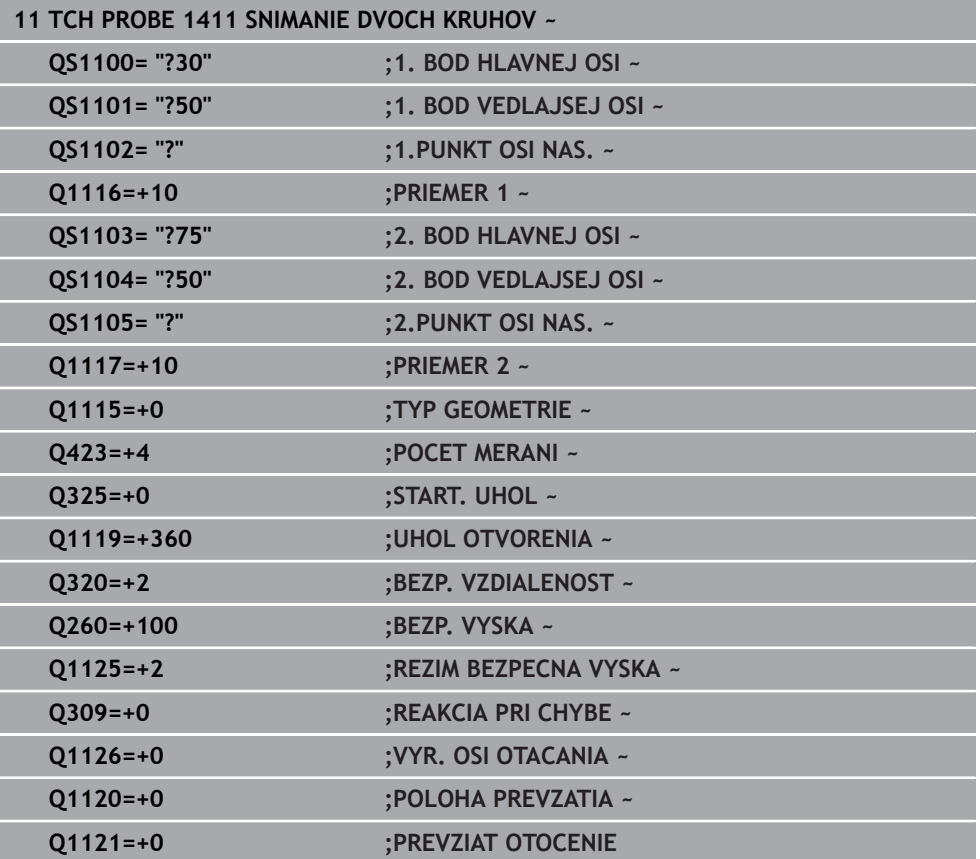

<span id="page-63-0"></span>**Vyrovnanie cez jednu hranu**

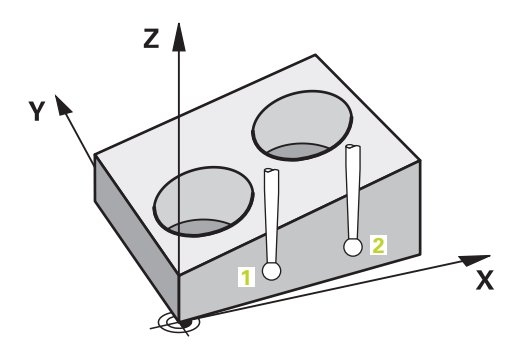

V tomto príklade vyrovnávate jednu hranu. Snímanie sa vykonáva v osi Y (vedľajšia os). Preto musíte pre túto os nutne definovať požadovanú polohu z výkresu! Požadované polohy osi X (hlavná os) a osi Z (os nástroja) nie sú potrebné, pretože nesnímate žiaden rozmer v tomto smere.

- **QS1100** = požadovaná poloha 1 hlavnej osi neznáma.
- **QS1101** = požadovaná poloha 1 vedľajšej osi stanovená, avšak poloha obrobku je neznáma.
- **QS1102** = požadovaná poloha 1 osi nástroja neznáma.
- **QS1103** = požadovaná poloha 2 hlavnej osi neznáma.
- **QS1104** = požadovaná poloha 2 vedľajšej osi stanovená, avšak poloha obrobku je neznáma.
- **QS1105** = požadovaná poloha 2 osi nástroja neznáma.

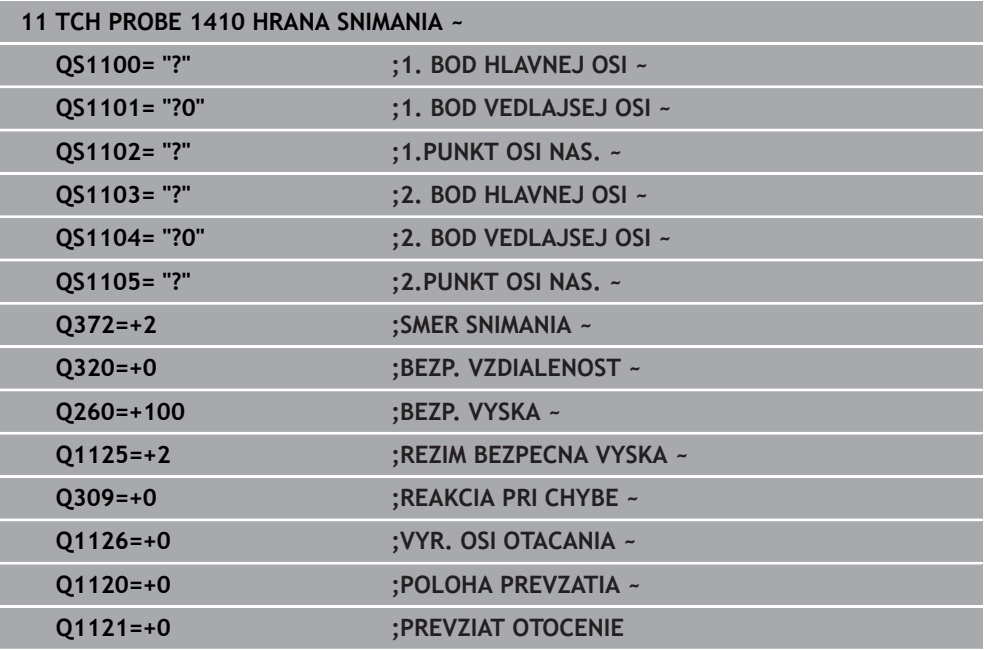

#### <span id="page-64-0"></span>**Vyrovnanie cez jednu rovinu**

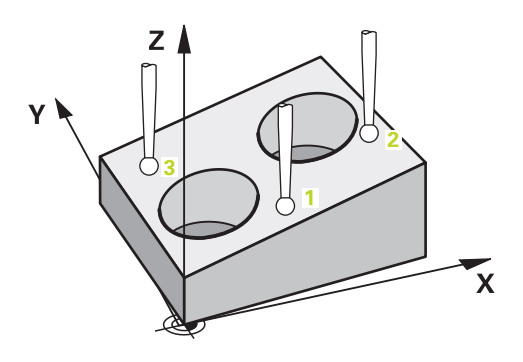

V tomto príklade vyrovnávate jednu rovinu. Tu musíte nutne definovať všetky tri požadované polohy z výkresu. Pretože na výpočet uhla je dôležité, aby sa pri každej polohe snímania zohľadnili všetky tri osi.

- **QS1100** = požadovaná poloha 1 hlavnej osi stanovená, avšak poloha obrobku je neznáma.
- **QS1101** = požadovaná poloha 1 vedľajšej osi stanovená, avšak poloha obrobku je neznáma.
- **QS1102** = požadovaná poloha 1 osi nástroja stanovená, avšak poloha obrobku je neznáma.
- **QS1103** = požadovaná poloha 2 hlavnej osi stanovená, avšak poloha obrobku je neznáma.
- **QS1104** = požadovaná poloha 2 vedľajšej osi stanovená, avšak poloha obrobku je neznáma.
- **QS1105** = požadovaná poloha 2 osi nástroja stanovená, avšak poloha obrobku je neznáma.
- **QS1106** = požadovaná poloha 3 hlavnej osi stanovená, avšak poloha obrobku je neznáma.
- **QS1107** = požadovaná poloha 3 vedľajšej osi stanovená, avšak poloha obrobku je neznáma.
- **QS1108** = požadovaná poloha 3 osi nástroja stanovená, avšak poloha obrobku je neznáma.

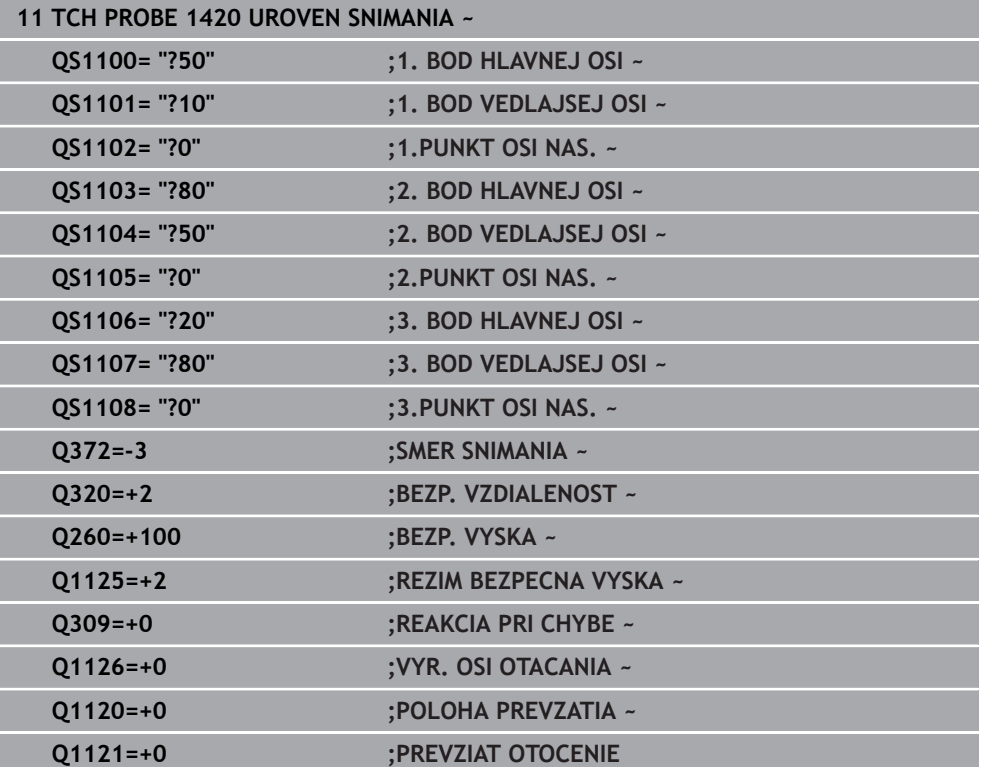

### <span id="page-66-0"></span>**4.2.3 Vyhodnotenie tolerancií**

Pomocou cyklov 14xx môžete tiež skontrolovať rozsahy tolerancie. Pri tom sa môže kontrolovať poloha a veľkosť objektu.

Sú možné nasledujúce zadania s toleranciami:

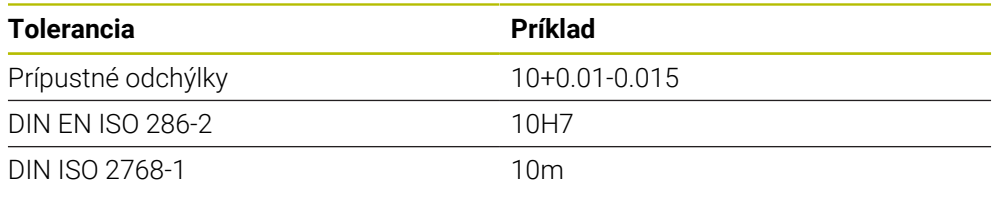

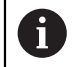

Pri zadávaní tolerancií dbajte na veľké a malé písmená.

Keď programujete zadanie s toleranciou, monitoruje ovládanie rozsah tolerancie. Ovládanie zapíše stavy Dobre, Oprava alebo Nepodarok do parametra vrátenia **Q183**. Keď je naprogramovaná korekcia vzťažného bodu, opraví ovládanie aktívny vzťažný bod po procese snímania

Nasledujúce parametre cyklu umožňujú zadania s toleranciami:

- **Q1100 1. BOD HLAVNEJ OSI**
- **Q1101 1. BOD VEDLAJSEJ OSI**
- **Q1102 1.PUNKT OSI NAS.**
- **Q1103 2. BOD HLAVNEJ OSI**
- **Q1104 2. BOD VEDLAJSEJ OSI**
- **Q1105 2.PUNKT OSI NAS.**
- **Q1106 3. BOD HLAVNEJ OSI**
- **Q1107 3. BOD VEDLAJSEJ OSI**
- **Q1108 3.PUNKT OSI NAS.**
- **Q1116 PRIEMER 1**
- **Q1117 PRIEMER 2**

### **Pri programovaní postupujte nasledovne:**

- **Spustite definíciu cyklu.**
- Aktivujte možnosť výberu Meno na lište akcií.
- Naprogramujte požadovanú polohu/rozmer vrát. tolerancie.
- V cykle je uložené napr. **QS1116="+8-2-1"**.

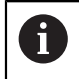

Keď naprogramujete nesprávnu toleranciu, ovládanie ukončí spracovanie chybovým hlásením.

#### **Priebeh cyklu**

Keď je skutočná poloha mimo tolerancie, je správanie sa ovládania nasledovné:

- **Q309=0**: Ovládanie nepreruší.
- **Q309=1**: Ovládanie preruší program s hlásením v prípade nepodarku a opravy.
- **Q309=2**: Ovládanie preruší program s hlásením v prípade nepodarku.

#### **Ak Q309 = 1 alebo 2, postupujte nasledovne:**

- Otvorí sa okno. Ovládanie zobrazí všetky požadované a skutočné rozmery objektu.
- Prerušte program NC pomocou tlačidla **ZRUŠ.** alebo
- pokračujte v programe pomocou **NC start**.

Nezabudnite, že cykly snímacích systémov vrátia späť odchýlky vzhľadom na stred tolerancie v **Q98x** a **Q99x**. Ak sú **Q1120** a **Q1121** zadefinované, zodpovedajú hodnoty veľkostiam, ktoré sa používajú na korekciu. Ak nie je aktívne automatické vyhodnotenie, uloží ovládanie hodnoty vo vzťahu na stred tolerancie do určeného parametra Q a tieto hodnoty môžete ďalej spracovať.

### **Príklad**

口

fi

- QS1116 = priemer 1 s uvedením tolerancie
- QS1117 = priemer 2 s uvedením tolerancie

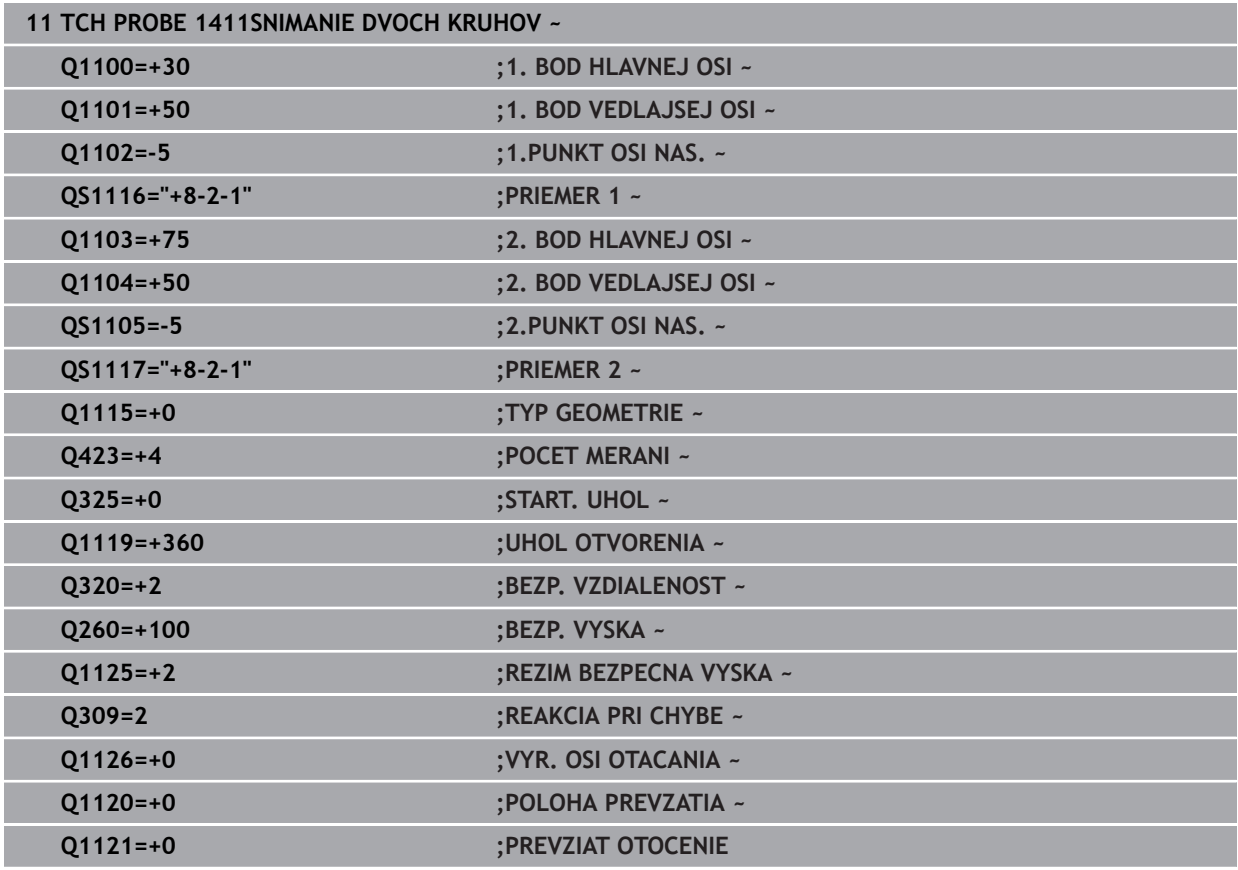

### <span id="page-68-0"></span>**4.2.4 Odovzdanie skutočnej polohy**

Skutočnú polohu môžete zistiť vopred a definovať ju k cyklu snímacieho systému ako skutočnú polohu. Objektu sa odovzdá požadovaná poloha, ako aj skutočná poloha. Cyklus vypočíta z rozdielu potrebné korekcie a použije kontrolu tolerancie.

### **Pri programovaní postupujte nasledovne:**

- **Definujte cyklus.**
- Aktivujte možnosť výberu Meno na lište akcií.
- Naprogramujte požadovanú polohu s prípadnou kontrolou tolerancie.
- Naprogramujte **"@"**.
- Naprogramujte skutočnú polohu.
- V cykle je uložené napr. **QS1100="10+0.02@10.0123"**.

Pokyny na programovanie a ovládanie:

- Ak použijete @, snímanie je neaktívne. Ovládanie vypočíta len skutočné a požadované polohy.
- Skutočné polohy musíte definovať pre všetky tri osi (hlavnú a vedľajšiu os a os nástroja). Keď zadefinujete len jednu os so skutočnou polohou, vygeneruje ovládanie chybové hlásenie.
- Skutočné polohy sa môžu definovať aj pomocou **Q1900 Q1999**.

#### **Príklad**

 $\mathbf i$ 

S touto možnosťou môžete, napr.:

- zistiť vzor kruhu z rozličných objektov,
- vyrovnať ozubené koleso nad stredom ozubeného kolesa a polohou zuba.

Požadované polohy sú tu definované s kontrolou tolerancie a skutočnou polohou.

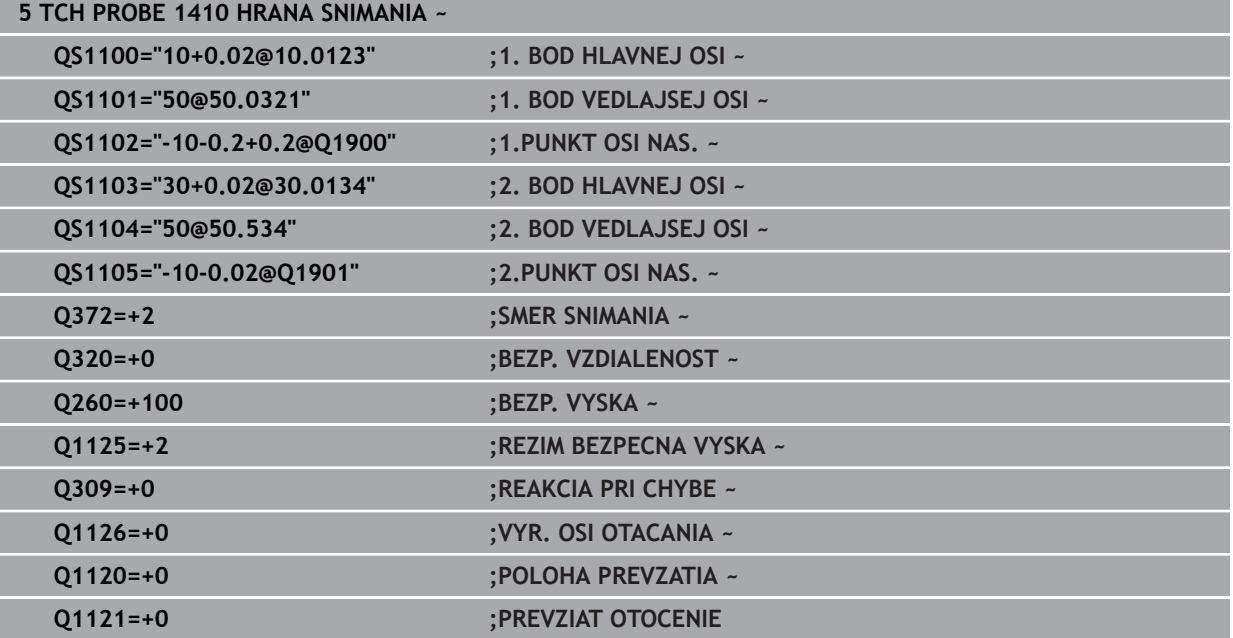

### <span id="page-69-0"></span>**4.3 Cyklus 1420 UROVEN SNIMANIA**

#### **Programovanie ISO G1420**

### **Aplikácia**

Cyklus snímacieho systému **1420** zistí uhly roviny meraním troch bodov a uloží hodnoty do Q parametrov.

Ak pred týmto cyklom naprogramujete cyklus **1493 SNIMANIE VYTLACOVANIA**, zopakuje ovládanie snímacie body vo zvolenom smere a so zadefinovanou dĺžkou pozdĺž jednej priamky.

**Ďalšie informácie:** ["Cyklus 1493 SNIMANIE VYTLACOVANIA ", Strana 308](#page-307-0)

Cyklus poskytuje aj nasledujúce možnosti:

Ak sú súradnice snímacích bodov neznáme, môžete vykonať cyklus v poloautomatickom režime.

**Ďalšie informácie:** ["Poloautomatický režim", Strana 61](#page-60-0)

Pre cyklus sa môžu voliteľne monitorovať tolerancie. Pri tom môžete monitorovať polohu a veľkosť objektu.

**Ďalšie informácie:** ["Vyhodnotenie tolerancií", Strana 67](#page-66-0)

Ak ste presnú polohu zistili vopred, môžete ju v cykle zadefinovať ako skutočnú polohu.

**Ďalšie informácie:** ["Odovzdanie skutočnej polohy", Strana 69](#page-68-0)

#### **Priebeh cyklu**

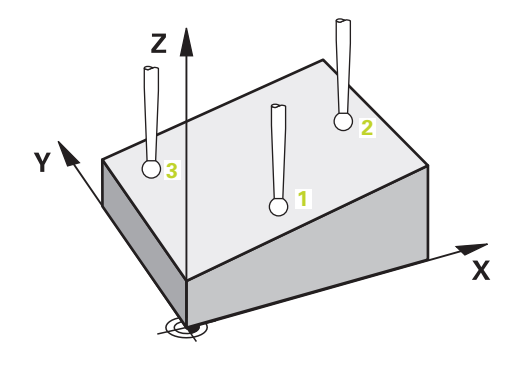

1 Ovládanie polohuje snímací systém v rýchloposuve **FMAX\_PROBE** (z tabuľky snímacieho systému) a polohovacou logikou do naprogramovaného snímacieho bodu **1**.

**Ďalšie informácie:** ["Polohovacia logika", Strana 52](#page-51-1)

- 2 Ovládanie polohuje snímací systém rýchloposuvom **FMAX\_PROBE** do bezpečnostnej vzdialenosti. Táto je daná súčtom **Q320**, **SET\_UP** a polomerom snímacej guľôčky. Bezpečnostná vzdialenosť sa zohľadní pri snímaní v každom smere snímania.
- 3 Následne sa snímací systém presunie na zadanú výšku merania **Q1102** a vykoná prvé snímanie so snímacím posuvom **F** z tabuľky snímacieho systému.
- 4 Ak naprogramujete **REZIM BEZPECNA VYSKA Q1125**, polohuje ovládanie snímací systém pomocou **FMAX\_PROBE** späť na bezpečnú výšku **Q260**.
- 5 Potom v rovine obrábania na snímací bod **2** a meria tam skutočnú polohu druhého bodu roviny.

6 Následne prejde snímací systém späť na bezpečnú výšku (v závislosti od **Q1125**), potom v rovine obrábania k snímaciemu bodu **3** a zmeria tam skutočnú polohu tretieho bodu roviny.

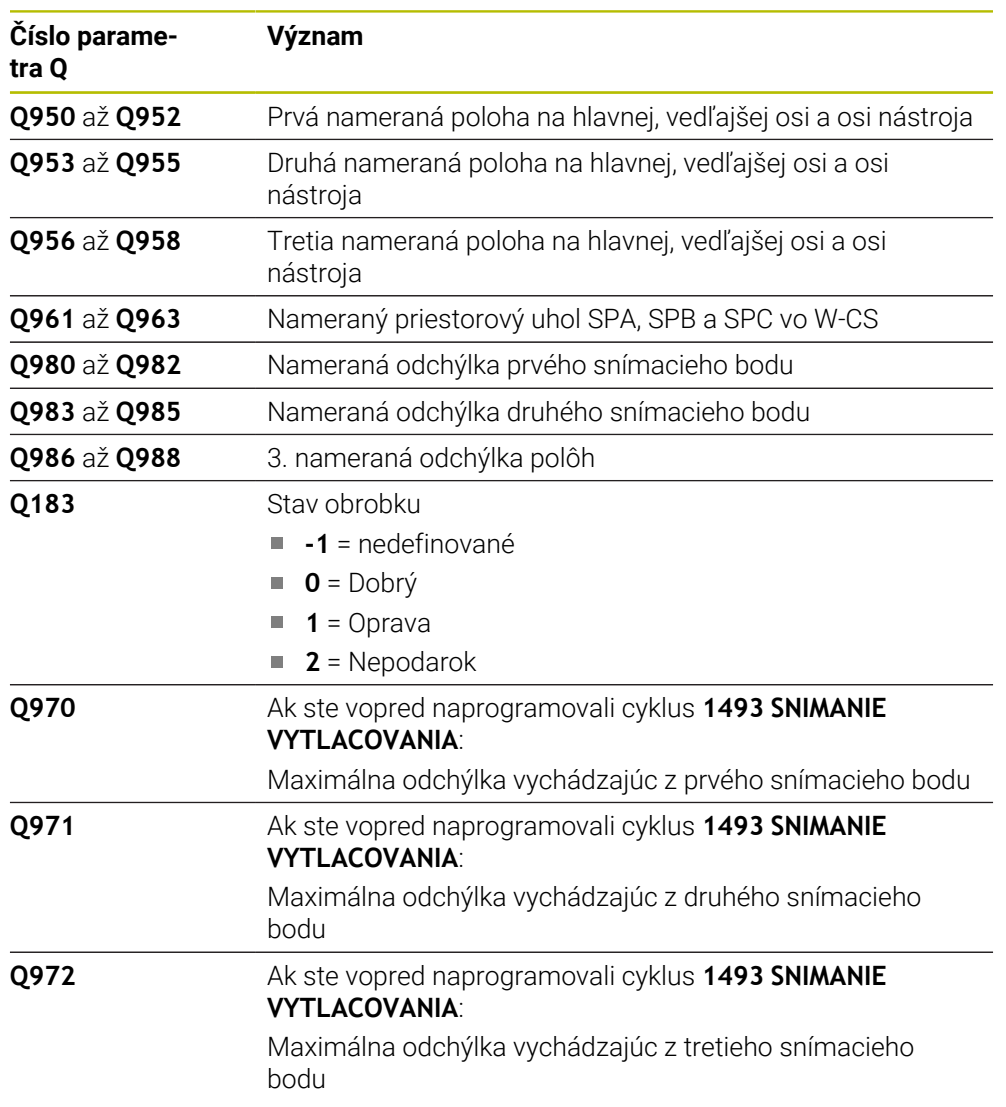

7 Nakoniec ovládanie polohuje snímací systém späť na bezpečnú výšku (v závislosti od **Q1125**) a uloží zistené hodnoty do nasledujúcich Q parametrov:

### **Upozornenia**

### *UPOZORNENIE*

### **Pozor, nebezpečenstvo kolízie!**

Ak medzi objektmi alebo snímacími bodmi neprejdete na bezpečnú výšku, hrozí nebezpečenstvo kolízie.

Medzi každým objektom alebo každým snímacím bodom prejdite na bezpečnú výšku. Naprogramujte **Q1125 REZIM BEZPECNA VYSKA**, aby sa nerovnal **-1**.

### *UPOZORNENIE*

### **Pozor, nebezpečenstvo kolízie!**

Pri vykonávaní cyklov snímacieho systému **444** a **14xx** nesmú byť aktívne nasledujúce transformácie súradníc: cyklus **8 ZRKADLENIE**, cyklus **11ROZM: FAKT.**, cyklus **26 FAKT. ZAC. BOD OSI** a **TRANS MIRROR**. Hrozí nebezpečenstvo kolízie.

- Resetovanie prepočtu súradníc pred vyvolaním cyklu
- Tento cyklus môžete následne vykonať v obrábacom režime **FUNCTION MODE MILL**.
- Tri snímacie body nesmú ležať na priamke, aby mohlo ovládanie vypočítať hodnoty uhlov.
- Prostredníctvom definície požadovaných polôh vyplynie požadovaný priestorový uhol. Cyklus uloží nameraný priestorový uhol do parametrov **Q961** až **Q963**. Na prevzatie do Základné natočenie 3D použije ovládanie rozdiel medzi nameraným priestorovým uhlom a požadovaným priestorovým uhlom.

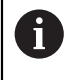

Spoločnosť HEIDENHAIN odporúča nepoužívať pri tomto cykle žiaden uhol osi!

### **Vyrovnanie osí otočného stola:**

 $\Box$ 

- Vyrovnanie osí otočného stola sa môže uskutočniť len vtedy, keď v kinematike existujú dve osi otočného stola.
- Na vyrovnanie osí otočného stola (**Q1126** sa nerovná 0) musíte prevziať otáčanie (**Q1121** sa nerovná 0). V opačnom prípade zobrazí ovládanie chybové hlásenie.
# **4.3.1 Parametre cyklu**

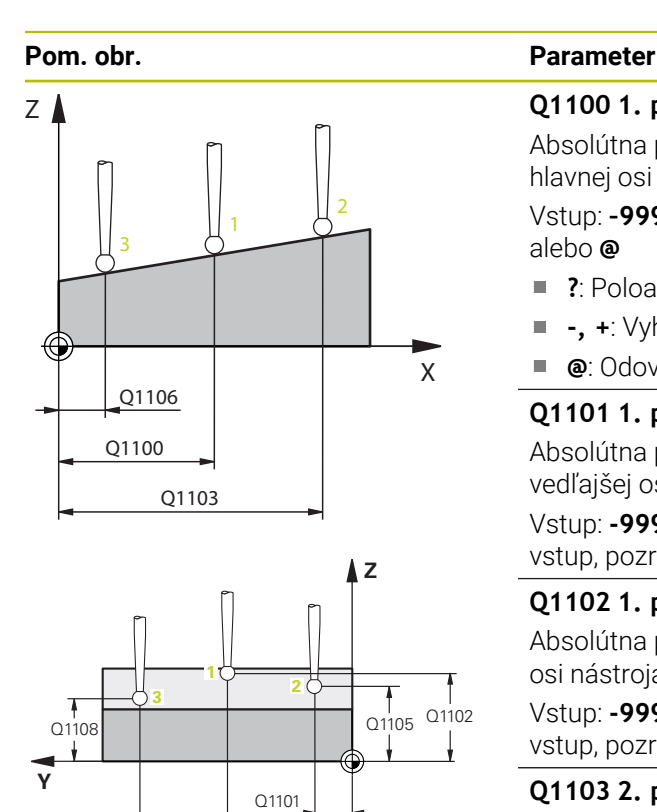

Q1104

Q1107

#### **Q1100 1. požad. poloha hlavnej osi?**

Absolútna požadovaná poloha prvého snímacieho bodu na hlavnej osi roviny obrábania

#### Vstup: **–99999.9999…+99999.9999** alternatívne **?, -, +** alebo **@**

- **?**: Poloautomatický režim, [pozrite si Strana 61](#page-60-0)
- **-, +**: Vyhodnotenie tolerancie, [pozrite si Strana 67](#page-66-0) Ē.
- **@**: Odovzdanie skutočnej polohy, [pozrite si Strana 69](#page-68-0)

#### **Q1101 1. požad. poloha vedľajšej osi?**

Absolútna požadovaná poloha prvého snímacieho bodu na vedľajšej osi roviny obrábania

#### Vstup: **-99999.9999…9999.9999** alternatívne voliteľný vstup, pozri **Q1100**

#### **Q1102 1. požadov. poloha osi nástroja?**

Absolútna požadovaná poloha prvého snímacieho bodu na osi nástroja

Vstup: **-99999.9999…9999.9999** alternatívne voliteľný vstup, pozri **Q1100**

#### **Q1103 2. požad. poloha hlavnej osi?**

Absolútna požadovaná poloha druhého snímacieho bodu na hlavnej osi roviny obrábania

Vstup: **-99999.9999…9999.9999** alternatívne voliteľný vstup, pozri **Q1100**

#### **Q1104 2. požad. poloha vedľajšej osi?**

Absolútna požadovaná poloha druhého snímacieho bodu na vedľajšej osi roviny obrábania

Vstup: **-99999.9999…9999.9999** alternatívne voliteľný vstup, pozri **Q1100**

#### **Q1105 2. požadov. poloha osi nástroja?**

Absolútna požadovaná poloha druhého snímacieho bodu na osi nástroja roviny obrábania

Vstup: **-99999.9999…9999.9999** alternatívne voliteľný vstup, pozri **Q1100**

#### **Q1106 3. požadov. poloha hlavnej osi?**

Absolútna požadovaná poloha tretieho snímacieho bodu na hlavnej osi roviny obrábania.

Vstup: **-99999.9999…9999.9999** alternatívne voliteľný vstup, pozri **Q1100**

#### **Pom. obr. Parameter**

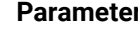

#### **Q1107 3. požad. poloha vedľajšej osi?**

Absolútna požadovaná poloha tretieho snímacieho bodu na vedľajšej osi roviny obrábania

Vstup: **-99999.9999…9999.9999** alternatívne voliteľný vstup, pozri **Q1100**

#### **Q1108 3. požad. poloha osi nástroja?**

Absolútna požadovaná poloha tretieho snímacieho bodu na osi nástroja roviny obrábania

Vstup: **-99999.9999…9999.9999** alternatívne voliteľný vstup, pozri **Q1100**

#### **Q372 Smer snímania (-3 … +3)?**

Os, v ktorej smere sa má snímanie vykonať. Pomocou znamienka definujete, či ovládanie vykoná posuv v kladnom alebo zápornom smere.

#### Vstup: **–3**, **-2**, **-1**, **+1**, **+2**, **+3**

#### **Q320 Bezpečnostná vzdialenosť?**

Dodatočná vzdialenosť medzi snímacím bodom a guľôčkou snímacieho systému. **Q320** pôsobí ako doplnok k stĺpcu **SET UP** v tabuľke snímacieho systému. Hodnota má prírastkový účinok.

Vstup: **0…99999.9999** alternatívne **PREDEF**

#### **Q260 Bezpečná výška?**

Súradnica v osi nástroja, v ktorej nemôže dôjsť ku kolízii medzi snímacím systémom a obrobkom (upínacím prostriedkom). Hodnota má absolútny účinok.

# Vstup: **–99999.9999…+99999.9999** alternatívne **PREDEF**

# **Q1125 Prejsť na bezpečnú výšku?**

Správanie polohovania medzi polohami snímania:

**-1**: Žiadny presun do bezpečnej výšky.

**0**: Pred cyklom a po cykle presun do bezpečnej výšky. Predpolohovanie sa vykoná pomocou **FMAX\_PROBE**.

**1**: Pred a po každom objekte presun do bezpečnej výšky. Predpolohovanie sa vykoná pomocou **FMAX\_PROBE**.

**2**: Pred a po každom snímacom bode presun do bezpečnej výšky. Predpolohovanie sa vykoná pomocou **FMAX\_PROBE**. Vstup: **-1**, **0**, **+1**, **+2**

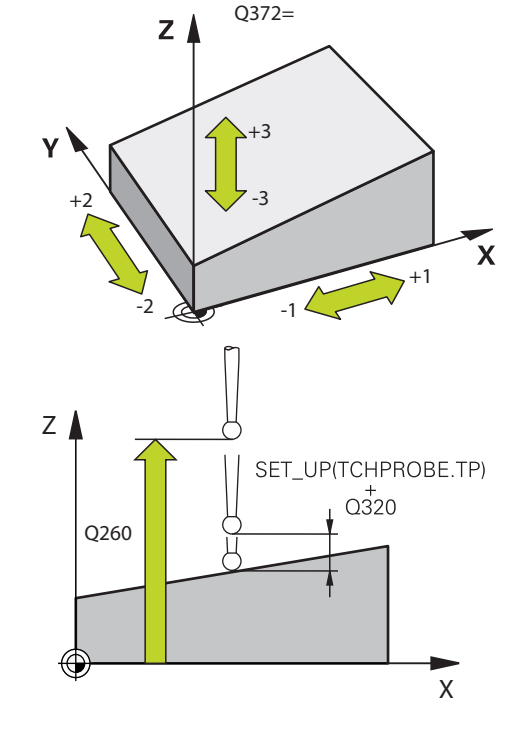

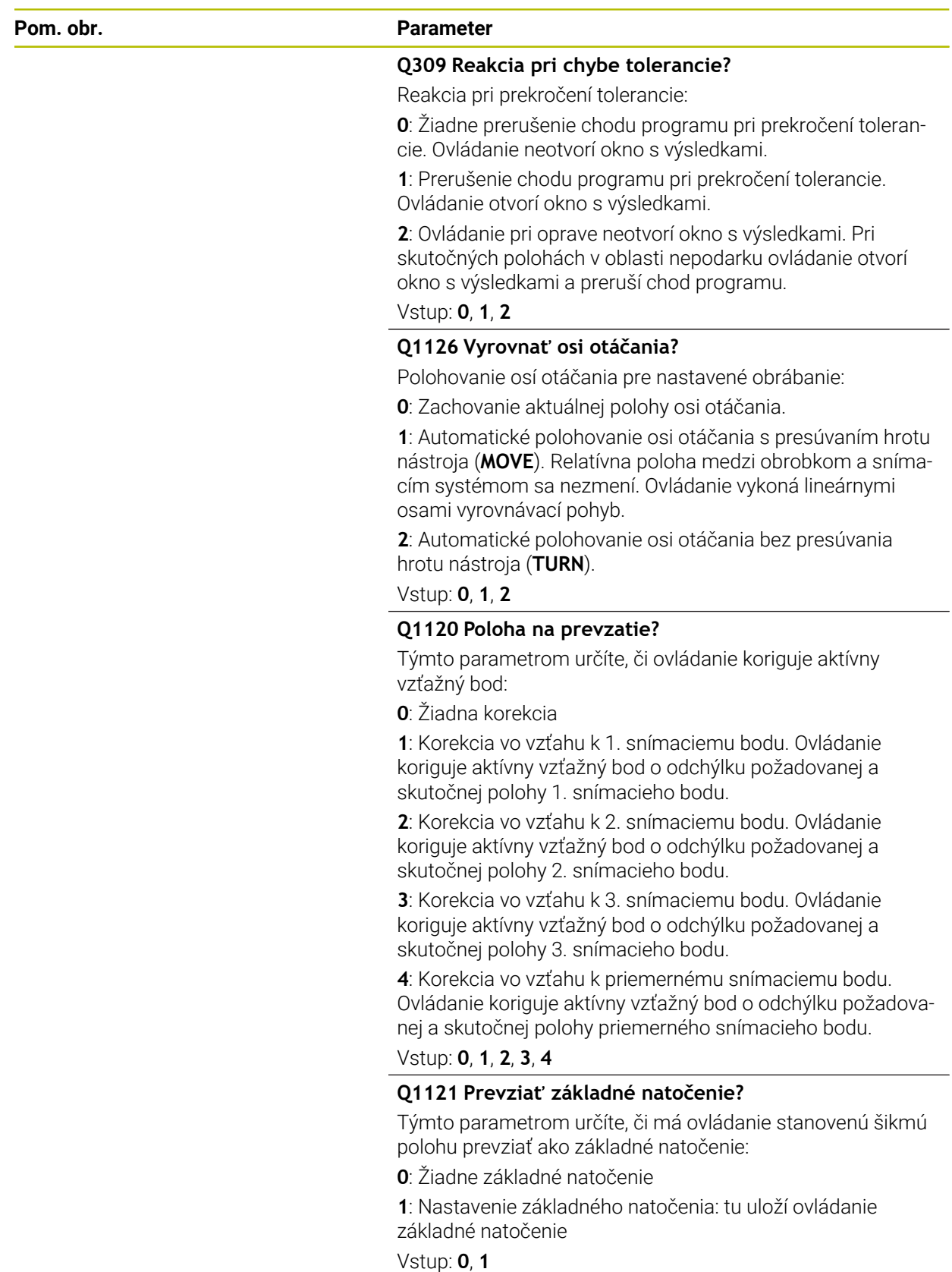

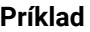

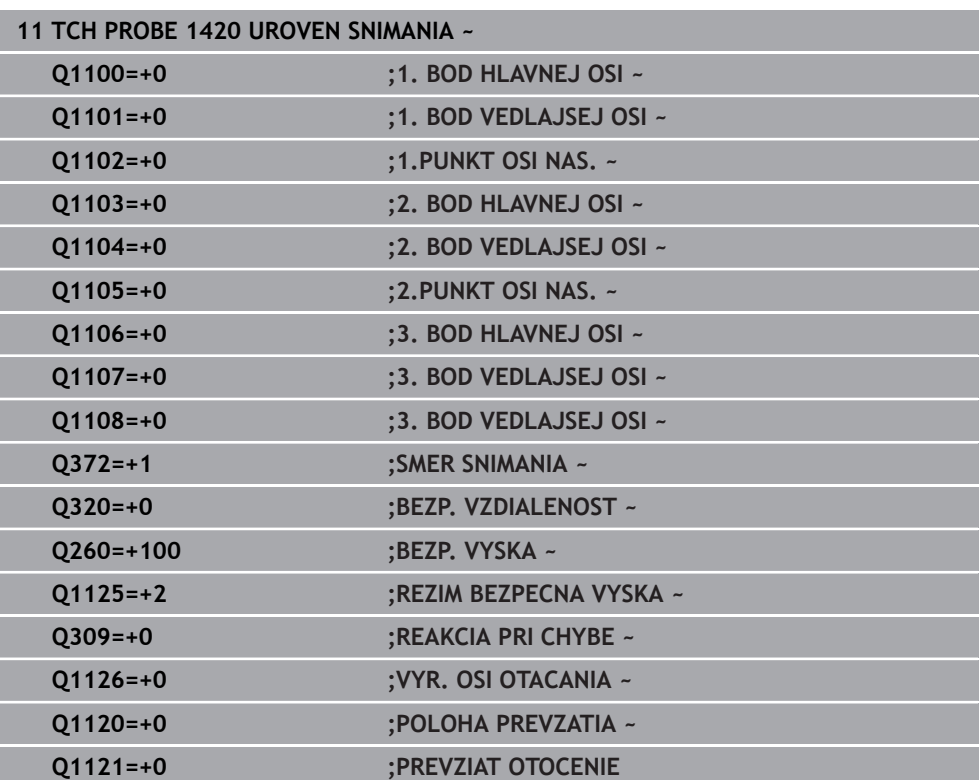

# **4.4 Cyklus 1410 HRANA SNIMANIA**

#### **Programovanie ISO G1410**

# **Aplikácia**

Pomocou cyklu snímacieho systému **1410** určíte šikmú polohu obrobku pomocou dvoch pozícií na hrane. Cyklus zisťuje otáčanie z rozdielu nameraného a požadovaného uhla.

Ak pred týmto cyklom naprogramujete cyklus **1493 SNIMANIE VYTLACOVANIA**, zopakuje ovládanie snímacie body vo zvolenom smere a so zadefinovanou dĺžkou pozdĺž jednej priamky.

**Ďalšie informácie:** ["Cyklus 1493 SNIMANIE VYTLACOVANIA ", Strana 308](#page-307-0)

Cyklus poskytuje aj nasledujúce možnosti:

Ak sú súradnice snímacích bodov neznáme, môžete vykonať cyklus v poloautomatickom režime.

**Ďalšie informácie:** ["Poloautomatický režim", Strana 61](#page-60-0)

■ Pre cyklus sa môžu voliteľne monitorovať tolerancie. Pri tom môžete monitorovať polohu a veľkosť objektu.

**Ďalšie informácie:** ["Vyhodnotenie tolerancií", Strana 67](#page-66-0)

Ak ste presnú polohu zistili vopred, môžete ju v cykle zadefinovať ako skutočnú polohu.

**Ďalšie informácie:** ["Odovzdanie skutočnej polohy", Strana 69](#page-68-0)

# **Priebeh cyklu**

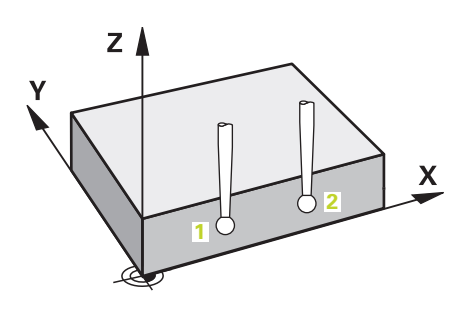

1 Ovládanie polohuje snímací systém v rýchloposuve **FMAX\_PROBE** (z tabuľky snímacieho systému) a polohovacou logikou do naprogramovaného snímacieho bodu **1**.

**Ďalšie informácie:** ["Polohovacia logika", Strana 52](#page-51-0)

- 2 Ovládanie polohuje snímací systém rýchloposuvom **FMAX\_PROBE** do bezpečnostnej vzdialenosti. Táto je daná súčtom **Q320**, **SET\_UP** a polomerom snímacej guľôčky. Bezpečnostná vzdialenosť sa zohľadní pri snímaní v každom smere snímania.
- 3 Následne sa snímací systém presunie na zadanú výšku merania **Q1102** a vykoná prvé snímanie so snímacím posuvom **F** z tabuľky snímacieho systému.
- 4 Ovládanie posunie snímací systém o bezpečnostnú vzdialenosť proti určenému smeru snímania.
- 5 Ak naprogramujete **REZIM BEZPECNA VYSKA Q1125**, polohuje ovládanie snímací systém pomocou **FMAX\_PROBE** späť na bezpečnú výšku **Q260**.
- 6 Potom sa presunie snímací systém na nasledujúci snímací bod **2** a vykoná druhé snímanie.
- 7 Nakoniec ovládanie polohuje snímací systém späť na bezpečnú výšku (v závislosti od **Q1125**) a uloží zistené hodnoty do nasledujúcich Q parametrov:

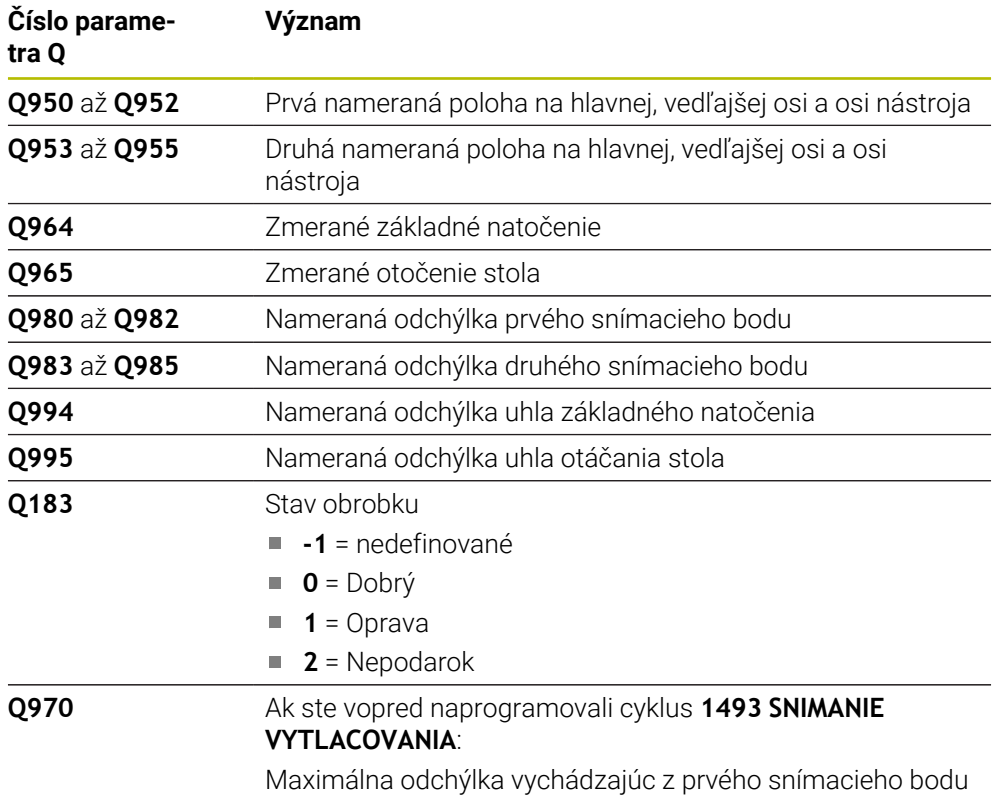

**4 Cykly snímacieho systému: Automatické zistenie šikmej polohy obrobku | Cyklus 1410 HRANA SNIMANIA**

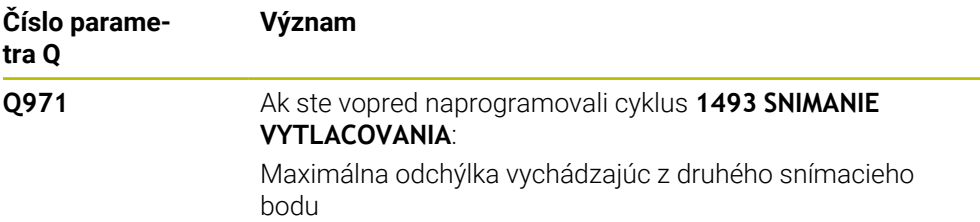

# **Upozornenia**

# *UPOZORNENIE*

#### **Pozor, nebezpečenstvo kolízie!**

Ak medzi objektmi alebo snímacími bodmi neprejdete na bezpečnú výšku, hrozí nebezpečenstvo kolízie.

Medzi každým objektom alebo každým snímacím bodom prejdite na bezpečnú výšku. Naprogramujte **Q1125 REZIM BEZPECNA VYSKA**, aby sa nerovnal **-1**.

# *UPOZORNENIE*

#### **Pozor, nebezpečenstvo kolízie!**

Pri vykonávaní cyklov snímacieho systému **444** a **14xx** nesmú byť aktívne nasledujúce transformácie súradníc: cyklus **8 ZRKADLENIE**, cyklus **11ROZM: FAKT.**, cyklus **26 FAKT. ZAC. BOD OSI** a **TRANS MIRROR**. Hrozí nebezpečenstvo kolízie.

- Resetovanie prepočtu súradníc pred vyvolaním cyklu
- Tento cyklus môžete následne vykonať v obrábacom režime **FUNCTION MODE MILL**.

#### **Upozornenie v spojení s osami otáčania:**

- Keď v natočenej rovine obrábania zistíte základné natočenie, musíte rešpektovať nasledovné:
	- Keď sa aktuálne súradnice osí otáčania a definované uhly natočenia (menu 3D-ROT) zhodujú, je rovina obrábania konzistentná. Ovládanie vypočítava základné natočenie vo vstupnom súradnicovom systéme **I-CS**.
	- Keď sa aktuálne súradnice osí otáčania a definované uhly natočenia (menu 3D-ROT) nezhodujú, je rovina obrábania nekonzistentná. Ovládanie vypočíta základné natočenie v súradnicovom systéme obrobku **W-CS** v závislosti od osi nástroja.
- Pomocou voliteľného parametra stroja **chkTiltingAxes** (č. 204601) výrobca stroja definuje, či ovládanie skontroluje zhodu situácie natočenia. Ak nie je zadefinovaná žiadna kontrola, predpokladá cyklus zásadne konzistentnú rovinu obrábania. Základné natočenie sa potom vypočíta v **I-CS**.

#### **Vyrovnanie osí otočného stola:**

- Ovládanie môže otočný stôl vyrovnať, len ak je možné nameranú rotáciu korigovať pomocou osi otočného stola. Musí to byť prvá os otočného stola vychádzajúc od obrobku.
- Na vyrovnanie osí otočného stola (**Q1126** sa nerovná 0) musíte prevziať otáčanie (**Q1121** sa nerovná 0). V opačnom prípade zobrazí ovládanie chybové hlásenie.

# **4.4.1 Parametre cyklu**

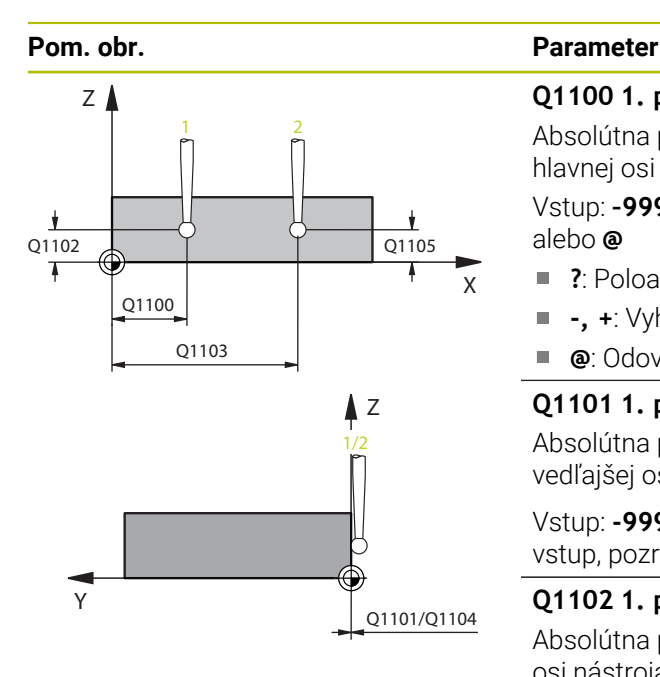

#### **Q1100 1. požad. poloha hlavnej osi?**

Absolútna požadovaná poloha prvého snímacieho bodu na hlavnej osi roviny obrábania

Vstup: **–99999.9999…+99999.9999** alternatívne **?, -, +** alebo **@**

- ?: Poloautomatický režim, [pozrite si Strana 61](#page-60-0)
- **-, +**: Vyhodnotenie tolerancie, [pozrite si Strana 67](#page-66-0) Ē.
- **@**: Odovzdanie skutočnej polohy, [pozrite si Strana 69](#page-68-0)

#### **Q1101 1. požad. poloha vedľajšej osi?**

Absolútna požadovaná poloha prvého snímacieho bodu na vedľajšej osi roviny obrábania

Vstup: **-99999.9999…9999.9999** alternatívne voliteľný vstup, pozri **Q1100**

#### **Q1102 1. požadov. poloha osi nástroja?**

Absolútna požadovaná poloha prvého snímacieho bodu na osi nástroja

Vstup: **-99999.9999…9999.9999** alternatívne voliteľný vstup, pozri **Q1100**

#### **Q1103 2. požad. poloha hlavnej osi?**

Absolútna požadovaná poloha druhého snímacieho bodu na hlavnej osi roviny obrábania

Vstup: **-99999.9999…9999.9999** alternatívne voliteľný vstup, pozri **Q1100**

#### **Q1104 2. požad. poloha vedľajšej osi?**

Absolútna požadovaná poloha druhého snímacieho bodu na vedľajšej osi roviny obrábania

Vstup: **-99999.9999…9999.9999** alternatívne voliteľný vstup, pozri **Q1100**

#### **Q1105 2. požadov. poloha osi nástroja?**

Absolútna požadovaná poloha druhého snímacieho bodu na osi nástroja roviny obrábania

Vstup: **-99999.9999…9999.9999** alternatívne voliteľný vstup, pozri **Q1100**

#### **Q372 Smer snímania (-3 … +3)?**

Os, v ktorej smere sa má snímanie vykonať. Pomocou znamienka definujete, či ovládanie vykoná posuv v kladnom alebo zápornom smere.

Vstup: **–3**, **-2**, **-1**, **+1**, **+2**, **+3**

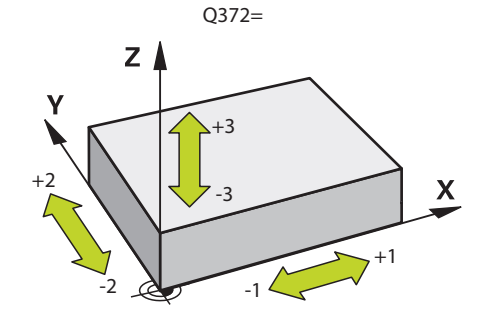

**4 Cykly snímacieho systému: Automatické zistenie šikmej polohy obrobku | Cyklus 1410 HRANA SNIMANIA**

#### **Pom. obr. Parameter**

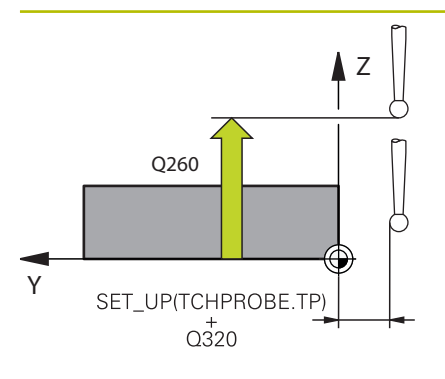

#### **Q320 Bezpečnostná vzdialenosť?**

Dodatočná vzdialenosť medzi snímacím bodom a guľôčkou snímacieho systému. **Q320** pôsobí ako doplnok k stĺpcu **SET\_UP** v tabuľke snímacieho systému. Hodnota má prírastkový účinok.

Vstup: **0…99999.9999** alternatívne **PREDEF**

#### **Q260 Bezpečná výška?**

Súradnica v osi nástroja, v ktorej nemôže dôjsť ku kolízii medzi snímacím systémom a obrobkom (upínacím prostriedkom). Hodnota má absolútny účinok.

Vstup: **–99999.9999…+99999.9999** alternatívne **PREDEF**

#### **Q1125 Prejsť na bezpečnú výšku?**

Správanie polohovania medzi polohami snímania:

**-1**: Žiadny presun do bezpečnej výšky.

**0**: Pred cyklom a po cykle presun do bezpečnej výšky. Predpolohovanie sa vykoná pomocou **FMAX\_PROBE**.

**1**: Pred a po každom objekte presun do bezpečnej výšky. Predpolohovanie sa vykoná pomocou **FMAX\_PROBE**.

**2**: Pred a po každom snímacom bode presun do bezpečnej výšky. Predpolohovanie sa vykoná pomocou **FMAX\_PROBE**.

Vstup: **-1**, **0**, **+1**, **+2**

#### **Q309 Reakcia pri chybe tolerancie?**

Reakcia pri prekročení tolerancie:

**0**: Žiadne prerušenie chodu programu pri prekročení tolerancie. Ovládanie neotvorí okno s výsledkami.

**1**: Prerušenie chodu programu pri prekročení tolerancie. Ovládanie otvorí okno s výsledkami.

**2**: Ovládanie pri oprave neotvorí okno s výsledkami. Pri skutočných polohách v oblasti nepodarku ovládanie otvorí okno s výsledkami a preruší chod programu.

Vstup: **0**, **1**, **2**

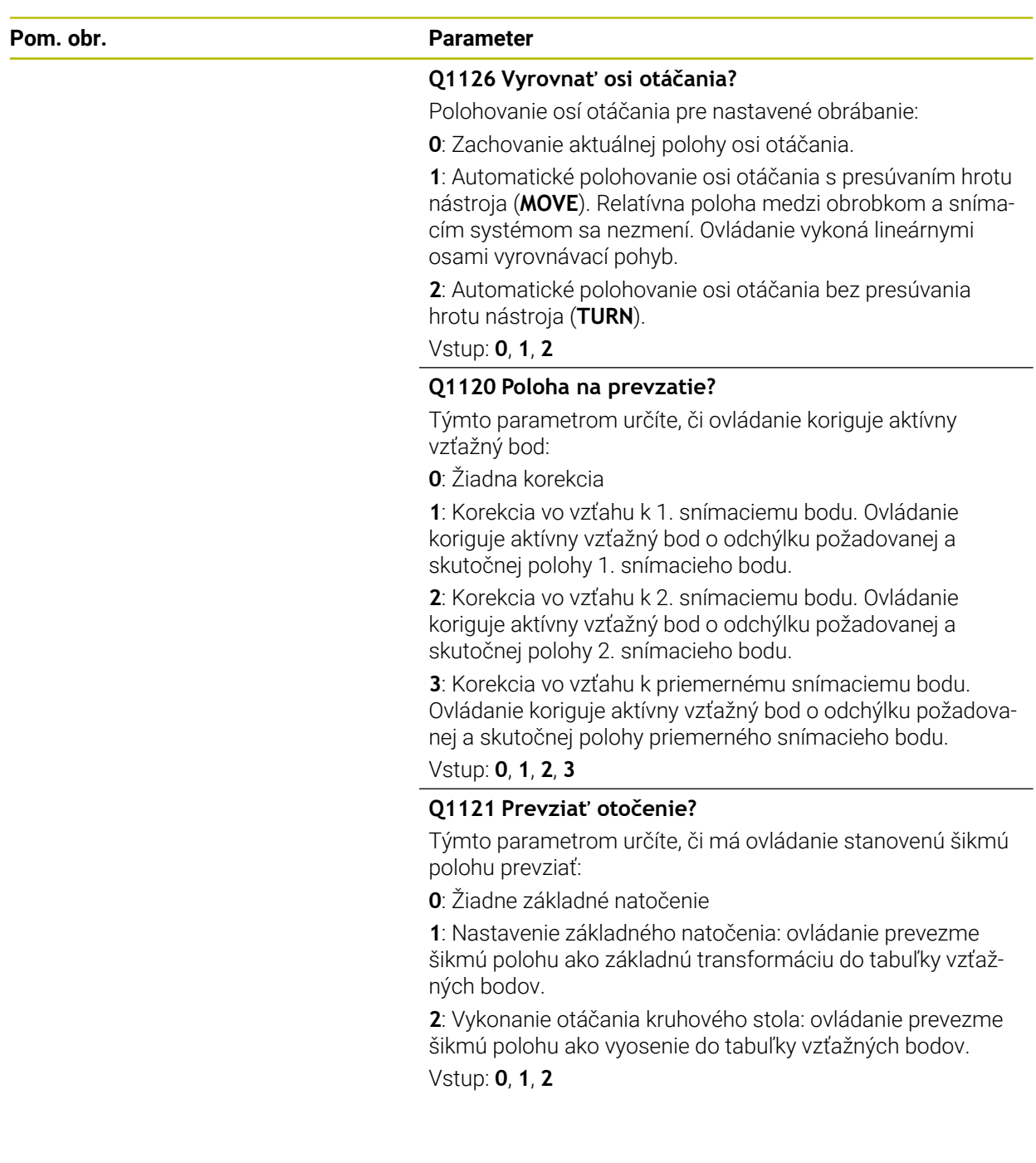

**4 Cykly snímacieho systému: Automatické zistenie šikmej polohy obrobku | Cyklus 1410 HRANA SNIMANIA**

### **Príklad**

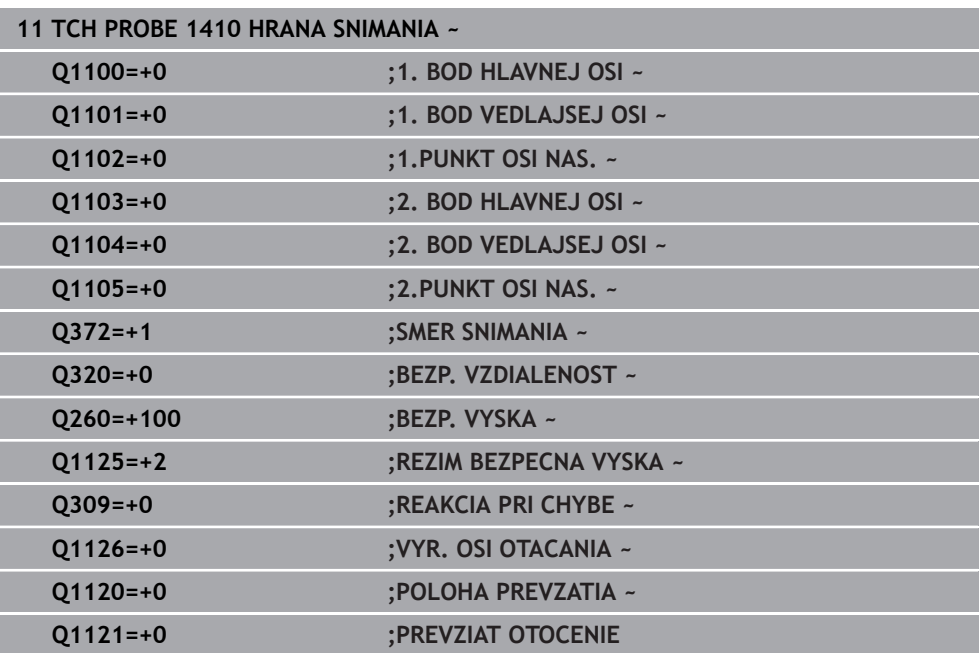

# **4.5 Cyklus 1411 SNIMANIE DVOCH KRUHOV**

#### **Programovanie ISO G1411**

# **Aplikácia**

Cyklus snímacieho systému **1411** zistí stredové body dvoch otvorov alebo výčnelkov a vypočíta z dvoch stredových bodov spojnicu. Cyklus zisťuje otáčanie v rovine obrábania z rozdielu nameraného a požadovaného uhla.

Ak pred týmto cyklom naprogramujete cyklus **1493 SNIMANIE VYTLACOVANIA**, zopakuje ovládanie snímacie body vo zvolenom smere a so zadefinovanou dĺžkou pozdĺž jednej priamky.

**Ďalšie informácie:** ["Cyklus 1493 SNIMANIE VYTLACOVANIA ", Strana 308](#page-307-0)

Cyklus poskytuje aj nasledujúce možnosti:

Ak sú súradnice snímacích bodov neznáme, môžete vykonať cyklus v poloautomatickom režime.

**Ďalšie informácie:** ["Poloautomatický režim", Strana 61](#page-60-0)

Pre cyklus sa môžu voliteľne monitorovať tolerancie. Pri tom môžete monitorovať polohu a veľkosť objektu.

**Ďalšie informácie:** ["Vyhodnotenie tolerancií", Strana 67](#page-66-0)

Ak ste presnú polohu zistili vopred, môžete ju v cykle zadefinovať ako skutočnú polohu.

**Ďalšie informácie:** ["Odovzdanie skutočnej polohy", Strana 69](#page-68-0)

**Priebeh cyklu**

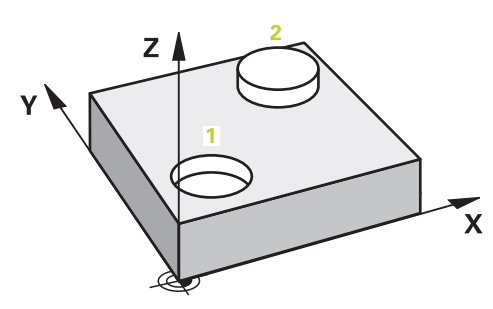

1 Ovládanie polohuje snímací systém v rýchloposuve **FMAX\_PROBE** (z tabuľky snímacieho systému) a polohovacou logikou do naprogramovaného stredového bodu **1**.

**Ďalšie informácie:** ["Polohovacia logika", Strana 52](#page-51-0)

- 2 Ovládanie polohuje snímací systém rýchloposuvom **FMAX\_PROBE** do bezpečnostnej vzdialenosti. Táto je daná súčtom **Q320**, **SET\_UP** a polomerom snímacej guľôčky. Bezpečnostná vzdialenosť sa zohľadní pri snímaní v každom smere snímania.
- 3 Následne prejde snímací systém snímacím posuvom **F** z tabuľky snímacieho systému na zadanú výšku merania **Q1102**a snímaniami zaznamená (v závislosti od počtu snímaní **Q423**) prvý stredový bod otvoru, resp. výčnelka.
- 4 Ak naprogramujete **REZIM BEZPECNA VYSKA Q1125**, polohuje ovládanie snímací systém pomocou **FMAX\_PROBE** späť na bezpečnú výšku **Q260**.
- 5 Ovládanie polohuje snímací systém na zadaný stredový bod druhého otvoru alebo druhého výčnelka **2**.
- 6 Ovládanie posunie snímací systém na zadanú výšku merania **Q1105** a snímaniami zaznamená (v závislosti od počtu snímaní **Q423**) druhý stredový bod otvoru alebo výčnelka.
- 7 Nakoniec ovládanie polohuje snímací systém späť na bezpečnú výšku (v závislosti od **Q1125**) a uloží zistené hodnoty do nasledujúcich Q parametrov:

**Cykly snímacieho systému: Automatické zistenie šikmej polohy obrobku | Cyklus 1411 SNIMANIE DVOCH KRUHOV**

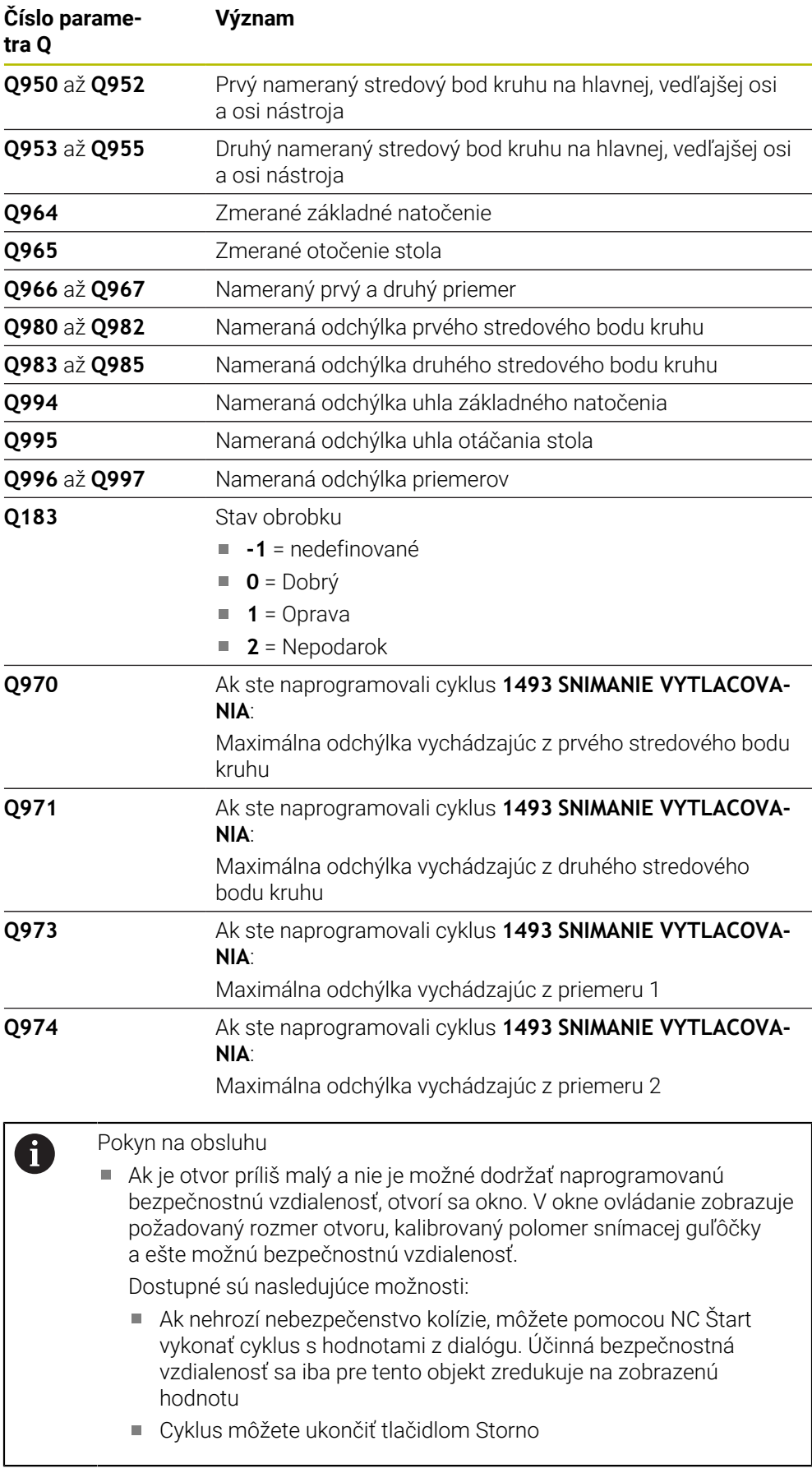

# **Upozornenia**

# *UPOZORNENIE*

#### **Pozor, nebezpečenstvo kolízie!**

Ak medzi objektmi alebo snímacími bodmi neprejdete na bezpečnú výšku, hrozí nebezpečenstvo kolízie.

Medzi každým objektom alebo každým snímacím bodom prejdite na bezpečnú výšku. Naprogramujte **Q1125 REZIM BEZPECNA VYSKA**, aby sa nerovnal **-1**.

# *UPOZORNENIE*

#### **Pozor, nebezpečenstvo kolízie!**

Pri vykonávaní cyklov snímacieho systému **444** a **14xx** nesmú byť aktívne nasledujúce transformácie súradníc: cyklus **8 ZRKADLENIE**, cyklus **11ROZM: FAKT.**, cyklus **26 FAKT. ZAC. BOD OSI** a **TRANS MIRROR**. Hrozí nebezpečenstvo kolízie.

- Resetovanie prepočtu súradníc pred vyvolaním cyklu
- Tento cyklus môžete následne vykonať v obrábacom režime **FUNCTION MODE MILL**.

#### **Upozornenie v spojení s osami otáčania:**

- Keď v natočenej rovine obrábania zistíte základné natočenie, musíte rešpektovať nasledovné:
	- Keď sa aktuálne súradnice osí otáčania a definované uhly natočenia (menu 3D-ROT) zhodujú, je rovina obrábania konzistentná. Ovládanie vypočítava základné natočenie vo vstupnom súradnicovom systéme **I-CS**.
	- Keď sa aktuálne súradnice osí otáčania a definované uhly natočenia (menu 3D-ROT) nezhodujú, je rovina obrábania nekonzistentná. Ovládanie vypočíta základné natočenie v súradnicovom systéme obrobku **W-CS** v závislosti od osi nástroja.
- Pomocou voliteľného parametra stroja **chkTiltingAxes** (č. 204601) výrobca stroja definuje, či ovládanie skontroluje zhodu situácie natočenia. Ak nie je zadefinovaná žiadna kontrola, predpokladá cyklus zásadne konzistentnú rovinu obrábania. Základné natočenie sa potom vypočíta v **I-CS**.

#### **Vyrovnanie osí otočného stola:**

- Ovládanie môže otočný stôl vyrovnať, len ak je možné nameranú rotáciu korigovať pomocou osi otočného stola. Musí to byť prvá os otočného stola vychádzajúc od obrobku.
- Na vyrovnanie osí otočného stola (**Q1126** sa nerovná 0) musíte prevziať otáčanie (**Q1121** sa nerovná 0). V opačnom prípade zobrazí ovládanie chybové hlásenie.

# **4.5.1 Parametre cyklu**

# **Pom. obr. Parameter** Q1100 **X Z**  $Q1103$ **1 2**  $Q1102$ Q<sub>1105</sub>

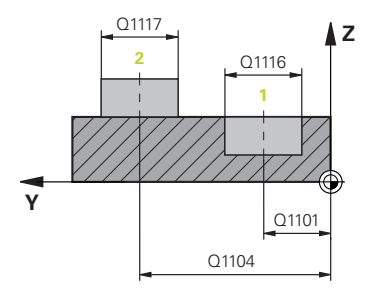

# **Q1100 1. požad. poloha hlavnej osi?**

Absolútna požadovaná poloha prvého snímacieho bodu na hlavnej osi roviny obrábania

### Vstup: **–99999.9999…+99999.9999** alternatívne **?, -, +** alebo **@**

- ?: Poloautomatický režim, [pozrite si Strana 61](#page-60-0)
- **-, +**: Vyhodnotenie tolerancie, [pozrite si Strana 67](#page-66-0) Ì.
- **@**: Odovzdanie skutočnej polohy, [pozrite si Strana 69](#page-68-0)

# **Q1101 1. požad. poloha vedľajšej osi?**

Absolútna požadovaná poloha prvého snímacieho bodu na vedľajšej osi roviny obrábania

## Vstup: **-99999.9999…9999.9999** alternatívne voliteľný vstup, pozri **Q1100**

# **Q1102 1. požadov. poloha osi nástroja?**

Absolútna požadovaná poloha prvého snímacieho bodu na osi nástroja

Vstup: **-99999.9999…9999.9999** alternatívne voliteľný vstup, pozri **Q1100**

# **Q1116 Priemer 1. polohy?**

Priemer prvého otvoru, resp. prvého výčnelka

Vstup: **0…9999.9999** alternatívne voliteľný vstup:

**"...-...+..."**: Vyhodnotenie tolerancie, [pozrite si](#page-66-0) [Strana 67](#page-66-0)

# **Q1103 2. požad. poloha hlavnej osi?**

Absolútna požadovaná poloha druhého snímacieho bodu na hlavnej osi roviny obrábania

Vstup: **-99999.9999…9999.9999** alternatívne voliteľný vstup, pozri **Q1100**

# **Q1104 2. požad. poloha vedľajšej osi?**

Absolútna požadovaná poloha druhého snímacieho bodu na vedľajšej osi roviny obrábania

Vstup: **-99999.9999…9999.9999** alternatívne voliteľný vstup, pozri **Q1100**

#### **Q1105 2. požadov. poloha osi nástroja?**

Absolútna požadovaná poloha druhého snímacieho bodu na osi nástroja roviny obrábania

Vstup: **-99999.9999…9999.9999** alternatívne voliteľný vstup, pozri **Q1100**

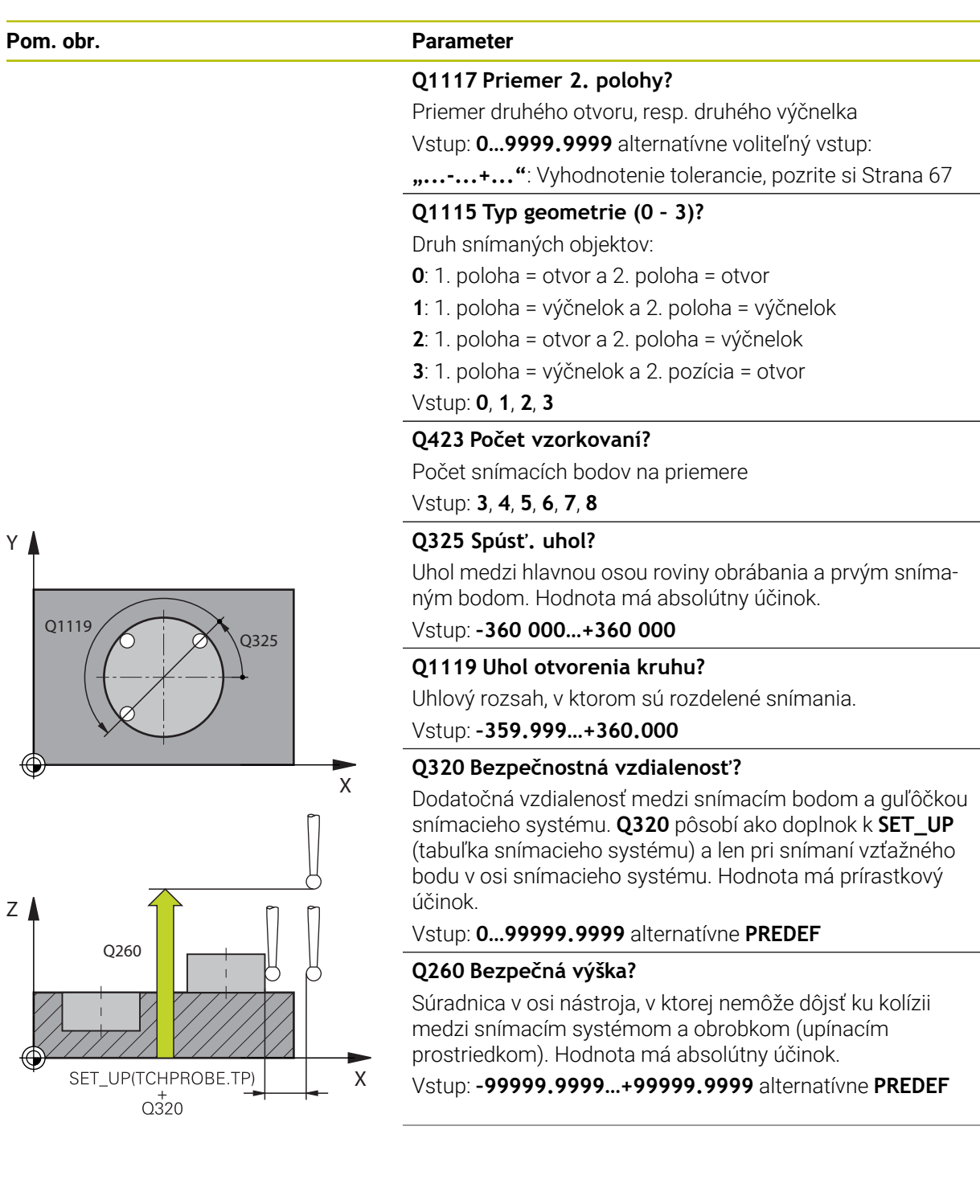

 $\overline{\phantom{0}}$ 

**Cykly snímacieho systému: Automatické zistenie šikmej polohy obrobku | Cyklus 1411 SNIMANIE DVOCH KRUHOV**

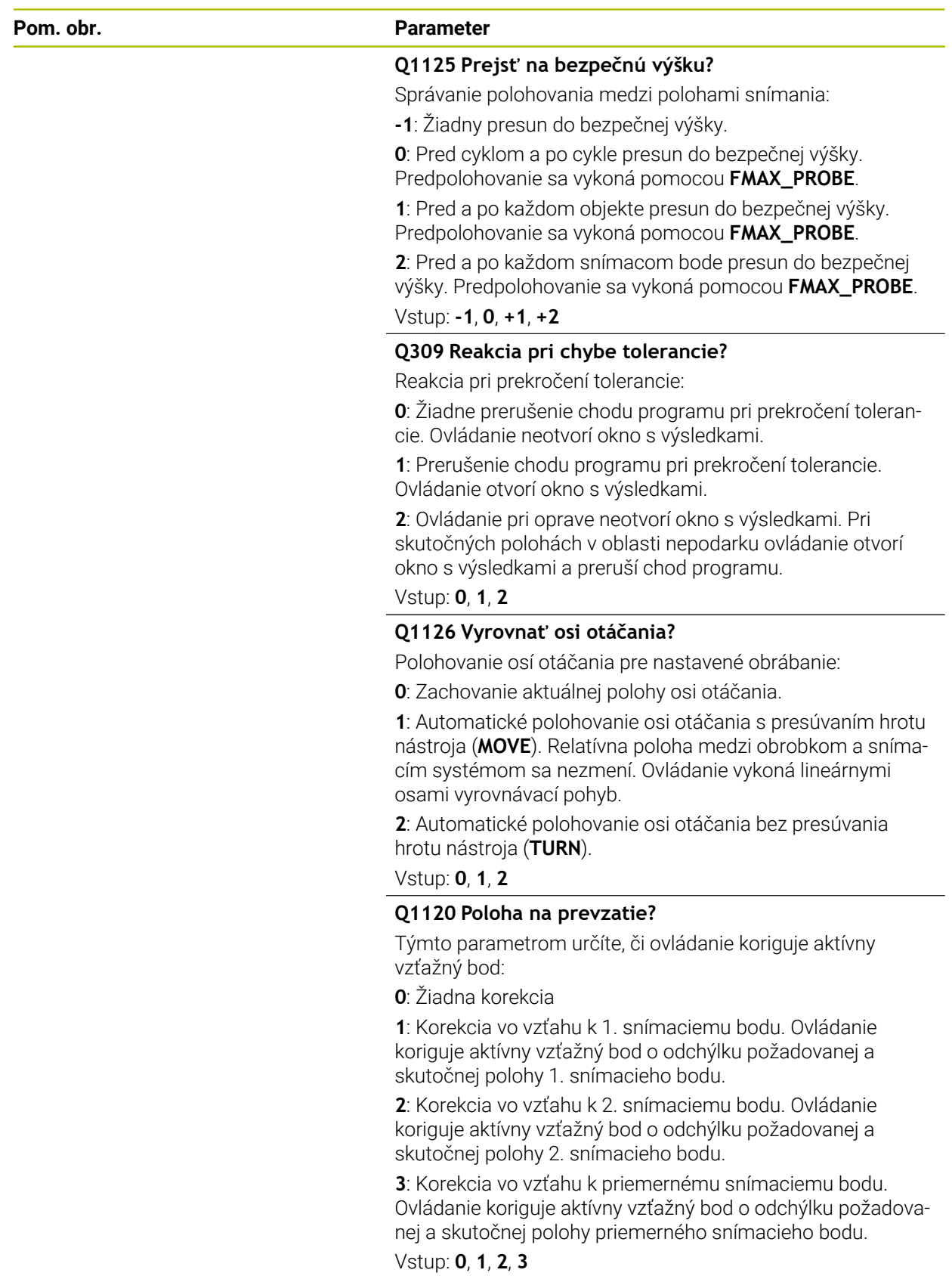

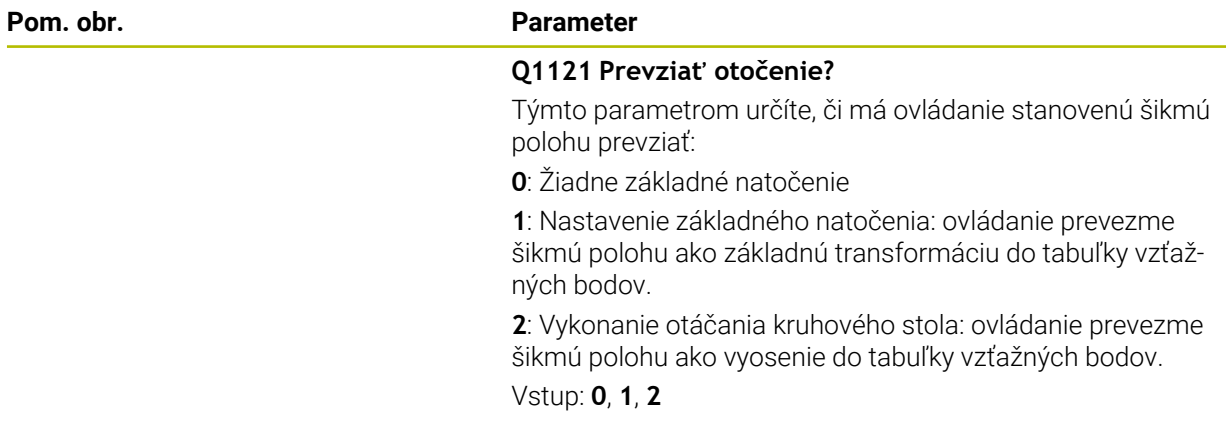

## **Príklad**

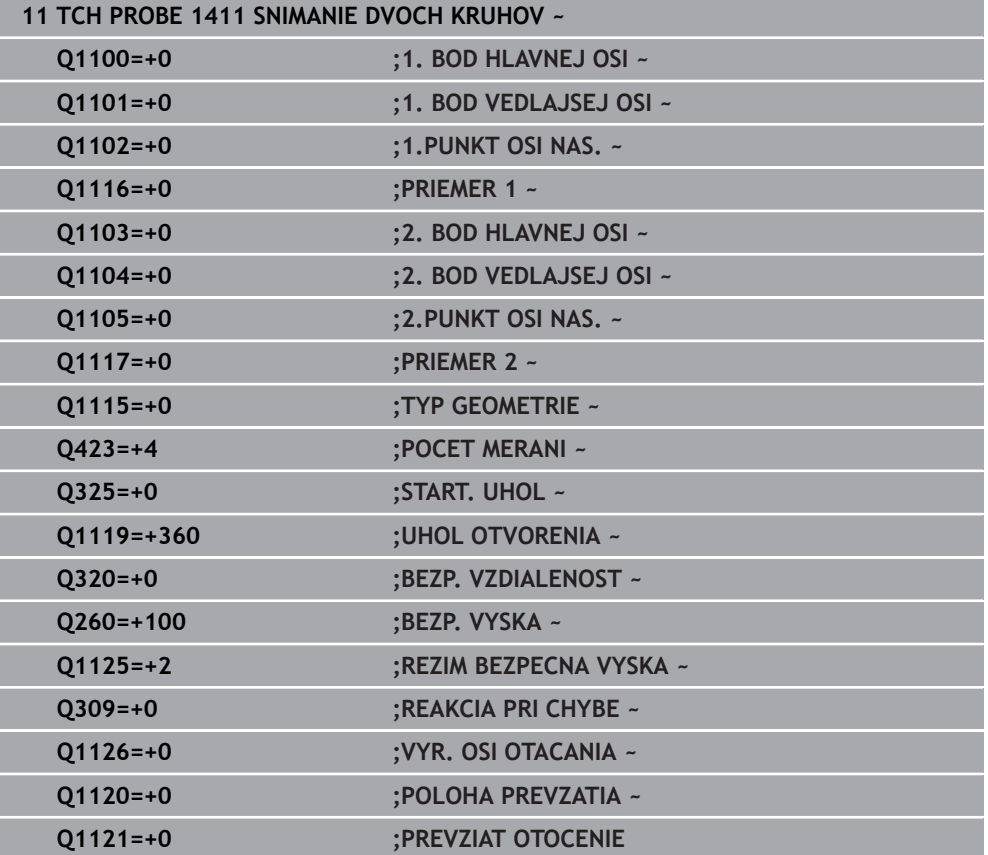

# **4.6 Cyklus 1412 SNIMANIE SIKMEJ HRANY**

## **Programovanie ISO G1412**

# **Aplikácia**

Pomocou cyklu snímacieho systému **1412** určíte šikmú polohu obrobku pomocou dvoch pozícií na šikmej hrane. Cyklus zisťuje otáčanie z rozdielu nameraného a požadovaného uhla.

Ak pred týmto cyklom naprogramujete cyklus **1493 SNIMANIE VYTLACOVANIA**, zopakuje ovládanie snímacie body vo zvolenom smere a so zadefinovanou dĺžkou pozdĺž jednej priamky.

**Ďalšie informácie:** ["Cyklus 1493 SNIMANIE VYTLACOVANIA ", Strana 308](#page-307-0) Cyklus poskytuje aj nasledujúce možnosti:

Ak sú súradnice snímacích bodov neznáme, môžete vykonať cyklus v poloautomatickom režime.

**Ďalšie informácie:** ["Poloautomatický režim", Strana 61](#page-60-0)

Ak ste presnú polohu zistili vopred, môžete ju v cykle zadefinovať ako skutočnú polohu.

**Ďalšie informácie:** ["Odovzdanie skutočnej polohy", Strana 69](#page-68-0)

## **Priebeh cyklu**

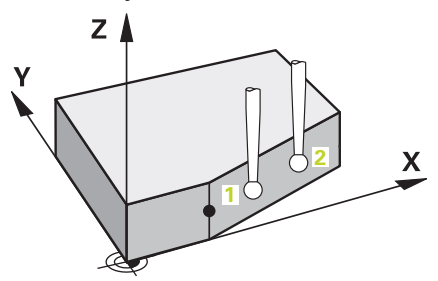

1 Ovládanie polohuje snímací systém v rýchloposuve **FMAX\_PROBE** (z tabuľky snímacieho systému) a polohovacou logikou do snímacieho bodu **1**.

**Ďalšie informácie:** ["Polohovacia logika", Strana 52](#page-51-0)

- 2 Ovládanie polohuje snímací systém rýchloposuvom **FMAX\_PROBE** do bezpečnostnej vzdialenosti. Táto je daná súčtom **Q320**, **SET\_UP** a polomerom snímacej guľôčky. Bezpečnostná vzdialenosť sa zohľadní pri snímaní v každom smere snímania.
- 3 Následne polohuje ovládanie snímací systém na zadanú výšku merania **Q1102** a vykoná prvé snímanie so snímacím posuvom **F** z tabuľky snímacieho systému.
- 4 Ovládanie stiahne snímací systém o bezpečnostnú vzdialenosť proti smeru snímania.
- 5 Ak naprogramujete **REZIM BEZPECNA VYSKA Q1125**, polohuje ovládanie snímací systém pomocou **FMAX\_PROBE** späť na bezpečnú výšku **Q260**.
- 6 Potom sa presunie snímací systém na snímací bod **2** a vykoná druhé snímanie.
- 7 Nakoniec ovládanie polohuje snímací systém späť na bezpečnú výšku (v závislosti od **Q1125**) a uloží zistené hodnoty do nasledujúcich Q parametrov:

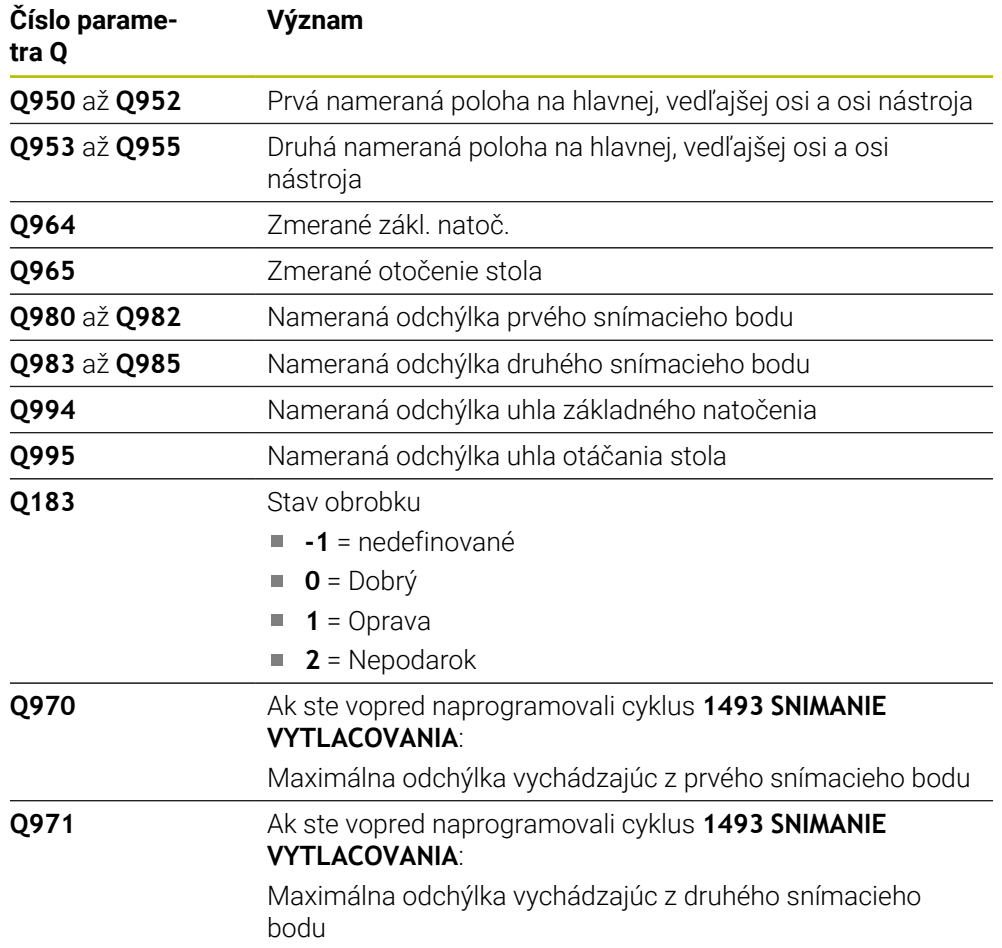

**4**

# **Upozornenia**

# *UPOZORNENIE*

## **Pozor, nebezpečenstvo kolízie!**

Ak medzi objektmi alebo snímacími bodmi neprejdete na bezpečnú výšku, hrozí nebezpečenstvo kolízie.

Medzi každým objektom alebo každým snímacím bodom prejdite na bezpečnú výšku. Naprogramujte **Q1125 REZIM BEZPECNA VYSKA**, aby sa nerovnal **-1**.

# *UPOZORNENIE*

#### **Pozor, nebezpečenstvo kolízie!**

Pri vykonávaní cyklov snímacieho systému **444** a **14xx** nesmú byť aktívne nasledujúce transformácie súradníc: cyklus **8 ZRKADLENIE**, cyklus **11ROZM: FAKT.**, cyklus **26 FAKT. ZAC. BOD OSI** a **TRANS MIRROR**. Hrozí nebezpečenstvo kolízie.

Resetovanie prepočtu súradníc pred vyvolaním cyklu

- Tento cyklus môžete následne vykonať v obrábacom režime **FUNCTION MODE MILL**.
- Ak v parametroch **Q1100**, **Q1101** alebo **Q1102** naprogramujete toleranciu, vzťahuje sa táto tolerancia na naprogramované požadované polohy, a nie na snímacie body pozdĺž šikmín. Na naprogramovanie tolerancie pre normály plochy pozdĺž šikmej hrany použite parameter **TOLERANCIA QS400**.

# **Upozornenie v spojení s osami otáčania:**

- Keď v natočenej rovine obrábania zistíte základné natočenie, musíte rešpektovať nasledovné:
	- Keď sa aktuálne súradnice osí otáčania a definované uhly natočenia (menu 3D-ROT) zhodujú, je rovina obrábania konzistentná. Ovládanie vypočítava základné natočenie vo vstupnom súradnicovom systéme **I-CS**.
	- Keď sa aktuálne súradnice osí otáčania a definované uhly natočenia (menu 3D-ROT) nezhodujú, je rovina obrábania nekonzistentná. Ovládanie vypočíta základné natočenie v súradnicovom systéme obrobku **W-CS** v závislosti od osi nástroja.
- Pomocou voliteľného parametra stroja **chkTiltingAxes** (č. 204601) výrobca stroja definuje, či ovládanie skontroluje zhodu situácie natočenia. Ak nie je zadefinovaná žiadna kontrola, predpokladá cyklus zásadne konzistentnú rovinu obrábania. Základné natočenie sa potom vypočíta v **I-CS**.

#### **Vyrovnanie osí otočného stola:**

- Ovládanie môže otočný stôl vyrovnať, len ak je možné nameranú rotáciu korigovať pomocou osi otočného stola. Musí to byť prvá os otočného stola vychádzajúc od obrobku.
- Na vyrovnanie osí otočného stola (**Q1126** sa nerovná 0) musíte prevziať otáčanie (**Q1121** sa nerovná 0). V opačnom prípade zobrazí ovládanie chybové hlásenie.

## **4.6.1 Parametre cyklu**

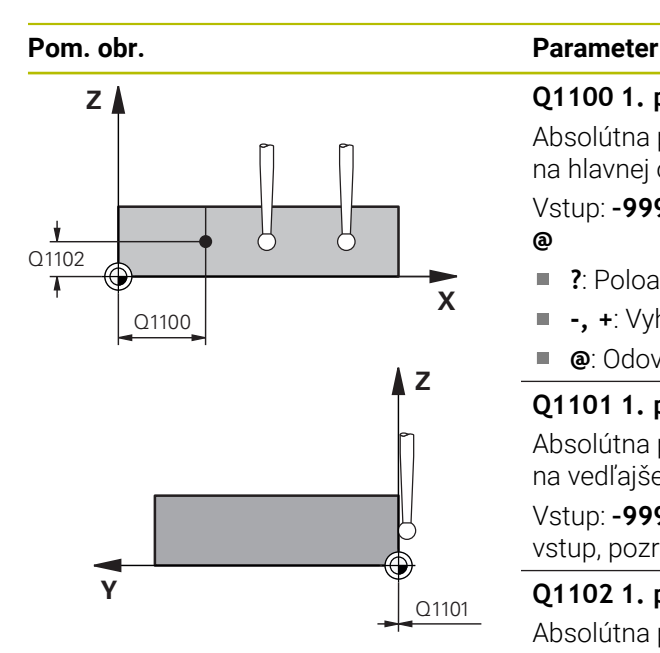

### **Q1100 1. požad. poloha hlavnej osi?**

Absolútna požadovaná poloha, na ktorej začína šikmá hrana na hlavnej osi.

Vstup: **–99999.9999…+99999.9999** alternatívne **?**, **+**, **-** alebo **@**

- **?**: Poloautomatický režim, [pozrite si Strana 61](#page-60-0)
- Ė **-, +**: Vyhodnotenie tolerancie, [pozrite si Strana 67](#page-66-0)
- **@**: Odovzdanie skutočnej polohy, [pozrite si Strana 69](#page-68-0)

#### **Q1101 1. požad. poloha vedľajšej osi?**

Absolútna požadovaná poloha, na ktorej začína šikmá hrana na vedľajšej osi.

Vstup: **–99999.9999…+99999.9999** alternatívne voliteľný vstup, pozri **Q1100**

#### **Q1102 1. požadov. poloha osi nástroja?**

Absolútna požadovaná poloha prvého snímacieho bodu na osi nástroja

Vstup: **-99999.9999…9999.9999** alternatívne voliteľný vstup, pozri **Q1100**

#### **QS400 Zadanie tolerancie?**

Tolerančný rozsah, ktorý cyklus monitoruje. Tolerancia definuje povolenú odchýlku normál plochy pozdĺž šikmej hrany. Ovládanie zisťuje odchýlku pomocou požadovanej súradnice a aktuálnej skutočnej súradnice dielu.

Príklady:

- **QS400 = "0.4-0.1"**: horná prípustná odchýlka = požadovaná súradnica +0,4, dolná prípustná odchýlka = požadovaná súradnica -0,1. Pre cyklus vyplynie nasledujúci tolerančný rozsah: "Požadovaná súradnica +0,4" až "Požadovaná súradnica -0,1"
- **QS400 = " "**: Žiadne monitorovanie tolerancie.
- **QS400 = "0"**: Žiadne monitorovanie tolerancie.
- **QS400 = "0,1 +0,1"**: Žiadne monitorovanie tolerancie.

Vstup: max. **255** znakov

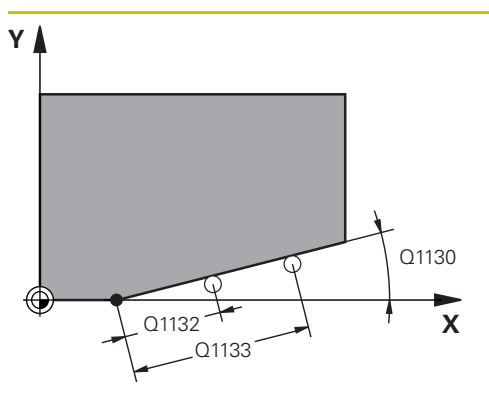

# **Pom. obr. Parameter**

# **Q1130 Požadovaný uhol pre 1. priamku?**

Požadovaný uhol prvej priamky

# Vstup: **–180…+180**

### **Q1131 Smer snímania pre 1. priamku?**

Smer snímania prvej hrany:

**+1**: Natočí smer snímania o +90° k požadovanému uhlu **Q1130** a sníma v pravom uhle k požadovanej hrane.

**-1**: Natočí smer snímania o -90° k požadovanému uhlu **Q1130** a sníma v pravom uhle k požadovanej hrane.

#### Vstup: **-1**, **+1**

# **Q1132 Prvá vzdialenosť na 1. priamke?**

Vzdialenosť medzi začiatkom šikmej hrany a prvým snímacím bodom. Hodnota má prírastkový účinok.

Vstup: **-999.999…999.999**

## **Q1133 Druhá vzdialenosť na 1. priamke?**

Vzdialenosť medzi začiatkom šikmej hrany a druhým snímacím bodom. Hodnota má prírastkový účinok.

Vstup: **-999.999…999.999**

# **Q1139 Rovina pre objekt (1 – 3)?**

Rovina, v ktorej riadenie interpretuje požadovaný uhol **Q1130** a smer snímania **Q1131**.

- **1**: rovina YZ
- **2**: rovina ZX

**3**: rovina XY

Vstup: **1**, **2**, **3**

# **Q320 Bezpečnostná vzdialenosť?**

Dodatočná vzdialenosť medzi snímacím bodom a guľôčkou snímacieho systému. **Q320** pôsobí ako doplnok k stĺpcu **SET\_UP** v tabuľke snímacieho systému. Hodnota má prírastkový účinok.

Vstup: **0…99999.9999** alternatívne **PREDEF**

# **Q260 Bezpečná výška?**

Súradnica v osi nástroja, v ktorej nemôže dôjsť ku kolízii medzi snímacím systémom a obrobkom (upínacím prostriedkom). Hodnota má absolútny účinok.

#### Vstup: **–99999.9999…+99999.9999** alternatívne **PREDEF**

#### **Q1125 Prejsť na bezpečnú výšku?**

Správanie polohovania medzi polohami snímania:

**-1**: Žiadny presun do bezpečnej výšky.

**0**: Pred cyklom a po cykle presun do bezpečnej výšky. Predpolohovanie sa vykoná pomocou **FMAX\_PROBE**.

**1**: Pred a po každom objekte presun do bezpečnej výšky. Predpolohovanie sa vykoná pomocou **FMAX\_PROBE**.

**2**: Pred a po každom snímacom bode presun do bezpečnej výšky. Predpolohovanie sa vykoná pomocou **FMAX\_PROBE**. Vstup: **-1**, **0**, **+1**, **+2**

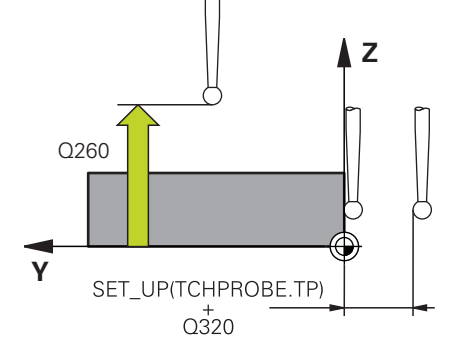

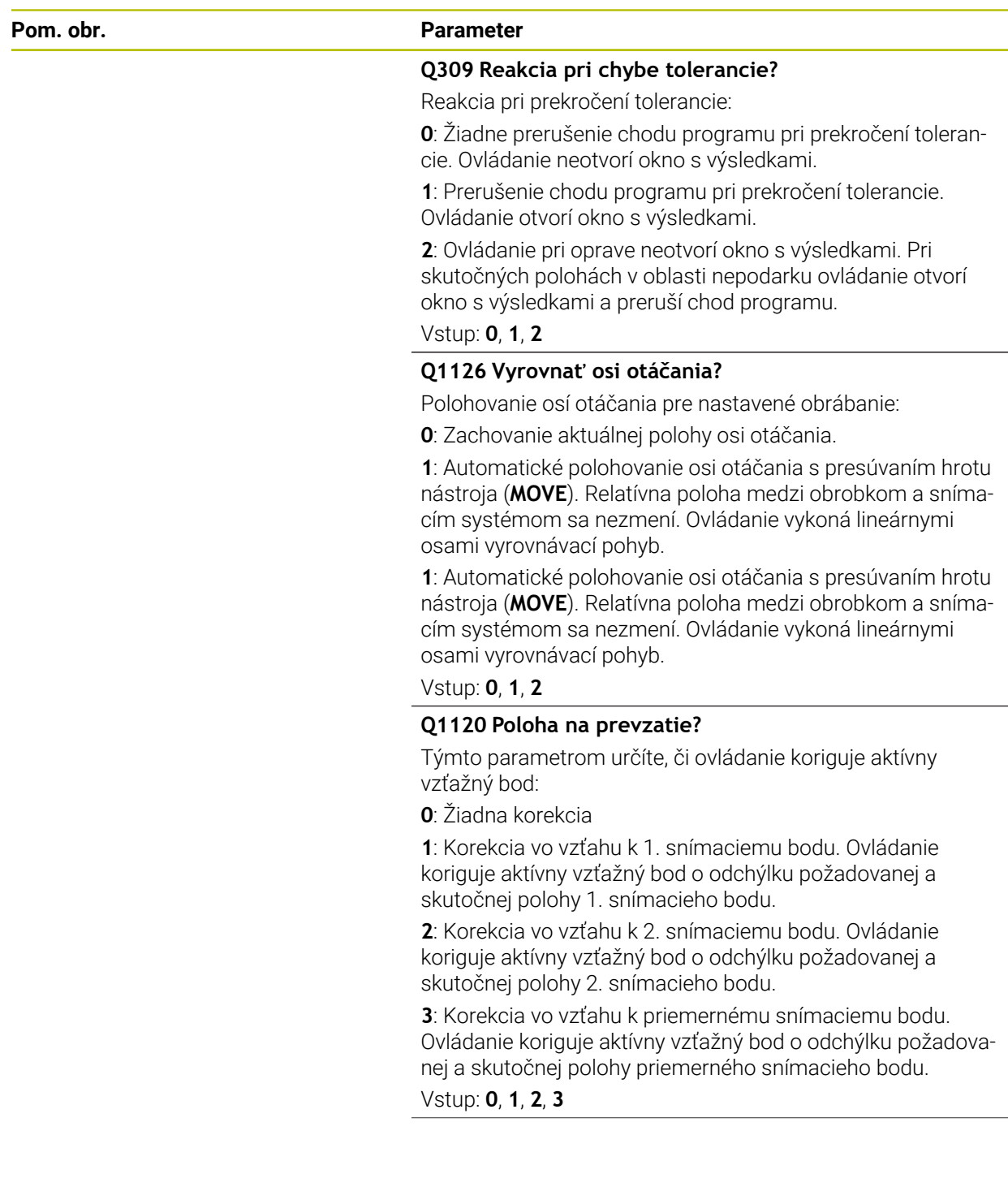

**4**

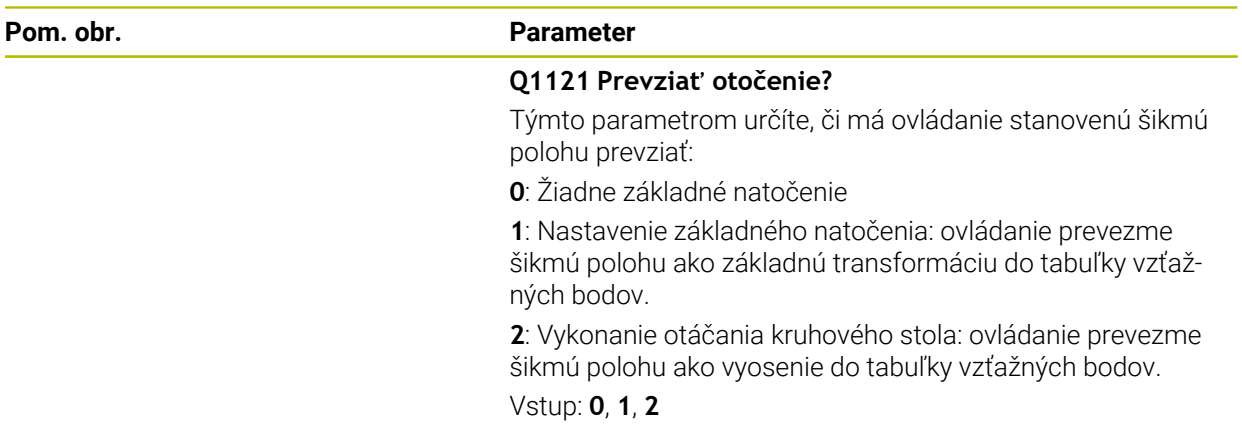

## **Príklad**

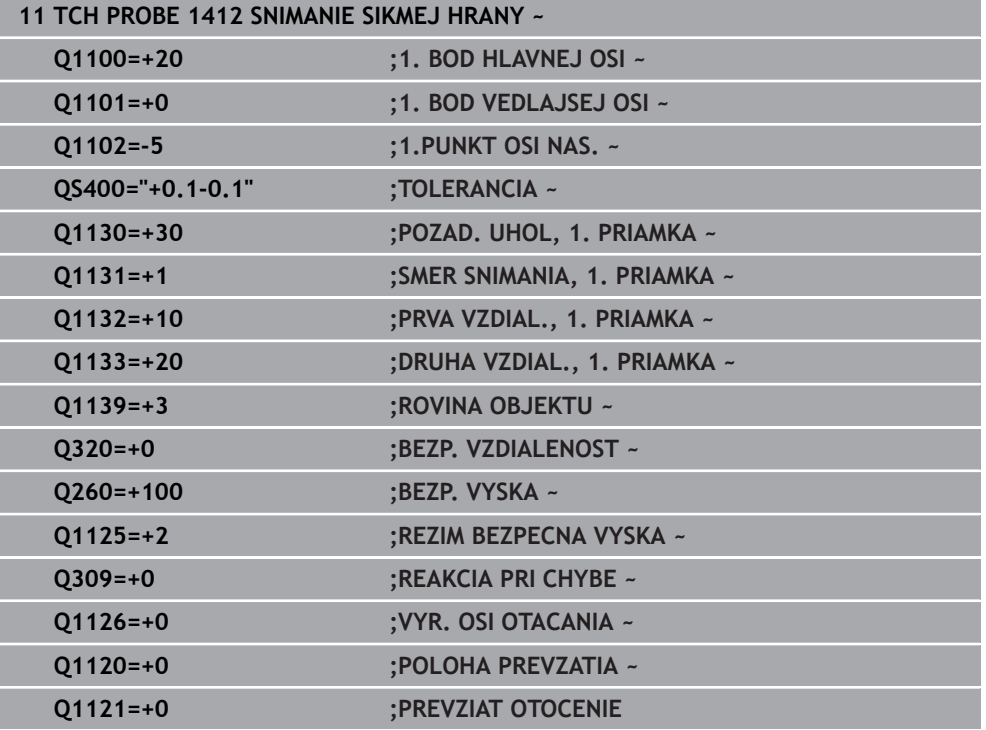

# **4.7 cyklus 1416 SNÍMAŤ PRIESEČNÍK**

#### **Programovanie ISO G1416**

## **Aplikácia**

Pomocou cyklu snímacieho systému **1416** zistíte priesečník dvoch hrán. Tento cyklus je možné vykonávať vo všetkých troch rovinách obrábania XY, XZ a YZ. Cyklus vyžaduje celkovo štyri snímacie body, na každej hrane dve polohy. Poradie hrán môžete zvoliť ľubovoľne.

Ak pred týmto cyklom naprogramujete cyklus **1493 SNIMANIE VYTLACOVANIA**, zopakuje ovládanie snímacie body vo zvolenom smere a so zadefinovanou dĺžkou pozdĺž jednej priamky.

**Ďalšie informácie:** ["Cyklus 1493 SNIMANIE VYTLACOVANIA ", Strana 308](#page-307-0)

Cyklus poskytuje aj nasledujúce možnosti:

Ak sú súradnice snímacích bodov neznáme, môžete vykonať cyklus v poloautomatickom režime.

**Ďalšie informácie:** ["Poloautomatický režim", Strana 61](#page-60-0)

Ak ste presnú polohu zistili vopred, môžete ju v cykle zadefinovať ako skutočnú polohu.

**Ďalšie informácie:** ["Odovzdanie skutočnej polohy", Strana 69](#page-68-0)

#### **Priebeh cyklu**

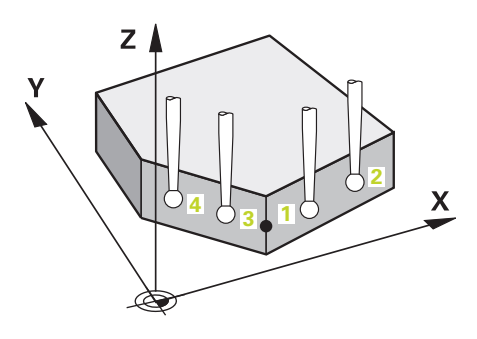

1 Ovládanie polohuje snímací systém v rýchloposuve **FMAX\_PROBE** (z tabuľky snímacieho systému) a polohovacou logikou do naprogramovaného snímacieho bodu **1**.

**Ďalšie informácie:** ["Polohovacia logika", Strana 52](#page-51-0)

- 2 Ovládanie polohuje snímací systém rýchloposuvom **FMAX\_PROBE** do bezpečnostnej vzdialenosti. Táto je daná súčtom **Q320**, **SET\_UP** a polomerom snímacej guľôčky. Bezpečnostná vzdialenosť sa zohľadní pri snímaní v každom smere snímania.
- 3 Následne polohuje ovládanie snímací systém na zadanú výšku merania **Q1102** a vykoná prvé snímanie so snímacím posuvom **F** z tabuľky snímacieho systému.
- 4 Ak naprogramujete **REZIM BEZPECNA VYSKA Q1125**, polohuje ovládanie snímací systém pomocou **FMAX\_PROBE** späť na bezpečnú výšku **Q260**.
- 5 Ovládanie polohuje snímací systém k nasledujúcemu snímaciemu bodu.
- 6 Ovládanie polohuje snímací systém na zadanú výšku merania **Q1102** a zaznamená ďalší snímací bod.
- 7 Ovládanie opakuje kroky 4 až 6, kým nie sú zaznamenané všetky štyri snímacie body.
- 8 Ovládanie uloží zistené polohy do nasledujúcich parametrov Q. Ak je parameter **Q1120 POLOHA PREVZATIA** zadefinovaný hodnotou **1**, ovládanie zapíše zistenú polohu do aktívneho riadka tabuľky vzťažných bodov.

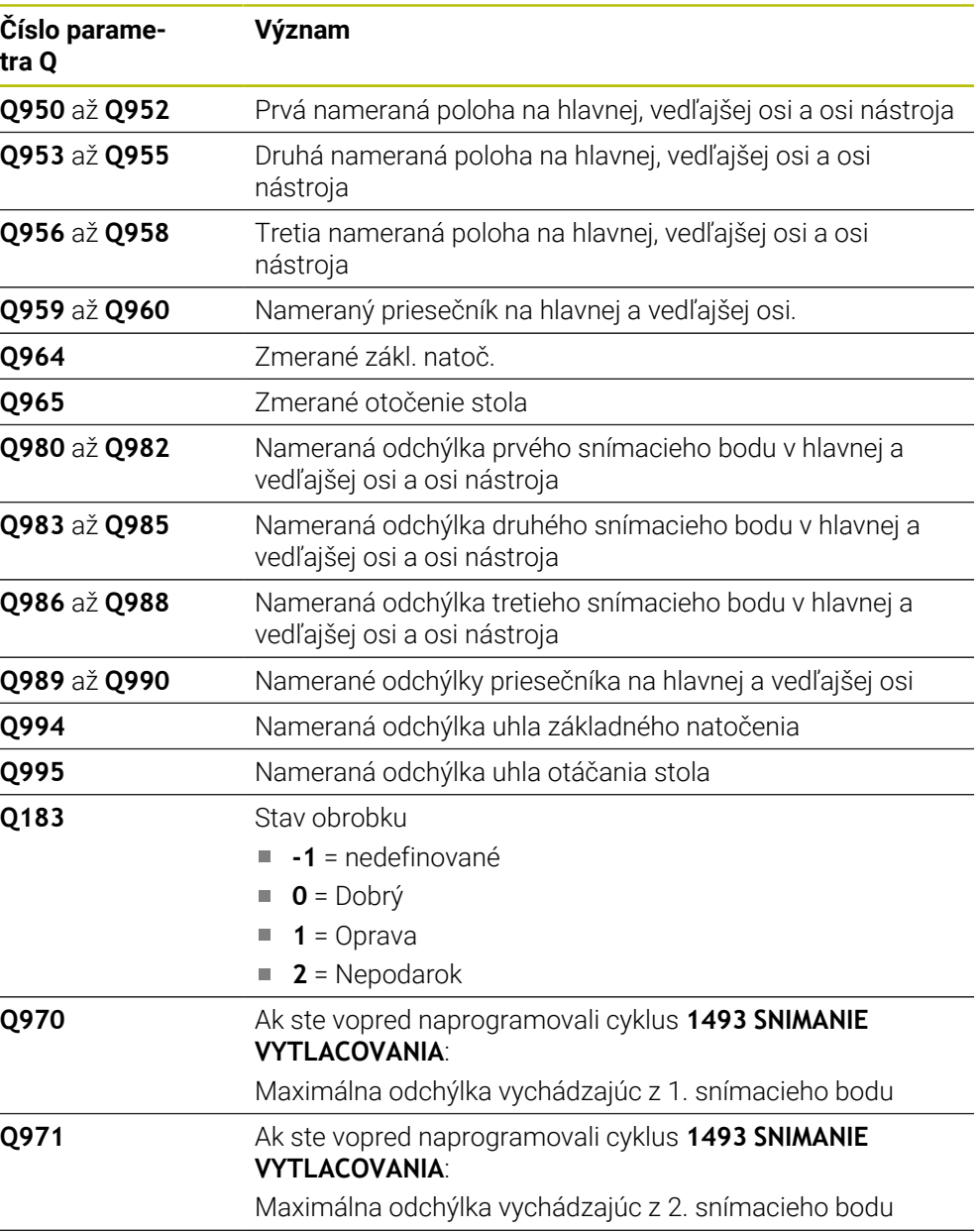

**Q972** Ak ste vopred naprogramovali cyklus **1493 SNIMANIE VYTLACOVANIA**: Maximálna odchýlka vychádzajúc z 3. snímacieho bodu

HEIDENHAIN | TNC7 | Používateľská príručka Meracie cykly pre obrobok a nástroje | 10/2022 **99**

# **Upozornenia**

# *UPOZORNENIE*

## **Pozor, nebezpečenstvo kolízie!**

Ak medzi objektmi alebo snímacími bodmi neprejdete na bezpečnú výšku, hrozí nebezpečenstvo kolízie.

Medzi každým objektom alebo každým snímacím bodom prejdite na bezpečnú výšku. Naprogramujte **Q1125 REZIM BEZPECNA VYSKA**, aby sa nerovnal **-1**.

# *UPOZORNENIE*

#### **Pozor, nebezpečenstvo kolízie!**

Pri vykonávaní cyklov snímacieho systému **444** a **14xx** nesmú byť aktívne nasledujúce transformácie súradníc: cyklus **8 ZRKADLENIE**, cyklus **11ROZM: FAKT.**, cyklus **26 FAKT. ZAC. BOD OSI** a **TRANS MIRROR**. Hrozí nebezpečenstvo kolízie.

- Resetovanie prepočtu súradníc pred vyvolaním cyklu
- Tento cyklus môžete následne vykonať v obrábacom režime **FUNCTION MODE MILL**.

# **Upozornenie v spojení s osami otáčania:**

- Keď v natočenej rovine obrábania zistíte základné natočenie, musíte rešpektovať nasledovné:
	- Keď sa aktuálne súradnice osí otáčania a definované uhly natočenia (menu 3D-ROT) zhodujú, je rovina obrábania konzistentná. Ovládanie vypočítava základné natočenie vo vstupnom súradnicovom systéme **I-CS**.
	- Keď sa aktuálne súradnice osí otáčania a definované uhly natočenia (menu 3D-ROT) nezhodujú, je rovina obrábania nekonzistentná. Ovládanie vypočíta základné natočenie v súradnicovom systéme obrobku **W-CS** v závislosti od osi nástroja.
- Pomocou voliteľného parametra stroja **chkTiltingAxes** (č. 204601) výrobca stroja definuje, či ovládanie skontroluje zhodu situácie natočenia. Ak nie je zadefinovaná žiadna kontrola, predpokladá cyklus zásadne konzistentnú rovinu obrábania. Základné natočenie sa potom vypočíta v **I-CS**.

#### **Vyrovnanie osí otočného stola:**

- Ovládanie môže otočný stôl vyrovnať, len ak je možné nameranú rotáciu korigovať pomocou osi otočného stola. Musí to byť prvá os otočného stola vychádzajúc od obrobku.
- Na vyrovnanie osí otočného stola (**Q1126** sa nerovná 0) musíte prevziať otáčanie (**Q1121** sa nerovná 0). V opačnom prípade zobrazí ovládanie chybové hlásenie.

# **4.7.1 Parametre cyklu**

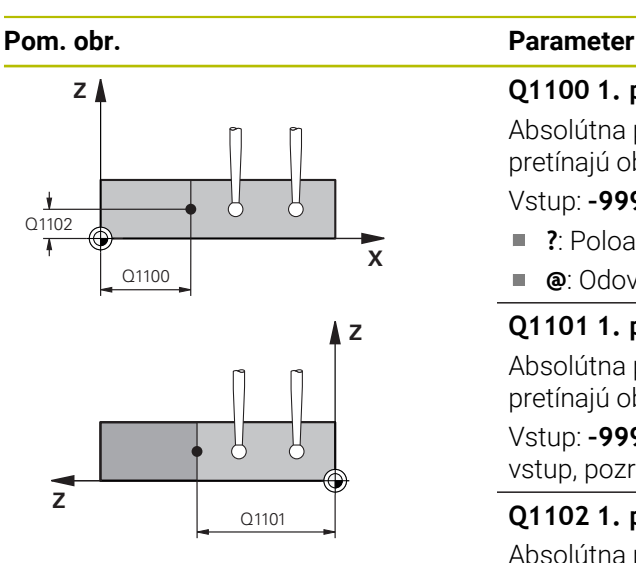

#### **Q1100 1. požad. poloha hlavnej osi?**

Absolútna požadovaná poloha v hlavnej osi, na ktorej sa pretínajú obidve hrany.

# Vstup: **–99999.9999…+99999.9999** alternatívne **?** alebo **@**

- Ē. **?**: Poloautomatický režim, [pozrite si Strana 61](#page-60-0)
- Ē. **@**: Odovzdanie skutočnej polohy, [pozrite si Strana 69](#page-68-0)

# **Q1101 1. požad. poloha vedľajšej osi?**

Absolútna požadovaná poloha na vedľajšej osi, na ktorej sa pretínajú obidve hrany.

Vstup: **–99999.9999…+99999.9999** alternatívne voliteľný vstup, pozri **Q1100**

#### **Q1102 1. požadov. poloha osi nástroja?**

Absolútna požadovaná poloha snímacích bodov na osi nástroja

Vstup: **-99999.9999…9999.9999** voliteľný vstup, pozri **Q1100**

#### **QS400 Zadanie tolerancie?**

Tolerančný rozsah, ktorý cyklus monitoruje. Tolerancia definuje povolenú odchýlku normál plochy pozdĺž prvej hrany. Ovládanie zisťuje odchýlku pomocou požadovanej súradnice a skutočnej súradnice dielu.

Príklady:

- **QS400 = "0.4-0.1"**: horná prípustná odchýlka = požadovaná súradnica +0,4, dolná prípustná odchýlka = požadovaná súradnica -0,1. Pre cyklus vyplynie nasledujúci tolerančný rozsah: "Požadovaná súradnica +0,4" až "Požadovaná súradnica -0,1"
- **QS400 = " "**: Žiadne monitorovanie tolerancie.
- **QS400 = "0"**: Žiadne monitorovanie tolerancie.
- QS400 = <sub>"</sub>,0,1 +0,1": Žiadne monitorovanie tolerancie.

Vstup: max. **255** znakov

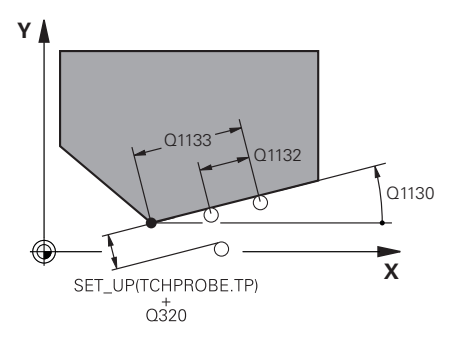

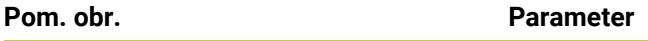

## **Q1130 Požadovaný uhol pre 1. priamku?**

Požadovaný uhol prvej priamky

# Vstup: **–180…+180**

#### **Q1131 Smer snímania pre 1. priamku?**

Smer snímania prvej hrany:

**+1**: Natočí smer snímania o +90° k požadovanému uhlu **Q1130** a sníma v pravom uhle k požadovanej hrane.

**-1**: Natočí smer snímania o -90° k požadovanému uhlu **Q1130** a sníma v pravom uhle k požadovanej hrane.

#### Vstup: **-1**, **+1**

## **Q1132 Prvá vzdialenosť na 1. priamke?**

Vzdialenosť medzi priesečníkom a prvým snímacím bodom na prvej hrane. Hodnota má prírastkový účinok.

Vstup: **-999.999…999.999**

#### **Q1133 Druhá vzdialenosť na 1. priamke?**

Vzdialenosť medzi priesečníkom a druhým snímacím bodom na prvej hrane. Hodnota má prírastkový účinok.

Vstup: **-999.999…999.999**

#### **QS401 Zadanie tolerancie 2?**

Tolerančný rozsah, ktorý cyklus monitoruje. Tolerancia definuje povolenú odchýlku normál plochy pozdĺž druhej hrany. Ovládanie zisťuje odchýlku pomocou požadovanej súradnice a aktuálnej skutočnej súradnice dielu.

Vstup: max. **255** znakov

#### **Q1134 Požadovaný uhol pre 2. priamku?**

Požadovaný uhol druhej priamky

Vstup: **–180…+180**

#### **Q1135 Smer snímania pre 2. priamku?**

Smer snímania druhej hrany:

**+1**: Natočí smer snímania o +90° k požadovanému uhlu **Q1134** a sníma v pravom uhle k požadovanej hrane.

**-1**: Natočí smer snímania o -90° k požadovanému uhlu **Q1134** a sníma v pravom uhle k požadovanej hrane.

Vstup: **-1**, **+1**

#### **Q1136 Prvá vzdialenosť na 2. priamke?**

Vzdialenosť medzi priesečníkom a prvým snímacím bodom na druhej hrane. Hodnota má prírastkový účinok.

Vstup: **-999.999…999.999**

#### **Q1137 Druhá vzdialenosť na 2. priamke?**

Vzdialenosť medzi priesečníkom a druhým snímacím bodom na druhej hrane. Hodnota má prírastkový účinok.

Vstup: **-999.999…999.999**

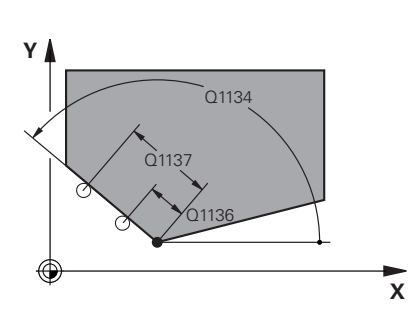

**4**

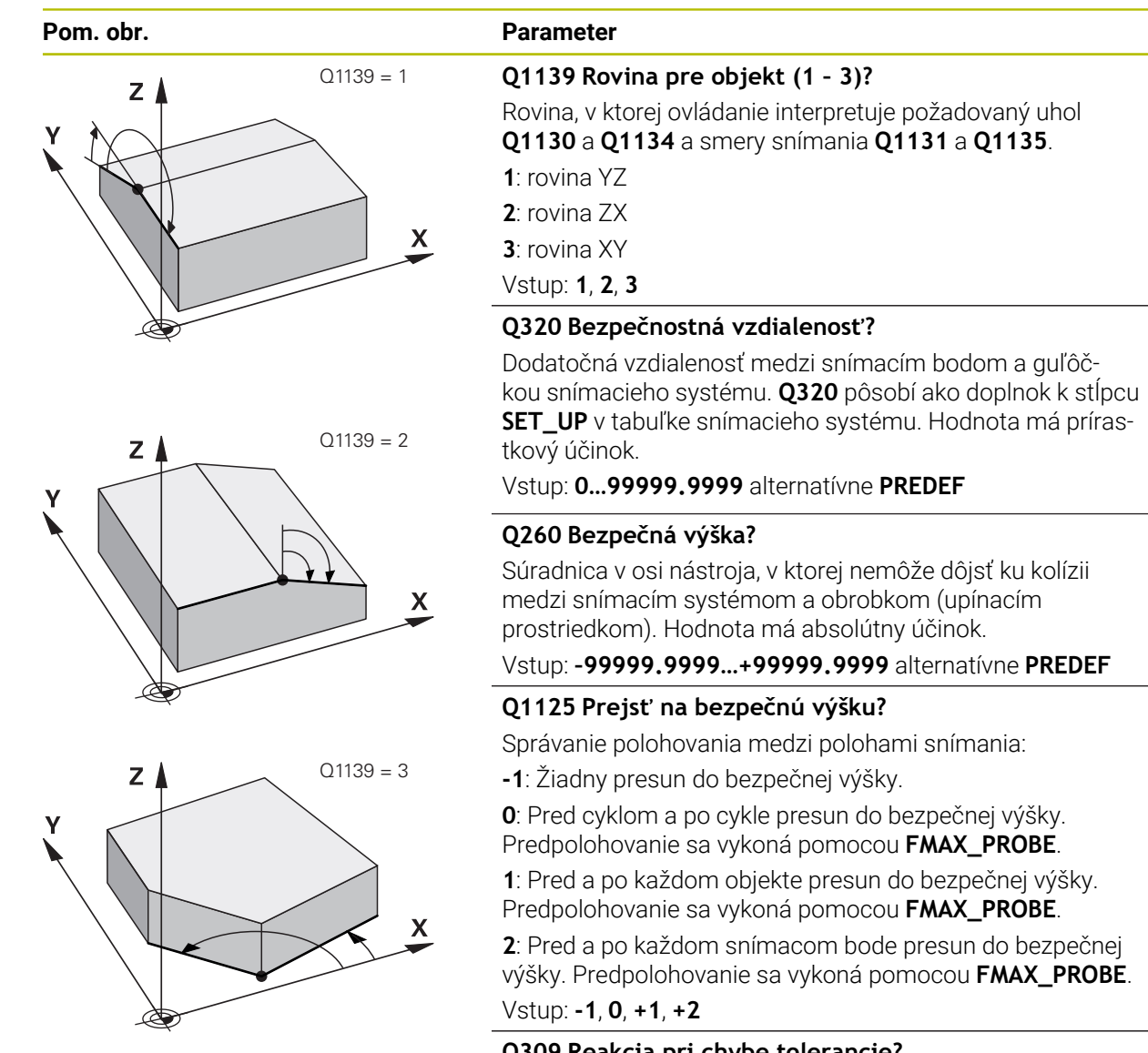

### **Q309 Reakcia pri chybe tolerancie?**

Reakcia pri prekročení tolerancie:

**0**: Žiadne prerušenie chodu programu pri prekročení tolerancie. Ovládanie neotvorí okno s výsledkami.

**1**: Prerušenie chodu programu pri prekročení tolerancie. Ovládanie otvorí okno s výsledkami.

**2**: Ovládanie pri oprave neotvorí okno s výsledkami. Pri skutočných polohách v oblasti nepodarku ovládanie otvorí okno s výsledkami a preruší chod programu.

Vstup: **0**, **1**, **2**

**4 Cykly snímacieho systému: Automatické zistenie šikmej polohy obrobku | cyklus 1416 SNÍMAŤ PRIESEČNÍK**

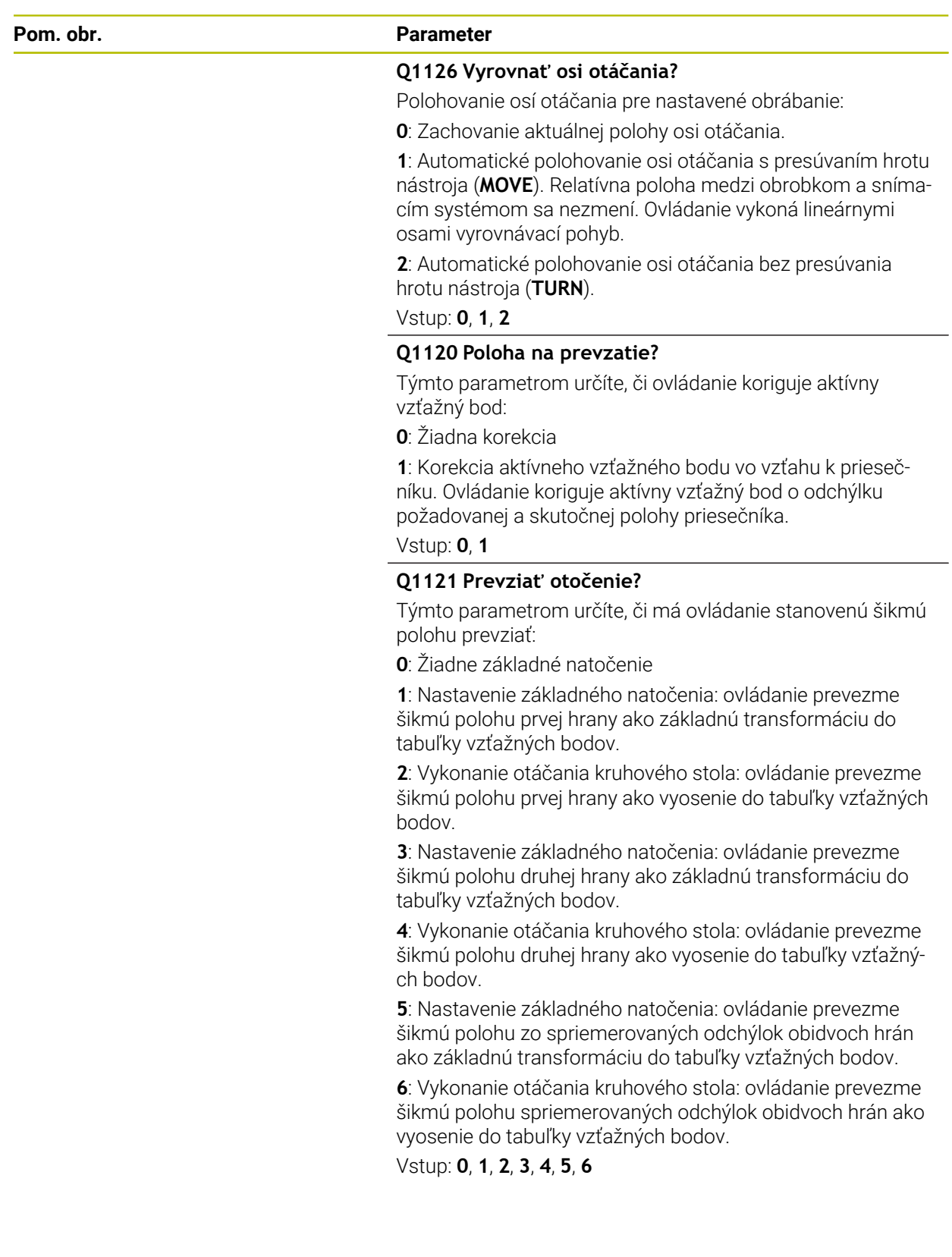

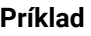

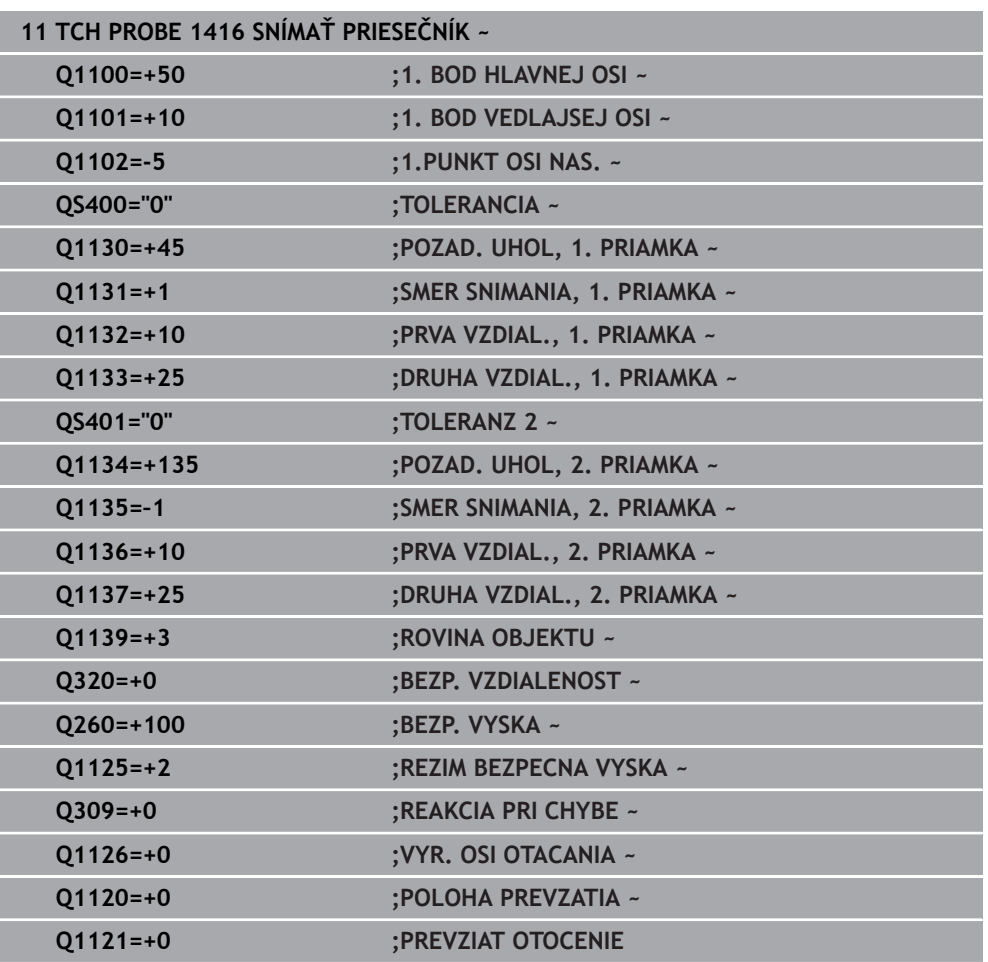

# **4.8 Základy cyklov snímacieho systému 4xx**

**4.8.1 Spoločné znaky snímacích cyklov pre zachytenie šikmej polohy obrobku**

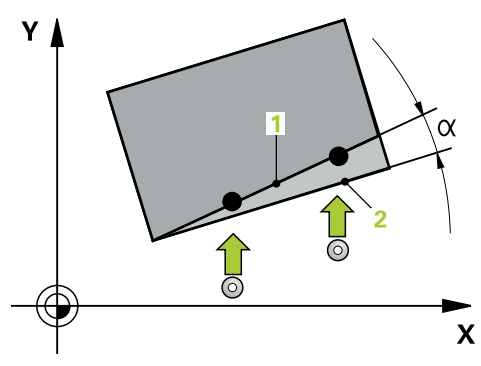

Pri cykloch **400**, **401** a **402** môžete parametrom **Q307 Prednastavenie zákl. natočenia** stanoviť, či sa má výsledok merania skorigovať o známy uhol α (pozri obr.). Tým môžete základné natočenie merať na ľubovoľnej priamke **1** obrobku a vytvoriť vzťah k vlastnému smerovaniu 0° **2** .

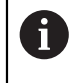

Tieto cykly nefungujú s 3D-Rot! V tomto prípade použite cykly **14xx**. **Ďalšie informácie:** ["Základy cyklov snímacieho systému 14xx", Strana 60](#page-59-0)

# **4.9 Cyklus 400 ZAKL NATOC.**

### **Programovanie ISO G400**

# **Aplikácia**

Cyklus snímacieho systému **400** zistí meraním dvoch bodov, ktoré musia ležať na priamke, šikmú polohu obrobku. Funkciou Základné natočenie kompenzuje ovládanie nameranú hodnotu.

#### **Priebeh cyklu**

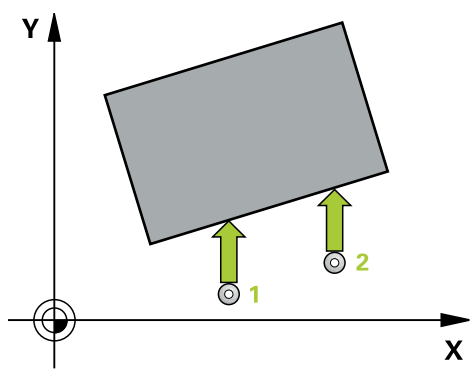

1 Ovládanie polohuje snímací systém rýchloposuvom (hodnota zo stĺpca **FMAX**) a polohovacou logikou do naprogramovaného snímacieho bodu **1**. Ovládanie pritom posunie snímací systém o bezpečnostnú vzdialenosť proti stanovenému smeru posuvu

**Ďalšie informácie:** ["Polohovacia logika", Strana 52](#page-51-0)

- 2 Následne presunie snímací systém na vloženú výšku merania a vykoná prvé snímanie so snímacím posuvom (stĺpec **F**).
- 3 Následne presunie snímací systém na nasledujúci snímací bod **2** a vykoná druhé snímanie
- 4 Ovládanie polohuje snímací systém späť na bezpečnú výšku a vykoná zistené základné natočenie

#### **Upozornenia**

# *UPOZORNENIE*

#### **Pozor, nebezpečenstvo kolízie!**

Pri vykonávaní cyklov snímacieho systému **400** až **499** nesmú byť aktívne žiadne cykly na prepočet súradníc. Hrozí nebezpečenstvo kolízie!

- ▶ Nasledujúce cykly neaktivujte pred použitím cyklov snímacích systémov: cyklus **7 POSUN. NUL. BODU**, cyklus **8 ZRKADLENIE**, cyklus **10 OTACANIE**, cyklus **11 ROZM: FAKT.** a cyklus **26 FAKT. ZAC. BOD OSI**.
- ▶ Vopred resetujte prepočty súradníc
- Tento cyklus môžete následne vykonať v obrábacom režime **FUNCTION MODE MILL**.
- Ovládanie zadá aktívne základné natočenie späť na začiatok cyklu.

**4 Cykly snímacieho systému: Automatické zistenie šikmej polohy obrobku | Cyklus 400 ZAKL NATOC.**

### **Upozornenie k programovaniu**

Pred definíciou cyklu musíte mať naprogramované vyvolanie nástroja na definovanie osi snímacieho systému.
#### **4.9.1 Parametre cyklu**

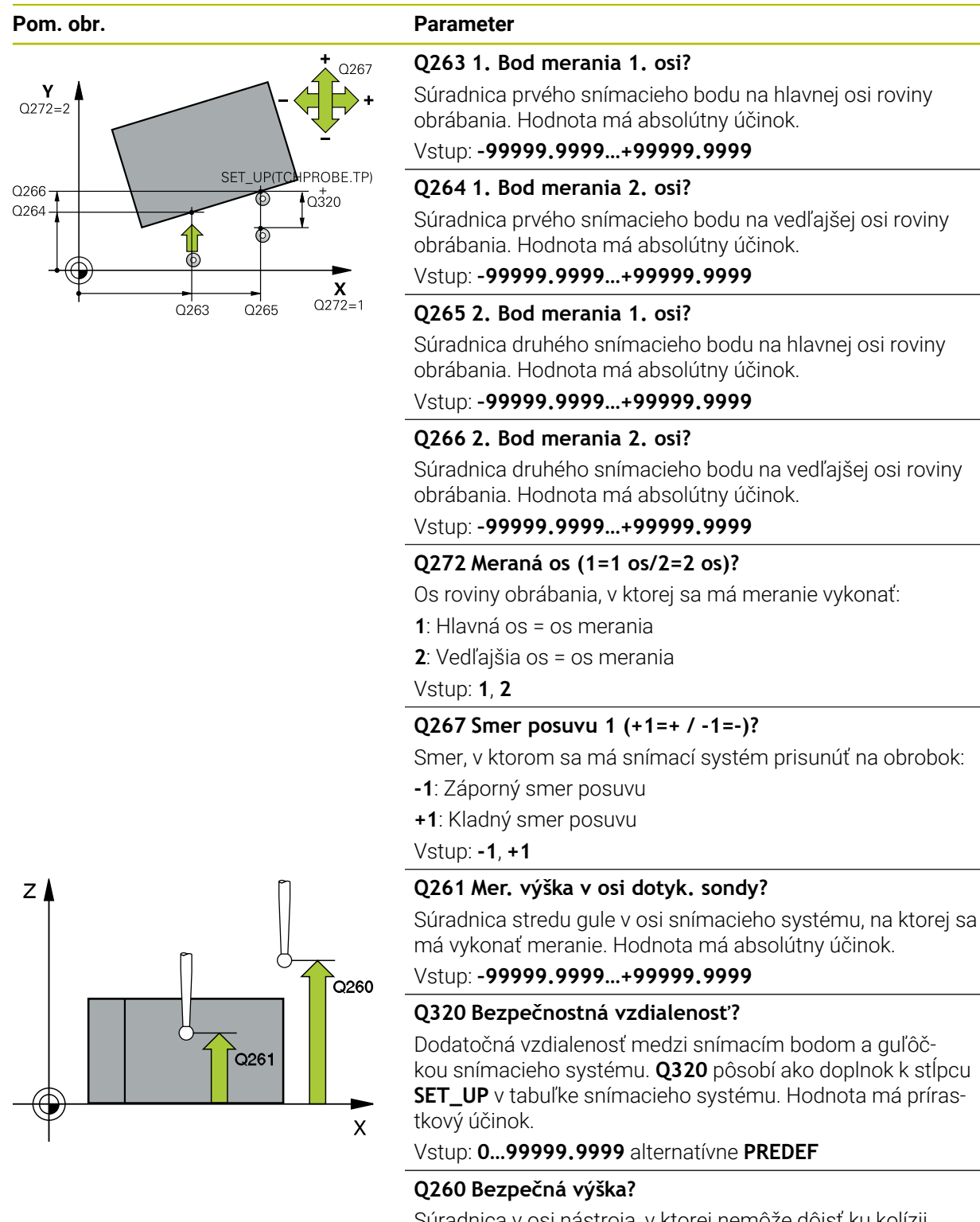

Súradnica v osi nástroja, v ktorej nemôže dôjsť ku kolízii medzi snímacím systémom a obrobkom (upínacím prostriedkom). Hodnota má absolútny účinok.

Vstup: **–99999.9999…+99999.9999** alternatívne **PREDEF**

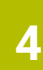

**4 Cykly snímacieho systému: Automatické zistenie šikmej polohy obrobku | Cyklus 400 ZAKL NATOC.**

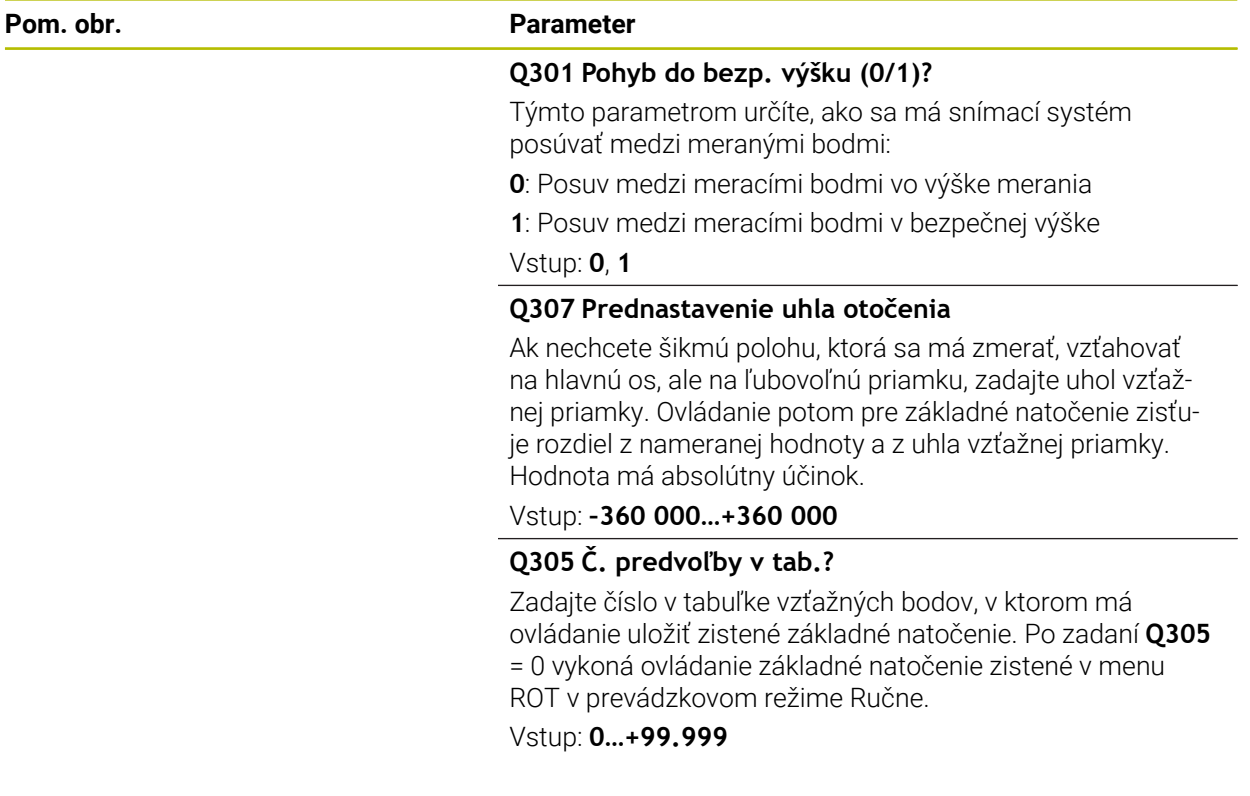

### **Príklad**

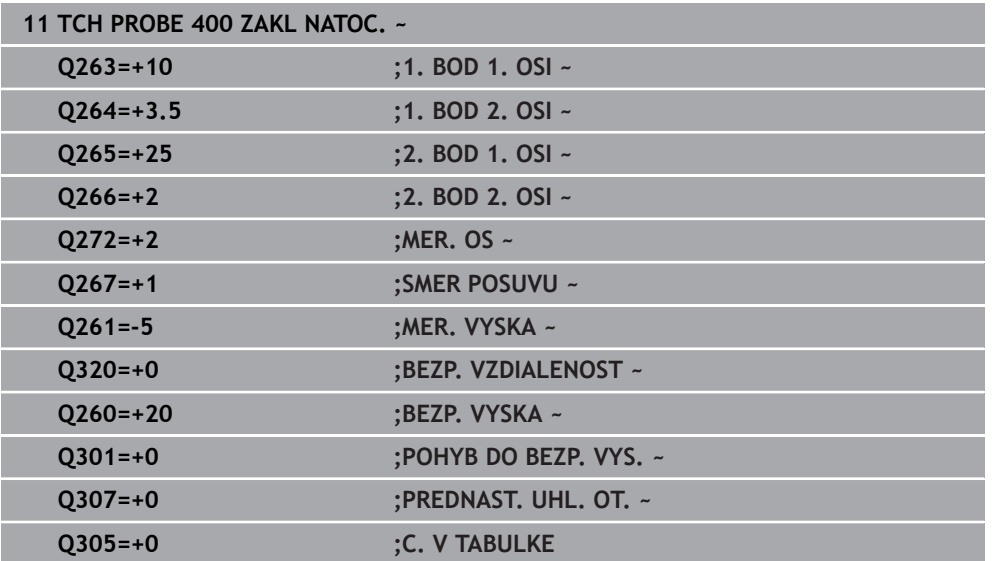

# **4.10 Cyklus 401 CER. 2 OTVORY**

#### **Programovanie ISO G401**

#### **Aplikácia**

Cyklus snímacieho systému **401** zistí stredové body dvoch otvorov. Ovládanie následne vypočíta uhol medzi hlavnou osou roviny opracovania a spojovacou priamkou stredových bodov otvorov. Funkciou Základné natočenie kompenzuje ovládanie vypočítanú hodnotu. Prípadne môžete kompenzovať zistenú šikmú polohu tiež prostredníctvom otočenia kruhového stola.

#### **Priebeh cyklu**

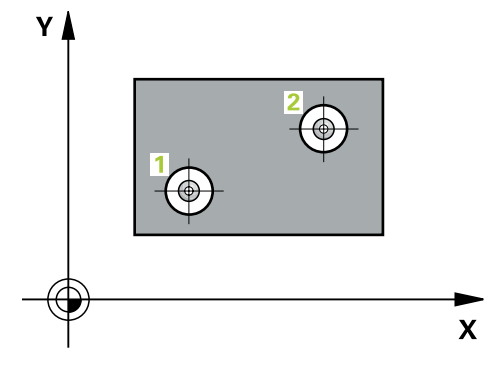

1 Ovládanie presunie snímací systém v rýchlom chode (hodnota zo stĺpca **FMAX**) a polohovacou logikou do vloženého stredového bodu prvého otvoru **1**

**Ďalšie informácie:** ["Polohovacia logika", Strana 52](#page-51-0)

- 2 Potom snímací systém prejde na zadanú meraciu výšku a štyrmi snímaniami zaznamená prvý stredový bod otvoru
- 3 Následne snímací systém prejde späť na bezpečnú výšku a polohuje sa na zadaný stred druhého otvoru **2**
- 4 Ovládanie posúva snímací systém na zadanú meraciu výšku a zaznamená štyrmi snímaniami druhý stredový bod otvoru
- 5 Nakoniec ovládanie posúva snímací systém späť na bezpečnú výšku a vykoná zistené základné natočenie

# **Upozornenia**

# *UPOZORNENIE*

#### **Pozor, nebezpečenstvo kolízie!**

Pri vykonávaní cyklov snímacieho systému **400** až **499** nesmú byť aktívne žiadne cykly na prepočet súradníc. Hrozí nebezpečenstvo kolízie!

- Nasledujúce cykly neaktivujte pred použitím cyklov snímacích systémov: cyklus **7 POSUN. NUL. BODU**, cyklus **8 ZRKADLENIE**, cyklus **10 OTACANIE**, cyklus **11 ROZM: FAKT.** a cyklus **26 FAKT. ZAC. BOD OSI**.
- Vopred resetujte prepočty súradníc
- Tento cyklus môžete následne vykonať v obrábacom režime **FUNCTION MODE MILL**.
- Ovládanie zadá aktívne základné natočenie späť na začiatok cyklu.
- Keď chcete kompenzovať šikmú polohu prostredníctvom otočenia kruhového stola, tak ovládanie automaticky použije nasledujúce osi otáčania:
	- C pri osi nástroja Z
	- B pri osi nástroja Y
	- A pri osi nástroja X

#### **Upozornenie k programovaniu**

■ Pred definíciou cyklu musíte mať naprogramované vyvolanie nástroja na definovanie osi snímacieho systému.

## **4.10.1 Parametre cyklu**

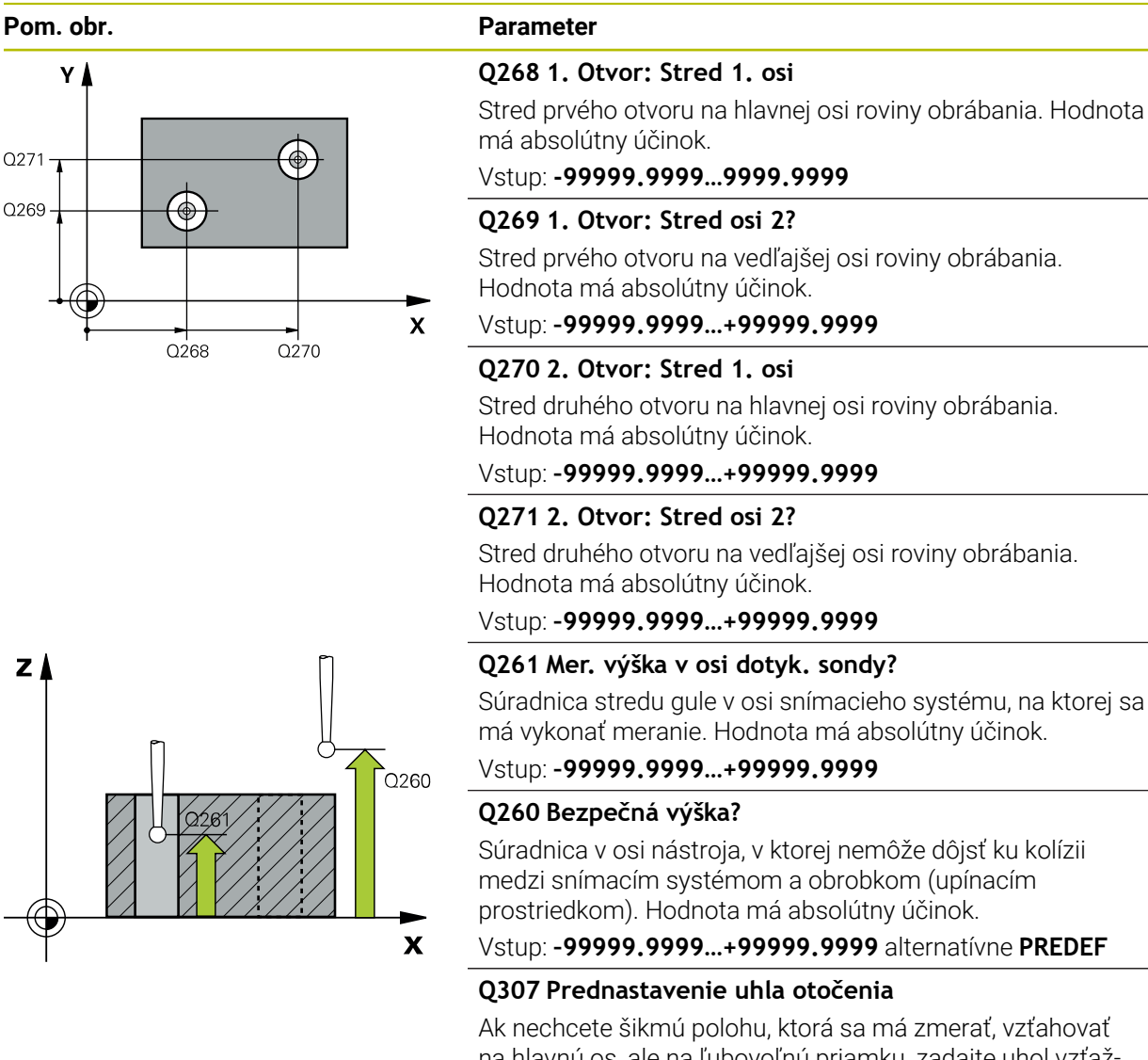

na hlavnú os, ale na ľubovoľnú priamku, zadajte uhol vzťažnej priamky. Ovládanie potom pre základné natočenie zisťuje rozdiel z nameranej hodnoty a z uhla vzťažnej priamky. Hodnota má absolútny účinok.

Vstup: **–360 000…+360 000**

**4 Cykly snímacieho systému: Automatické zistenie šikmej polohy obrobku | Cyklus 401 CER. 2 OTVORY**

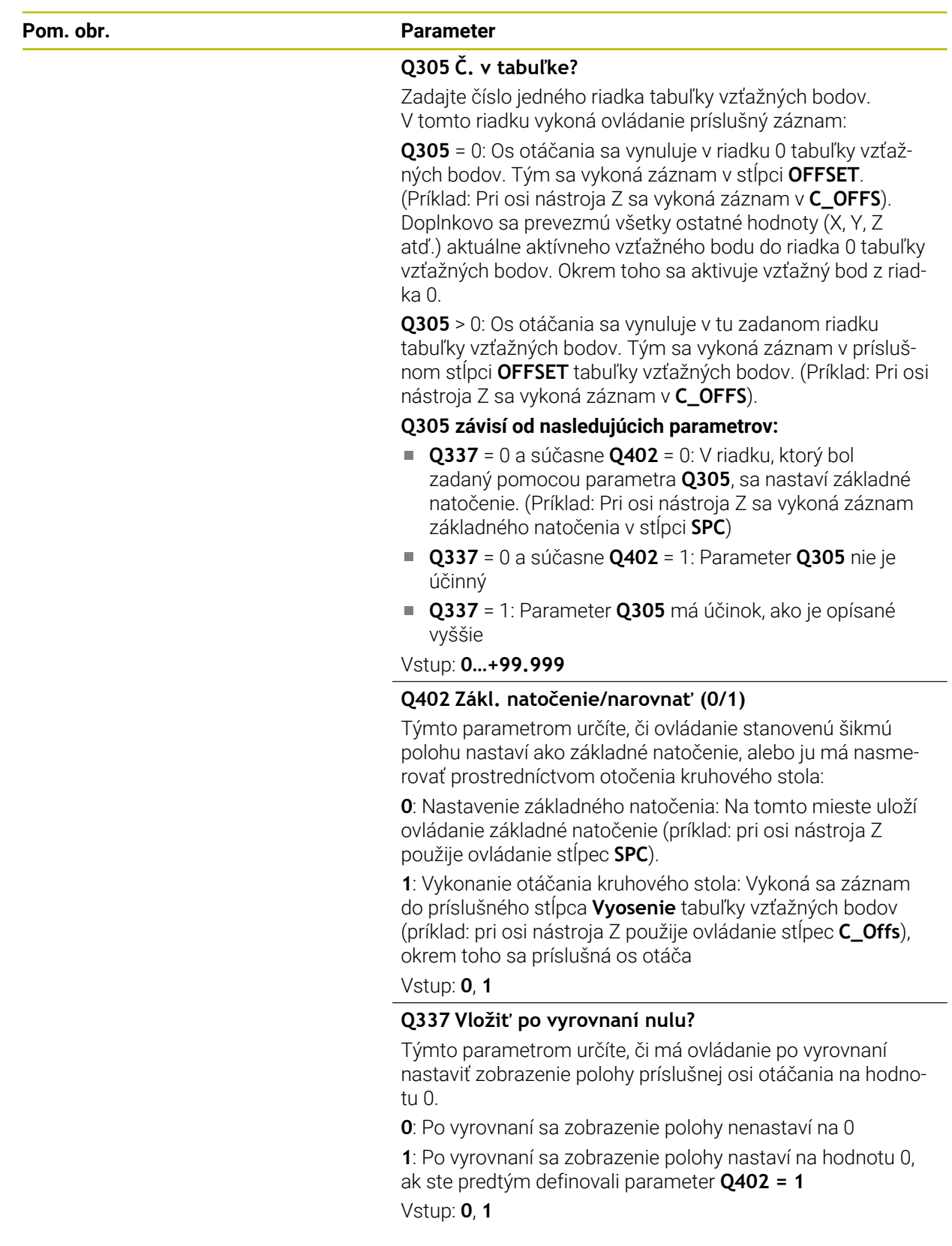

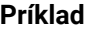

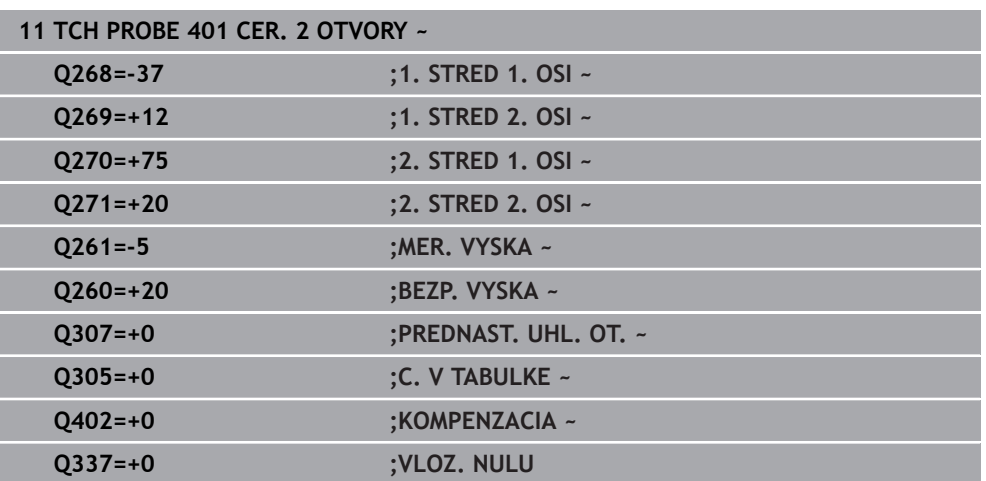

# **4.11 Cyklus 402 CER. 2 CAPY**

#### **Programovanie ISO G402**

## **Aplikácia**

Cyklus snímacieho systému **402** zistí stredové body dvoch výčnelkov. Ovládanie následne vypočíta uhol medzi hlavnou osou roviny opracovania a spojovacou priamkou stredov výčnelkov. Funkciou Základné natočenie kompenzuje ovládanie vypočítanú hodnotu. Prípadne môžete kompenzovať zistenú šikmú polohu tiež prostredníctvom otočenia kruhového stola.

### **Priebeh cyklu**

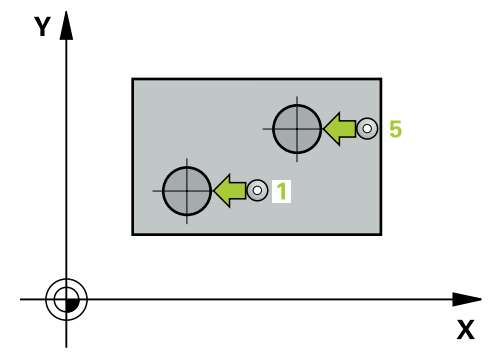

1 Ovládanie presunie snímací systém v rýchlom chode (hodnota zo stĺpca FMAX) a polohovacou logikou na snímací bod **1** prvého výčnelka.

**Ďalšie informácie:** ["Polohovacia logika", Strana 52](#page-51-0)

- 2 Následne presunie snímací systém na zadanú **výšku merania 1** a štyrmi snímaniami zaznamená prvý stredový bod výčnelka. Medzi snímacími bodmi vždy pootočenými o 90°, sa snímací systém posúva po oblúku.
- 3 Následne presunie snímací systém späť na bezpečnú výšku a presunie ho na snímací bod **5** druhého výčnelka.
- 4 Ovládanie presunie snímací systém na zadanú **výšku merania 2** a štyrmi snímaniami zaznamená druhý stredový bod výčnelka.
- 5 Nakoniec ovládanie posúva snímací systém späť na bezpečnú výšku a vykoná zistené základné natočenie.

### **Upozornenia**

# *UPOZORNENIE*

#### **Pozor, nebezpečenstvo kolízie!**

Pri vykonávaní cyklov snímacieho systému **400** až **499** nesmú byť aktívne žiadne cykly na prepočet súradníc. Hrozí nebezpečenstvo kolízie!

- Nasledujúce cykly neaktivujte pred použitím cyklov snímacích systémov: cyklus **7 POSUN. NUL. BODU**, cyklus **8 ZRKADLENIE**, cyklus **10 OTACANIE**, cyklus **11 ROZM: FAKT.** a cyklus **26 FAKT. ZAC. BOD OSI**.
- Vopred resetujte prepočty súradníc
- Tento cyklus môžete následne vykonať v obrábacom režime **FUNCTION MODE MILL**.
- Ovládanie zadá aktívne základné natočenie späť na začiatok cyklu.
- Keď chcete kompenzovať šikmú polohu prostredníctvom otočenia kruhového stola, tak ovládanie automaticky použije nasledujúce osi otáčania:
	- C pri osi nástroja Z
	- B pri osi nástroja Y
	- A pri osi nástroja X

#### **Upozornenie k programovaniu**

Pred definíciou cyklu musíte mať naprogramované vyvolanie nástroja na definovanie osi snímacieho systému.

# **4.11.1 Parametre cyklu**

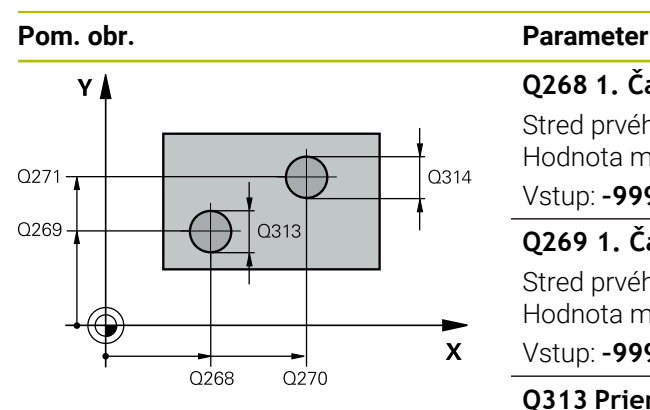

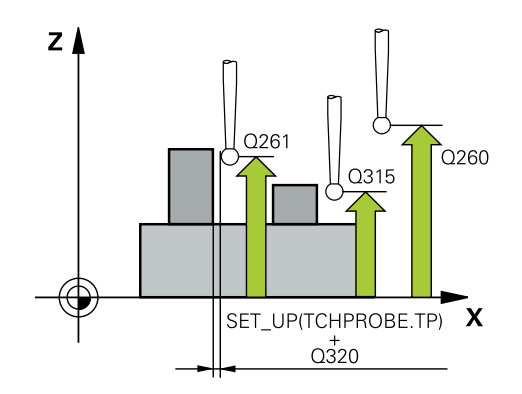

#### **Q268 1. Čap: Stred 1. osi**

Stred prvého výčnelka na hlavnej osi roviny obrábania. Hodnota má absolútny účinok.

## Vstup: **–99999.9999…+99999.9999**

### **Q269 1. Čap: Stred osi 2?**

Stred prvého výčnelka na vedľajšej osi roviny obrábania. Hodnota má absolútny účinok.

#### Vstup: **–99999.9999…+99999.9999**

#### **Q313 Priemer čapu 1?**

Približný priemer 1. výčnelka. Hodnotu zadajte radšej väčšiu. Vstup: **0…99999.9999**

## **Q261 Mer. výška čapu 1 v osi TS?**

Súradnica stredu gule (= bod dotyku) na osi snímacieho systému, na ktorej sa má vykonať meranie výčnelka 1. Hodnota má absolútny účinok.

## Vstup: **–99999.9999…+99999.9999**

## **Q270 2. Čap: Stred 1. osi**

Stred druhého výčnelka na hlavnej osi roviny obrábania. Hodnota má absolútny účinok.

### Vstup: **–99999.9999…+99999.9999**

### **Q271 2. Čap: Stred osi 2?**

Stred druhého výčnelka na vedľajšej osi roviny obrábania. Hodnota má absolútny účinok.

#### Vstup: **–99999.9999…+99999.9999**

#### **Q314 Priemer čapu 2?**

Približný priemer 2. výčnelka. Hodnotu zadajte radšej väčšiu. Vstup: **0…99999.9999**

### **Q315 Mer. výška čapu 2 v osi TS?**

Súradnica stredu gule (= bod dotyku) na osi snímacieho systému, na ktorej sa má vykonať meranie výčnelka 2. Hodnota má absolútny účinok.

#### Vstup: **–99999.9999…+99999.9999**

#### **Q320 Bezpečnostná vzdialenosť?**

Dodatočná vzdialenosť medzi snímacím bodom a guľôčkou snímacieho systému. **Q320** pôsobí ako doplnok k stĺpcu **SET\_UP** v tabuľke snímacieho systému. Hodnota má prírastkový účinok.

#### Vstup: **0…99999.9999** alternatívne **PREDEF**

#### **Q260 Bezpečná výška?**

Súradnica v osi nástroja, v ktorej nemôže dôjsť ku kolízii medzi snímacím systémom a obrobkom (upínacím prostriedkom). Hodnota má absolútny účinok.

Vstup: **–99999.9999…+99999.9999** alternatívne **PREDEF**

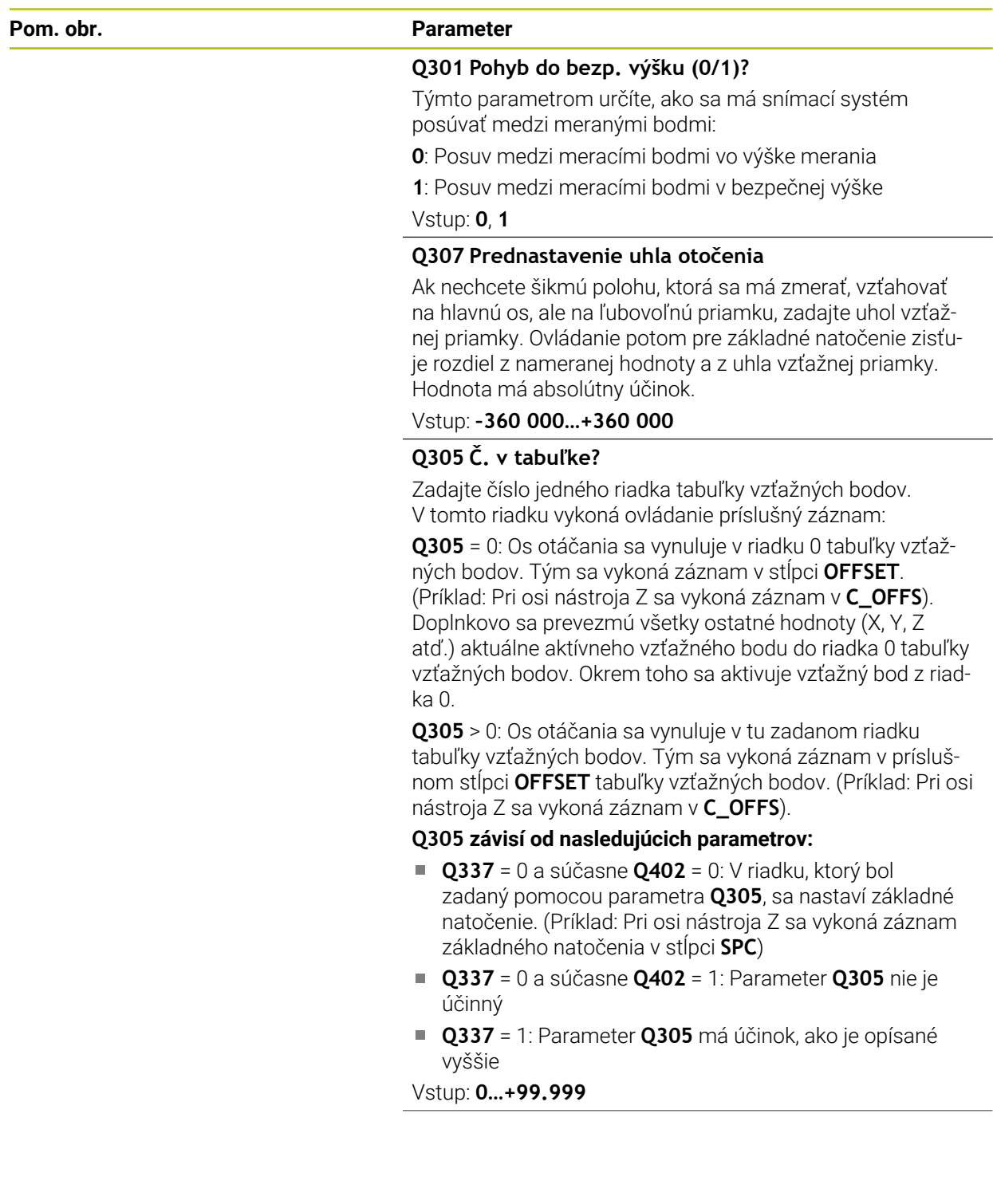

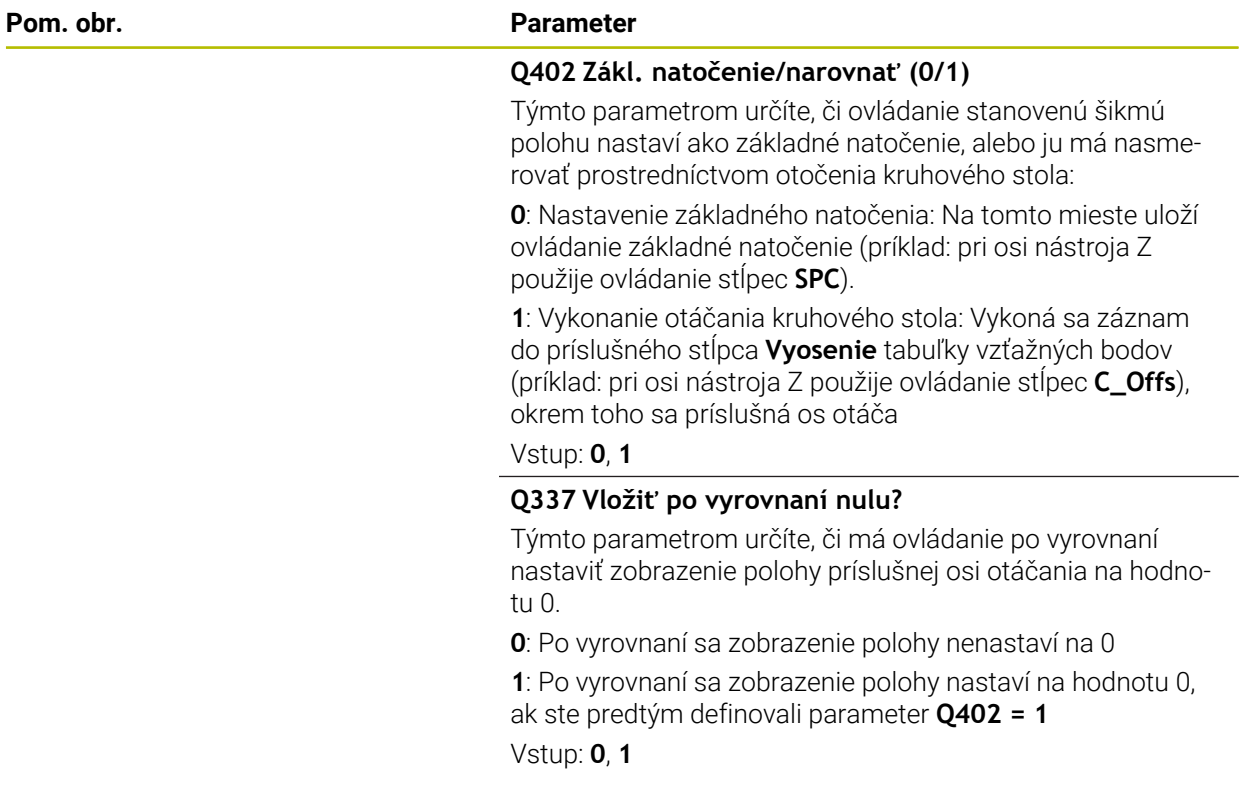

### **Príklad**

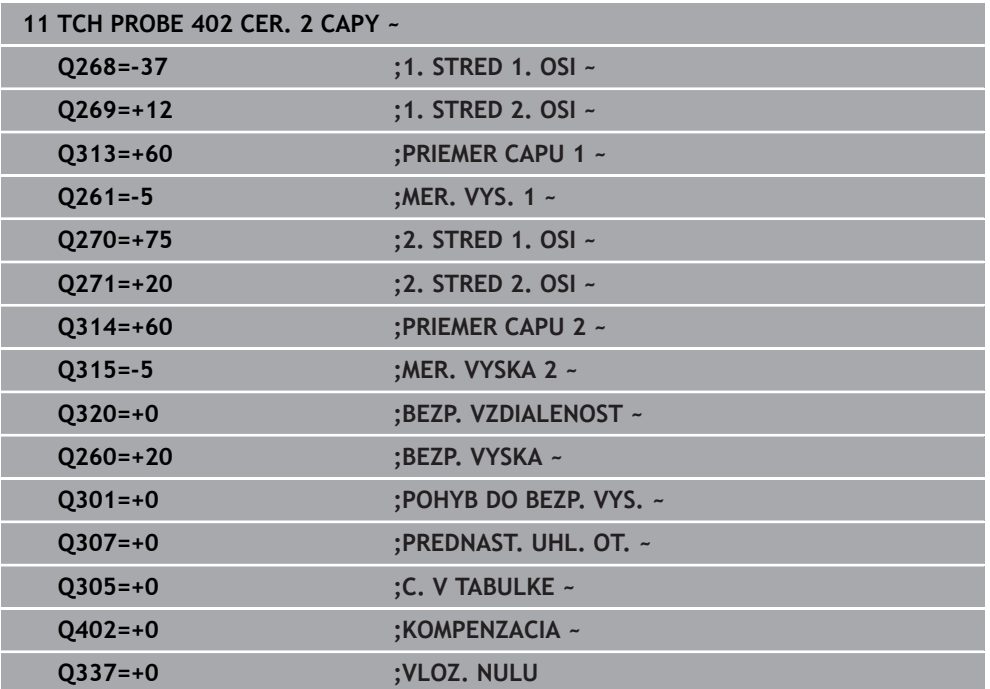

# **4.12 Cyklus 403 CER NAD. OSOU OT.**

#### **Programovanie ISO G403**

#### **Aplikácia**

Cyklus snímacieho systému **403** zistí meraním dvoch bodov, ktoré musia ležať na priamke, šikmú polohu obrobku. Zistenú šikmú polohu obrobku ovládanie kompenzuje otočením osi A, B alebo C. Obrobok môže pritom byť upnutý na kruhovom stole ľubovoľne.

#### **Priebeh cyklu**

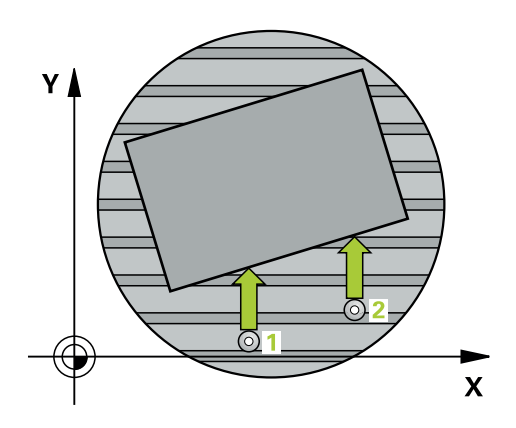

1 Ovládanie polohuje snímací systém rýchloposuvom (hodnota zo stĺpca **FMAX**) a polohovacou logikou do naprogramovaného snímacieho bodu **1**. Ovládanie pritom posunie snímací systém o bezpečnostnú vzdialenosť proti stanovenému smeru posuvu

**Ďalšie informácie:** ["Polohovacia logika", Strana 52](#page-51-0)

- 2 Následne presunie snímací systém na vloženú výšku merania a vykoná prvé snímanie so snímacím posuvom (stĺpec **F**).
- 3 Následne presunie snímací systém na nasledujúci snímací bod **2** a vykoná druhé snímanie
- 4 Ovládanie napolohuje snímací systém späť na bezpečnú výšku a natočí os otáčania, ktorá je definovaná v cykle, o nameranú hodnotu. Voliteľne môžete definovať, či má ovládanie nastaviť nameraný uhol natočenia v tabuľke vzťažných bodov alebo v tabuľke nulových bodov na hodnotu 0.

## **Upozornenia**

# *UPOZORNENIE*

### **Pozor, nebezpečenstvo kolízie!**

Ak ovládanie polohuje os otáčania automaticky, môže dôjsť ku kolízii.

- Dávajte pozor na možné kolízie medzi príp. prvkami namontovanými na stole a nástrojom
- Vyberte bezpečnú výšku tak, aby nemohlo dôjsť k žiadnej kolízii

# *UPOZORNENIE*

### **Pozor, nebezpečenstvo kolízie!**

Ak v parametri **Q312** Os pre vyrovnávací pohyb? zadáte hodnotu 0, zistí cyklus vyrovnávanú os otáčania automaticky (odporúčané nastavenie). Pritom sa, v závislosti od poradia snímacích bodov, stanoví uhol. Stanovený uhol je orientovaný od prvého po posledný snímací bod. Ak v parametri **Q312** vyberiete ako vyrovnávaciu os A, B alebo C, stanoví cyklus uhol bez ohľadu na poradie snímacích bodov. Vypočítaný uhol je v rozsahu -90 až +90°. Hrozí nebezpečenstvo kolízie!

Po vyrovnaní skontrolujte polohu osi otáčania!

# *UPOZORNENIE*

### **Pozor, nebezpečenstvo kolízie!**

Pri vykonávaní cyklov snímacieho systému **400** až **499** nesmú byť aktívne žiadne cykly na prepočet súradníc. Hrozí nebezpečenstvo kolízie!

- Nasledujúce cykly neaktivujte pred použitím cyklov snímacích systémov: cyklus **7 POSUN. NUL. BODU**, cyklus **8 ZRKADLENIE**, cyklus **10 OTACANIE**, cyklus **11 ROZM: FAKT.** a cyklus **26 FAKT. ZAC. BOD OSI**.
- ▶ Vopred resetuite prepočty súradníc
- Tento cyklus môžete následne vykonať v obrábacom režime **FUNCTION MODE MILL**.
- Ovládanie zadá aktívne základné natočenie späť na začiatok cyklu.

#### **4.12.1 Parametre cyklu**

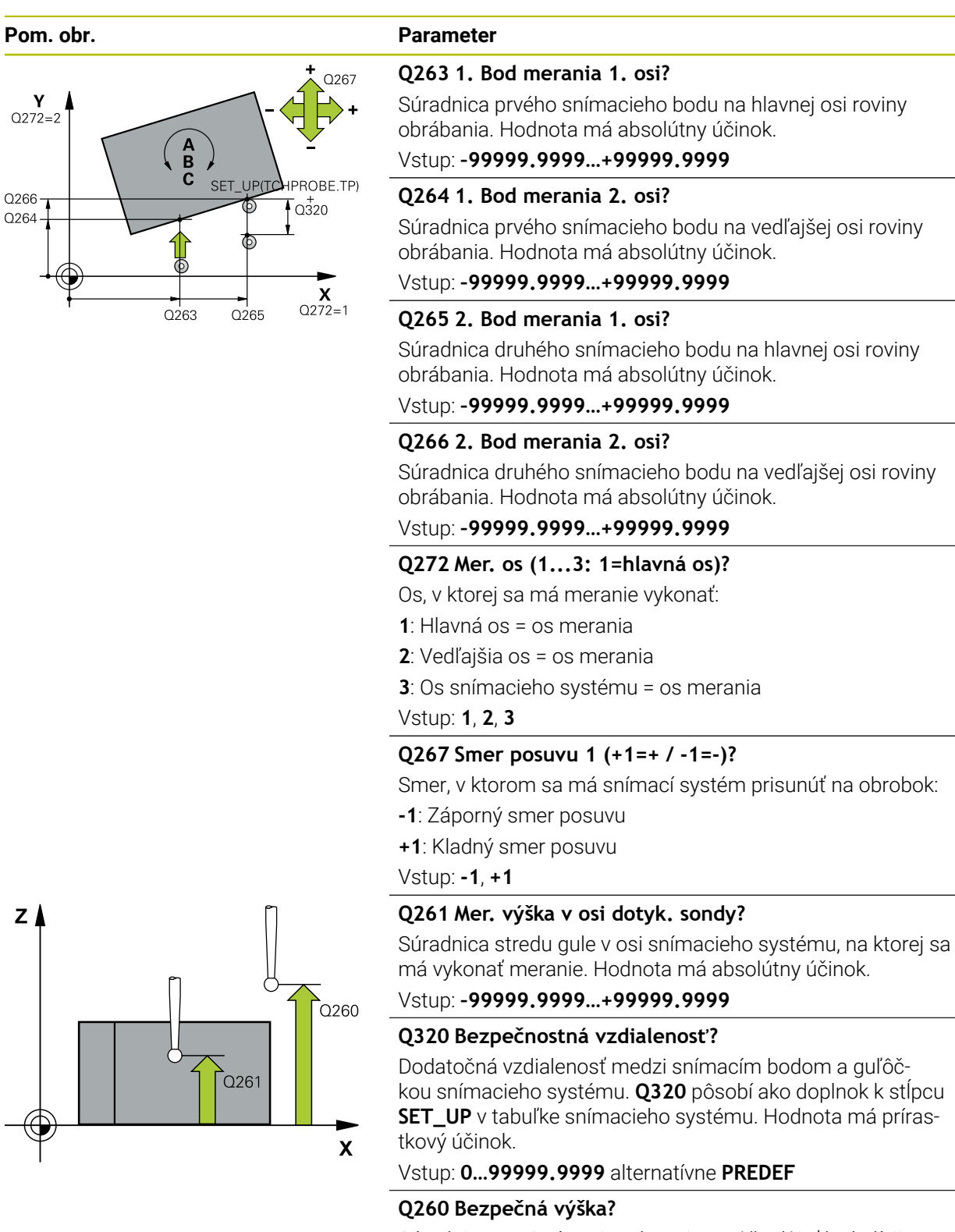

Súradnica v osi nástroja, v ktorej nemôže dôjsť ku kolízii medzi snímacím systémom a obrobkom (upínacím prostriedkom). Hodnota má absolútny účinok.

Vstup: **–99999.9999…+99999.9999** alternatívne **PREDEF**

**4 Cykly snímacieho systému: Automatické zistenie šikmej polohy obrobku | Cyklus 403 CER NAD. OSOU OT.**

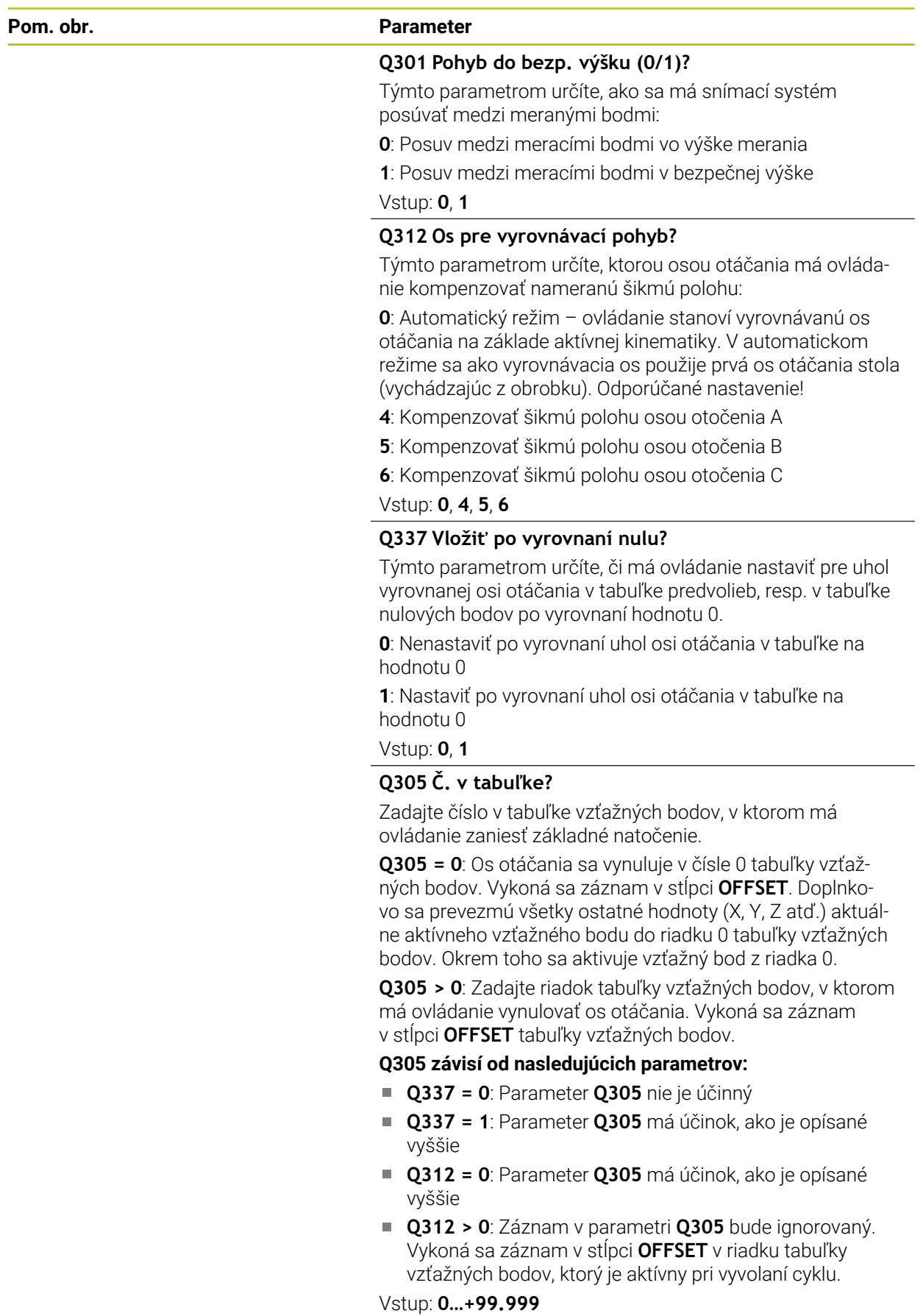

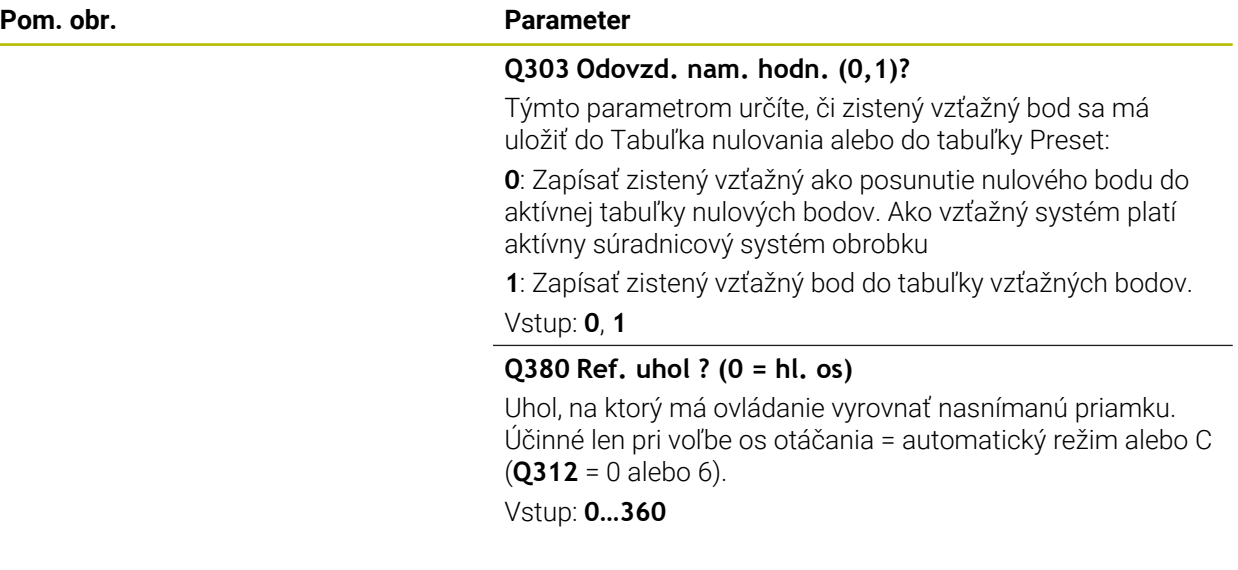

## **Príklad**

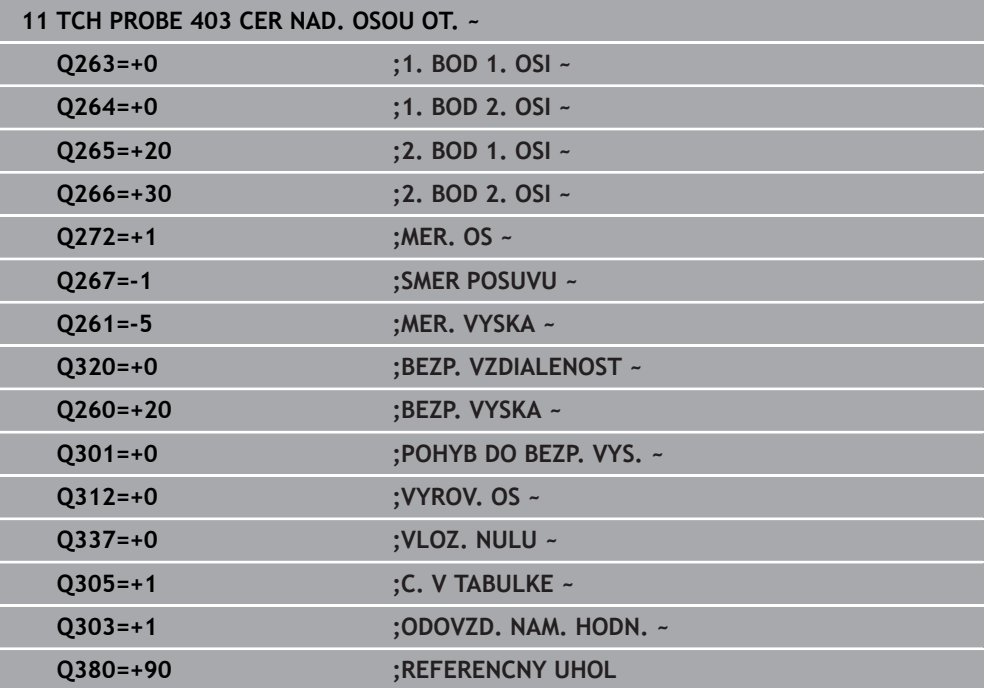

# **4.13 Cyklus 405 CERVENA CEZ OS C**

**Programovanie ISO G405**

## **Aplikácia**

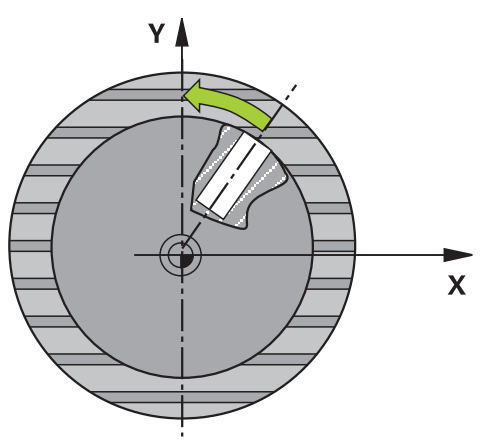

Cyklom snímacieho systému **405** zistíte

- uhlové posunutie medzi kladnou osou Y aktívneho súradnicového systému a stredovou čiarou diery
- uhlové posunutie medzi požadovanou a skutočnou polohou stredového bodu otvoru

Zistené uhlové posunutie kompenzuje ovládanie otočením osi C. Pritom môže byť obrobok na kruhovom stole upnutý ľubovoľne, ale súradnica Y otvoru musí byť kladná. Ak meriate uhlové posunutie otvoru pomocou osi snímacieho systému Y (vodorovná poloha otvoru), môže vzniknúť potreba viacnásobného spustenia cyklu, pretože pri stratégii merania vzniká nepresnosť cca. 1 % šikmej polohy.

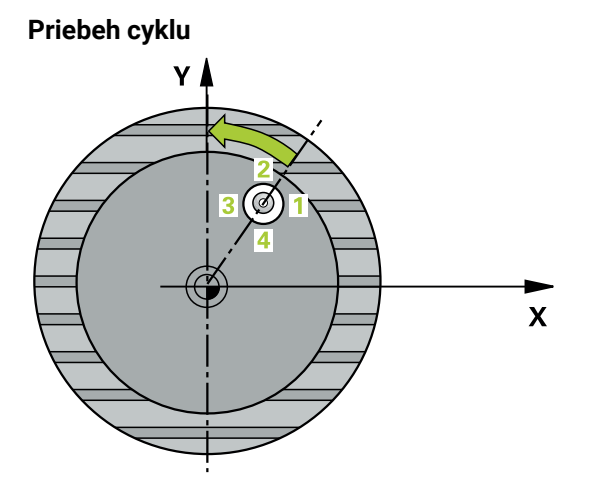

1 Ovládanie polohuje snímací systém rýchloposuvom (hodnota zo stĺpca **FMAX**) a polohovacou logikou do snímacieho bodu **1**. Ovládanie vypočíta snímacie body z údajov v cykle a bezpečnostnej vzdialenosti zo stĺpca **SET\_UP** tabuľky snímacieho systému.

**Ďalšie informácie:** ["Polohovacia logika", Strana 52](#page-51-0)

- 2 Následne presunie snímací systém na vloženú výšku merania a vykoná prvé snímanie so snímacím posuvom (stĺpec **F**). Ovládanie určí smer snímania automaticky v závislosti od naprogramovaného začiatočného uhla.
- 3 Potom snímací systém cirkuluje buď na výške merania alebo na bezpečnej výške k najbližšiemu snímaciemu bodu **2** a vykoná tam druhé snímanie.
- 4 Ovládanie polohuje snímací systém k snímaciemu bodu **3** a potom k snímaciemu bodu **4** a vykoná tam tretie, príp. štvrté snímanie a polohuje snímací systém na zistený stred otvoru.
- 5 Nakoniec ovládanie polohuje snímací systém späť na bezpečnú výšku a nasmeruje obrobok otočením kruhového stola. Ovládanie pritom otáča kruhový stôl tak, že stredový bod otvoru leží po kompenzácii – pri zvislej, ako aj vodorovnej osi snímacieho systému – v smere kladnej osi Y alebo v požadovanej polohe stredového bodu otvoru. Namerané uhlové posunutie je ešte k dispozícii aj v parametri **Q150**.

# **Upozornenia**

# *UPOZORNENIE*

#### **Pozor, nebezpečenstvo kolízie!**

Ak rozmery výrezu a bezpečnostná vzdialenosť nedovolia predpolohovanie v blízkosti snímacích bodov, vychádza ovládanie so snímaním vždy zo stredu výrezu. Medzi štyrmi meracími bodmi sa snímací systém potom neposúva na bezpečnej výške. Hrozí nebezpečenstvo kolízie!

- ▶ Vo výreze/otvore nesmie byť žiaden materiál
- Pre zabránenie kolízie medzi snímacím systémom a obrobkom zadajte požadovaný priemer výrezu (otvoru) skôr **malý**.

# *UPOZORNENIE*

#### **Pozor, nebezpečenstvo kolízie!**

Pri vykonávaní cyklov snímacieho systému **400** až **499** nesmú byť aktívne žiadne cykly na prepočet súradníc. Hrozí nebezpečenstvo kolízie!

- Nasledujúce cykly neaktivujte pred použitím cyklov snímacích systémov: cyklus **7 POSUN. NUL. BODU**, cyklus **8 ZRKADLENIE**, cyklus **10 OTACANIE**, cyklus **11 ROZM: FAKT.** a cyklus **26 FAKT. ZAC. BOD OSI**.
- ▶ Vopred resetujte prepočty súradníc
- Tento cyklus môžete následne vykonať v obrábacom režime **FUNCTION MODE MILL**.
- Ovládanie zadá aktívne základné natočenie späť na začiatok cyklu.

### **Upozornenia k programovaniu**

Čím menší naprogramujete uhlový krok, o to nepresnejšie ovládanie vyráta stredový bod kruhu. Minimálna vstupná hodnota: 5°

#### **4.13.1 Parametre cyklu**

#### **Pom. obr. Parameter**

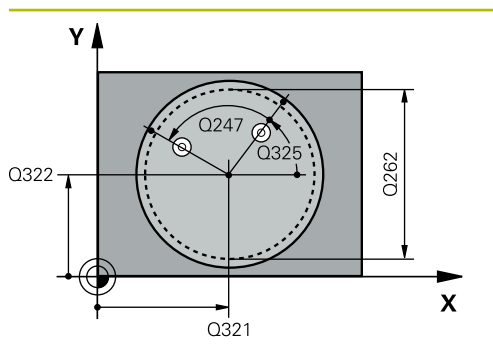

#### **Q321 Stred 1. osi**

Stred otvoru na hlavnej osi roviny obrábania. Hodnota má absolútny účinok.

#### Vstup: **–99999.9999…+99999.9999**

#### **Q322 Stred osi 2?**

Stred otvoru na vedľajšej osi roviny obrábania. Ak naprogramujete **Q322** = 0, ovládanie nasmeruje stred otvoru na kladnú os Y, ak naprogramujete **Q322** sa nerovná 0, ovládanie nasmeruje stred otvoru na požadovanú polohu (uhol, ktorý sa vytvorí zo stredu diery). Hodnota má absolútny účinok.

#### Vstup: **–99999.9999…+99999.9999**

#### **Q262 Pož. priemer?**

Približný priemer kruhového výrezu (otvor). Hodnotu zadajte radšej menšiu.

#### Vstup: **0…99999.9999**

#### **Q325 Spúsť. uhol?**

Uhol medzi hlavnou osou roviny obrábania a prvým snímaným bodom. Hodnota má absolútny účinok.

#### Vstup: **–360 000…+360 000**

#### **Q247 Uhlový krok**

Uhol medzi dvomi meracími bodmi, znamienko uhlového kroku určí smer otáčania (- = v smere hodinových ručičiek, ktorým snímací systém prejde k nasledujúcemu meraciemu bodu. Ak chcete merať oblúky, naprogramujte uhlový krok menší ako 90°. Hodnota má prírastkový účinok.

#### Vstup: **–120…+120**

#### **Q261 Mer. výška v osi dotyk. sondy?**

Súradnica stredu gule v osi snímacieho systému, na ktorej sa má vykonať meranie. Hodnota má absolútny účinok.

#### Vstup: **–99999.9999…+99999.9999**

#### **Q320 Bezpečnostná vzdialenosť?**

Dodatočná vzdialenosť medzi snímacím bodom a guľôčkou snímacieho systému. **Q320** pôsobí ako doplnok k stĺpcu **SET\_UP** v tabuľke snímacieho systému. Hodnota má prírastkový účinok.

Vstup: **0…99999.9999** alternatívne **PREDEF**

#### **Q260 Bezpečná výška?**

Súradnica v osi nástroja, v ktorej nemôže dôjsť ku kolízii medzi snímacím systémom a obrobkom (upínacím prostriedkom). Hodnota má absolútny účinok.

Vstup: **–99999.9999…+99999.9999** alternatívne **PREDEF**

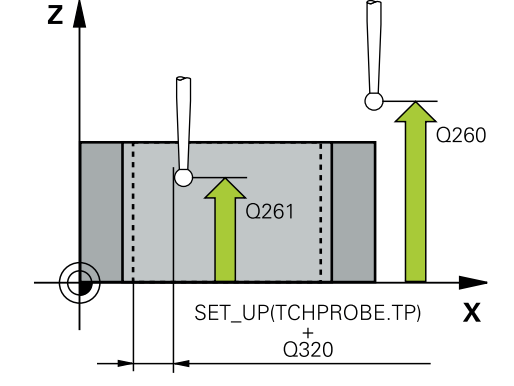

**4 Cykly snímacieho systému: Automatické zistenie šikmej polohy obrobku | Cyklus 405 CERVENA CEZ OS C**

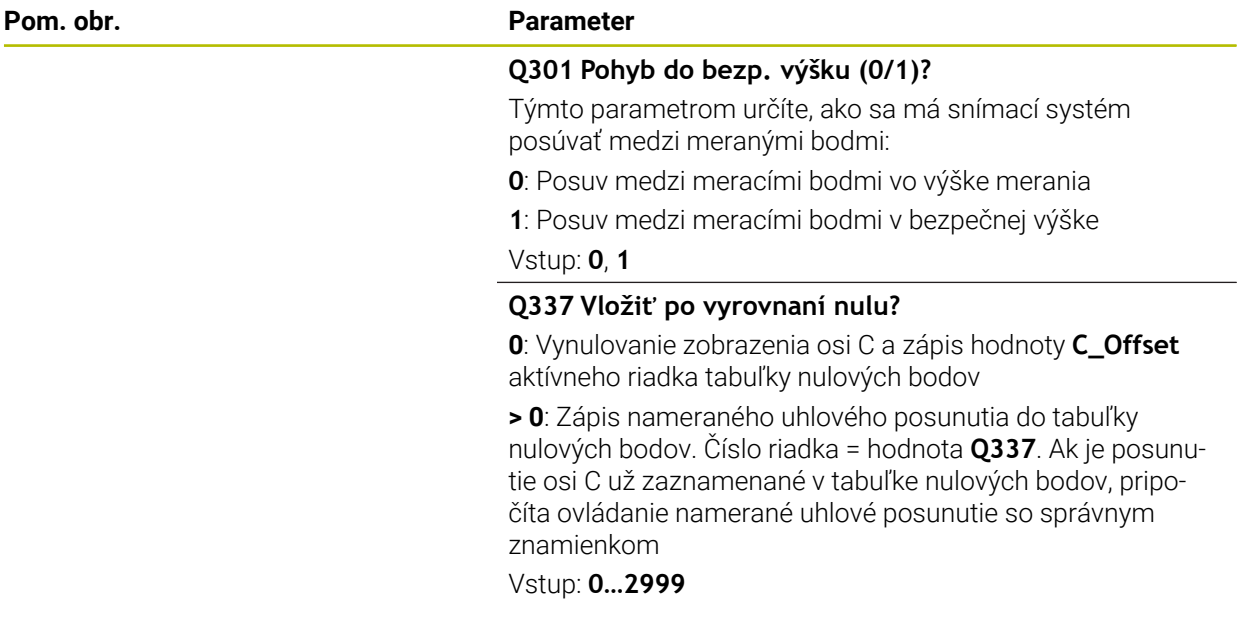

#### **Príklad**

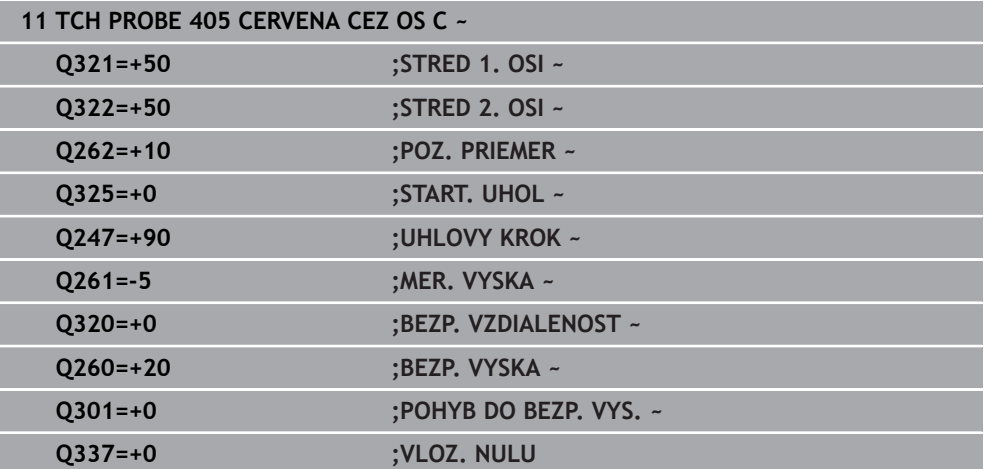

# **4.14 Cyklus 404 NAST. ZAKL. NATOC.**

#### **Programovanie ISO G404**

### **Aplikácia**

Cyklom snímacieho systému **404** môžete počas chodu programu vložiť automaticky ľubovoľné základné natočenie alebo ho uložiť do tabuľky vzťažných bodov. Cyklus **404** môžete použiť aj na zrušenie aktívneho základného natočenia.

#### **Upozornenia**

## *UPOZORNENIE*

#### **Pozor, nebezpečenstvo kolízie!**

Pri vykonávaní cyklov snímacieho systému **400** až **499** nesmú byť aktívne žiadne cykly na prepočet súradníc. Hrozí nebezpečenstvo kolízie!

- Nasledujúce cykly neaktivujte pred použitím cyklov snímacích systémov: cyklus **7 POSUN. NUL. BODU**, cyklus **8 ZRKADLENIE**, cyklus **10 OTACANIE**, cyklus **11 ROZM: FAKT.** a cyklus **26 FAKT. ZAC. BOD OSI**.
- Vopred resetujte prepočty súradníc
- Tento cyklus môžete následne vykonať v obrábacom režime **FUNCTION MODE MILL**.

## **4.14.1 Parametre cyklu**

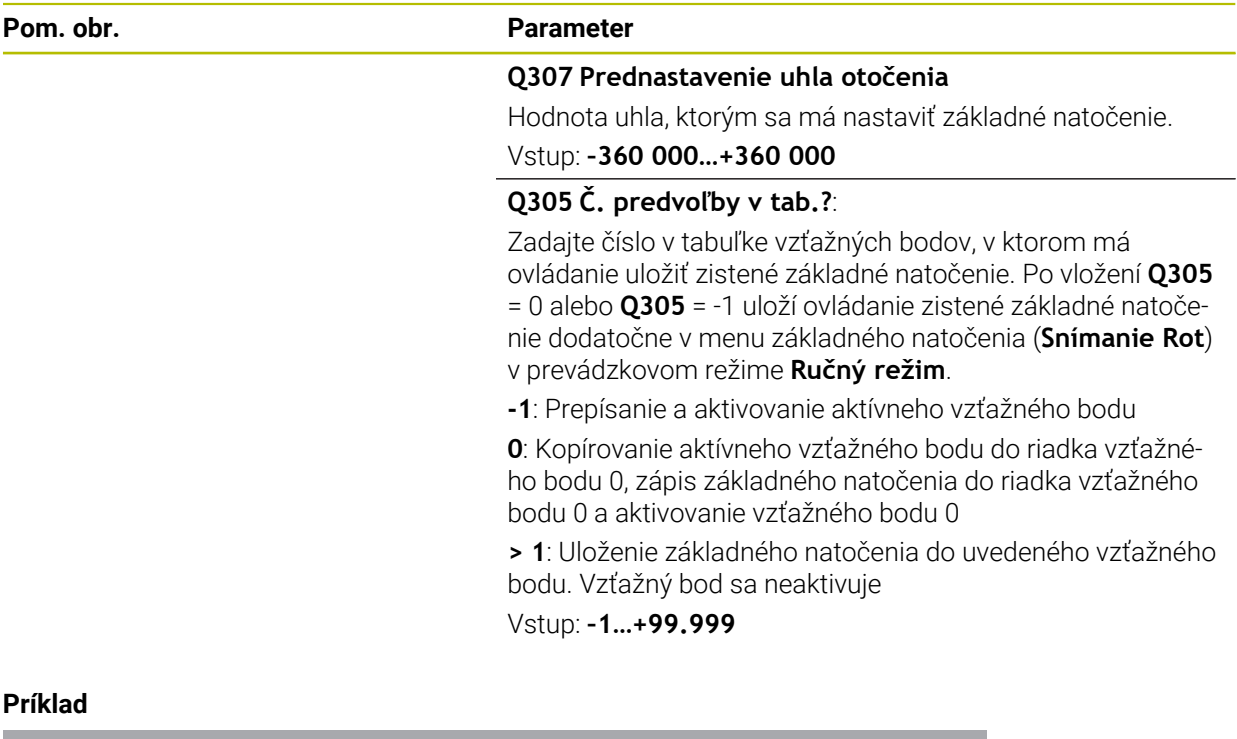

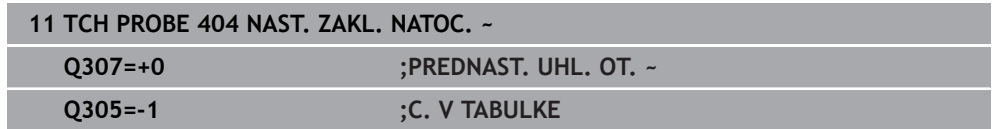

# **4.15 Príklad: Určenie základného natočenia pomocou dvoch otvorov**

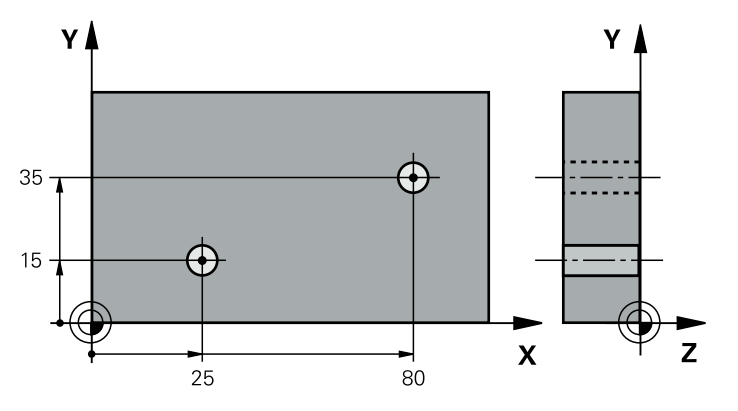

- **Q268** = stredový bod 1. otvoru: súradnica X
- **Q269** = stredový bod 1. otvoru: súradnica Y
- **Q270** = stredový bod 2. otvoru: súradnica X
- **Q271** = stredový bod 2. otvoru: súradnica Y
- **Q261** = súradnica na osi snímacieho systému, na ktorej sa uskutoční meranie
- **Q307** = uhol vzťažných priamok
- **Q402** = kompenzácia šikmej polohy otočením kruhového stola
- **Q337** = vynulovať zobrazenie po narovnaní

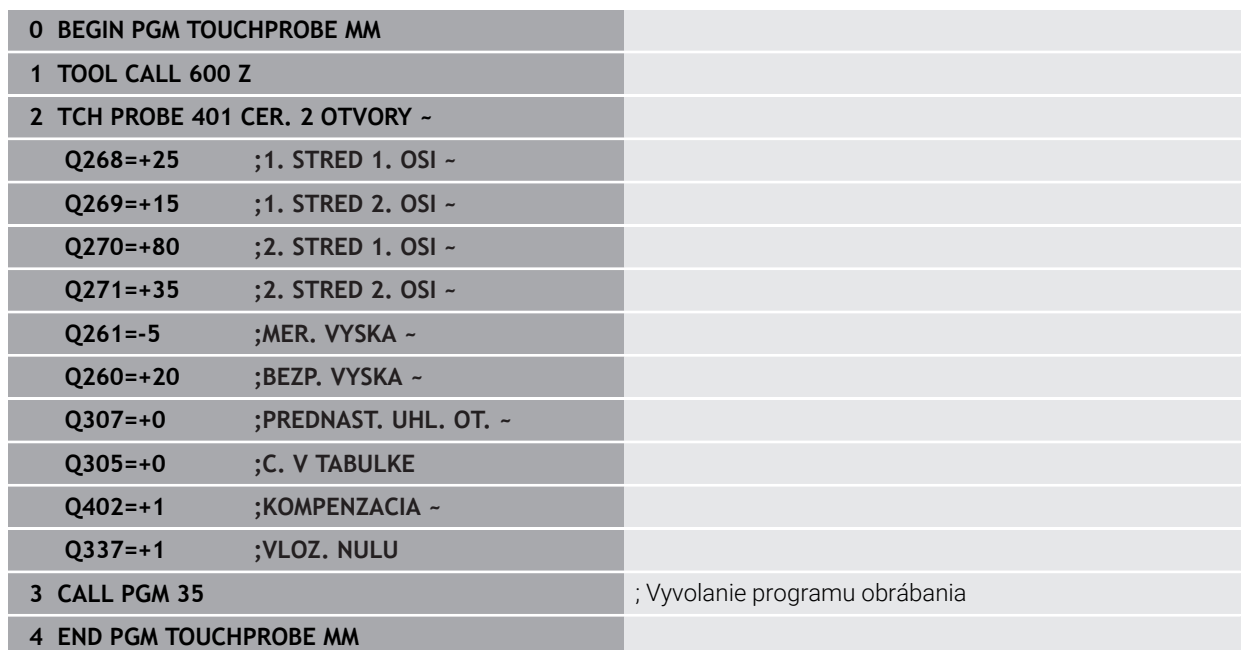

**4**

**Cykly snímacieho systému: Automatické zistenie vzťažných bodov**

**5**

# **5.1 Prehľad**

0

Ovládanie má k dispozícii dvanásť cyklov, ktorými môžete automaticky zisťovať vzťažné body.

Ovládanie musí byť pripravené výrobcom stroja na použitie 3D snímacieho systému. Spoločnosť HEIDENHAIN preberá záruku za fungovanie cyklov snímacieho systému len v spojení so snímacími systémami HEIDENHAIN.

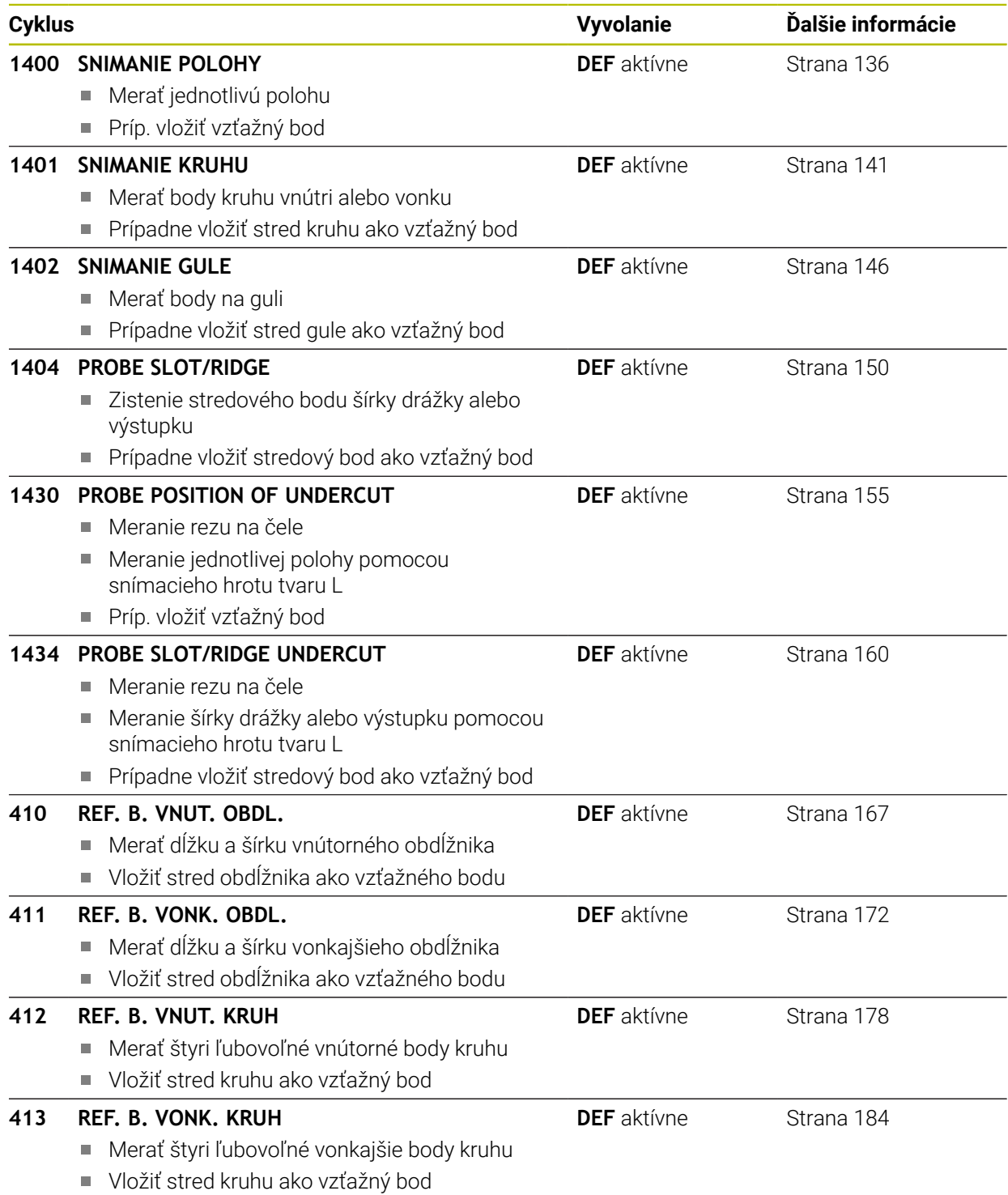

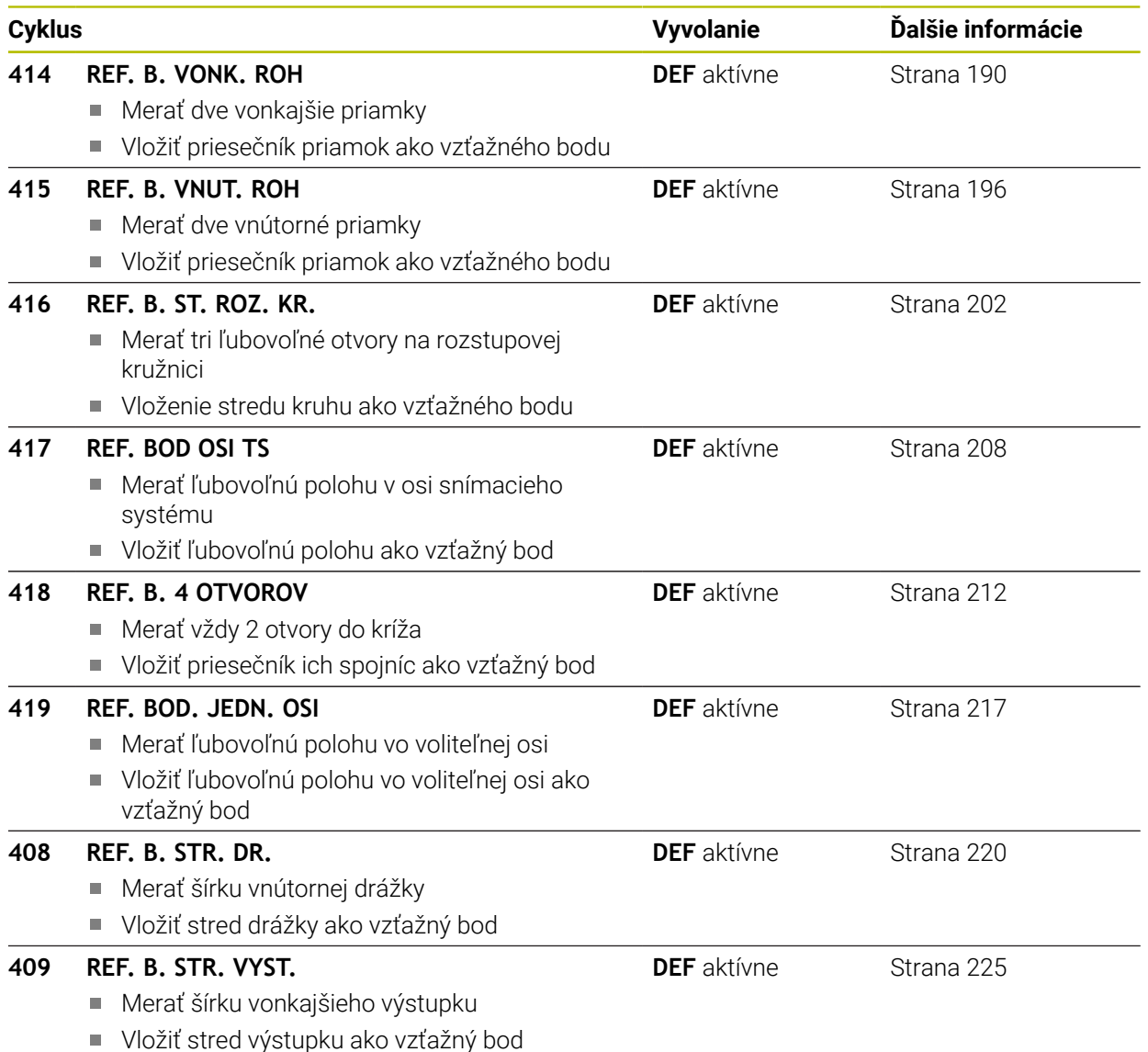

# <span id="page-134-0"></span>**5.2 Základy cyklov snímacieho systému 14xx ku vkladaniu vzťažného bodu**

## **5.2.1 Spoločné znaky všetkých snímacích cyklov 14xx na vloženie vzťažného bodu**

## **Vzťažný bod a os nástroja**

Ovládanie vloží vzťažný bod do roviny obrábania v závislosti od osi snímacieho systému, ktorú ste definovali vaším meracím programom

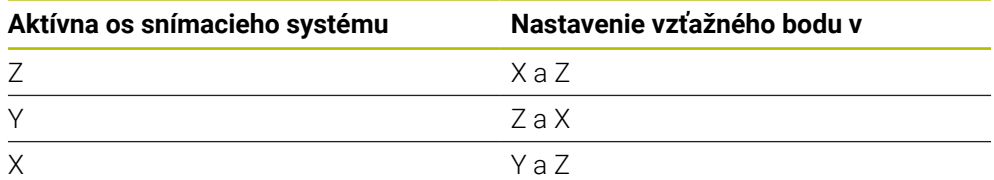

#### **Výsledky meraní v parametroch Q**

Výsledky meraní príslušného snímacieho cyklu ovládanie uloží do globálne účinných parametrov **Q9xx**. Tieto parametre môžete vo svojom NC programe aj naďalej používať. Pozrite si tabuľku parametrov výsledkov, ktorá je uvedená pri každom opise cyklu.

#### **Pokyny na programovanie a ovládanie:**

- Snímacie polohy sa vzťahujú na naprogramované požadované polohy v I-CS.
	- Požadované polohy nájdete vo vašom výkrese.
	- Pred definíciou cyklu musíte mať naprogramované vyvolanie nástroja na definovanie osi snímacieho systému.
	- Snímacie cykly 14xx podporujú tvar snímacieho hrotu **SIMPLE** a **L-TYPE**.
	- Na získanie optimálnych výsledkov vzhľadom na presnosť snímacieho hrotu L-TYPE sa odporúča vykonávať snímanie a kalibráciu pri identickej rýchlosti. Ak je pri snímaní účinné potlačenie posuvu, rešpektujte jeho polohu.

# <span id="page-135-0"></span>**5.3 Cyklus 1400 SNIMANIE POLOHY**

#### **Programovanie ISO G1400**

## **Aplikácia**

A

Cyklus snímacieho systému **1400** meria ľubovoľnú polohu na voliteľnej osi. Výsledok môžete prevziať do aktívneho riadku tabuľky vzťažných bodov.

Ak pred týmto cyklom naprogramujete cyklus **1493 SNIMANIE VYTLACOVANIA**, zopakuje ovládanie snímacie body vo zvolenom smere a so zadefinovanou dĺžkou pozdĺž jednej priamky.

**Ďalšie informácie:** ["Cyklus 1493 SNIMANIE VYTLACOVANIA ", Strana 308](#page-307-0)

#### **Priebeh cyklu**

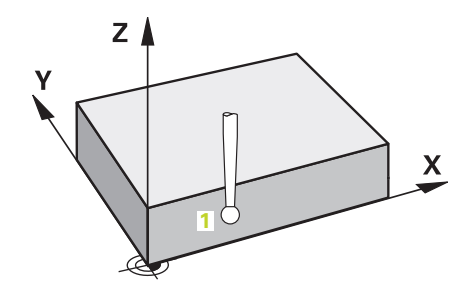

1 Ovládanie polohuje snímací systém rýchloposuvom **FMAX\_PROBE** (hodnota z tabuľky snímacieho systému) a polohovacou logikou do naprogramovaného snímacieho bodu **1**. Ovládanie pri predpolohovaní zohľadňuje bezpečnostnú vzdialenosť **Q320**.

**Ďalšie informácie:** ["Polohovacia logika", Strana 52](#page-51-0)

- 2 Následne polohuje ovládanie snímací systém na zadanú výšku merania **Q1102** a vykoná prvé snímanie so snímacím posuvom **F** z tabuľky snímacieho systému.
- 3 Ak naprogramujete **REZIM BEZPECNA VYSKA Q1125**, polohuje ovládanie snímací systém pomocou **FMAX\_PROBE** späť na bezpečnú výšku **Q260**.
- 4 Ovládanie uloží zistené polohy do nasledujúcich parametrov Q. Ak je parameter **Q1120 POLOHA PREVZATIA** zadefinovaný hodnotou **1**, ovládanie zapíše zistenú polohu do aktívneho riadka tabuľky vzťažných bodov.

**Ďalšie informácie:** ["Základy cyklov snímacieho systému 14xx ku vkladaniu](#page-134-0) [vzťažného bodu", Strana 135](#page-134-0)

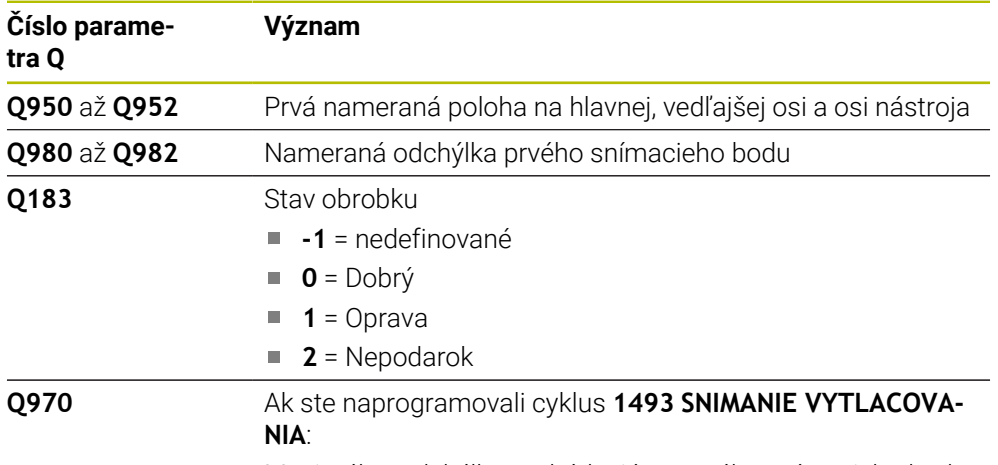

Maximálna odchýlka vychádzajúc z prvého snímacieho bodu

# **Upozornenia**

# *UPOZORNENIE*

#### **Pozor, nebezpečenstvo kolízie!**

Pri vykonávaní cyklov snímacieho systému **444** a **14xx** nesmú byť aktívne nasledujúce transformácie súradníc: cyklus **8 ZRKADLENIE**, cyklus **11ROZM: FAKT.**, cyklus **26 FAKT. ZAC. BOD OSI** a **TRANS MIRROR**. Hrozí nebezpečenstvo kolízie.

Tento cyklus môžete následne vykonať v obrábacom režime **FUNCTION MODE MILL**.

Resetovanie prepočtu súradníc pred vyvolaním cyklu

### **5.3.1 Parametre cyklu**

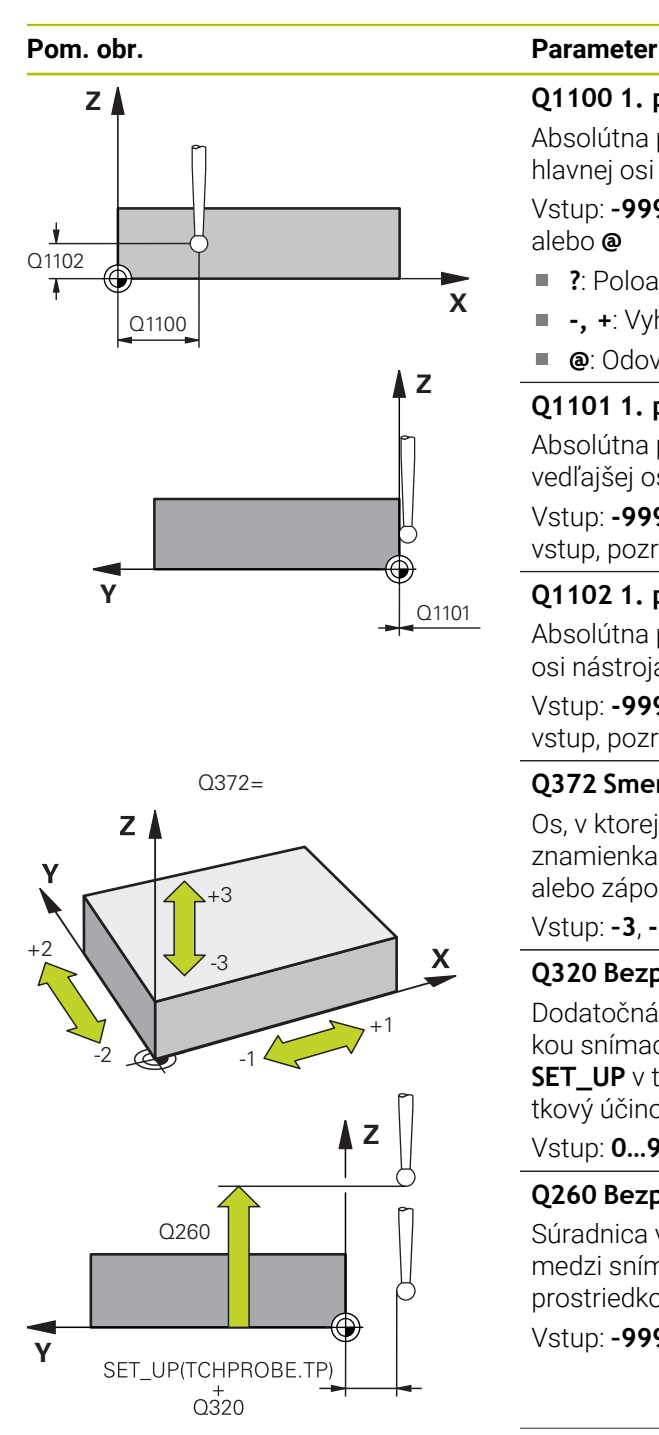

#### **Q1100 1. požad. poloha hlavnej osi?**

Absolútna požadovaná poloha prvého snímacieho bodu na hlavnej osi roviny obrábania

#### Vstup: **–99999.9999…+99999.9999** alternatívne **?, -, +** alebo **@**

- ?: Poloautomatický režim, [pozrite si Strana 61](#page-60-0)
- $\blacksquare$ **-, +**: Vyhodnotenie tolerancie, [pozrite si Strana 67](#page-66-0)
- **@**: Odovzdanie skutočnej polohy, [pozrite si Strana 69](#page-68-0)

#### **Q1101 1. požad. poloha vedľajšej osi?**

Absolútna požadovaná poloha prvého snímacieho bodu na vedľajšej osi roviny obrábania

Vstup: **-99999.9999…9999.9999** alternatívne voliteľný vstup, pozri **Q1100**

#### **Q1102 1. požadov. poloha osi nástroja?**

Absolútna požadovaná poloha prvého snímacieho bodu na osi nástroja

Vstup: **-99999.9999…9999.9999** alternatívne voliteľný vstup, pozri **Q1100**

#### **Q372 Smer snímania (-3 … +3)?**

Os, v ktorej smere sa má snímanie vykonať. Pomocou znamienka definujete, či ovládanie vykoná posuv v kladnom alebo zápornom smere.

#### Vstup: **–3**, **-2**, **-1**, **+1**, **+2**, **+3**

#### **Q320 Bezpečnostná vzdialenosť?**

Dodatočná vzdialenosť medzi snímacím bodom a guľôčkou snímacieho systému. **Q320** pôsobí ako doplnok k stĺpcu **SET\_UP** v tabuľke snímacieho systému. Hodnota má prírastkový účinok.

#### Vstup: **0…99999.9999** alternatívne **PREDEF**

#### **Q260 Bezpečná výška?**

Súradnica v osi nástroja, v ktorej nemôže dôjsť ku kolízii medzi snímacím systémom a obrobkom (upínacím prostriedkom). Hodnota má absolútny účinok.

#### Vstup: **–99999.9999…+99999.9999** alternatívne **PREDEF**

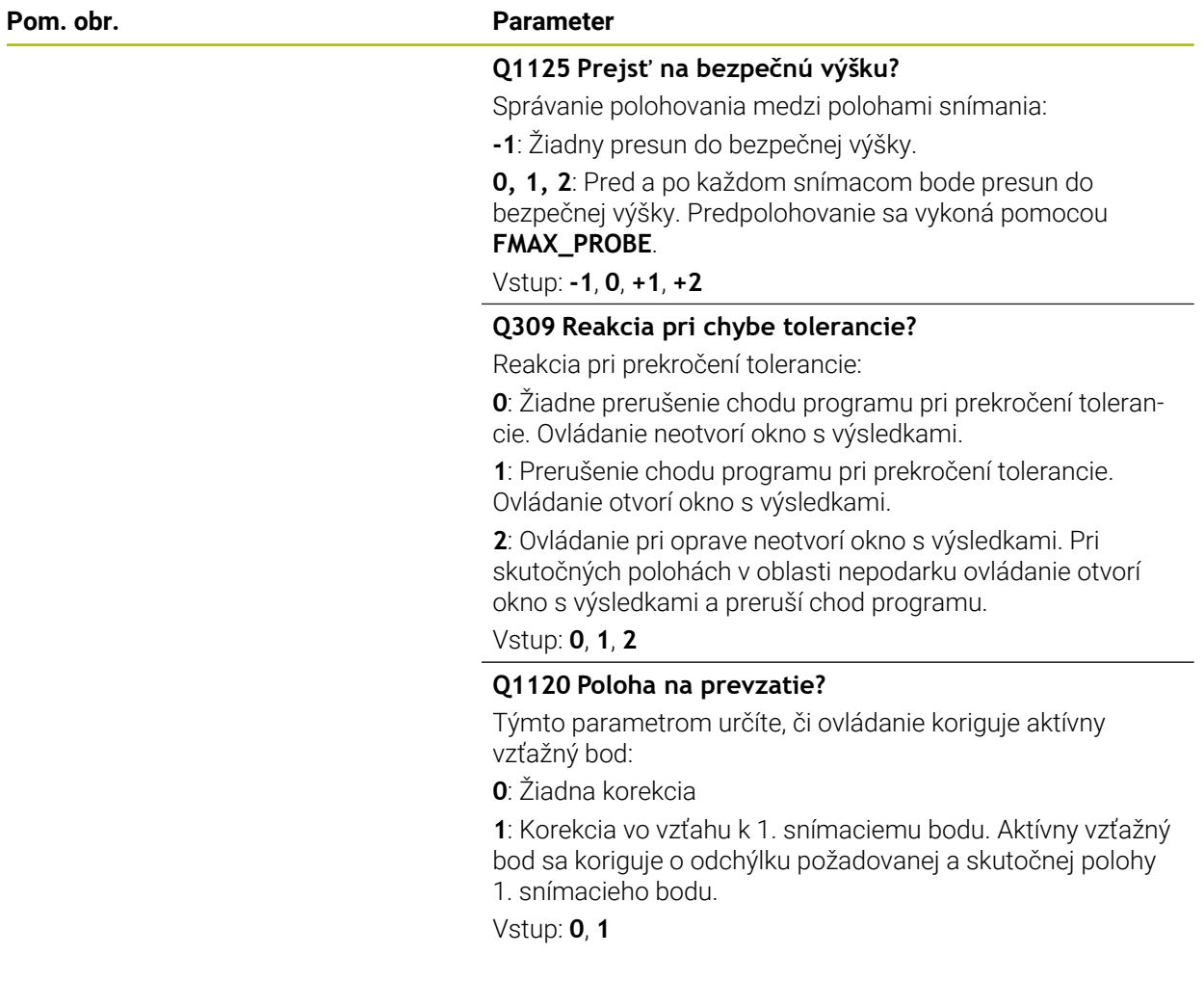

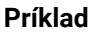

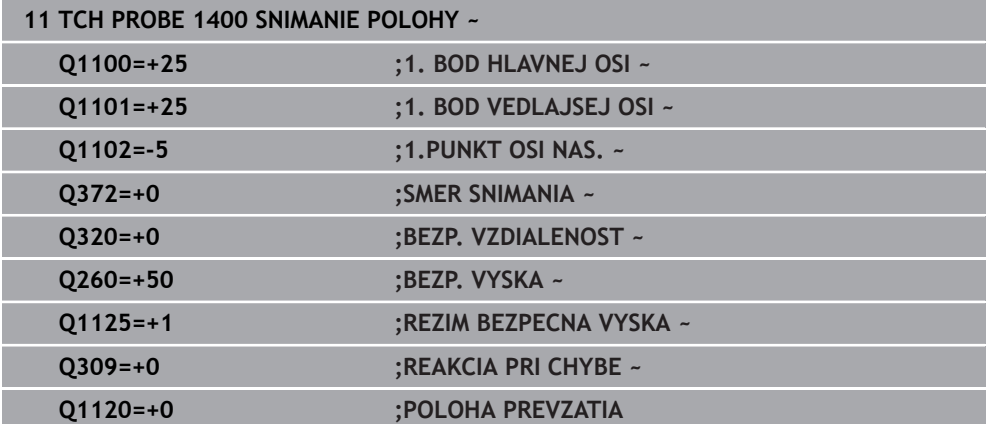

# <span id="page-140-0"></span>**5.4 Cyklus 1401 SNIMANIE KRUHU**

#### **Programovanie ISO G1401**

#### **Aplikácia**

Cyklus snímacieho systému **1401** zistí stredový bod kruhového výrezu alebo kruhového výčnelka. Výsledok môžete prevziať do aktívneho riadku tabuľky vzťažných bodov.

Ak pred týmto cyklom naprogramujete cyklus **1493 SNIMANIE VYTLACOVANIA**, zopakuje ovládanie snímacie body vo zvolenom smere a so zadefinovanou dĺžkou pozdĺž jednej priamky.

**Ďalšie informácie:** ["Cyklus 1493 SNIMANIE VYTLACOVANIA ", Strana 308](#page-307-0)

#### **Priebeh cyklu**

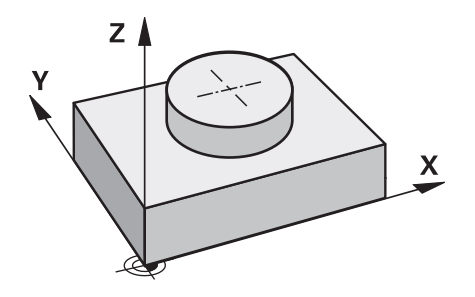

1 Ovládanie polohuje snímací systém rýchloposuvom **FMAX\_PROBE** (hodnota z tabuľky snímacieho systému) a polohovacou logikou do naprogramovaného snímacieho bodu **1**. Ovládanie pri predpolohovaní zohľadňuje bezpečnostnú vzdialenosť **Q320**.

**Ďalšie informácie:** ["Polohovacia logika", Strana 52](#page-51-0)

- 2 Následne polohuje ovládanie snímací systém na zadanú výšku merania **Q1102** a vykoná prvé snímanie so snímacím posuvom **F** z tabuľky snímacieho systému.
- 3 Ak naprogramujete **REZIM BEZPECNA VYSKA Q1125**, polohuje ovládanie snímací systém pomocou **FMAX\_PROBE** späť na bezpečnú výšku **Q260**.
- 4 Ovládanie polohuje snímací systém k nasledujúcemu snímaciemu bodu.
- 5 Ovládanie presunie snímací systém na zadanú výšku merania **Q1102** a zaznamená ďalší snímací bod.
- 6 Podľa definície parametra **Q423 POCET MERANI** sa opakujú kroky 3 až 5.
- 7 Ovládanie polohuje snímací systém späť do bezpečnej výšky **Q260**.
- 8 Ovládanie uloží zistené polohy do nasledujúcich parametrov Q. Ak je parameter **Q1120 POLOHA PREVZATIA** zadefinovaný hodnotou **1**, ovládanie zapíše zistenú polohu do aktívneho riadka tabuľky vzťažných bodov.

**Ďalšie informácie:** ["Základy cyklov snímacieho systému 14xx ku vkladaniu](#page-134-0) [vzťažného bodu", Strana 135](#page-134-0)

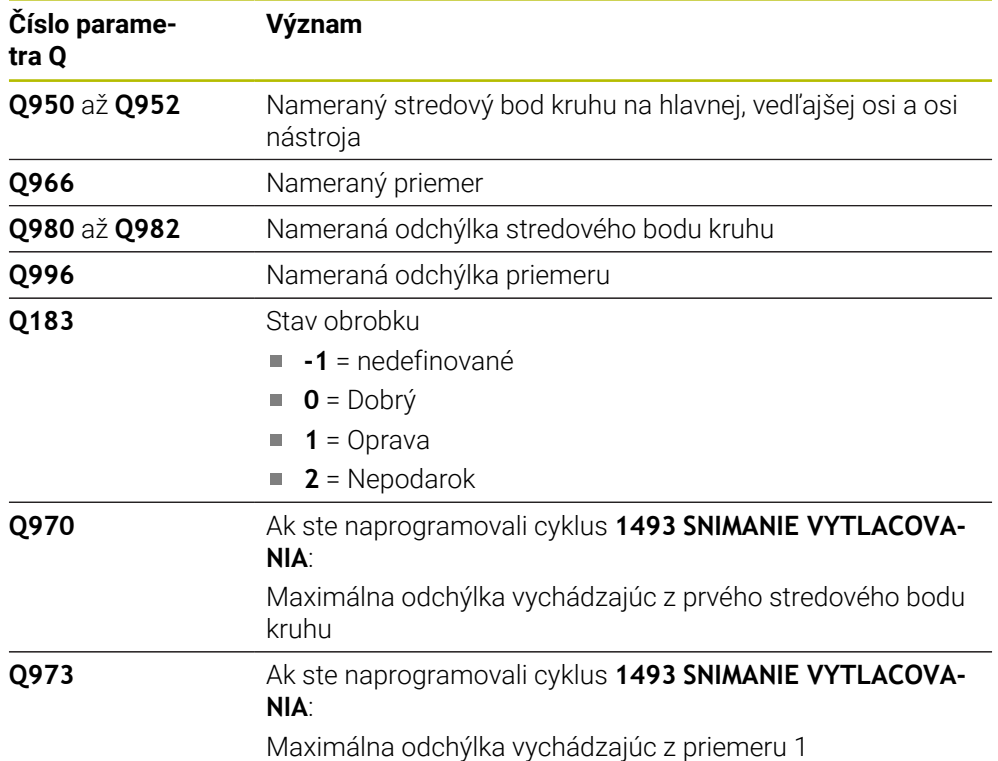

# **Upozornenia**

# *UPOZORNENIE*

### **Pozor, nebezpečenstvo kolízie!**

Pri vykonávaní cyklov snímacieho systému **444** a **14xx** nesmú byť aktívne nasledujúce transformácie súradníc: cyklus **8 ZRKADLENIE**, cyklus **11ROZM: FAKT.**, cyklus **26 FAKT. ZAC. BOD OSI** a **TRANS MIRROR**. Hrozí nebezpečenstvo kolízie.

Resetovanie prepočtu súradníc pred vyvolaním cyklu

#### Tento cyklus môžete následne vykonať v obrábacom režime **FUNCTION MODE MILL**.

### **5.4.1 Parametre cyklu**

**Y**

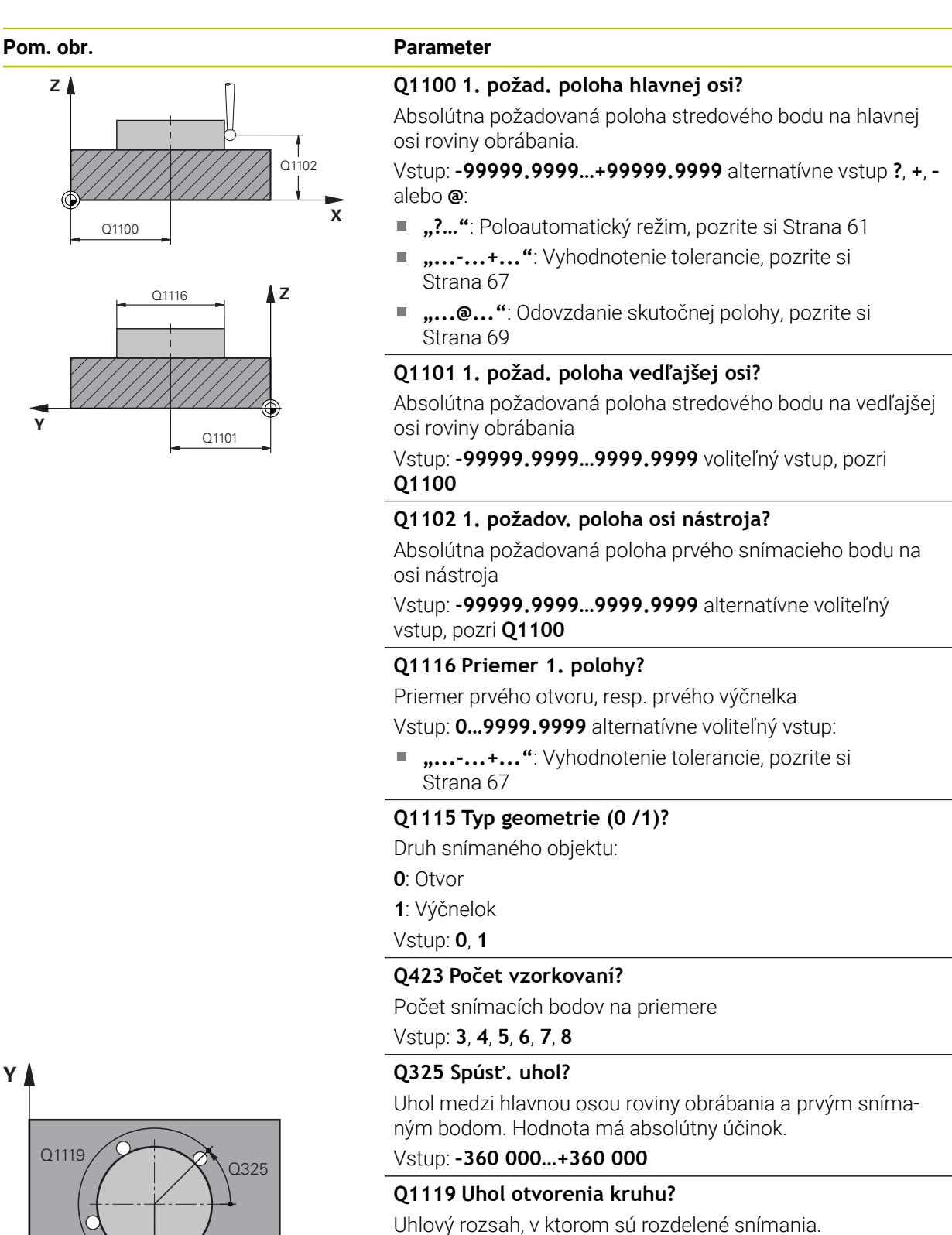

Vstup: **–359.999…+360.000**

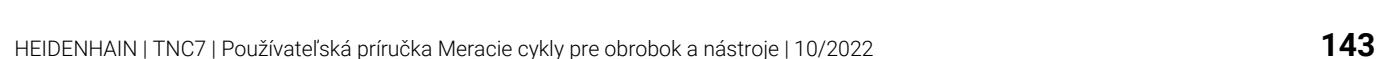

**X**

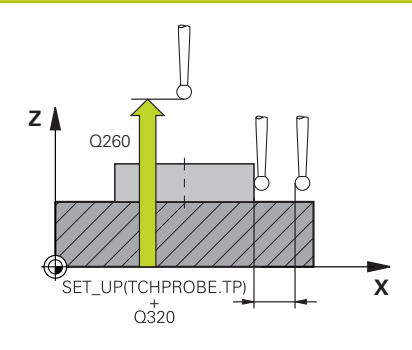

#### **Pom. obr. Parameter**

#### **Q320 Bezpečnostná vzdialenosť?**

Dodatočná vzdialenosť medzi snímacím bodom a guľôčkou snímacieho systému. **Q320** pôsobí ako doplnok k stĺpcu **SET\_UP** v tabuľke snímacieho systému. Hodnota má prírastkový účinok.

Vstup: **0…99999.9999** alternatívne **PREDEF**

#### **Q260 Bezpečná výška?**

Súradnica v osi nástroja, v ktorej nemôže dôjsť ku kolízii medzi snímacím systémom a obrobkom (upínacím prostriedkom). Hodnota má absolútny účinok.

Vstup: **–99999.9999…+99999.9999** alternatívne **PREDEF**

#### **Q1125 Prejsť na bezpečnú výšku?**

Správanie polohovania medzi polohami snímania

**-1**: Žiadny presun do bezpečnej výšky.

**0**, **1**: Pred cyklom a po cykle presun do bezpečnej výšky. Predpolohovanie sa vykoná pomocou **FMAX\_PROBE**.

**2**: Pred a po každom snímacom bode presun do bezpečnej výšky. Predpolohovanie sa vykoná pomocou **FMAX\_PROBE**.

#### Vstup: **-1**, **0**, **+1**, **+2**

#### **Q309 Reakcia pri chybe tolerancie?**

Reakcia pri prekročení tolerancie:

**0**: Žiadne prerušenie chodu programu pri prekročení tolerancie. Ovládanie neotvorí okno s výsledkami.

**1**: Prerušenie chodu programu pri prekročení tolerancie. Ovládanie otvorí okno s výsledkami.

**2**: Ovládanie pri oprave neotvorí okno s výsledkami. Pri skutočných polohách v oblasti nepodarku ovládanie otvorí okno s výsledkami a preruší chod programu.

#### Vstup: **0**, **1**, **2**

#### **Q1120 Poloha na prevzatie?**

Týmto parametrom určíte, či ovládanie koriguje aktívny vzťažný bod:

**0**: Žiadna korekcia

**1**: Korekcia vo vzťahu k 1. snímaciemu bodu. Aktívny vzťažný bod sa koriguje o odchýlku požadovanej a skutočnej polohy 1. snímacieho bodu.

Vstup: **0**, **1**
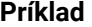

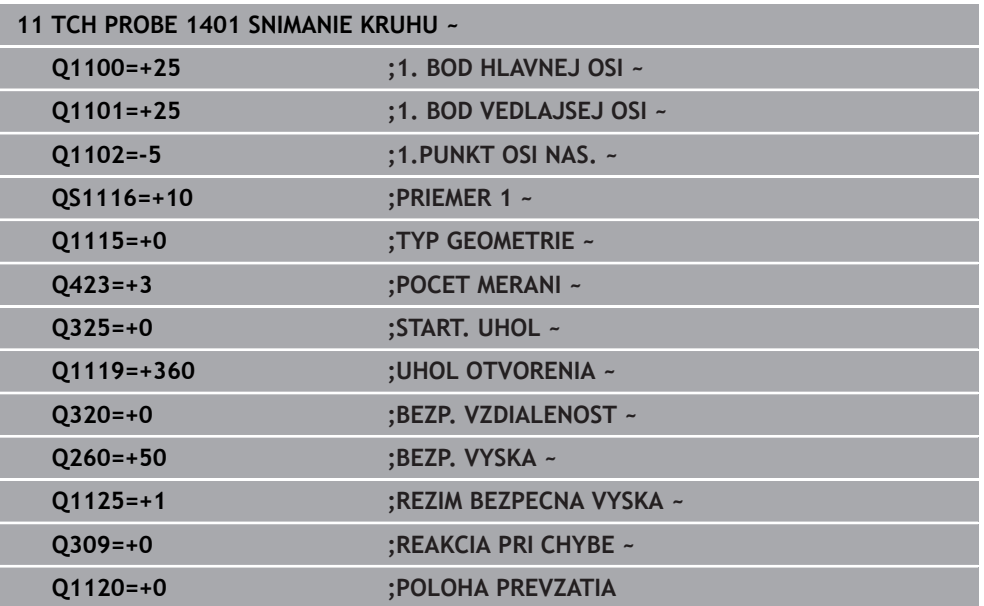

## **5.5 Cyklus 1402 SNIMANIE GULE**

### **Programovanie ISO G1402**

### **Aplikácia**

Cyklus snímacieho systému **1402** zistí stredový bod gule. Výsledok môžete prevziať do aktívneho riadku tabuľky vzťažných bodov.

### **Priebeh cyklu**

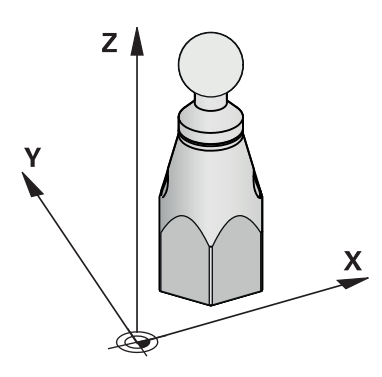

1 Ovládanie polohuje snímací systém rýchloposuvom **FMAX\_PROBE** (hodnota z tabuľky snímacieho systému) a polohovacou logikou do naprogramovaného snímacieho bodu **1**. Ovládanie pri predpolohovaní zohľadňuje bezpečnostnú vzdialenosť **Q320**.

**Ďalšie informácie:** ["Polohovacia logika", Strana 52](#page-51-0)

- 2 Následne sa snímací systém polohuje na zadanú výšku merania **Q1102** a vykoná prvé snímanie so snímacím posuvom **F** z tabuľky snímacieho systému.
- 3 Ak naprogramujete **REZIM BEZPECNA VYSKA Q1125**, polohuje ovládanie snímací systém pomocou **FMAX\_PROBE** späť na bezpečnú výšku **Q260**.
- 4 Ovládanie polohuje snímací systém k nasledujúcemu snímaciemu bodu.
- 5 Ovládanie presunie snímací systém na zadanú výšku merania **Q1102** a zaznamená ďalší snímací bod.
- 6 Podľa definície parametra **Q423** Počet snímaní sa opakujú kroky 3 až 5.
- 7 Ovládanie polohuje snímací systém na osi nástroja o bezpečnostnú vzdialenosť nad guľou.
- 8 Snímací systém sa presunie na stred gule a nasníma ďalší snímací bod.
- 9 Snímací systém sa presunie späť do bezpečnej výšky **Q260**.
- 10 Ovládanie uloží zistené polohy do nasledujúcich parametrov Q. Ak je parameter **Q1120 POLOHA PREVZATIA** zadefinovaný hodnotou **1**, ovládanie zapíše zistenú polohu do aktívneho riadka tabuľky vzťažných bodov.

**Ďalšie informácie:** ["Základy cyklov snímacieho systému 14xx ku vkladaniu](#page-134-0) [vzťažného bodu", Strana 135](#page-134-0)

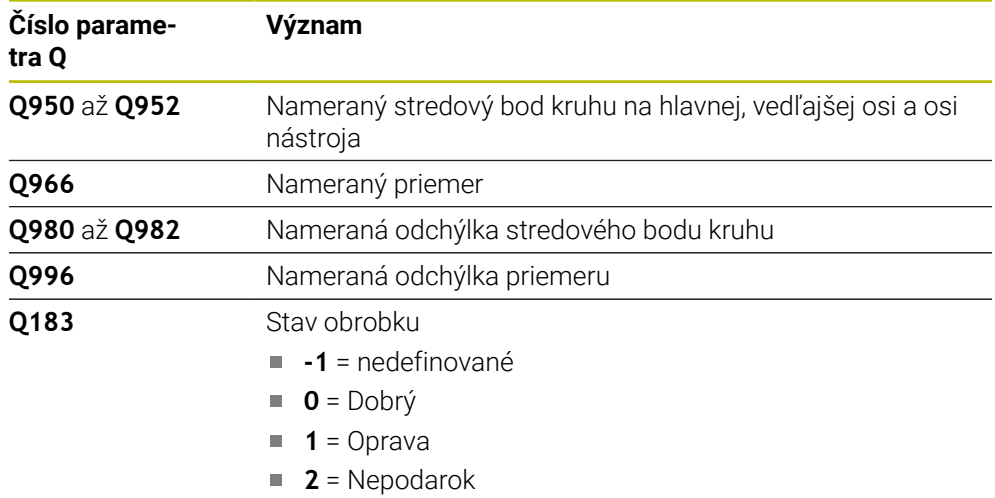

### *UPOZORNENIE*

#### **Pozor, nebezpečenstvo kolízie!**

Pri vykonávaní cyklov snímacieho systému **444** a **14xx** nesmú byť aktívne nasledujúce transformácie súradníc: cyklus **8 ZRKADLENIE**, cyklus **11ROZM: FAKT.**, cyklus **26 FAKT. ZAC. BOD OSI** a **TRANS MIRROR**. Hrozí nebezpečenstvo kolízie.

- Resetovanie prepočtu súradníc pred vyvolaním cyklu
- Tento cyklus môžete následne vykonať v obrábacom režime **FUNCTION MODE MILL**.
- Ak ste predtým definovali cyklus **1493 SNIMANIE VYTLACOVANIA**, ovládanie ho bude ignorovať pri vykonávaní cyklu **1402 SNIMANIE GULE**.

### **5.5.1 Parametre cyklu**

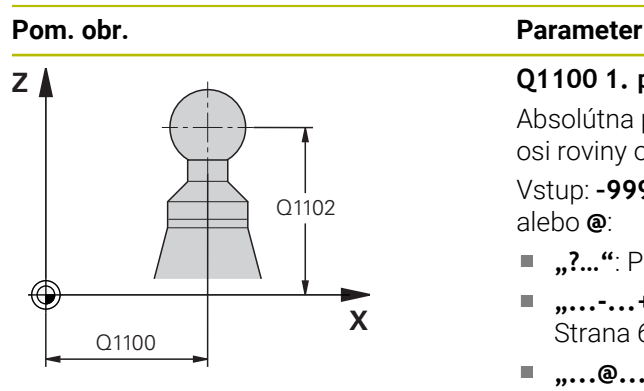

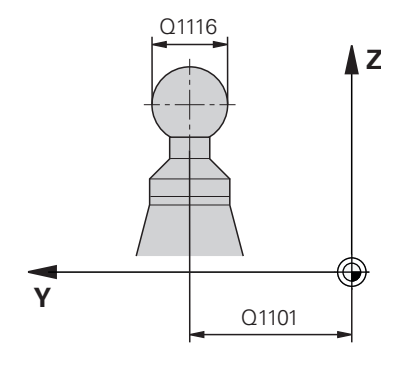

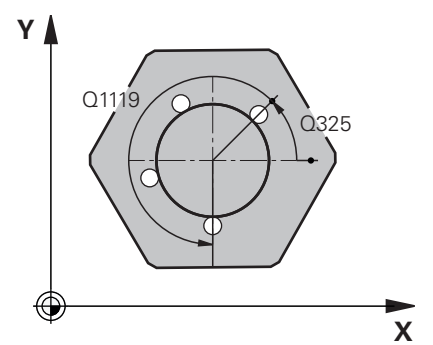

### **Q1100 1. požad. poloha hlavnej osi?**

Absolútna požadovaná poloha stredového bodu na hlavnej osi roviny obrábania.

### Vstup: **–99999.9999…+99999.9999** alternatívne vstup **?**, **+**, **–** alebo **@**:

- **…?…"**: Poloautomatický režim, [pozrite si Strana 61](#page-60-0)
- **"...-...+..."**: Vyhodnotenie tolerancie, [pozrite si](#page-66-0) [Strana 67](#page-66-0)
- **"...@..."**: Odovzdanie skutočnej polohy, [pozrite si](#page-68-0) [Strana 69](#page-68-0)

### **Q1101 1. požad. poloha vedľajšej osi?**

Absolútna požadovaná poloha stredového bodu na vedľajšej osi roviny obrábania

Vstup: **-99999.9999…9999.9999** voliteľný vstup, pozri **Q1100**

### **Q1102 1. požadov. poloha osi nástroja?**

Absolútna požadovaná poloha prvého snímacieho bodu na osi nástroja

Vstup: **-99999.9999…9999.9999** alternatívne voliteľný vstup, pozri **Q1100**

### **Q1116 Priemer 1. polohy?**

Priemer gule

### Vstup: **0…9999.9999** alternatívne voliteľný vstup, pozri **Q1100**

**"...-...+..."**: Vyhodnotenie tolerancie, [pozrite si](#page-66-0) [Strana 67](#page-66-0)

### **Q423 Počet vzorkovaní?**

Počet snímacích bodov na priemere

Vstup: **3**, **4**, **5**, **6**, **7**, **8**

### **Q325 Spúsť. uhol?**

Uhol medzi hlavnou osou roviny obrábania a prvým snímaným bodom. Hodnota má absolútny účinok.

### Vstup: **–360 000…+360 000**

### **Q1119 Uhol otvorenia kruhu?**

Uhlový rozsah, v ktorom sú rozdelené snímania.

Vstup: **–359.999…+360.000**

### **Q320 Bezpečnostná vzdialenosť?**

Dodatočná vzdialenosť medzi snímacím bodom a guľôčkou snímacieho systému. **Q320** pôsobí ako doplnok k stĺpcu **SET\_UP** v tabuľke snímacieho systému. Hodnota má prírastkový účinok.

Vstup: **0…99999.9999** alternatívne **PREDEF**

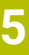

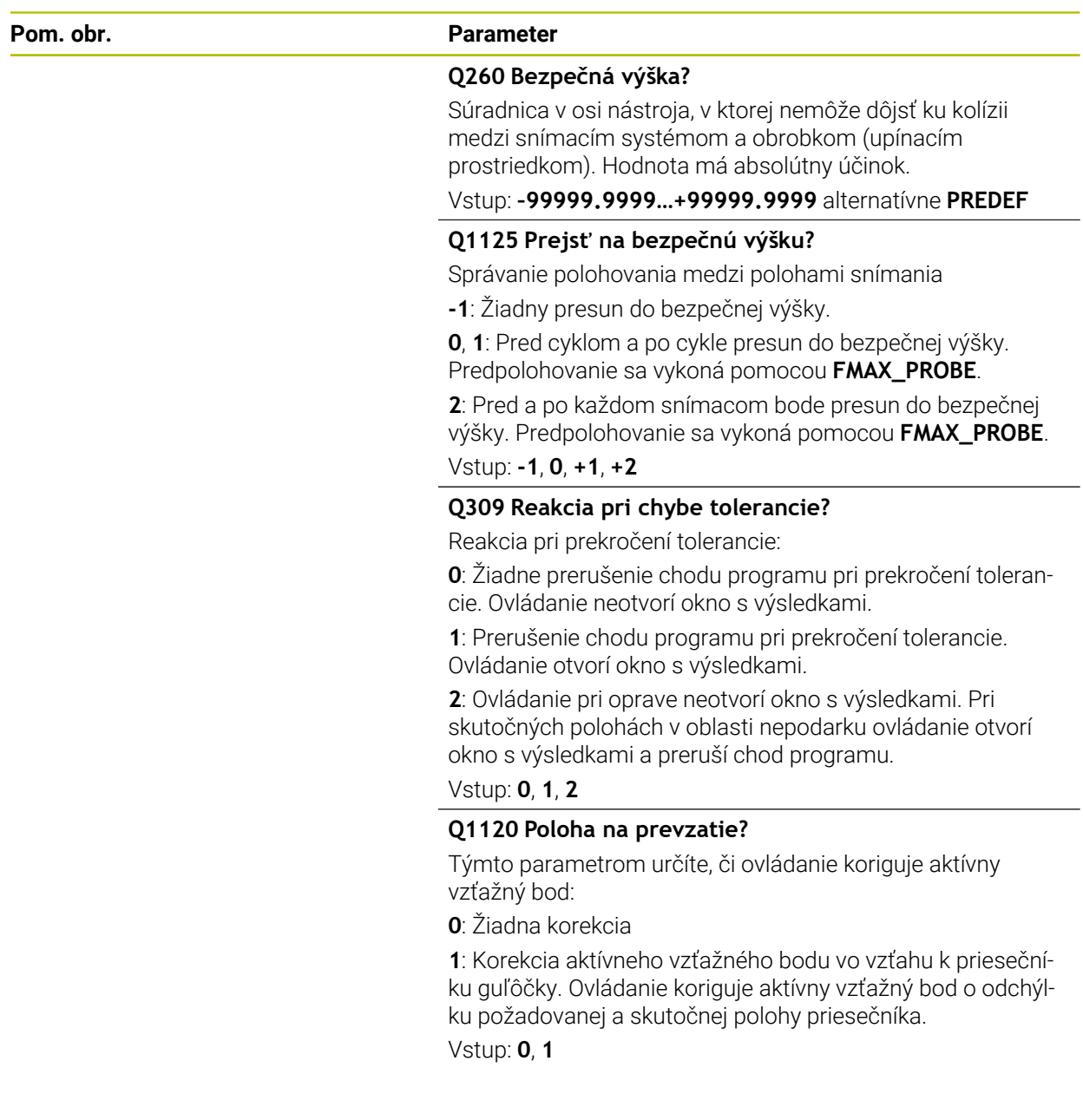

#### **Príklad**

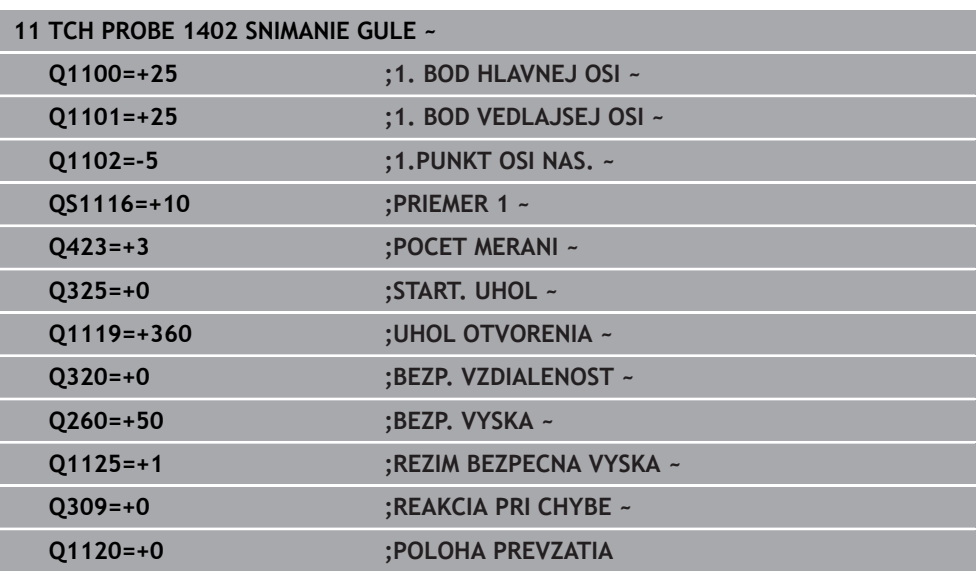

## <span id="page-149-0"></span>**5.6 cyklus 1404 PROBE SLOT/RIDGE**

**Programovanie ISO**

**G1404**

### **Aplikácia**

Cyklus snímacieho systému **1404** zistí stred a šírku drážky alebo výstupku. Ovládanie sníma dvoma protiľahlými snímacími bodmi. Ovládanie sníma kolmo na polohu otočenia snímaného objektu aj v prípade, že je snímaný objekt otočený. Výsledok môžete prevziať do aktívneho riadku tabuľky vzťažných bodov.

Ak pred týmto cyklom naprogramujete cyklus **1493 SNIMANIE VYTLACOVANIA**, zopakuje ovládanie snímacie body vo zvolenom smere a so zadefinovanou dĺžkou pozdĺž jednej priamky.

**Ďalšie informácie:** ["Cyklus 1493 SNIMANIE VYTLACOVANIA ", Strana 308](#page-307-0)

### **Priebeh cyklu**

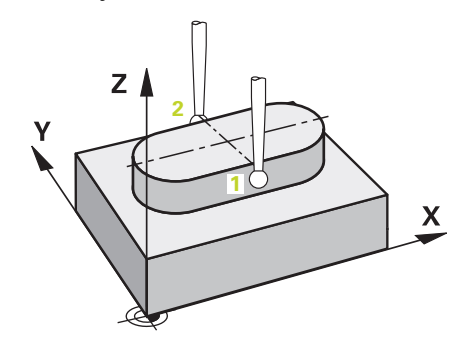

1 Ovládanie polohuje snímací systém rýchloposuvom **FMAX\_PROBE** z tabuľky snímacieho systému a polohovacou logikou do naprogramovaného snímacieho bodu **1**. Ovládanie pri predpolohovaní zohľadňuje bezpečnostnú vzdialenosť **Q320**.

**Ďalšie informácie:** ["Polohovacia logika", Strana 52](#page-51-0)

- 2 Následne polohuje ovládanie snímací systém na zadanú výšku merania **Q1102** a vykoná prvé snímanie so snímacím posuvom **F** z tabuľky snímacieho systému.
- 3 V závislosti od zvoleného typu geometrie v parametri **Q1115** pokračuje ovládanie nasledovne:

```
Drážka Q1115 = 0:
```
Ak naprogramujete **REZIM BEZPECNA VYSKA Q1125** s hodnotou **0**, **1** alebo **2**, polohuje ovládanie snímací systém pomocou **FMAX\_PROBE** späť na **Q260 BEZP. VYSKA**.

Výstupok **Q1115 = 1**:

- Nezávisle od **Q1125** polohuje ovládanie snímací systém pomocou **FMAX\_PROBE** po každom snímacom bode späť na **Q260 BEZP. VYSKA**.
- 4 Snímací systém sa presunie na nasledujúci snímací bod **2** a vykoná druhé snímanie so snímacím posuvom **F**.
- 5 Ovládanie uloží zistené polohy do nasledujúcich parametrov Q. Ak je parameter **Q1120 POLOHA PREVZATIA** zadefinovaný hodnotou **1**, ovládanie zapíše zistenú polohu do aktívneho riadka tabuľky vzťažných bodov.

**Ďalšie informácie:** ["Základy cyklov snímacieho systému 14xx ku vkladaniu](#page-134-0) [vzťažného bodu", Strana 135](#page-134-0)

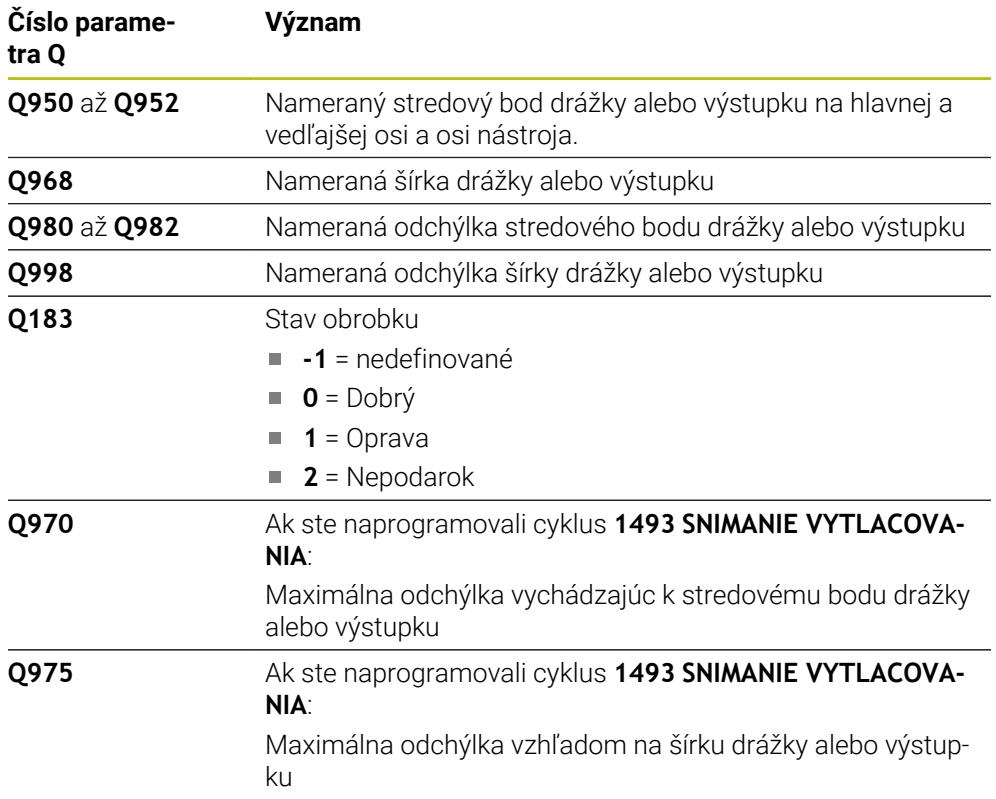

### *UPOZORNENIE*

### **Pozor, nebezpečenstvo kolízie!**

Pri vykonávaní cyklov snímacieho systému **444** a **14xx** nesmú byť aktívne nasledujúce transformácie súradníc: cyklus **8 ZRKADLENIE**, cyklus **11ROZM: FAKT.**, cyklus **26 FAKT. ZAC. BOD OSI** a **TRANS MIRROR**. Hrozí nebezpečenstvo kolízie.

Resetovanie prepočtu súradníc pred vyvolaním cyklu

### Tento cyklus môžete následne vykonať v obrábacom režime **FUNCTION MODE MILL**.

### **5.6.1 Parametre cyklu**

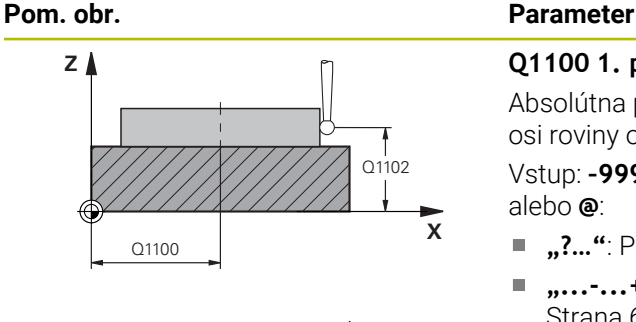

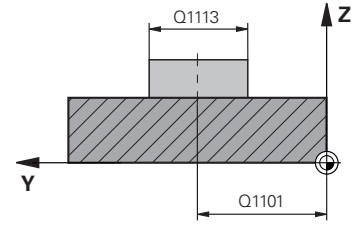

#### **Q1100 1. požad. poloha hlavnej osi?**

Absolútna požadovaná poloha stredového bodu na hlavnej osi roviny obrábania.

Vstup: **–99999.9999…+99999.9999** alternatívne vstup **?**, **+**, **–** alebo **@**:

- **"?…"**: Poloautomatický režim, [pozrite si Strana 61](#page-60-0)
- **"...-...+..."**: Vyhodnotenie tolerancie, [pozrite si](#page-66-0) [Strana 67](#page-66-0)
- **"...@..."**: Odovzdanie skutočnej polohy, [pozrite si](#page-68-0) [Strana 69](#page-68-0)

### **Q1101 1. požad. poloha vedľajšej osi?**

Absolútna požadovaná poloha stredového bodu na vedľajšej osi roviny obrábania

Vstup: **-99999.9999…9999.9999** voliteľný vstup, pozri **Q1100**

#### **Q1102 1. požadov. poloha osi nástroja?**

Absolútna požadovaná poloha snímacích bodov na osi nástroja

Vstup: **-99999.9999…9999.9999** voliteľný vstup, pozri **Q1100**

### **Q1113 Width of slot/ridge?**

Šírka drážky alebo výstupku rovnobežne s vedľajšou osou roviny obrábania. Hodnota má prírastkový účinok.

Vstup: **0…9999.9999** alternatívne **–** alebo **+**:

**"...-...+..."**: Vyhodnotenie tolerancie, [pozrite si](#page-66-0) [Strana 67](#page-66-0)

### **Q1115 Typ geometrie (0 /1)?**

Druh snímaného objektu:

**0**: drážka

**1**: výstupok

Vstup: **0**, **1**

### **Q1114 Natočenie?**

Uhol, o ktorý je otočená drážka alebo výstupok. Stred otáčania leží v **Q1100** a **Q1101**. Hodnota má absolútny účinok.

Vstup: **0…359.999**

#### **Q320 Bezpečnostná vzdialenosť?**

Dodatočná vzdialenosť medzi snímacím bodom a guľôčkou snímacieho systému. **Q320** pôsobí ako doplnok k stĺpcu **SET\_UP** v tabuľke snímacieho systému. Hodnota má prírastkový účinok.

Vstup: **0…99999.9999** alternatívne **PREDEF**

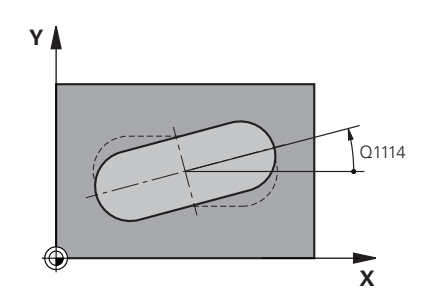

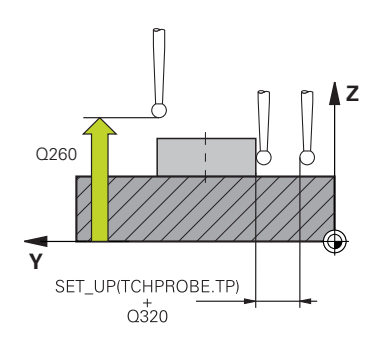

### **Pom. obr. Parameter**

### **Q260 Bezpečná výška?**

Súradnica v osi nástroja, v ktorej nemôže dôjsť ku kolízii medzi snímacím systémom a obrobkom (upínacím prostriedkom). Hodnota má absolútny účinok.

### Vstup: **–99999.9999…+99999.9999** alternatívne **PREDEF**

### **Q1125 Prejsť na bezpečnú výšku?**

Správanie polohovania medzi polohami snímania v prípade jednej drážky:

**-1**: Žiadny presun do bezpečnej výšky.

**0, 1**: Pred cyklom a po cykle presun do bezpečnej výšky. Predpolohovanie sa vykoná pomocou **FMAX\_PROBE**.

**2**: Pred a po každom snímacom bode presun do bezpečnej výšky. Predpolohovanie sa vykoná pomocou **FMAX\_PROBE**.

Parameter je účinný len pri **Q1115 = +1** (drážka).

Vstup: **-1**, **0**, **+1**, **+2**

### **Q309 Reakcia pri chybe tolerancie?**

Reakcia pri prekročení tolerancie:

**0**: Žiadne prerušenie chodu programu pri prekročení tolerancie. Ovládanie neotvorí okno s výsledkami.

**1**: Prerušenie chodu programu pri prekročení tolerancie. Ovládanie otvorí okno s výsledkami.

**2**: Ovládanie pri oprave neotvorí okno s výsledkami. Pri skutočných polohách v oblasti nepodarku ovládanie otvorí okno s výsledkami a preruší chod programu.

### Vstup: **0**, **1**, **2**

### **Q1120 Poloha na prevzatie?**

Týmto parametrom určíte, či ovládanie koriguje aktívny vzťažný bod:

**0**: Žiadna korekcia

**1**: Korekcia aktívneho vzťažného bodu vo vzťahu k stredovému bodu drážky alebo výstupku. Ovládanie koriguje aktívny vzťažný bod o odchýlku požadovanej a skutočnej polohy priesečníka.

Vstup: **0**, **1**

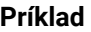

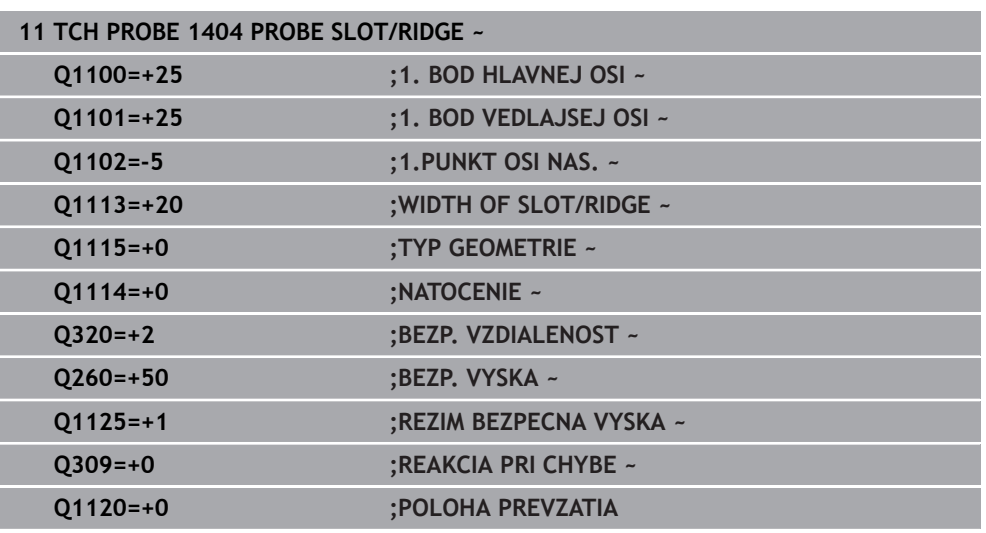

## **5.7 Cyklus 1430 PROBE POSITION OF UNDERCUT**

**Programovanie ISO G1430**

### **Aplikácia**

Cyklus snímacieho systému **1430** umožňuje snímanie polohy pomocou snímacieho hrotu tvaru L. Vďaka tvaru snímacieho hrotu môže ovládanie snímať rezy na čele. Výsledok snímania môžete prevziať do aktívneho riadku tabuľky vzťažných bodov.

V hlavnej a vedľajšej osi sa snímací systém vyrovná podľa kalibračného uhla. V osi nástroja sa snímací systém vyrovná podľa naprogramovaného uhla vretena a kalibračného uhla.

Ak pred týmto cyklom naprogramujete cyklus **1493 SNIMANIE VYTLACOVANIA**, zopakuje ovládanie snímacie body vo zvolenom smere a so zadefinovanou dĺžkou pozdĺž jednej priamky.

**Ďalšie informácie:** ["Cyklus 1493 SNIMANIE VYTLACOVANIA ", Strana 308](#page-307-0)

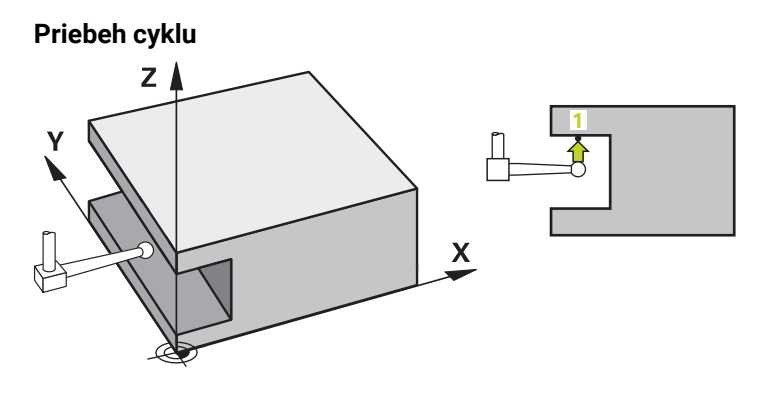

1 Ovládanie polohuje snímací systém v rýchloposuve **FMAX\_PROBE** z tabuľky snímacieho systému a polohovacou logikou do naprogramovaného snímacieho bodu **1**.

Predbežná poloha v rovine obrábania v závislosti od smeru snímania:

- **Q372 = +/-1**: Predbežná poloha na hlavnej osi je o **Q1118 RADIAL APPROACH PATH** vzdialená od požadovanej polohy **Q1100**. Radiálna dĺžka nábehu pôsobí proti smeru snímania.
- **Q372 = +/-2**: Predbežná poloha na vedľajšej osi je o **Q1118 RADIAL APPROACH PATH** vzdialená od požadovanej polohy **Q1101**. Radiálna dĺžka nábehu pôsobí proti smeru snímania.
- **Q372 = +/-3**: Predbežná poloha hlavnej a vedľajšej osi je závislá od smeru, v ktorej je snímací hrot vyrovnaný. Predbežná poloha je o **Q1118 RADIAL APPROACH PATH** vzdialená od požadovanej polohy. Radiálna dĺžka nábehu pôsobí proti uhlu vretena **Q336**.

**Ďalšie informácie:** ["Polohovacia logika", Strana 52](#page-51-0)

- 2 Následne polohuje ovládanie snímací systém na zadanú výšku merania **Q1102** a vykoná prvé snímanie so snímacím posuvom **F** z tabuľky snímacieho systému. Snímací posuv musí byť identický s kalibračným posuvom.
- 3 Ovládanie stiahne snímací systém pomocou **FMAX\_PROBE** o **Q1118 RADIAL APPROACH PATH** späť v rovine obrábania.
- 4 Ak naprogramujete **REZIM BEZPECNA VYSKA Q1125** na hodnotu **0**, **1** alebo **2**, polohuje ovládanie snímací systém pomocou **FMAX\_PROBE** späť na bezpečnú výšku **Q260**.
- 5 Ovládanie uloží zistené polohy do nasledujúcich parametrov Q. Ak je parameter **Q1120 POLOHA PREVZATIA** zadefinovaný hodnotou **1**, ovládanie zapíše zistenú polohu do aktívneho riadka tabuľky vzťažných bodov.

**Ďalšie informácie:** ["Základy cyklov snímacieho systému 14xx ku vkladaniu](#page-134-0) [vzťažného bodu", Strana 135](#page-134-0)

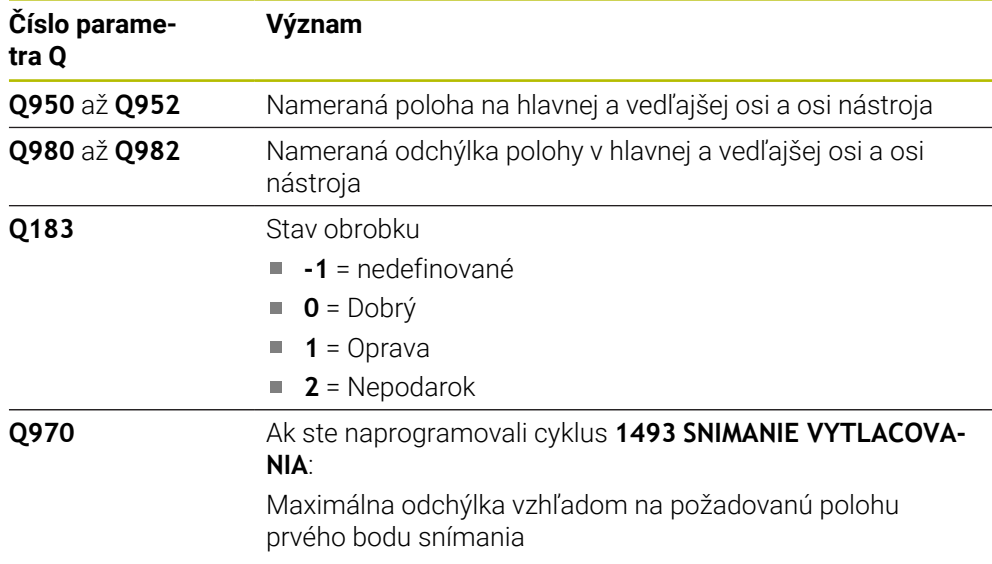

### *UPOZORNENIE*

### **Pozor, nebezpečenstvo kolízie!**

Pri vykonávaní cyklov snímacieho systému **444** a **14xx** nesmú byť aktívne nasledujúce transformácie súradníc: cyklus **8 ZRKADLENIE**, cyklus **11ROZM: FAKT.**, cyklus **26 FAKT. ZAC. BOD OSI** a **TRANS MIRROR**. Hrozí nebezpečenstvo kolízie.

- Resetovanie prepočtu súradníc pred vyvolaním cyklu
- Tento cyklus môžete následne vykonať v obrábacom režime **FUNCTION MODE MILL**.
- Tento cyklus je určený pre snímacie hroty tvaru L. Pre jednoduché snímacie hroty odporúča spoločnosť HEIDENHAIN cyklus **1400 SNIMANIE POLOHY**. **Ďalšie informácie:** ["Cyklus 1400 SNIMANIE POLOHY ", Strana 136](#page-135-0)

### **5.7.1 Parametre cyklu**

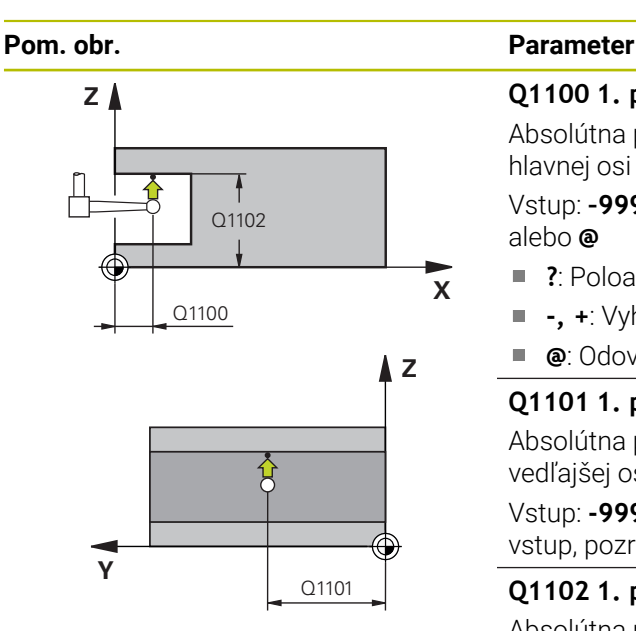

### **Q1100 1. požad. poloha hlavnej osi?**

Absolútna požadovaná poloha prvého snímacieho bodu na hlavnej osi roviny obrábania

### Vstup: **–99999.9999…+99999.9999** alternatívne **?, -, +** alebo **@**

- ?: Poloautomatický režim, [pozrite si Strana 61](#page-60-0)
- **-, +**: Vyhodnotenie tolerancie, [pozrite si Strana 67](#page-66-0) Ì.
- **@**: Odovzdanie skutočnej polohy, [pozrite si Strana 69](#page-68-0)

### **Q1101 1. požad. poloha vedľajšej osi?**

Absolútna požadovaná poloha prvého snímacieho bodu na vedľajšej osi roviny obrábania

Vstup: **-99999.9999…9999.9999** alternatívne voliteľný vstup, pozri **Q1100**

### **Q1102 1. požadov. poloha osi nástroja?**

Absolútna požadovaná poloha prvého snímacieho bodu na osi nástroja

Vstup: **-99999.9999…9999.9999** alternatívne voliteľný vstup, pozri **Q1100**

### **Q372 Smer snímania (-3 … +3)?**

Os, v ktorej smere sa má snímanie vykonať. Pomocou znamienka definujete, či ovládanie vykoná posuv v kladnom alebo zápornom smere.

### Vstup: **–3**, **-2**, **-1**, **+1**, **+2**, **+3**

### **Q336 Uhol pre orientáciu vretena?**

Uhol, na ktorý ovládanie naorientuje nástroj pred snímaním. Tento uhol pôsobí len pri snímaní v osi nástroja (**Q372 = +/– 3**). Hodnota má absolútny účinok.

### Vstup: **0…360**

### **<sup>Z</sup> Q1118 Distance of radial approach?**

Vzdialenosť od požadovanej polohy, na ktorú sa snímací systém predpolohuje v rovine obrábania a po snímaní sa odtiahne.

- Ak **Q372 = +/–1**: vzdialenosť leží proti smeru snímania.
- Ak **Q372 = +/2**: vzdialenosť leží proti smeru snímania.

Ak **Q372 = +/-3**: vzdialenosť leží proti uhlu vretena **Q336**.

Hodnota má prírastkový účinok.

### Vstup: **0…9999.9999**

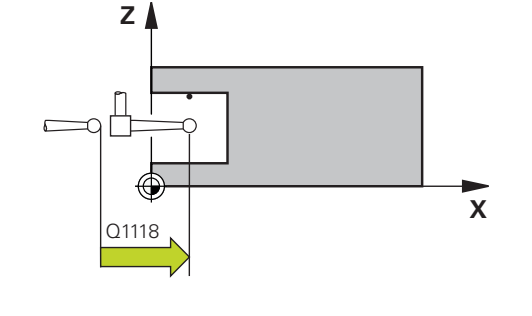

### **Pom. obr. Parameter**

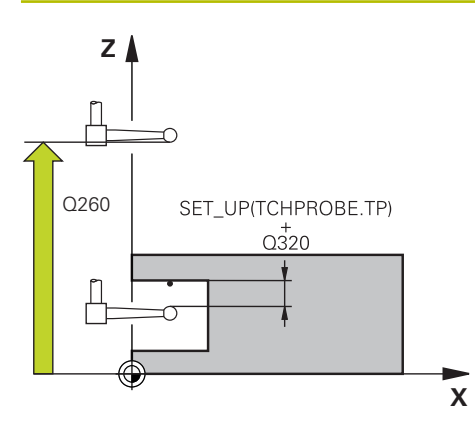

#### **Q320 Bezpečnostná vzdialenosť?**

Dodatočná vzdialenosť medzi snímacím bodom a guľôčkou snímacieho systému. **Q320** pôsobí ako doplnok k stĺpcu **SET\_UP** v tabuľke snímacieho systému. Hodnota má prírastkový účinok.

Vstup: **0…99999.9999** alternatívne **PREDEF**

### **Q260 Bezpečná výška?**

Súradnica v osi nástroja, v ktorej nemôže dôjsť ku kolízii medzi snímacím systémom a obrobkom (upínacím prostriedkom). Hodnota má absolútny účinok.

Vstup: **–99999.9999…+99999.9999** alternatívne **PREDEF**

### **Q1125 Prejsť na bezpečnú výšku?**

Správanie polohovania medzi polohami snímania:

**-1**: Žiadny presun do bezpečnej výšky.

**0, 1, 2**: Pred a po každom snímacom bode presun do bezpečnej výšky. Predpolohovanie sa vykoná pomocou **FMAX\_PROBE**.

Vstup: **-1**, **0**, **+1**, **+2**

#### **Q309 Reakcia pri chybe tolerancie?**

Reakcia pri prekročení tolerancie:

**0**: Žiadne prerušenie chodu programu pri prekročení tolerancie. Ovládanie neotvorí okno s výsledkami.

**1**: Prerušenie chodu programu pri prekročení tolerancie. Ovládanie otvorí okno s výsledkami.

**2**: Ovládanie pri oprave neotvorí okno s výsledkami. Pri skutočných polohách v oblasti nepodarku ovládanie otvorí okno s výsledkami a preruší chod programu.

#### Vstup: **0**, **1**, **2**

### **Q1120 Poloha na prevzatie?**

Týmto parametrom určíte, či ovládanie koriguje aktívny vzťažný bod:

**0**: Žiadna korekcia

**1**: Korekcia vo vzťahu k 1. snímaciemu bodu. Aktívny vzťažný bod sa koriguje o odchýlku požadovanej a skutočnej polohy 1. snímacieho bodu.

Vstup: **0**, **1**

### **Príklad**

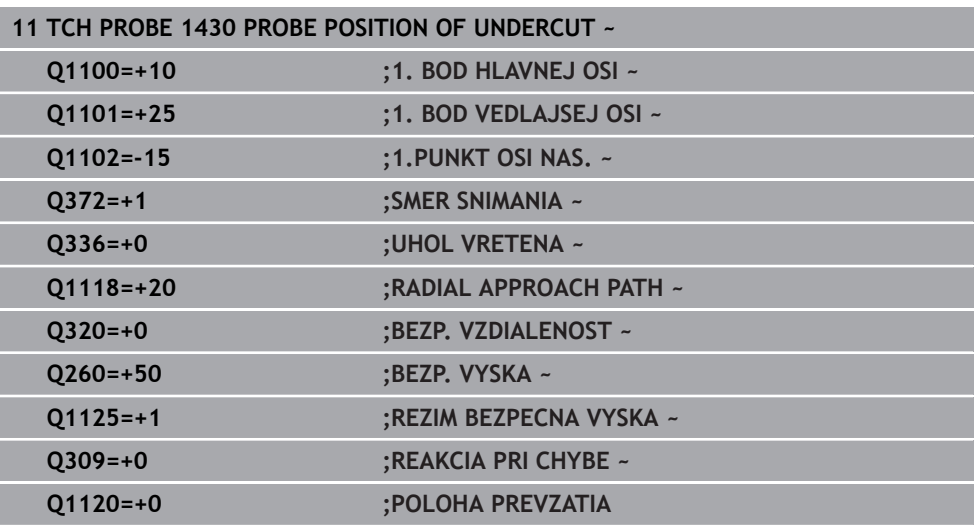

## **5.8 Cyklus 1434 PROBE SLOT/RIDGE UNDERCUT**

**Programovanie ISO G1434**

### **Aplikácia**

Cyklus snímacieho systému **1434** zistí stred a šírku drážky alebo výstupku pomocou snímacieho hrotu tvaru L. Vďaka tvaru snímacieho hrotu môže ovládanie snímať rezy na čele. Ovládanie sníma dvoma protiľahlými snímacími bodmi. Výsledok môžete prevziať do aktívneho riadku tabuľky vzťažných bodov.

Ovládanie orientuje snímací systém na kalibračný uhol z tabuľky snímacieho systému.

Ak pred týmto cyklom naprogramujete cyklus **1493 SNIMANIE VYTLACOVANIA**, zopakuje ovládanie snímacie body vo zvolenom smere a so zadefinovanou dĺžkou pozdĺž jednej priamky.

**Ďalšie informácie:** ["Cyklus 1493 SNIMANIE VYTLACOVANIA ", Strana 308](#page-307-0)

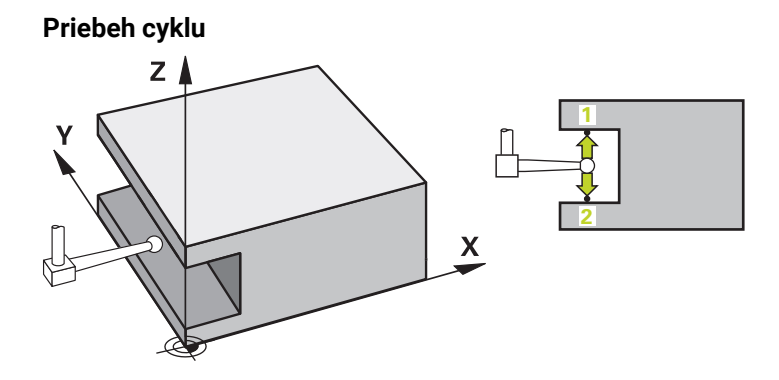

- 1 Ovládanie polohuje snímací systém v rýchloposuve **FMAX\_PROBE** z tabuľky snímacieho systému a polohovacou logikou na predbežnú polohu. Predbežná poloha v rovine obrábania závisí od roviny objektu:
	- **Q1139 = +1**: Predbežná poloha na hlavnej osi je o **Q1118 RADIAL APPROACH PATH** vzdialená od požadovanej polohy v **Q1100**. Smer radiálnej dĺžky nábehu **Q1118** závisí od znamienka. Predbežná poloha vedľajšej osi zodpovedá požadovanej polohe.
	- **Q1139 = +2**: Predbežná poloha na vedľajšej osi je o **Q1118 RADIAL APPROACH PATH** vzdialená od požadovanej polohy **Q1101**. Smer radiálnej dĺžky nábehu **Q1118** závisí od znamienka. Predbežná poloha hlavnej osi zodpovedá požadovanej polohe.

**Ďalšie informácie:** ["Polohovacia logika", Strana 52](#page-51-0)

- 2 Následne polohuje ovládanie snímací systém na zadanú výšku merania **Q1102** a vykoná prvé snímanie **1** so snímacím posuvom **F** z tabuľky snímacieho systému. Snímací posuv musí byť identický s kalibračným posuvom.
- 3 Ovládanie stiahne snímací systém pomocou **FMAX\_PROBE** o **Q1118 RADIAL APPROACH PATH** späť v rovine obrábania.
- 4 Ovládanie polohuje snímací systém na nasledujúci snímací bod **2** a vykoná druhé snímanie so snímacím posuvom **F**.
- 5 Ovládanie stiahne snímací systém pomocou **FMAX\_PROBE** o **Q1118 RADIAL APPROACH PATH** späť v rovine obrábania.
- 6 Ak naprogramujete **REZIM BEZPECNA VYSKA Q1125** na hodnotu **0** alebo **1**, polohuje ovládanie snímací systém pomocou **FMAX\_PROBE** späť na bezpečnú výšku **Q260**.
- 7 Ovládanie uloží zistené polohy do nasledujúcich parametrov Q. Ak je parameter **Q1120 POLOHA PREVZATIA** zadefinovaný hodnotou **1**, ovládanie zapíše zistenú polohu do aktívneho riadka tabuľky vzťažných bodov.

**Ďalšie informácie:** ["Základy cyklov snímacieho systému 14xx ku vkladaniu](#page-134-0) [vzťažného bodu", Strana 135](#page-134-0)

**5**

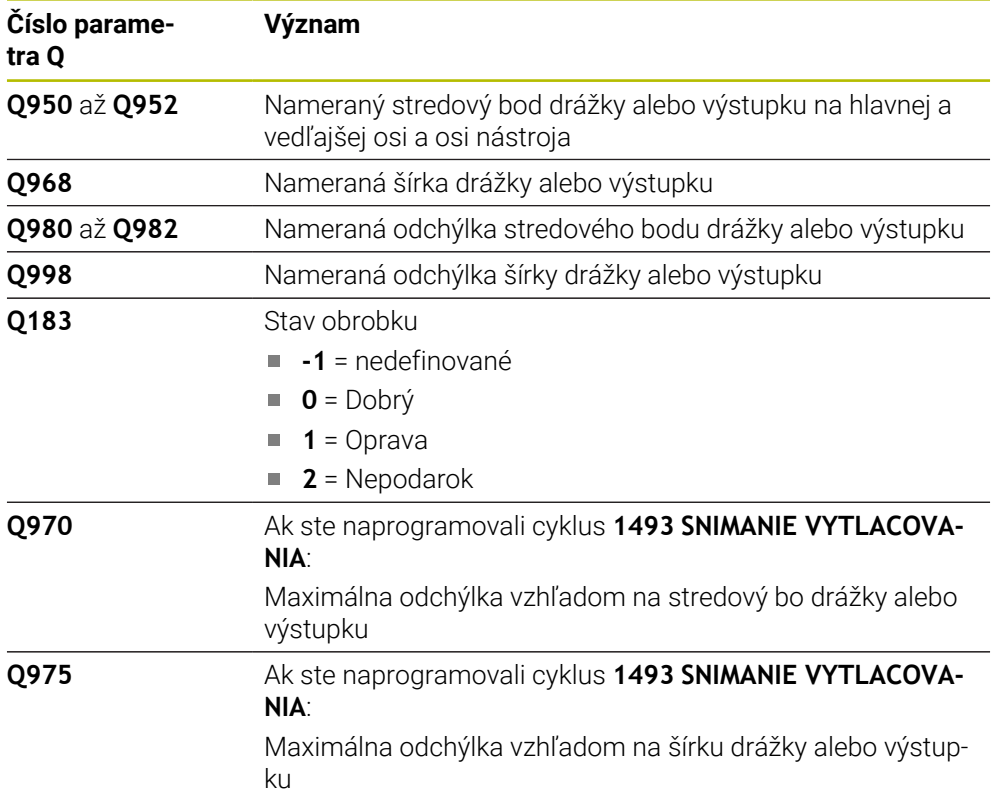

### *UPOZORNENIE*

### **Pozor, nebezpečenstvo kolízie!**

Pri vykonávaní cyklov snímacieho systému **444** a **14xx** nesmú byť aktívne nasledujúce transformácie súradníc: cyklus **8 ZRKADLENIE**, cyklus **11ROZM: FAKT.**, cyklus **26 FAKT. ZAC. BOD OSI** a **TRANS MIRROR**. Hrozí nebezpečenstvo kolízie.

- Resetovanie prepočtu súradníc pred vyvolaním cyklu
- Tento cyklus môžete následne vykonať v obrábacom režime **FUNCTION MODE MILL**.
- Ak programujete v radiálnej dĺžke nábehu **Q1118 = -0**, nemá znamienko žiadny účinok. Proces je rovnaký ako pri +0.
- Tento cyklus je určený pre snímací hrot tvaru L. Pre jednoduché snímacie hroty odporúča spoločnosť HEIDENHAIN cyklus **1404 PROBE SLOT/RIDGE**.

**Ďalšie informácie:** ["cyklus 1404 PROBE SLOT/RIDGE ", Strana 150](#page-149-0)

### **5.8.1 Parametre cyklu**

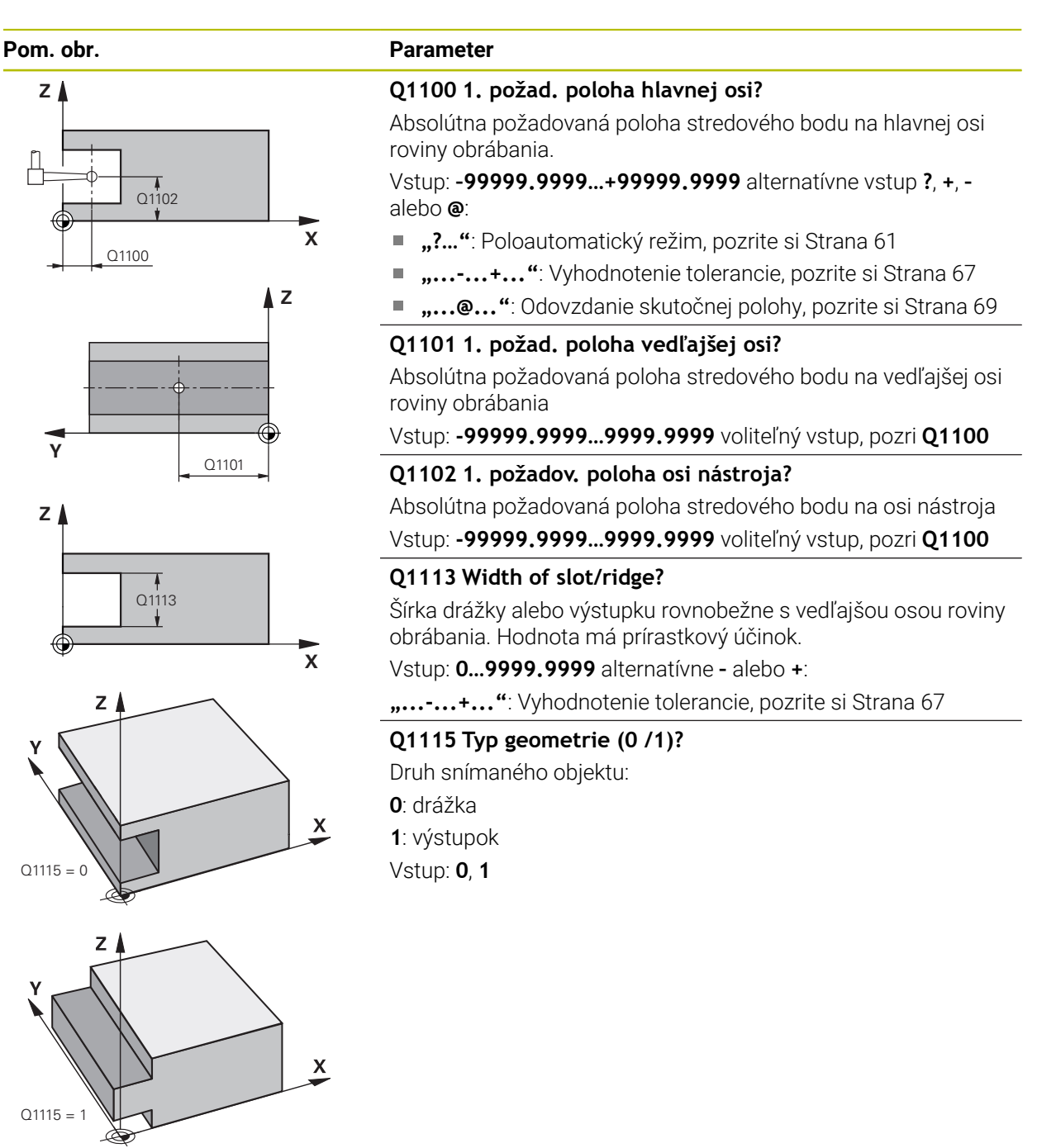

**5**

**Cykly snímacieho systému: Automatické zistenie vzťažných bodov | Cyklus 1434 PROBE SLOT/RIDGE UNDERCUT**

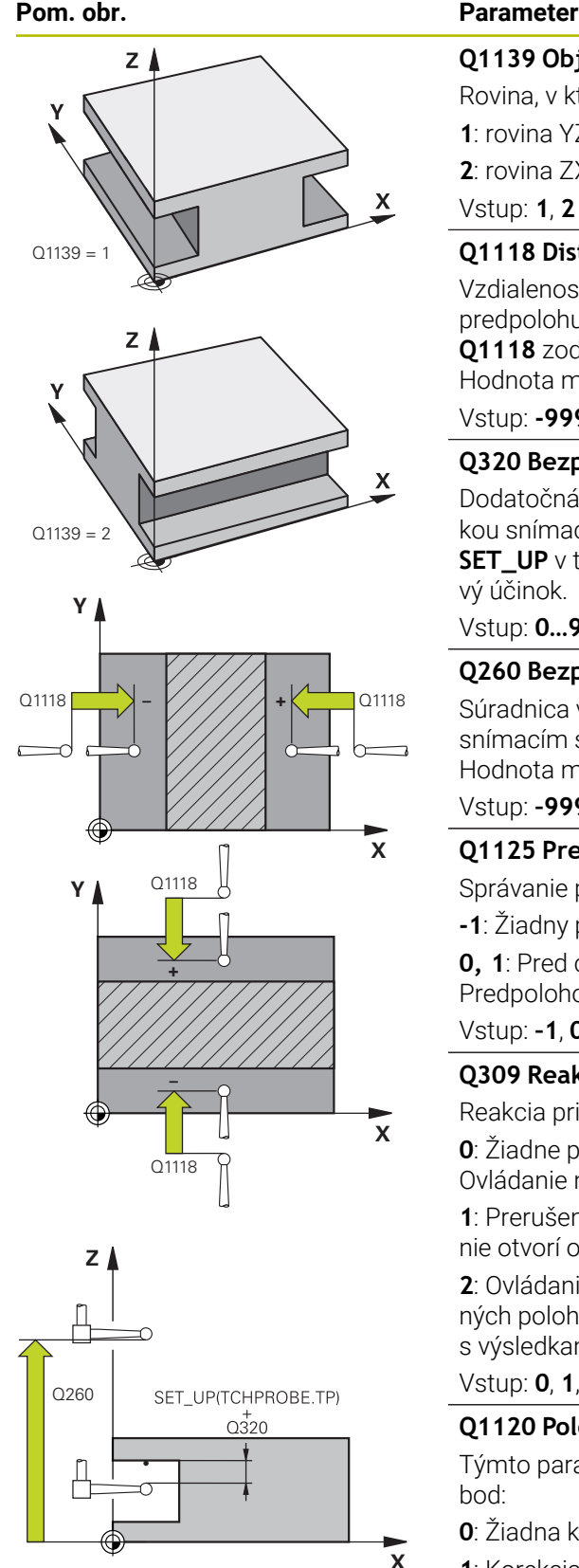

### **Q1139 Object plane (1-2)?**

Rovina, v ktorej ovládanie interpretuje smer snímania.

**1**: rovina YZ

**2**: rovina ZX

Vstup: **1**, **2**

### **Q1118 Distance of radial approach?**

Vzdialenosť od požadovanej polohy, na ktorú sa snímací systém predpolohuje v rovine obrábania a po snímaní sa odtiahne. Smer **Q1118** zodpovedá smeru snímania a je opačný ako znamienko. Hodnota má prírastkový účinok.

## Vstup: **-99999.9999…9999.9999**

### **Q320 Bezpečnostná vzdialenosť?**

Dodatočná vzdialenosť medzi snímacím bodom a guľôčkou snímacieho systému. **Q320** pôsobí ako doplnok k stĺpcu **SET\_UP** v tabuľke snímacieho systému. Hodnota má prírastkový účinok.

### Vstup: **0…99999.9999** alternatívne **PREDEF**

### **Q260 Bezpečná výška?**

Súradnica v osi nástroja, v ktorej nemôže dôjsť ku kolízii medzi snímacím systémom a obrobkom (upínacím prostriedkom). Hodnota má absolútny účinok.

### Vstup: **–99999.9999…+99999.9999** alternatívne **PREDEF**

### **Q1125 Prejsť na bezpečnú výšku?**

Správanie polohovania pred a po cykle:

- **-1**: Žiadny presun do bezpečnej výšky.
- **0, 1**: Pred cyklom a po cykle presun do bezpečnej výšky.

Predpolohovanie sa vykoná pomocou **FMAX\_PROBE**.

### Vstup: **–1**, **0**, **+1**

### **Q309 Reakcia pri chybe tolerancie?**

Reakcia pri prekročení tolerancie:

**0**: Žiadne prerušenie chodu programu pri prekročení tolerancie. Ovládanie neotvorí okno s výsledkami.

**1**: Prerušenie chodu programu pri prekročení tolerancie. Ovládanie otvorí okno s výsledkami.

**2**: Ovládanie pri oprave neotvorí okno s výsledkami. Pri skutočných polohách v oblasti nepodarku ovládanie otvorí okno s výsledkami a preruší chod programu.

Vstup: **0**, **1**, **2**

### **Q1120 Poloha na prevzatie?**

Týmto parametrom určíte, či ovládanie koriguje aktívny vzťažný bod:

- **0**: Žiadna korekcia
- **1**: Korekcia aktívneho vzťažného bodu vo vzťahu k stredovému bodu drážky alebo výstupku. Ovládanie koriguje aktívny vzťažný bod o odchýlku požadovanej a skutočnej polohy priesečníka.

Vstup: **0**, **1**

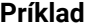

**(ö)** 

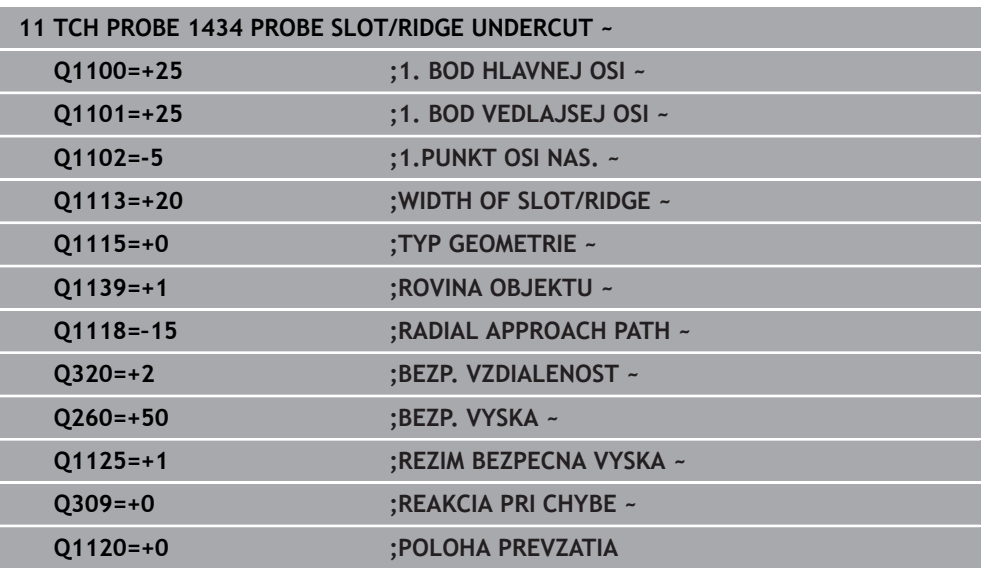

## <span id="page-164-0"></span>**5.9 Zásady cyklov snímacieho systému 4xx pre zadávanie vzťažných bodov**

### <span id="page-164-1"></span>**5.9.1 Spoločné znaky všetkých snímacích cyklov 4xx na vloženie vzťažného bodu**

V závislosti od nastavenia voliteľného parametra stroja **CfgPresetSettings** (č. 204600) sa pri snímaní preverí, či sa poloha osí otáčania zhoduje s uhlami natočenia **3D ROT**. Ak tomu tak nie je, vygeneruje ovládanie chybové hlásenie.

Ovládanie dá k dispozícii cykly, ktorými automaticky zistíte vzťažné body a môžete ich spracovať nasledovne:

- Zistené hodnoty zadávať priamo ako hodnoty zobrazenia
- Zapisovať zistené hodnoty do tabuľky vzťažných bodov
- Zapisovať zistené hodnoty do tabuľky nulových bodov

#### **Vzťažný bod a os snímacieho systému**

Ovládanie vloží vzťažný bod do roviny obrábania v závislosti od osi snímacieho systému, ktorú ste definovali vaším meracím programom

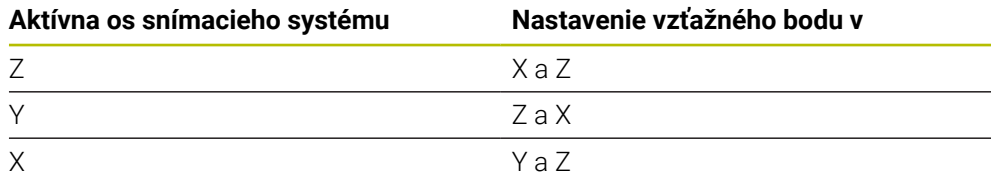

**5**

#### <span id="page-165-0"></span>**Uloženie vypočítaného vzťažného bodu**

Pri všetkých cykloch na nastavenie vzťažného bodu môžete pomocou vstupných parametrov **Q303** a **Q305** určiť, ako má ovládanie uložiť vypočítaný vzťažný bod:

- **Q305 = 0, Q303 = 1:** Aktívny vzťažný bod sa skopíruje do riadka 0, zmení a aktivuje riadok 0, pritom sa jednoduché transformácie vymažú
- **Q305 sa nerovná 0, Q303 = 0:** Výsledok sa zapíše do riadka tabuľky nulových bodov **Q305**, **aktivovanie nulového bodu pomocou TRANS DATUM v NC programe**

**Ďalšie informácie:** Používateľská príručka Programovanie a testovanie

- **Q305 sa nerovná 0, Q303 = 1:**  Výsledok sa zapíše do riadku tabuľky vzťažných bodov **Q305**, **vzťažný bod musíte aktivovať cyklom 247 v NC programe**
- **Q305 nerovná 0, Q303 = -1**

 $\mathbf{H}$ 

Táto kombinácia môže vzniknúť, len ak ste

- načítali NC programy s cyklami 410 až 418, ktoré boli vytvorené na TNC 4xx
- načítali NC programy s cyklami 410 až 418, ktoré boli vytvorené so staršou verziou softvéru iTNC 530
- pri definícii cyklu bolo odovzdanie nameraných hodnôt pomocou parametra **Q303** definované nevedome

V takých prípadoch ovládanie vygeneruje chybové hlásenie, nakoľko sa zmenila kompletná manipulácia v súvislosti s tabuľkami nulových bodov vo vzťahu k REF a zároveň musíte pomocou parametra **Q303** stanoviť definované odovzdanie nameraných hodnôt.

#### **Výsledky meraní v parametroch Q**

Výsledky meraní príslušného snímacieho cyklu ovládanie uloží do globálne účinných parametrov **Q150** až **Q160**. Tieto parametre môžete vo svojom NC programe aj naďalej používať. Pozrite si tabuľku parametrov výsledkov, ktorá je uvedená pri každom opise cyklu.

### **5.10 Cyklus 410 REF. B. VNUT. OBDL.**

#### **Programovanie ISO G410**

### **Aplikácia**

Cyklus snímacieho systému **410** určuje stredový bod pravouhlého výrezu a zadá tento stredový bod ako vzťažný bod. Voliteľne môže ovládanie tento stredový bod zapísať aj do tabuľky nulových bodov alebo tabuľky vzťažných bodov.

### **Priebeh cyklu**

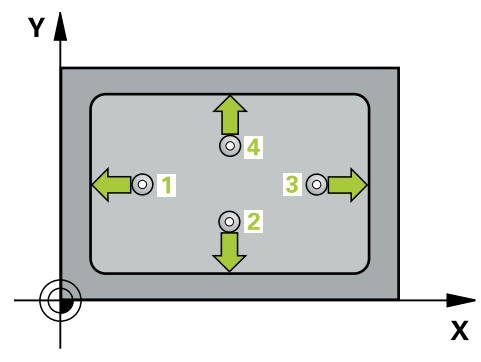

1 Ovládanie polohuje snímací systém rýchloposuvom (hodnota zo stĺpca **FMAX**) a polohovacou logikou do snímacieho bodu **1**. Ovládanie vypočíta snímacie body z údajov v cykle a bezpečnostnej vzdialenosti zo stĺpca **SET\_UP** tabuľky snímacieho systému.

**Ďalšie informácie:** ["Polohovacia logika", Strana 52](#page-51-0)

- 2 Následne presunie snímací systém na vloženú výšku merania a vykoná prvé snímanie so snímacím posuvom (stĺpec **F**).
- 3 Potom presunie snímací systém buď rovnobežne s osou na výšku merania, alebo lineárne na bezpečnú výšku na nasledujúci snímací bod **2** a vykoná tam druhé snímanie
- 4 Ovládanie presunie snímací systém na snímací bod **3** a potom na snímací bod **4** a vykoná tam tretie a štvrté snímanie
- 5 Ovládanie polohuje snímací systém späť do bezpečnej výšky.
- 6 V závislosti od parametrov cyklu **Q303** a **Q305** spracúva ovládanie zistený vzťažný bod, [pozrite si "Zásady cyklov snímacieho systému 4xx pre zadávanie](#page-164-0) [vzťažných bodov", Strana 165](#page-164-0)
- 7 Následne ovládanie uloží skutočné hodnoty do nasledujúcich parametrov Q
- 8 Keď si to želáte, zistí ovládanie následne v osobitnom snímacom procese ešte vzťažný bod v osi snímacieho systému

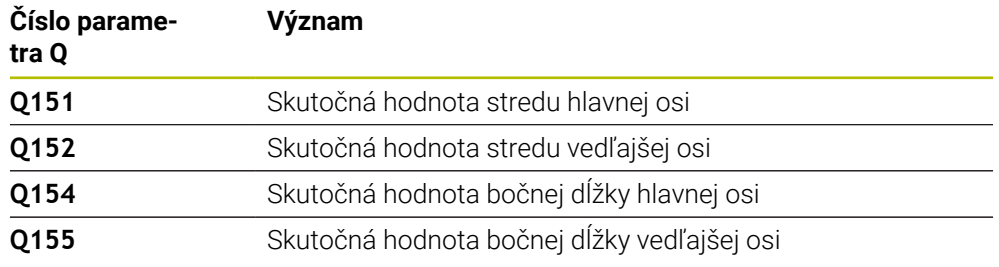

### *UPOZORNENIE*

### **Pozor, nebezpečenstvo kolízie!**

Pri vykonávaní cyklov snímacieho systému **400** až **499** nesmú byť aktívne žiadne cykly na prepočet súradníc. Hrozí nebezpečenstvo kolízie!

- Nasledujúce cykly neaktivujte pred použitím cyklov snímacích systémov: cyklus **7 POSUN. NUL. BODU**, cyklus **8 ZRKADLENIE**, cyklus **10 OTACANIE**, cyklus **11 ROZM: FAKT.** a cyklus **26 FAKT. ZAC. BOD OSI**.
- Vopred resetujte prepočty súradníc

## *UPOZORNENIE*

### **Pozor, nebezpečenstvo kolízie!**

Ak rozmery výrezu a bezpečnostná vzdialenosť nedovolia predpolohovanie v blízkosti snímacích bodov, vychádza ovládanie so snímaním vždy zo stredu výrezu. Medzi štyrmi meracími bodmi sa snímací systém potom neposúva na bezpečnej výške. Hrozí nebezpečenstvo kolízie!

- ▶ Na zabránenie kolízií medzi snímacím systémom a obrobkom zadajte dĺžky strán 1. a 2. výrezu radšej **malé**.
- Pred definíciou cyklu musíte mať naprogramované vyvolanie nástroja na definovanie osi snímacieho systému.
- Tento cyklus môžete následne vykonať v obrábacom režime **FUNCTION MODE MILL**.
- Ovládanie zadá aktívne základné natočenie späť na začiatok cyklu.

### **5.10.1 Parametre cyklu**

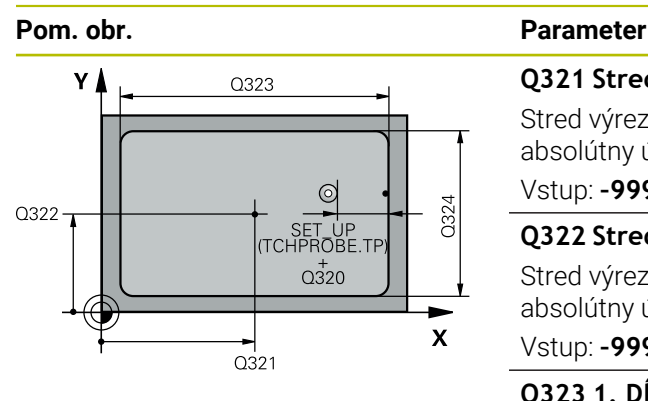

# $Z$  $\overline{Q}$ 260  $\overline{O}$ 261  $\mathbf{x}$

### **Q321 Stred 1. osi**

Stred výrezu na hlavnej osi roviny obrábania. Hodnota má absolútny účinok.

### Vstup: **–99999.9999…+99999.9999**

### **Q322 Stred osi 2?**

Stred výrezu na vedľajšej osi roviny obrábania. Hodnota má absolútny účinok.

Vstup: **–99999.9999…+99999.9999**

### **Q323 1. Dĺžka strán?**

Dĺžka výrezu rovnobežne s hlavnou osou roviny obrábania. Hodnota má prírastkový účinok.

### Vstup: **0…99999.9999**

### **Q324 2. Dĺžka strán?**

Dĺžka výrezu rovnobežne s vedľajšou osou roviny obrábania. Hodnota má prírastkový účinok.

### Vstup: **0…99999.9999**

### **Q261 Mer. výška v osi dotyk. sondy?**

Súradnica stredu gule v osi snímacieho systému, na ktorej sa má vykonať meranie. Hodnota má absolútny účinok.

### Vstup: **–99999.9999…+99999.9999**

### **Q320 Bezpečnostná vzdialenosť?**

Dodatočná vzdialenosť medzi snímacím bodom a guľôčkou snímacieho systému. **Q320** pôsobí ako doplnok k stĺpcu **SET\_UP** v tabuľke snímacieho systému. Hodnota má prírastkový účinok.

### Vstup: **0…99999.9999** alternatívne **PREDEF**

### **Q260 Bezpečná výška?**

Súradnica v osi nástroja, v ktorej nemôže dôjsť ku kolízii medzi snímacím systémom a obrobkom (upínacím prostriedkom). Hodnota má absolútny účinok.

### Vstup: **–99999.9999…+99999.9999** alternatívne **PREDEF**

### **Q301 Pohyb do bezp. výšku (0/1)?**

Týmto parametrom určíte, ako sa má snímací systém posúvať medzi meranými bodmi:

- **0**: Posuv medzi meracími bodmi vo výške merania
- **1**: Posuv medzi meracími bodmi v bezpečnej výške

Vstup: **0**, **1**

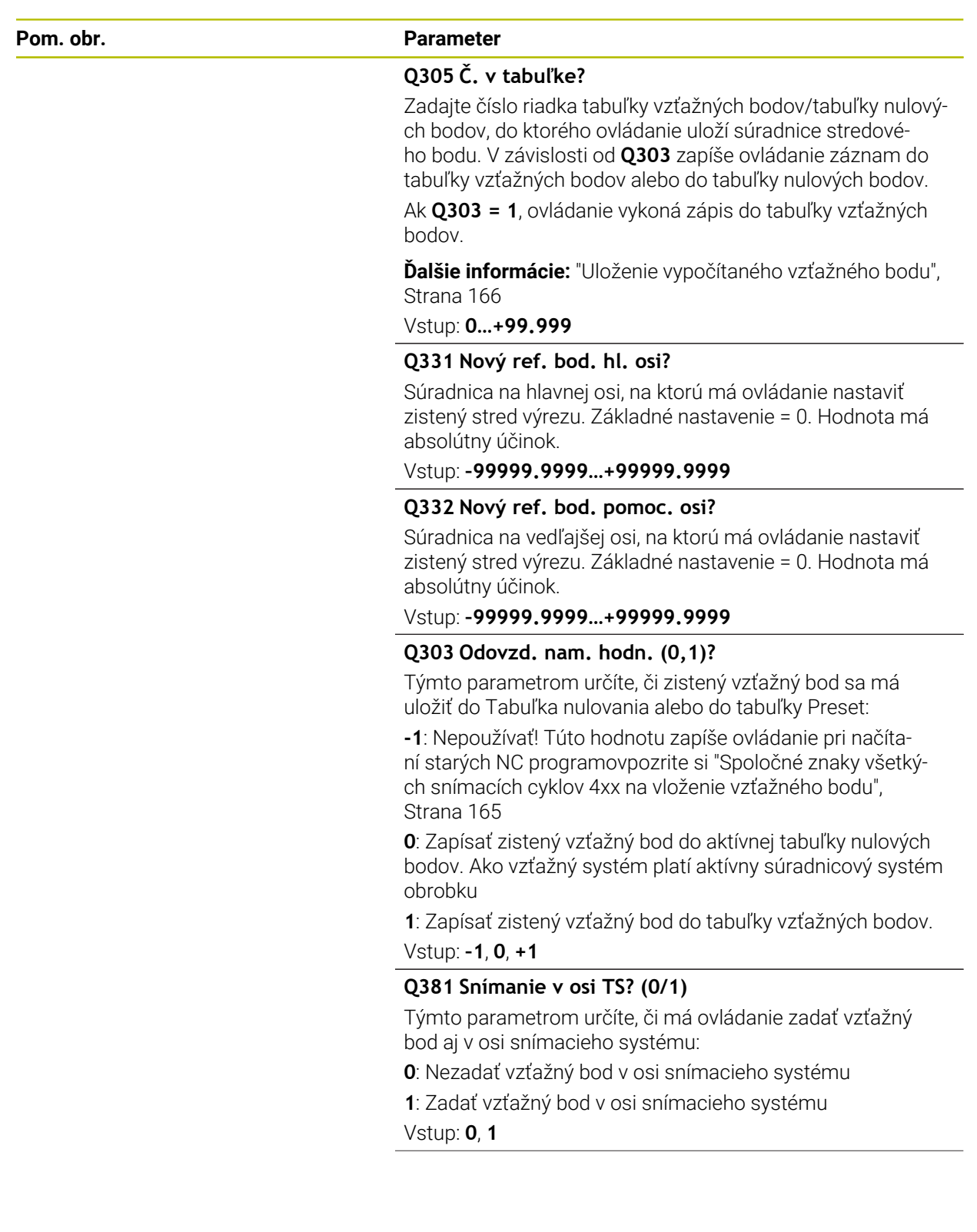

**Cykly snímacieho systému: Automatické zistenie vzťažných bodov | Cyklus 410 REF. B. VNUT. OBDL.**

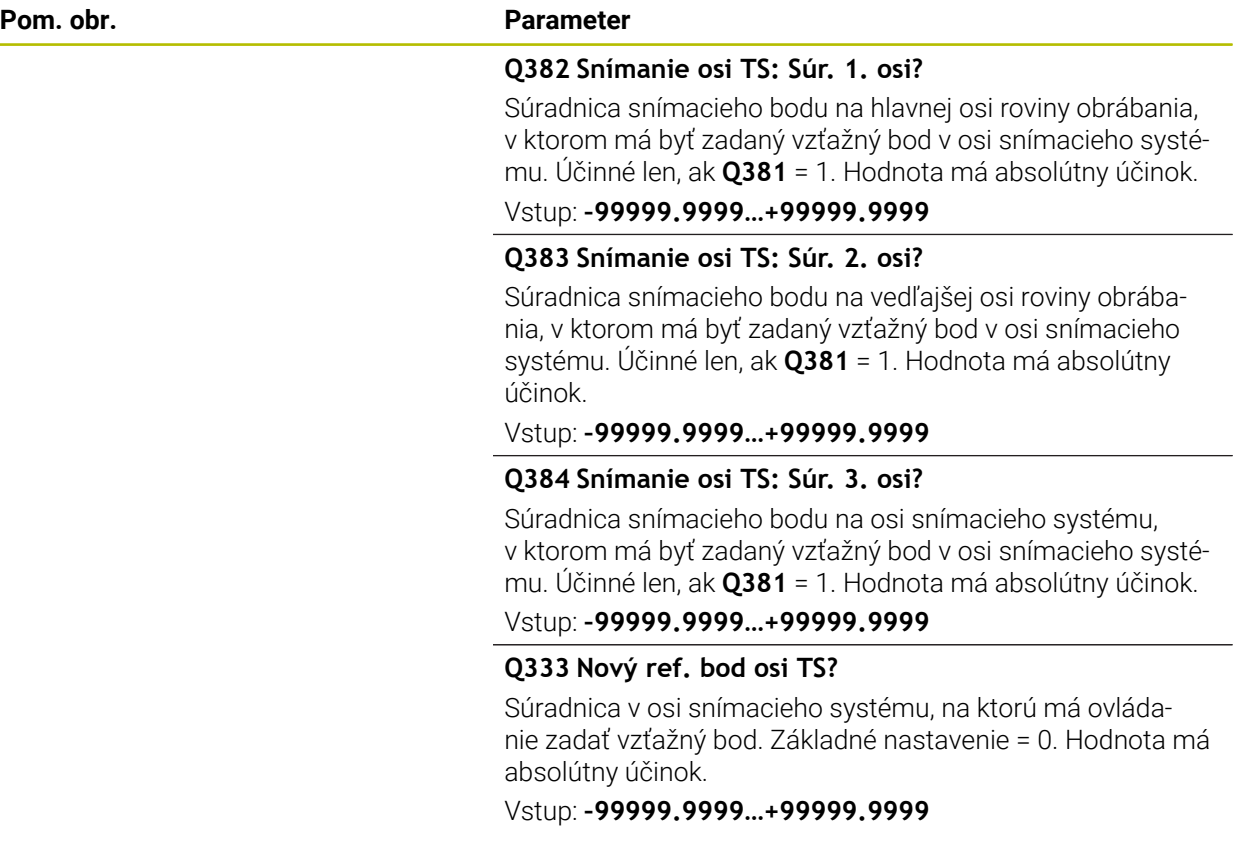

#### **Príklad**

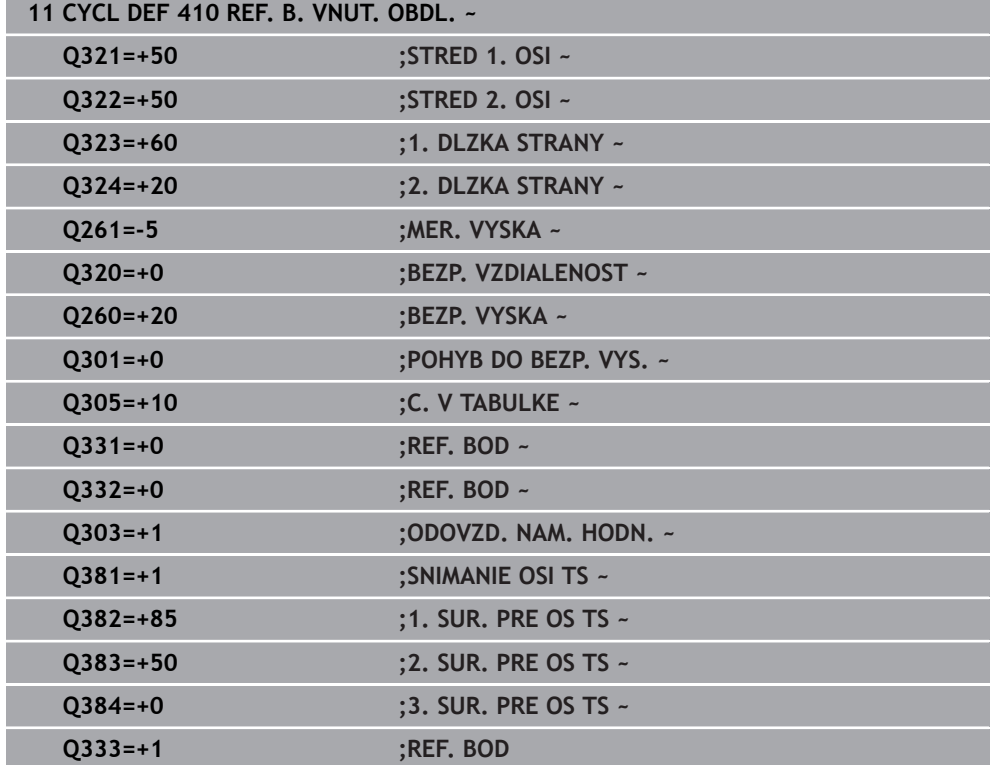

## **5.11 Cyklus 411 REF. B. VONK. OBDL.**

### **Programovanie ISO G411**

### **Aplikácia**

Cyklus snímacieho systému **411** zistí stredový bod pravouhlého výčnelka a zadá jeho stred ako vzťažný bod. Voliteľne môže ovládanie tento stredový bod zapísať aj do tabuľky nulových bodov alebo tabuľky vzťažných bodov.

### **Priebeh cyklu**

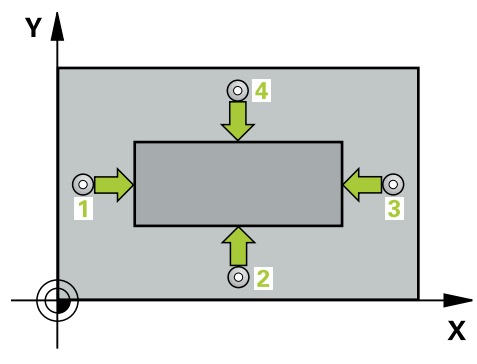

1 Ovládanie polohuje snímací systém rýchloposuvom (hodnota zo stĺpca **FMAX**) a polohovacou logikou do snímacieho bodu **1**. Ovládanie vypočíta snímacie body z údajov v cykle a bezpečnostnej vzdialenosti zo stĺpca **SET\_UP** tabuľky snímacieho systému.

**Ďalšie informácie:** ["Polohovacia logika", Strana 52](#page-51-0)

- 2 Následne presunie snímací systém na vloženú výšku merania a vykoná prvé snímanie so snímacím posuvom (stĺpec **F**).
- 3 Potom presunie snímací systém buď rovnobežne s osou na výšku merania, alebo lineárne na bezpečnú výšku na nasledujúci snímací bod **2** a vykoná tam druhé snímanie
- 4 Ovládanie presunie snímací systém na snímací bod **3** a potom na snímací bod **4** a vykoná tam tretie a štvrté snímanie
- 5 Ovládanie polohuje snímací systém späť do bezpečnej výšky.
- 6 V závislosti od parametrov cyklu **Q303** a **Q305** spracúva ovládanie zistený vzťažný bod, [pozrite si "Zásady cyklov snímacieho systému 4xx pre zadávanie](#page-164-0) [vzťažných bodov", Strana 165](#page-164-0)
- 7 Následne ovládanie uloží skutočné hodnoty do nasledujúcich parametrov Q
- 8 Keď si to želáte, zistí ovládanie následne v osobitnom snímacom procese ešte vzťažný bod v osi snímacieho systému

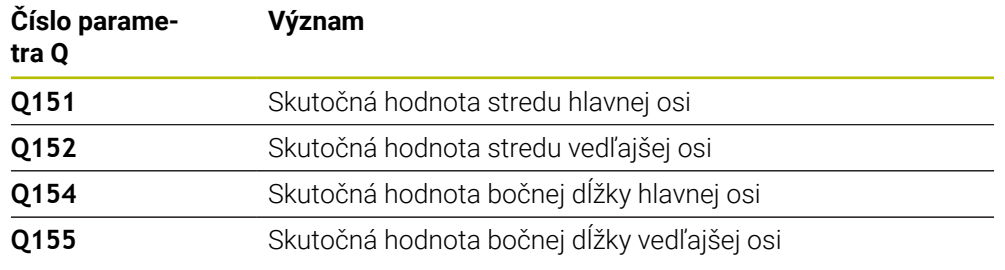

### *UPOZORNENIE*

#### **Pozor, nebezpečenstvo kolízie!**

Pri vykonávaní cyklov snímacieho systému **400** až **499** nesmú byť aktívne žiadne cykly na prepočet súradníc. Hrozí nebezpečenstvo kolízie!

- Nasledujúce cykly neaktivujte pred použitím cyklov snímacích systémov: cyklus **7 POSUN. NUL. BODU**, cyklus **8 ZRKADLENIE**, cyklus **10 OTACANIE**, cyklus **11 ROZM: FAKT.** a cyklus **26 FAKT. ZAC. BOD OSI**.
- Vopred resetujte prepočty súradníc

### *UPOZORNENIE*

#### **Pozor, nebezpečenstvo kolízie!**

Na zabránenie kolízie medzi snímacím systémom a obrobkom zadajte dĺžky strán 1. a 2. čapu radšej **väčšie**.

- Pred definíciou cyklu musíte mať naprogramované vyvolanie nástroja na definovanie osi snímacieho systému.
- Tento cyklus môžete následne vykonať v obrábacom režime **FUNCTION MODE MILL**.
- Ovládanie zadá aktívne základné natočenie späť na začiatok cyklu.

### **5.11.1 Parametre cyklu**

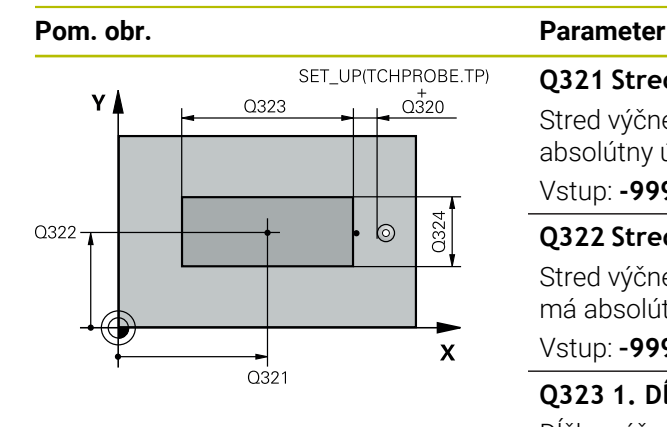

# $Z<sub>l</sub>$  $\overline{Q}$ 260  $Q26$  $\mathbf{x}$

### **Q321 Stred 1. osi**

Stred výčnelka na hlavnej osi roviny obrábania. Hodnota má absolútny účinok.

### Vstup: **-99999.9999…9999.9999**

### **Q322 Stred osi 2?**

Stred výčnelka na vedľajšej osi roviny obrábania. Hodnota má absolútny účinok.

### Vstup: **–99999.9999…+99999.9999**

### **Q323 1. Dĺžka strán?**

Dĺžka výčnelka rovnobežne s hlavnou osou roviny obrábania. Hodnota má prírastkový účinok.

### Vstup: **0…99999.9999**

### **Q324 2. Dĺžka strán?**

Dĺžka výčnelka rovnobežne s vedľajšou osou roviny obrábania. Hodnota má prírastkový účinok.

### Vstup: **0…99999.9999**

### **Q261 Mer. výška v osi dotyk. sondy?**

Súradnica stredu gule v osi snímacieho systému, na ktorej sa má vykonať meranie. Hodnota má absolútny účinok.

### Vstup: **–99999.9999…+99999.9999**

### **Q320 Bezpečnostná vzdialenosť?**

Dodatočná vzdialenosť medzi snímacím bodom a guľôčkou snímacieho systému. **Q320** pôsobí ako doplnok k stĺpcu **SET\_UP** v tabuľke snímacieho systému. Hodnota má prírastkový účinok.

### Vstup: **0…99999.9999** alternatívne **PREDEF**

### **Q260 Bezpečná výška?**

Súradnica v osi nástroja, v ktorej nemôže dôjsť ku kolízii medzi snímacím systémom a obrobkom (upínacím prostriedkom). Hodnota má absolútny účinok.

### Vstup: **–99999.9999…+99999.9999** alternatívne **PREDEF**

### **Q301 Pohyb do bezp. výšku (0/1)?**

Týmto parametrom určíte, ako sa má snímací systém posúvať medzi meranými bodmi:

- **0**: Posuv medzi meracími bodmi vo výške merania
- **1**: Posuv medzi meracími bodmi v bezpečnej výške

Vstup: **0**, **1**

**Cykly snímacieho systému: Automatické zistenie vzťažných bodov | Cyklus 411 REF. B. VONK. OBDL.**

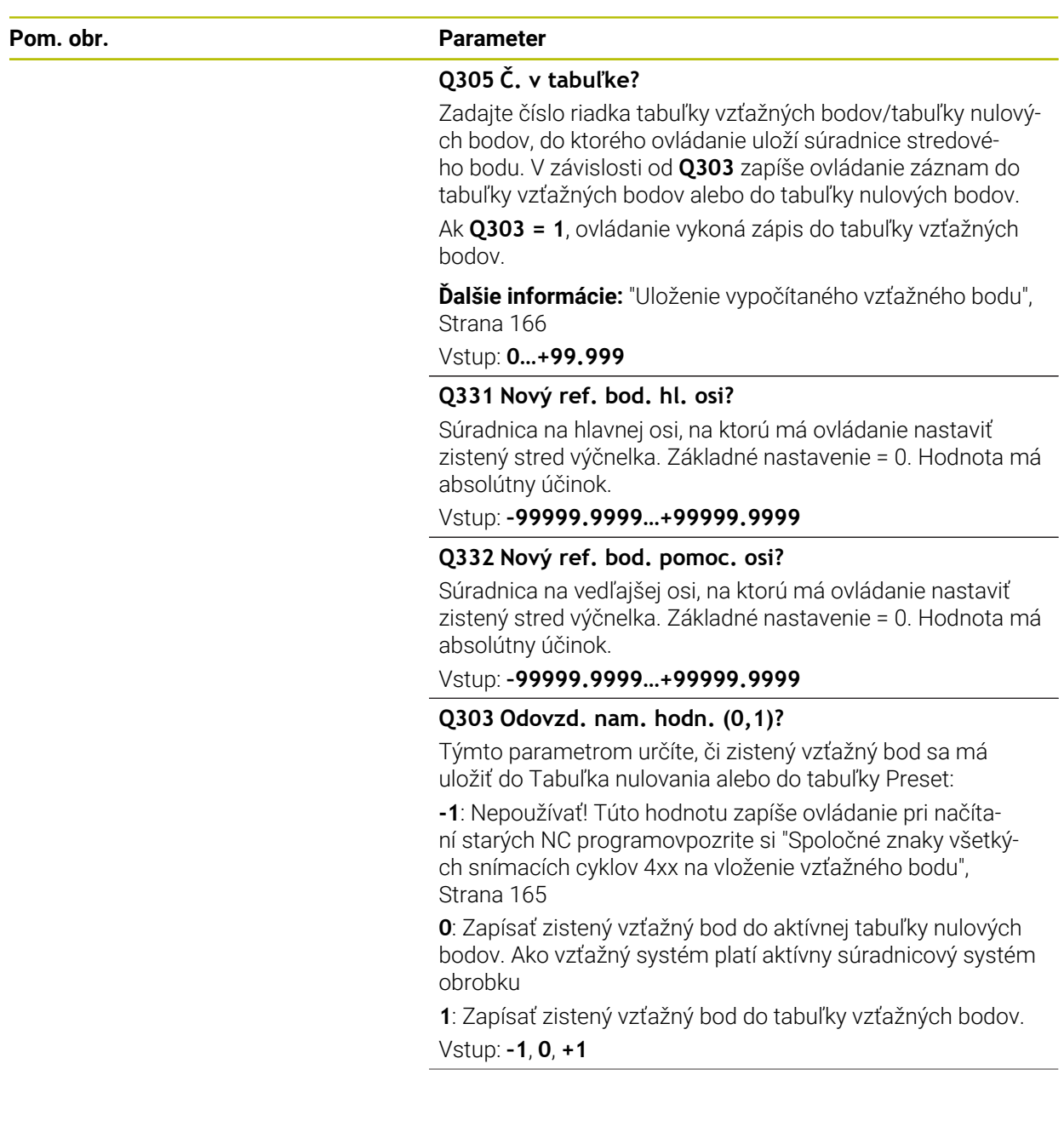

**5 Cykly snímacieho systému: Automatické zistenie vzťažných bodov | Cyklus 411 REF. B. VONK. OBDL.**

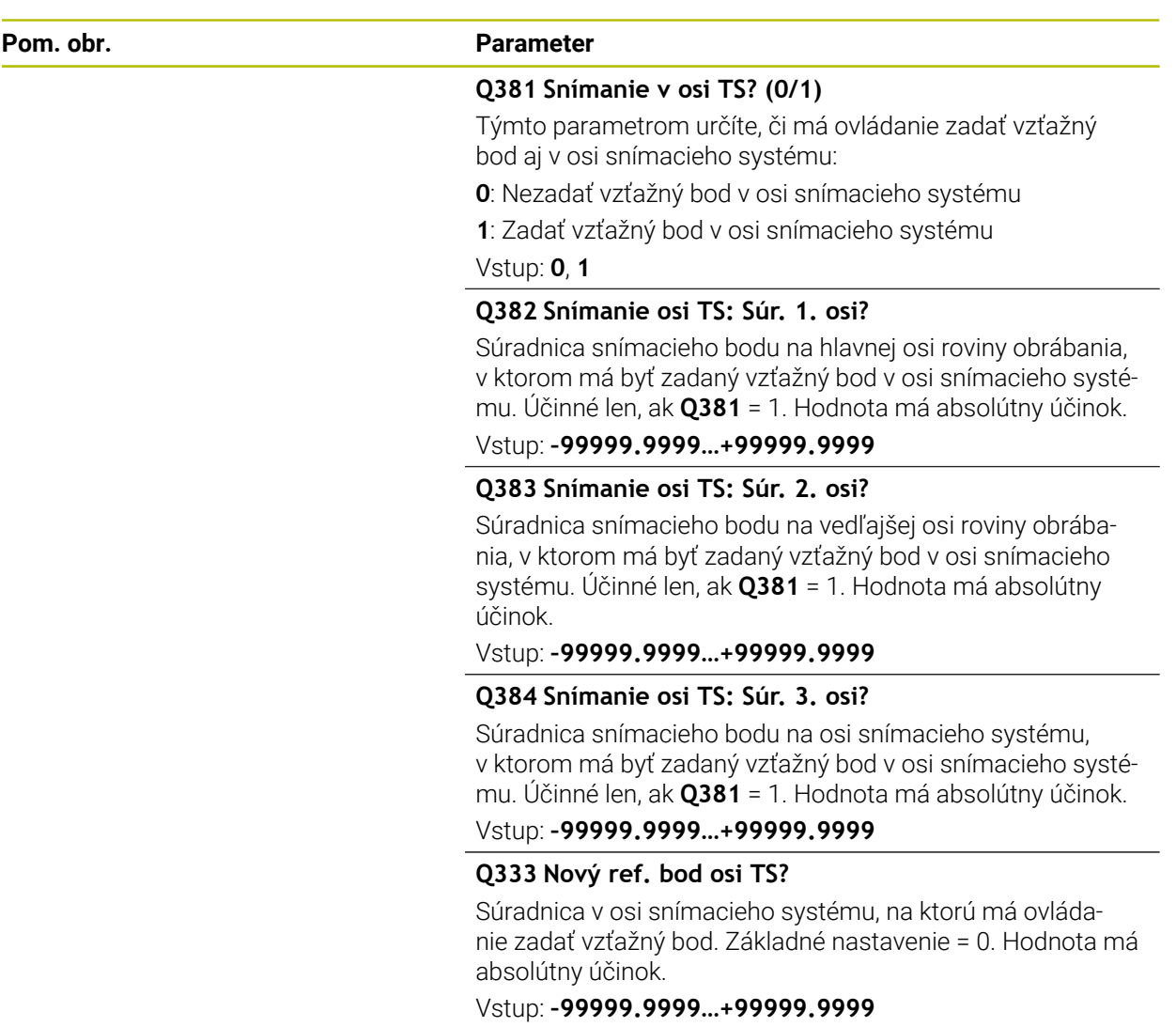

**Cykly snímacieho systému: Automatické zistenie vzťažných bodov | Cyklus 411 REF. B. VONK. OBDL.**

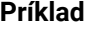

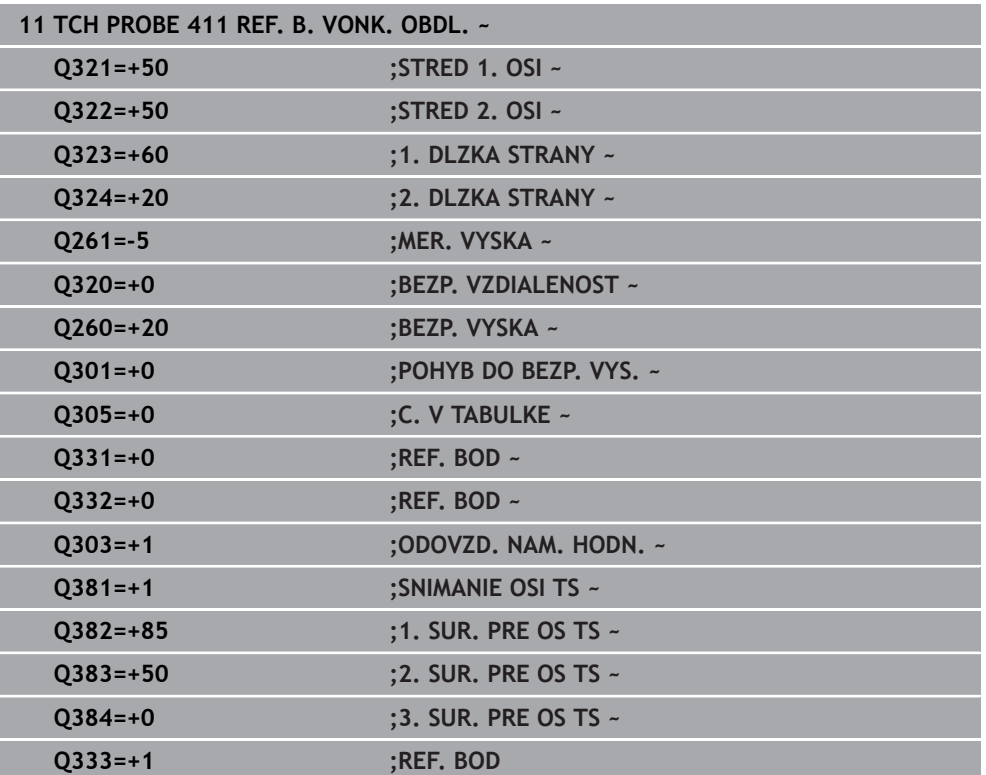

## **5.12 Cyklus 412 REF. B. VNUT. KRUH**

**Programovanie ISO G412**

### **Aplikácia**

Cyklus snímacieho systému **412** zistí stredový bod kruhového výrezu (otvor) a zadá tento stredový bod ako vzťažný bod. Voliteľne môže ovládanie tento stredový bod zapísať aj do tabuľky nulových bodov alebo tabuľky vzťažných bodov.

### **Priebeh cyklu**

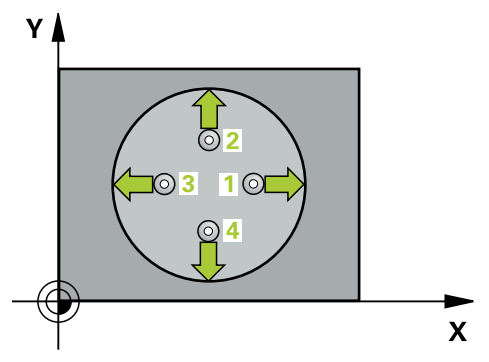

1 Ovládanie polohuje snímací systém rýchloposuvom (hodnota zo stĺpca **FMAX**) a polohovacou logikou do snímacieho bodu **1**. Ovládanie vypočíta snímacie body z údajov v cykle a bezpečnostnej vzdialenosti zo stĺpca **SET\_UP** tabuľky snímacieho systému

**Ďalšie informácie:** ["Polohovacia logika", Strana 52](#page-51-0)

- 2 Následne presunie snímací systém na vloženú výšku merania a vykoná prvé snímanie so snímacím posuvom (stĺpec **F**). Ovládanie určí smer snímania automaticky v závislosti od naprogramovaného začiatočného uhla
- 3 Potom snímací systém cirkuluje buď na výške merania alebo na bezpečnej výške k najbližšiemu snímaciemu bodu **2** a vykoná tam druhé snímanie
- 4 Ovládanie presunie snímací systém na snímací bod **3** a potom na snímací bod **4** a vykoná tam tretie, resp. štvrté snímanie
- 5 Ovládanie polohuje snímací systém späť do bezpečnej výšky.
- 6 V závislosti od parametrov cyklu **Q303** a **Q305** spracúva ovládanie zistený vzťažný bod, [pozrite si "Zásady cyklov snímacieho systému 4xx pre zadávanie](#page-164-0) [vzťažných bodov", Strana 165](#page-164-0)
- 7 Následne ovládanie uloží skutočné hodnoty do nasledujúcich parametrov Q
- 8 Keď si to želáte, zistí ovládanie následne v osobitnom snímacom procese ešte vzťažný bod v osi snímacieho systému

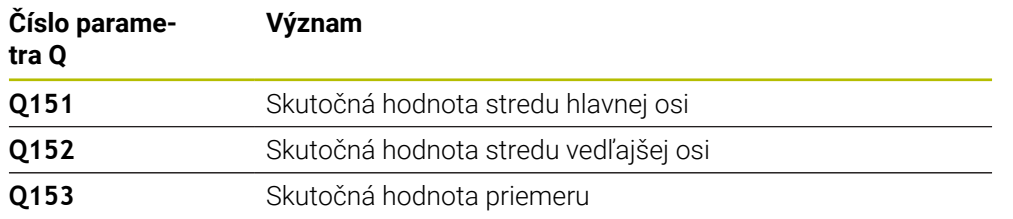

### *UPOZORNENIE*

#### **Pozor, nebezpečenstvo kolízie!**

Pri vykonávaní cyklov snímacieho systému **400** až **499** nesmú byť aktívne žiadne cykly na prepočet súradníc. Hrozí nebezpečenstvo kolízie!

- Nasledujúce cykly neaktivujte pred použitím cyklov snímacích systémov: cyklus **7 POSUN. NUL. BODU**, cyklus **8 ZRKADLENIE**, cyklus **10 OTACANIE**, cyklus **11 ROZM: FAKT.** a cyklus **26 FAKT. ZAC. BOD OSI**.
- Vopred resetujte prepočty súradníc

### *UPOZORNENIE*

#### **Pozor, nebezpečenstvo kolízie!**

Ak rozmery výrezu a bezpečnostná vzdialenosť nedovolia predpolohovanie v blízkosti snímacích bodov, vychádza ovládanie so snímaním vždy zo stredu výrezu. Medzi štyrmi meracími bodmi sa snímací systém potom neposúva na bezpečnej výške. Hrozí nebezpečenstvo kolízie!

- ▶ Vo výreze/otvore nesmie byť žiaden materiál
- Pre zabránenie kolízie medzi snímacím systémom a obrobkom zadajte požadovaný priemer výrezu (otvoru) skôr **malý**.
- Tento cyklus môžete následne vykonať v obrábacom režime **FUNCTION MODE MILL**.
- Ovládanie zadá aktívne základné natočenie späť na začiatok cyklu.

#### **Upozornenia k programovaniu**

Čím menší naprogramujete uhlový krok **Q247**, tým nepresnejšie vyráta ovládanie vzťažný bod. Minimálna vstupná hodnota: 5°

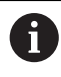

Naprogramujte uhlový krok menší ako 90°

### **5.12.1 Parametre cyklu**

### **Pom. obr. Parameter**

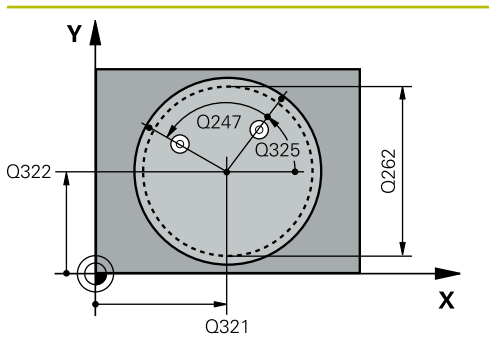

### **Q321 Stred 1. osi**

Stred výrezu na hlavnej osi roviny obrábania. Hodnota má absolútny účinok.

### Vstup: **–99999.9999…+99999.9999**

### **Q322 Stred osi 2?**

Stred výrezu na vedľajšej osi roviny obrábania. Ak naprogramujete **Q322** = 0, ovládanie nasmeruje stred otvoru na kladnú os Y, ak naprogramujete **Q322** sa nerovná 0, ovládanie nasmeruje stred diery na požadovanú polohu. Hodnota má absolútny účinok.

### Vstup: **–99999.9999…+99999.9999**

### **Q262 Pož. priemer?**

Približný priemer kruhového výrezu (otvor). Hodnotu zadajte radšej menšiu.

Vstup: **0…99999.9999**

### **Q325 Spúsť. uhol?**

Uhol medzi hlavnou osou roviny obrábania a prvým snímaným bodom. Hodnota má absolútny účinok.

Vstup: **–360 000…+360 000**

### **Q247 Uhlový krok**

Uhol medzi dvomi meracími bodmi, znamienko uhlového kroku určí smer otáčania (- = v smere hodinových ručičiek, ktorým snímací systém prejde k nasledujúcemu meraciemu bodu. Ak chcete merať oblúky, naprogramujte uhlový krok menší ako 90°. Hodnota má prírastkový účinok.

### Vstup: **–120…+120**

### **Q261 Mer. výška v osi dotyk. sondy?**

Súradnica stredu gule v osi snímacieho systému, na ktorej sa má vykonať meranie. Hodnota má absolútny účinok.

### Vstup: **–99999.9999…+99999.9999**

### **Q320 Bezpečnostná vzdialenosť?**

Dodatočná vzdialenosť medzi snímacím bodom a guľôčkou snímacieho systému. **Q320** pôsobí ako doplnok k stĺpcu **SET\_UP** v tabuľke snímacieho systému. Hodnota má prírastkový účinok.

Vstup: **0…99999.9999** alternatívne **PREDEF**

### **Q260 Bezpečná výška?**

Súradnica v osi nástroja, v ktorej nemôže dôjsť ku kolízii medzi snímacím systémom a obrobkom (upínacím prostriedkom). Hodnota má absolútny účinok.

Vstup: **–99999.9999…+99999.9999** alternatívne **PREDEF**

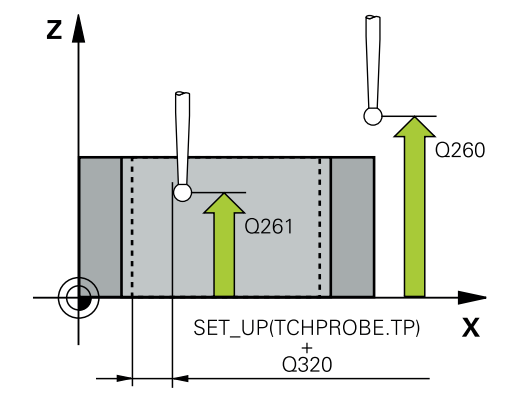
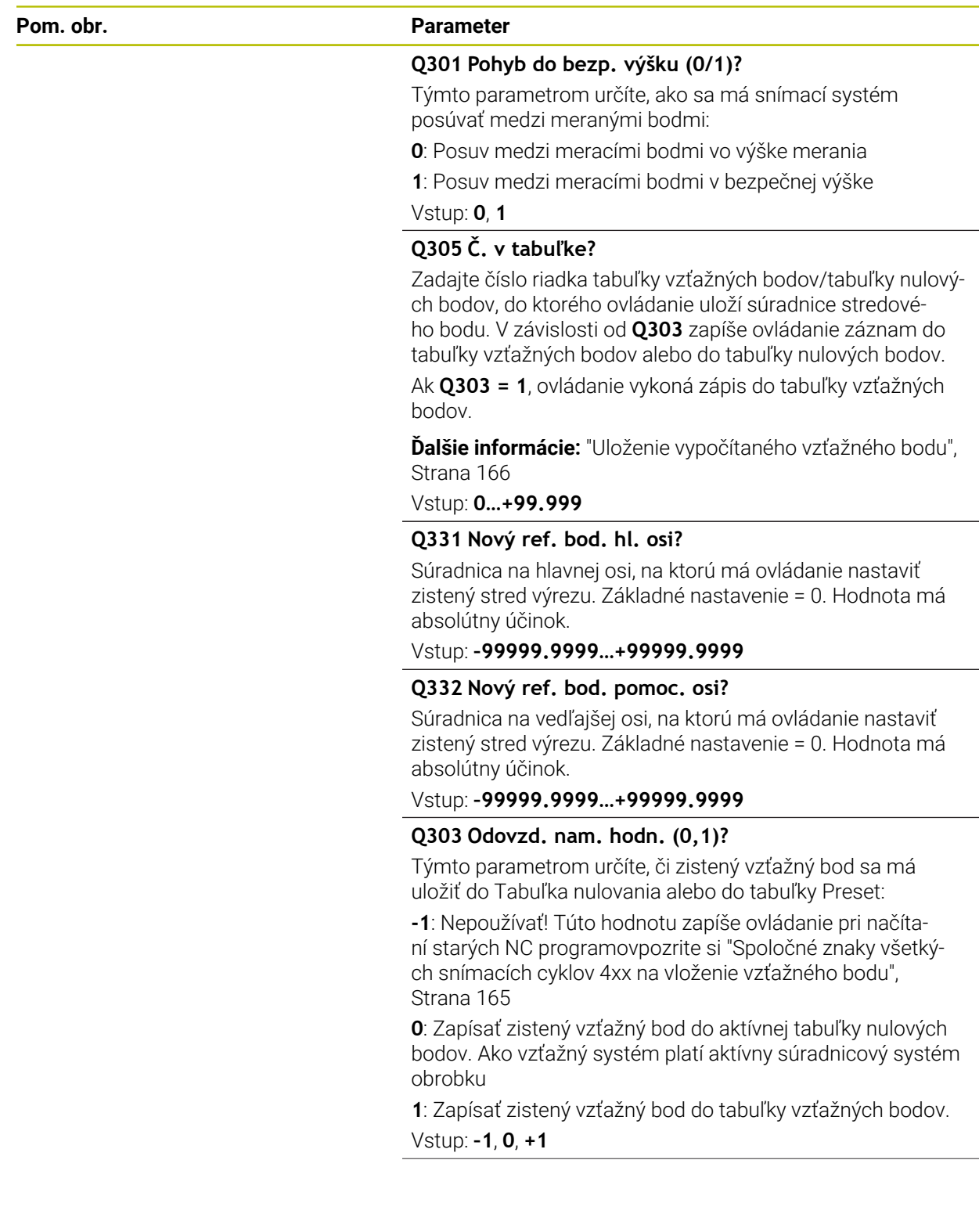

**5 Cykly snímacieho systému: Automatické zistenie vzťažných bodov | Cyklus 412 REF. B. VNUT. KRUH**

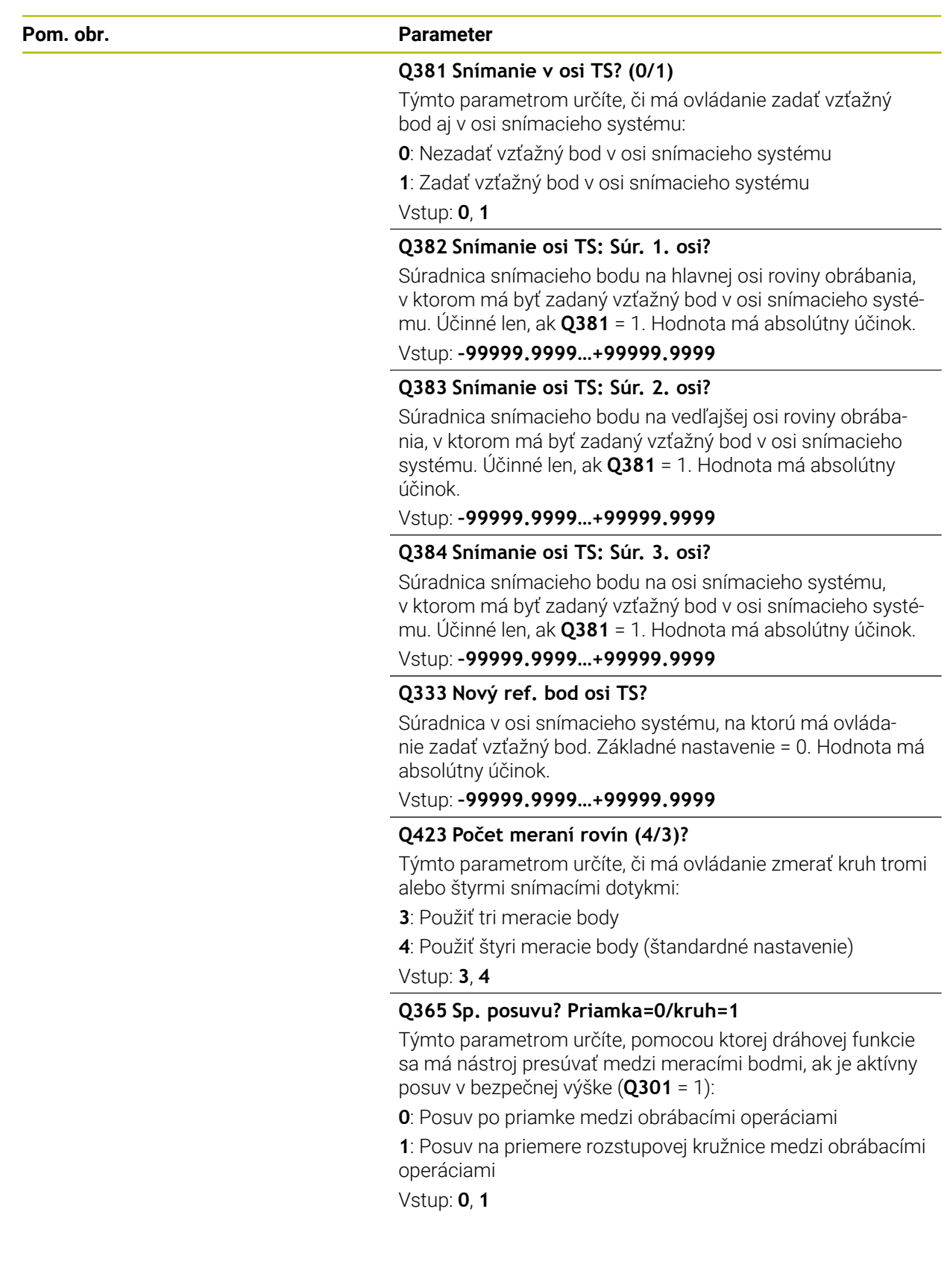

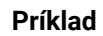

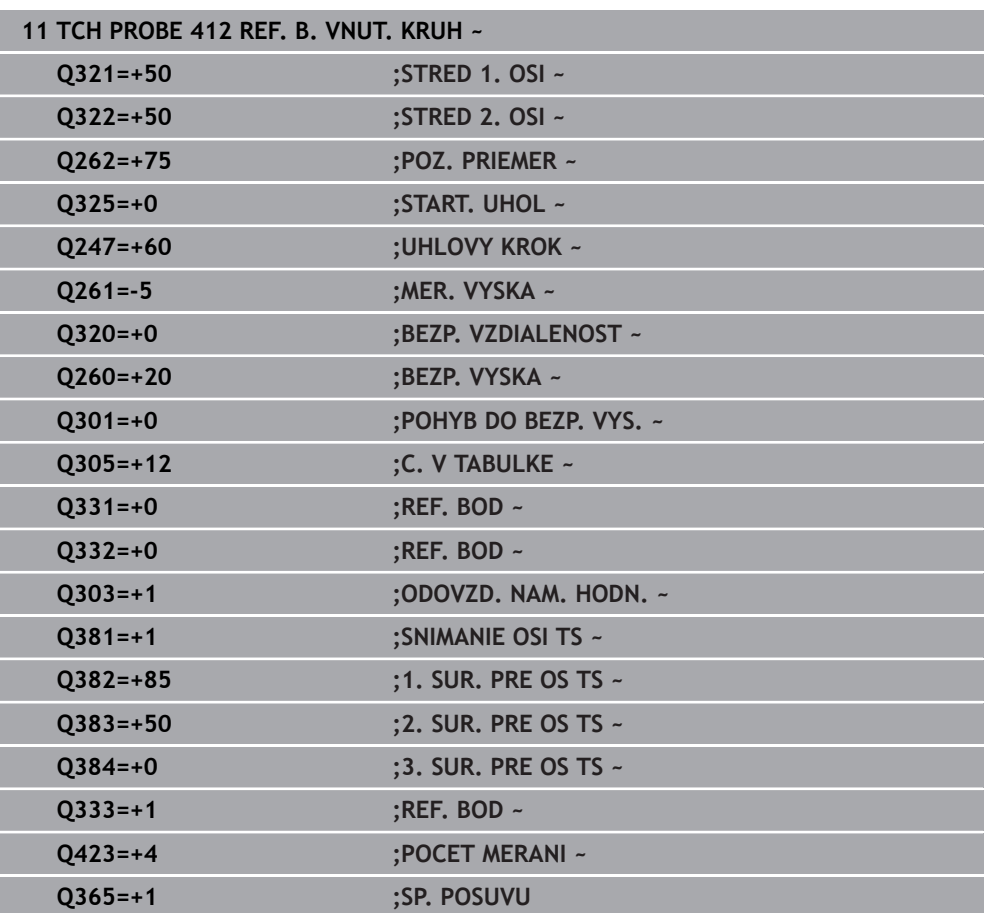

# **5.13 Cyklus 413 REF. B. VONK. KRUH**

## **Programovanie ISO G413**

## **Aplikácia**

Cyklus snímacieho systému **413** zistí stredový bod kruhového výčnelka a zadá jeho stred ako vzťažný bod. Voliteľne môže ovládanie tento stredový bod zapísať aj do tabuľky nulových bodov alebo tabuľky vzťažných bodov.

## **Priebeh cyklu**

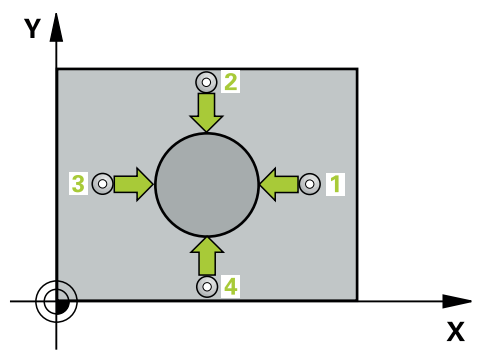

1 Ovládanie polohuje snímací systém rýchloposuvom (hodnota zo stĺpca **FMAX**) a polohovacou logikou do snímacieho bodu **1**. Ovládanie vypočíta snímacie body z údajov v cykle a bezpečnostnej vzdialenosti zo stĺpca **SET\_UP** tabuľky snímacieho systému

**Ďalšie informácie:** ["Polohovacia logika", Strana 52](#page-51-0)

- 2 Následne presunie snímací systém na vloženú výšku merania a vykoná prvé snímanie so snímacím posuvom (stĺpec **F**). Ovládanie určí smer snímania automaticky v závislosti od naprogramovaného začiatočného uhla
- 3 Potom snímací systém cirkuluje buď na výške merania alebo na bezpečnej výške k najbližšiemu snímaciemu bodu **2** a vykoná tam druhé snímanie
- 4 Ovládanie presunie snímací systém na snímací bod **3** a potom na snímací bod **4** a vykoná tam tretie, resp. štvrté snímanie
- 5 Ovládanie polohuje snímací systém späť do bezpečnej výšky.
- 6 V závislosti od parametrov cyklu **Q303** a **Q305** spracúva ovládanie zistený vzťažný bod, [pozrite si "Zásady cyklov snímacieho systému 4xx pre zadávanie](#page-164-1) [vzťažných bodov", Strana 165](#page-164-1)
- 7 Následne ovládanie uloží skutočné hodnoty do nasledujúcich parametrov Q
- 8 Keď si to želáte, zistí ovládanie následne v osobitnom snímacom procese ešte vzťažný bod v osi snímacieho systému

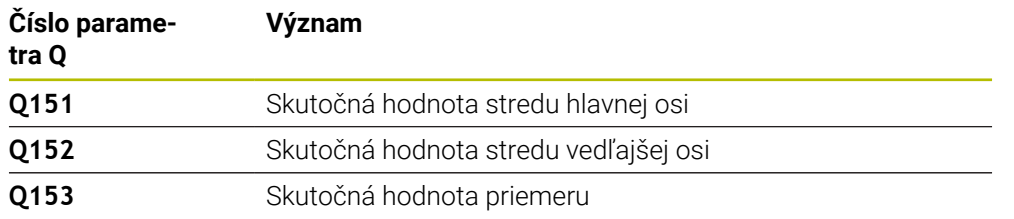

## *UPOZORNENIE*

## **Pozor, nebezpečenstvo kolízie!**

Pri vykonávaní cyklov snímacieho systému **400** až **499** nesmú byť aktívne žiadne cykly na prepočet súradníc. Hrozí nebezpečenstvo kolízie!

- Nasledujúce cykly neaktivujte pred použitím cyklov snímacích systémov: cyklus **7 POSUN. NUL. BODU**, cyklus **8 ZRKADLENIE**, cyklus **10 OTACANIE**, cyklus **11 ROZM: FAKT.** a cyklus **26 FAKT. ZAC. BOD OSI**.
- Vopred resetujte prepočty súradníc

## *UPOZORNENIE*

### **Pozor, nebezpečenstvo kolízie!**

Na zabránenie kolízie medzi snímacím systémom a obrobkom zadajte požadovaný priemer čapu radšej **väčší**.

- Pred definíciou cyklu musíte mať naprogramované vyvolanie nástroja na definovanie osi snímacieho systému.
- Ovládanie zadá aktívne základné natočenie späť na začiatok cyklu.
- Tento cyklus môžete následne vykonať v obrábacom režime **FUNCTION MODE**  $\overline{\phantom{a}}$ **MILL**.
- Čím menší naprogramujete uhlový krok **Q247**, tým nepresnejšie vyráta ovládanie vzťažný bod. Minimálna vstupná hodnota: 5°

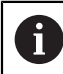

Naprogramujte uhlový krok menší ako 90°

## **5.13.1 Parametre cyklu**

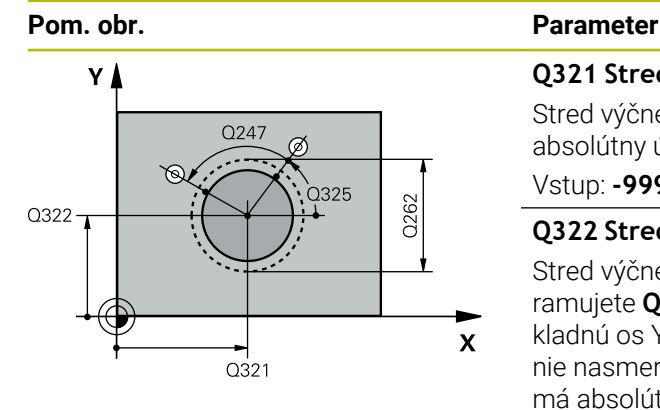

## **Q321 Stred 1. osi**

Stred výčnelka na hlavnej osi roviny obrábania. Hodnota má absolútny účinok.

## Vstup: **-99999.9999…9999.9999**

## **Q322 Stred osi 2?**

Stred výčnelka na vedľajšej osi roviny obrábania. Ak naprogramujete **Q322** = 0, ovládanie nasmeruje stred otvoru na kladnú os Y, ak naprogramujete **Q322** sa nerovná 0, ovládanie nasmeruje stred diery na požadovanú polohu. Hodnota má absolútny účinok.

## Vstup: **–99999.9999…+99999.9999**

## **Q262 Pož. priemer?**

Približný priemer výčnelka. Hodnotu zadajte radšej väčšiu. Vstup: **0…99999.9999**

## **Q325 Spúsť. uhol?**

Uhol medzi hlavnou osou roviny obrábania a prvým snímaným bodom. Hodnota má absolútny účinok.

## Vstup: **–360 000…+360 000**

## **Q247 Uhlový krok**

Uhol medzi dvomi meracími bodmi, znamienko uhlového kroku určí smer otáčania (- = v smere hodinových ručičiek, ktorým snímací systém prejde k nasledujúcemu meraciemu bodu. Ak chcete merať oblúky, naprogramujte uhlový krok menší ako 90°. Hodnota má prírastkový účinok.

## Vstup: **–120…+120**

## **Q261 Mer. výška v osi dotyk. sondy?**

Súradnica stredu gule v osi snímacieho systému, na ktorej sa má vykonať meranie. Hodnota má absolútny účinok.

## Vstup: **–99999.9999…+99999.9999**

## **Q320 Bezpečnostná vzdialenosť?**

Dodatočná vzdialenosť medzi snímacím bodom a guľôčkou snímacieho systému. **Q320** pôsobí ako doplnok k stĺpcu **SET UP** v tabuľke snímacieho systému. Hodnota má prírastkový účinok.

## Vstup: **0…99999.9999** alternatívne **PREDEF**

## **Q260 Bezpečná výška?**

Súradnica v osi nástroja, v ktorej nemôže dôjsť ku kolízii medzi snímacím systémom a obrobkom (upínacím prostriedkom). Hodnota má absolútny účinok.

Vstup: **–99999.9999…+99999.9999** alternatívne **PREDEF**

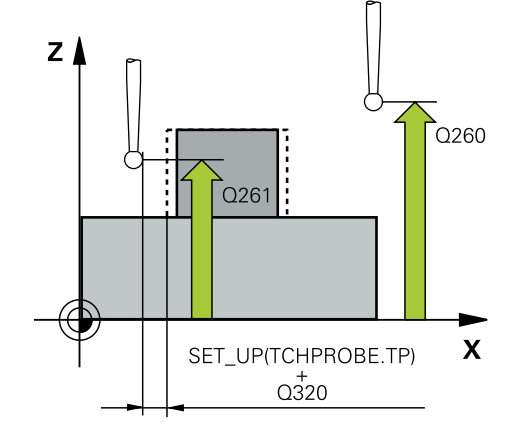

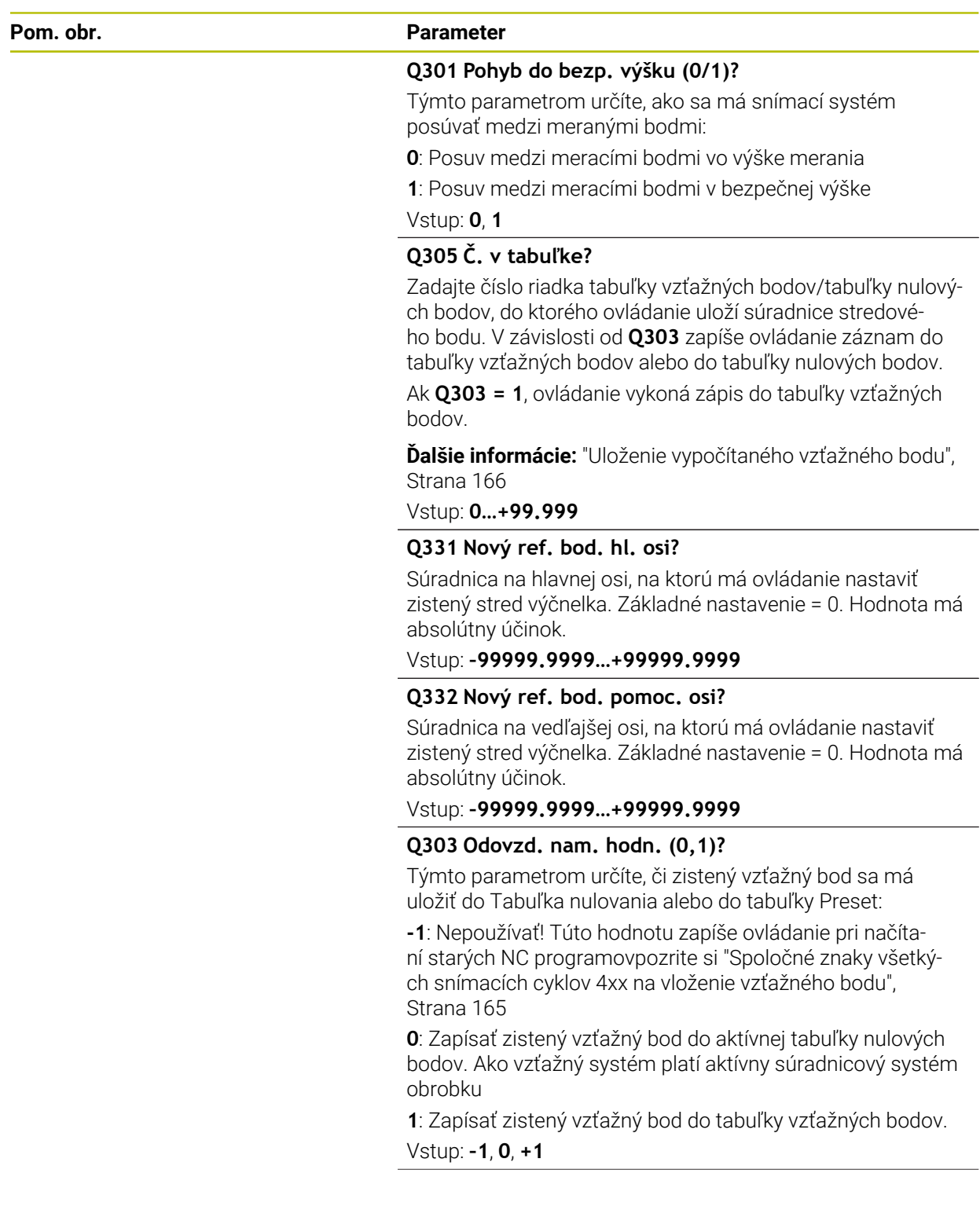

**5 Cykly snímacieho systému: Automatické zistenie vzťažných bodov | Cyklus 413 REF. B. VONK. KRUH**

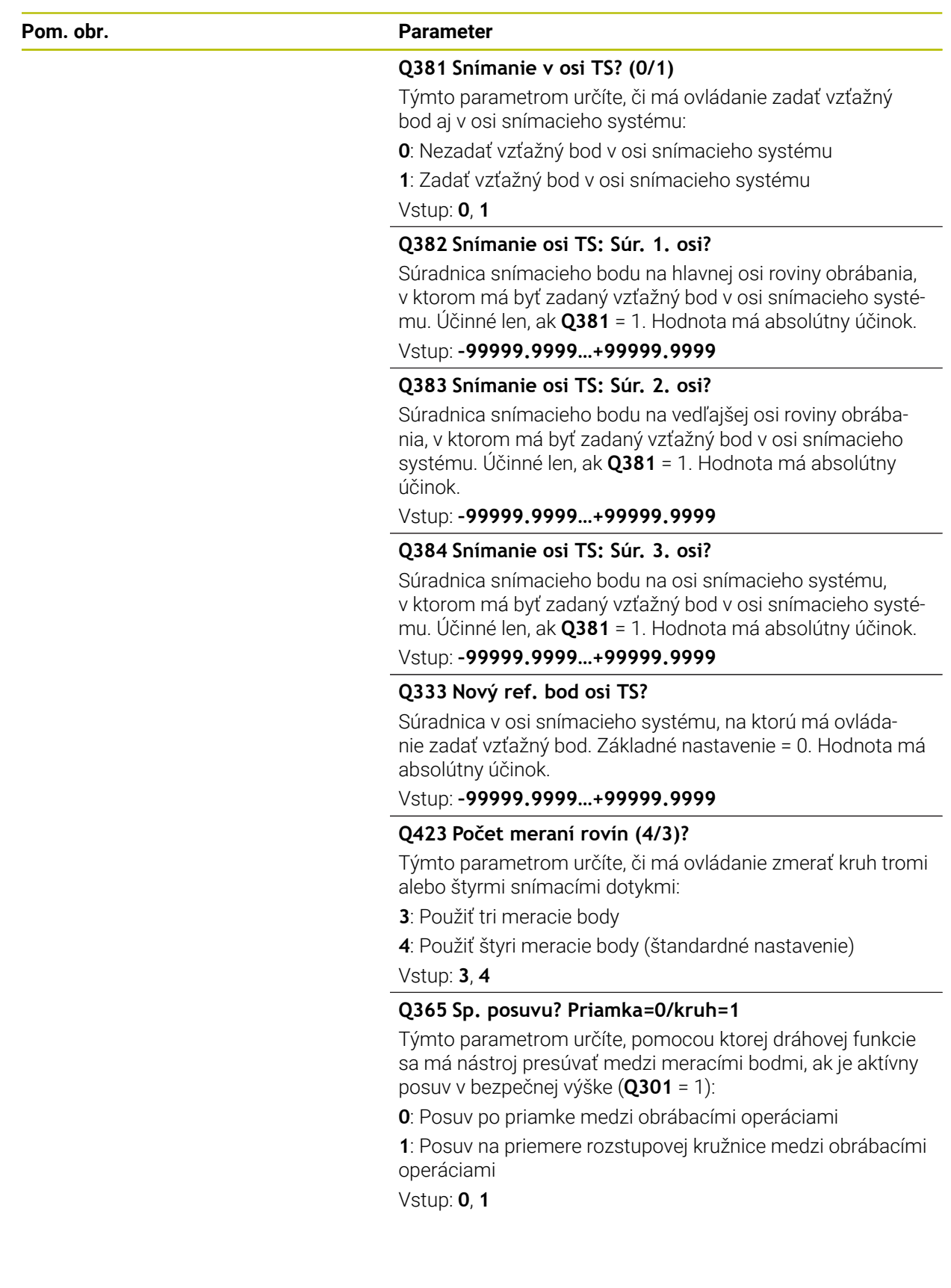

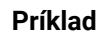

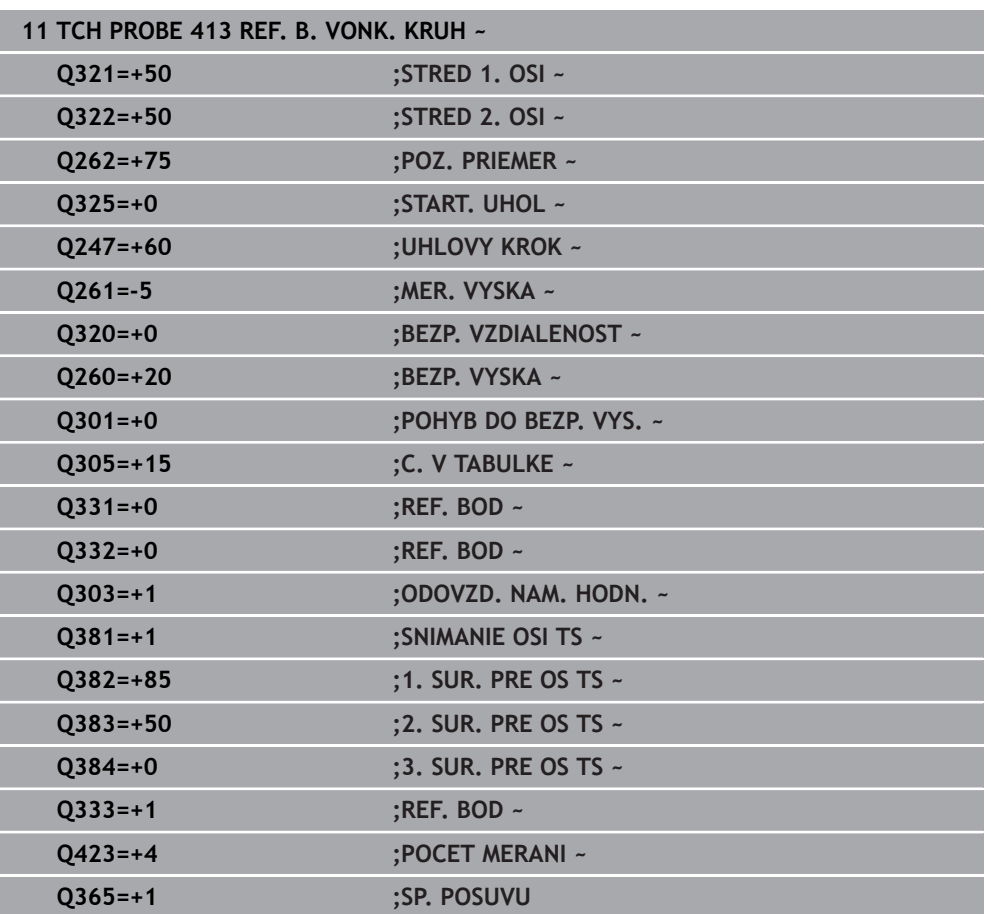

# **5.14 Cyklus 414 REF. B. VONK. ROH**

## **Programovanie ISO G414**

## **Aplikácia**

Cyklus snímacieho systému **414** zistí priesečník dvoch priamok a zadá ho ako vzťažný bod. Voliteľne môže ovládanie tento priesečník zapísať aj do tabuľky nulových bodov alebo tabuľky vzťažných bodov.

## **Priebeh cyklu**

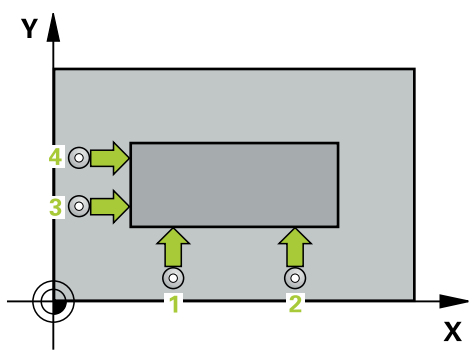

1 Ovládanie polohuje snímací systém rýchloposuvom (hodnota zo stĺpca **FMAX**) a polohovacou logikou do prvého snímacieho bodu **1** (pozri obr.). Ovládanie pritom posunie snímací systém o bezpečnostnú vzdialenosť proti príslušnému smeru posuvu

**Ďalšie informácie:** ["Polohovacia logika", Strana 52](#page-51-0)

- 2 Následne presunie snímací systém na vloženú výšku merania a vykoná prvé snímanie so snímacím posuvom (stĺpec **F**). Ovládanie určí smer snímania automaticky v závislosti od naprogramovaného 3. meraného bodu
- 3 Potom sa presunie snímací systém na nasledujúci snímací bod **2** a vykoná tam druhé snímanie
- 4 Ovládanie presunie snímací systém na snímací bod **3** a potom na snímací bod **4** a vykoná tam tretie, resp. štvrté snímanie
- 5 Ovládanie polohuje snímací systém späť do bezpečnej výšky.
- 6 V závislosti od parametrov cyklu **Q303** a **Q305** spracúva ovládanie zistený vzťažný bod, [pozrite si "Zásady cyklov snímacieho systému 4xx pre zadávanie](#page-164-1) [vzťažných bodov", Strana 165](#page-164-1)
- 7 Následne ovládanie uloží súradnice zisteného rohu do nasledujúcich parametrov  $\Omega$
- 8 Keď si to želáte, zistí ovládanie následne v osobitnom snímacom procese ešte vzťažný bod v osi snímacieho systému

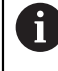

Ovládanie meria prvú priamku vždy v smere vedľajšej osi roviny opracovania.

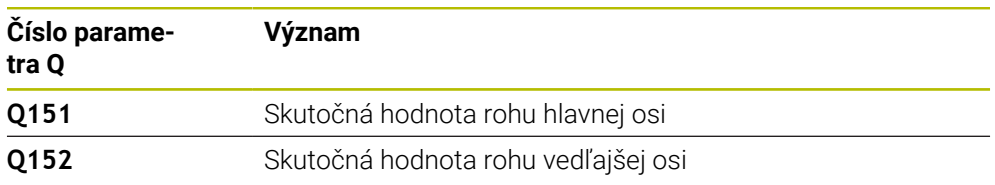

### **Definícia rohu**

Polohou meracích bodov **1** a **3** stanovíte roh, na ktorý ovládanie vloží vzťažný bod (pozri nasledujúci obrázok a tabuľku).

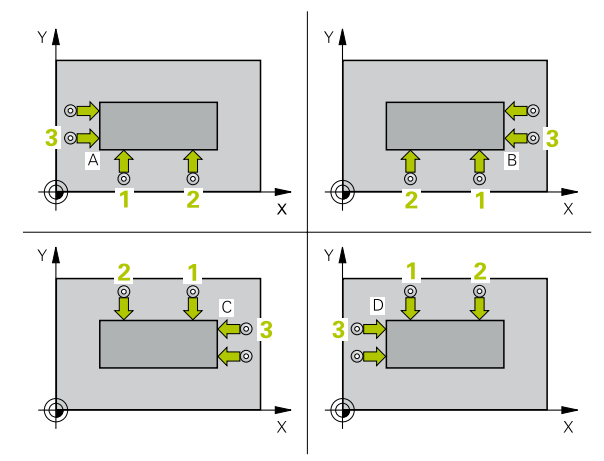

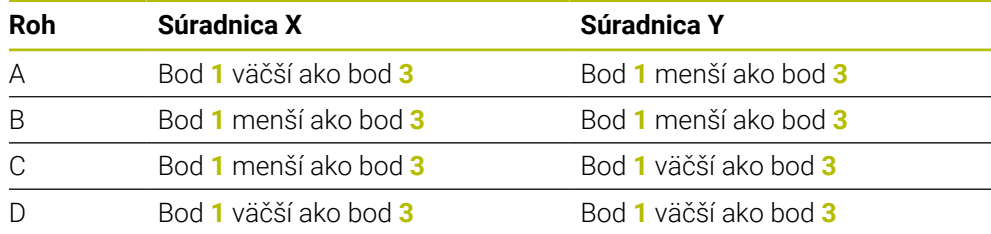

## **Upozornenia**

## *UPOZORNENIE*

## **Pozor, nebezpečenstvo kolízie!**

Pri vykonávaní cyklov snímacieho systému **400** až **499** nesmú byť aktívne žiadne cykly na prepočet súradníc. Hrozí nebezpečenstvo kolízie!

- Nasledujúce cykly neaktivujte pred použitím cyklov snímacích systémov: cyklus **7 POSUN. NUL. BODU**, cyklus **8 ZRKADLENIE**, cyklus **10 OTACANIE**, cyklus **11 ROZM: FAKT.** a cyklus **26 FAKT. ZAC. BOD OSI**.
- ▶ Vopred resetujte prepočty súradníc
- Tento cyklus môžete následne vykonať v obrábacom režime **FUNCTION MODE MILL**.
- Ovládanie zadá aktívne základné natočenie späť na začiatok cyklu.

#### **Upozornenie k programovaniu**

## **5.14.1 Parametre cyklu**

## **Pom. obr. Parameter**

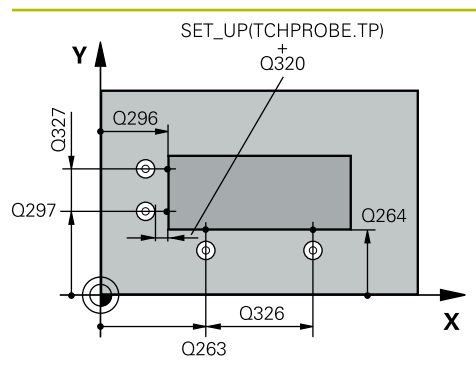

### **Q263 1. Bod merania 1. osi?**

Súradnica prvého snímacieho bodu na hlavnej osi roviny obrábania. Hodnota má absolútny účinok.

## Vstup: **–99999.9999…+99999.9999**

## **Q264 1. Bod merania 2. osi?**

Súradnica prvého snímacieho bodu na vedľajšej osi roviny obrábania. Hodnota má absolútny účinok.

## Vstup: **–99999.9999…+99999.9999**

## **Q326 Odstup 1. osi?**

Vzdialenosť medzi prvým a druhým meracím bodom na hlavnej osi roviny obrábania. Hodnota má prírastkový účinok.

## Vstup: **0…99999.9999**

### **Q296 3. Bod merania 1. osi?**

Súradnica tretieho snímacieho bodu na hlavnej osi roviny obrábania. Hodnota má absolútny účinok.

## Vstup: **–99999.9999…+99999.9999**

## **Q297 3. Bod merania 2. osi?**

Súradnica tretieho snímacieho bodu na vedľajšej osi roviny obrábania. Hodnota má absolútny účinok.

## Vstup: **–99999.9999…+99999.9999**

## **Q327 Odstup 2. osi?**

Vzdialenosť medzi tretím a štvrtým meracím bodom na vedľajšej osi roviny obrábania. Hodnota má prírastkový účinok.

## Vstup: **0…99999.9999**

## **Q261 Mer. výška v osi dotyk. sondy?**

Súradnica stredu gule v osi snímacieho systému, na ktorej sa má vykonať meranie. Hodnota má absolútny účinok.

## Vstup: **–99999.9999…+99999.9999**

## **Q320 Bezpečnostná vzdialenosť?**

Dodatočná vzdialenosť medzi snímacím bodom a guľôčkou snímacieho systému. **Q320** pôsobí ako doplnok k stĺpcu **SET\_UP** v tabuľke snímacieho systému. Hodnota má prírastkový účinok.

#### Vstup: **0…99999.9999** alternatívne **PREDEF**

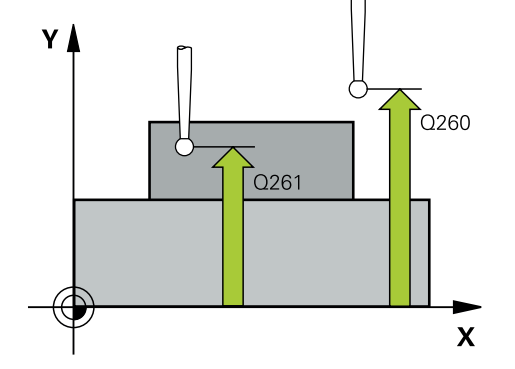

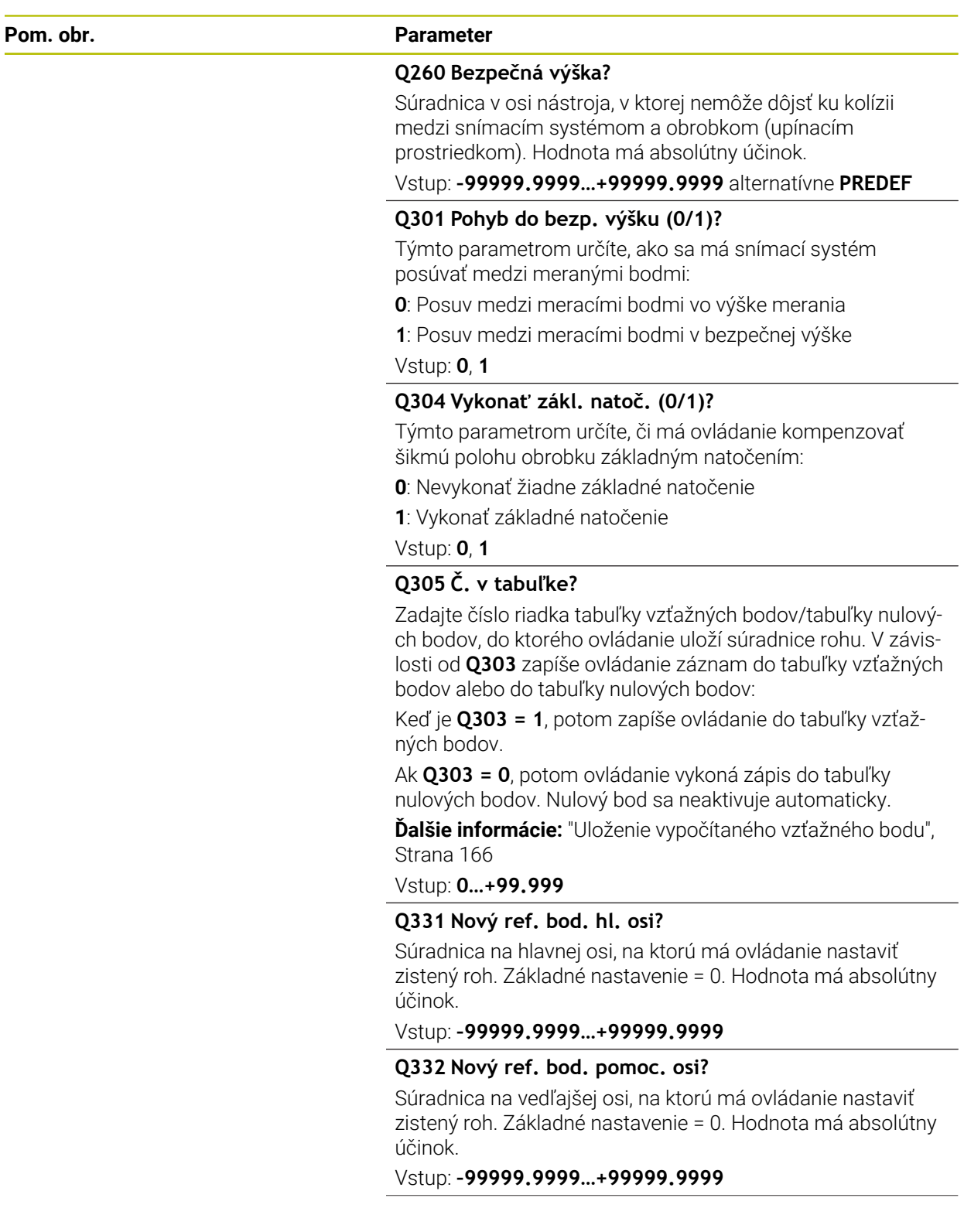

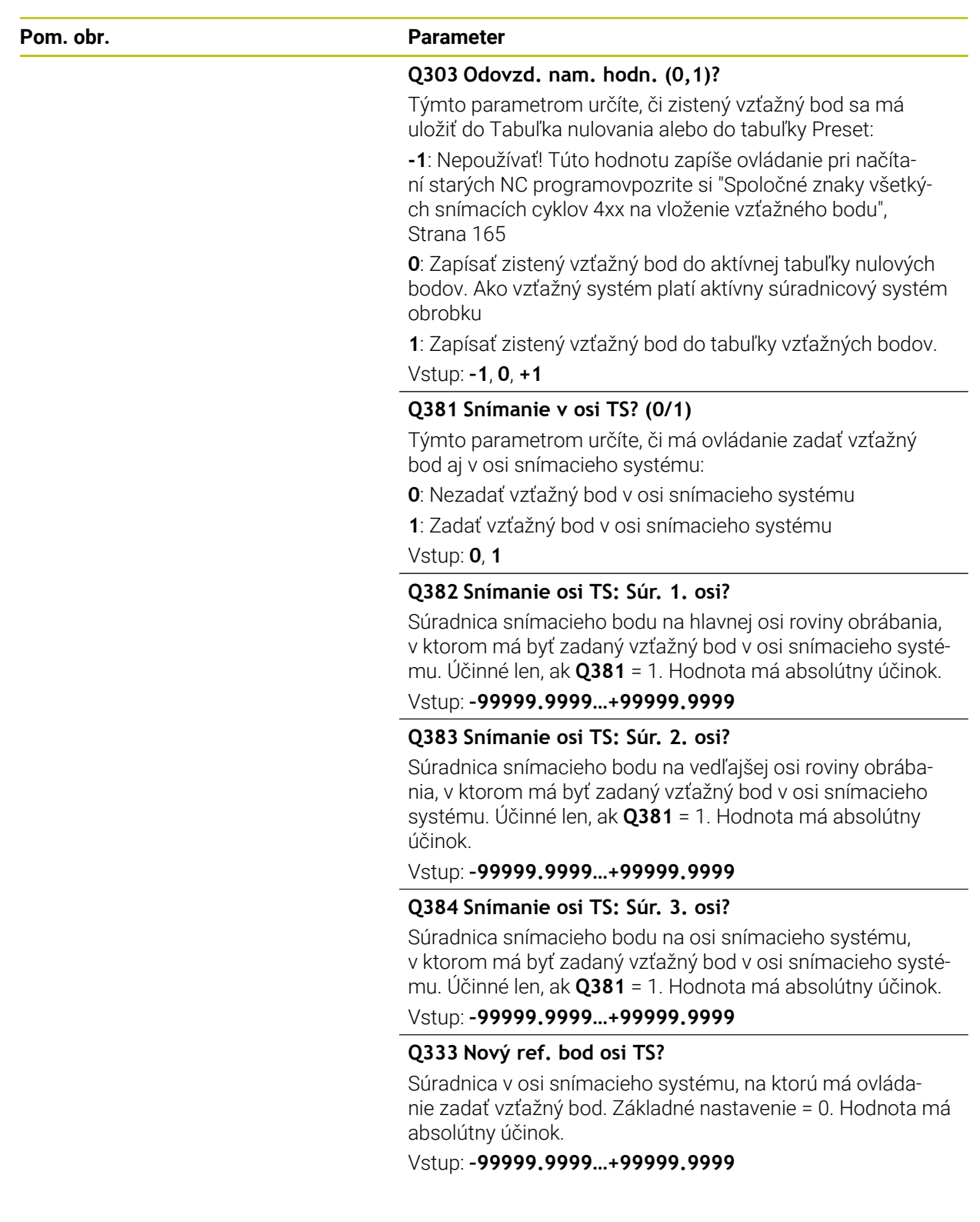

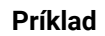

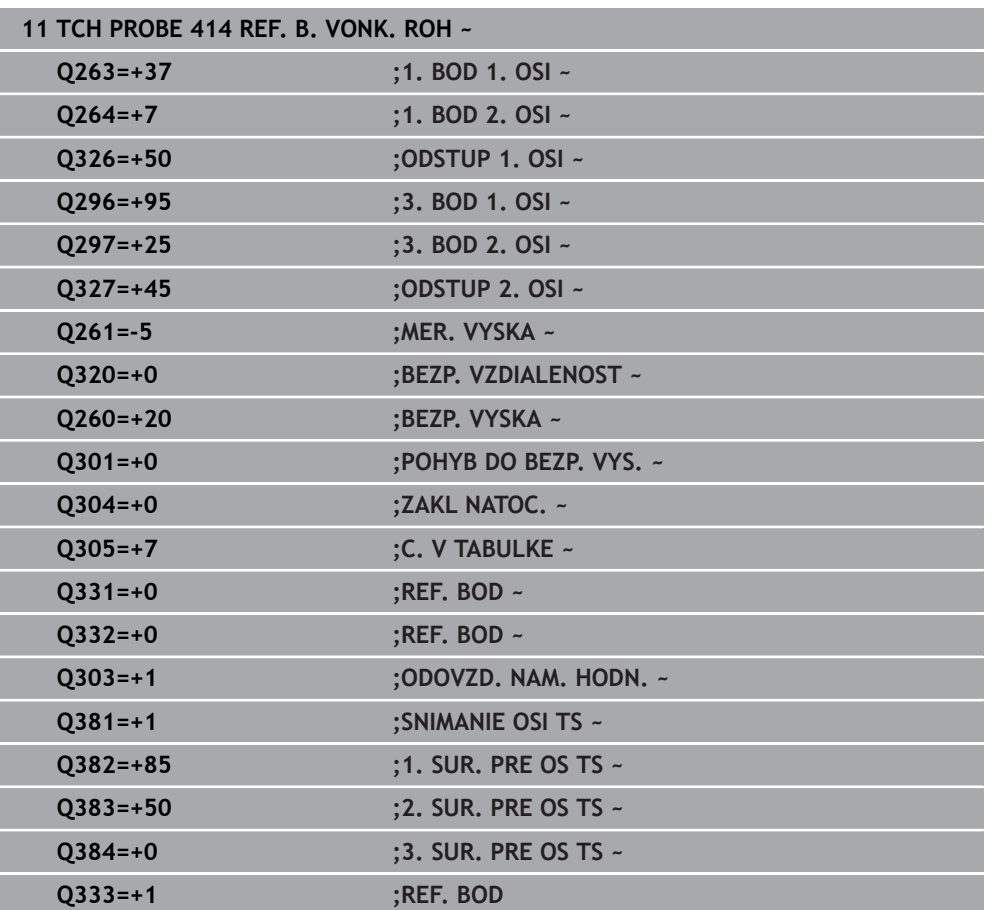

# **5.15 Cyklus 415 REF. B. VNUT. ROH**

## **Programovanie ISO G415**

## **Aplikácia**

Cyklus snímacieho systému **415** zistí priesečník dvoch priamok a zadá ho ako vzťažný bod. Voliteľne môže ovládanie tento priesečník zapísať aj do tabuľky nulových bodov alebo tabuľky vzťažných bodov.

## **Priebeh cyklu**

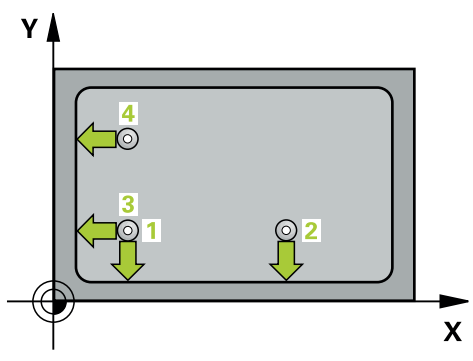

1 Ovládanie polohuje snímací systém rýchloposuvom (hodnota zo stĺpca **FMAX**) a polohovacou logikou do prvého snímacieho bodu **1** (pozri obr.). Ovládanie pritom posunie snímací systém v hlavnej a vedľajšej osi o bezpečnostnú vzdialenosť **Q320** + **SET\_UP** + polomer snímacej guľôčky (proti príslušného smeru posuvu)

**Ďalšie informácie:** ["Polohovacia logika", Strana 52](#page-51-0)

- 2 Následne presunie snímací systém na vloženú výšku merania a vykoná prvé snímanie so snímacím posuvom (stĺpec **F**). Smer snímania je daný číslom rohu
- 3 Potom sa presunie snímací systém na ďalší snímací bod **2**, ovládanie pritom posunie snímací systém vo vedľajšej osi o bezpečnostnú vzdialenosť **Q320** + **SET\_UP** + polomer snímacej guľôčky a vykoná tam druhé snímanie
- 4 Ovládanie polohuje snímací systém k snímaciemu bodu **3** (logika polohovania ako pri 1. snímacom bode) a vykoná ho
- 5 Potom prechádza snímací systém do snímacieho bodu **4**. Ovládanie posunie pritom snímací systém v hlavnej osi o bezpečnostnú vzdialenosť **Q320** + **SET\_UP** + polomer snímacej guľôčky a vykoná tam štvrté snímanie
- 6 Ovládanie polohuje snímací systém späť do bezpečnej výšky.
- 7 V závislosti od parametrov cyklu **Q303** a **Q305** spracúva ovládanie zistený vzťažný bod, [pozrite si "Zásady cyklov snímacieho systému 4xx pre zadávanie](#page-164-1) [vzťažných bodov", Strana 165](#page-164-1)
- 8 Následne ovládanie uloží súradnice zisteného rohu do nasledujúcich parametrov  $\bigcap$
- 9 Keď si to želáte, zistí ovládanie následne v osobitnom snímacom procese ešte vzťažný bod v osi snímacieho systému

Ovládanie meria prvú priamku vždy v smere vedľajšej osi roviny opracovania.

 $\mathbf i$ 

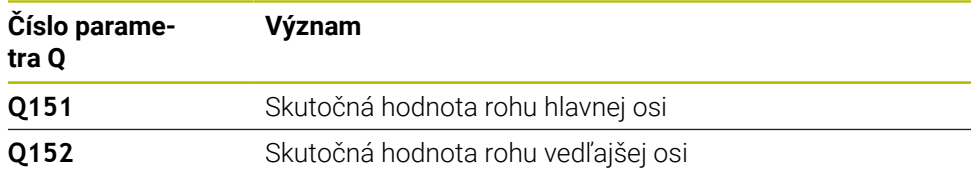

## *UPOZORNENIE*

## **Pozor, nebezpečenstvo kolízie!**

Pri vykonávaní cyklov snímacieho systému **400** až **499** nesmú byť aktívne žiadne cykly na prepočet súradníc. Hrozí nebezpečenstvo kolízie!

- Nasledujúce cykly neaktivujte pred použitím cyklov snímacích systémov: cyklus **7 POSUN. NUL. BODU**, cyklus **8 ZRKADLENIE**, cyklus **10 OTACANIE**, cyklus **11 ROZM: FAKT.** a cyklus **26 FAKT. ZAC. BOD OSI**.
- ▶ Vopred resetujte prepočty súradníc
- Tento cyklus môžete následne vykonať v obrábacom režime **FUNCTION MODE MILL**.
- Ovládanie zadá aktívne základné natočenie späť na začiatok cyklu.

### **Upozornenie k programovaniu**

## **5.15.1 Parametre cyklu**

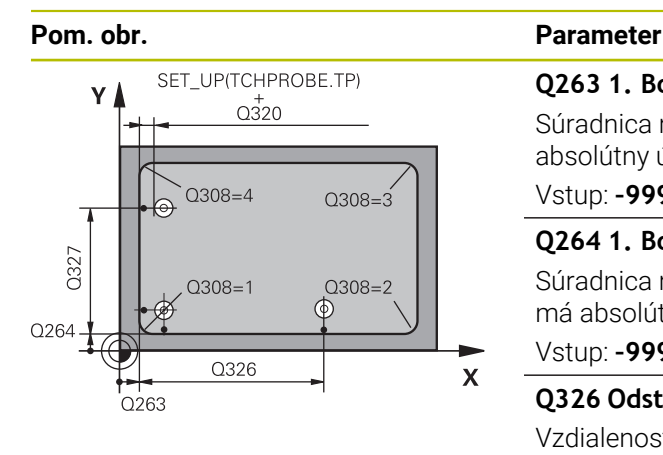

## **Q263 1. Bod merania 1. osi?**

Súradnica rohu na hlavnej osi roviny obrábania. Hodnota má absolútny účinok.

## Vstup: **–99999.9999…+99999.9999**

## **Q264 1. Bod merania 2. osi?**

Súradnica rohu na vedľajšej osi roviny obrábania. Hodnota má absolútny účinok.

Vstup: **–99999.9999…+99999.9999**

## **Q326 Odstup 1. osi?**

Vzdialenosť medzi rohom a druhým meracím bodom na hlavnej osi roviny obrábania. Hodnota má prírastkový účinok.

## Vstup: **0…99999.9999**

## **Q327 Odstup 2. osi?**

Vzdialenosť medzi rohom a štvrtým meracím bodom na vedľajšej osi roviny obrábania. Hodnota má prírastkový účinok.

## Vstup: **0…99999.9999**

## **Q308 Roh? (1/2/3/4)**

Číslo rohu, na ktorý má ovládanie zadať vzťažný bod.

Vstup: **1**, **2**, **3**, **4**

## **Q261 Mer. výška v osi dotyk. sondy?**

Súradnica stredu gule v osi snímacieho systému, na ktorej sa má vykonať meranie. Hodnota má absolútny účinok.

## Vstup: **–99999.9999…+99999.9999**

## **Q320 Bezpečnostná vzdialenosť?**

Dodatočná vzdialenosť medzi snímacím bodom a guľôčkou snímacieho systému. **Q320** pôsobí ako doplnok k stĺpcu **SET\_UP** v tabuľke snímacieho systému. Hodnota má prírastkový účinok.

## Vstup: **0…99999.9999** alternatívne **PREDEF**

## **Q260 Bezpečná výška?**

Súradnica v osi nástroja, v ktorej nemôže dôjsť ku kolízii medzi snímacím systémom a obrobkom (upínacím prostriedkom). Hodnota má absolútny účinok.

## Vstup: **–99999.9999…+99999.9999** alternatívne **PREDEF**

## **Q301 Pohyb do bezp. výšku (0/1)?**

Týmto parametrom určíte, ako sa má snímací systém posúvať medzi meranými bodmi:

- **0**: Posuv medzi meracími bodmi vo výške merania
- **1**: Posuv medzi meracími bodmi v bezpečnej výške

Vstup: **0**, **1**

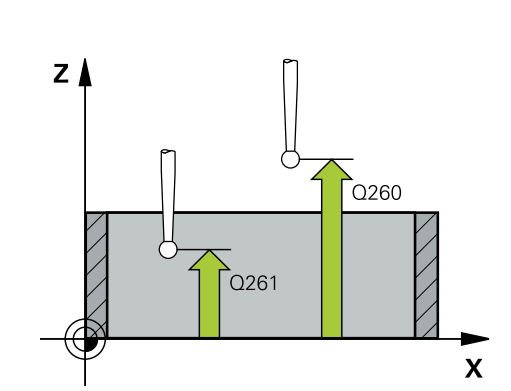

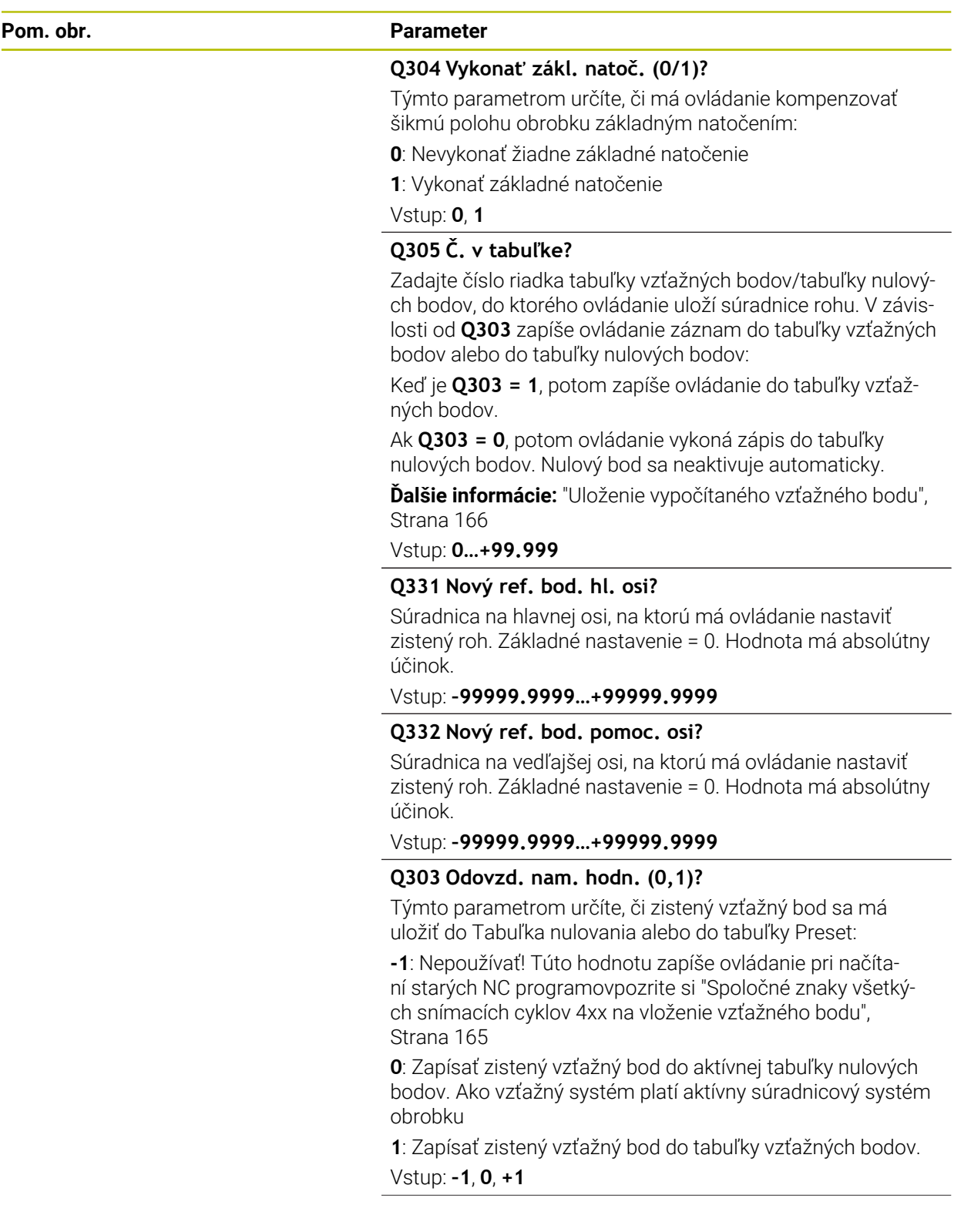

**5 Cykly snímacieho systému: Automatické zistenie vzťažných bodov | Cyklus 415 REF. B. VNUT. ROH**

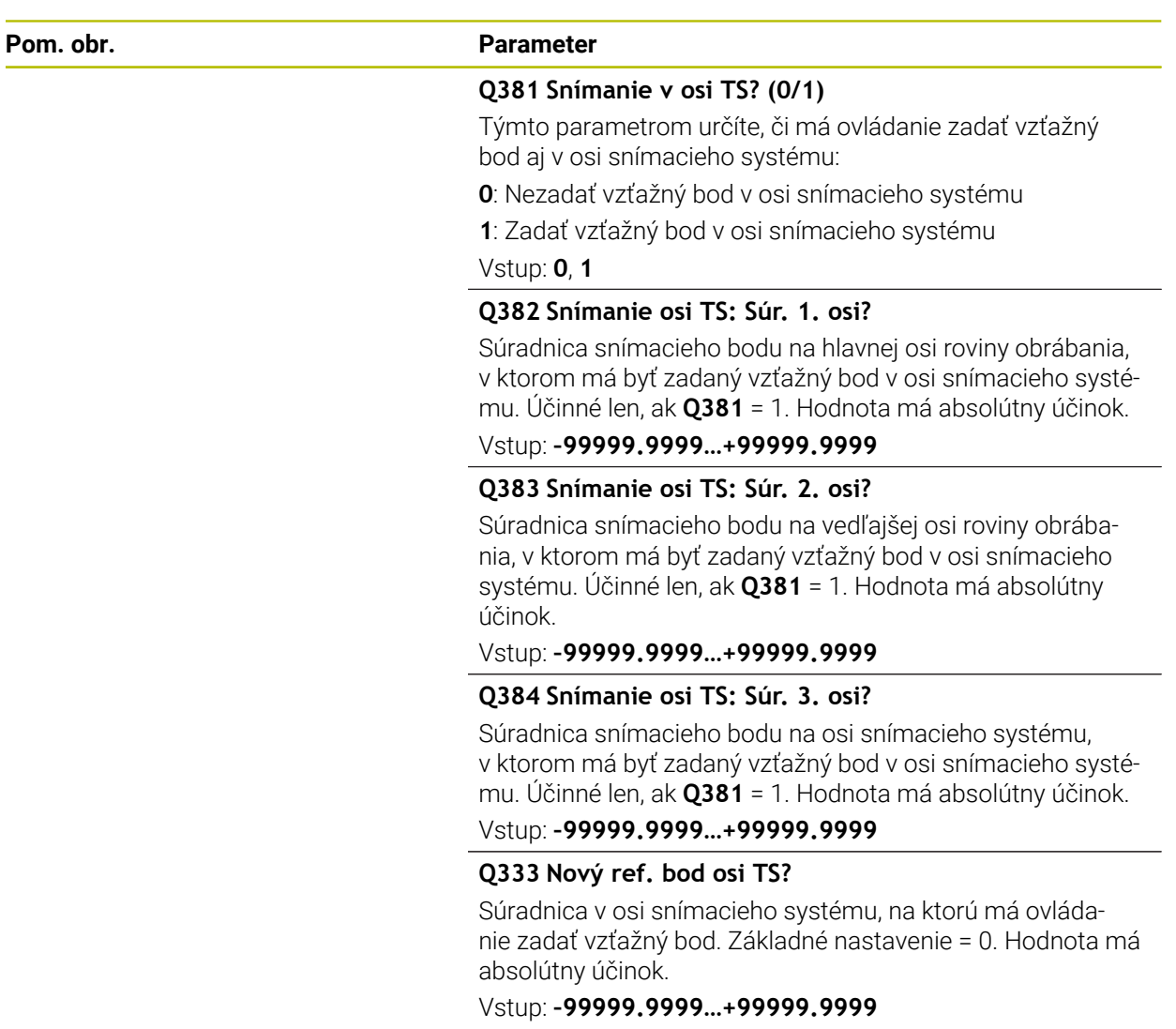

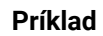

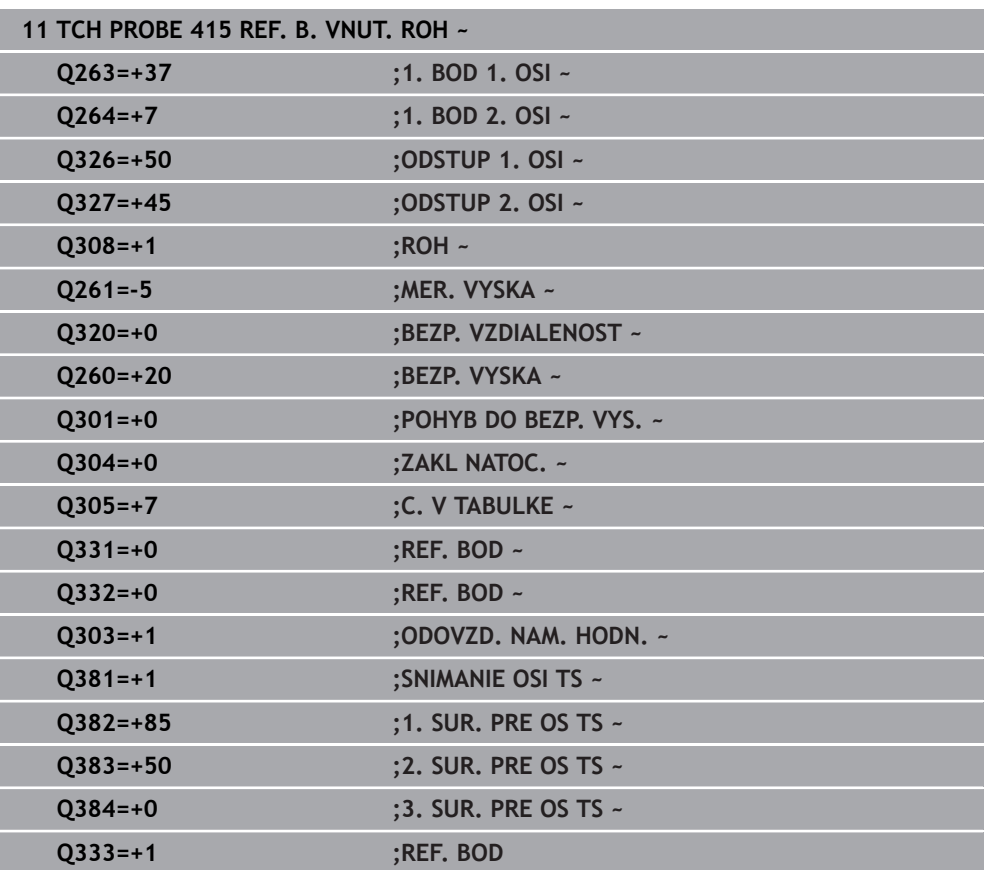

# **5.16 Cyklus 416 REF. B. ST. ROZ. KR.**

## **Programovanie ISO G416**

## **Aplikácia**

Cyklus snímacieho systému **416** vypočíta stredový bod rozstupovej kružnice meraním troch otvorov a zadá tento stredový bod ako vzťažný bod. Voliteľne môže ovládanie tento stredový bod zapísať aj do tabuľky nulových bodov alebo tabuľky vzťažných bodov.

## **Priebeh cyklu**

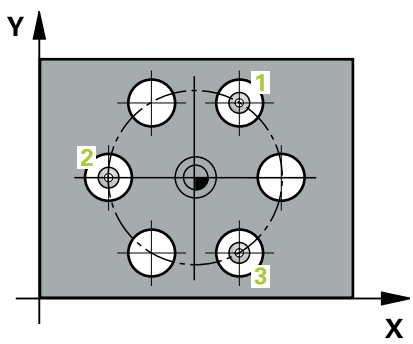

1 Ovládanie presunie snímací systém v rýchlom chode (hodnota zo stĺpca **FMAX**) a polohovacou logikou do vloženého stredového bodu prvého otvoru **1**

**Ďalšie informácie:** ["Polohovacia logika", Strana 52](#page-51-0)

- 2 Potom snímací systém prejde na zadanú meraciu výšku a štyrmi snímaniami zaznamená prvý stredový bod otvoru
- 3 Následne snímací systém prejde späť na bezpečnú výšku a polohuje sa na zadaný stred druhého otvoru **2**
- 4 Ovládanie posúva snímací systém na zadanú meraciu výšku a zaznamená štyrmi snímaniami druhý stredový bod otvoru
- 5 Následne snímací systém prejde späť na bezpečnú výšku a polohuje sa na zadaný stredový bod tretieho otvoru **3**
- 6 Ovládanie posúva snímací systém na zadanú meraciu výšku a zaznamenáva štyrmi snímaniami stredový bod tretieho otvoru
- 7 Ovládanie polohuje snímací systém späť do bezpečnej výšky.
- 8 V závislosti od parametrov cyklu **Q303** a **Q305** spracúva ovládanie zistený vzťažný bod, [pozrite si "Zásady cyklov snímacieho systému 4xx pre zadávanie](#page-164-1) [vzťažných bodov", Strana 165](#page-164-1)
- 9 Následne ovládanie uloží skutočné hodnoty do nasledujúcich parametrov Q
- 10 Keď si to želáte, zistí ovládanie následne v osobitnom snímacom procese ešte vzťažný bod v osi snímacieho systému

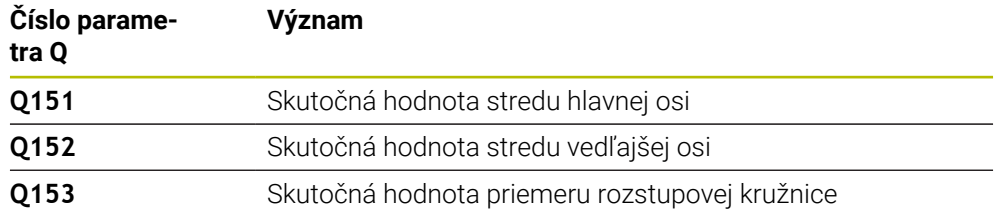

## *UPOZORNENIE*

## **Pozor, nebezpečenstvo kolízie!**

Pri vykonávaní cyklov snímacieho systému **400** až **499** nesmú byť aktívne žiadne cykly na prepočet súradníc. Hrozí nebezpečenstvo kolízie!

- Nasledujúce cykly neaktivujte pred použitím cyklov snímacích systémov: cyklus **7 POSUN. NUL. BODU**, cyklus **8 ZRKADLENIE**, cyklus **10 OTACANIE**, cyklus **11 ROZM: FAKT.** a cyklus **26 FAKT. ZAC. BOD OSI**.
- Vopred resetujte prepočty súradníc
- Tento cyklus môžete následne vykonať v obrábacom režime **FUNCTION MODE MILL**.
- Ovládanie zadá aktívne základné natočenie späť na začiatok cyklu.

#### **Upozornenie k programovaniu**

## **5.16.1 Parametre cyklu**

## **Pom. obr. Parameter**

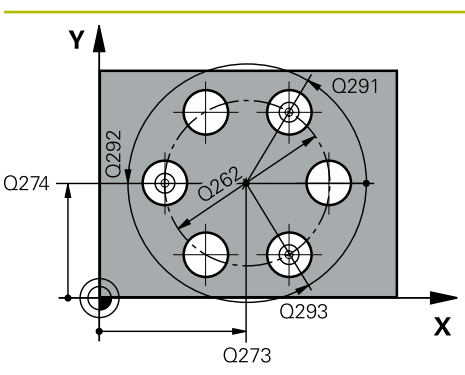

### **Q273 Stred 1. osi (pož. hodn.)?**

Stred rozstupovej kružnice (požadovaná hodnota) na hlavnej osi roviny obrábania. Hodnota má absolútny účinok.

## Vstup: **–99999.9999…+99999.9999**

## **Q274 Stred 2. osi (pož. hodn.)?**

Stred rozstupovej kružnice (požadovaná hodnota) na vedľajšej osi roviny obrábania. Hodnota má absolútny účinok.

### Vstup: **–99999.9999…+99999.9999**

### **Q262 Pož. priemer?**

Zadajte približný priemer kruhu otvorov. Čím menší je priemer otvorov, tým presnejšie musíte zadať požadovaný priemer.

## Vstup: **0…99999.9999**

### **Q291 Uhol 1. otvor?**

Polárne súradnice uhla stredového bodu prvého otvoru v rovine obrábania. Hodnota má absolútny účinok.

# Vstup: **–360 000…+360 000**

## **Q292 Uhol 2. otvor?**

Polárne súradnice uhla stredového bodu druhého otvoru v rovine obrábania. Hodnota má absolútny účinok.

### Vstup: **–360 000…+360 000**

## **Q293 Uhol 3. otvor?**

Polárne súradnice uhla stredového bodu tretieho otvoru v rovine obrábania. Hodnota má absolútny účinok.

#### Vstup: **–360 000…+360 000**

## **Q261 Mer. výška v osi dotyk. sondy?**

Súradnica stredu gule v osi snímacieho systému, na ktorej sa má vykonať meranie. Hodnota má absolútny účinok.

Vstup: **–99999.9999…+99999.9999**

## **Q260 Bezpečná výška?**

Súradnica v osi nástroja, v ktorej nemôže dôjsť ku kolízii medzi snímacím systémom a obrobkom (upínacím prostriedkom). Hodnota má absolútny účinok.

Vstup: **–99999.9999…+99999.9999** alternatívne **PREDEF**

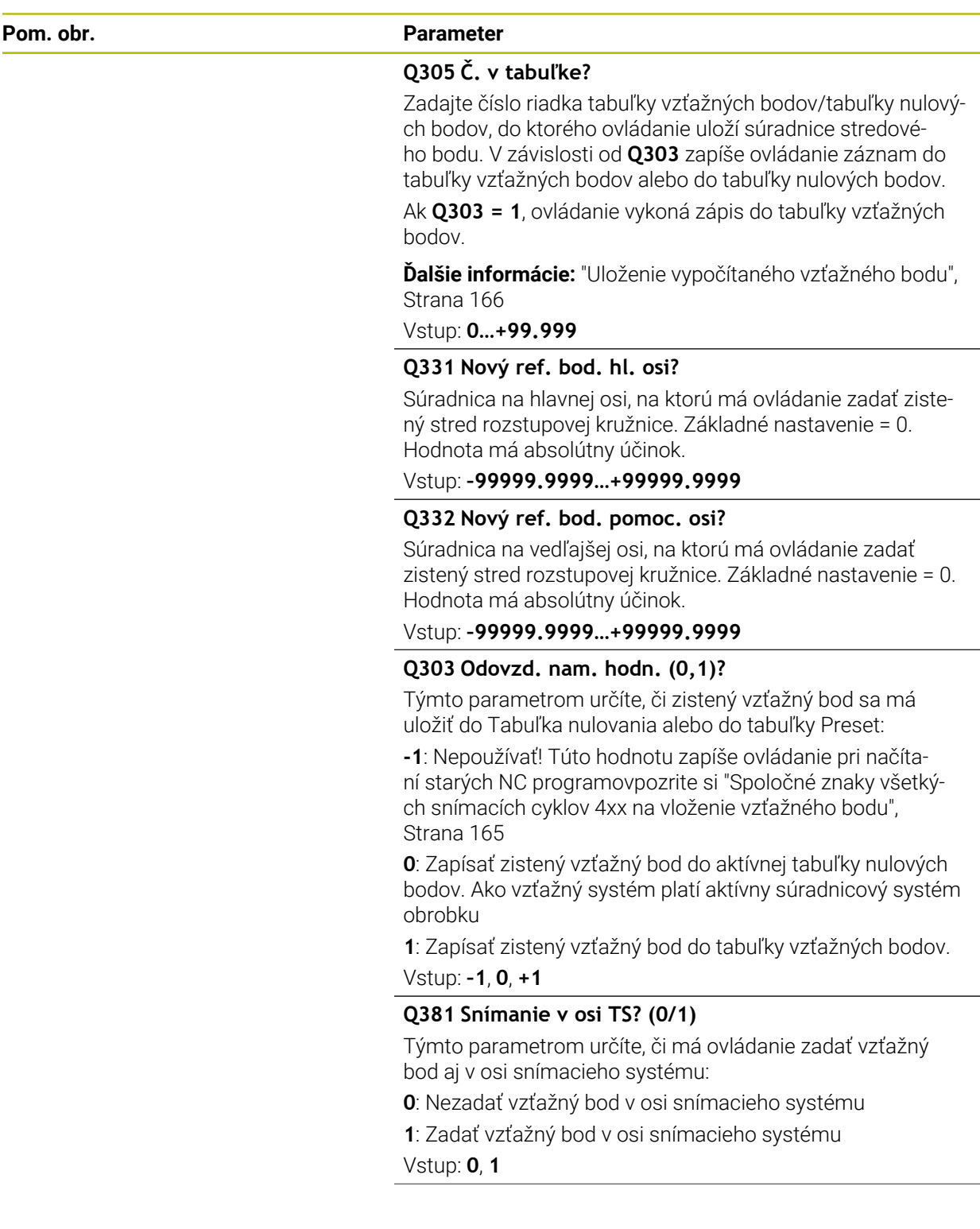

**5**

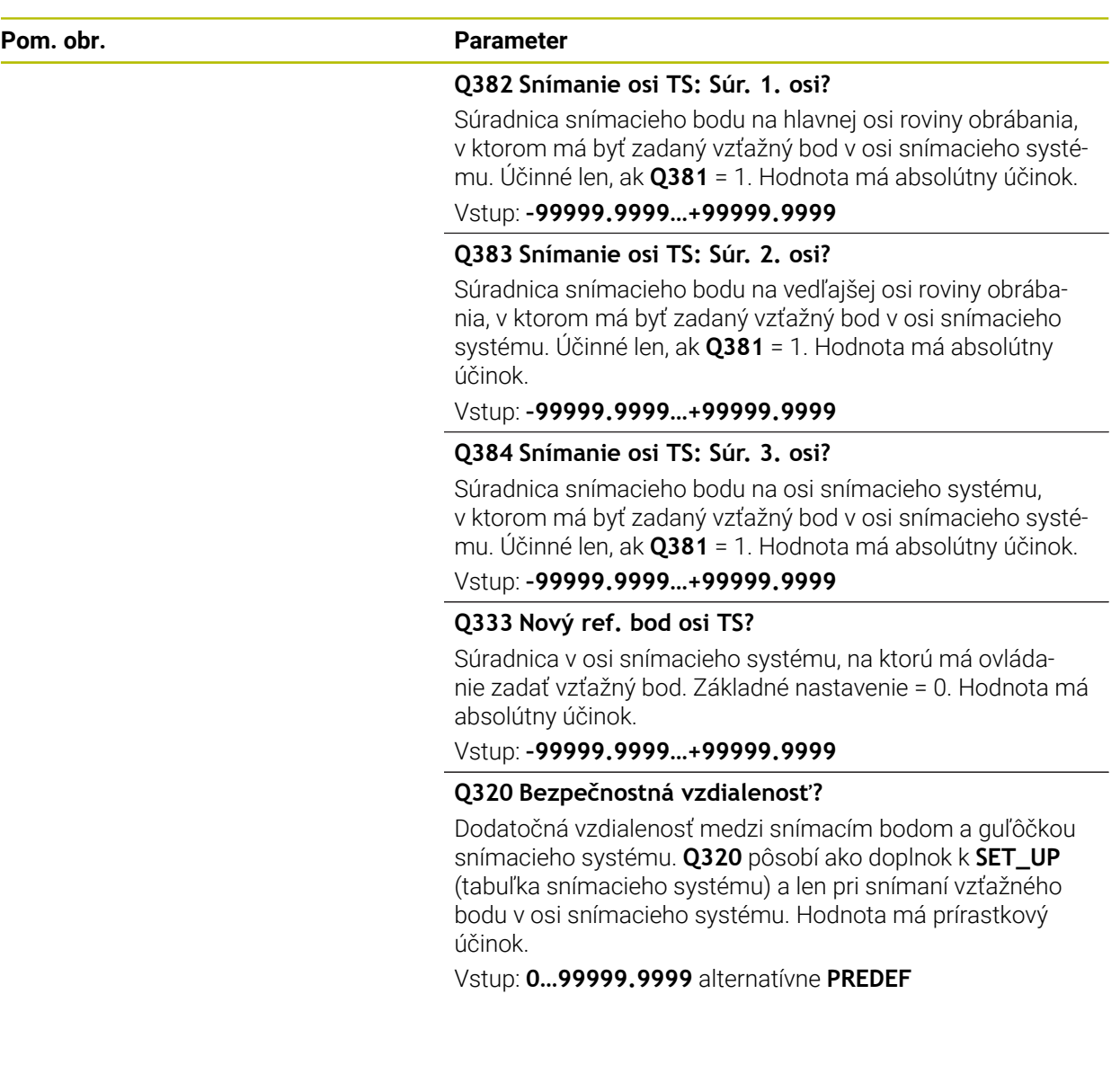

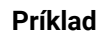

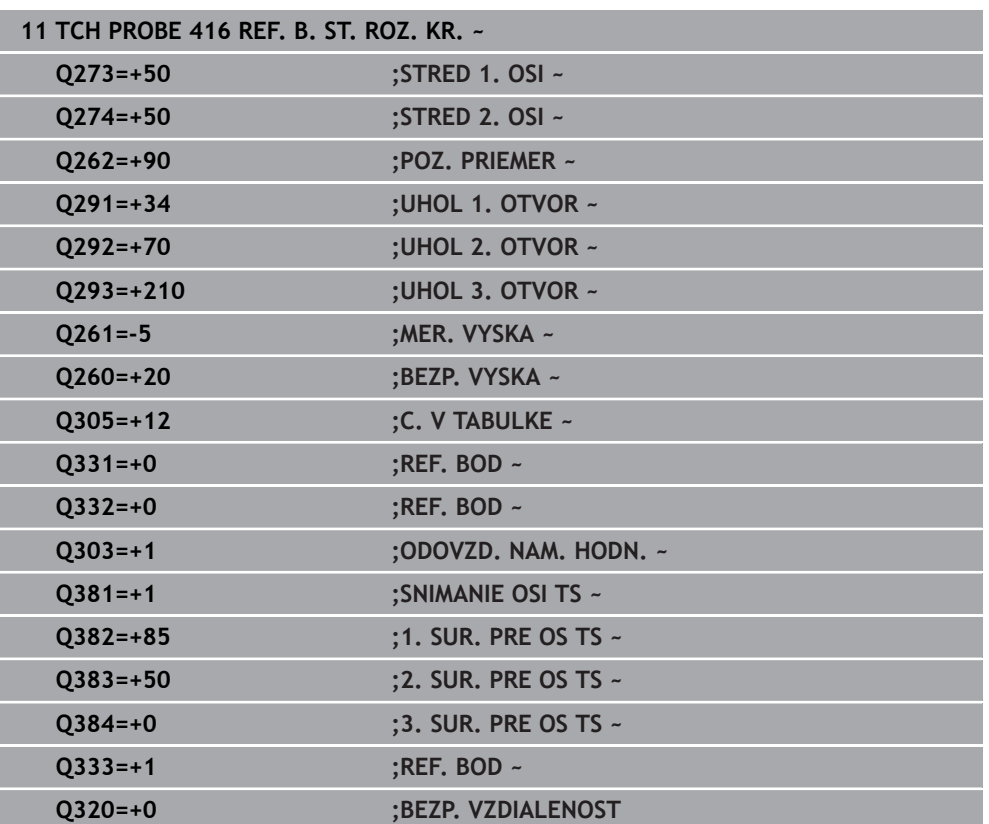

# **5.17 Cyklus 417 REF. BOD OSI TS**

## **Programovanie ISO G417**

## **Aplikácia**

Cyklus snímacieho systému **417** meria ľubovoľnú súradnicu v osi snímacieho systému a zadá túto súradnicu ako vzťažný bod. Voliteľne môže ovládanie nameranú súradnicu zapísať aj do tabuľky nulových bodov alebo tabuľky vzťažných bodov.

## **Priebeh cyklu**

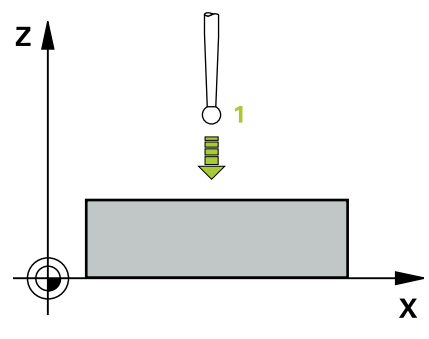

1 Ovládanie polohuje snímací systém rýchloposuvom (hodnota zo stĺpca **FMAX**) a polohovacou logikou do naprogramovaného snímacieho bodu **1**. Ovládanie pritom posunie snímací systém o bezpečnostnú vzdialenosť v smere kladnej osi snímacieho systému

**Ďalšie informácie:** ["Polohovacia logika", Strana 52](#page-51-0)

- 2 Následne presunie snímací systém v osi snímacieho systému na zadanú súradnicu snímacieho bodu **1** a jednoduchým snímaním zaznamená skutočnú polohu
- 3 Ovládanie polohuje snímací systém späť do bezpečnej výšky.
- 4 V závislosti od parametrov cyklu **Q303** a **Q305** spracúva ovládanie zistený vzťažný bod, [pozrite si "Zásady cyklov snímacieho systému 4xx pre zadávanie](#page-164-1) [vzťažných bodov", Strana 165](#page-164-1)
- 5 Následne ovládanie uloží skutočné hodnoty do nasledujúcich parametrov Q

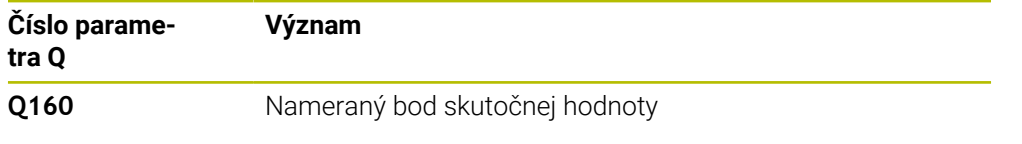

## *UPOZORNENIE*

## **Pozor, nebezpečenstvo kolízie!**

Pri vykonávaní cyklov snímacieho systému **400** až **499** nesmú byť aktívne žiadne cykly na prepočet súradníc. Hrozí nebezpečenstvo kolízie!

- Nasledujúce cykly neaktivujte pred použitím cyklov snímacích systémov: cyklus **7 POSUN. NUL. BODU**, cyklus **8 ZRKADLENIE**, cyklus **10 OTACANIE**, cyklus **11 ROZM: FAKT.** a cyklus **26 FAKT. ZAC. BOD OSI**.
- Vopred resetujte prepočty súradníc
- Tento cyklus môžete následne vykonať v obrábacom režime **FUNCTION MODE MILL**.
- Ovládanie zadá v tejto osi vzťažný bod.
- Ovládanie zadá aktívne základné natočenie späť na začiatok cyklu.

#### **Upozornenie k programovaniu**

## **5.17.1 Parametre cyklu**

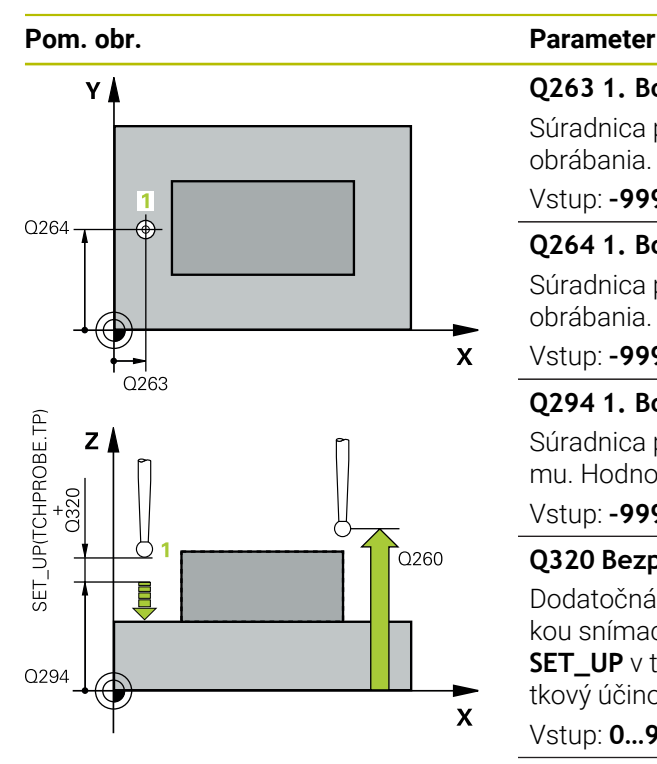

## **Q263 1. Bod merania 1. osi?**

Súradnica prvého snímacieho bodu na hlavnej osi roviny obrábania. Hodnota má absolútny účinok.

## Vstup: **–99999.9999…+99999.9999**

## **Q264 1. Bod merania 2. osi?**

Súradnica prvého snímacieho bodu na vedľajšej osi roviny obrábania. Hodnota má absolútny účinok.

## Vstup: **–99999.9999…+99999.9999**

## **Q294 1. Bod merania 3. os?**

Súradnica prvého snímacieho bodu na osi snímacieho systému. Hodnota má absolútny účinok.

### Vstup: **–99999.9999…+99999.9999**

## **Q320 Bezpečnostná vzdialenosť?**

Dodatočná vzdialenosť medzi snímacím bodom a guľôčkou snímacieho systému. **Q320** pôsobí ako doplnok k stĺpcu **SET\_UP** v tabuľke snímacieho systému. Hodnota má prírastkový účinok.

## Vstup: **0…99999.9999** alternatívne **PREDEF**

## **Q260 Bezpečná výška?**

Súradnica v osi nástroja, v ktorej nemôže dôjsť ku kolízii medzi snímacím systémom a obrobkom (upínacím prostriedkom). Hodnota má absolútny účinok.

## Vstup: **–99999.9999…+99999.9999** alternatívne **PREDEF**

## **Q305 Č. v tabuľke?**

Zadajte číslo riadka tabuľky vzťažných bodov/tabuľky nulových bodov, do ktorej ovládanie ukladá súradnice. V závislosti od **Q303** zapíše ovládanie záznam do tabuľky vzťažných bodov alebo do tabuľky nulových bodov.

Ak **Q303 = 1**, ovládanie vykoná zápis do tabuľky vzťažných bodov.

Ak **Q303 = 0**, ovládanie vykoná zápis do tabuľky nulových bodov. Nulový bod sa neaktivuje automaticky

**Ďalšie informácie:** ["Uloženie vypočítaného vzťažného bodu",](#page-165-0) [Strana 166](#page-165-0)

## **Q333 Nový ref. bod osi TS?**

Súradnica v osi snímacieho systému, na ktorú má ovládanie zadať vzťažný bod. Základné nastavenie = 0. Hodnota má absolútny účinok.

Vstup: **–99999.9999…+99999.9999**

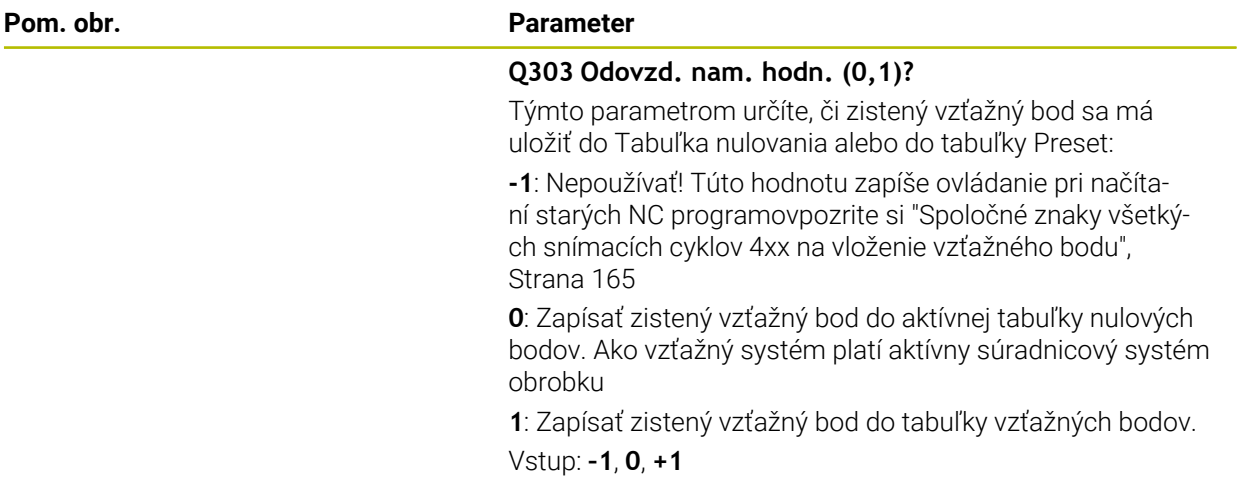

## **Príklad**

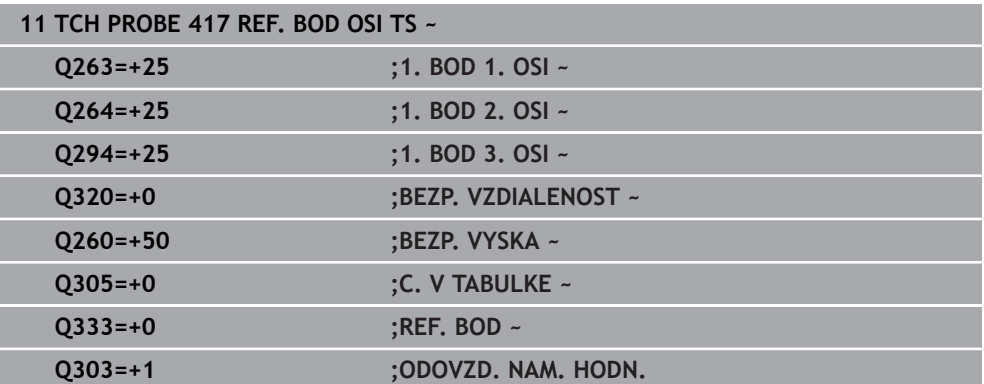

# **5.18 Cyklus 418 REF. B. 4 OTVOROV**

## **Programovanie ISO G418**

## **Aplikácia**

Cyklus snímacieho systému **418** vypočíta priesečník spojovacích čiar vždy dvoch stredov otvorov a zadá tento priesečník ako vzťažný bod. Voliteľne môže ovládanie tento priesečník zapísať aj do tabuľky nulových bodov alebo tabuľky vzťažných bodov.

## **Priebeh cyklu**

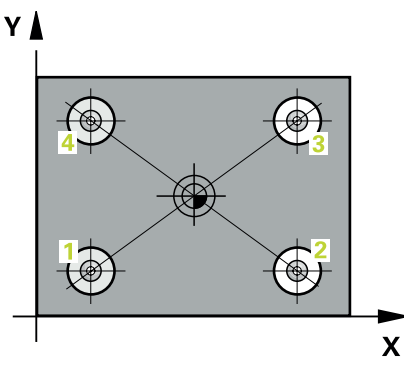

1 Ovládanie polohuje snímací systém rýchloposuvom (hodnota zo stĺpca **FMAX**) a polohovacou logikou do stredu prvého otvoru **1**

**Ďalšie informácie:** ["Polohovacia logika", Strana 52](#page-51-0)

- 2 Potom snímací systém prejde na zadanú meraciu výšku a štyrmi snímaniami zaznamená prvý stredový bod otvoru
- 3 Následne snímací systém prejde späť na bezpečnú výšku a polohuje sa na zadaný stred druhého otvoru **2**
- 4 Ovládanie posúva snímací systém na zadanú meraciu výšku a zaznamená štyrmi snímaniami druhý stredový bod otvoru
- 5 Ovládanie opakuje proces pre otvory **3** a **4**
- 6 Ovládanie polohuje snímací systém späť do bezpečnej výšky.
- 7 V závislosti od parametrov cyklu **Q303** a **Q305** spracúva ovládanie zistený vzťažný bod, [pozrite si "Zásady cyklov snímacieho systému 4xx pre zadávanie](#page-164-1) [vzťažných bodov", Strana 165](#page-164-1)
- 8 Ovládanie vypočíta vzťažný bod ako priesečník spojovacích čiar stredového bodu diery **1**/**3** a **2**/**4** a uloží skutočné hodnoty do parametrov Q uvedených v nasledujúcom texte
- 9 Keď si to želáte, zistí ovládanie následne v osobitnom snímacom procese ešte vzťažný bod v osi snímacieho systému

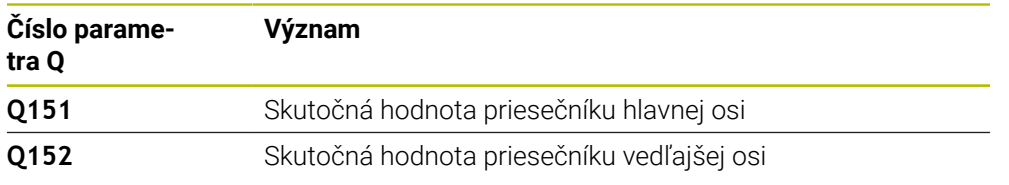

## *UPOZORNENIE*

## **Pozor, nebezpečenstvo kolízie!**

Pri vykonávaní cyklov snímacieho systému **400** až **499** nesmú byť aktívne žiadne cykly na prepočet súradníc. Hrozí nebezpečenstvo kolízie!

- Nasledujúce cykly neaktivujte pred použitím cyklov snímacích systémov: cyklus **7 POSUN. NUL. BODU**, cyklus **8 ZRKADLENIE**, cyklus **10 OTACANIE**, cyklus **11 ROZM: FAKT.** a cyklus **26 FAKT. ZAC. BOD OSI**.
- Vopred resetujte prepočty súradníc
- Tento cyklus môžete následne vykonať v obrábacom režime **FUNCTION MODE MILL**.
- Ovládanie zadá aktívne základné natočenie späť na začiatok cyklu.

#### **Upozornenie k programovaniu**

## **5.18.1 Parametre cyklu**

## **Pom. obr. Parameter**

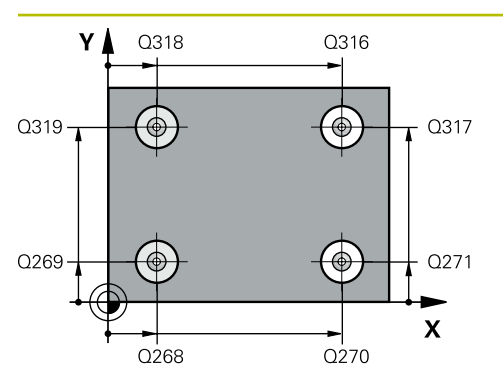

## **Q268 1. Otvor: Stred 1. osi**

Stred prvého otvoru na hlavnej osi roviny obrábania. Hodnota má absolútny účinok.

## Vstup: **-99999.9999…9999.9999**

## **Q269 1. Otvor: Stred osi 2?**

Stred prvého otvoru na vedľajšej osi roviny obrábania. Hodnota má absolútny účinok.

## Vstup: **–99999.9999…+99999.9999**

## **Q270 2. Otvor: Stred 1. osi**

Stred druhého otvoru na hlavnej osi roviny obrábania. Hodnota má absolútny účinok.

### Vstup: **–99999.9999…+99999.9999**

### **Q271 2. Otvor: Stred osi 2?**

Stred druhého otvoru na vedľajšej osi roviny obrábania. Hodnota má absolútny účinok.

## Vstup: **–99999.9999…+99999.9999**

## **Q316 3. Otvor: Stred 1. osi**

Stred 3. otvoru na hlavnej osi roviny obrábania. Hodnota má absolútny účinok.

## Vstup: **–99999.9999…+99999.9999**

## **Q317 3. Otvor: Stred osi 2?**

Stred 3. otvoru na vedľajšej osi roviny obrábania. Hodnota má absolútny účinok.

## Vstup: **–99999.9999…+99999.9999**

## **Q318 4. Otvor: Stred 1. osi**

Stred 4. otvoru na hlavnej osi roviny obrábania. Hodnota má absolútny účinok.

## Vstup: **–99999.9999…+99999.9999**

## **Q319 4. Otvor: Stred osi 2?**

Stred 4. otvoru na vedľajšej osi roviny obrábania. Hodnota má absolútny účinok.

## Vstup: **–99999.9999…+99999.9999**

## **Q261 Mer. výška v osi dotyk. sondy?**

Súradnica stredu gule v osi snímacieho systému, na ktorej sa má vykonať meranie. Hodnota má absolútny účinok.

## Vstup: **–99999.9999…+99999.9999**

## **Q260 Bezpečná výška?**

Súradnica v osi nástroja, v ktorej nemôže dôjsť ku kolízii medzi snímacím systémom a obrobkom (upínacím prostriedkom). Hodnota má absolútny účinok.

Vstup: **–99999.9999…+99999.9999** alternatívne **PREDEF**

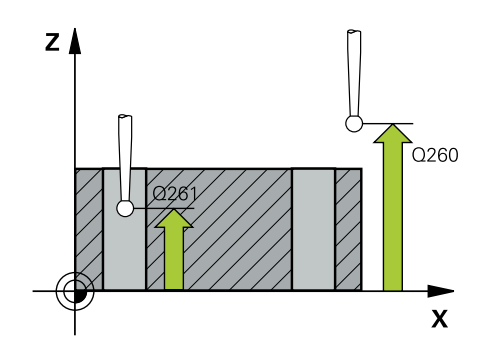

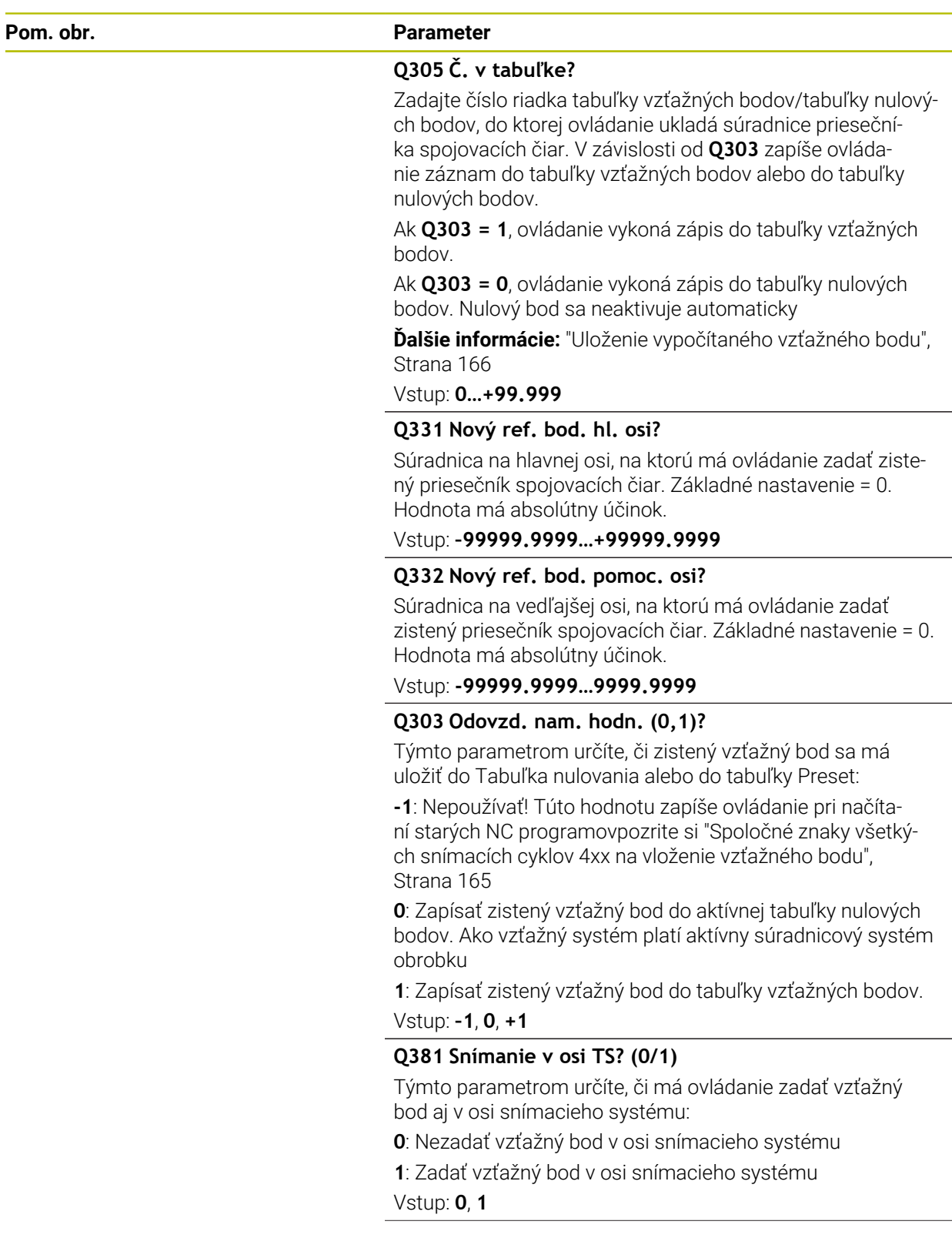

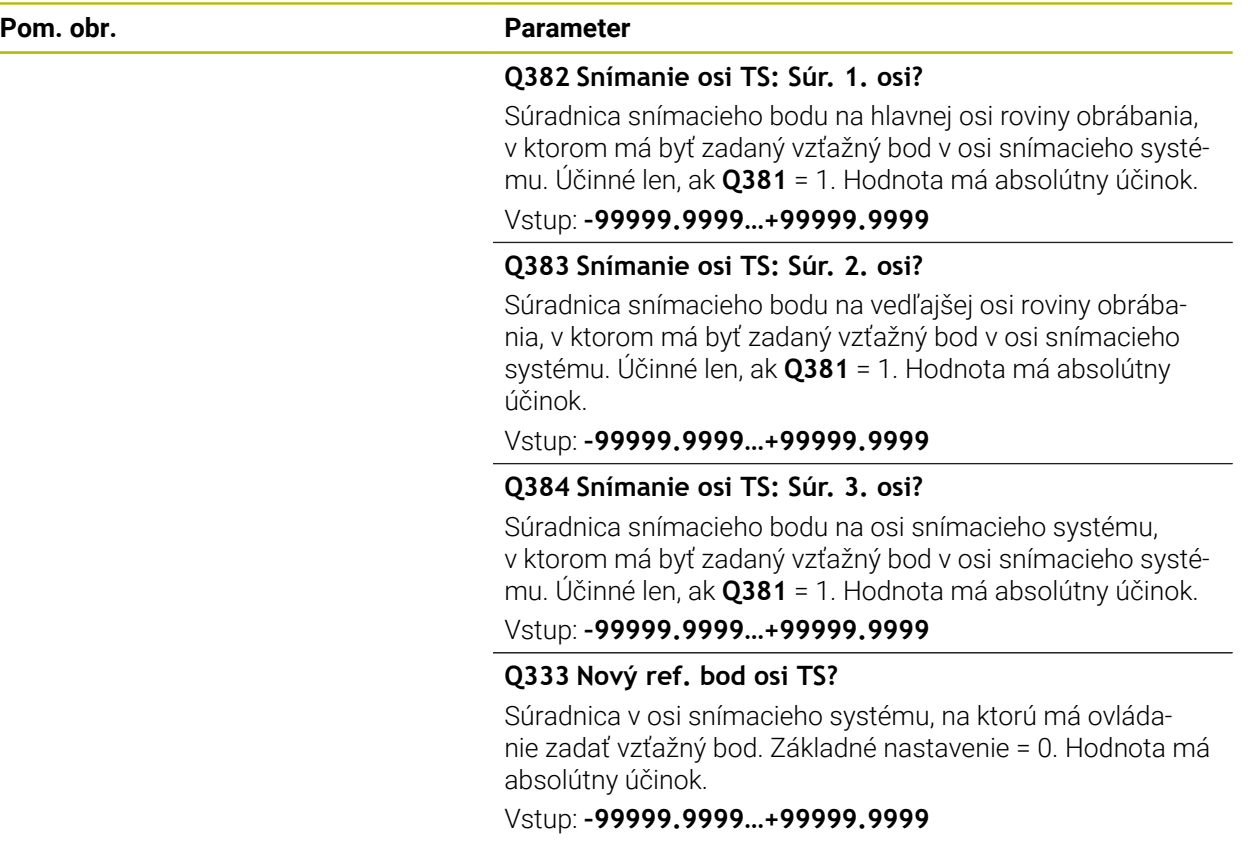

### **Príklad**

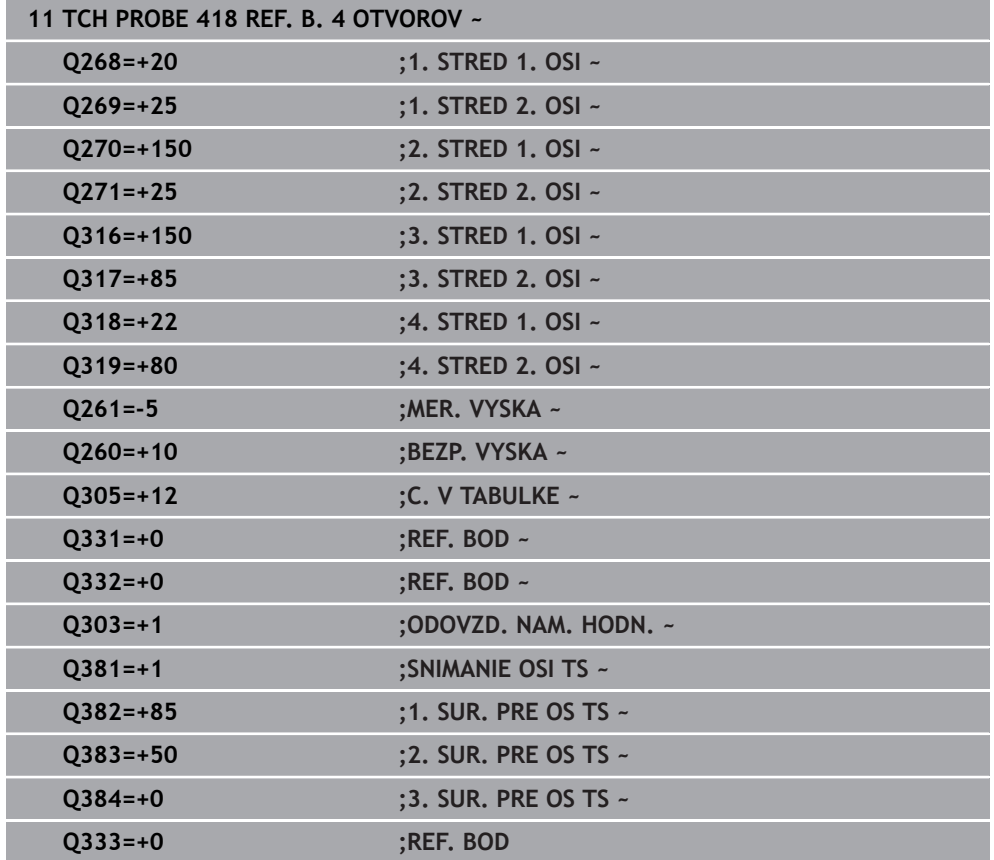
# **5.19 Cyklus 419 REF. BOD. JEDN. OSI**

#### **Programovanie ISO G419**

#### **Aplikácia**

Cyklus snímacieho systému **419** meria ľubovoľnú súradnicu vo voliteľnej osi a zadá túto súradnicu ako vzťažný bod. Voliteľne môže ovládanie nameranú súradnicu zapísať aj do tabuľky nulových bodov alebo tabuľky vzťažných bodov.

#### **Priebeh cyklu**

1 Ovládanie polohuje snímací systém rýchloposuvom (hodnota zo stĺpca **FMAX**) a polohovacou logikou do naprogramovaného snímacieho bodu **1**. Ovládanie pritom posunie snímací systém o bezpečnostnú vzdialenosť proti naprogramovanému smeru snímania

**Ďalšie informácie:** ["Polohovacia logika", Strana 52](#page-51-0)

- 2 Následne snímací systém posúva na zadanú meraciu výšku a zachytáva aktuálnu polohu jednoduchým snímaním
- 3 Ovládanie polohuje snímací systém späť do bezpečnej výšky.
- 4 V závislosti od parametrov cyklu **Q303** a **Q305** spracúva ovládanie zistený vzťažný bod, [pozrite si "Zásady cyklov snímacieho systému 4xx pre zadávanie](#page-164-0) [vzťažných bodov", Strana 165](#page-164-0)

#### **Upozornenia**

## *UPOZORNENIE*

#### **Pozor, nebezpečenstvo kolízie!**

Pri vykonávaní cyklov snímacieho systému **400** až **499** nesmú byť aktívne žiadne cykly na prepočet súradníc. Hrozí nebezpečenstvo kolízie!

- Nasledujúce cykly neaktivujte pred použitím cyklov snímacích systémov: cyklus **7 POSUN. NUL. BODU**, cyklus **8 ZRKADLENIE**, cyklus **10 OTACANIE**, cyklus **11 ROZM: FAKT.** a cyklus **26 FAKT. ZAC. BOD OSI**.
- ▶ Vopred resetuite prepočty súradníc
- Tento cyklus môžete následne vykonať v obrábacom režime **FUNCTION MODE MILL**.
- Ak chcete uložiť vzťažný bod vo viacerých osiach v tabuľke vzťažných bodov, môžete použiť cyklus **419** viackrát za sebou. Na tento účel však musíte znova aktivovať číslo vzťažného bodu po každom vykonaní cyklu **419**. Ak pracujete so vzťažným bodom 0 ako s aktívnym vzťažným bodom, tento postup odpadá.
- Ovládanie zadá aktívne základné natočenie späť na začiatok cyklu.

#### **Upozornenie k programovaniu**

■ Pred definíciou cyklu musíte mať naprogramované vyvolanie nástroja na definovanie osi snímacieho systému.

# **5.19.1 Parametre cyklu**

#### **Pom. obr. Parameter**

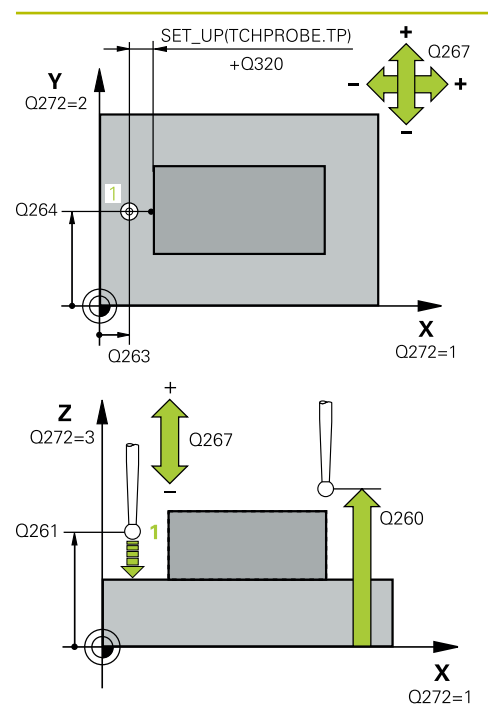

#### **Q263 1. Bod merania 1. osi?**

Súradnica prvého snímacieho bodu na hlavnej osi roviny obrábania. Hodnota má absolútny účinok.

#### Vstup: **–99999.9999…+99999.9999**

#### **Q264 1. Bod merania 2. osi?**

Súradnica prvého snímacieho bodu na vedľajšej osi roviny obrábania. Hodnota má absolútny účinok.

#### Vstup: **–99999.9999…+99999.9999**

#### **Q261 Mer. výška v osi dotyk. sondy?**

Súradnica stredu gule v osi snímacieho systému, na ktorej sa má vykonať meranie. Hodnota má absolútny účinok.

#### Vstup: **–99999.9999…+99999.9999**

#### **Q320 Bezpečnostná vzdialenosť?**

Dodatočná vzdialenosť medzi snímacím bodom a guľôčkou snímacieho systému. **Q320** pôsobí ako doplnok k stĺpcu **SET\_UP** v tabuľke snímacieho systému. Hodnota má prírastkový účinok.

#### Vstup: **0…99999.9999** alternatívne **PREDEF**

#### **Q260 Bezpečná výška?**

Súradnica v osi nástroja, v ktorej nemôže dôjsť ku kolízii medzi snímacím systémom a obrobkom (upínacím prostriedkom). Hodnota má absolútny účinok.

#### Vstup: **–99999.9999…+99999.9999** alternatívne **PREDEF**

#### **Q272 Mer. os (1...3: 1=hlavná os)?**

Os, v ktorej sa má meranie vykonať:

- **1**: Hlavná os = os merania
- **2**: Vedľajšia os = os merania
- **3**: Os snímacieho systému = os merania

#### **Priradenia osi**

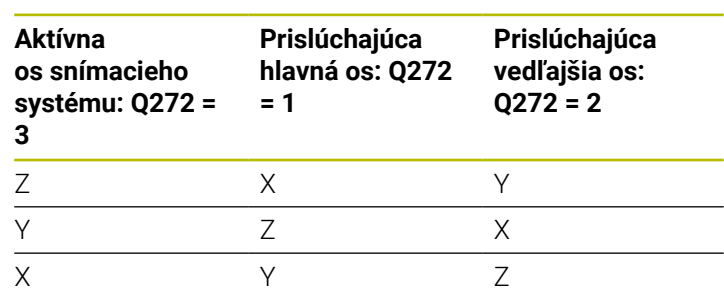

#### Vstup: **1**, **2**, **3**

#### **Q267 Smer posuvu 1 (+1=+ / -1=-)?**

Smer, v ktorom sa má snímací systém prisunúť na obrobok:

- **-1**: Záporný smer posuvu
- **+1**: Kladný smer posuvu

Vstup: **-1**, **+1**

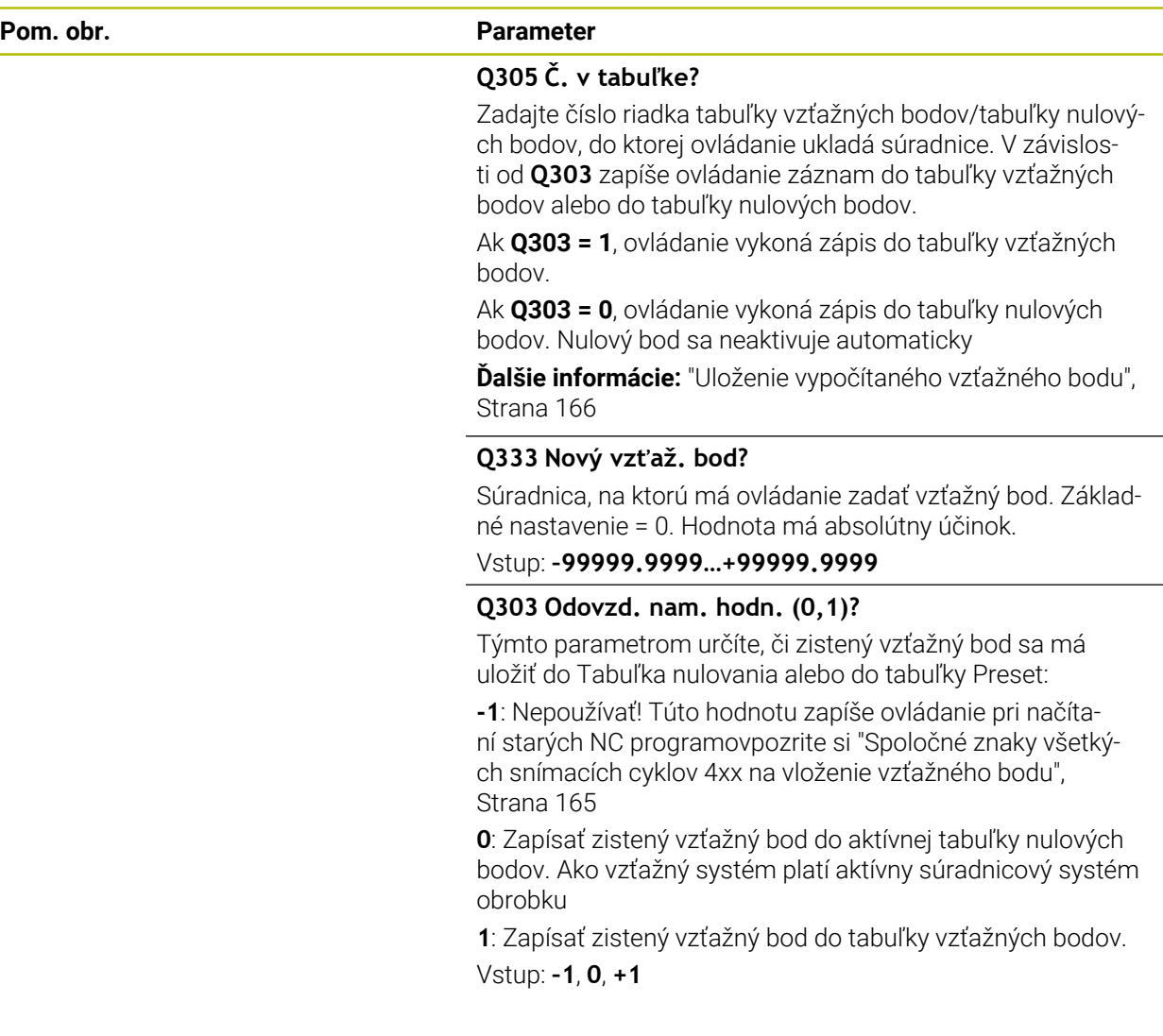

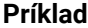

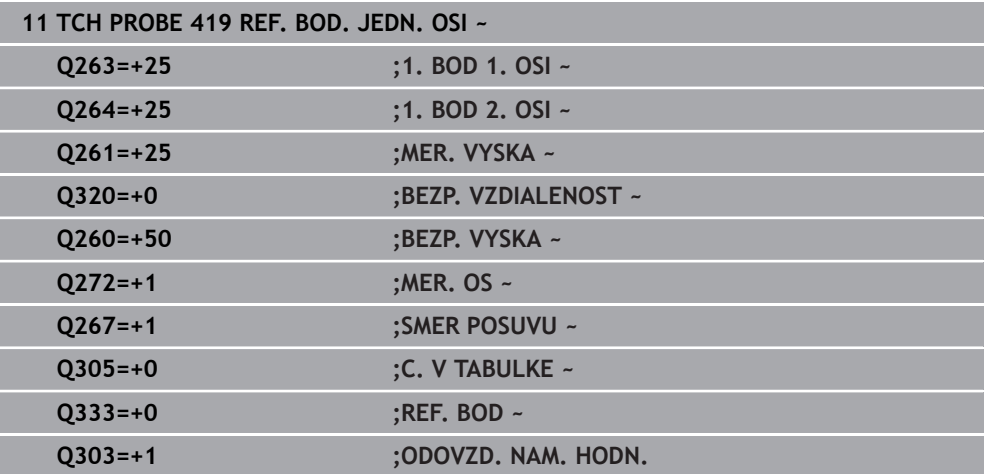

# **5.20 Cyklus 408 REF. B. STR. DR.**

#### **Programovanie ISO G408**

## **Aplikácia**

Cyklus snímacieho systému **408** zistí stredový bod drážky a zadá tento stredový bod ako vzťažný bod. Voliteľne môže ovládanie tento stredový bod zapísať aj do tabuľky nulových bodov alebo tabuľky vzťažných bodov.

#### **Priebeh cyklu**

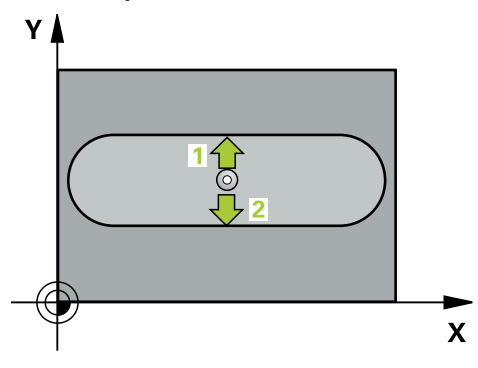

1 Ovládanie polohuje snímací systém rýchloposuvom (hodnota zo stĺpca **FMAX**) a polohovacou logikou do snímacieho bodu **1**. Ovládanie vypočíta snímacie body z údajov v cykle a bezpečnostnej vzdialenosti zo stĺpca **SET\_UP** tabuľky snímacieho systému

**Ďalšie informácie:** ["Polohovacia logika", Strana 52](#page-51-0)

- 2 Následne presunie snímací systém na vloženú výšku merania a vykoná prvé snímanie so snímacím posuvom (stĺpec **F**).
- 3 Potom presunie snímací systém buď rovnobežne s osou na výšku merania, alebo lineárne na bezpečnú výšku na nasledujúci snímací bod **2** a vykoná tam druhé snímanie
- 4 Ovládanie polohuje snímací systém späť do bezpečnej výšky.
- 5 V závislosti od parametrov cyklu **Q303** a **Q305** spracúva ovládanie zistený vzťažný bod, [pozrite si "Zásady cyklov snímacieho systému 4xx pre zadávanie](#page-164-0) [vzťažných bodov", Strana 165](#page-164-0)
- 6 Následne ovládanie uloží skutočné hodnoty do nasledujúcich parametrov Q
- 7 Keď si to želáte, zistí ovládanie následne v osobitnom snímacom procese ešte vzťažný bod v osi snímacieho systému

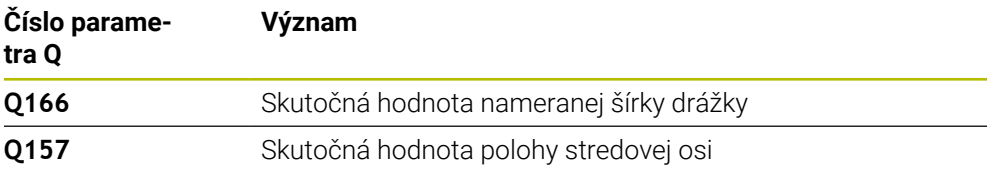

#### **Upozornenia**

# *UPOZORNENIE*

#### **Pozor, nebezpečenstvo kolízie!**

Pri vykonávaní cyklov snímacieho systému **400** až **499** nesmú byť aktívne žiadne cykly na prepočet súradníc. Hrozí nebezpečenstvo kolízie!

- Nasledujúce cykly neaktivujte pred použitím cyklov snímacích systémov: cyklus **7 POSUN. NUL. BODU**, cyklus **8 ZRKADLENIE**, cyklus **10 OTACANIE**, cyklus **11 ROZM: FAKT.** a cyklus **26 FAKT. ZAC. BOD OSI**.
- Vopred resetujte prepočty súradníc

# *UPOZORNENIE*

#### **Pozor, nebezpečenstvo kolízie!**

Ak šírka drážky a bezpečnostná vzdialenosť nedovolia predpolohovanie v blízkosti snímacích bodov, vychádza ovládanie so snímaním vždy zo stredu drážky. Medzi dvomi meracími bodmi sa snímací systém potom neposúva na bezpečnej výške. Hrozí nebezpečenstvo kolízie!

- Pre zabránenie kolízie medzi snímacím systémom a obrobkom zadajte požadovanú šírku drážky skôr na **malú**.
- Pred definíciou cyklu musíte mať naprogramované vyvolanie nástroja na definovanie osi snímacieho systému.
- Tento cyklus môžete následne vykonať v obrábacom režime **FUNCTION MODE MILL**.
- Ovládanie zadá aktívne základné natočenie späť na začiatok cyklu.

# **5.20.1 Parametre cyklu**

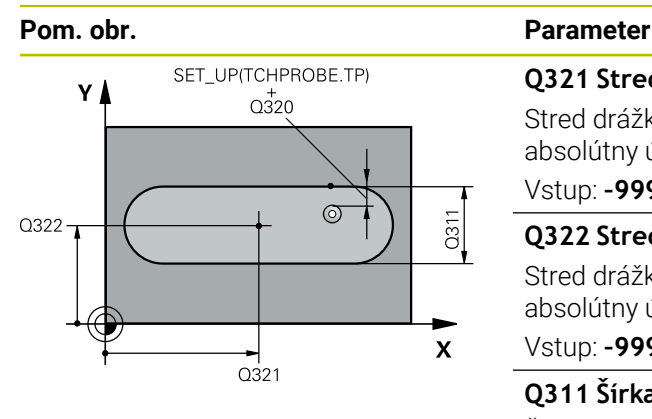

# $Z$   $\Delta$  $\overline{O}260$  $\overline{Q}$ 261  $\mathbf{x}$

#### **Q321 Stred 1. osi**

Stred drážky na hlavnej osi roviny obrábania. Hodnota má absolútny účinok.

#### Vstup: **–99999.9999…+99999.9999**

#### **Q322 Stred osi 2?**

Stred drážky na vedľajšej osi roviny obrábania. Hodnota má absolútny účinok.

#### Vstup: **–99999.9999…+99999.9999**

#### **Q311 Šírka drážky?**

Šírka drážky nezávislá od polohy v rovine obrábania. Hodnota má prírastkový účinok.

#### Vstup: **0…99999.9999**

#### **Q272 Meraná os (1=1 os/2=2 os)?**

Os roviny obrábania, v ktorej sa má meranie vykonať:

**1**: Hlavná os = os merania

**2**: Vedľajšia os = os merania

#### Vstup: **1**, **2**

#### **Q261 Mer. výška v osi dotyk. sondy?**

Súradnica stredu gule v osi snímacieho systému, na ktorej sa má vykonať meranie. Hodnota má absolútny účinok.

#### Vstup: **–99999.9999…+99999.9999**

#### **Q320 Bezpečnostná vzdialenosť?**

Dodatočná vzdialenosť medzi snímacím bodom a guľôčkou snímacieho systému. **Q320** pôsobí ako doplnok k stĺpcu **SET\_UP** v tabuľke snímacieho systému. Hodnota má prírastkový účinok.

#### Vstup: **0…99999.9999** alternatívne **PREDEF**

#### **Q260 Bezpečná výška?**

Súradnica v osi nástroja, v ktorej nemôže dôjsť ku kolízii medzi snímacím systémom a obrobkom (upínacím prostriedkom). Hodnota má absolútny účinok.

#### Vstup: **–99999.9999…+99999.9999** alternatívne **PREDEF**

#### **Q301 Pohyb do bezp. výšku (0/1)?**

Týmto parametrom určíte, ako sa má snímací systém posúvať medzi meranými bodmi:

- **0**: Posuv medzi meracími bodmi vo výške merania
- **1**: Posuv medzi meracími bodmi v bezpečnej výške

Vstup: **0**, **1**

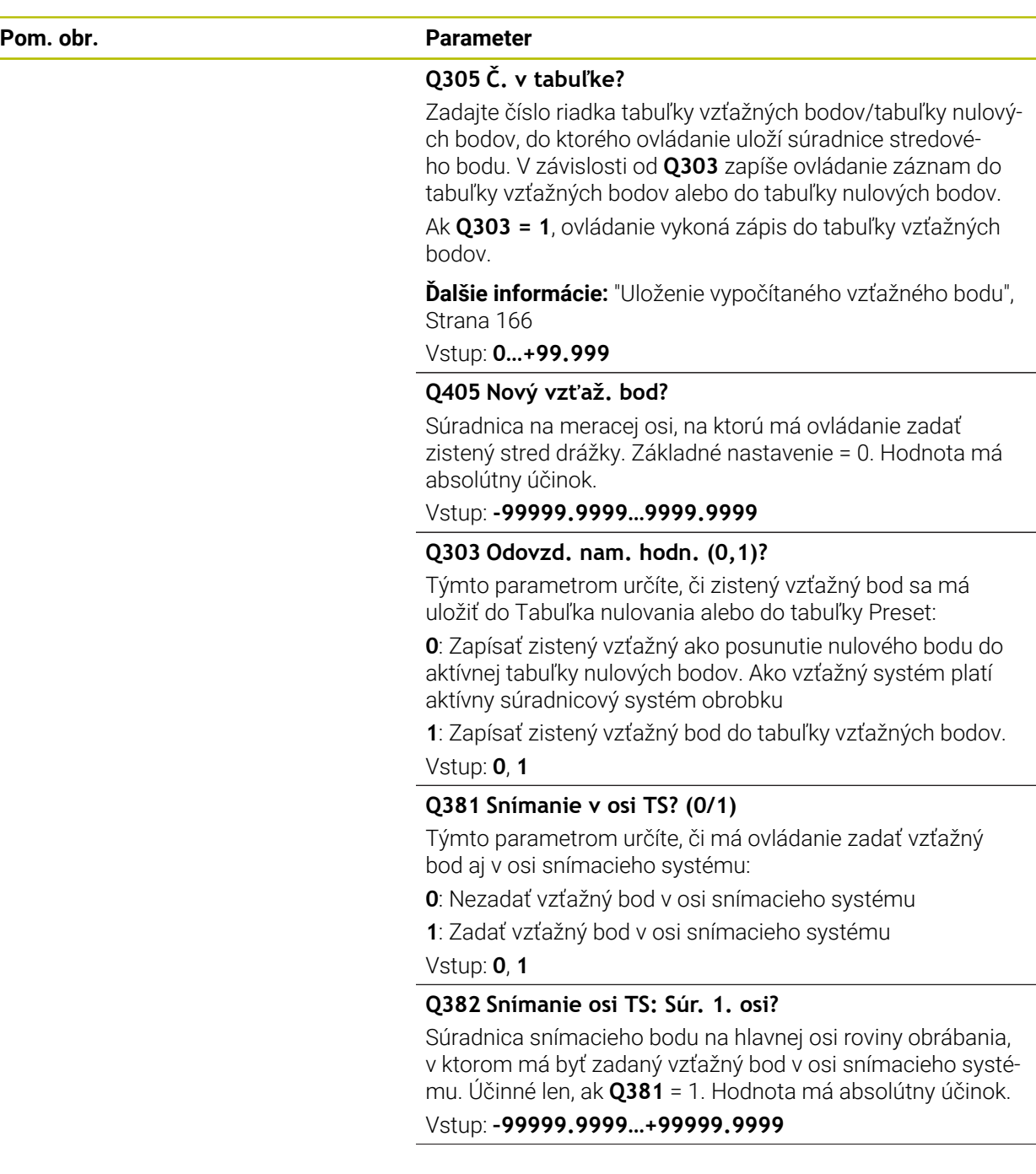

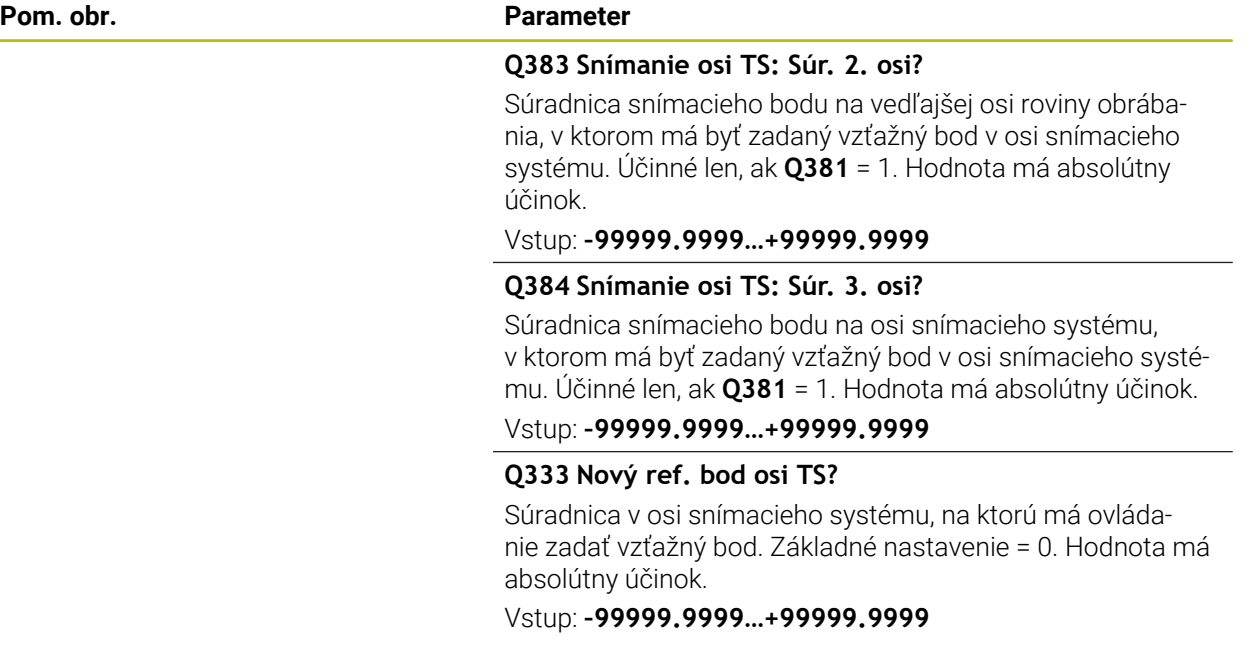

#### **Príklad**

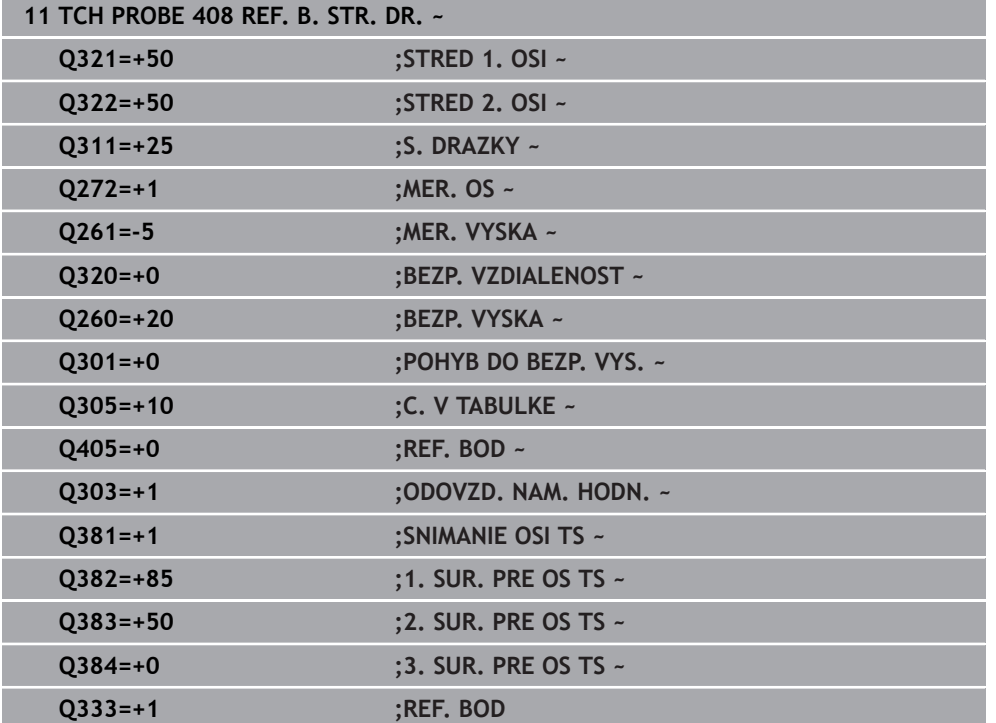

# **5.21 Cyklus 409 REF. B. STR. VYST.**

#### **Programovanie ISO G409**

#### **Aplikácia**

Cyklus snímacieho systému **409** zistí stredový bod výčnelka a definuje tento stredový bod ako vzťažný bod. Voliteľne môže ovládanie tento stredový bod zapísať aj do tabuľky nulových bodov alebo tabuľky vzťažných bodov.

#### **Priebeh cyklu**

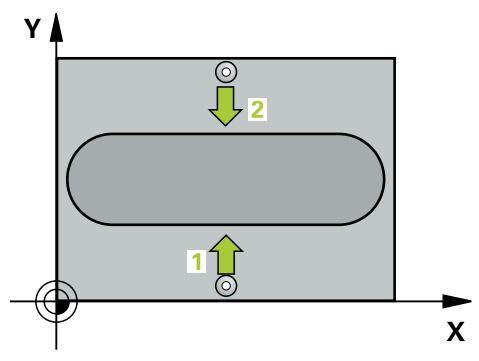

1 Ovládanie polohuje snímací systém rýchloposuvom (hodnota zo stĺpca **FMAX**) a polohovacou logikou do snímacieho bodu **1**. Ovládanie vypočíta snímacie body z údajov v cykle a bezpečnostnej vzdialenosti zo stĺpca **SET\_UP** tabuľky snímacieho systému.

**Ďalšie informácie:** ["Polohovacia logika", Strana 52](#page-51-0)

- 2 Následne presunie snímací systém na vloženú výšku merania a vykoná prvé snímanie so snímacím posuvom (stĺpec **F**).
- 3 Potom presunie snímací systém na bezpečnej výške na nasledujúci snímací bod **2** a vykoná tam druhé snímanie
- 4 Ovládanie polohuje snímací systém späť do bezpečnej výšky.
- 5 V závislosti od parametrov cyklu **Q303** a **Q305** spracúva ovládanie zistený vzťažný bod, [pozrite si "Zásady cyklov snímacieho systému 4xx pre zadávanie](#page-164-0) [vzťažných bodov", Strana 165](#page-164-0)
- 6 Následne ovládanie uloží skutočné hodnoty do nasledujúcich parametrov Q
- 7 Keď si to želáte, zistí ovládanie následne v osobitnom snímacom procese ešte vzťažný bod v osi snímacieho systému

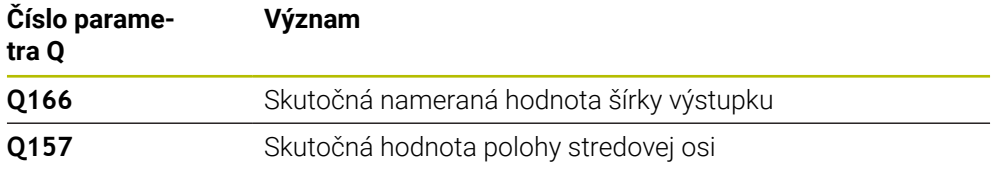

# **Upozornenia**

# *UPOZORNENIE*

#### **Pozor, nebezpečenstvo kolízie!**

Pri vykonávaní cyklov snímacieho systému **400** až **499** nesmú byť aktívne žiadne cykly na prepočet súradníc. Hrozí nebezpečenstvo kolízie!

- Nasledujúce cykly neaktivujte pred použitím cyklov snímacích systémov: cyklus **7 POSUN. NUL. BODU**, cyklus **8 ZRKADLENIE**, cyklus **10 OTACANIE**, cyklus **11 ROZM: FAKT.** a cyklus **26 FAKT. ZAC. BOD OSI**.
- Vopred resetujte prepočty súradníc

# *UPOZORNENIE*

#### **Pozor, nebezpečenstvo kolízie!**

Na zabránenie kolízie medzi snímacím systémom a obrobkom zadajte požadovanú šírku výstupku radšej na **väčšiu**.

- Pred definíciou cyklu musíte mať naprogramované vyvolanie nástroja na definovanie osi snímacieho systému.
- Tento cyklus môžete následne vykonať v obrábacom režime **FUNCTION MODE MILL**.
- Ovládanie zadá aktívne základné natočenie späť na začiatok cyklu.

#### **5.21.1 Parametre cyklu**

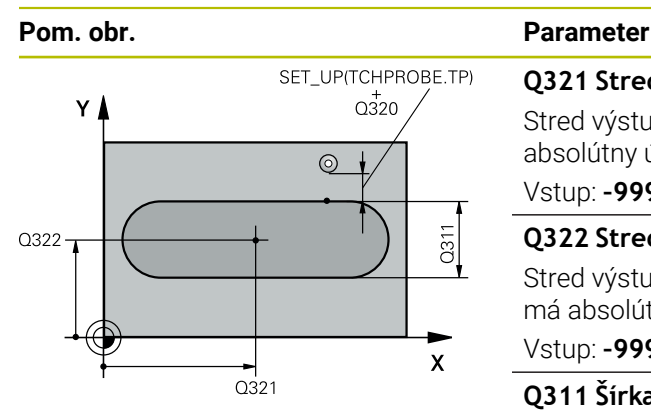

#### **Q321 Stred 1. osi**

Stred výstupku na hlavnej osi roviny obrábania. Hodnota má absolútny účinok.

#### Vstup: **–99999.9999…+99999.9999**

#### **Q322 Stred osi 2?**

Stred výstupku na vedľajšej osi roviny obrábania. Hodnota má absolútny účinok.

#### Vstup: **–99999.9999…+99999.9999**

#### **Q311 Šírka výstupku?**

Šírka výstupku, ktorá je nezávislá od polohy v rovine obrábania. Hodnota má prírastkový účinok.

#### Vstup: **0…99999.9999**

#### **Q272 Meraná os (1=1 os/2=2 os)?**

Os roviny obrábania, v ktorej sa má meranie vykonať:

**1**: Hlavná os = os merania

**2**: Vedľajšia os = os merania

#### Vstup: **1**, **2**

 $\mathbf{x}$ 

#### **Q261 Mer. výška v osi dotyk. sondy?**

Súradnica stredu gule v osi snímacieho systému, na ktorej sa má vykonať meranie. Hodnota má absolútny účinok.

#### Vstup: **–99999.9999…+99999.9999**

#### **Q320 Bezpečnostná vzdialenosť?**

Dodatočná vzdialenosť medzi snímacím bodom a guľôčkou snímacieho systému. **Q320** pôsobí ako doplnok k stĺpcu **SET\_UP** v tabuľke snímacieho systému. Hodnota má prírastkový účinok.

Vstup: **0…99999.9999** alternatívne **PREDEF**

#### **Q260 Bezpečná výška?**

Súradnica v osi nástroja, v ktorej nemôže dôjsť ku kolízii medzi snímacím systémom a obrobkom (upínacím prostriedkom). Hodnota má absolútny účinok.

Vstup: **–99999.9999…+99999.9999** alternatívne **PREDEF**

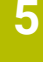

 $Z$  $0260$  $Q261$ 

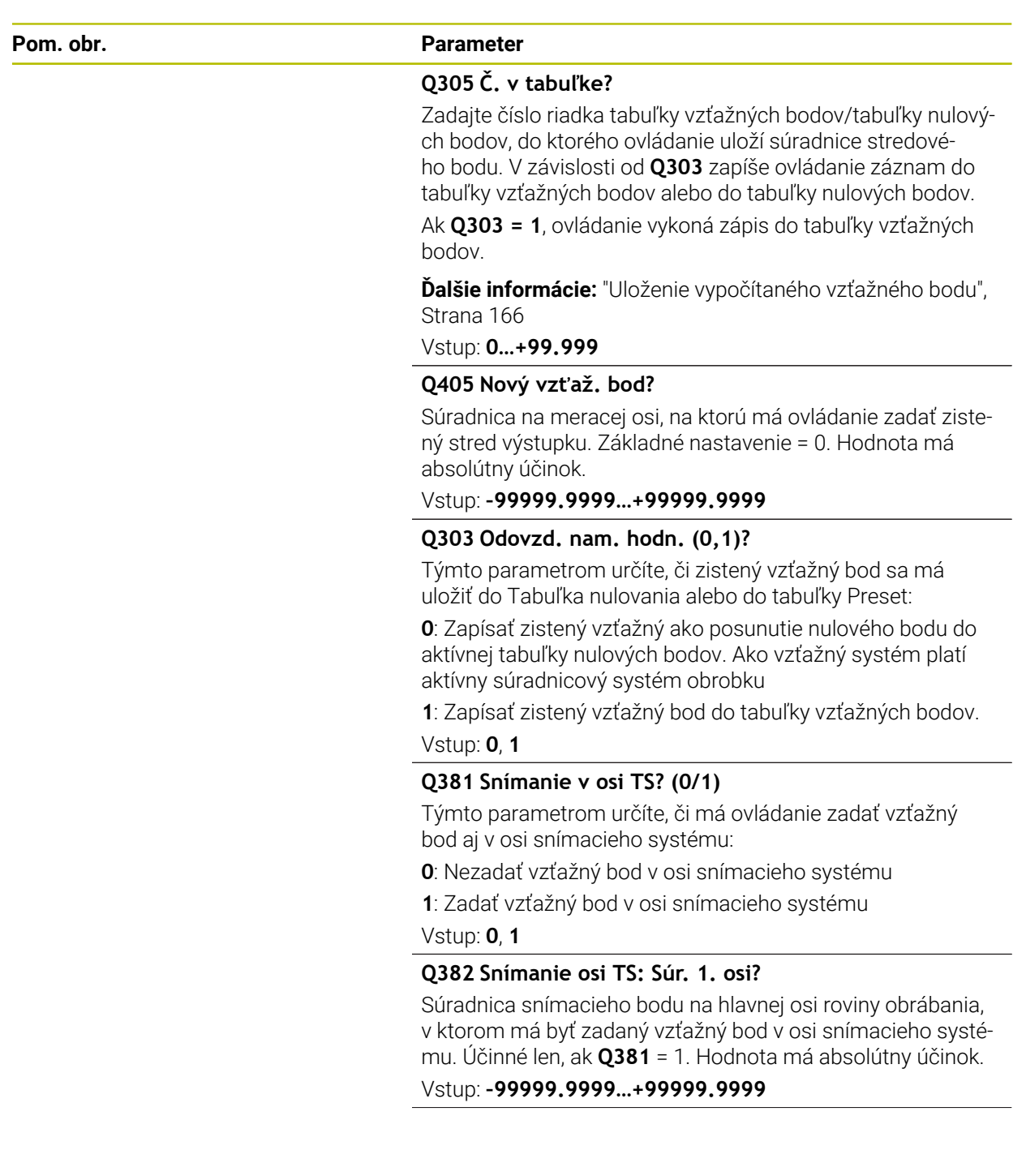

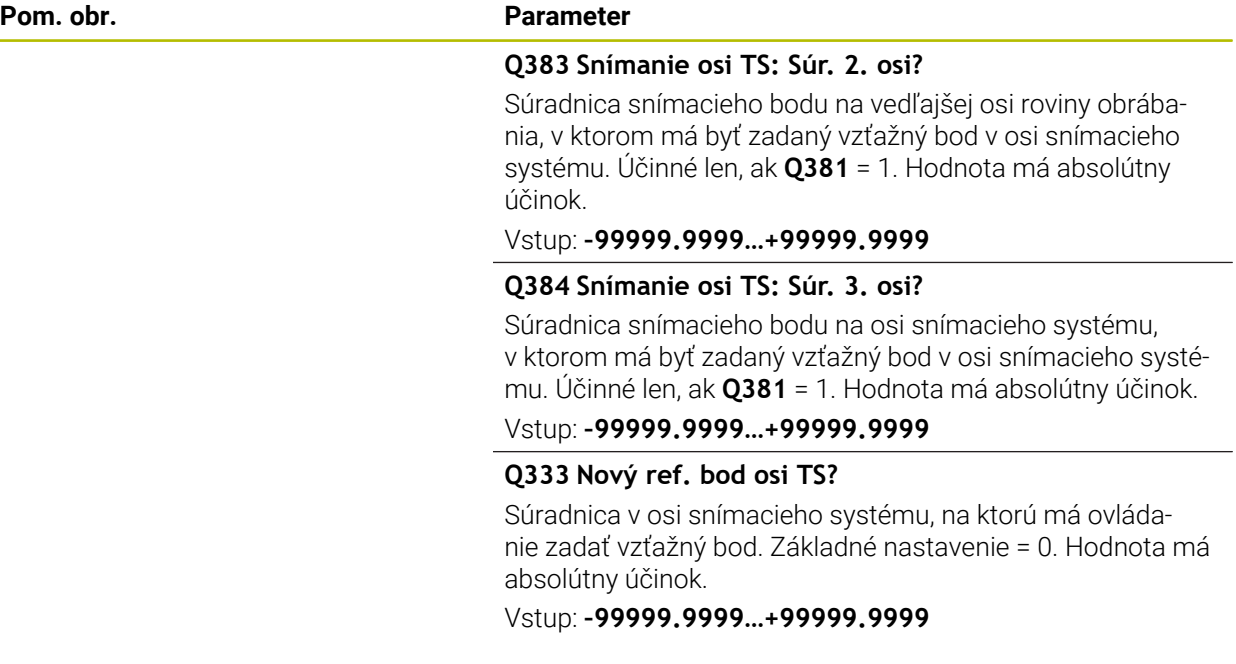

## **Príklad**

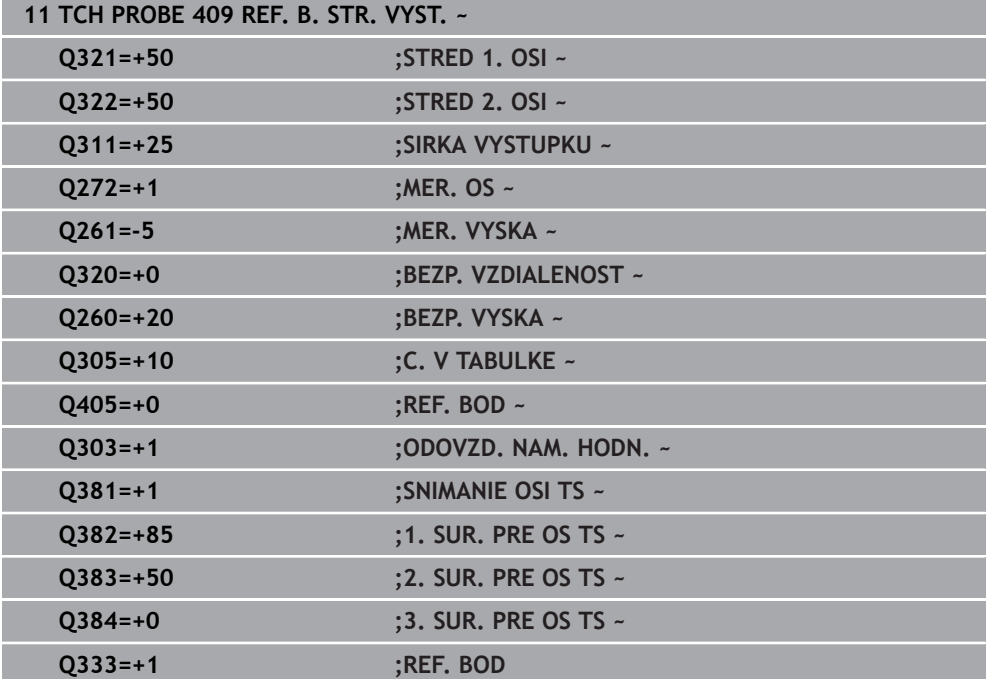

# **5.22 Príklad: Vloženie vzťažného bodu stred kruhového segmentu a horná hrana obrobku**

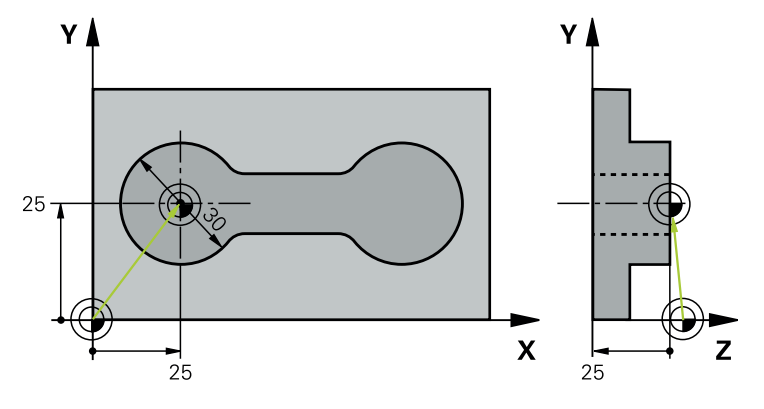

- **Q325** = polárne súradnice uhla pre 1. snímací bod
- **Q247** = uhlový krok na výpočet snímacích bodov 2 až 4
- **Q305** = zápis do tabuľky vzťažných bodov, riadok č. 5
- **Q303** = zápis zisteného vzťažného bodu do tabuľky vzťažných bodov.
- **Q381** = zadanie vzťažného bodu aj na osi snímacieho systému
- **Q365** = posúvanie medzi meranými bodmi po kruhovej dráhe

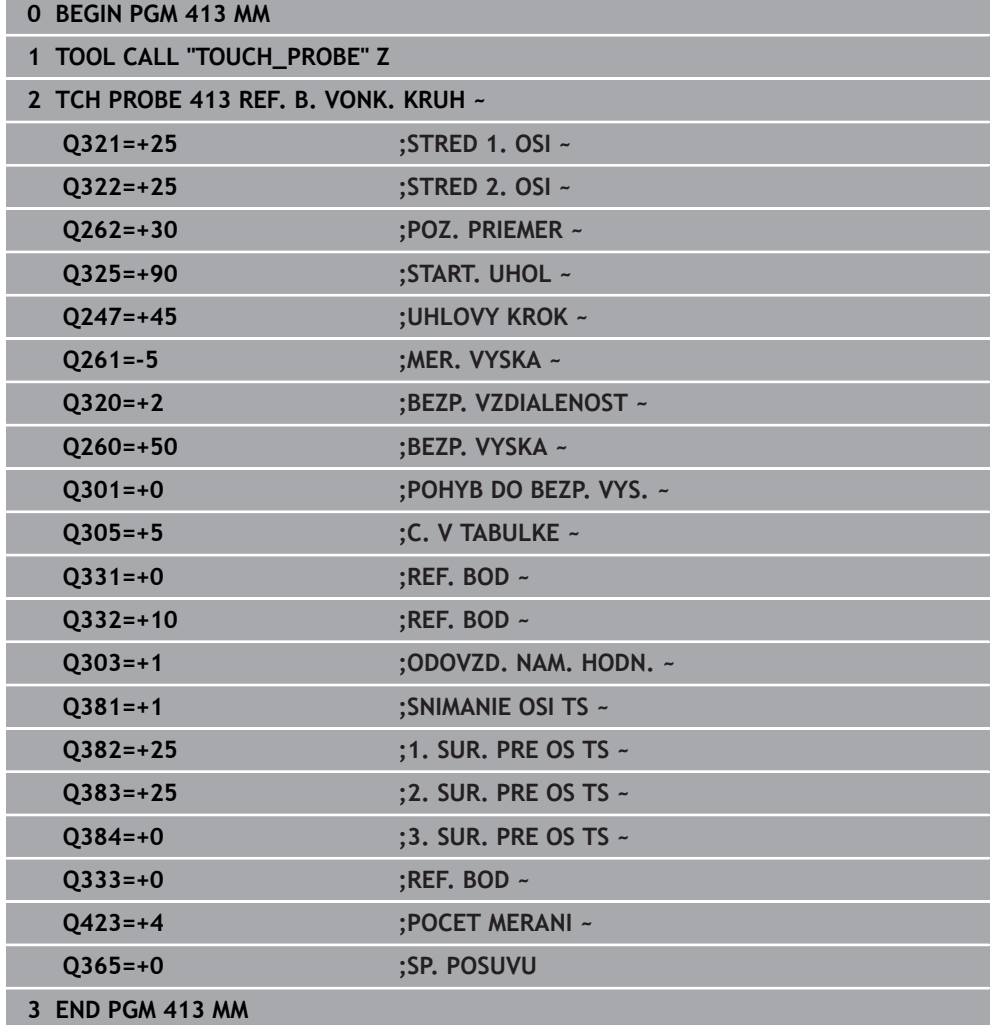

# **5.23 Príklad: Vloženie vzťažného bodu horná hrana obrobku a stred rozstupovej kružnice**

Nameraný stred rozstupovej kružnice sa má zapísať do tabuľky vzťažných bodov a neskoršie použitie.

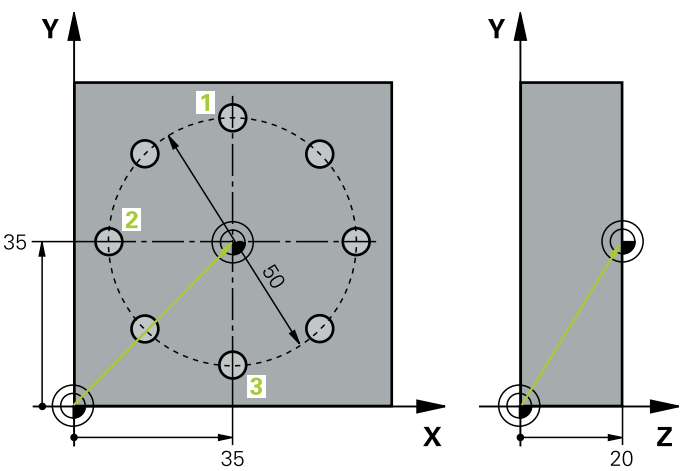

- **Q291** = uhol polárnych súradníc pre 1. stredový bod otvoru **1**
- **Q292** = uhol polárnych súradníc pre 2. stredový bod otvoru **2**
- **Q293** = uhol polárnych súradníc pre 3. stredový bod otvoru **3**
- **Q305** = zapísanie stredu rozstupovej kružnice (X a Y) do riadku 1
- **Q303** = vypočítaný vzťažný bod vo vzťahu k pevnému strojovému súradnicovému systému (REF systém) uložiť do tabuľky vzťažných bodov **PRESET.PR**

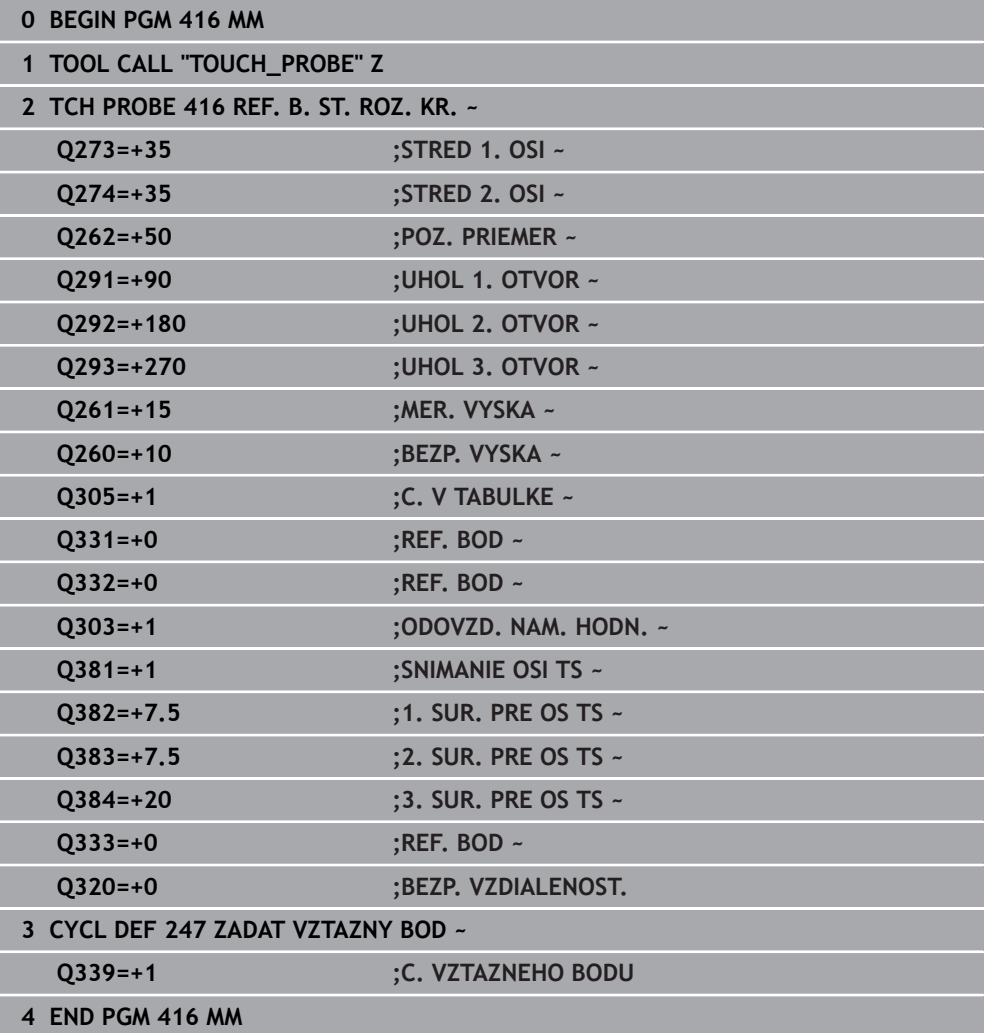

**5**

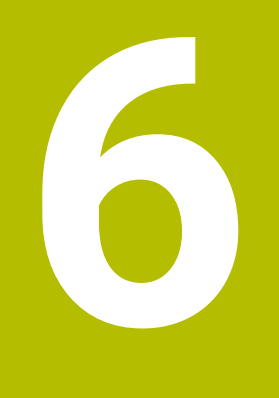

**Cykly snímacieho systému: Automatická kontrola obrobkov**

# **6.1 Základy**

# **6.1.1 Prehľad**

**O** 

Ovládanie musí byť pripravené výrobcom stroja na použitie 3D snímacieho systému.

Spoločnosť HEIDENHAIN preberá záruku za fungovanie cyklov snímacieho systému len v spojení so snímacími systémami HEIDENHAIN.

# *UPOZORNENIE*

#### **Pozor, nebezpečenstvo kolízie!**

Pri vykonávaní cyklov snímacieho systému **400** až **499** nesmú byť aktívne žiadne cykly na prepočet súradníc. Hrozí nebezpečenstvo kolízie!

- Nasledujúce cykly neaktivujte pred použitím cyklov snímacích systémov: cyklus **7 POSUN. NUL. BODU**, cyklus **8 ZRKADLENIE**, cyklus **10 OTACANIE**, cyklus **11 ROZM: FAKT.** a cyklus **26 FAKT. ZAC. BOD OSI**.
- ▶ Vopred resetujte prepočty súradníc

Ovládanie má k dispozícii cykly, ktorými môžete obrobky merať automaticky:

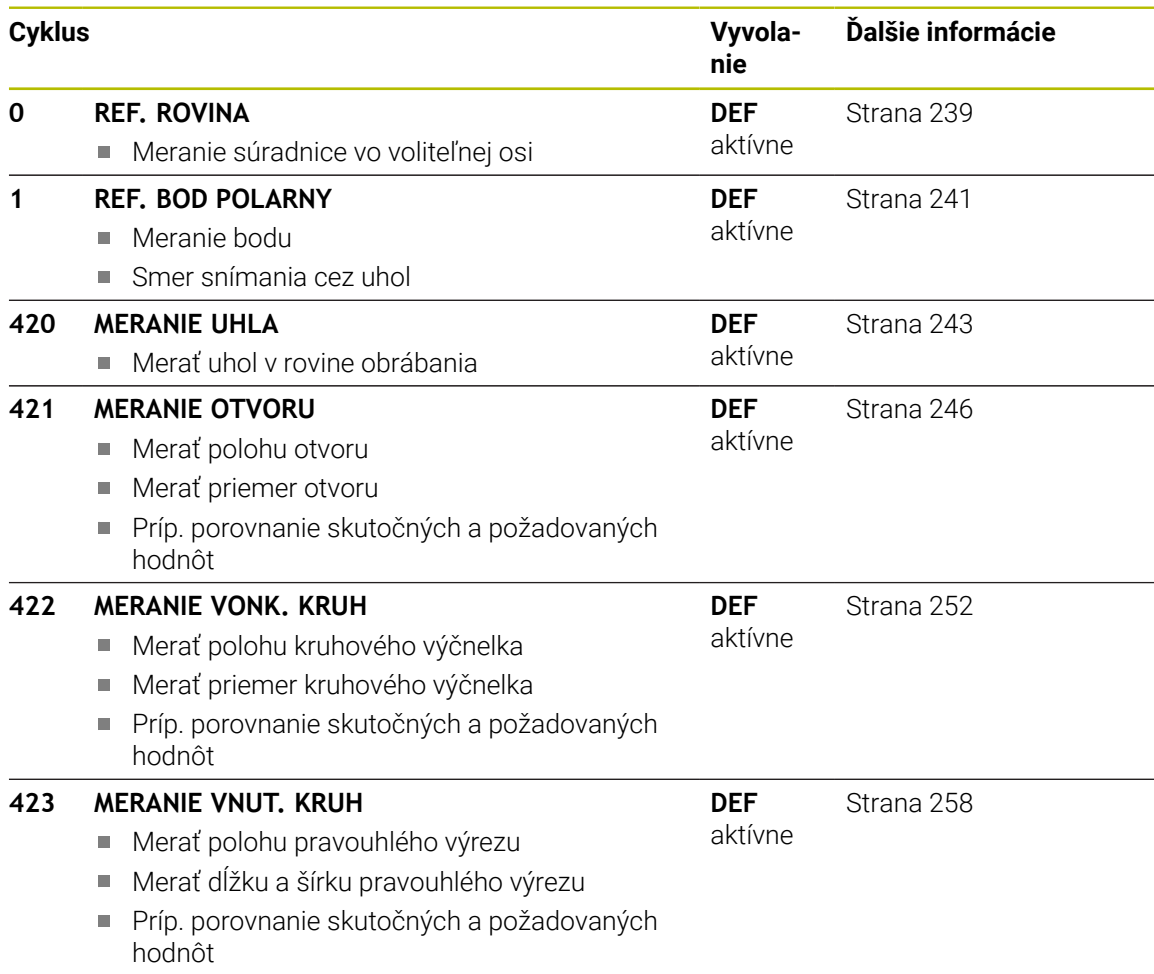

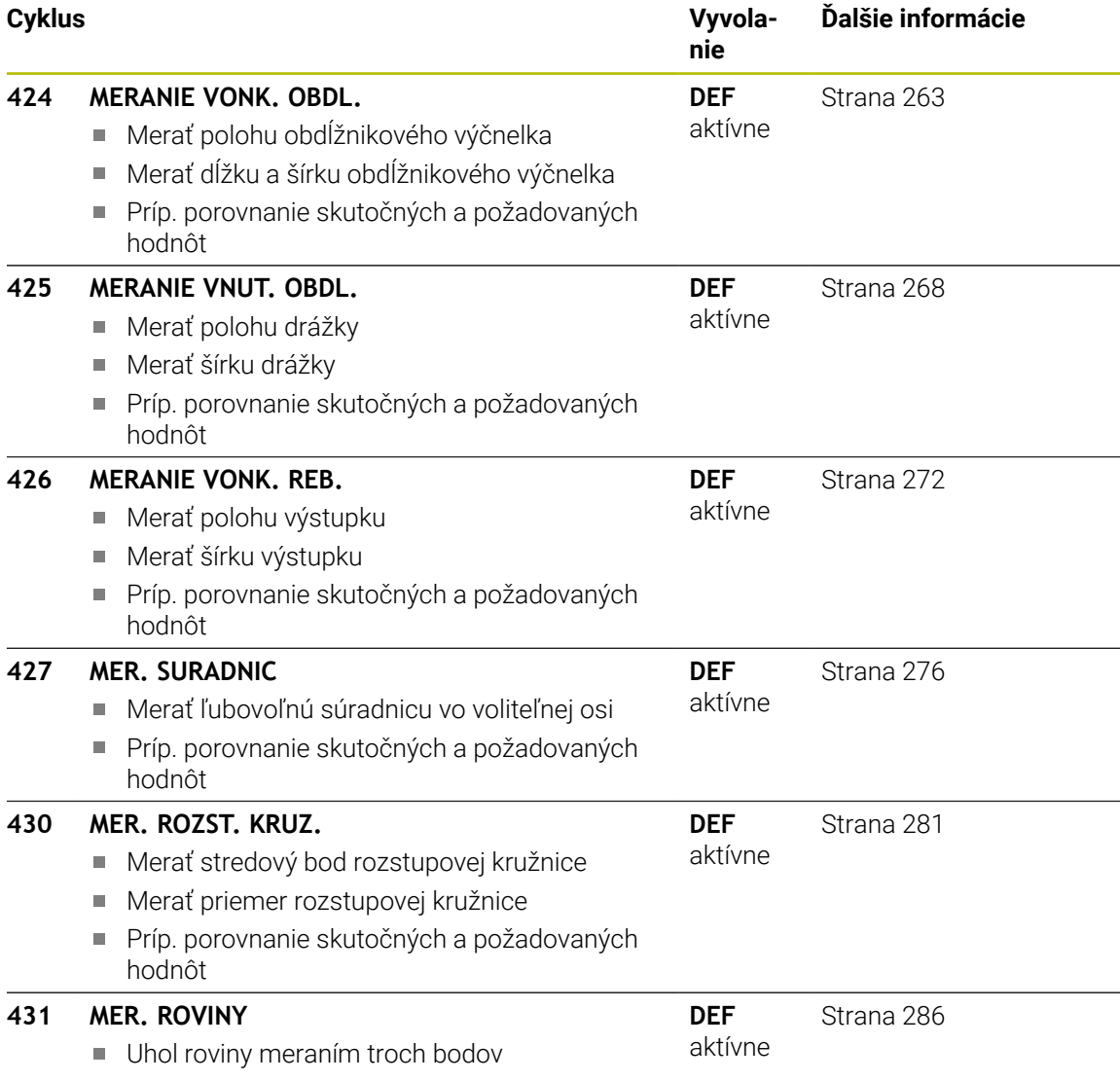

# **6.1.2 Protokolovať výsledky meraní**

Pre všetky cykly umožňujúce automatické meranie obrobkov (výnimka: cyklus **0** a **1**) môžete nechať ovládanie zostaviť protokol z merania. V príslušnom snímacom cykle môžete definovať, či má ovládanie

- uložiť protokol z merania do niektorého súboru
- či zobraziť protokol z merania na obrazovke a prerušiť chod programu
- nemá vytvoriť žiadny protokol z merania

Pokiaľ chcete protokol z merania uložiť do niektorého súboru, ovládanie uloží dáta štandardne ako ASCII súbor. Ovládanie zvolí ako miesto uloženia adresár, ktorý obsahuje aj príslušný program NC.

V hlavičke súboru protokolu je viditeľná meracia jednotka hlavného programu.

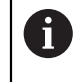

Používajte softvér na prenos údajov spoločnosti HEIDENHAIN TNCremo na výstup protokolu z merania cez rozhranie údajov.

Príklad: Súbor protokolu pre snímací cyklus **421**:

#### **Protokol z merania snímacieho cyklu 421 Meranie otvoru**

Dátum: 30-06-2005 Čas: 6:55:04 Čas: TNC:\GEH35712\CHECK1.H Spôsob kótovania (0 = MM/1 = PALCE): 0

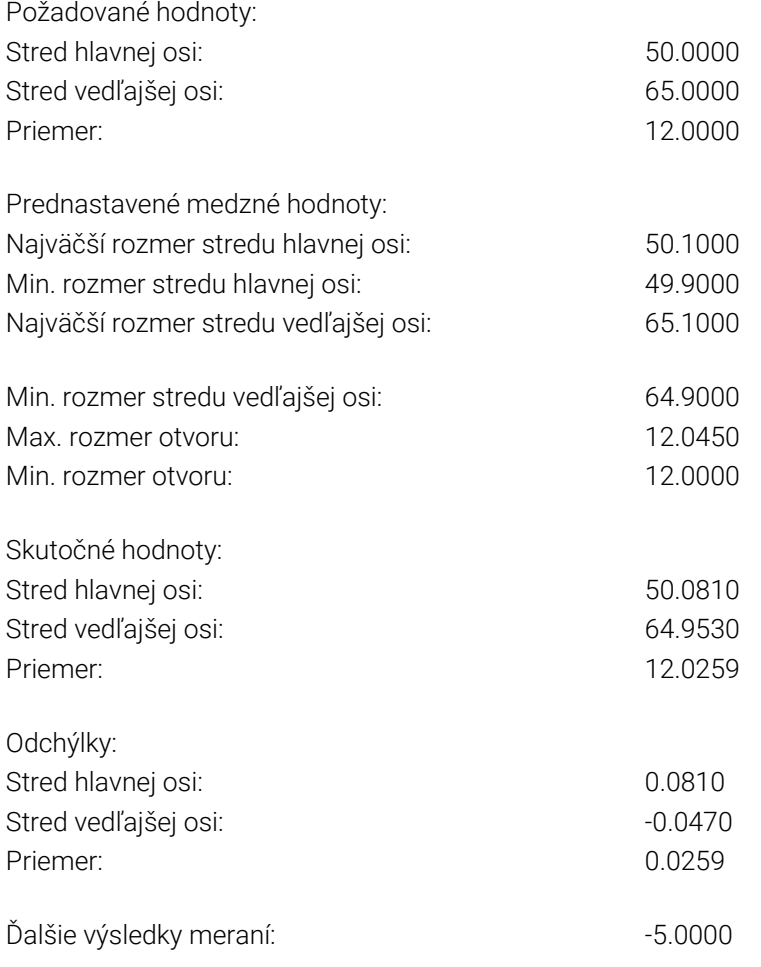

#### **Koniec protokolu z merania**

#### **6.1.3 Výsledky meraní v parametroch Q**

Výsledky meraní príslušného snímacieho cyklu ovládanie uloží do globálne účinných parametrov **Q150** až **Q160**. Odchýlky od požadovanej hodnoty sú uložené v parametroch **Q161** až **Q166**. Pozrite si tabuľku parametrov výsledkov, ktorá je uvedená pri každom opise cyklu.

Okrem toho ovládanie pri definícii cyklu zobrazí v pomocnom obrázku príslušného cyklu parametre výsledkov . Pri tom patrí parameter výsledku so svetlým podkladom k príslušnému zadávaciemu parametru.

#### **6.1.4 Stav merania**

Pri niektorých cykloch môžete zistiť stav merania pomocou parametrov **Q180** až **Q182** s globálnou pôsobnosťou.

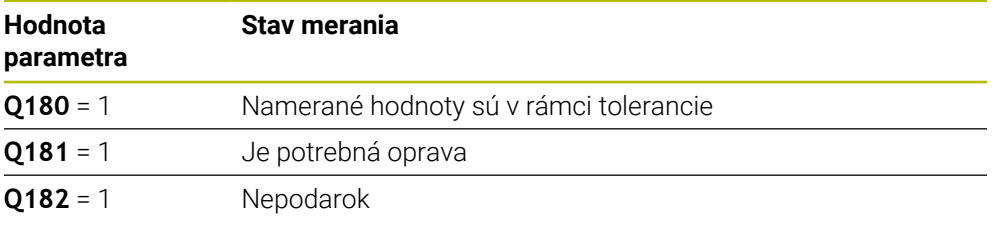

Len čo je niektorá z nameraných hodnôt mimo tolerancie, vloží ovládanie identifikátor pre opravu, resp. nepodarok. Na zistenie, ktorý výsledok merania prekročil toleranciu, sledujte ešte protokol z merania alebo skontrolujte medzné hodnoty príslušných výsledkov merania (**Q150** až **Q160**).

Pri cykle **427** vychádza ovládanie štandardne z toho, že meriate vonkajší rozmer (výčnelok). Príslušným výberom max. a min. rozmeru v spojení so smerom snímania však môžete opraviť stav merania.

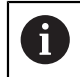

Ovládanie nastaví identifikátor stavu aj vtedy, ak ste nezadali žiadne hodnoty tolerancie alebo maximálne/minimálne rozmery.

#### **6.1.5 Monitorovanie tolerancií**

Pri väčšine cyklov na kontrolu obrobku môžete nechať ovládanie vykonávať kontrolu tolerancií. Na to musíte definovať pri definícii cyklu požadované medzné hodnoty. Ak nechcete vykonávať kontrolu tolerancií, tieto parametre zadajte s hodnotou 0 (= prednastavená hodnota).

#### <span id="page-236-0"></span>**6.1.6 Monitorovanie nástroja**

Pri niektorých cykloch na kontrolu obrobku môžete nechať ovládanie vykonávať monitorovanie nástroja. Ovládanie potom kontroluje, či

- na základe odchýlok od požadovanej hodnoty (hodnoty v **Q16x**) má byť  $\blacksquare$ korigovaný polomer nástroja
- odchýlky od požadovanej hodnoty (hodnoty v **Q16x**) väčšie ako je tolerancia zlomenia nástroja

#### **Predpoklady:**

 $\mathbf i$ 

- Aktívna tabuľka nástrojov
- Monitorovanie nástroja v cykle musí byť zapnuté: Vložte **Q330** nerovné 0 alebo názov nástroja. Zadanie mena nástroja na lište akcií zvoľte pomocou **Meno**.
	- Spoločnosť HEIDENHAIN odporúča spustenie tejto funkcie, len keď ste obrys obrobili pomocou nástroja určeného na korekciu a keď sa príp. potrebné dodatočné obrobenie vykoná tiež pomocou tohto nástroja.
	- Ak vykonáte viaceré opravné merania, ovládanie pripočíta príslušné namerané odchýlky k hodnote už uloženej v tabuľke nástrojov.

## **Frézovací nástroj**

Keď v parametri **Q330** odkazujete na frézovací nástroj, korigujú sa príslušné hodnoty nasledovne:

Ovládanie koriguje polomer nástroja v stĺpci **DR** tabuľky nástrojov zásadne vždy, aj keď nameraná odchýlka leží v rámci vopred zadanej tolerancie.

Potrebu opravy môžete zistiť vo vašom programe NC pomocou parametra **Q181** (**Q181** = 1: Oprava je potrebná).

#### **Sústružnícky nástroj**

Platí len pre cykly **421**, **422**, **427**.

Keď v parametri **Q330** odkazujete na sústružnícky nástroj, korigujú sa príslušné hodnoty v stĺpcoch DZL, príp. DXL. Ovládanie monitoruje aj toleranciu zlomenia, ktorá je definovaná v stĺpci LBREAK

Potrebu opravy môžete zistiť vo vašom programe NC pomocou parametra **Q181** (**Q181** = 1: Oprava je potrebná).

#### **Korigovanie indexovaného nástroja**

Ak chcete automaticky korigovať indexovaný nástroj s názvom nástroja, programujte takto:

- **QS0** = "NÁZOV NÁSTROJA"
- **FN18: SYSREAD Q0 = ID990 NR10 IDX0**; pod **IDX** sa uvádza názov parametra **QS**
- **Q0** = **Q0** +0.2; pridajte index čísla základného nástroja
- V cykle: **Q330** = **Q0**; použite číslo nástroja s indexom

#### **Monitorovanie zlomenia nástroja Predpoklady:**

- Aktívna tabuľka nástrojov
- Monitorovanie nástroja v cykle musí byť zapnuté (Vložte **Q330** nerovné 0)
- Parameter RBREAK musí byť väčší ako 0 (v čísle nástroja zadanom v tabuľke)

**Ďalšie informácie:** Používateľská príručka Nastavenie a spracovanie

Ovládanie vygeneruje chybové hlásenie a zastaví priebeh programu, ak je nameraná odchýlka väčšia ako tolerancia zlomenia nástroja. Súčasne zablokuje nástroj v tabuľke nástrojov (stĺpec TL = L).

# **6.1.7 Vzťažný systém pre výsledky meraní**

Ovládanie odošle všetky výsledky z merania do parametrov pre výsledky a do súboru protokolu v aktívnom – teda príp. v presunutom alebo/a otočenom/naklonenom – súradnicovom systéme.

# <span id="page-238-0"></span>**6.2 Cyklus 0 REF. ROVINA**

#### **Programovanie ISO G55**

#### **Aplikácia**

Cyklus snímacieho systému zistí vo voliteľnom smere snímania ľubovoľnú polohu na obrobku.

#### **Priebeh cyklu**

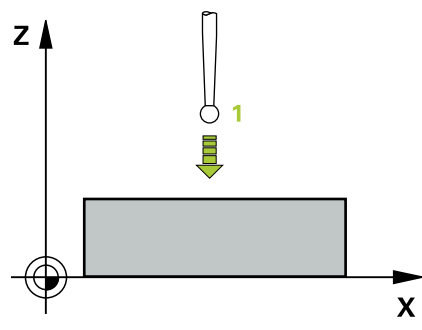

- 1 Snímací systém sa posúva 3D pohybom v rýchlom chode (hodnota zo stĺpca **FMAX**) do predpolohy **1** naprogramovanej v cykle
- 2 Následne vykoná snímací systém snímanie so snímacím posuvom (stĺpec **F**). Smer snímania sa musí určiť v cykle
- 3 Len čo ako ovládanie zaznamená túto polohu, prechádza snímací systém späť na začiatočný bod snímacej operácie a uloží namerané súradnice v niektorom parametri Q. Okrem toho ovládanie uloží súradnice tej polohy, v ktorej sa snímací systém nachádza v okamihu signálu spustenia, do parametrov **Q115** až **Q119**. Pre hodnoty v týchto parametroch ovládanie nezohľadní dĺžku snímacieho hrotu a jeho polomer

#### **Upozornenia**

#### *UPOZORNENIE*

#### **Pozor, nebezpečenstvo kolízie!**

Ovládanie presúva snímací systém v 3-rozmernom pohybe v rýchlom chode na predpolohu naprogramovanú v cykle. Podľa polohy, na ktorej sa predtým nachádza nástroj, hrozí nebezpečenstvo kolízie!

- Musí sa predpolohovať tak, aby sa zabránilo kolízii pri nábehu programovanej predpolohy
- Tento cyklus môžete následne vykonať v obrábacom režime **FUNCTION MODE**  $\mathbb{R}^n$ **MILL**.

# **6.2.1 Parametre cyklu**

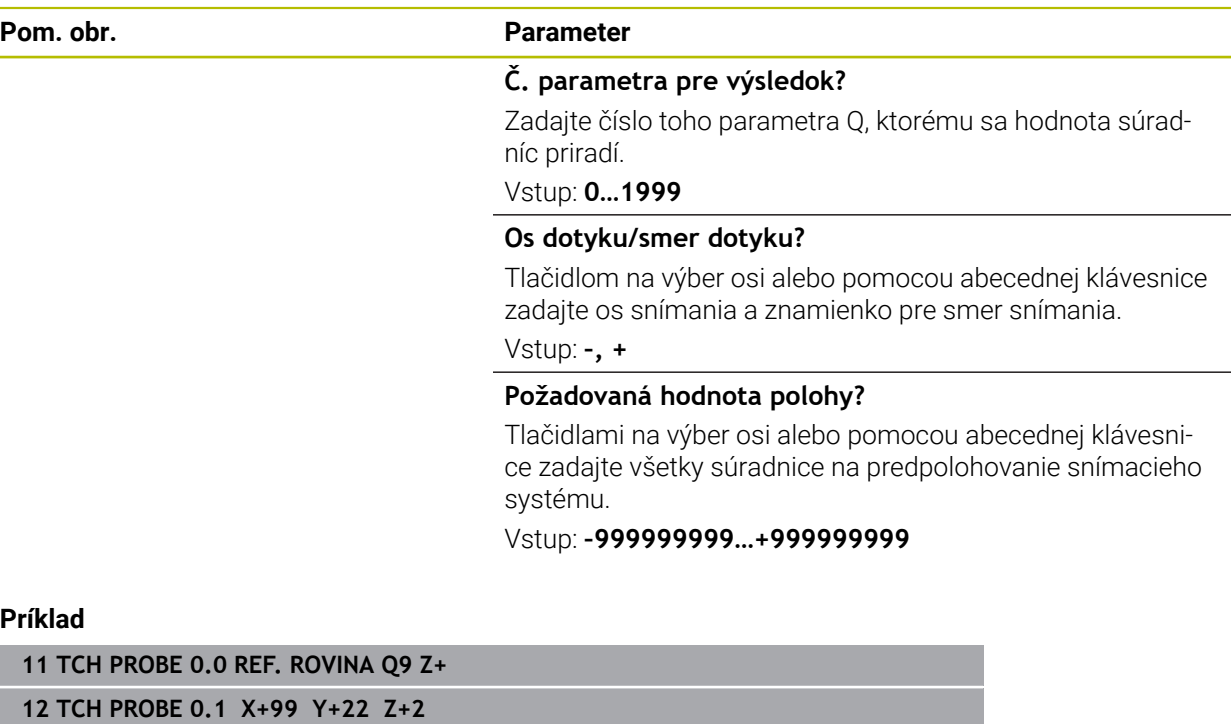

# <span id="page-240-0"></span>**6.3 Cyklus 1 REF. BOD POLARNY**

#### **Programovanie ISO**

NC syntax je k dispozícii len v nekódovanom texte.

#### **Aplikácia**

Cyklus snímacieho systému **1** zistí v ľubovoľnom smere snímania ľubovoľnú polohu na obrobku.

#### **Priebeh cyklu**

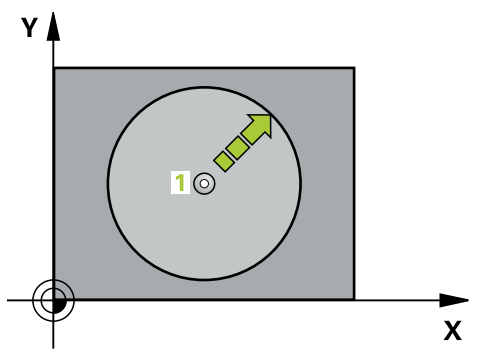

- 1 Snímací systém sa posúva 3D pohybom v rýchlom chode (hodnota zo stĺpca **FMAX**) do predpolohy **1** naprogramovanej v cykle
- 2 Následne vykoná snímací systém snímanie so snímacím posuvom (stĺpec **F**). Pri snímaní prechádza ovládanie súčasne v 2 osiach (v závislosti od uhla snímania). Smer snímania sa musí stanoviť polárnym uhlom v cykle
- 3 Potom ako zaznamená ovládanie polohu, prejde snímací systém späť do začiatočného bodu snímania. Súradnice polohy, v ktorej sa snímací systém nachádza v okamihu signálu spustenia, ovládanie uloží do parametrov **Q115** až **Q119**.

#### **Upozornenia**

#### *UPOZORNENIE*

#### **Pozor, nebezpečenstvo kolízie!**

Ovládanie presúva snímací systém v 3-rozmernom pohybe v rýchlom chode na predpolohu naprogramovanú v cykle. Podľa polohy, na ktorej sa predtým nachádza nástroj, hrozí nebezpečenstvo kolízie!

- Musí sa predpolohovať tak, aby sa zabránilo kolízii pri nábehu programovanej predpolohy
- Tento cyklus môžete následne vykonať v obrábacom režime **FUNCTION MODE MILL**.
- Os snímania zadefinovaná v cykle určuje rovinu snímania: Os snímania X: rovina X/Y Os snímania Y: rovina Y/Z Os snímania Z: rovina Z/X

# **6.3.1 Parametre cyklu**

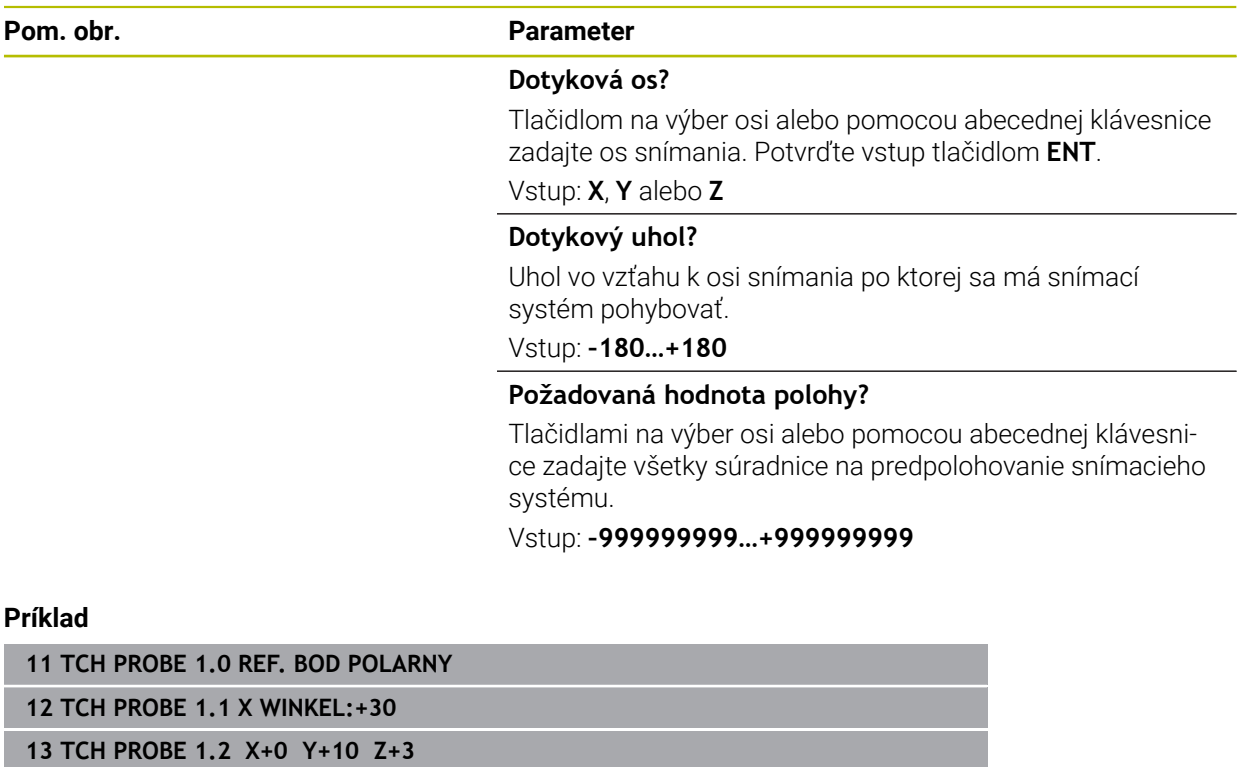

# <span id="page-242-0"></span>**6.4 Cyklus 420 MERANIE UHLA**

#### **Programovanie ISO G420**

#### **Aplikácia**

Cyklus snímacieho systému **420** zistí uhol, ktorý zviera ľubovoľná priamka s hlavnou osou roviny obrábania.

#### **Priebeh cyklu**

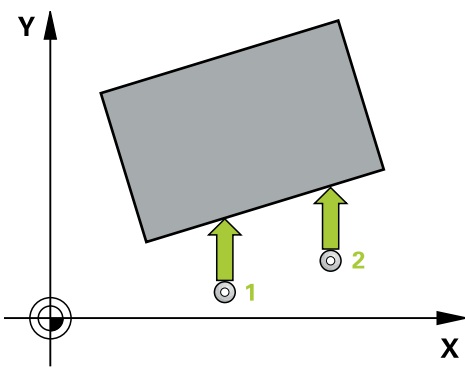

1 Ovládanie polohuje snímací systém rýchloposuvom (hodnota zo stĺpca **FMAX**) a polohovacou logikou do naprogramovaného snímacieho bodu **1**. Súčet **Q320**, **SET\_UP** a polomeru snímacej guľôčky sa zohľadní pri snímaní v každom smere snímania. Stred snímacej guľôčky je posunutý o tento súčet od snímacieho bodu proti smeru snímania, keď sa spustí snímací pohyb

**Ďalšie informácie:** ["Polohovacia logika", Strana 52](#page-51-0)

- 2 Následne presunie snímací systém na vloženú výšku merania a vykoná prvé snímanie so snímacím posuvom (stĺpec **F**).
- 3 Potom sa presunie snímací systém na nasledujúci snímací bod **2**a vykoná druhé snímanie
- 4 Ovládanie polohuje snímací systém späť na bezpečnú výšku a uloží zistený uhol do nasledujúceho Q parametra:

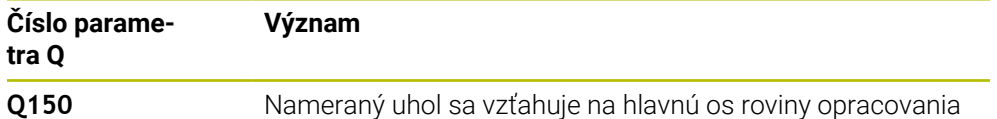

#### **Upozornenia**

- Tento cyklus môžete následne vykonať v obrábacom režime **FUNCTION MODE MILL**.
- Keď je definovaná os snímacieho systému = meracia os, môžete zmerať uhol v smere osi A alebo osi B:
	- Keď sa má merať uhol v smere osi A, potom zvoľte **Q263** rovný **Q265** a **Q264** nerovný **Q266**
	- Keď sa má merať uhol v smere osi B, potom zvoľte **Q263** nerovný **Q265** a **Q264** rovný **Q266**
- Ovládanie zadá aktívne základné natočenie späť na začiatok cyklu.

#### **Upozornenie k programovaniu**

■ Pred definíciou cyklu musíte mať naprogramované vyvolanie nástroja na definovanie osi snímacieho systému.

# **6.4.1 Parametre cyklu**

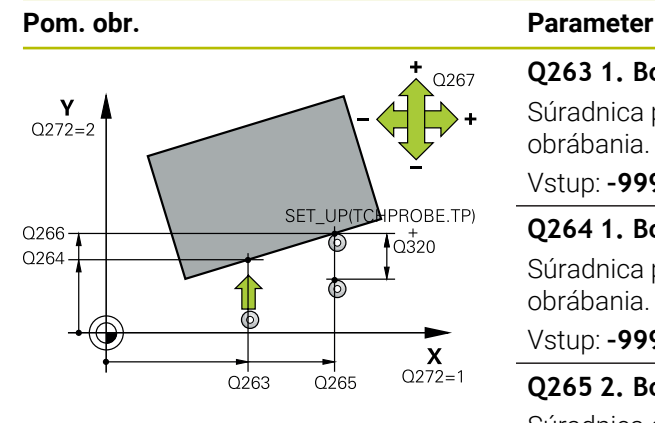

# $Z/$ Q260  $\overline{Q}$ 261  $\overline{\mathsf{x}}$

#### **Q263 1. Bod merania 1. osi?**

Súradnica prvého snímacieho bodu na hlavnej osi roviny obrábania. Hodnota má absolútny účinok.

#### Vstup: **–99999.9999…+99999.9999**

#### **Q264 1. Bod merania 2. osi?**

Súradnica prvého snímacieho bodu na vedľajšej osi roviny obrábania. Hodnota má absolútny účinok.

#### Vstup: **–99999.9999…+99999.9999**

#### **Q265 2. Bod merania 1. osi?**

Súradnica druhého snímacieho bodu na hlavnej osi roviny obrábania. Hodnota má absolútny účinok.

#### Vstup: **–99999.9999…+99999.9999**

#### **Q266 2. Bod merania 2. osi?**

Súradnica druhého snímacieho bodu na vedľajšej osi roviny obrábania. Hodnota má absolútny účinok.

#### Vstup: **–99999.9999…+99999.9999**

## **Q272 Mer. os (1...3: 1=hlavná os)?**

Os, v ktorej sa má meranie vykonať:

- **1**: Hlavná os = os merania
- **2**: Vedľajšia os = os merania
- **3**: Os snímacieho systému = os merania

#### Vstup: **1**, **2**, **3**

## **Q267 Smer posuvu 1 (+1=+ / -1=-)?**

Smer, v ktorom sa má snímací systém prisunúť na obrobok:

- **-1**: Záporný smer posuvu
- **+1**: Kladný smer posuvu

#### Vstup: **-1**, **+1**

## **Q261 Mer. výška v osi dotyk. sondy?**

Súradnica stredu gule v osi snímacieho systému, na ktorej sa má vykonať meranie. Hodnota má absolútny účinok.

#### Vstup: **–99999.9999…+99999.9999**

#### **Q320 Bezpečnostná vzdialenosť?**

Dodatočná vzdialenosť medzi meraným bodom a guľôčkou snímacieho systému. Snímací pohyb sa spustí aj pri snímaní posunutom v smere osi nástroja o súčet z **Q320**, **SET\_UP** a polomeru snímacej gule. Hodnota má prírastkový účinok. Vstup: **0…99999.9999** alternatívne **PREDEF**

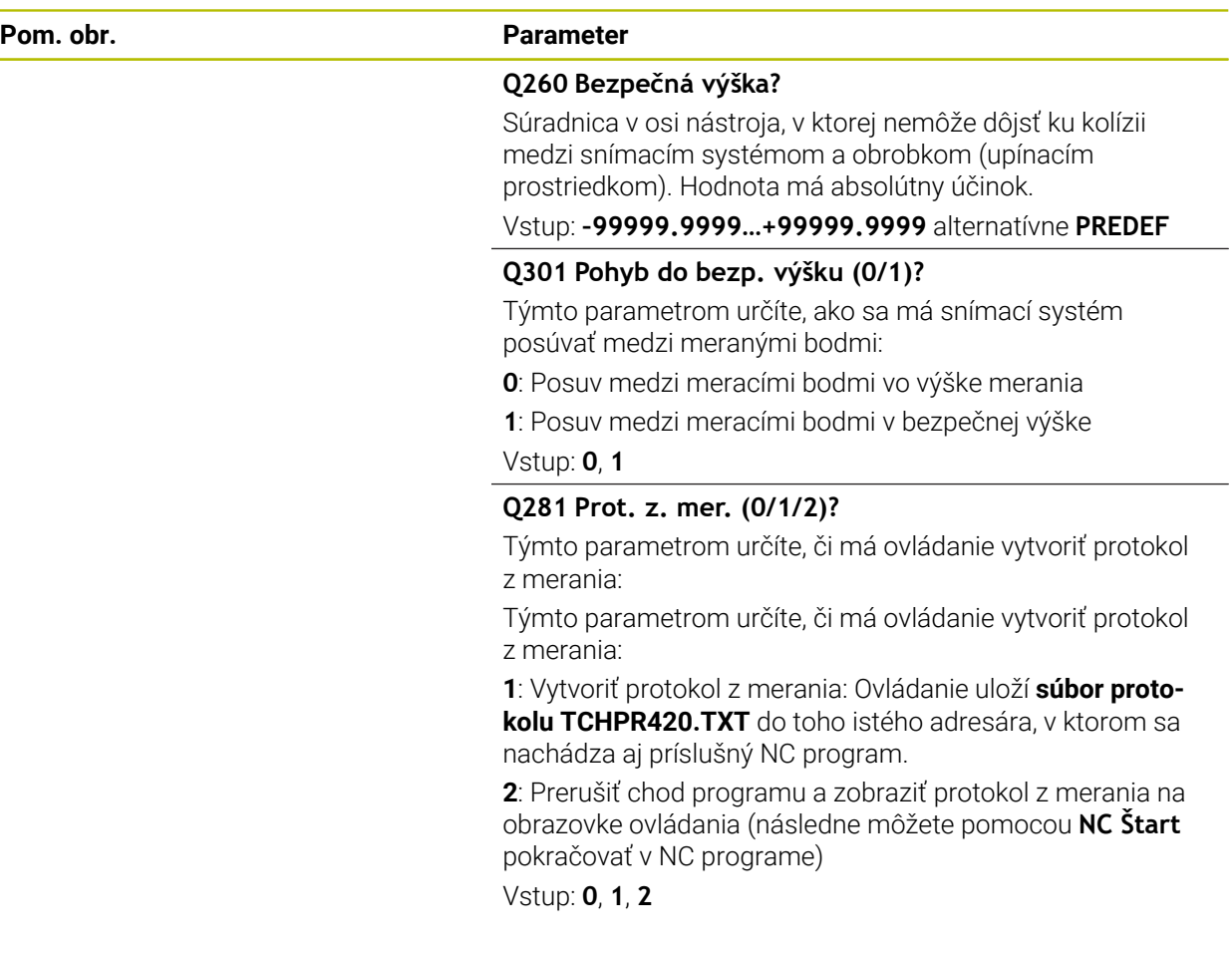

#### **Príklad**

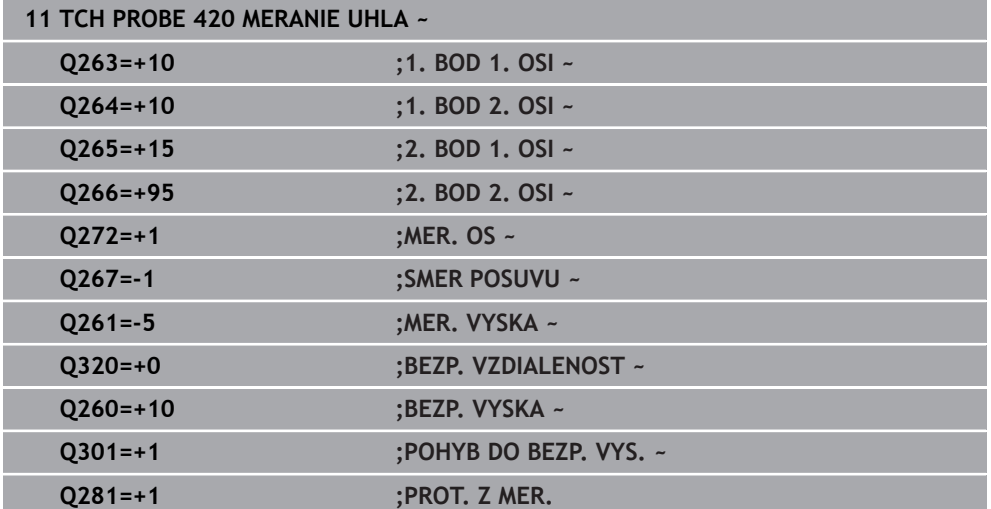

# <span id="page-245-0"></span>**6.5 cyklus 421 MERANIE OTVORU**

#### **Programovanie ISO G421**

## **Aplikácia**

Cyklus snímacieho systému **421** zistí stredový bod a priemer otvoru (kruhový výrez). Ak definujete príslušné hodnoty tolerancie v cykle, vykoná ovládanie porovnanie skutočných a požadovaných hodnôt a uloží odchýlky do parametrov Q.

#### **Priebeh cyklu**

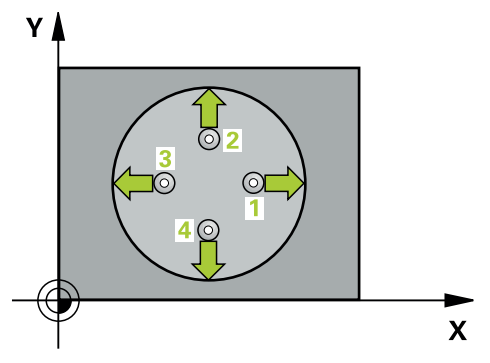

1 Ovládanie polohuje snímací systém rýchloposuvom (hodnota zo stĺpca **FMAX**) a polohovacou logikou do snímacieho bodu **1**. Ovládanie vypočíta snímacie body z údajov v cykle a bezpečnostnej vzdialenosti zo stĺpca SET\_UP tabuľky snímacieho systému

**Ďalšie informácie:** ["Polohovacia logika", Strana 52](#page-51-0)

- 2 Následne presunie snímací systém na vloženú výšku merania a vykoná prvé snímanie so snímacím posuvom (stĺpec **F**). Ovládanie určí smer snímania automaticky v závislosti od naprogramovaného začiatočného uhla
- 3 Potom snímací systém cirkuluje buď na výške merania alebo na bezpečnej výške k najbližšiemu snímaciemu bodu **2** a vykoná tam druhé snímanie
- 4 Ovládanie presunie snímací systém na snímací bod **3** a potom na snímací bod **4** a vykoná tam tretie a štvrté snímanie
- 5 Nakoniec ovládanie polohuje snímací systém späť na bezpečnú výšku a uloží aktuálne hodnoty a odchýlky do nasledujúcich Q parametrov:

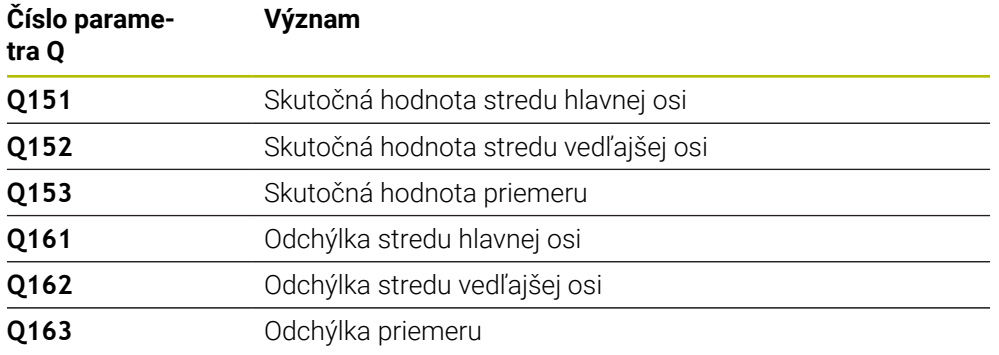

#### **Upozornenia**

- Tento cyklus môžete následne vykonať v obrábacom režime **FUNCTION MODE MILL**.
- Čím menší naprogramujete uhlový krok, tým nepresnejšie ovládanie vyráta rozmery otvoru. Minimálna vstupná hodnota: 5°
- Ovládanie zadá aktívne základné natočenie späť na začiatok cyklu.

#### **Upozornenia k programovaniu**

- Pred definíciou cyklu musíte mať naprogramované vyvolanie nástroja na definovanie osi snímacieho systému.
- Požadovaný priemer **Q262** musí ležať medzi najmenším a najväčším rozmerom (**Q276**/**Q275**).
- Keď v parametri **Q330** odkazujete na frézovací nástroj, nemajú vstupy v parametroch **Q498** a **Q531** žiadne vplyvy.
- Keď v parametri Q330 odkazujete na sústružnícky nástroj, platí toto:
	- Musíte opísať parametre **Q498** a **Q531**
	- Údaje parametrov **Q498**, **Q531** napr. z cyklu **800**, musia súhlasiť s týmito údajmi
	- Keď ovládanie vykonáva korekciu sústružníckeho nástroja, korigujú sa príslušné hodnoty v stĺpcoch **DZL**, príp. **DXL**
	- Ovládanie monitoruje aj toleranciu zlomenia, ktorá je definovaná v stĺpci **LBREAK**

# **6.5.1 Parametre cyklu**

#### **Pom. obr. Parameter**

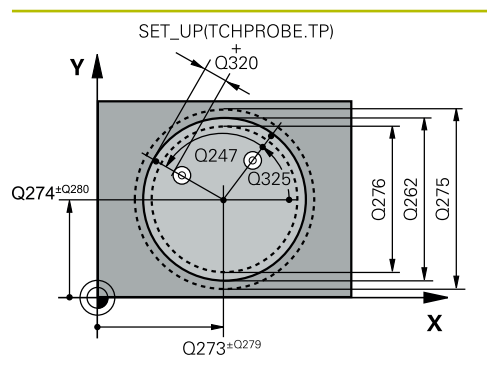

#### **Q273 Stred 1. osi (pož. hodn.)?**

Stred otvoru na hlavnej osi roviny obrábania. Hodnota má absolútny účinok.

#### Vstup: **–99999.9999…+99999.9999**

#### **Q274 Stred 2. osi (pož. hodn.)?**

Stred otvoru na vedľajšej osi roviny obrábania. Hodnota má absolútny účinok.

Vstup: **–99999.9999…+99999.9999**

#### **Q262 Pož. priemer?**

Zadajte priemer otvoru.

Vstup: **0…99999.9999**

## **Q325 Spúsť. uhol?**

Uhol medzi hlavnou osou roviny obrábania a prvým snímaným bodom. Hodnota má absolútny účinok.

#### Vstup: **–360 000…+360 000**

#### **Q247 Uhlový krok**

Uhol medzi dvomi meracími bodmi, znamienko uhlového kroku určí smer otáčania (- = v smere hodinových ručičiek, ktorým snímací systém prejde k nasledujúcemu meraciemu bodu. Ak chcete merať oblúky, naprogramujte uhlový krok menší ako 90°. Hodnota má prírastkový účinok.

Vstup: **–120…+120**

#### **Q261 Mer. výška v osi dotyk. sondy?**

Súradnica stredu gule v osi snímacieho systému, na ktorej sa má vykonať meranie. Hodnota má absolútny účinok.

#### Vstup: **–99999.9999…+99999.9999**

#### **Q320 Bezpečnostná vzdialenosť?**

Dodatočná vzdialenosť medzi snímacím bodom a guľôčkou snímacieho systému. **Q320** pôsobí ako doplnok k stĺpcu **SET\_UP** v tabuľke snímacieho systému. Hodnota má prírastkový účinok.

#### Vstup: **0…99999.9999** alternatívne **PREDEF**

#### **Q260 Bezpečná výška?**

Súradnica v osi nástroja, v ktorej nemôže dôjsť ku kolízii medzi snímacím systémom a obrobkom (upínacím prostriedkom). Hodnota má absolútny účinok.

#### Vstup: **–99999.9999…+99999.9999** alternatívne **PREDEF**

#### **Q301 Pohyb do bezp. výšku (0/1)?**

Týmto parametrom určíte, ako sa má snímací systém posúvať medzi meranými bodmi:

- **0**: Posuv medzi meracími bodmi vo výške merania
- **1**: Posuv medzi meracími bodmi v bezpečnej výške

Vstup: **0**, **1**

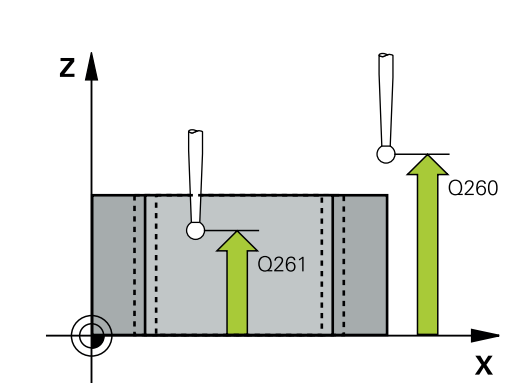

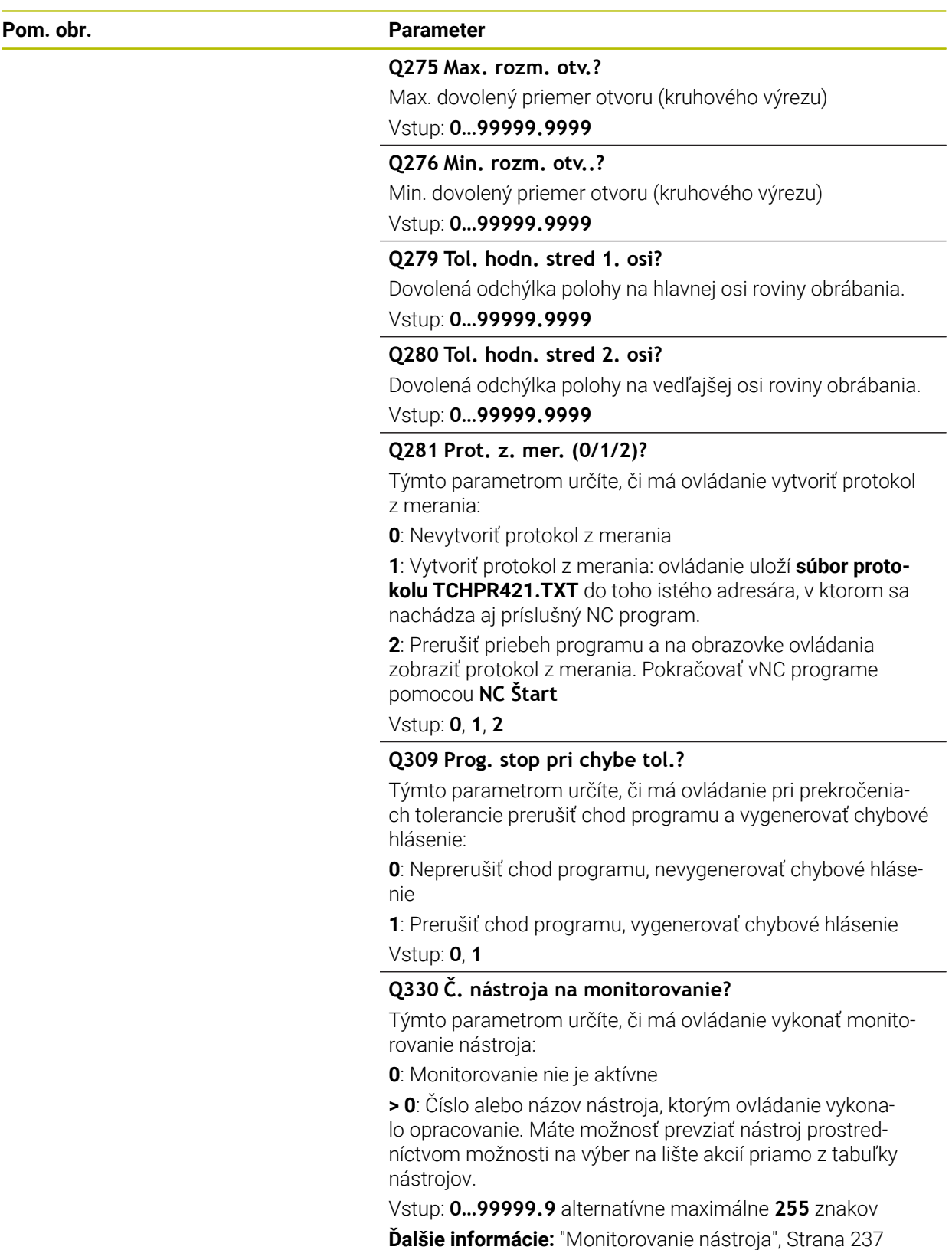

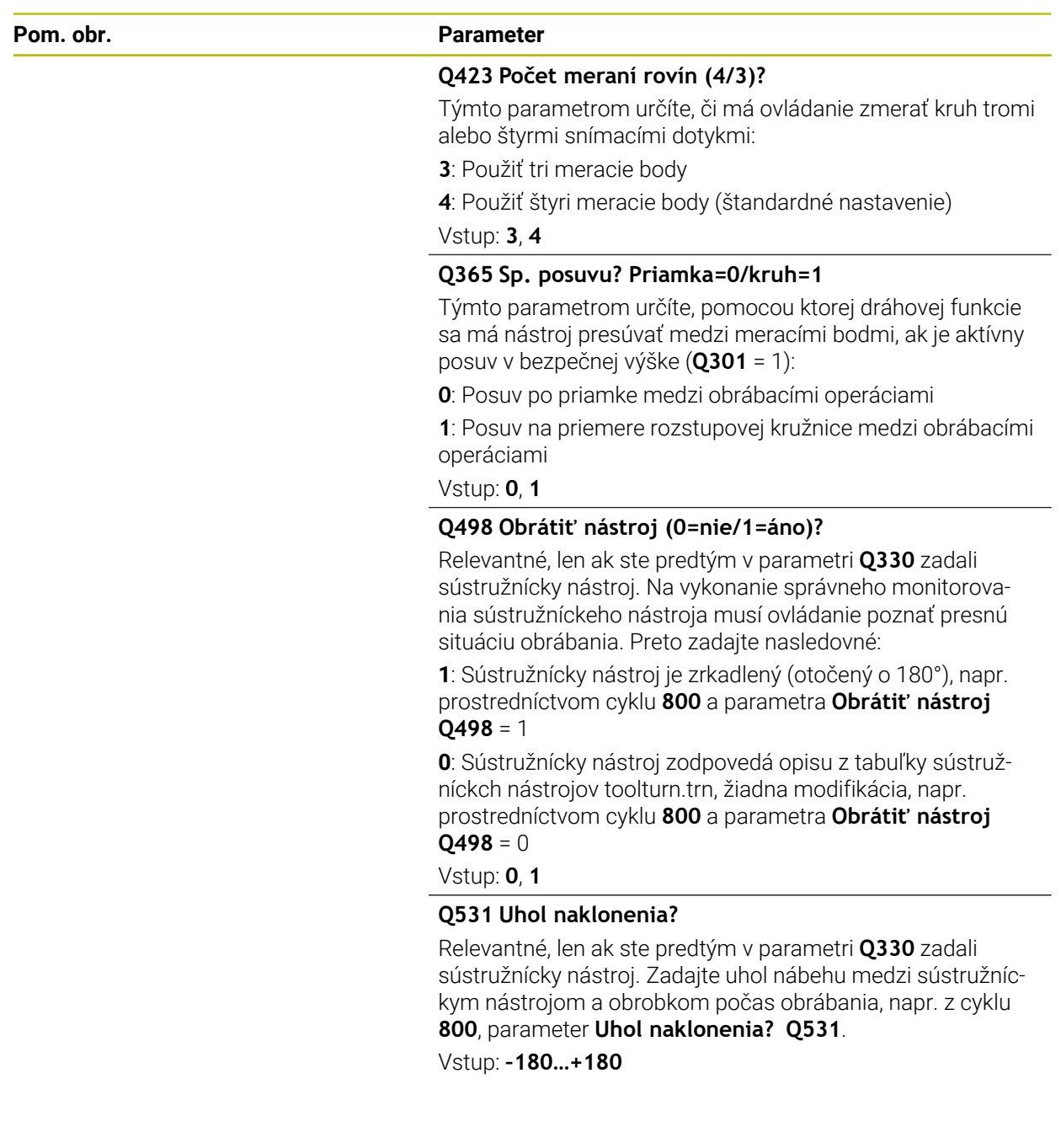

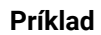

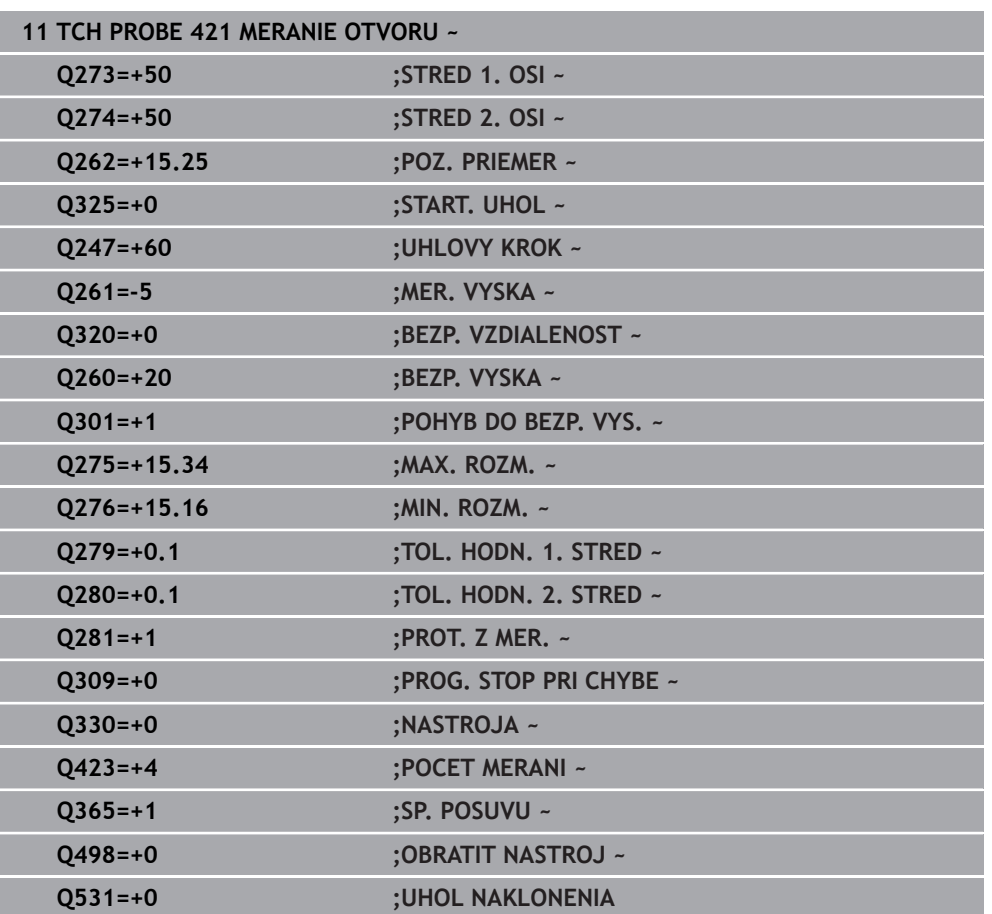

# <span id="page-251-0"></span>**6.6 Cyklus 422 MERANIE VONK. KRUH**

#### **Programovanie ISO G422**

# **Aplikácia**

Cyklus snímacieho systému **422** zistí stredový bod a priemer kruhového výčnelka. Ak definujete príslušné hodnoty tolerancie v cykle, vykoná ovládanie porovnanie skutočných a požadovaných hodnôt a uloží odchýlky do parametrov Q.

#### **Priebeh cyklu**

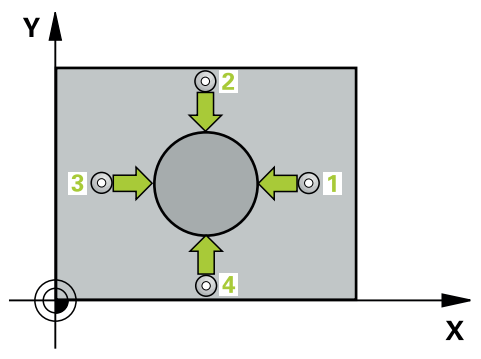

1 Ovládanie polohuje snímací systém rýchloposuvom (hodnota zo stĺpca **FMAX**) a polohovacou logikou do snímacieho bodu **1**. Ovládanie vypočíta snímacie body z údajov v cykle a bezpečnostnej vzdialenosti zo stĺpca **SET\_UP** tabuľky snímacieho systému.

**Ďalšie informácie:** ["Polohovacia logika", Strana 52](#page-51-0)

- 2 Následne presunie snímací systém na vloženú výšku merania a vykoná prvé snímanie so snímacím posuvom (stĺpec **F**). Ovládanie určí smer snímania automaticky v závislosti od naprogramovaného začiatočného uhla
- 3 Potom snímací systém cirkuluje buď na výške merania alebo na bezpečnej výške k najbližšiemu snímaciemu bodu **2** a vykoná tam druhé snímanie
- 4 Ovládanie presunie snímací systém na snímací bod **3** a potom na snímací bod **4** a vykoná tam tretie a štvrté snímanie
- 5 Nakoniec ovládanie polohuje snímací systém späť na bezpečnú výšku a uloží aktuálne hodnoty a odchýlky do nasledujúcich Q parametrov:

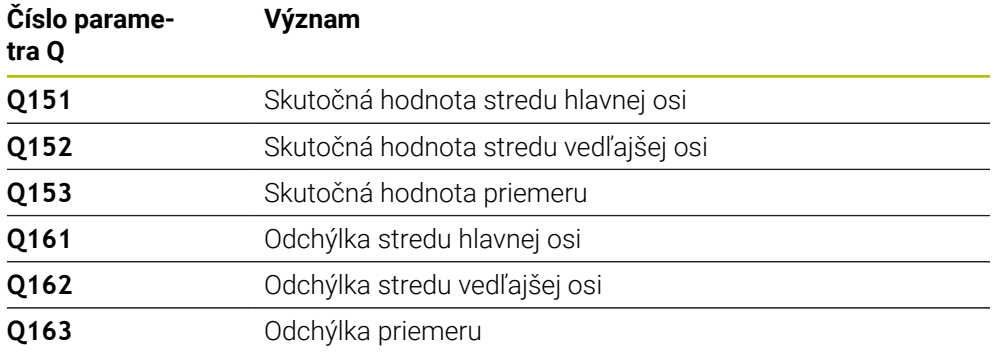
#### **Upozornenia**

- Tento cyklus môžete následne vykonať v obrábacom režime **FUNCTION MODE MILL**.
- Čím menší naprogramujete uhlový krok, tým nepresnejšie ovládanie vyráta rozmery otvoru. Minimálna vstupná hodnota: 5°
- Ovládanie zadá aktívne základné natočenie späť na začiatok cyklu.

#### **Upozornenia k programovaniu**

- Pred definíciou cyklu musíte mať naprogramované vyvolanie nástroja na definovanie osi snímacieho systému.
- Keď v parametri **Q330** odkazujete na frézovací nástroj, nemajú vstupy v parametroch **Q498** a **Q531** žiadne vplyvy.
- Keď v parametri Q330 odkazujete na sústružnícky nástroj, platí toto:
	- Musíte opísať parametre **Q498** a **Q531**
	- Údaje parametrov **Q498, Q531** napr. z cyklu 800, musia súhlasiť s týmito údajmi
	- Keď ovládanie vykonáva korekciu sústružníckeho nástroja, korigujú sa príslušné hodnoty v stĺpcoch **DZL**, príp. **DXL**
	- Ovládanie monitoruje aj toleranciu zlomenia, ktorá je definovaná v stĺpci **LBREAK**

# **6.6.1 Parametre cyklu**

#### **Pom. obr. Parameter**

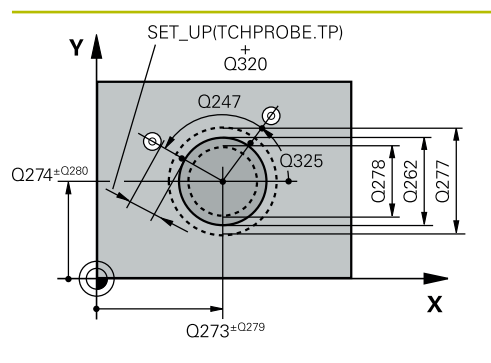

#### **Q273 Stred 1. osi (pož. hodn.)?**

Stred výčnelka na hlavnej osi roviny obrábania. Hodnota má absolútny účinok.

#### Vstup: **–99999.9999…+99999.9999**

#### **Q274 Stred 2. osi (pož. hodn.)?**

Stred výčnelka na vedľajšej osi roviny obrábania. Hodnota má absolútny účinok.

#### Vstup: **–99999.9999…+99999.9999**

#### **Q262 Pož. priemer?**

Vložte priemer výčnelka.

# Vstup: **0…99999.9999**

# **Q325 Spúsť. uhol?**

Uhol medzi hlavnou osou roviny obrábania a prvým snímaným bodom. Hodnota má absolútny účinok.

#### Vstup: **–360 000…+360 000**

### **Q247 Uhlový krok**

Uhol medzi dvomi meracími bodmi, znamienko uhlového kroku určuje smer opracovania (- = v smere hodinových ručičiek). Ak chcete merať oblúky, naprogramujte uhlový krok menší ako 90°. Hodnota má prírastkový účinok.

#### Vstup: **–120…+120**

#### **Q261 Mer. výška v osi dotyk. sondy?**

Súradnica stredu gule v osi snímacieho systému, na ktorej sa má vykonať meranie. Hodnota má absolútny účinok.

#### Vstup: **–99999.9999…+99999.9999**

### **Q320 Bezpečnostná vzdialenosť?**

Dodatočná vzdialenosť medzi snímacím bodom a guľôčkou snímacieho systému. **Q320** pôsobí ako doplnok k stĺpcu **SET\_UP** v tabuľke snímacieho systému. Hodnota má prírastkový účinok.

#### Vstup: **0…99999.9999** alternatívne **PREDEF**

#### **Q260 Bezpečná výška?**

Súradnica v osi nástroja, v ktorej nemôže dôjsť ku kolízii medzi snímacím systémom a obrobkom (upínacím prostriedkom). Hodnota má absolútny účinok.

#### Vstup: **–99999.9999…+99999.9999** alternatívne **PREDEF**

#### **Q301 Pohyb do bezp. výšku (0/1)?**

Týmto parametrom určíte, ako sa má snímací systém posúvať medzi meranými bodmi:

- **0**: Posuv medzi meracími bodmi vo výške merania
- **1**: Posuv medzi meracími bodmi v bezpečnej výške

#### Vstup: **0**, **1**

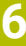

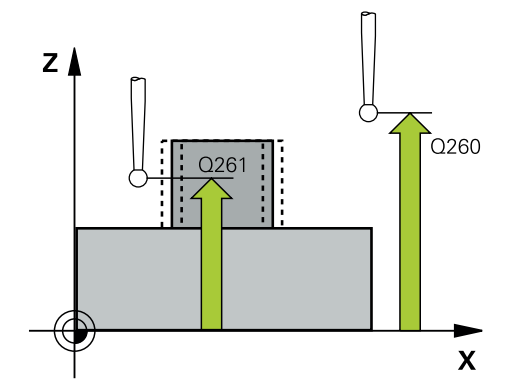

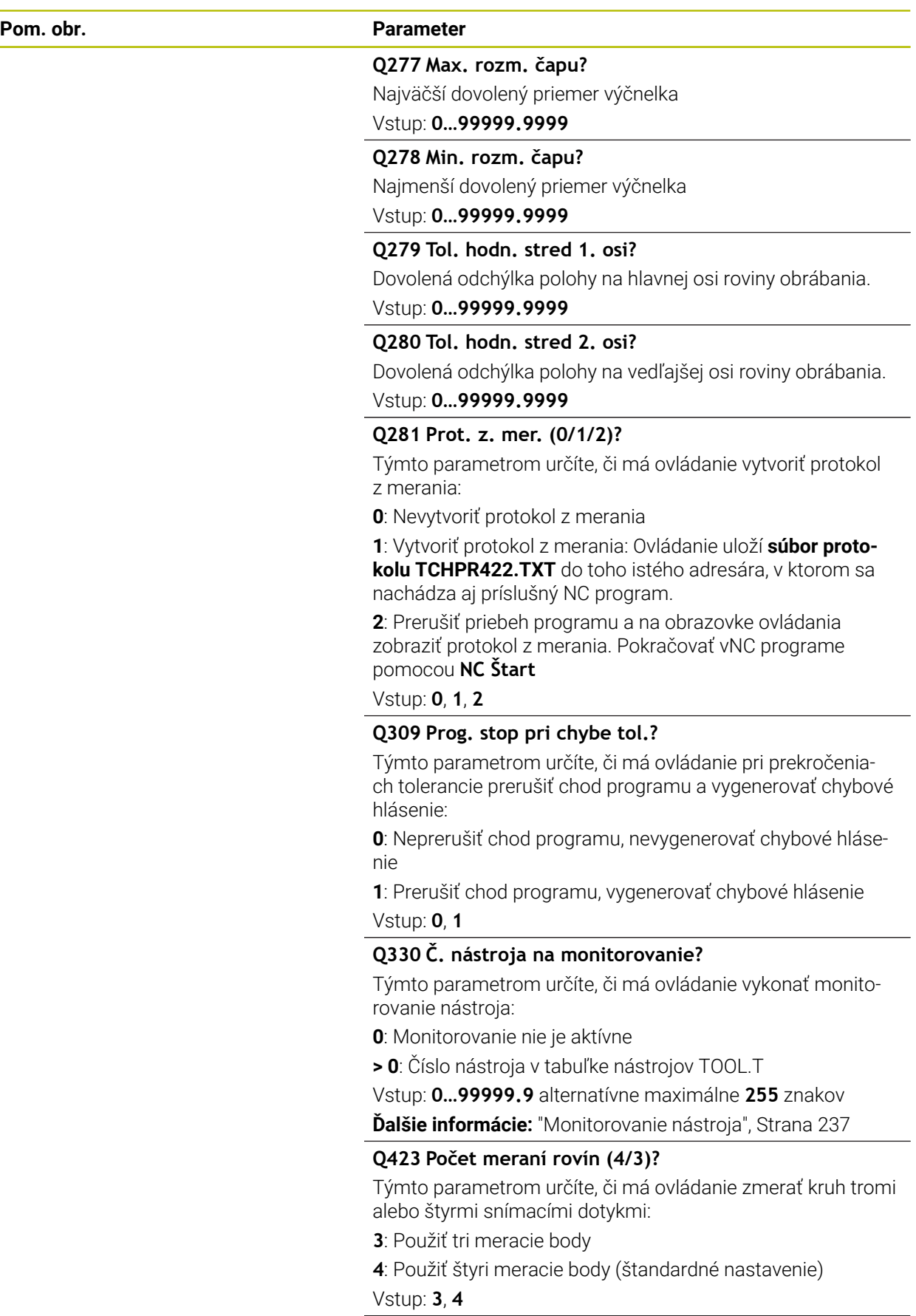

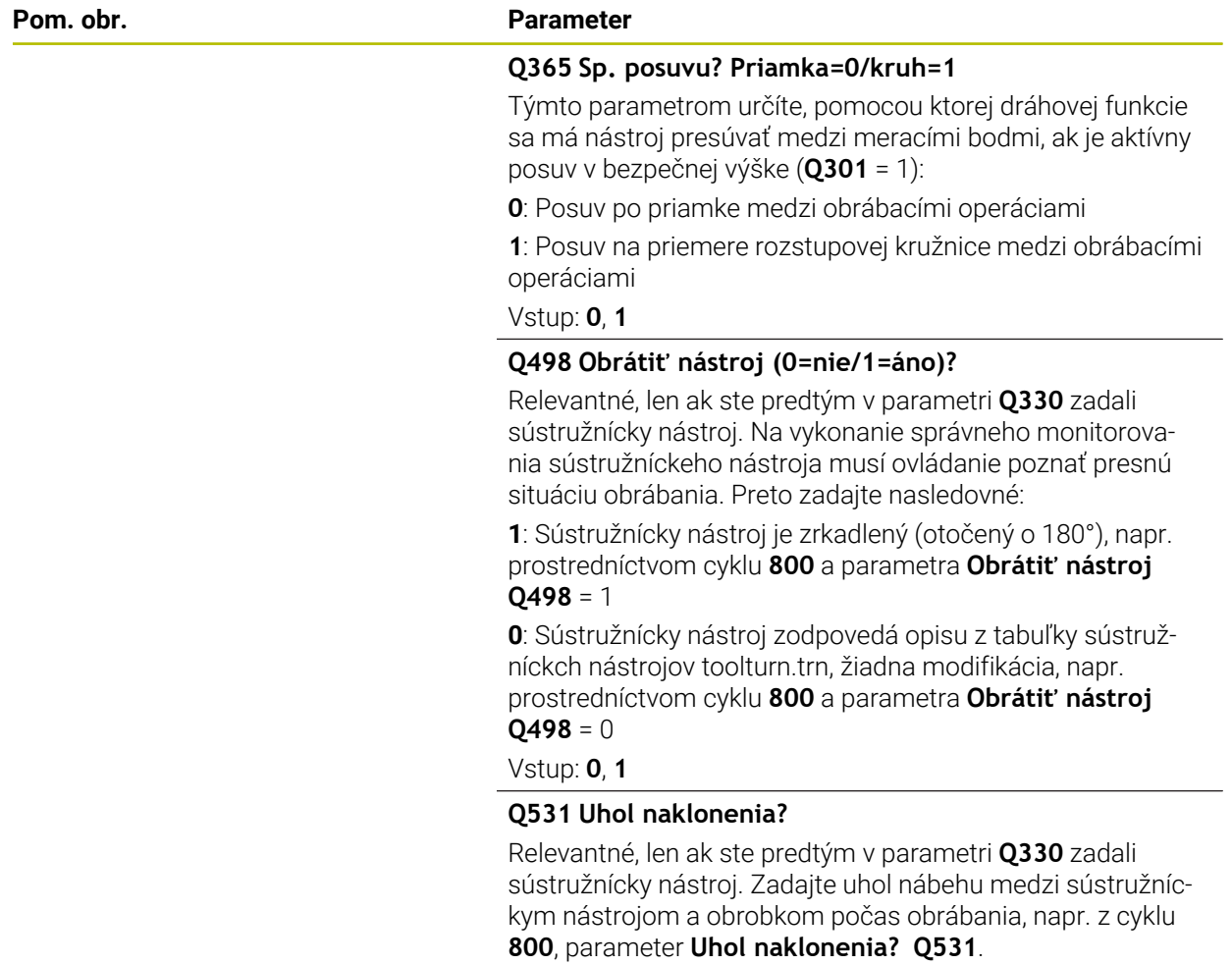

Vstup: **–180…+180**

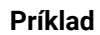

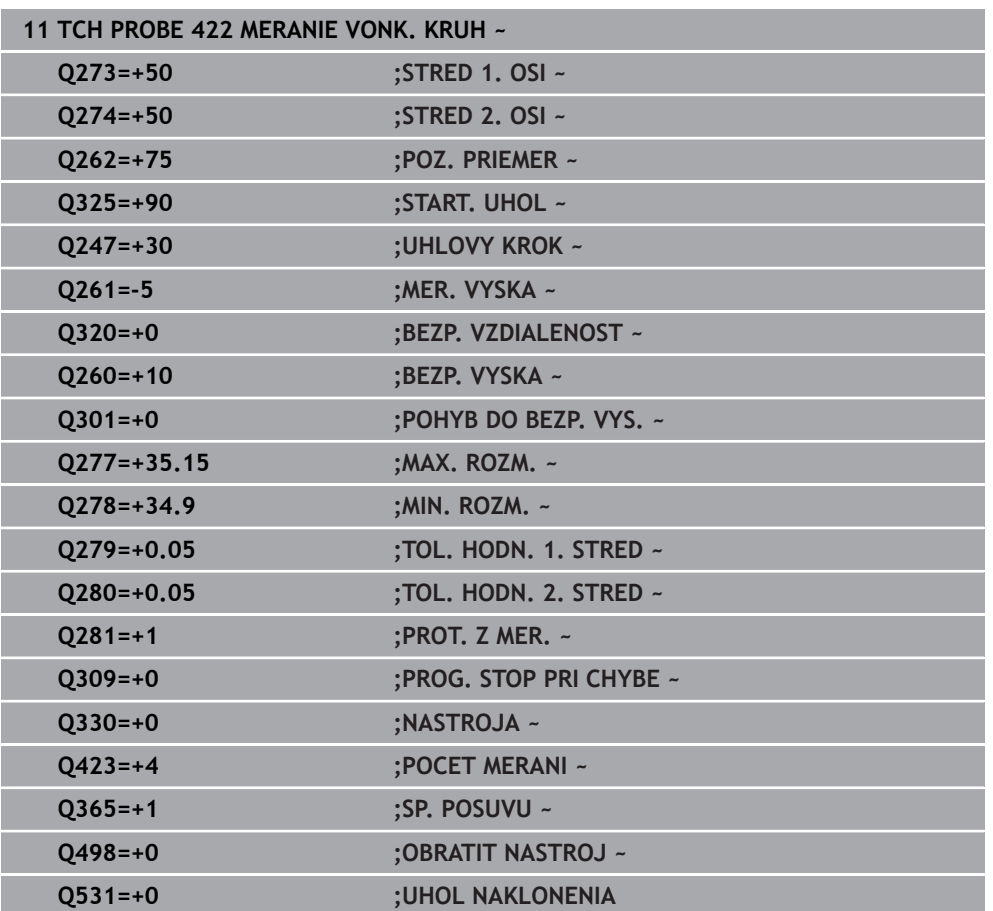

# **6.7 Cyklus 423 MERANIE VNUT. KRUH**

#### **Programovanie ISO G423**

# **Aplikácia**

Cyklus snímacieho systému **423** zistí stred, ako aj dĺžku a šírku pravouhlého výrezu. Ak definujete príslušné hodnoty tolerancie v cykle, vykoná ovládanie porovnanie skutočných a požadovaných hodnôt a uloží odchýlky do parametrov Q.

### **Priebeh cyklu**

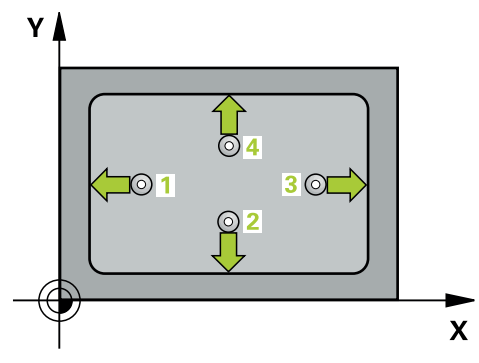

1 Ovládanie polohuje snímací systém rýchloposuvom (hodnota zo stĺpca **FMAX**) a polohovacou logikou do snímacieho bodu **1**. Ovládanie vypočíta snímacie body z údajov v cykle a bezpečnostnej vzdialenosti zo stĺpca **SET\_UP** tabuľky snímacieho systému.

**Ďalšie informácie:** ["Polohovacia logika", Strana 52](#page-51-0)

- 2 Následne presunie snímací systém na vloženú výšku merania a vykoná prvé snímanie so snímacím posuvom (stĺpec **F**).
- 3 Potom presunie snímací systém buď rovnobežne s osou na výšku merania, alebo lineárne na bezpečnú výšku na nasledujúci snímací bod **2** a vykoná tam druhé snímanie
- 4 Ovládanie presunie snímací systém na snímací bod **3** a potom na snímací bod **4** a vykoná tam tretie a štvrté snímanie
- 5 Nakoniec ovládanie polohuje snímací systém späť na bezpečnú výšku a uloží aktuálne hodnoty a odchýlky do nasledujúcich Q parametrov:

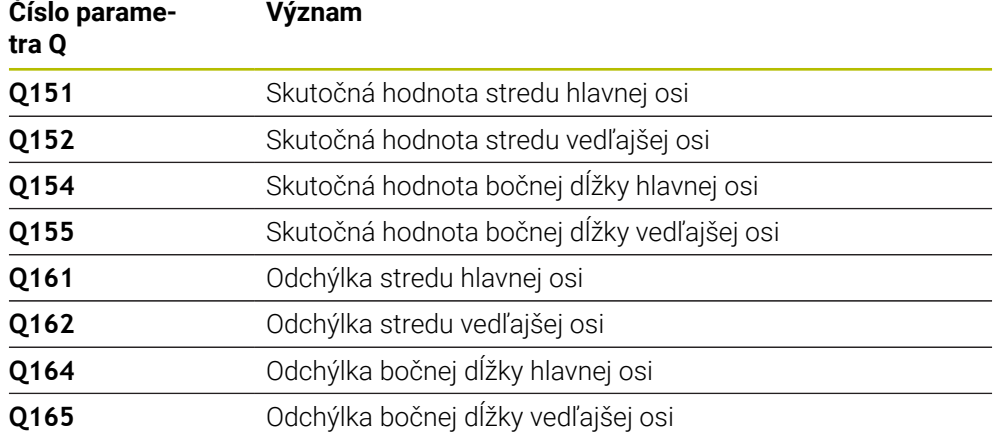

### **Upozornenia**

- Tento cyklus môžete následne vykonať v obrábacom režime **FUNCTION MODE MILL**.
- Ak rozmery výrezu a bezpečnostná vzdialenosť nedovolia predpolohovanie v blízkosti snímacích bodov, vychádza ovládanie so snímaním vždy zo stredu výrezu. Medzi štyrmi meracími bodmi sa snímací systém potom neposúva na bezpečnej výške.
- Monitorovanie nástroja závisí od odchýlky na prvej dĺžke steny.
- Ovládanie zadá aktívne základné natočenie späť na začiatok cyklu.

#### **Upozornenie k programovaniu**

Pred definíciou cyklu musíte mať naprogramované vyvolanie nástroja na definovanie osi snímacieho systému.

# **6.7.1 Parametre cyklu**

#### **Pom. obr. Parameter**

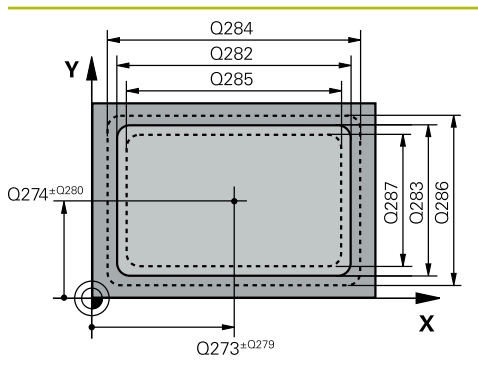

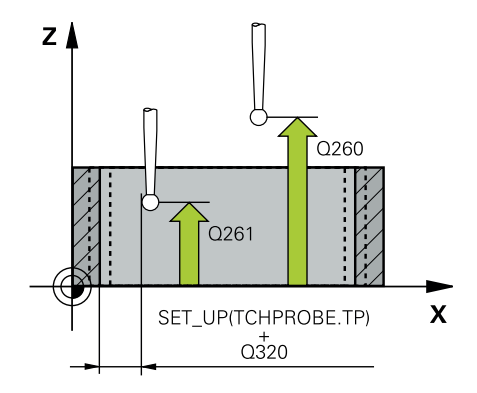

#### **Q273 Stred 1. osi (pož. hodn.)?**

Stred výrezu na hlavnej osi roviny obrábania. Hodnota má absolútny účinok.

#### Vstup: **–99999.9999…+99999.9999**

#### **Q274 Stred 2. osi (pož. hodn.)?**

Stred výrezu na vedľajšej osi roviny obrábania. Hodnota má absolútny účinok.

#### Vstup: **–99999.9999…+99999.9999**

#### **Q282 1. Dĺžka strán (pož. hodn.)?**

Dĺžka výrezu rovnobežne s hlavnou osou roviny obrábania Vstup: **0…99999.9999**

### **Q283 2. Dĺžka strán (pož. hodn.)?**

Dĺžka výrezu rovnobežne s vedľajšou osou roviny obrábania Vstup: **0…99999.9999**

### **Q261 Mer. výška v osi dotyk. sondy?**

Súradnica stredu gule v osi snímacieho systému, na ktorej sa má vykonať meranie. Hodnota má absolútny účinok.

# Vstup: **–99999.9999…+99999.9999**

# **Q320 Bezpečnostná vzdialenosť?**

Dodatočná vzdialenosť medzi snímacím bodom a guľôčkou snímacieho systému. **Q320** pôsobí ako doplnok k stĺpcu **SET UP** v tabuľke snímacieho systému. Hodnota má prírastkový účinok.

#### Vstup: **0…99999.9999** alternatívne **PREDEF**

#### **Q260 Bezpečná výška?**

Súradnica v osi nástroja, v ktorej nemôže dôjsť ku kolízii medzi snímacím systémom a obrobkom (upínacím prostriedkom). Hodnota má absolútny účinok.

#### Vstup: **–99999.9999…+99999.9999** alternatívne **PREDEF**

#### **Q301 Pohyb do bezp. výšku (0/1)?**

Týmto parametrom určíte, ako sa má snímací systém posúvať medzi meranými bodmi:

- **0**: Posuv medzi meracími bodmi vo výške merania
- **1**: Posuv medzi meracími bodmi v bezpečnej výške

#### Vstup: **0**, **1**

#### **Q284 Max. rozm 1. dĺžky str.?**

Max. dovolená dĺžka výrezu

Vstup: **0…99999.9999**

#### **Q285 Min. rozm 1. dĺžky str.?**

Min. dovolená dĺžka výrezu

Vstup: **0…99999.9999**

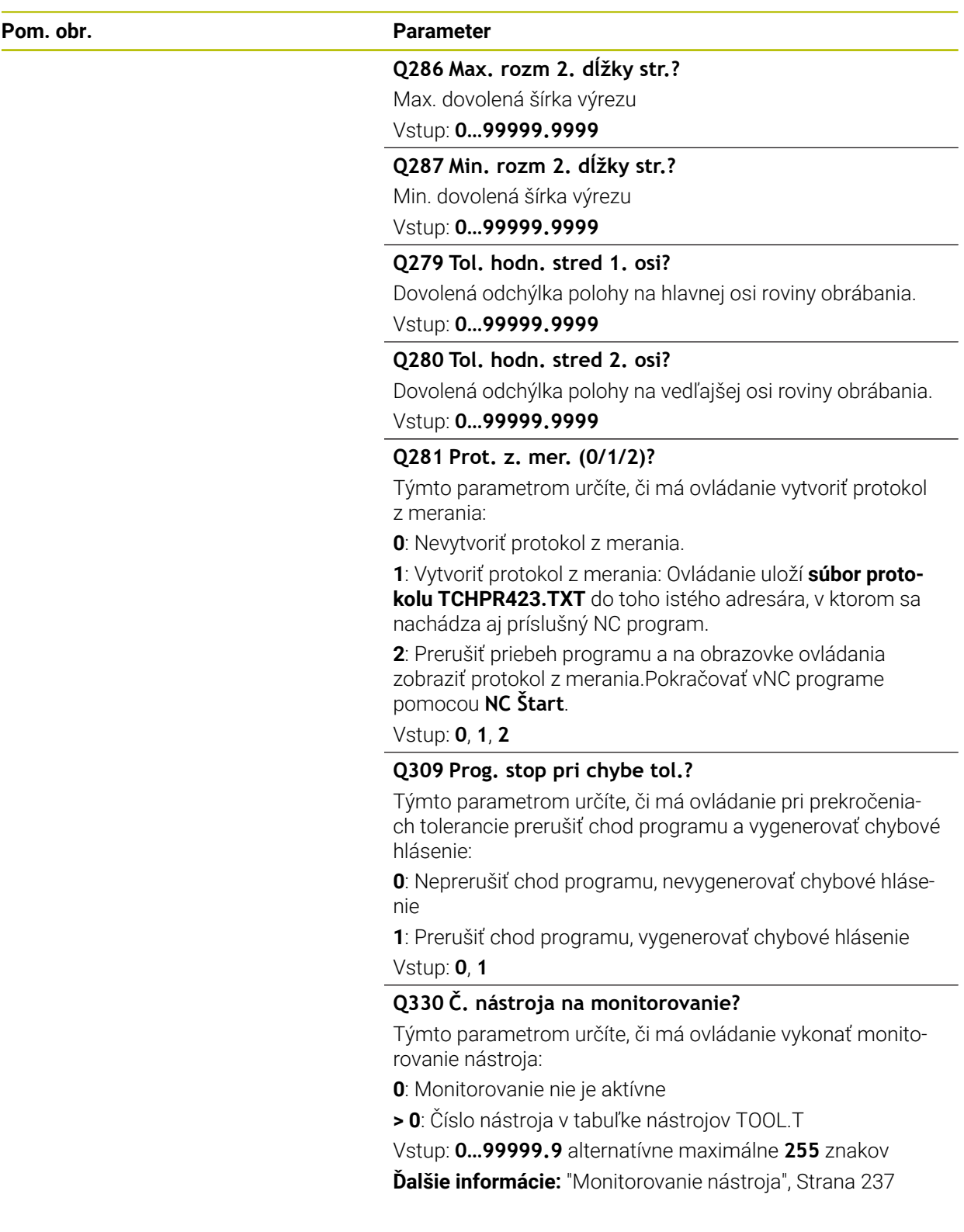

#### **Príklad**

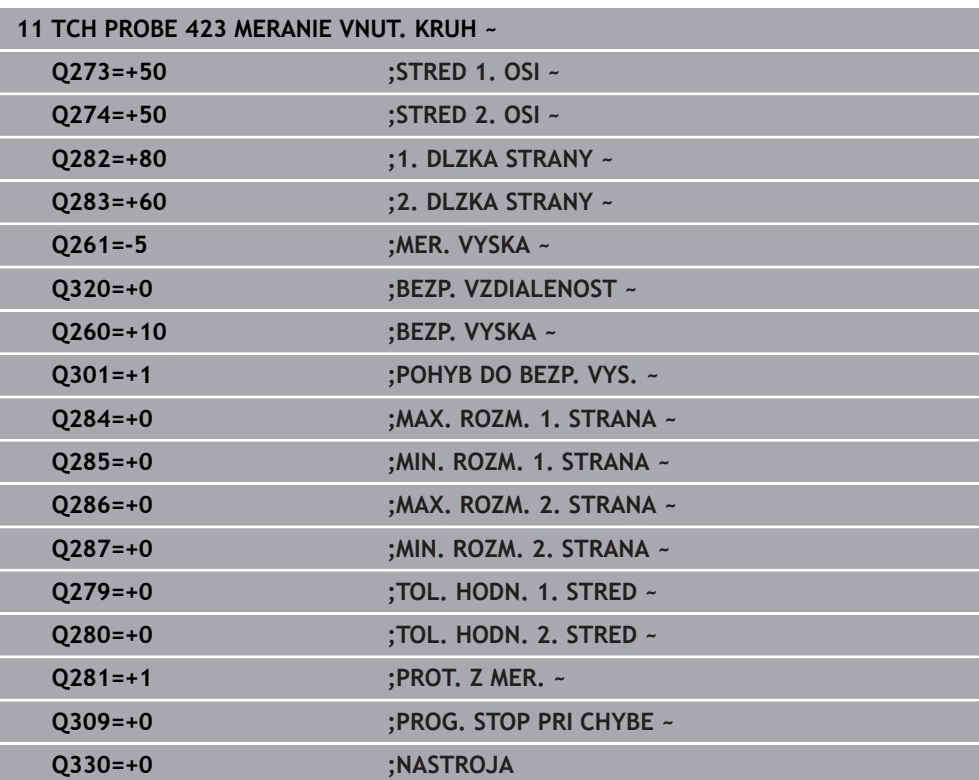

# **6.8 Cyklus 424 MERANIE VONK. OBDL.**

#### **Programovanie ISO G424**

#### **Aplikácia**

Cyklus snímacieho systému **424** zistí stred, ako aj dĺžku a šírku pravouhlého výčnelka. Ak definujete príslušné hodnoty tolerancie v cykle, vykoná ovládanie porovnanie skutočných a požadovaných hodnôt a uloží odchýlky do parametrov Q.

#### **Priebeh cyklu**

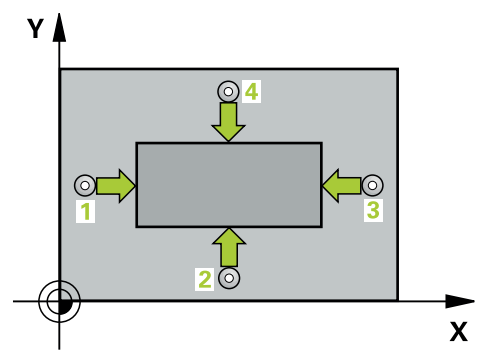

1 Ovládanie polohuje snímací systém rýchloposuvom (hodnota zo stĺpca **FMAX**) a polohovacou logikou do snímacieho bodu **1**. Ovládanie vypočíta snímacie body z údajov v cykle a bezpečnostnej vzdialenosti zo stĺpca **SET\_UP** tabuľky snímacieho systému.

**Ďalšie informácie:** ["Polohovacia logika", Strana 52](#page-51-0)

**Význam**

- 2 Následne presunie snímací systém na vloženú výšku merania a vykoná prvé snímanie so snímacím posuvom (stĺpec **F**).
- 3 Potom presunie snímací systém buď rovnobežne s osou na výšku merania, alebo lineárne na bezpečnú výšku na nasledujúci snímací bod **2** a vykoná tam druhé snímanie
- 4 Ovládanie presunie snímací systém na snímací bod **3** a potom na snímací bod **4** a vykoná tam tretie a štvrté snímanie
- 5 Nakoniec ovládanie polohuje snímací systém späť na bezpečnú výšku a uloží aktuálne hodnoty a odchýlky do nasledujúcich Q parametrov:

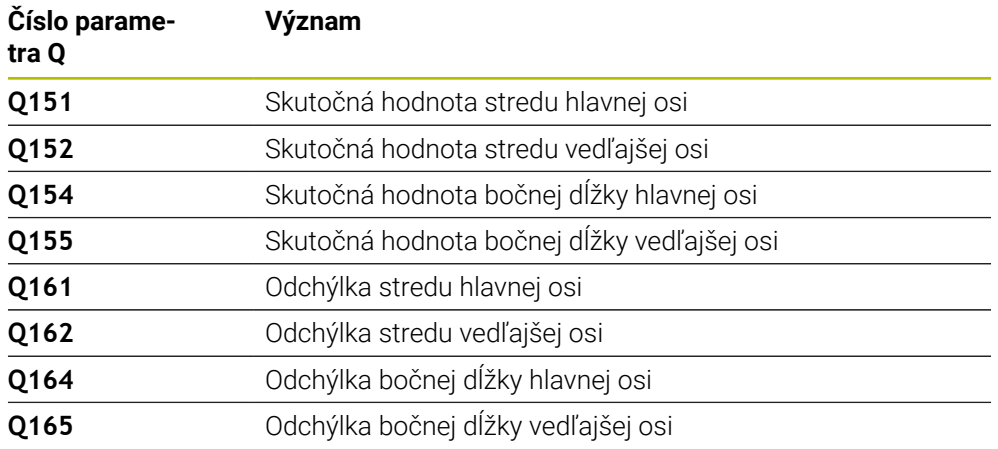

# **Upozornenia**

- Tento cyklus môžete následne vykonať v obrábacom režime **FUNCTION MODE MILL**.
- Monitorovanie nástroja závisí od odchýlky na prvej dĺžke steny.
- Ovládanie zadá aktívne základné natočenie späť na začiatok cyklu.

#### **Upozornenie k programovaniu**

Pred definíciou cyklu musíte mať naprogramované vyvolanie nástroja na definovanie osi snímacieho systému.

# **6.8.1 Parametre cyklu**

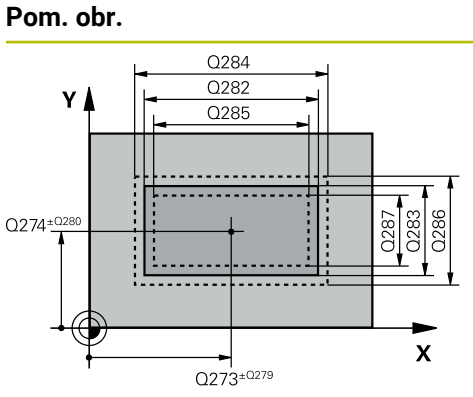

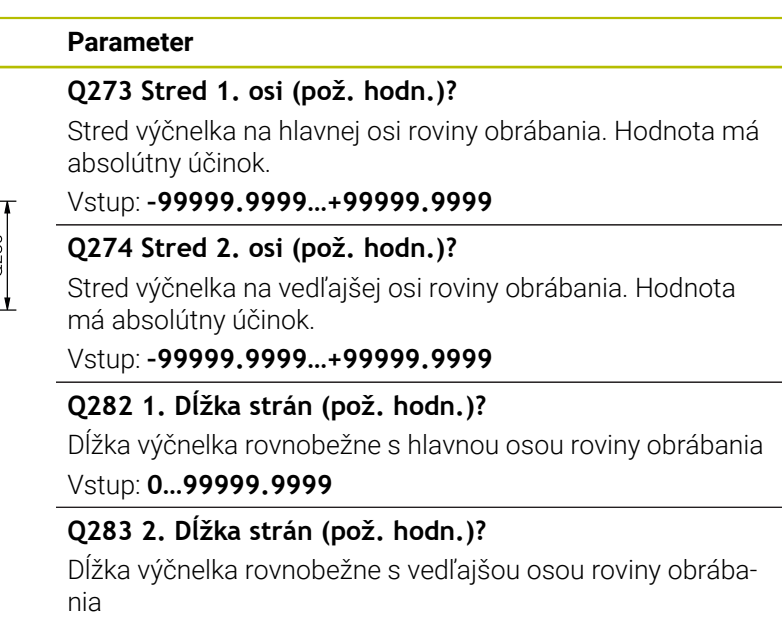

Vstup: **0…99999.9999**

**Cykly snímacieho systému: Automatická kontrola obrobkov | Cyklus 424 MERANIE VONK. OBDL.**

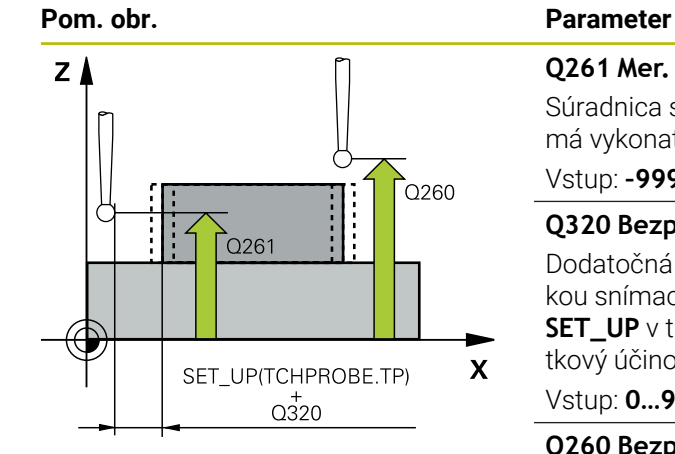

#### **Q261 Mer. výška v osi dotyk. sondy?**

Súradnica stredu gule v osi snímacieho systému, na ktorej sa má vykonať meranie. Hodnota má absolútny účinok.

#### Vstup: **–99999.9999…+99999.9999**

#### **Q320 Bezpečnostná vzdialenosť?**

Dodatočná vzdialenosť medzi snímacím bodom a guľôčkou snímacieho systému. **Q320** pôsobí ako doplnok k stĺpcu **SET\_UP** v tabuľke snímacieho systému. Hodnota má prírastkový účinok.

Vstup: **0…99999.9999** alternatívne **PREDEF**

#### **Q260 Bezpečná výška?**

Súradnica v osi nástroja, v ktorej nemôže dôjsť ku kolízii medzi snímacím systémom a obrobkom (upínacím prostriedkom). Hodnota má absolútny účinok.

#### Vstup: **–99999.9999…+99999.9999** alternatívne **PREDEF**

#### **Q301 Pohyb do bezp. výšku (0/1)?**

Týmto parametrom určíte, ako sa má snímací systém posúvať medzi meranými bodmi:

**0**: Posuv medzi meracími bodmi vo výške merania

**1**: Posuv medzi meracími bodmi v bezpečnej výške

Vstup: **0**, **1**

#### **Q284 Max. rozm 1. dĺžky str.?**

Max. dovolená dĺžka výčnelka

Vstup: **0…99999.9999**

#### **Q285 Min. rozm 1. dĺžky str.?**

Min. dovolená dĺžka výčnelka

Vstup: **0…99999.9999**

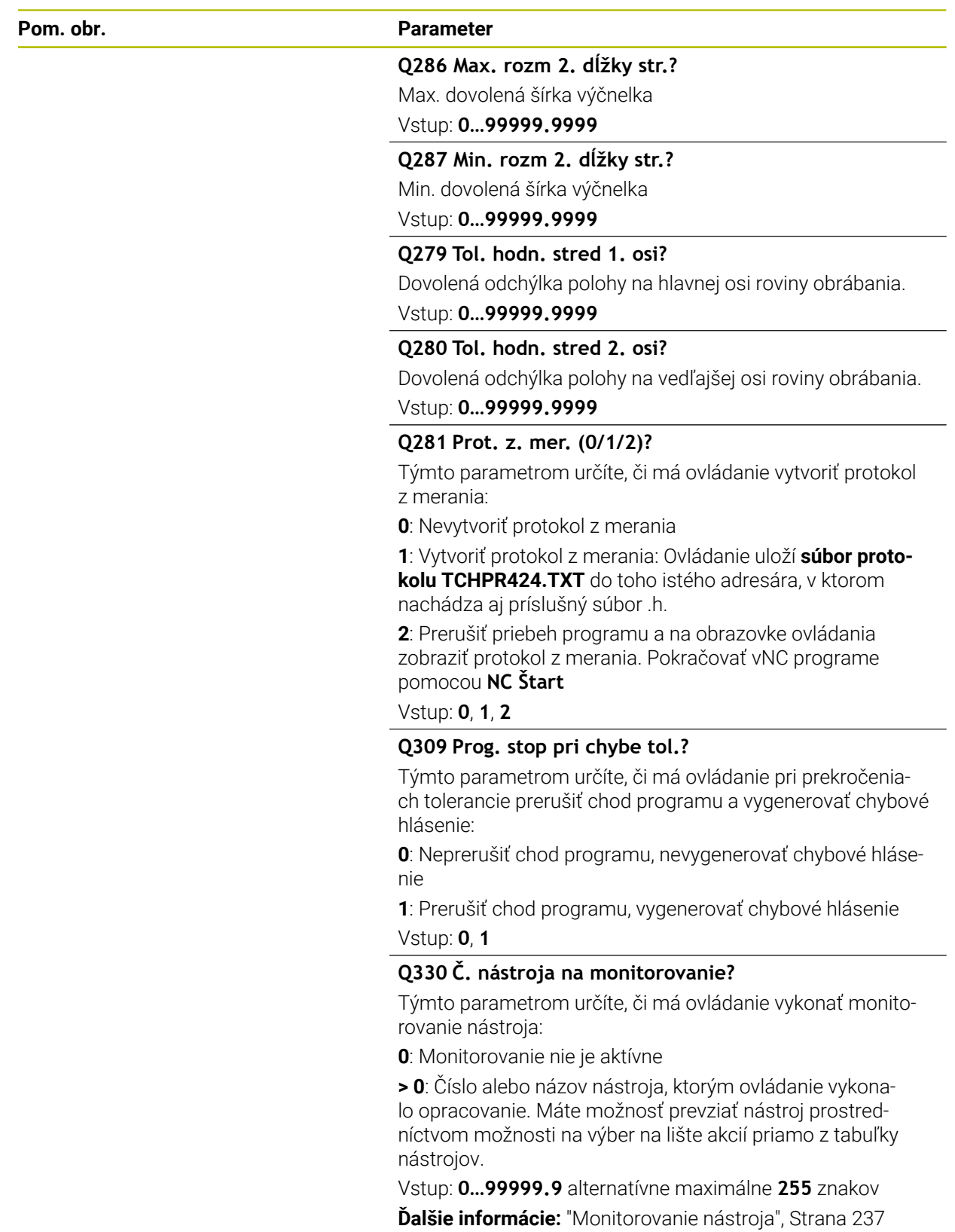

**Cykly snímacieho systému: Automatická kontrola obrobkov | Cyklus 424 MERANIE VONK. OBDL.**

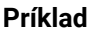

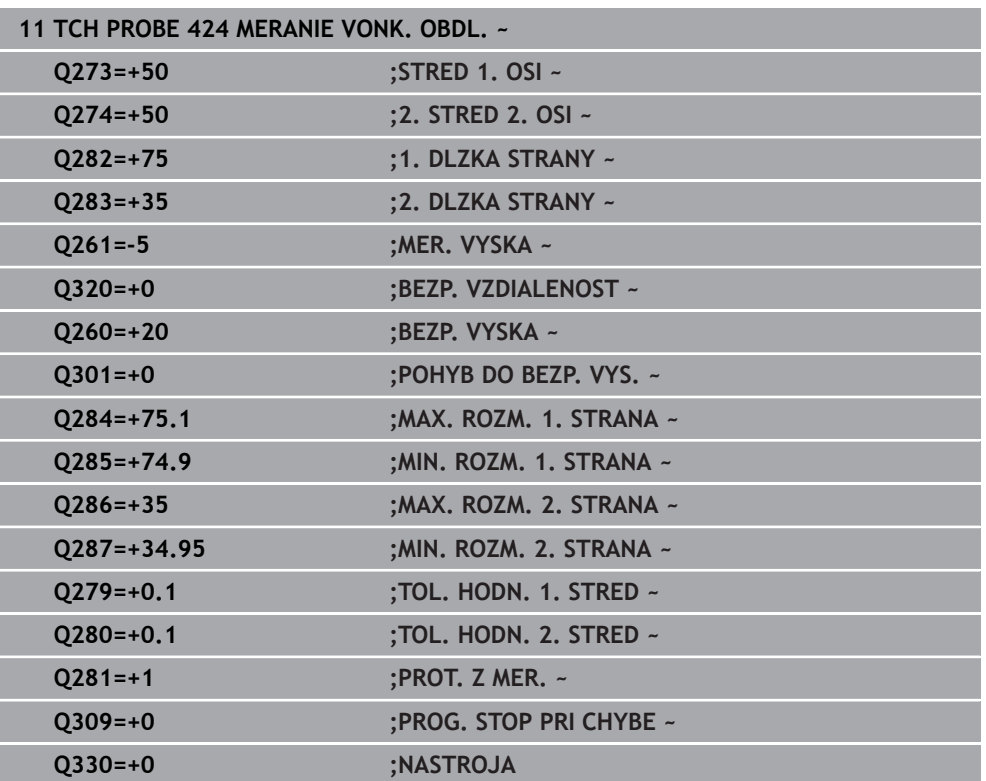

# **6.9 Cyklus 425 MERANIE VNUT. OBDL.**

#### **Programovanie ISO G425**

# **Aplikácia**

Cyklus snímacieho systému **425** zistí polohu a šírku drážky (výrezu). Ak definujete príslušné hodnoty tolerancie v cykle, vykoná ovládanie porovnanie skutočných a požadovaných hodnôt a uloží odchýlku do Q parametra.

### **Priebeh cyklu**

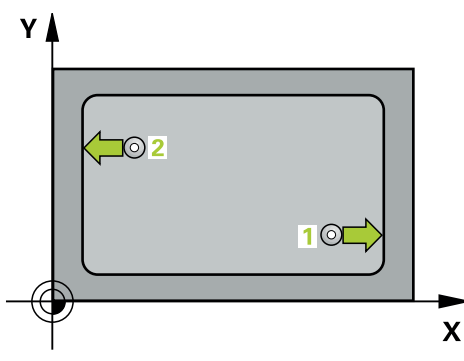

1 Ovládanie polohuje snímací systém rýchloposuvom (hodnota zo stĺpca **FMAX**) a polohovacou logikou do snímacieho bodu **1**. Ovládanie vypočíta snímacie body z údajov v cykle a bezpečnostnej vzdialenosti zo stĺpca **SET\_UP** tabuľky snímacieho systému.

**Ďalšie informácie:** ["Polohovacia logika", Strana 52](#page-51-0)

- 2 Následne presunie snímací systém na vloženú výšku merania a vykoná prvé snímanie so snímacím posuvom (stĺpec **F**). 1. Snímanie vždy v kladnom smere naprogramovanej osi
- 3 Ak zadáte pre druhé meranie posunutie, ovládanie presunie snímací systém (príp. v bezpečnej výške) na nasledujúci snímaný bod **2** a vykoná tam druhé snímanie. Pri veľkých požadovaných dĺžkach vykonáva ovládanie polohovanie k druhému snímanému bodu v rýchlom chode. Ak nezadáte žiadne posunutie, ovládanie odmeria šírku priamo v protismere
- 4 Nakoniec ovládanie polohuje snímací systém späť na bezpečnú výšku a uloží aktuálne hodnoty a odchýlku do nasledujúcich Q parametrov:

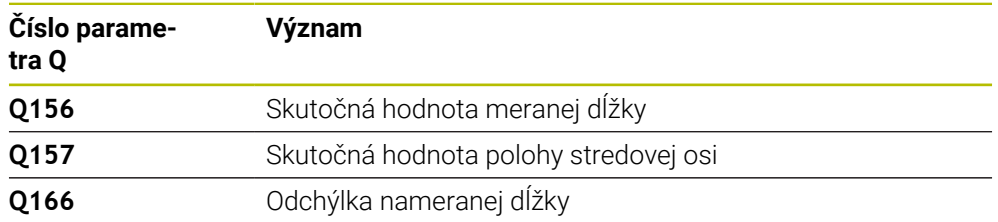

# **Upozornenia**

- Tento cyklus môžete následne vykonať v obrábacom režime **FUNCTION MODE**  $\blacksquare$ **MILL**.
- Ovládanie zadá aktívne základné natočenie späť na začiatok cyklu.

#### **Upozornenia k programovaniu**

- Pred definíciou cyklu musíte mať naprogramované vyvolanie nástroja na definovanie osi snímacieho systému.
- Požadovaná dĺžka **Q311** musí ležať medzi najmenším a najväčším rozmerom (**Q276**/**Q275**).

### **6.9.1 Parametre cyklu**

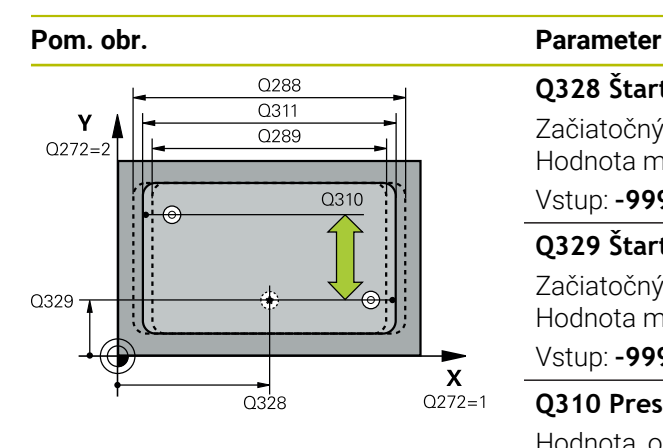

# $Z$ .<br>ດາ60  $Q261$  $\boldsymbol{\mathsf{x}}$

# **Q328 Štart bod 1. osi?**

Začiatočný bod snímania na hlavnej osi roviny obrábania. Hodnota má absolútny účinok.

Vstup: **–99999.9999…+99999.9999**

#### **Q329 Štart bod 2. osi?**

Začiatočný bod snímania na vedľajšej osi roviny obrábania. Hodnota má absolútny účinok.

#### Vstup: **–99999.9999…+99999.9999**

#### **Q310 Presad. pre 2. meranie (+/-)?**

Hodnota, o ktorú sa snímací systém posunie pred druhým meraním. Ak zadáte 0, ovládanie snímací systém neposunie. Hodnota má prírastkový účinok.

#### Vstup: **–99999.9999…+99999.9999**

#### **Q272 Meraná os (1=1 os/2=2 os)?**

Os roviny obrábania, v ktorej sa má meranie vykonať:

- **1**: Hlavná os = os merania
- **2**: Vedľajšia os = os merania

#### Vstup: **1**, **2**

#### **Q261 Mer. výška v osi dotyk. sondy?**

Súradnica stredu gule v osi snímacieho systému, na ktorej sa má vykonať meranie. Hodnota má absolútny účinok.

Vstup: **–99999.9999…+99999.9999**

#### **Q260 Bezpečná výška?**

Súradnica v osi nástroja, v ktorej nemôže dôjsť ku kolízii medzi snímacím systémom a obrobkom (upínacím prostriedkom). Hodnota má absolútny účinok.

#### Vstup: **–99999.9999…+99999.9999** alternatívne **PREDEF**

#### **Q311 Pož. dĺžka?**

Požadovaná hodnota dĺžky, ktorá sa má merať Vstup: **0…99999.9999**

#### **Q288 Max. rozm.?**

Max. dovolená dĺžka

#### Vstup: **0…99999.9999**

#### **Q289 Min. rozm.?**

Min. dovolená dĺžka

Vstup: **0…99999.9999**

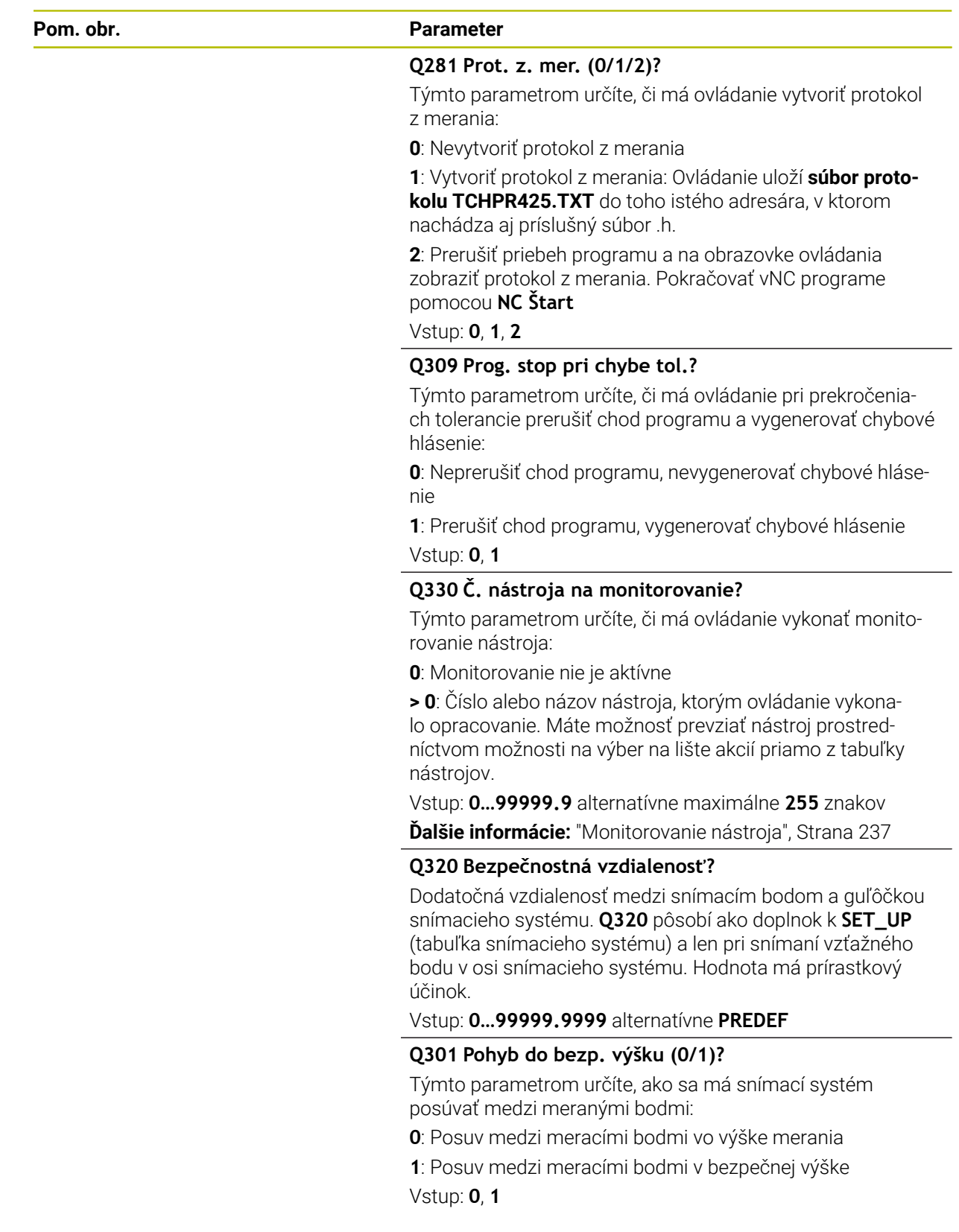

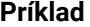

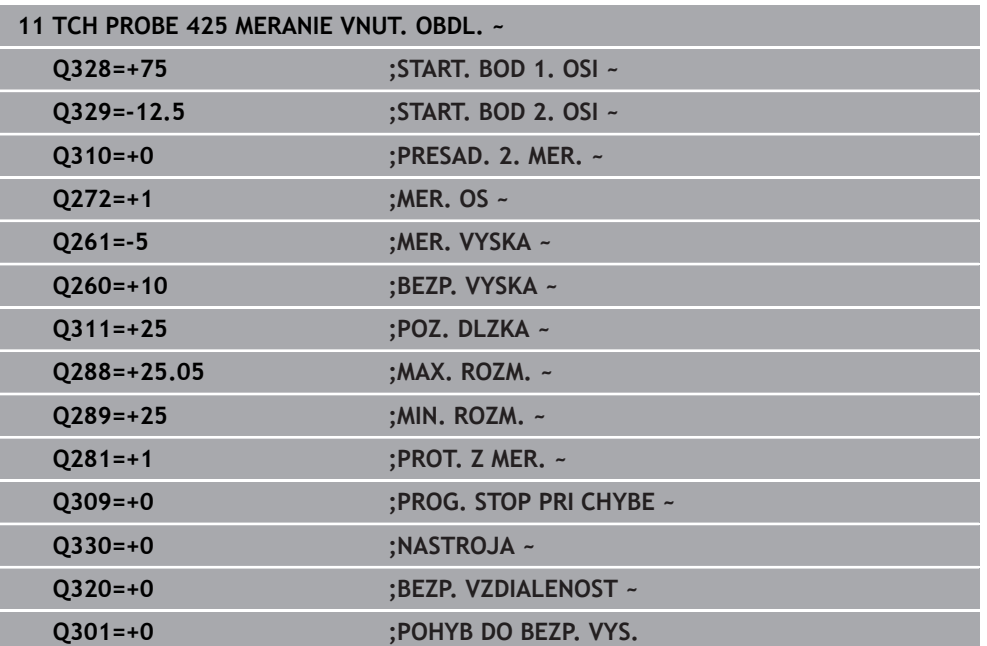

# **6.10 Cyklus 426 MERANIE VONK. REB.**

#### **Programovanie ISO G426**

# **Aplikácia**

Cyklus snímacieho systému **426** zistí polohu a šírku výstupku. Ak definujete príslušné hodnoty tolerancie v cykle, vykoná ovládanie porovnanie skutočných a požadovaných hodnôt a uloží odchýlku do parametrov Q.

### **Priebeh cyklu**

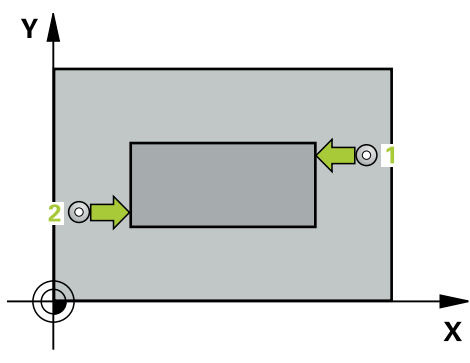

1 Ovládanie polohuje snímací systém rýchloposuvom (hodnota zo stĺpca **FMAX**) a polohovacou logikou do snímacieho bodu **1**. Ovládanie vypočíta snímacie body z údajov v cykle a bezpečnostnej vzdialenosti zo stĺpca **SET\_UP** tabuľky snímacieho systému.

**Ďalšie informácie:** ["Polohovacia logika", Strana 52](#page-51-0)

- 2 Následne presunie snímací systém na vloženú výšku merania a vykoná prvé snímanie so snímacím posuvom (stĺpec **F**). 1. Snímanie vždy v zápornom smere naprogramovanej osi
- 3 Potom sa snímací systém v bezpečnej výške presunie na nasledujúci snímací bod a vykoná tam druhé snímanie
- 4 Nakoniec ovládanie polohuje snímací systém späť na bezpečnú výšku a uloží aktuálne hodnoty a odchýlku do nasledujúcich Q parametrov:

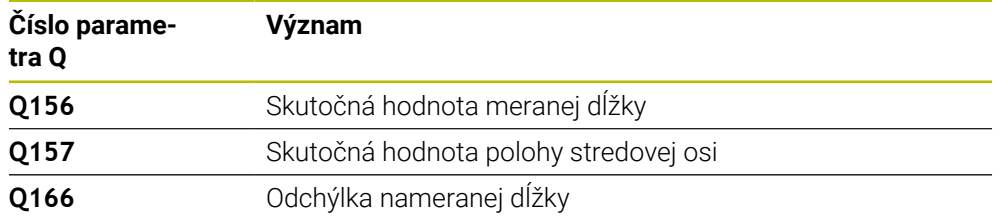

# **Upozornenia**

- Tento cyklus môžete následne vykonať v obrábacom režime **FUNCTION MODE MILL**.
- Ovládanie zadá aktívne základné natočenie späť na začiatok cyklu.

### **Upozornenie k programovaniu**

Pred definíciou cyklu musíte mať naprogramované vyvolanie nástroja na definovanie osi snímacieho systému.

### **6.10.1 Parametre cyklu**

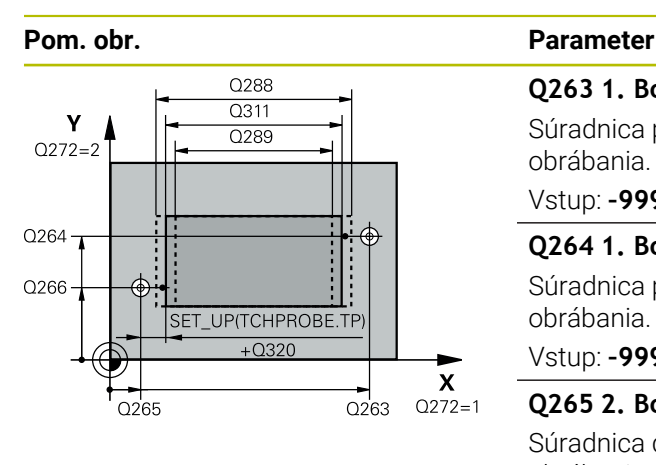

# $Z \mid$  $C260$  $Q261$  $\mathbf{x}$

#### **Q263 1. Bod merania 1. osi?**

Súradnica prvého snímacieho bodu na hlavnej osi roviny obrábania. Hodnota má absolútny účinok.

#### Vstup: **–99999.9999…+99999.9999**

#### **Q264 1. Bod merania 2. osi?**

Súradnica prvého snímacieho bodu na vedľajšej osi roviny obrábania. Hodnota má absolútny účinok.

#### Vstup: **–99999.9999…+99999.9999**

#### **Q265 2. Bod merania 1. osi?**

Súradnica druhého snímacieho bodu na hlavnej osi roviny obrábania. Hodnota má absolútny účinok.

#### Vstup: **–99999.9999…+99999.9999**

#### **Q266 2. Bod merania 2. osi?**

Súradnica druhého snímacieho bodu na vedľajšej osi roviny obrábania. Hodnota má absolútny účinok.

### Vstup: **–99999.9999…+99999.9999 Q272 Meraná os (1=1 os/2=2 os)?**

Os roviny obrábania, v ktorej sa má meranie vykonať:

**1**: Hlavná os = os merania

**2**: Vedľajšia os = os merania

Vstup: **1**, **2**

#### **Q261 Mer. výška v osi dotyk. sondy?**

Súradnica stredu gule v osi snímacieho systému, na ktorej sa má vykonať meranie. Hodnota má absolútny účinok.

Vstup: **–99999.9999…+99999.9999**

#### **Q320 Bezpečnostná vzdialenosť?**

Dodatočná vzdialenosť medzi snímacím bodom a guľôčkou snímacieho systému. **Q320** pôsobí ako doplnok k stĺpcu **SET\_UP** v tabuľke snímacieho systému. Hodnota má prírastkový účinok.

Vstup: **0…99999.9999** alternatívne **PREDEF**

#### **Q260 Bezpečná výška?**

Súradnica v osi nástroja, v ktorej nemôže dôjsť ku kolízii medzi snímacím systémom a obrobkom (upínacím prostriedkom). Hodnota má absolútny účinok.

#### Vstup: **–99999.9999…+99999.9999** alternatívne **PREDEF**

#### **Q311 Pož. dĺžka?**

Požadovaná hodnota dĺžky, ktorá sa má merať

Vstup: **0…99999.9999**

#### **Q288 Max. rozm.?**

Max. dovolená dĺžka

Vstup: **0…99999.9999**

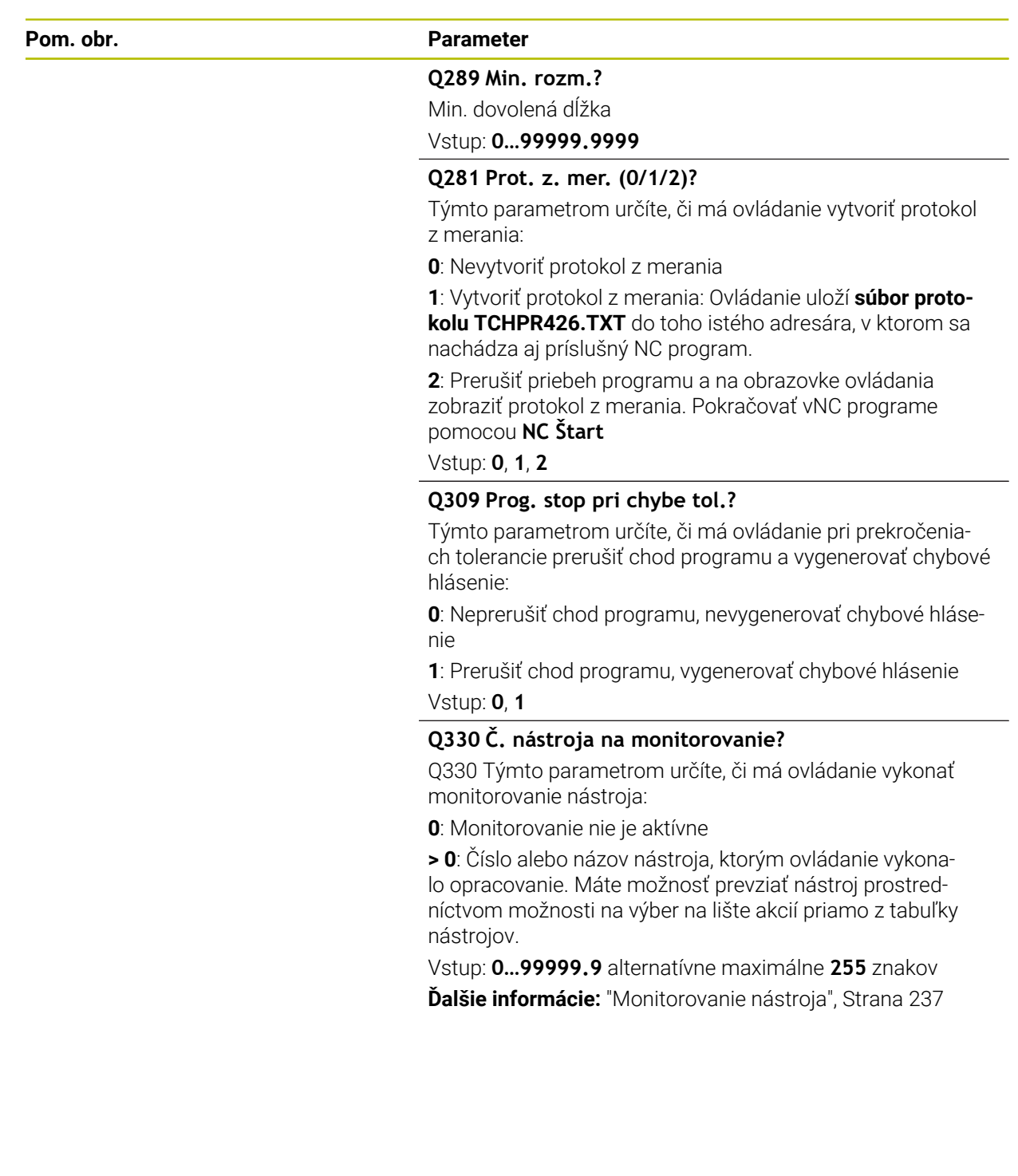

**Cykly snímacieho systému: Automatická kontrola obrobkov | Cyklus 426 MERANIE VONK. REB.**

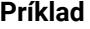

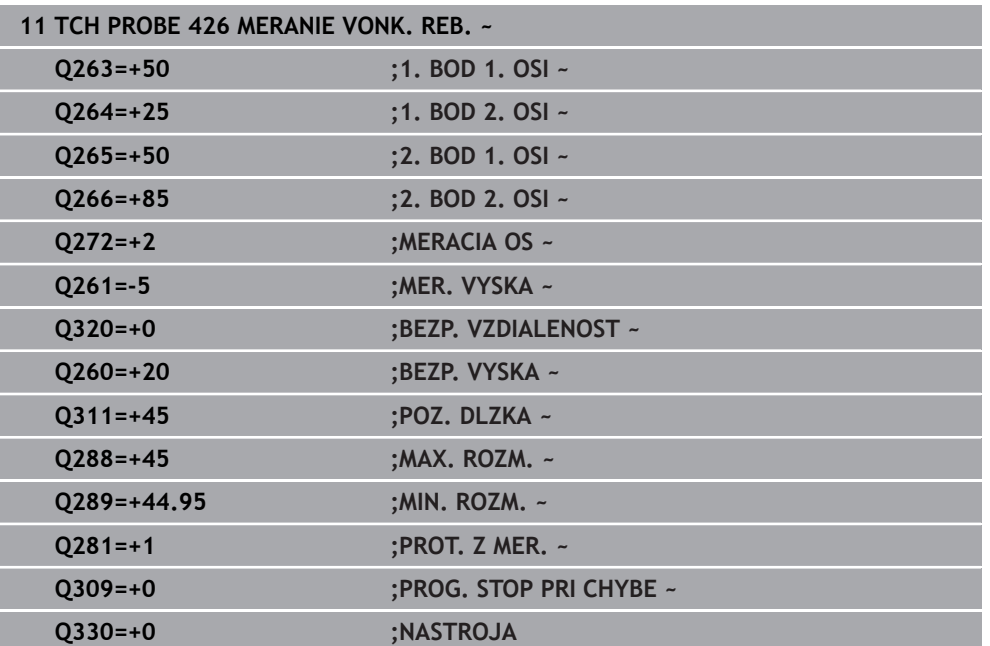

# **6.11 Cyklus 427 MER. SURADNIC**

#### **Programovanie ISO G427**

# **Aplikácia**

Cyklus snímacieho systému **427** zistí súradnicu vo voliteľnej osi a uloží hodnotu do parametra Q. Ak definujete príslušné hodnoty tolerancie v cykle, vykoná ovládanie porovnanie skutočných a požadovaných hodnôt a uloží odchýlku do parametrov Q.

#### **Priebeh cyklu**

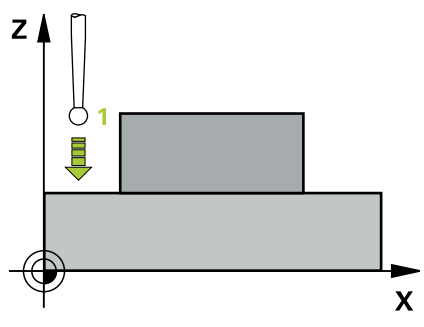

1 Ovládanie polohuje snímací systém rýchloposuvom (hodnota zo stĺpca **FMAX**) a polohovacou logikou do snímacieho bodu **1**. Ovládanie pritom posunie snímací systém o bezpečnostnú vzdialenosť proti stanovenému smeru posuvu

**Ďalšie informácie:** ["Polohovacia logika", Strana 52](#page-51-0)

- 2 Potom presunie ovládanie snímací systém v rovine obrábania na zadaný snímací bod **1** a zmeria tam skutočnú hodnotu vo vybranej osi
- 3 Nakoniec ovládanie polohuje snímací systém späť na bezpečnú výšku a uloží zistenú súradnicu v nasledujúcom Q parametri:

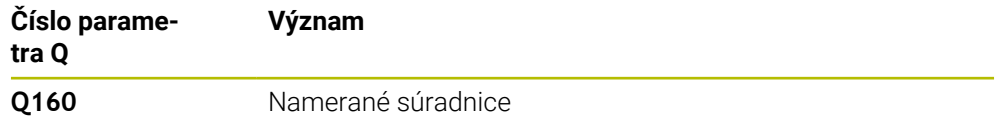

### **Upozornenia**

- Tento cyklus môžete následne vykonať v obrábacom režime **FUNCTION MODE MILL**.
- Ak je ako os merania definovaná niektorá os aktívnej roviny obrábania (**Q272** = 1 alebo 2), vykoná ovládanie korekciu polomeru nástroja. Smer korekcie zistí ovládanie na základe definovaného smeru posuvu (**Q267**)
- Ak za os merania zvolíte os snímacieho systému (**Q272** = 3), ovládanie vykoná korekciu dĺžky nástroja
- Ovládanie zadá aktívne základné natočenie späť na začiatok cyklu.

#### **Upozornenia k programovaniu**

- Pred definíciou cyklu musíte mať naprogramované vyvolanie nástroja na definovanie osi snímacieho systému.
- Výška merania **Q261** musí ležať medzi najmenším a najväčším rozmerom (**Q276**/**Q275**).
- Keď v parametri **Q330** odkazujete na frézovací nástroj, nemajú vstupy v parametroch **Q498** a **Q531** žiadne vplyvy.
- Keď v parametri Q330 odkazujete na sústružnícky nástroj, platí toto:
	- Musíte opísať parametre **Q498** a **Q531**
	- Údaje parametrov **Q498, Q531** napr. z cyklu 800, musia súhlasiť s týmito údajmi
	- Keď ovládanie vykonáva korekciu sústružníckeho nástroja, korigujú sa príslušné hodnoty v stĺpcoch **DZL**, príp. **DXL**
	- Ovládanie monitoruje aj toleranciu zlomenia, ktorá je definovaná v stĺpci **LBREAK**

# **6.11.1 Parametre cyklu**

#### **Pom. obr. Parameter**

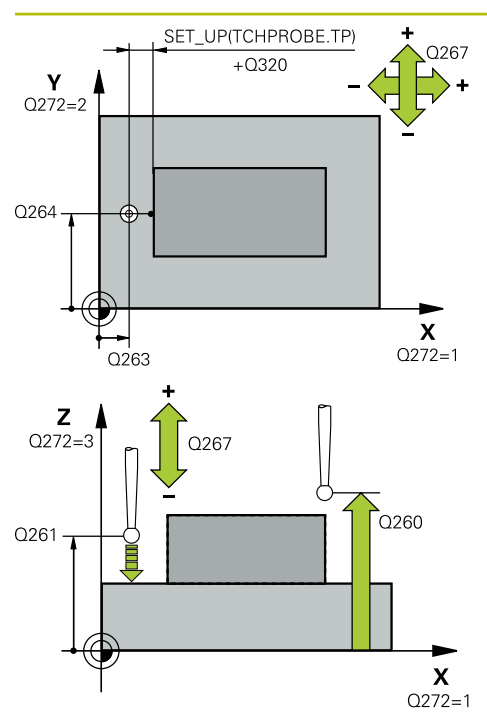

#### **Q263 1. Bod merania 1. osi?**

Súradnica prvého snímacieho bodu na hlavnej osi roviny obrábania. Hodnota má absolútny účinok.

### Vstup: **–99999.9999…+99999.9999**

#### **Q264 1. Bod merania 2. osi?**

Súradnica prvého snímacieho bodu na vedľajšej osi roviny obrábania. Hodnota má absolútny účinok.

Vstup: **–99999.9999…+99999.9999**

#### **Q261 Mer. výška v osi dotyk. sondy?**

Súradnica stredu gule v osi snímacieho systému, na ktorej sa má vykonať meranie. Hodnota má absolútny účinok.

#### Vstup: **–99999.9999…+99999.9999**

#### **Q320 Bezpečnostná vzdialenosť?**

Dodatočná vzdialenosť medzi snímacím bodom a guľôčkou snímacieho systému. **Q320** pôsobí ako doplnok k stĺpcu **SET\_UP** v tabuľke snímacieho systému. Hodnota má prírastkový účinok.

#### Vstup: **0…99999.9999** alternatívne **PREDEF**

#### **Q272 Mer. os (1...3: 1=hlavná os)?**

Os, v ktorej sa má meranie vykonať:

- **1**: Hlavná os = os merania
- **2**: Vedľajšia os = os merania
- **3**: Os snímacieho systému = os merania

#### Vstup: **1**, **2**, **3**

#### **Q267 Smer posuvu 1 (+1=+ / -1=-)?**

Smer, v ktorom sa má snímací systém prisunúť na obrobok:

- **-1**: Záporný smer posuvu
- **+1**: Kladný smer posuvu

Vstup: **-1**, **+1**

#### **Q260 Bezpečná výška?**

Súradnica v osi nástroja, v ktorej nemôže dôjsť ku kolízii medzi snímacím systémom a obrobkom (upínacím prostriedkom). Hodnota má absolútny účinok.

Vstup: **–99999.9999…+99999.9999** alternatívne **PREDEF**

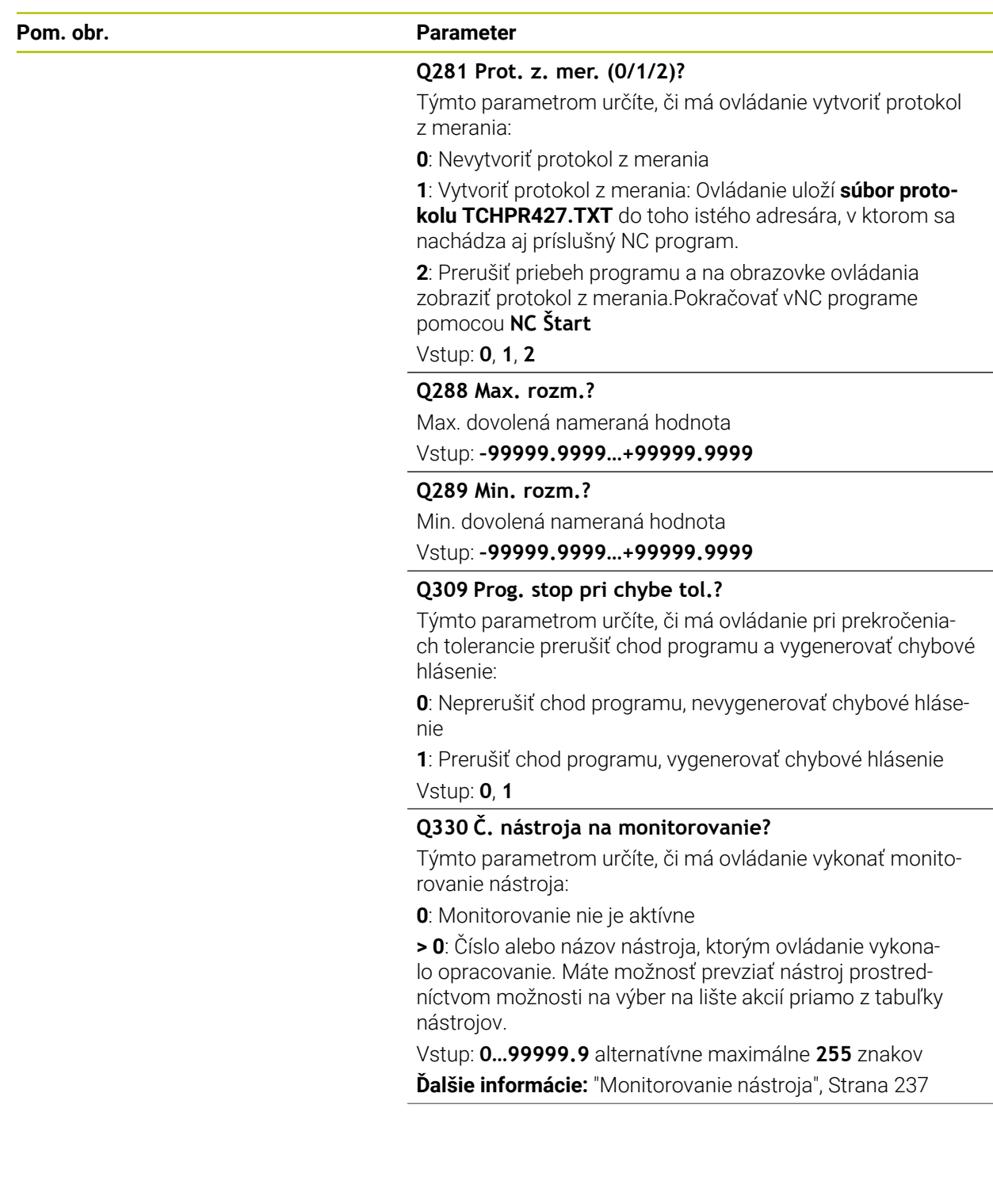

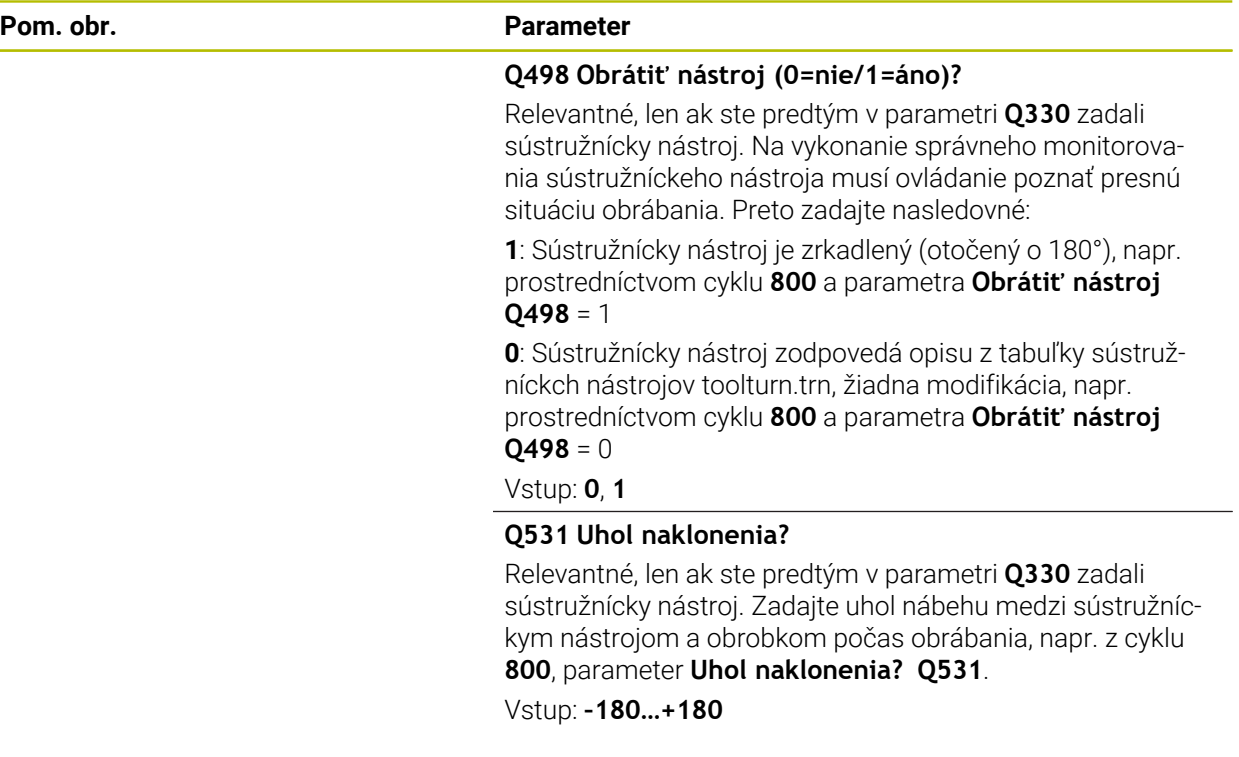

#### **Príklad**

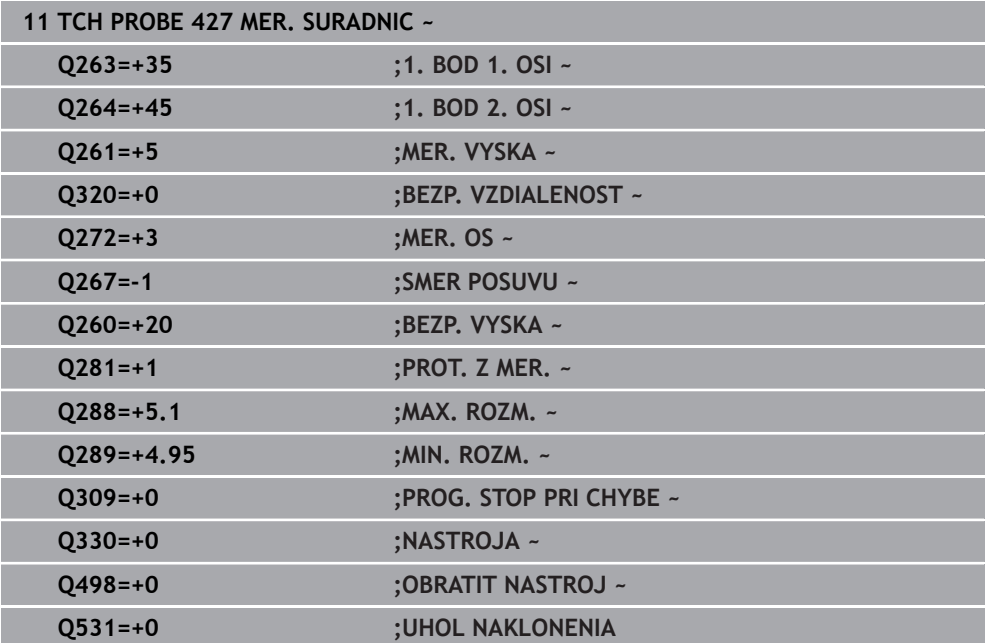

# **6.12 Cyklus 430 MER. ROZST. KRUZ.**

#### **Programovanie ISO G430**

### **Aplikácia**

Cyklus snímacieho systému **430** zistí stredový bod a priemer rozstupovej kružnice meraním troch otvorov. Ak definujete príslušné hodnoty tolerancie v cykle, vykoná ovládanie porovnanie skutočných a požadovaných hodnôt a uloží odchýlku do parametrov Q.

#### **Priebeh cyklu**

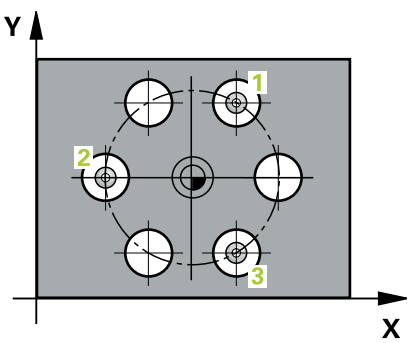

1 Ovládanie presunie snímací systém v rýchlom chode (hodnota zo stĺpca **FMAX**) a polohovacou logikou do vloženého stredového bodu prvého otvoru **1**

**Ďalšie informácie:** ["Polohovacia logika", Strana 52](#page-51-0)

- 2 Potom snímací systém prejde na zadanú meraciu výšku a štyrmi snímaniami zaznamená prvý stredový bod otvoru
- 3 Následne snímací systém prejde späť na bezpečnú výšku a polohuje sa na zadaný stred druhého otvoru **2**
- 4 Ovládanie posúva snímací systém na zadanú meraciu výšku a zaznamená štyrmi snímaniami druhý stredový bod otvoru
- 5 Následne snímací systém prejde späť na bezpečnú výšku a polohuje sa na zadaný stredový bod tretieho otvoru **3**
- 6 Ovládanie posúva snímací systém na zadanú meraciu výšku a zaznamenáva štyrmi snímaniami stredový bod tretieho otvoru
- 7 Nakoniec ovládanie polohuje snímací systém späť na bezpečnú výšku a uloží aktuálne hodnoty a odchýlky do nasledujúcich Q parametrov:

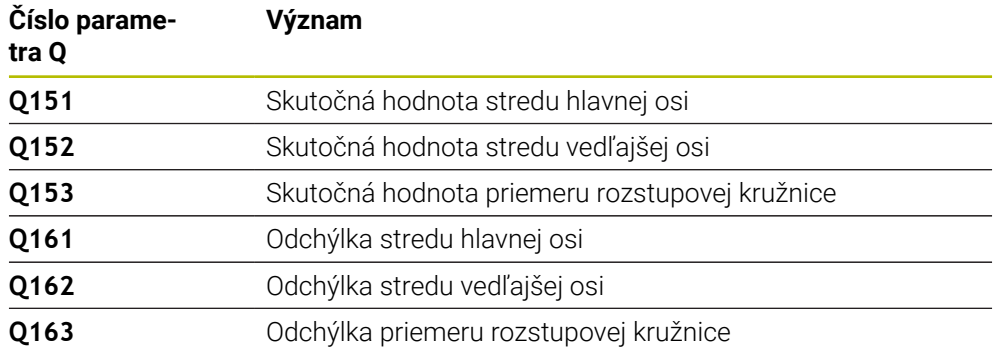

# **Upozornenia**

- Tento cyklus môžete následne vykonať v obrábacom režime **FUNCTION MODE MILL**.
- Cyklus **430** vykoná len monitorovanie zlomenia, bez automatickej korekcie nástroja.
- Ovládanie zadá aktívne základné natočenie späť na začiatok cyklu.

#### **Upozornenie k programovaniu**

Pred definíciou cyklu musíte mať naprogramované vyvolanie nástroja na definovanie osi snímacieho systému.

### **6.12.1 Parametre cyklu**

#### **Pom. obr. Parameter**

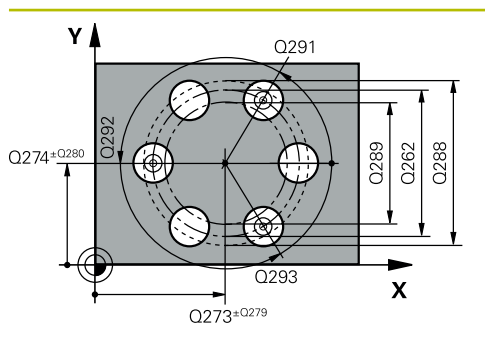

#### **Q273 Stred 1. osi (pož. hodn.)?**

Stred rozstupovej kružnice (požadovaná hodnota) na hlavnej osi roviny obrábania. Hodnota má absolútny účinok.

# Vstup: **–99999.9999…+99999.9999**

#### **Q274 Stred 2. osi (pož. hodn.)?**

Stred rozstupovej kružnice (požadovaná hodnota) na vedľajšej osi roviny obrábania. Hodnota má absolútny účinok.

Vstup: **–99999.9999…+99999.9999**

#### **Q262 Pož. priemer?**

Zadajte priemer otvoru.

Vstup: **0…99999.9999**

#### **Q291 Uhol 1. otvor?**

Polárne súradnice uhla stredového bodu prvého otvoru v rovine obrábania. Hodnota má absolútny účinok.

Vstup: **–360 000…+360 000**

#### **Q292 Uhol 2. otvor?**

Polárne súradnice uhla stredového bodu druhého otvoru v rovine obrábania. Hodnota má absolútny účinok.

#### Vstup: **–360 000…+360 000**

#### **Q293 Uhol 3. otvor?**

Polárne súradnice uhla stredového bodu tretieho otvoru v rovine obrábania. Hodnota má absolútny účinok.

#### Vstup: **–360 000…+360 000**

#### **Q261 Mer. výška v osi dotyk. sondy?**

Súradnica stredu gule v osi snímacieho systému, na ktorej sa má vykonať meranie. Hodnota má absolútny účinok.

Vstup: **–99999.9999…+99999.9999**

#### **Q260 Bezpečná výška?**

Súradnica v osi nástroja, v ktorej nemôže dôjsť ku kolízii medzi snímacím systémom a obrobkom (upínacím prostriedkom). Hodnota má absolútny účinok.

#### Vstup: **–99999.9999…+99999.9999** alternatívne **PREDEF**

#### **Q288 Max. rozm.?**

Max. dovolený priemer kruhu otvorov Vstup: **0…99999.9999**

#### **Q289 Min. rozm.?**

Min. dovolený priemer kruhu otvorov

Vstup: **0…99999.9999**

#### **Q279 Tol. hodn. stred 1. osi?**

Dovolená odchýlka polohy na hlavnej osi roviny obrábania. Vstup: **0…99999.9999**

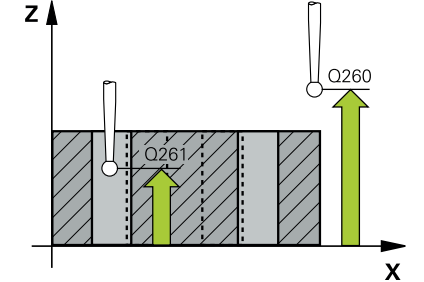

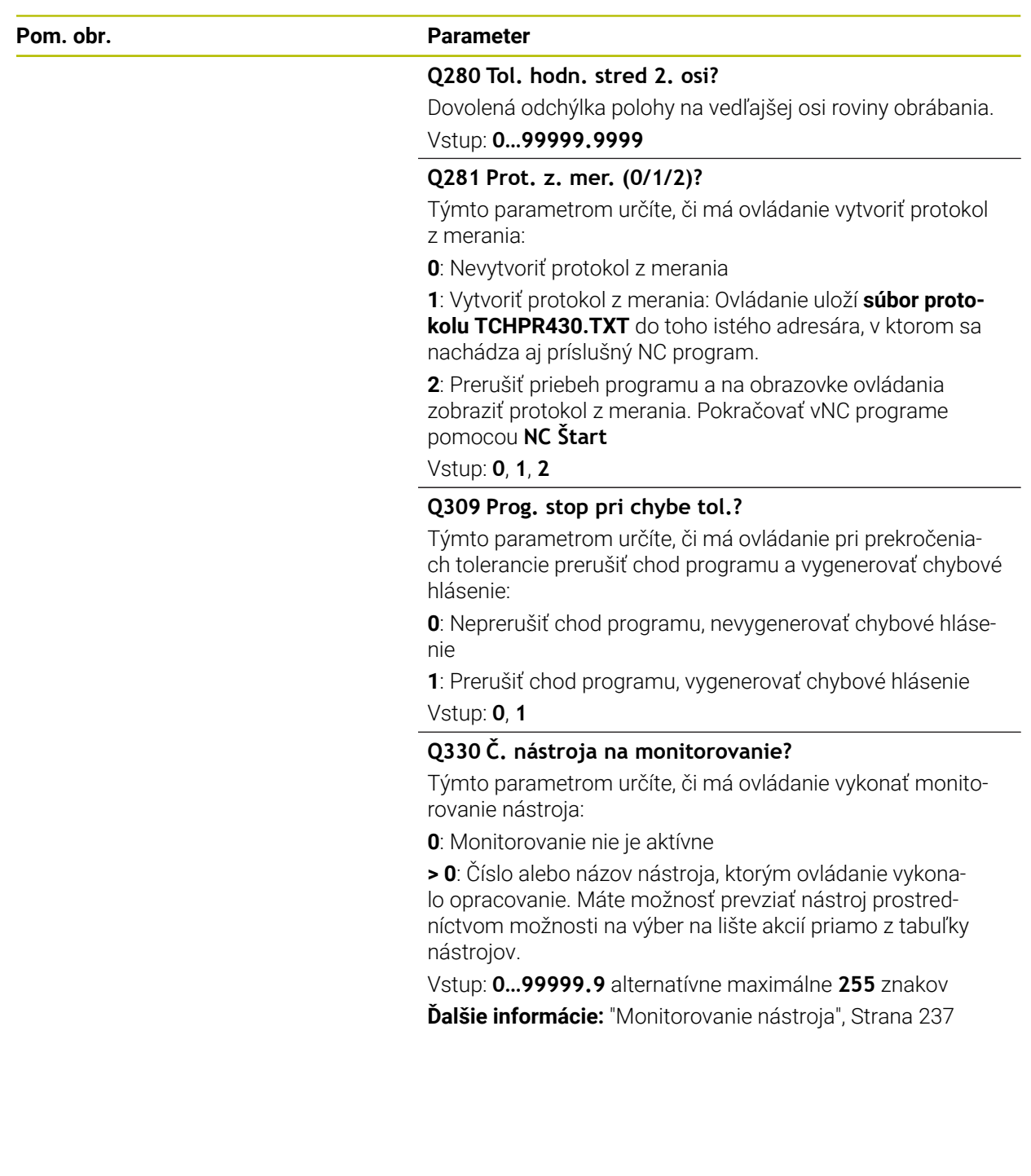

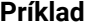

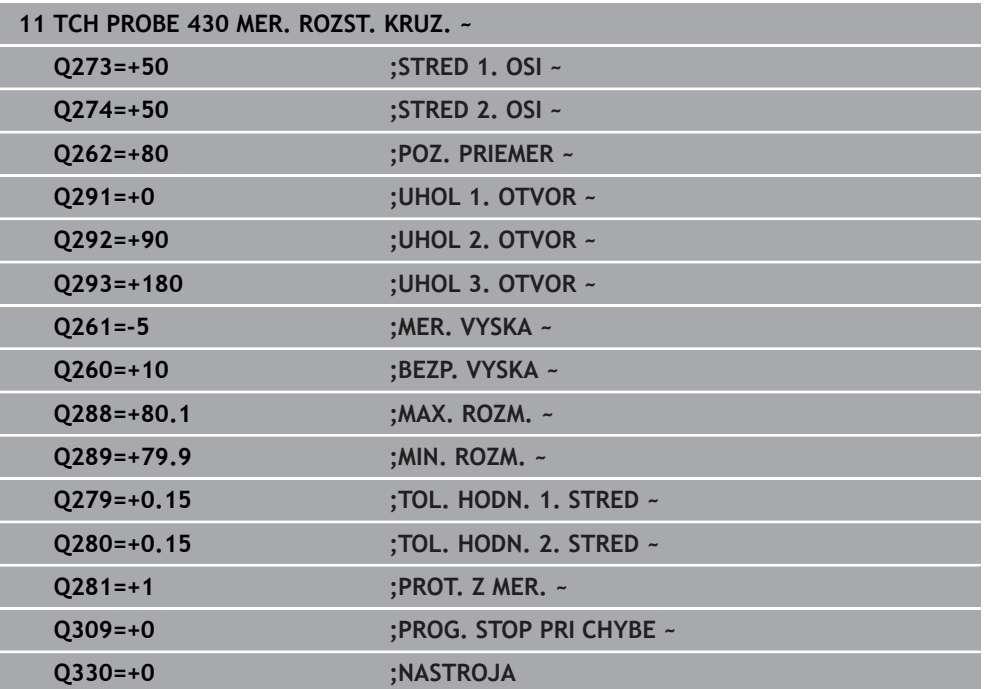

# **6.13 Cyklus 431 MER. ROVINY**

#### **Programovanie ISO G431**

## **Aplikácia**

Cyklus snímacieho systému **431** zistí uhly roviny meraním troch bodov a uloží hodnoty do Q parametrov.

#### **Priebeh cyklu**

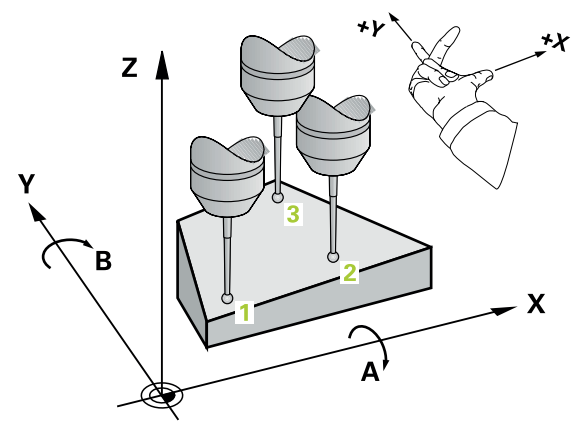

1 Ovládanie polohuje snímací systém rýchloposuvom (hodnota zo stĺpca **FMAX**) a polohovacou logikou do naprogramovaného snímacieho bodu **1** a meria tam prvý bod roviny. Ovládanie pritom posunie snímací systém o bezpečnostnú vzdialenosť proti určenému smeru snímania

**Ďalšie informácie:** ["Polohovacia logika", Strana 52](#page-51-0)

- 2 Následne prejde snímací systém späť na bezpečnú výšku, potom v rovine opracovania k snímaciemu bodu **2** a zmeria tam aktuálnu hodnotu druhého bodu roviny
- 3 Následne prejde snímací systém späť na bezpečnú výšku, potom v rovine opracovania k snímaciemu bodu **3** a zmeria tam aktuálnu hodnotu tretieho bodu roviny
- 4 Nakoniec ovládanie polohuje snímací systém späť na bezpečnú výšku a uloží zistené hodnoty uhlov do nasledujúcich Q parametrov:

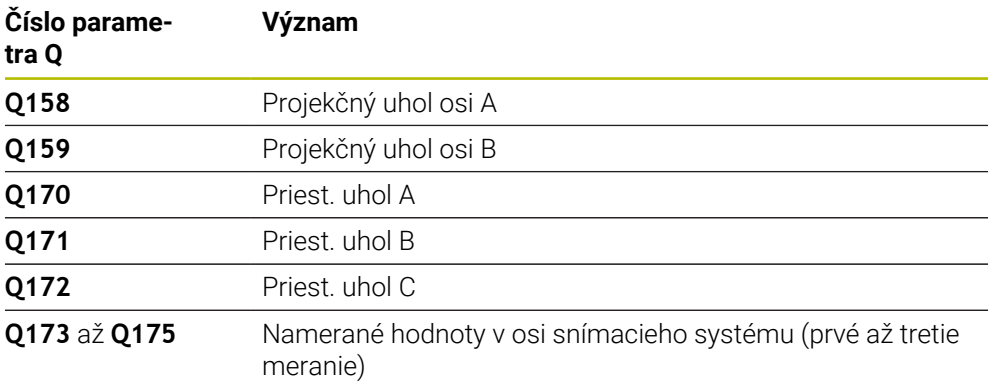

### **Upozornenia**

# *UPOZORNENIE*

#### **Pozor, nebezpečenstvo kolízie!**

Keď svoje uhly uložíte do tabuľky vzťažných bodov a potom natočíte pomocou **PLANE SPATIAL** na **SPA** = 0, **SPB** = 0, **SPC** = 0, vyplynú viaceré riešenia, pri ktorých sa osi otáčania nachádzajú na 0. Hrozí nebezpečenstvo kolízie!

Naprogramujte **SYM** (**SEQ**) + alebo **SYM** (**SEQ**) -

- Tento cyklus môžete následne vykonať v obrábacom režime **FUNCTION MODE MILL**.
- Aby ovládanie mohlo vypočítať uhlové hodnoty, nesmú tri merané body ležať na jednej priamke.
- Ovládanie zadá aktívne základné natočenie späť na začiatok cyklu.

#### **Upozornenia k programovaniu**

- Pred definíciou cyklu musíte mať naprogramované vyvolanie nástroja na definovanie osi snímacieho systému.
- V parametroch **Q170 Q172** sa uložia priestorové uhly, ktoré sa používajú pri funkcii **Natočenie obrábacej roviny**. Pomocou prvých dvoch meraných bodov určíte smer hlavnej osi pri natočení roviny obrábania.
- Tretí meraný bod určuje smer osi nástroja. Tretí meraný bod definujte v smere kladnej osi Y, aby os nástroja správne ležala v pravotočivom súradnicovom systéme.

# **6.13.1 Parametre cyklu**

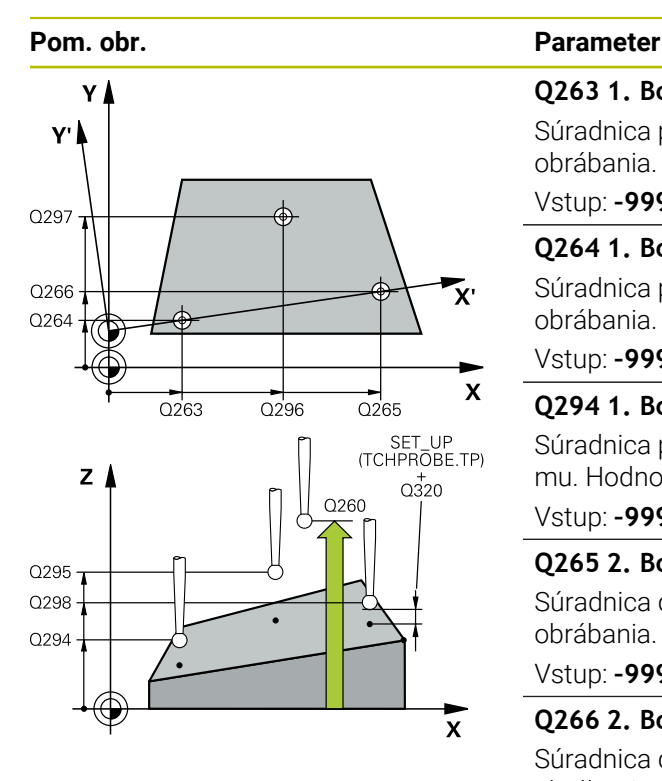

#### **Q263 1. Bod merania 1. osi?**

Súradnica prvého snímacieho bodu na hlavnej osi roviny obrábania. Hodnota má absolútny účinok.

### Vstup: **–99999.9999…+99999.9999**

#### **Q264 1. Bod merania 2. osi?**

Súradnica prvého snímacieho bodu na vedľajšej osi roviny obrábania. Hodnota má absolútny účinok.

#### Vstup: **–99999.9999…+99999.9999**

#### **Q294 1. Bod merania 3. os?**

Súradnica prvého snímacieho bodu na osi snímacieho systému. Hodnota má absolútny účinok.

#### Vstup: **–99999.9999…+99999.9999**

#### **Q265 2. Bod merania 1. osi?**

Súradnica druhého snímacieho bodu na hlavnej osi roviny obrábania. Hodnota má absolútny účinok.

#### Vstup: **–99999.9999…+99999.9999**

#### **Q266 2. Bod merania 2. osi?**

Súradnica druhého snímacieho bodu na vedľajšej osi roviny obrábania. Hodnota má absolútny účinok.

#### Vstup: **–99999.9999…+99999.9999**

#### **Q295 2. Bod merania 3. os?**

Súradnica druhého snímacieho bodu na osi snímacieho systému. Hodnota má absolútny účinok.

#### Vstup: **–99999.9999…+99999.9999**

#### **Q296 3. Bod merania 1. osi?**

Súradnica tretieho snímacieho bodu na hlavnej osi roviny obrábania. Hodnota má absolútny účinok.

#### Vstup: **–99999.9999…+99999.9999**

#### **Q297 3. Bod merania 2. osi?**

Súradnica tretieho snímacieho bodu na vedľajšej osi roviny obrábania. Hodnota má absolútny účinok.

#### Vstup: **–99999.9999…+99999.9999**

#### **Q298 3. Bod merania 3. os?**

Súradnica tretieho snímacieho bodu na osi snímacieho systému. Hodnota má absolútny účinok.

#### Vstup: **–99999.9999…+99999.9999**

#### **Q320 Bezpečnostná vzdialenosť?**

Dodatočná vzdialenosť medzi snímacím bodom a guľôčkou snímacieho systému. **Q320** pôsobí ako doplnok k stĺpcu **SET\_UP** v tabuľke snímacieho systému. Hodnota má prírastkový účinok.

Vstup: **0…99999.9999** alternatívne **PREDEF**
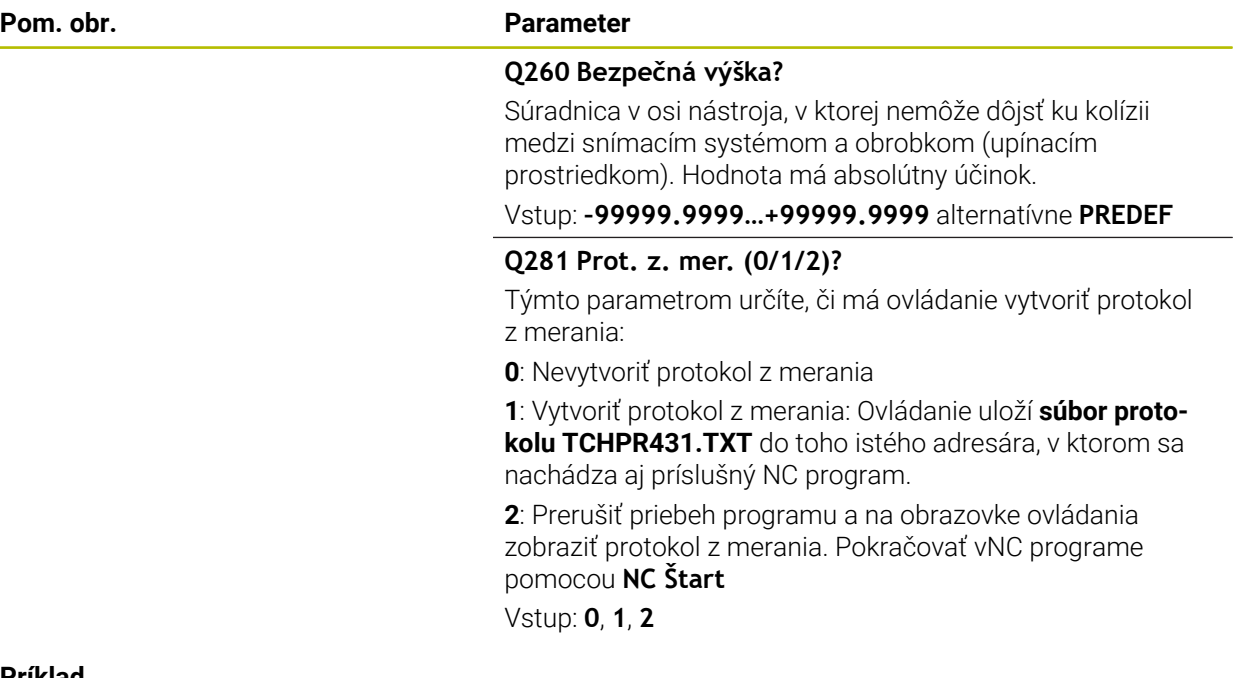

#### **Príklad**

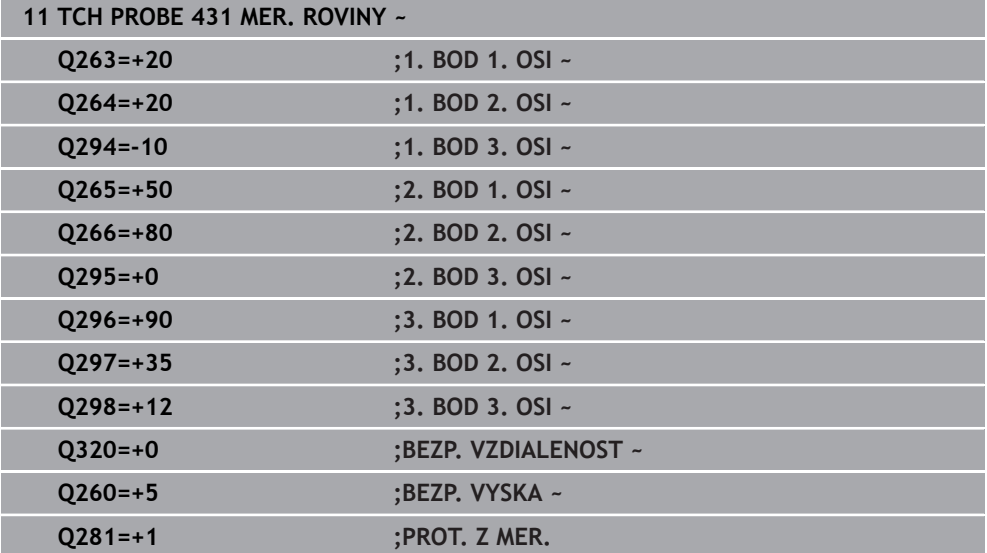

# **6.14 Príklady programovania**

# **6.14.1 Príklad: Zmeranie a dodatočné obrábanie pravouhlého výčnelka Priebeh programu**

- Hrubovanie pravouhlého výčnelka s prídavkom 0,5
- $\mathbb{R}^2$ Meranie pravouhlého výčnelka
- Obrábanie pravouhlého výčnelka načisto pri zohľadnení nameraných hodnôt

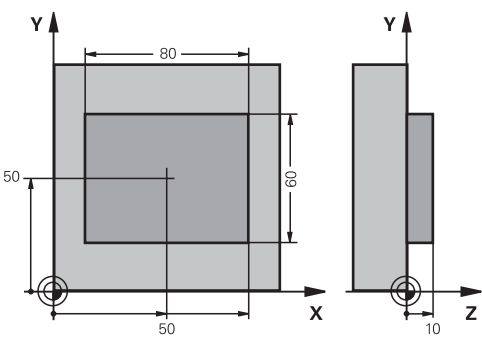

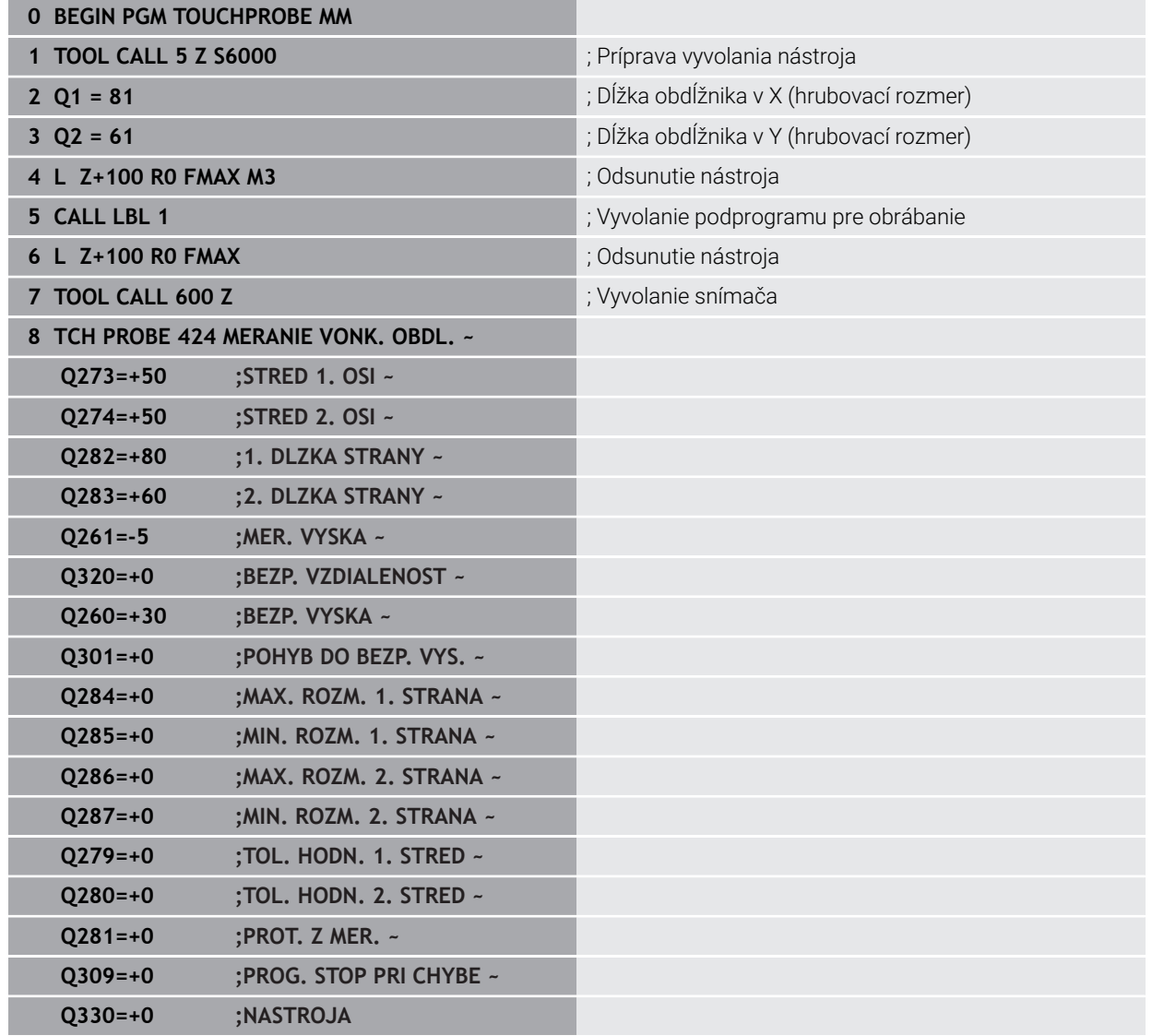

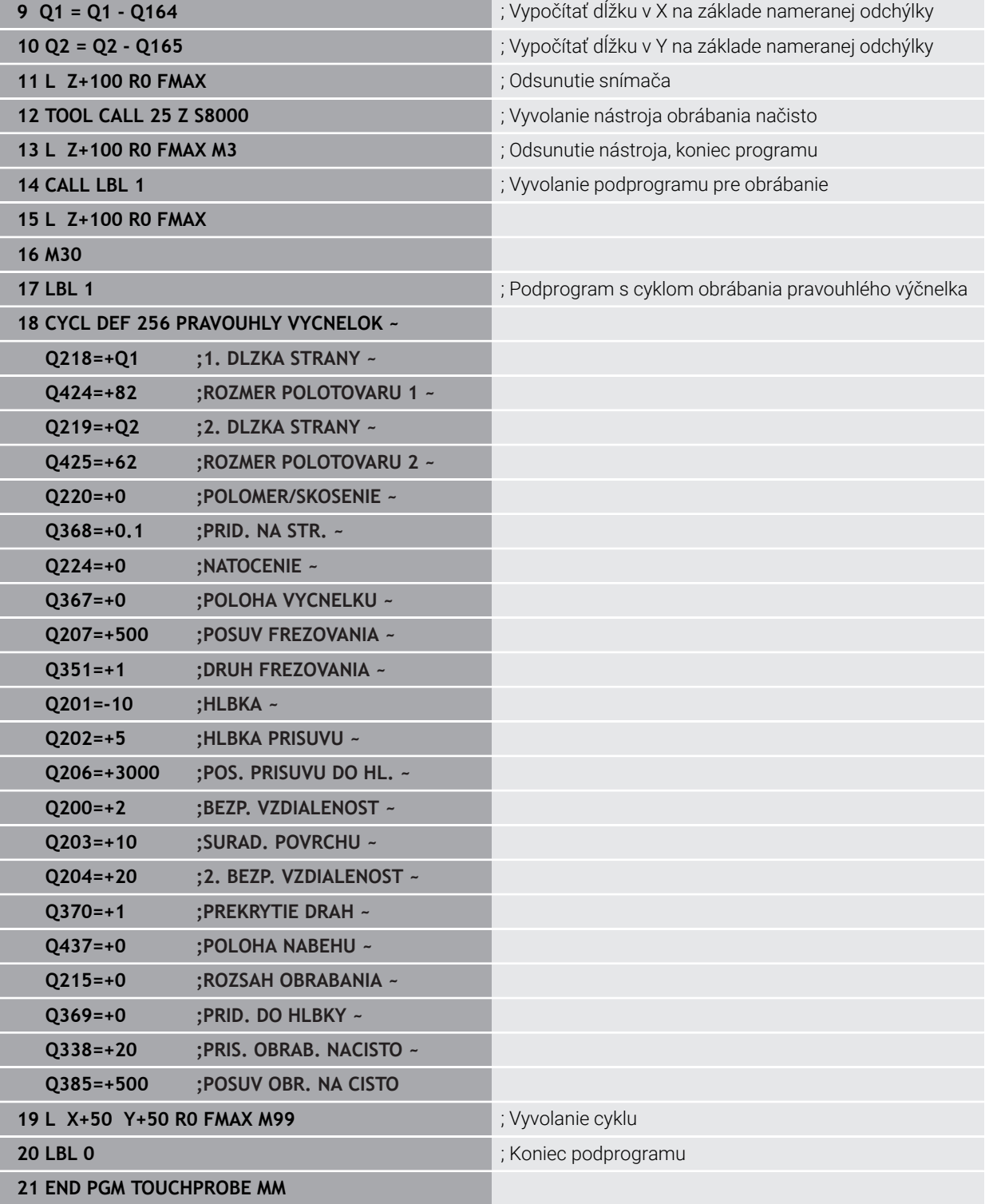

# **6.14.2 Príklad: Merať pravouhlý výrez, zaprotokolovať výsledky z merania**

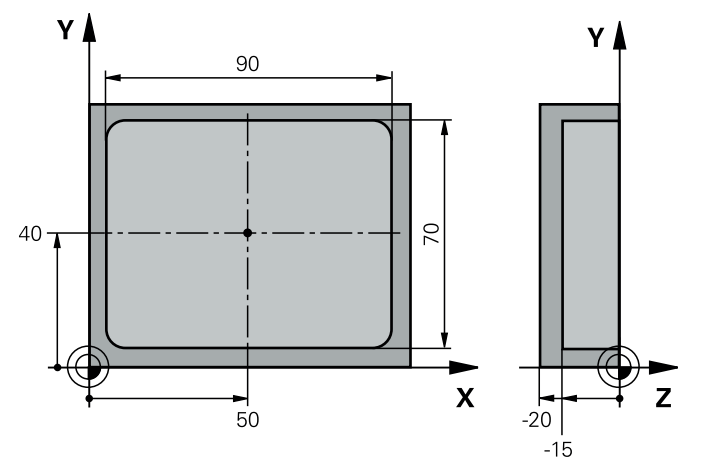

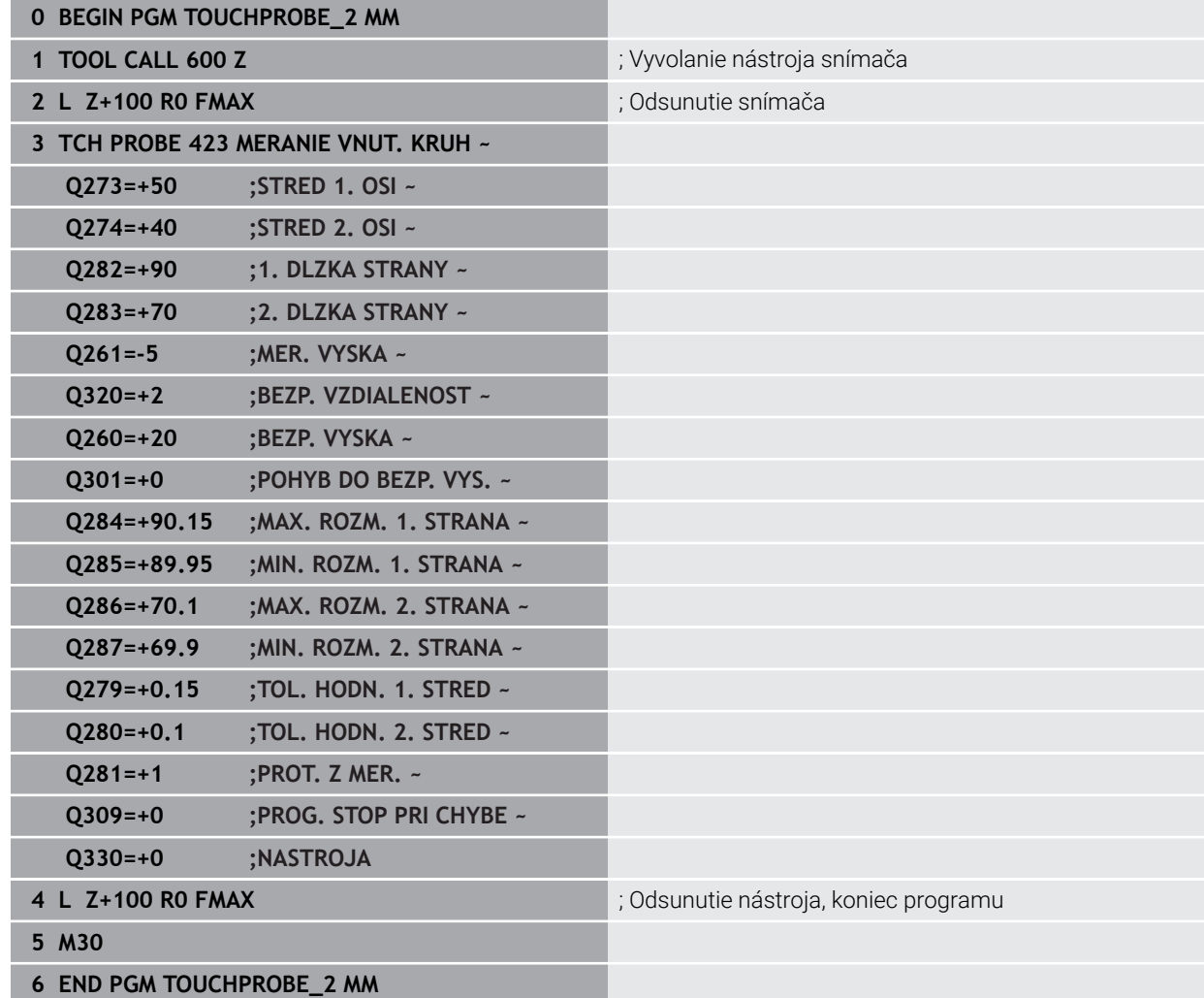

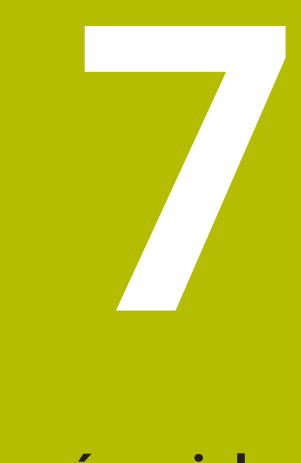

**Cykly snímacieho systému: Špeciálne funkcie**

# **7.1 Základy**

## **7.1.1 Prehľad**

**O** 

Ovládanie musí byť pripravené výrobcom stroja na použitie 3D snímacieho systému.

Spoločnosť HEIDENHAIN preberá záruku za fungovanie cyklov snímacieho systému len v spojení so snímacími systémami HEIDENHAIN.

# *UPOZORNENIE*

### **Pozor, nebezpečenstvo kolízie!**

Pri vykonávaní cyklov snímacieho systému **400** až **499** nesmú byť aktívne žiadne cykly na prepočet súradníc. Hrozí nebezpečenstvo kolízie!

- Nasledujúce cykly neaktivujte pred použitím cyklov snímacích systémov: cyklus **7 POSUN. NUL. BODU**, cyklus **8 ZRKADLENIE**, cyklus **10 OTACANIE**, cyklus **11 ROZM: FAKT.** a cyklus **26 FAKT. ZAC. BOD OSI**.
- ▶ Vopred resetujte prepočty súradníc

Ovládanie poskytuje cykly na nasledujúce špeciálne použitie:

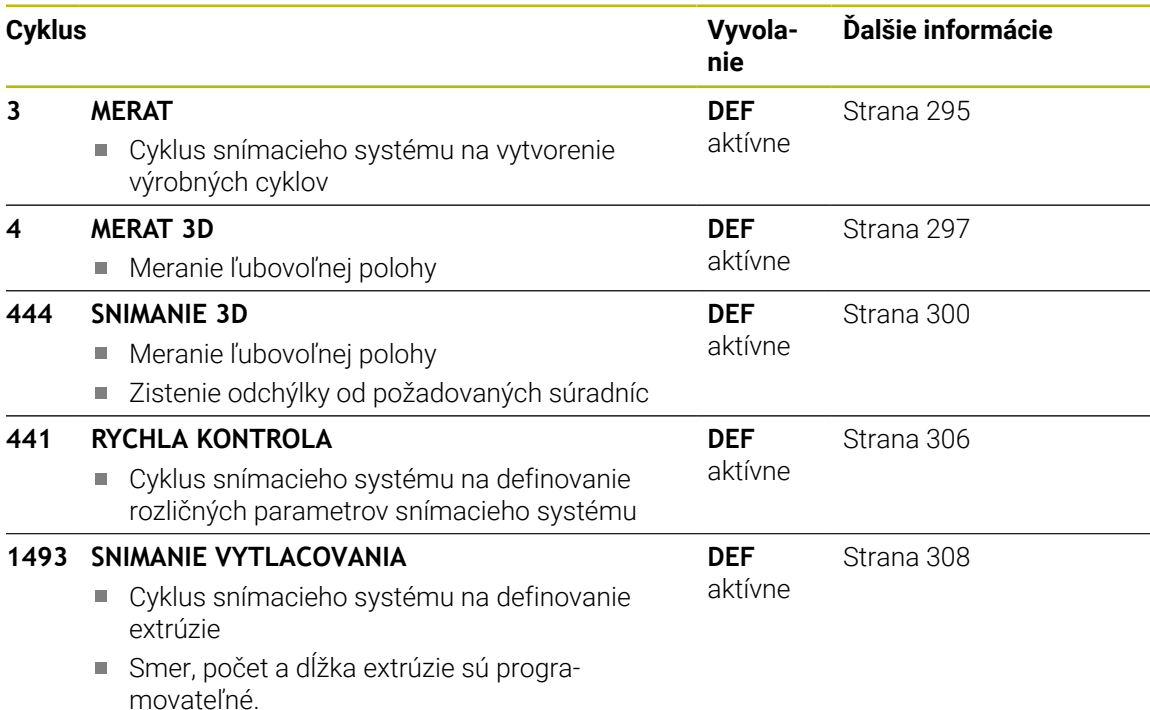

## <span id="page-294-0"></span>**7.2 Cyklus 3 MERAT**

#### **Programovanie ISO**

NC syntax je k dispozícii len v nekódovanom texte.

### **Aplikácia**

Cyklus snímacieho systému **3** zistí vo voliteľnom smere snímania ľubovoľnú polohu na obrobku. Na rozdiel od iných cyklov meracieho systému môžete v cykle **3** zadať meranú dráhu **VZDIAL.** a posuv pri meraní **F** priamo. Aj návrat po zaznamenaní meranej hodnoty sa vykonáva s nastaviteľnou hodnotou **MB**.

#### **Priebeh cyklu**

- 1 Snímací systém sa posúva z aktuálnej polohy zadaným posuvom v určenom smere snímania. Smer snímania sa musí stanoviť polárnym uhlom v cykle
- 2 Potom ako ovládanie zaznamená polohu, zastaví snímací systém. Súradnice stredu snímacej gule X, Y, Z, uloží ovládanie do troch za sebou nasledujúcich Q parametrov. Ovládanie nevykonáva korekcie dĺžky a polomeru. Číslo prvého parametra výsledku definujte v cykle
- 3 Nakoniec presunie ovládanie snímací systém späť proti smeru snímania o hodnotu, ktorú ste definovali v parametri **MB**

### **Upozornenia**

6

Presný spôsob fungovania cyklu snímacieho systému **3** definuje výrobca vášho stroja alebo výrobca softvéru, ktorý používa cyklus **3** v rámci špeciálnych cyklov snímacieho systému.

- Tento cyklus môžete vykonať výlučne v obrábacích režimoch **FUNCTION MODE MILL** a **FUNCTION MODE TURN**.
- Údaje snímacieho systému **VZDIAL.** (maximálna dráha posuvu do snímacieho bodu) a **F** (posuv pri snímaní), ktoré sú aktívne pri iných cykloch snímacieho systému, nie sú funkčné v cykle snímacieho systému **3**.
- Nezabudnite, že ovládanie opisuje zásadne vždy štyri za sebou nasledujúce parametre Q.
- Ak ovládanie nedokázalo zistiť žiadny platný snímací bod, NC program sa bude ďalej vykonávať bez chybového hlásenia. V takomto prípade priradí ovládanie 4. parametru výsledku hodnotu -1, takže príslušné spracovanie chyby môžete vykonať sami.
- Ovládanie presunie snímací systém späť maximálne o dráhu spätného posuvu **MB**, avšak nie až za začiatočný bod merania. Tým nemôže dôjsť pri spätnom posuve k žiadnej kolízii.

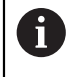

Funkciou **FN17: SYSWRITE ID 990 NR 6** môžete určiť, či má cyklus pôsobiť na vstup snímacieho hrotu X12 alebo X13.

# **7.2.1 Parametre cyklu**

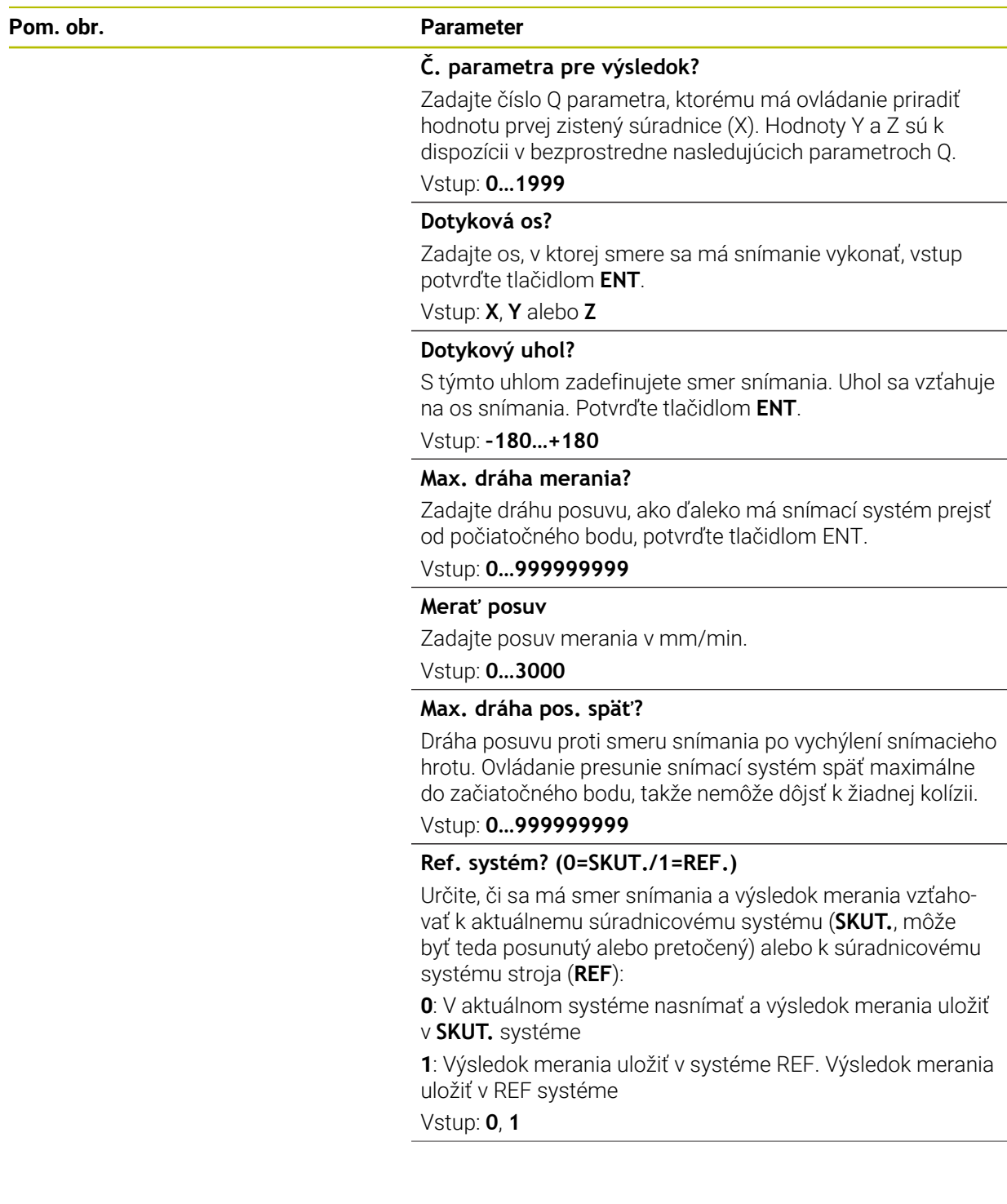

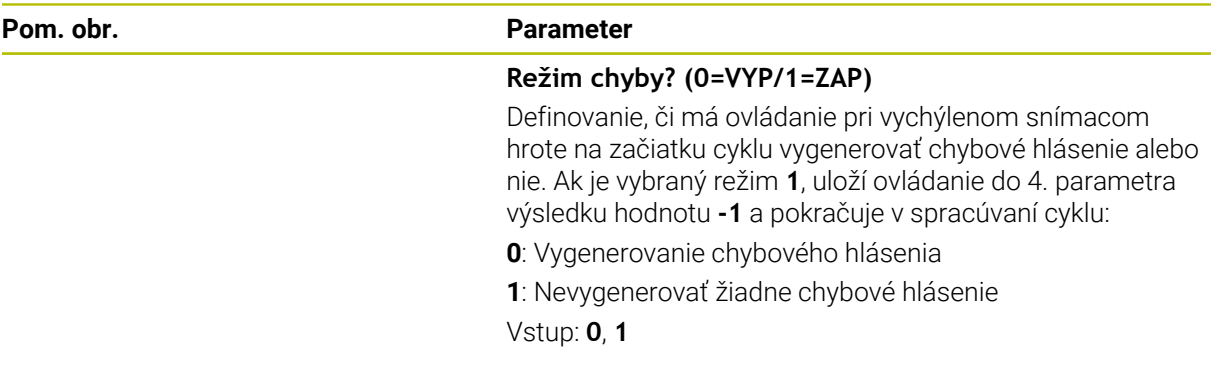

#### **Príklad**

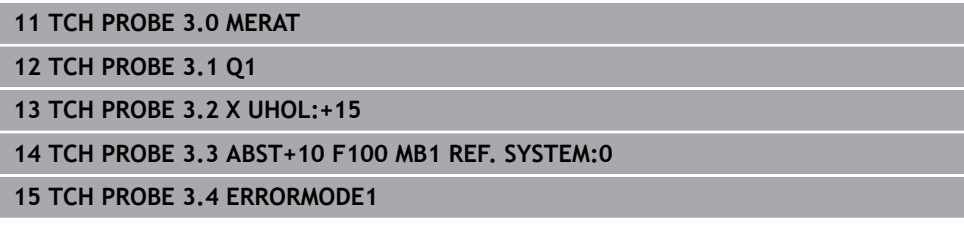

# <span id="page-296-0"></span>**7.3 Cyklus 4 MERAT 3D**

#### **Programovanie ISO**

NC syntax je k dispozícii len v nekódovanom texte.

### **Aplikácia**

Cyklus snímacieho systému **4** zistí v smere snímania definovateľnom pomocou vektora ľubovoľnú polohu na obrobku. Na rozdiel od iných cyklov snímacieho systému môžete v cykle **4** priamo vložiť snímaciu dráhu a posuv pri snímaní. Aj návrat po zaznamenaní hodnoty snímania sa vykonáva s nastaviteľnou hodnotou.

Cyklus **4** je pomocný cyklus, ktorý sa môže použiť na snímacie pohyby s ľubovoľným snímacím systémom (TS, TT alebo TL). Ovládanie neposkytuje žiaden cyklus, ktorým by ste mohli kalibrovať snímací systém TS v ľubovoľnom smere snímania.

#### **Priebeh cyklu**

- 1 Ovládanie sa posúva z aktuálnej polohy zadaným posuvom v určenom smere snímania. Smer snímania musíte stanoviť prostredníctvom vektora (hodnoty delta v X, Y a Z) v cykle
- 2 Len čo ovládanie zaznamená polohu, zastaví snímací pohyb. Ovládanie uloží súradnice snímacej polohy X, Y a Z do troch za sebou nasledujúcich parametrov Q. Číslo prvého parametra definujte v cykle. Pri používaní snímacieho systému TS sa nasnímaný výsledok upraví o kalibrované presadenie stredu.
- 3 Nakoniec vykoná ovládanie polohovanie proti smeru snímania. Dráhu posuvu definujte v parametri **MB**, posuv sa pri tom vykonáva maximálne po začiatočnú polohu

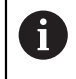

Pri predpolohovaní dbajte na to, aby ovládanie presunulo stred snímacej guľôčky bez korekcie do definovanej polohy.

## **Upozornenia**

# *UPOZORNENIE*

#### **Pozor, nebezpečenstvo kolízie!**

Ak ovládanie nedokázalo zistiť žiadny platný snímací bod, dostane 4. parameter výsledku hodnotu 1. Ovládanie **nepreruší** program! Hrozí nebezpečenstvo kolízie!

Skontrolujte, či je možné dosiahnuť všetky snímacie body

- Tento cyklus môžete vykonať výlučne v obrábacích režimoch **FUNCTION MODE MILL** a **FUNCTION MODE TURN**.
- Ovládanie presunie snímací systém späť maximálne o dráhu spätného posuvu **MB**, avšak nie až za začiatočný bod merania. Tým nemôže dôjsť pri spätnom posuve k žiadnej kolízii.
- Nezabudnite, že ovládanie opisuje zásadne vždy štyri za sebou nasledujúce parametre Q.

# **7.3.1 Parametre cyklu**

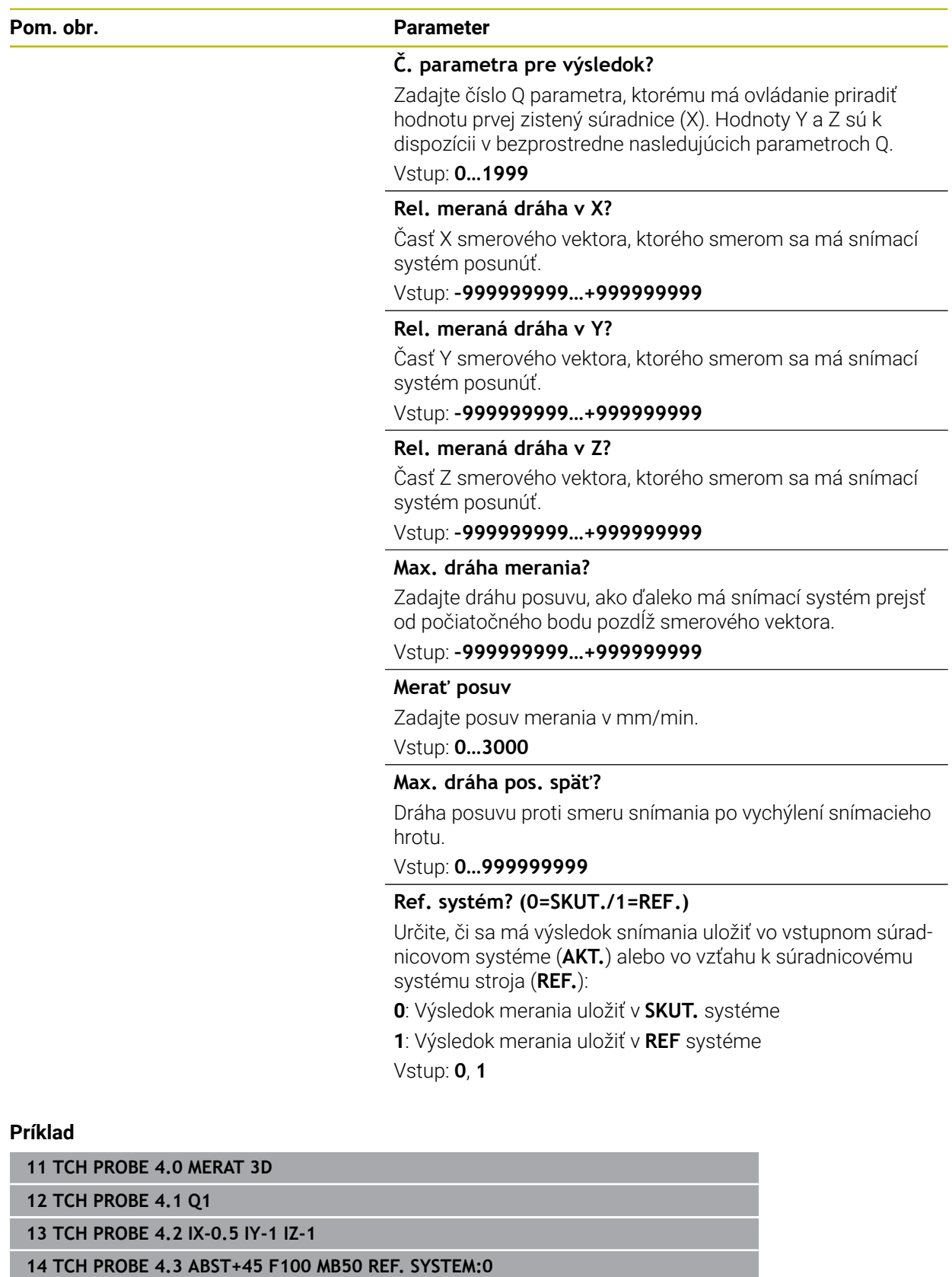

# <span id="page-299-0"></span>**7.4 Cyklus 444 SNIMANIE 3D**

**Programovanie ISO G444**

## <span id="page-299-1"></span>**Aplikácia**

Dodržujte pokyny uvedené v príručke stroja! 6 Túto funkciu musí povoliť a upraviť výrobca vášho stroja.  $OS400="a-b"$ ň C  $\bigcirc$ 

Cyklus **444** kontroluje samostatný bod na povrchu dielu. Tento cyklus sa používa napr. pri tvarovaných dieloch na premeranie voľných tvarovaných plôch. Dokáže určiť, či sa bod na povrchu dielu nachádza v porovnaní s požadovanou súradnicou v rozsahu väčšieho alebo menšieho rozmeru. Následne môže operátor vykonať ďalšie pracovné kroky, ako oprava atď.

Cyklus **444** nasníma ľubovoľný bod v priestore a zistí odchýlku od požadovanej súradnice. Pritom sa zohľadní vektor normály, ktorý je určený parametrami **Q581**, **Q582** a **Q583**. Vektor normály je kolmý na (myslenú rovinu), v ktorej sa nachádza požadovaná súradnica. Vektor normály je orientovaný od plochy a nedefinuje snímaciu dráhu. Na určenie vektora normály použite systém CAD alebo CAM. Tolerančný rozsah **QS400** definuje povolenú odchýlku medzi skutočnou a požadovanou súradnicou vektora normály. Na základe toho môžete napr. definovať, že po zistení menšieho rozmeru bude nasledovať zastavenie programu. Okrem toho ovládanie vygeneruje protokol a odchýlky sa uložia do nižšie uvedených parametrov Q.

**Priebeh cyklu**

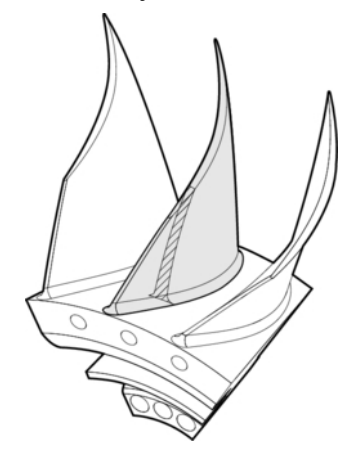

1 Snímací systém sa presunie z aktuálnej polohy na bod vektora normály, ktorý sa nachádza v nasledujúcej vzdialenosti od požadovanej súradnice: Vzdialenosť = polomer snímacej guľôčky + hodnota **SET\_UP** tabuľky tchprobe.tp (TNC:\table \tchprobe.tp) + **Q320**. Predpolohovanie zohľadňuje bezpečnú výšku.

**Ďalšie informácie:** ["Odpracovanie cyklov snímacieho systému", Strana 52](#page-51-0)

- 2 Následne sa snímací systém presunie na požadovanú súradnicu. Snímaciu dráhu definuje parameter DIST (Nie vektor normály! Vektor normály sa používa iba na správny prepočet súradníc.)
- 3 Po zaznamenaní polohy ovládaním vykoná snímací systém spätný posuv a zastaví sa. Zistené súradnice dotykového bodu uloží ovládanie do parametrov Q.
- 4 Nakoniec presunie ovládanie snímací systém späť proti smeru snímania o hodnotu, ktorú ste definovali v parametri **MB**

### **Parametre výsledkov**

Ovládanie ukladá výsledky snímania do nasledujúcich parametrov:

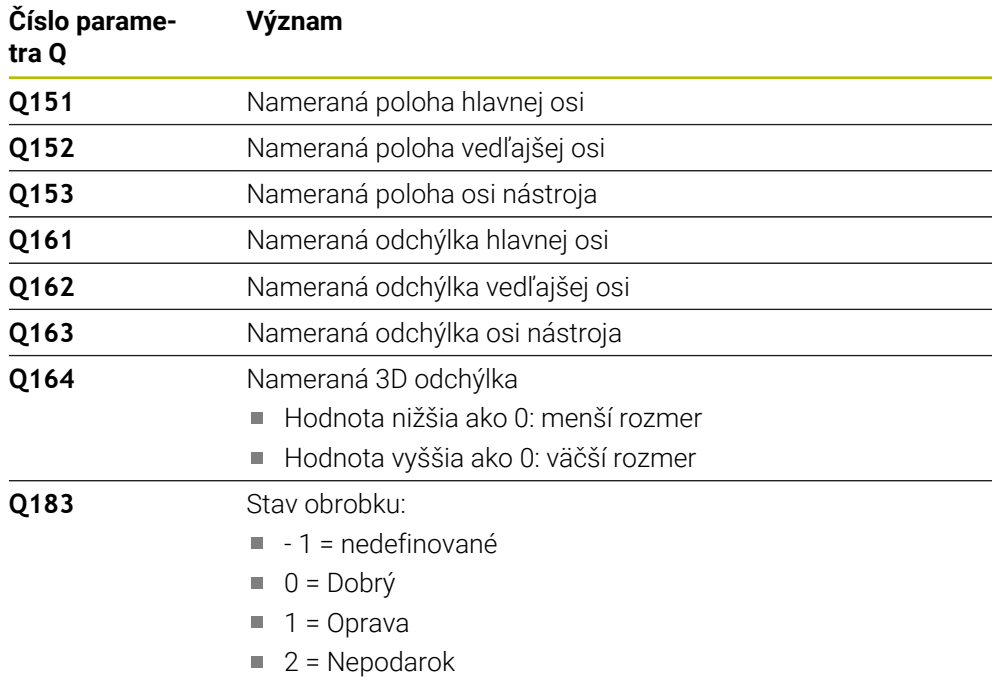

#### **Funkcia protokolu**

Po spracovaní vytvorí ovládanie protokol vo formáte .html. V protokole sa protokolujú výsledky hlavnej osi, vedľajšej osi a osi nástroja, ako aj odchýlka 3D. Ovládanie uloží protokol do adresára, v ktorom je uložený súbor .h (pokiaľ nie je pre FN16 nakonfigurovaná žiadna cesta).

Protokol odošle na výstup nasledujúce obsahy v hlavnej, vedľajšej osi a osi nástroja:

- Skutočný smer snímania (ako vektor systému vstupov). Hodnota vektora pritom zodpovedá nakonfigurovanej snímacej dráhe
- Definované požadované súradnice
- (Pri definovaní tolerancie **QS400**) Výstup hornej a dolnej prípustnej odchýlky, ako aj zistenej odchýlky pozdĺž vektora normály
- Zistené skutočné súradnice
- Farebné zobrazenie hodnôt (zelená farba pre stav "Dobrý", oranžová farba pre stav "Oprava" a červená farba pre stav "Nepodarok")

## **Upozornenia**

- Tento cyklus môžete následne vykonať v obrábacom režime **FUNCTION MODE MILL**.
- Na získanie exaktných výsledkov v závislosti od použitého snímacieho systému musíte pred spustením cyklu **444** vykonať 3D kalibráciu. Na 3D kalibráciu je potrebná možnosť č. 92 **3D-ToolComp**.
- Cyklus **444** zostaví protokol z merania vo formáte html.
- Chybové hlásenie sa vygeneruje, ak je pred spustením cyklu 444 Cyklus 8 **ZRKADLENIE**, cyklus **11 ROZM: FAKT.** alebo cyklus **26 FAKT. ZAC. BOD OSI**.
- Pri snímaní sa zohľadní aktívny TCPM. Snímanie polôh s aktívnym TCPM sa môže uskutočniť aj v nekonzistentnom stave natočenia **Natočenie obrábacej roviny**.
- Ak je váš stroj vybavený riadeným vretenom, mali by ste aktivovať sledovanie uhla v tabuľke snímacieho systému (**stĺpec TRACK**). Tým zásadne zvýšite presnosť pri meraní pomocou 3D snímacieho systému.
- Cyklus **444** vzťahuje všetky súradnice na systém vstupov.
- Ovládanie popisuje výstupné parametre nameranými hodnotami. **Ďalšie informácie:** ["Aplikácia", Strana 300](#page-299-1)
- Pomocou parametra **Q183** sa aktivuje stav obrobku Dobrý/Oprava/Nepodarok bez ohľadu na parameter **Q309**.

**Ďalšie informácie:** ["Aplikácia", Strana 300](#page-299-1)

#### **Upozornenie v spojení s parametrami stroja**

V závislosti od nastavenia voliteľného parametra stroja **chkTiltingAxes** (č. 204600) sa pri snímaní preverí, či sa poloha osí otáčania zhoduje s uhlami natočenia (3D-ROT). Ak tomu tak nie je, vygeneruje ovládanie chybové hlásenie.

# **7.4.1 Parametre cyklu**

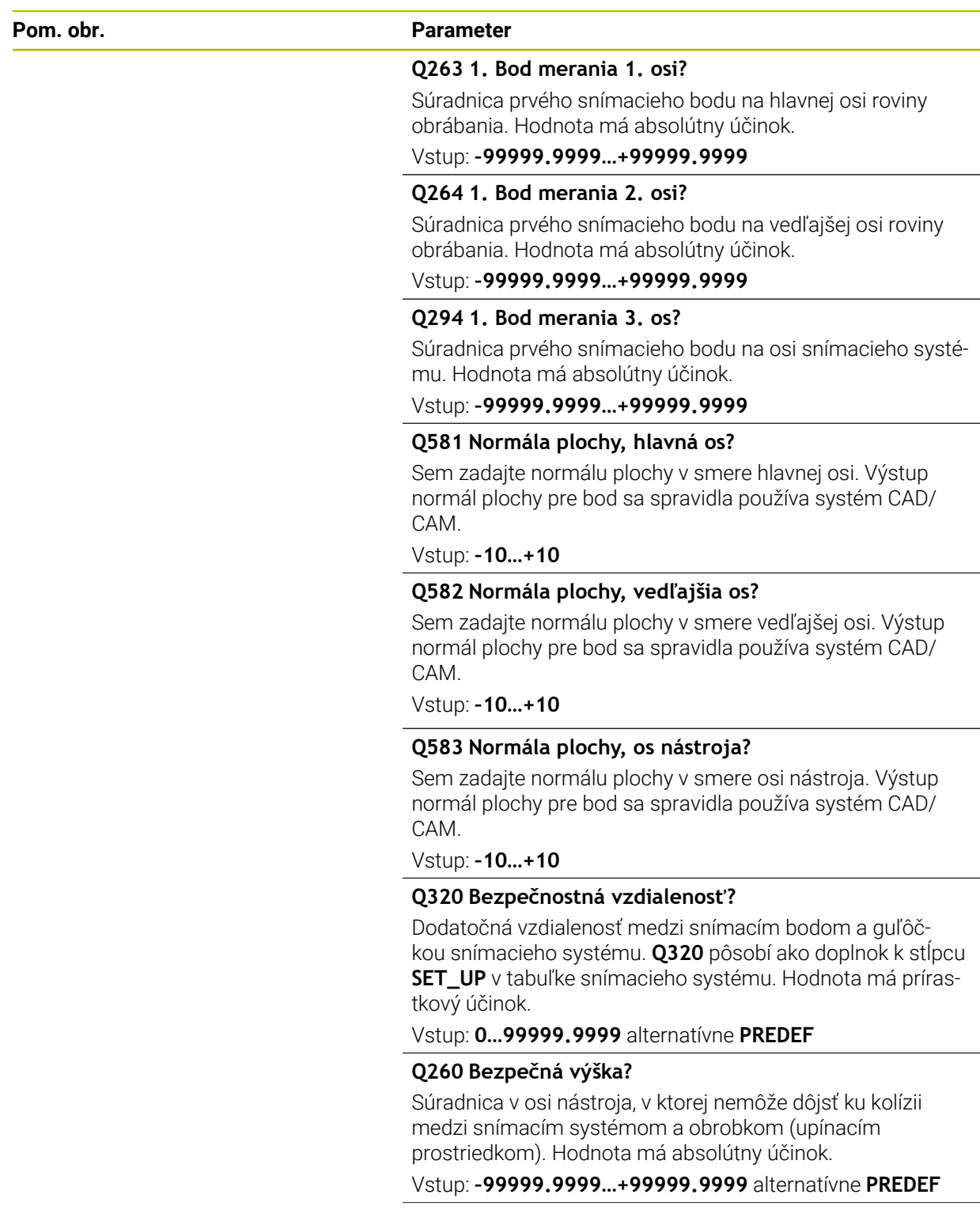

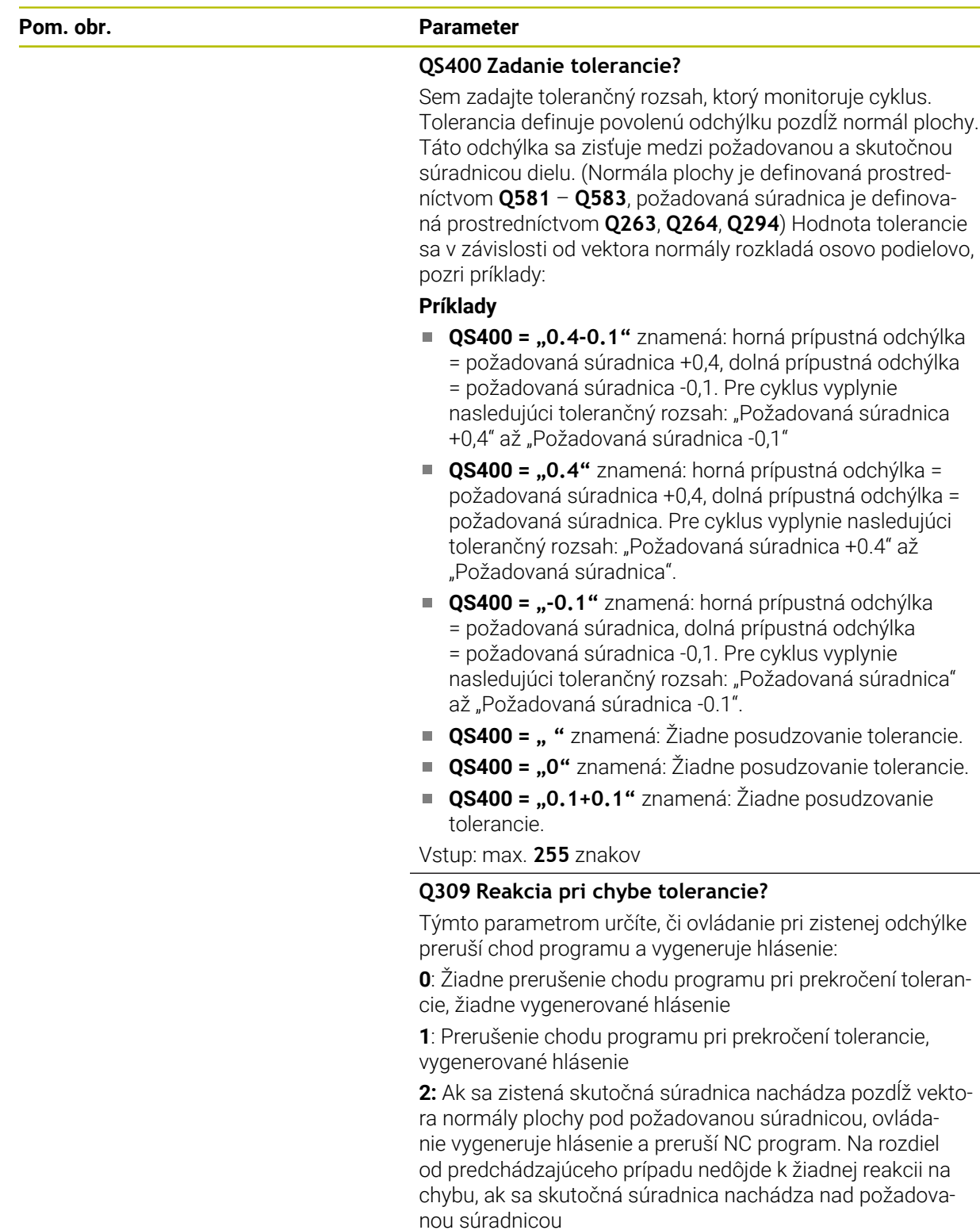

Vstup: **0**, **1**, **2**

**7**

÷,  $\overline{\phantom{a}}$ 

#### **Príklad**

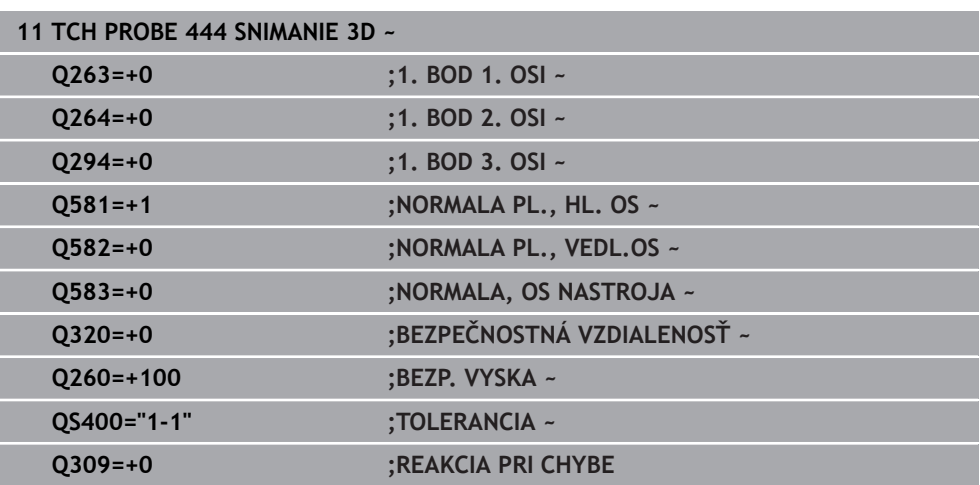

# <span id="page-305-0"></span>**7.5 Cyklus 441 RYCHLA KONTROLA**

#### **Programovanie ISO G441**

## **Aplikácia**

Pomocou cyklu snímacieho systému **441** môžete globálne nastaviť rôzne parametre snímacieho systému, ako napr. polohovací posuv, pre všetky následne používané cykly snímacieho systému.

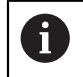

Cyklus **441** nastaví parametre pre snímacie cykly. Tento cyklus nevykonáva žiadne pohyby stroja.

### **Upozornenia**

- Tento cyklus môžete následne vykonať v obrábacom režime **FUNCTION MODE MILL**.
- **END PGM**, **M2**, **M30** resetujú globálne nastavenia cyklu **441**.
- Parameter cyklu **Q399** závisí od konfigurácie vášho stroja. Možnosť orientovať snímací systém z programu NC musí byť nastavená výrobcom vášho stroja.
- Aj keď disponujete na vašom stroji samostatnými potenciometrami pre rýchloposuv a posuv, môžete posuv regulovať aj pri **Q397** = 1 iba potenciometrom pre posuv.

#### **Upozornenie v spojení s parametrami stroja**

■ Pomocou parametra stroja **maxTouchFeed** (č. 122602) môže výrobca stroja obmedziť posuv. V tomto parametri stroja sa definuje absolútny, maximálny posuv.

# **7.5.1 Parametre cyklu**

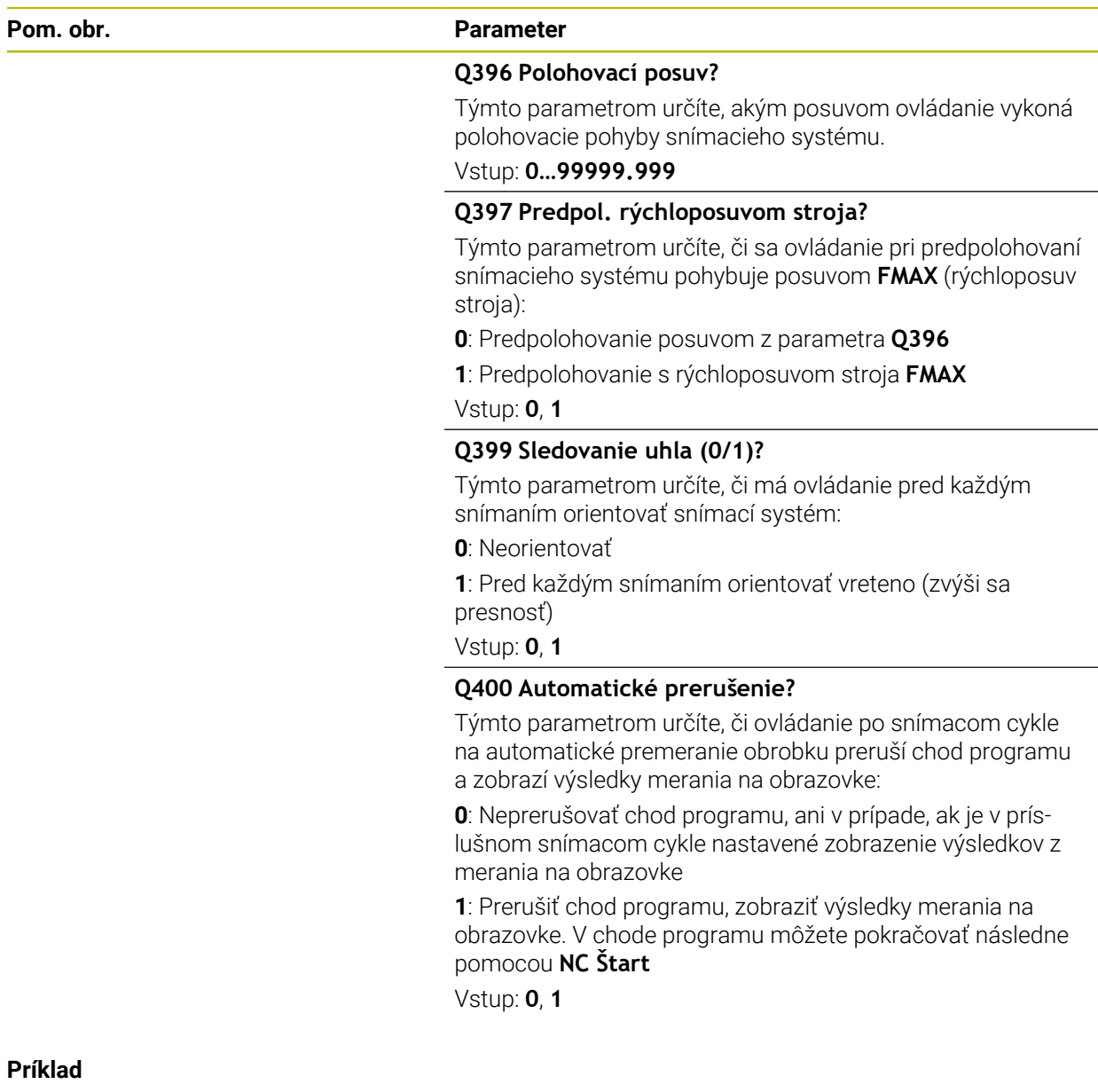

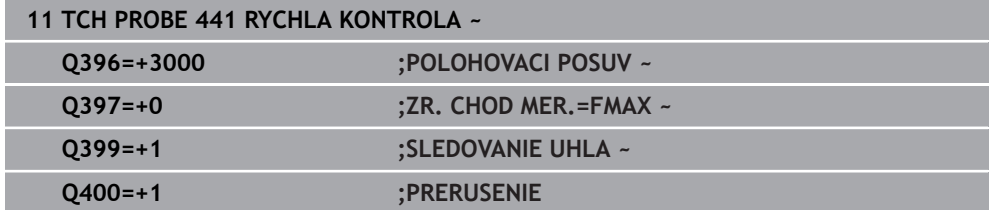

# <span id="page-307-0"></span>**7.6 Cyklus 1493 SNIMANIE VYTLACOVANIA**

**Programovanie ISO G1493**

## **Aplikácia**

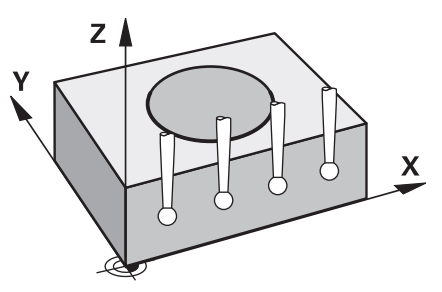

Prostredníctvom cyklu **1493** môžete opakovať snímacie body určitých cyklov snímacieho systému pozdĺž priamky. Smer, dĺžku, ako aj počet opakovaní definujete v cykle.

Pomocou opakovaní môžete napr. vykonať viacero meraní v rôznych výškach, aby ste zistili odchýlky z dôvodu odtlačenia nástroja. Vytlačovanie môžete použiť aj na zvýšenie presnosti pri snímaní. Pomocou viacerých meracích bodov môžete lepšie zistiť nečistoty na obrobku alebo hrubé povrchy.

Na aktivovanie opakovaní pre určité snímacie body musíte pred cyklom snímania definovať cyklus **1493**. Tento cyklus v závislosti od definície zostane aktívny pre nasledujúci cyklus alebo počas celého NC programu. Ovládanie interpretuje vytlačovanie vo vstupnom súradnicovom systéme **I-CS**.

Nasledujúce cykly môžu vykonať vytlačovanie:

- $\mathbb{R}^n$ **UROVEN SNIMANIA** (cyklus **1420**, DIN/ISO: **G1420**, možnosť č. 17), [pozrite si](#page-69-0) [Strana 70](#page-69-0)
- **HRANA SNIMANIA** (cyklus **1410**, DIN/ISO: **G1410**), [pozrite si Strana 76](#page-75-0)
- **SNIMANIE DVOCH KRUHOV** (cyklus **1411**, DIN/ISO: **G1411**), [pozrite si Strana 82](#page-81-0)
- **SNIMANIE SIKMEJ HRANY** (cyklus **1412**, DIN/ISO: **G1412**), [pozrite si Strana 90](#page-89-0)
- **SNÍMAŤ PRIESEČNÍK** (cyklus **1416**, DIN/ISO: **G1416**), [pozrite si Strana 97](#page-96-0)
- **SNIMANIE POLOHY** (cyklus **1400**, DIN/ISO: **G1400**), [pozrite si Strana 136](#page-135-0)
- **SNIMANIE KRUHU** (cyklus **1401**, DIN/ISO: **G1401**), [pozrite si Strana 141](#page-140-0)
- **PROBE SLOT/RIDGE** (cyklus **1404**, DIN/ISO: **G1404**), [pozrite si Strana 150](#page-149-0)
- **PROBE POSITION OF UNDERCUT** (cyklus **1430**, DIN/ISO: **G1430**), [pozrite si](#page-154-0) [Strana 155](#page-154-0)
- **PROBE SLOT/RIDGE UNDERCUT** (cyklus **1434**, DIN/ISO: **G1434**), [pozrite si](#page-159-0) [Strana 160](#page-159-0)

#### **Parametre výsledkov**

Ovládanie ukladá výsledky cyklu snímania do nasledujúcich parametrov Q:

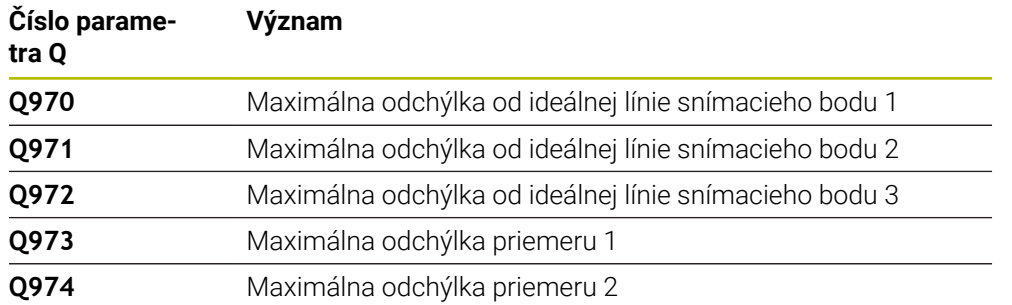

#### **Parametre QS**

Okrem výstupných parametrov **Q97x** ovládanie ukladá do parametrov QS **QS97x** jednotlivé výsledky. V príslušných parametroch QS ukladá ovládanie výsledky všetkých meracích bodov **jedného** vytlačovania. Každý výsledok má dĺžku desať znakov a výsledky sú oddelené medzerami. Tak môže ovládanie jednoducho konvertovať jednotlivé hodnoty v NC programe spracovaním reťazcov a použiť ich na špeciálne automatizované vyhodnocovanie.

Výsledok v parametri QS:

**QS970** = "0.12345678 -1.1234567 -2.1234567 -3.12345678"

**Ďalšie informácie:** Používateľská príručka Programovanie a testovanie

#### **Funkcia protokolu**

Po spracovaní vytvorí ovládanie protokol ako súbor HTML. Protokol obsahuje výsledky 3D odchýlky v grafickej a tabuľkovej forme. Ovládanie uloží súbor protokolu do toho istého adresára, v ktorom nachádza aj príslušný NC program.

V závislosti od cyklu obsahuje protokol nasledujúce obsahy v hlavnej, vedľajšej osi a osi nástroja, resp. stredový bod kruhu a priemer:

- Skutočný smer snímania (ako vektor systému vstupov). Hodnota vektora pritom zodpovedá nakonfigurovanej snímacej dráhe
- Definované požadované súradnice
- Výstup hornej a spodnej prípustnej odchýlky, ako aj zistenej odchýlky pozdĺž vektora normály
- Zistené skutočné súradnice
- Farebné znázornenie hodnôt:
	- Zelená: Dobrý
	- Oranžová: Oprava
	- Červená: Nepodarok
- **Body vytlačovania**

#### **Body vytlačovania:**

Horizontálna os zobrazuje smer vytlačovania. Modré body sú jednotlivé meracie body. Červené čiary zobrazujú dolnú a hornú hranicu rozmerov. Ak hodnota prekročí toleranciu, ovládanie vyfarbí oblasť v grafike načerveno.

#### **Upozornenia**

- Tento cyklus môžete následne vykonať v obrábacom režime **FUNCTION MODE MILL**.
- Ak **Q1145 > 0** a **Q1146 = 0**, ovládanie vykoná počet bodov vytlačovania na rovnakom mieste.
- Ak vykonáte vytlačovanie pomocou cyklu **1401 SNIMANIE KRUHU** alebo **1411 SNIMANIE DVOCH KRUHOV**, musí smer vytlačovania zodpovedať parametru **Q1140 = +3**, inak ovládanie vygeneruje chybové hlásenie.

## **7.6.1 Parametre cyklu**

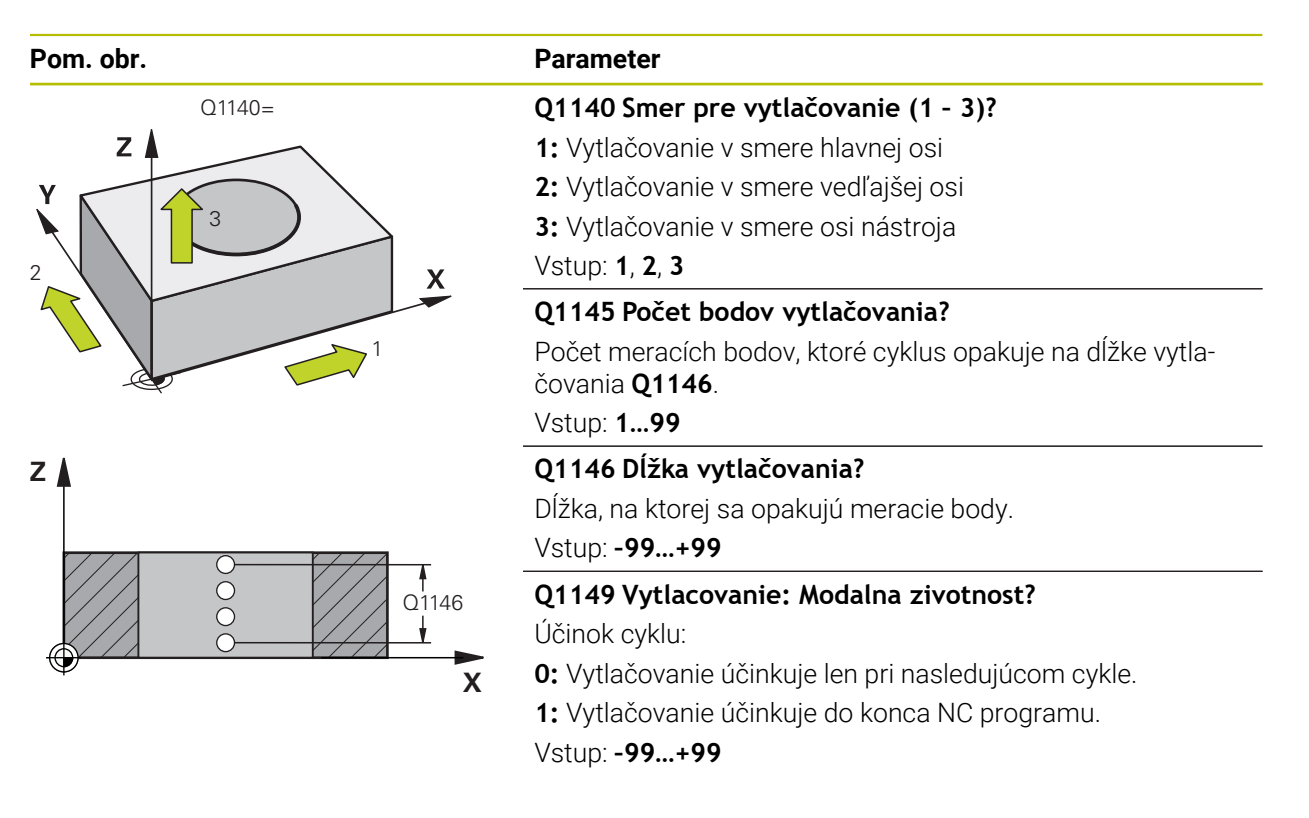

#### **Príklad**

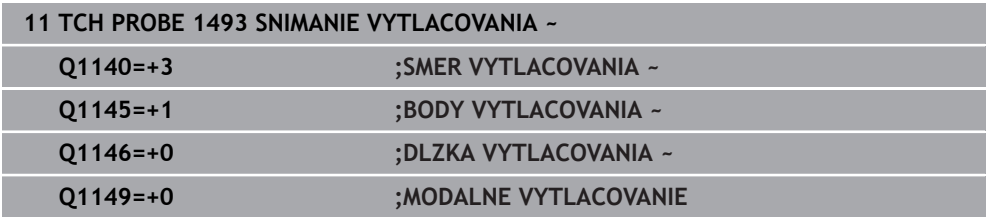

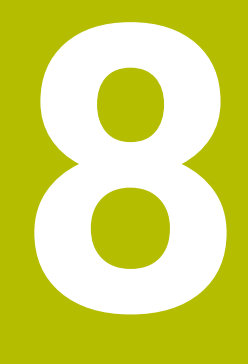

# **Cykly snímacieho systému: Kalibrácia**

# **8.1 Základy**

## **8.1.1 Prehľad**

6

Ovládanie musí byť pripravené výrobcom stroja na použitie 3D snímacieho systému.

Spoločnosť HEIDENHAIN preberá záruku za fungovanie cyklov snímacieho systému len v spojení so snímacími systémami HEIDENHAIN.

Aby bolo možné presne určiť skutočný spínací bod snímacieho systému 3D, musíte snímací systém nakalibrovať, inak ovládanie nedokáže stanoviť presné výsledky merania.

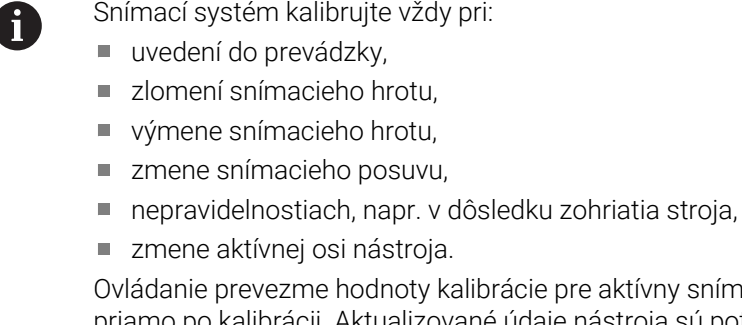

Ovládanie prevezme hodnoty kalibrácie pre aktívny snímací systém priamo po kalibrácii. Aktualizované údaje nástroja sú potom ihneď účinné. Opätovné vyvolanie nástroja nie je potrebné.

Pri kalibrovaní určuje ovládanie "účinnú" dĺžku snímacieho hrotu a "účinný" polomer snímacej guľôčky. Na kalibráciu 3D snímacieho systému upnite nastavovací krúžok alebo výčnelok so známou výškou a známym polomerom na stôl stroja.

Ovládanie je vybavené cyklami kalibrácie na kalibráciu dĺžky a kalibráciu polomeru:

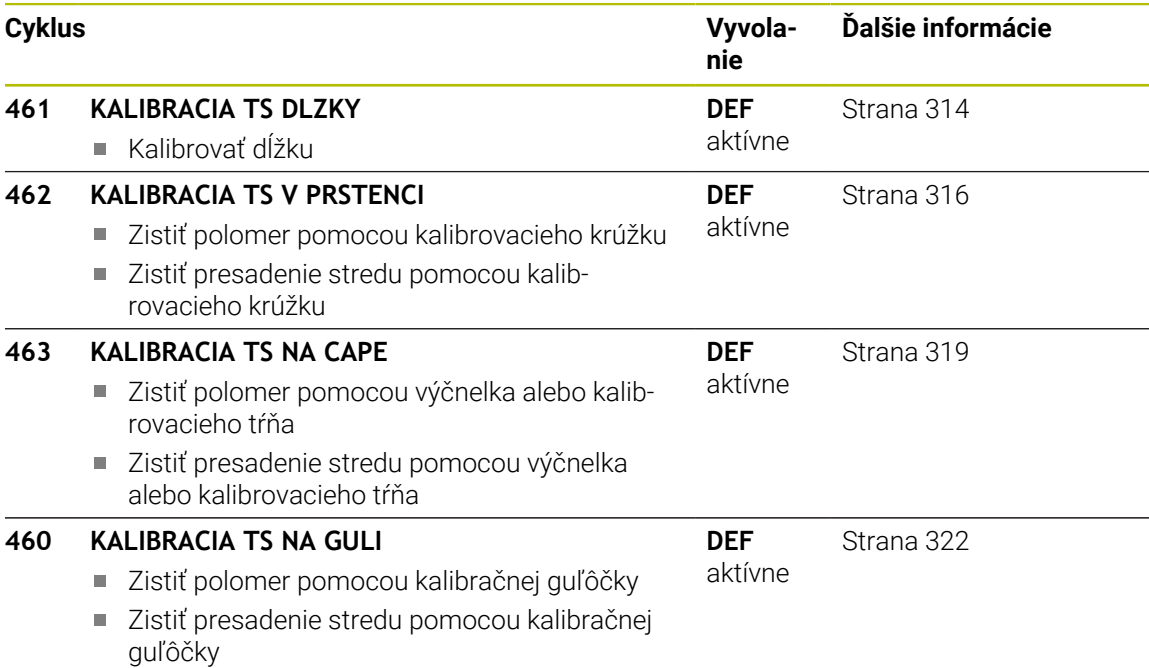

## **8.1.2 Kalibrácia spínacieho snímacieho systému**

Aby bolo možné presne určiť skutočný spínací bod snímacieho systému 3D, musíte snímací systém nakalibrovať, inak ovládanie nedokáže stanoviť presné výsledky merania.

#### **Snímací systém kalibrujte vždy pri:**

- vedení do prevádzky,
- **zlomení snímacieho hrotu**
- výmene snímacieho hrotu,
- **zmene snímacieho posuvu,**
- nepravidelnostiach, napr. v dôsledku zohriatia stroja,
- zmene aktívnej osi nástroja.

Pri kalibrovaní určuje ovládanie "účinnú" dĺžku snímacieho hrotu a "účinný" polomer snímacej guľôčky. Na kalibráciu 3D snímacieho systému upnite nastavovací krúžok alebo výčnelok so známou výškou a známym polomerom na stôl stroja.

Ovládanie je vybavené cyklami kalibrácie na kalibráciu dĺžky a kalibráciu polomeru:

- Ovládanie prevezme hodnoty kalibrácie pre aktívny snímací systém priamo po kalibrácii. Aktualizované údaje nástroja sú potom ihneď účinné. Opätovné vyvolanie nástroja nie je potrebné.
	- Zabezpečte, aby sa číslo snímacieho systému tabuľky nástrojov a číslo snímacieho systému tabuľky snímacích systémov zhodovali.

**Ďalšie informácie:** Používateľská príručka Nastavenie a spracovanie

## **8.1.3 Zobrazenie kalibračných hodnôt**

 $\mathbf{i}$ 

Ovládanie uloží účinnú dĺžku a účinný polomer snímacieho systému do tabuľky nástrojov. Presadenie stredu snímacieho systému uloží ovládanie do stĺpcov **CAL\_OF1** (hlavná os) a **CAL\_OF2** (vedľajšia os) tabuľky snímacieho systému.

Počas procesu kalibrácie sa automaticky vytvorí protokol z merania. Tento protokol má názov **TCHPRAUTO.html**. Miesto uloženia tohto súboru sa zhoduje s miestom uloženia východiskového súboru. Protokol z merania je možné zobraziť v riadení prostredníctvom prehliadača. Ak sa na kalibráciu snímacieho systému v jednom NC programe používa viacero cyklov, nachádzajú sa všetky protokoly z meraní v súbore **TCHPRAUTO.html**.

# <span id="page-313-0"></span>**8.2 Cyklus 461 KALIBRACIA TS DLZKY**

**Programovanie ISO G461**

### **Aplikácia**

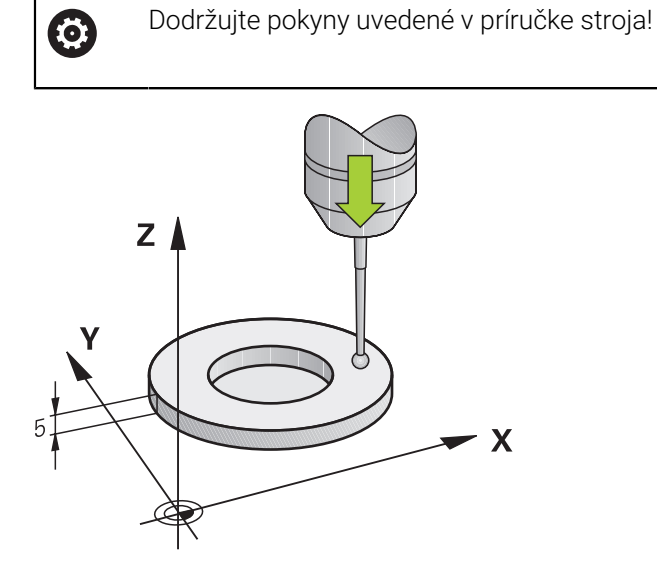

Pred spustením kalibračného cyklu musíte nastaviť vzťažný bod v osi vretena tak, aby bolo na stole stroja Z = 0 a aby bol snímací systém predpolohovaný nad kalibračným prstencom.

Počas procesu kalibrácie sa automaticky vytvorí protokol z merania. Tento protokol má názov **TCHPRAUTO.html**. Miesto uloženia tohto súboru sa zhoduje s miestom uloženia východiskového súboru. Protokol z merania je možné zobraziť v riadení prostredníctvom prehliadača. Ak sa na kalibráciu snímacieho systému v jednom NC programe používa viacero cyklov, nachádzajú sa všetky protokoly z meraní v súbore **TCHPRAUTO.html**.

#### **Priebeh cyklu**

- 1 Ovládanie orientuje snímací systém na uhol **CAL\_ANG** z tabuľky snímacieho systému (iba ak sa váš snímací systém dá orientovať)
- 2 Ovládanie sníma z aktuálnej polohy v zápornom smere osi vretena so snímacím posuvom (stĺpec **F** z tabuľky snímacieho systému)
- 3 Následne ovládanie polohuje snímací systém v rýchlom chode (stĺpec **FMAX** z tabuľky snímacieho systému) späť do začiatočnej polohy.

## **Upozornenia**

Ø

Spoločnosť HEIDENHAIN preberá záruku za fungovanie cyklov snímacieho systému len v spojení so snímacími systémami HEIDENHAIN.

## *UPOZORNENIE*

#### **Pozor, nebezpečenstvo kolízie!**

Pri vykonávaní cyklov snímacieho systému **400** až **499** nesmú byť aktívne žiadne cykly na prepočet súradníc. Hrozí nebezpečenstvo kolízie!

- Nasledujúce cykly neaktivujte pred použitím cyklov snímacích systémov: cyklus **7 POSUN. NUL. BODU**, cyklus **8 ZRKADLENIE**, cyklus **10 OTACANIE**, cyklus **11 ROZM: FAKT.** a cyklus **26 FAKT. ZAC. BOD OSI**.
- ▶ Vopred resetujte prepočty súradníc
- Tento cyklus môžete vykonať výlučne v obrábacích režimoch **FUNCTION MODE MILL** a **FUNCTION MODE TURN**.
- Účinná dĺžka snímacieho systému sa vždy vzťahuje na vzťažný bod nástroja. Vzťažný bod nástroja sa nachádza často na tzv. hlave vretena, čelnej ploche vretena. Výrobca vášho stroja môže umiestniť vzťažný bod nástroja aj nezávisle od toho.
- Počas procesu kalibrácie sa automaticky vytvorí protokol z merania. Tento protokol má názov TCHPRAUTO.html.

#### **Upozornenie k programovaniu**

■ Pred definíciou cyklu musíte mať naprogramované vyvolanie nástroja na definovanie osi snímacieho systému.

#### **8.2.1 Parametre cyklu**

#### **Parametre cyklu**

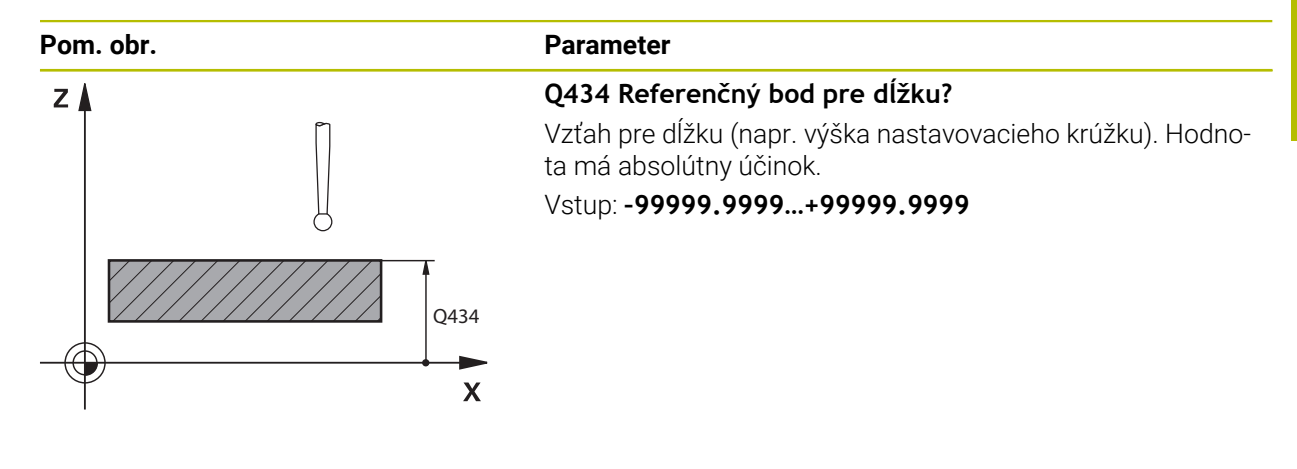

#### **Príklad**

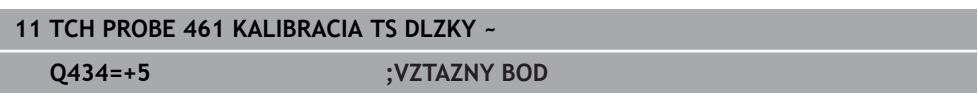

# <span id="page-315-0"></span>**8.3 Cyklus 462 KALIBRACIA TS V PRSTENCI**

**Programovanie ISO G462**

### **Aplikácia**

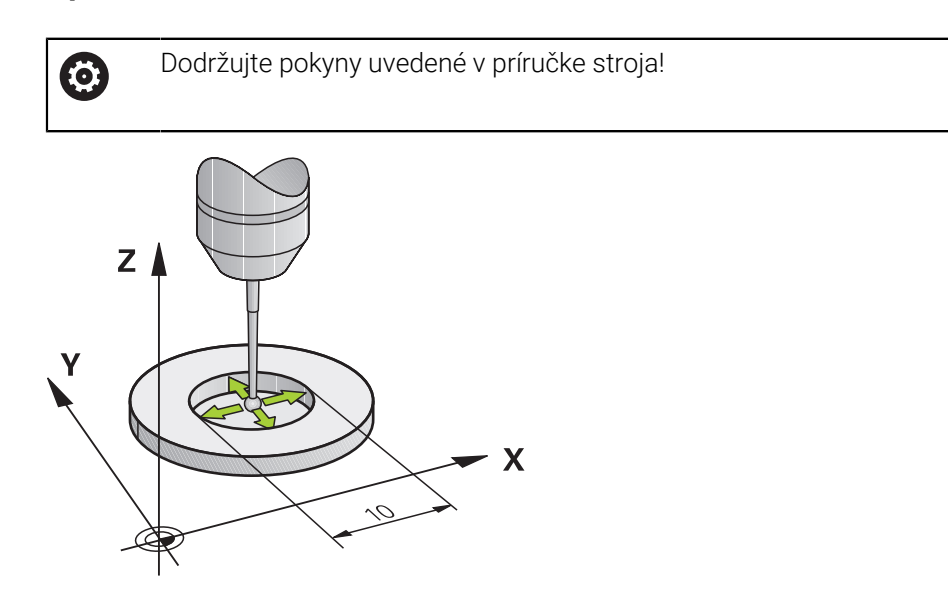

Pred spustením kalibračného cyklu musíte snímací systém predpolohovať v strede kalibračného prstenca a na želanej výške merania.

Počas kalibrácie polomeru snímacej guľôčky vykoná ovládanie automatický postup snímania. V prvom priebehu určí ovládanie stred kalibračného prstenca, resp. výčnelka (hrubé meranie) a umiestni snímací systém do stredu. Následne sa v samotnom postupe kalibrácie (jemné meranie) stanoví polomer snímacej guľôčky. Ak snímací systém umožňuje meranie s otočením o 180°, v ďalšom priebehu sa určí posunutie stredu.

Počas procesu kalibrácie sa automaticky vytvorí protokol z merania. Tento protokol má názov **TCHPRAUTO.html**. Miesto uloženia tohto súboru sa zhoduje s miestom uloženia východiskového súboru. Protokol z merania je možné zobraziť v riadení prostredníctvom prehliadača. Ak sa na kalibráciu snímacieho systému v jednom NC programe používa viacero cyklov, nachádzajú sa všetky protokoly z meraní v súbore **TCHPRAUTO.html**.

Orientácia kalibrovacieho systému určí kalibrovací program:

- Nie je možná žiadna orientácia alebo je možná iba v jednom smere: Ovládanie vykoná hrubé a jemné meranie a určí účinný polomer snímacej guľôčky (stĺpec R v tool.t).
- Možná orientácia v dvoch smeroch (napr. káblové snímacie systémy spoločnosti HEIDENHAIN): Ovládanie vykoná hrubé a jemné meranie, otočí snímací systém o 180° a vykoná štyri ďalšie postupy snímania. Meraním s otočením o 180° sa okrem polomeru určí presadenie stredu (**CAL\_OF** v tabuľke snímacieho systému).
- Možná ľubovoľná orientácia (napr. infračervené snímacie systémy spoločnosti HEIDENHAIN): program snímania: pozri "Možná orientácia v dvoch smeroch".

## **Upozornenia**

6

Na stanovenie posunutia stredu snímacej guľôčky musí byť ovládanie pripravené výrobcom stroja.

Vlastnosť, či alebo ako sa môže váš snímací systém orientovať, je pri snímacích systémoch spoločnosti HEIDENHAIN zadefinovaná vopred. Iné snímacie systémy sú konfigurované výrobcom stroja.

Spoločnosť HEIDENHAIN preberá záruku za fungovanie cyklov snímacieho systému len v spojení so snímacími systémami HEIDENHAIN.

## *UPOZORNENIE*

#### **Pozor, nebezpečenstvo kolízie!**

Pri vykonávaní cyklov snímacieho systému **400** až **499** nesmú byť aktívne žiadne cykly na prepočet súradníc. Hrozí nebezpečenstvo kolízie!

- Nasledujúce cykly neaktivujte pred použitím cyklov snímacích systémov: cyklus **7 POSUN. NUL. BODU**, cyklus **8 ZRKADLENIE**, cyklus **10 OTACANIE**, cyklus **11 ROZM: FAKT.** a cyklus **26 FAKT. ZAC. BOD OSI**.
- ▶ Vopred resetujte prepočty súradníc
- Tento cyklus môžete vykonať výlučne v obrábacích režimoch **FUNCTION MODE MILL** a **FUNCTION MODE TURN**.
- Presadenie stredu môžete určiť iba snímacím systémom vhodným na tento účel.
- n. Počas procesu kalibrácie sa automaticky vytvorí protokol z merania. Tento protokol má názov TCHPRAUTO.html.

#### **Upozornenie k programovaniu**

■ Pred definíciou cyklu musíte mať naprogramované vyvolanie nástroja na definovanie osi snímacieho systému.

## **8.3.1 Parametre cyklu**

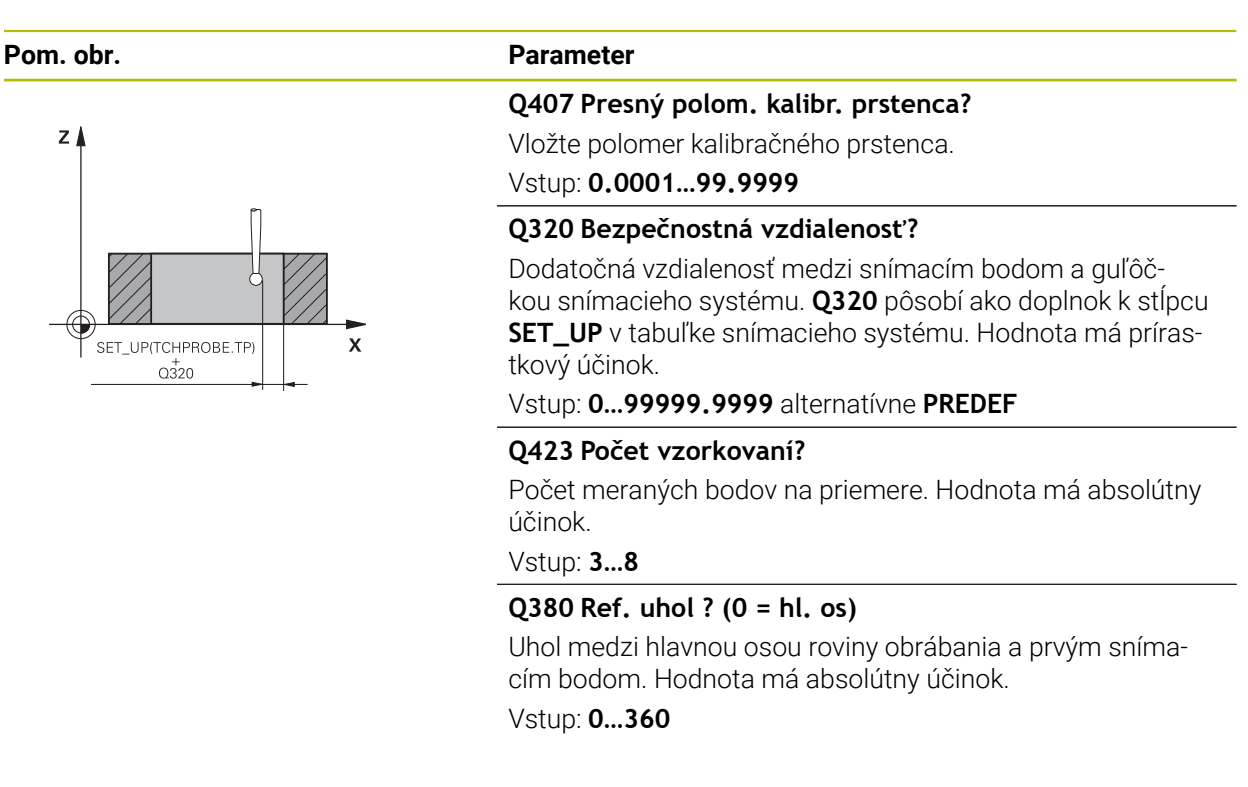

### **Príklad**

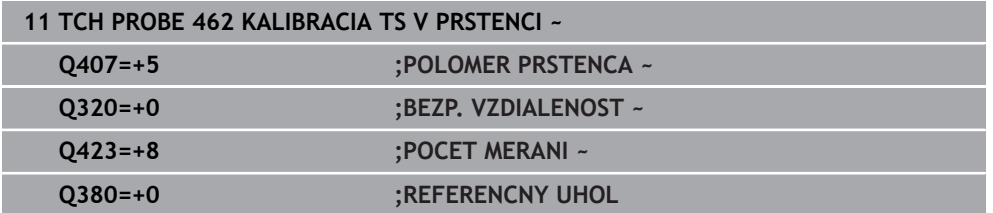

# <span id="page-318-0"></span>**8.4 Cyklus 463 KALIBRACIA TS NA CAPE**

**Programovanie ISO G463**

### **Aplikácia**

61

Dodržujte pokyny uvedené v príručke stroja!

Pred spustením kalibračného cyklu musíte snímací systém predpolohovať v strede nad kalibračným tŕňom. Polohujte snímací systém na osi snímacieho systému približne o bezpečnostnú vzdialenosť (hodnota z tabuľky snímacieho systému + hodnota z cyklu) nad kalibračným tŕňom.

Počas kalibrácie polomeru snímacej guľôčky vykoná ovládanie automatický postup snímania. V prvom priebehu určí ovládanie stred kalibračného prstenca alebo čapu (hrubé meranie) a premiestni snímací systém do stredu. Následne sa v samotnom postupe kalibrácie (jemné meranie) stanoví polomer snímacej guľôčky. Ak snímací systém umožňuje meranie s otočením o 180°, v ďalšom priebehu sa určí posunutie stredu.

Počas procesu kalibrácie sa automaticky vytvorí protokol z merania. Tento protokol má názov **TCHPRAUTO.html**. Miesto uloženia tohto súboru sa zhoduje s miestom uloženia východiskového súboru. Protokol z merania je možné zobraziť v riadení prostredníctvom prehliadača. Ak sa na kalibráciu snímacieho systému v jednom NC programe používa viacero cyklov, nachádzajú sa všetky protokoly z meraní v súbore **TCHPRAUTO.html**.

Orientácia kalibrovacieho systému určí kalibrovací program:

- Nie je možná žiadna orientácia alebo je možná iba v jednom smere: ovládanie vykoná hrubé a jemné meranie a určí účinný polomer snímacej guľôčky (stĺpec **R** in tool.t).
- Možná orientácia v dvoch smeroch (napr. káblové snímacie systémy spoločnosti HEIDENHAIN): Ovládanie vykoná hrubé a jemné meranie, otočí snímací systém o 180° a vykoná štyri ďalšie postupy snímania. Meraním s otočením o 180° sa okrem polomeru určí presadenie stredu (CAL\_OF v tabuľke snímacieho systému).
- Možná ľubovoľná orientácia (napr. infračervené snímacie systémy spoločnosti HEIDENHAIN): program snímania: pozri "Možná orientácia v dvoch smeroch".

## **Upozornenie**

**(o)** 

Na stanovenie posunutia stredu snímacej guľôčky musí byť ovládanie pripravené výrobcom stroja.

Vlastnosť, či alebo ako sa môže váš snímací systém orientovať, je už pri snímacích systémoch spoločnosti HEIDENHAIN preddefinovaná. Iné snímacie systémy sú konfigurované výrobcom stroja.

Spoločnosť HEIDENHAIN preberá záruku za fungovanie cyklov snímacieho systému len v spojení so snímacími systémami HEIDENHAIN.

# *UPOZORNENIE*

#### **Pozor, nebezpečenstvo kolízie!**

Pri vykonávaní cyklov snímacieho systému **400** až **499** nesmú byť aktívne žiadne cykly na prepočet súradníc. Hrozí nebezpečenstvo kolízie!

- Nasledujúce cykly neaktivujte pred použitím cyklov snímacích systémov: cyklus **7 POSUN. NUL. BODU**, cyklus **8 ZRKADLENIE**, cyklus **10 OTACANIE**, cyklus **11 ROZM: FAKT.** a cyklus **26 FAKT. ZAC. BOD OSI**.
- ▶ Vopred resetujte prepočty súradníc
- Tento cyklus môžete vykonať výlučne v obrábacích režimoch **FUNCTION MODE MILL** a **FUNCTION MODE TURN**.
- Presadenie stredu môžete určiť iba snímacím systémom vhodným na tento účel.
- Počas procesu kalibrácie sa automaticky vytvorí protokol z merania. Tento п protokol má názov TCHPRAUTO.html.

### **Upozornenie k programovaniu**

■ Pred definíciou cyklu musíte mať naprogramované vyvolanie nástroja na definovanie osi snímacieho systému.

### **8.4.1 Parametre cyklu**

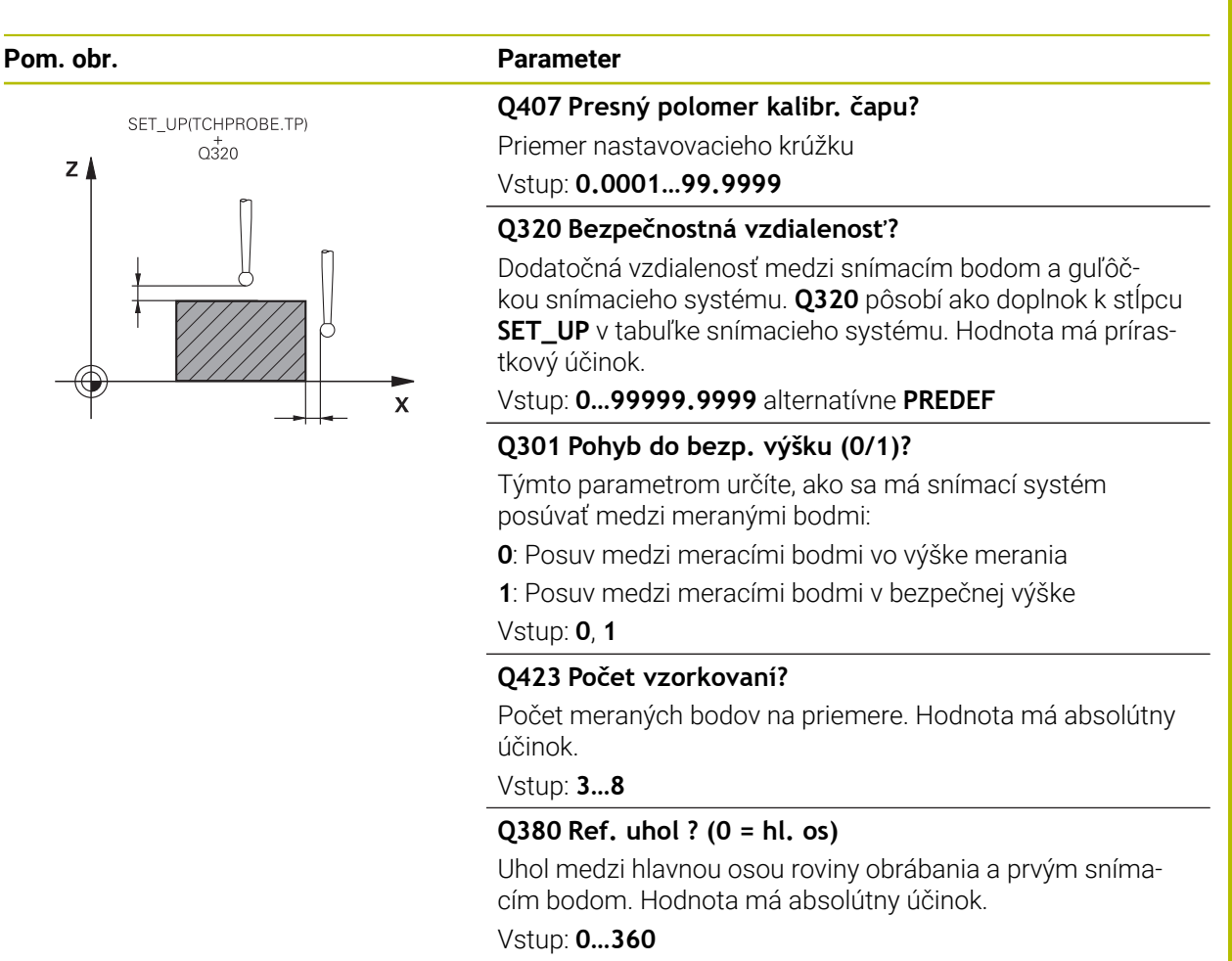

#### **Príklad**

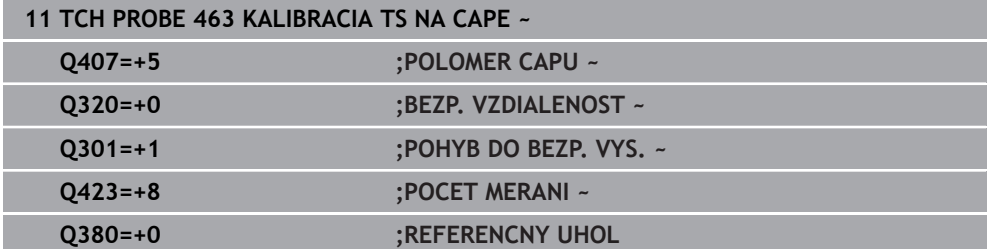

# <span id="page-321-0"></span>**8.5 Cyklus 460 KALIBRACIA TS NA GULI (možnosť č. 17)**

**Programovanie ISO G460**

### **Použitie**

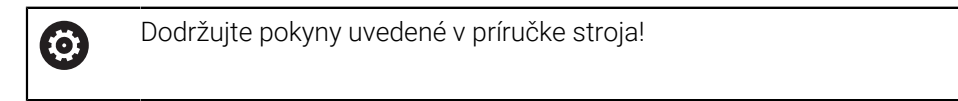

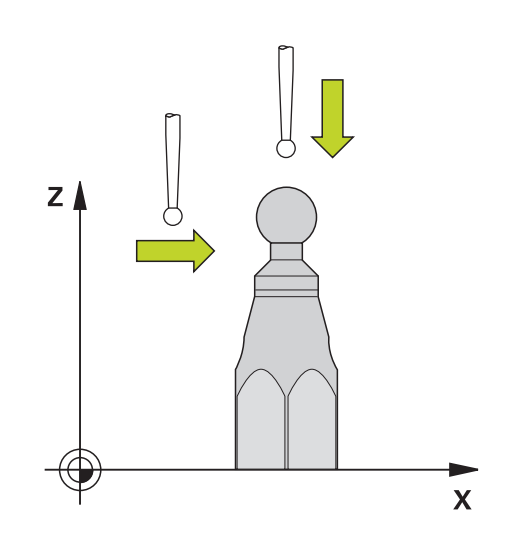

Pred spustením kalibračného cyklu musíte snímací systém predpolohovať v strede nad kalibračnou guľôčkou. Polohujte snímací systém na osi snímacieho systému približne o bezpečnostnú vzdialenosť (hodnota z tabuľky snímacieho systému + hodnota z cyklu) nad kalibračnou guľôčkou.

Cyklus **460** umožňuje automatickú kalibráciu spínajúceho 3D snímacieho systému na presnej kalibračnej guľôčke.

Okrem toho môžete zaznamenávať kalibračné 3D údaje. Na to budete potrebovať možnosť č. 92, 3D-ToolComp. Kalibračné 3D údaje opisujú správanie sa snímacieho systému pri ľubovoľnom smere snímania. Pod TNC:\system\3D-ToolComp\\* sa uložia kalibračné údaje 3D. Tabuľka nástrojov obsahuje v stĺpci **DR2TABLE** odkazy na tabuľku 3DTC. Kalibračné 3D údaje sa zohľadňujú pri snímaní. Táto 3D kalibrácia je potrebná, ak chcete pomocou 3D snímania dosiahnuť veľmi vysokú presnosť, napr. cyklus **444**, alebo graficky nastaviť obrobok (možnosť č. 159).

#### **Pred kalibráciou jednoduchého snímacieho hrotu:**

Pred spustením kalibračného cyklu musíte snímací systém predpolohovať:

- Zadefinujte približnú hodnotu polomeru R a dĺžky L snímacieho systému.
- Polohujte snímací systém v rovine obrábania do stredu nad kalibračnou guľôčkou.
- Polohujte snímací systém na osi snímacieho systému približne o bezpečnostnú vzdialenosť nad kalibračnou guľôčkou. Bezpečnostná vzdialenosť pozostáva z hodnoty tabuľky snímacieho systému a hodnoty cyklu.

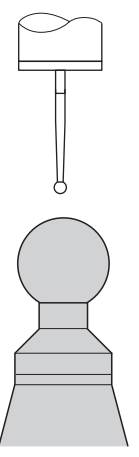

Predpolohovanie s jednoduchým snímacím hrotom

### **Pred kalibráciou snímacieho hrotu tvaru L:**

Upnutie kalibračnej guľôčky

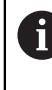

Pri kalibrácii musí byť možné snímanie na severnom a južnom póle. Ak to nie je možné, ovládanie nedokáže zistiť polomer guľôčky. Zabezpečte, aby nemohlo dôjsť ku kolízii.

- Zadefinujte približnú hodnotu polomeru **R** a dĺžky **L** snímacieho systému. Môžete ich zistiť pomocou zariadenia na generovanie prednastavení.
- Približné presadenie stredu uložte do tabuľky snímacieho systému:
	- **CAL\_OF1**: dĺžka výložníka
	- **CAL\_OF2**: **0**
- Zameňte snímací systém a orientujte rovnobežne s hlavnou osou, napr. pomocou cyklu **13 ORIENTACIA**
- ▶ Do stĺpca **CAL\_ANG** tabuľky snímacieho systému zaznamenajte kalibračný uhol
- Stred snímacieho systému umiestnite nad stred kalibračnej guľôčky
- Keďže snímací hrot je pravouhlý, guľôčka snímacieho systému sa nenachádza v strede nad kalibračnou guľôčkou.
- Snímací systém umiestnite na osi nástroja približne o bezpečnostnú vzdialenosť (hodnota z tabuľky snímacieho systému + hodnota z cyklu) nad kalibračnú guľôčku

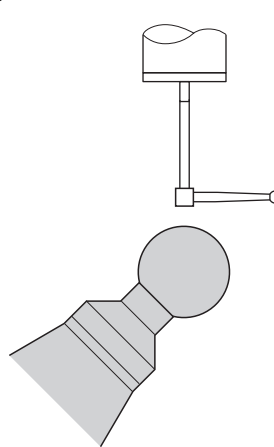

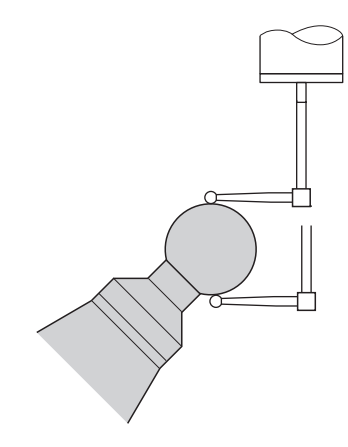

Predpolohovanie so snímacím hrotom tvaru L

Kalibrácia so snímacím hrotom tvaru L
#### **Priebeh cyklu**

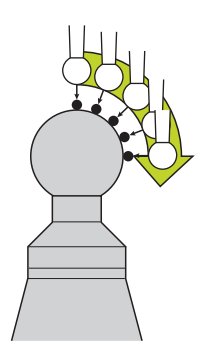

V závislosti od parametra **Q433** môžete vykonať iba jednu kalibráciu polomeru alebo kalibráciu polomeru a dĺžky.

#### **Kalibrácia polomeru Q433 = 0**

- 1 Upnite kalibračnú guľôčku. Dbajte na eliminovanie kolízií
- 2 Presuňte snímací systém v osi snímacieho systému nad kalibračnú guľôčku a v rovine obrábania približne do stredu guľôčky
- 3 Prvý pohyb vykoná ovládanie v rovine v závislosti od vzťažného uhla (**Q380**)
- 4 Ovládanie umiestni snímací systém po osi snímacieho systému
- 5 Spustí sa snímanie a ovládanie začne hľadať rovníkovú kružnicu kalibračnej guľôčky
- 6 Po zistení rovníkovej kružnice začne určovanie uhla vretena pre kalibráciu **CAL\_ANG** (pri snímacom hrote tvaru L)
- 7 Po zistení **CAL\_ANG** začne kalibrácia polomeru
- 8 Nakoniec odsunie ovládanie snímací systém po osi snímacieho systému späť na výšku, na ktorú bol snímací systém predpolohovaný

#### **Kalibrácia polomeru a dĺžky Q433 = 1**

- 1 Upnite kalibračnú guľôčku. Dbajte na eliminovanie kolízií
- 2 Presuňte snímací systém v osi snímacieho systému nad kalibračnú guľôčku a v rovine obrábania približne do stredu guľôčky
- 3 Prvý pohyb vykoná ovládanie v rovine v závislosti od vzťažného uhla (**Q380**)
- 4 Následne ovládanie polohuje snímací systém v osi snímacieho systému
- 5 Spustí sa snímanie a ovládanie začne hľadať rovníkovú kružnicu kalibračnej guľôčky
- 6 Po zistení rovníkovej kružnice začne určovanie uhla vretena pre kalibráciu **CAL ANG** (pri snímacom hrote tvaru L)
- 7 Po zistení **CAL\_ANG** začne kalibrácia polomeru
- 8 Na záver odsunie ovládanie snímací systém po osi snímacieho systému späť na výšku, na ktorú bol snímací systém predpolohovaný
- 9 Ovládanie zistí dĺžku snímacieho systému na severnom póle kalibračnej guľôčky
- 10 Na konci cyklu odsunie ovládanie snímací systém po osi snímacieho systému späť na výšku, na ktorú bol snímací systém predpolohovaný
- V závislosti od parametra **Q455** môžete dodatočne vykonať 3D kalibráciu.

#### **3D kalibrácia Q455 = 1 … 30**

 $\mathbf i$ 

- 1 Upnite kalibračnú guľôčku. Dbajte na eliminovanie kolízií
- 2 Po kalibrácii polomeru a dĺžky odsunie ovládanie snímací systém po osi snímacieho systému späť. Následne ovládanie polohuje snímací systém nad severný pól
- 3 Snímanie sa spustí a vykoná sa vo viacerých krokoch od severného pólu po rovníkovú kružnicu. Zistia sa odchýlky od požadovanej polohy a tým aj špecifické reakcie pri vychýlení
- 4 Môžete určiť počet snímacích bodov medzi severným pólom a rovníkovou kružnicou. Tento počet závisí od vstupného parametra **Q455**. Môžete naprogramovať hodnotu 1 až 30. Ak naprogramujete **Q455** = 0, 3D kalibrácia sa nevykoná
- 5 Odchýlky zistené pri kalibrácii sa uložia do tabuľky 3DTC
- 6 Na konci cyklu odsunie ovládanie snímací systém po osi snímacieho systému späť na výšku, na ktorú bol snímací systém predpolohovaný
	- Pri snímacom hrote tvaru L sa kalibrácia vykoná medzi severným a južným pólom.
	- Predpokladom kalibrácie dĺžky je znalosť polohy stredového bodu (**Q434**) kalibračnej guľôčky vzhľadom na aktívny nulový bod. Ak tomu tak nie je, neodporúča sa spúšťanie kalibrácie dĺžky pomocou cyklu **460**!
	- Príkladom použitia na kalibráciu dĺžky pomocou cyklu 460 je zladenie dvoch snímacích systémov.

#### **Upozornenia**

Ø

Spoločnosť HEIDENHAIN preberá záruku za fungovanie cyklov snímacieho systému len v spojení so snímacími systémami HEIDENHAIN.

# *UPOZORNENIE*

#### **Pozor, nebezpečenstvo kolízie!**

Pri vykonávaní cyklov snímacieho systému **400** až **499** nesmú byť aktívne žiadne cykly na prepočet súradníc. Hrozí nebezpečenstvo kolízie!

- Nasledujúce cykly neaktivujte pred použitím cyklov snímacích systémov: cyklus **7 POSUN. NUL. BODU**, cyklus **8 ZRKADLENIE**, cyklus **10 OTACANIE**, cyklus **11 ROZM: FAKT.** a cyklus **26 FAKT. ZAC. BOD OSI**.
- ▶ Vopred resetujte prepočty súradníc
- Tento cyklus môžete vykonať výlučne v obrábacích režimoch **FUNCTION MODE MILL** a **FUNCTION MODE TURN**.
- Počas procesu kalibrácie sa automaticky vytvorí protokol z merania. Tento protokol má názov **TCHPRAUTO.html**. Miesto uloženia tohto súboru sa zhoduje s miestom uloženia východiskového súboru. Protokol z merania je možné zobraziť v riadení prostredníctvom prehliadača. Ak sa na kalibráciu snímacieho systému v jednom NC programe používa viacero cyklov, nachádzajú sa všetky protokoly z meraní v súbore **TCHPRAUTO.html**.
- Účinná dĺžka snímacieho systému sa vždy vzťahuje na vzťažný bod nástroja. Vzťažný bod nástroja sa nachádza často na tzv. hlave vretena, čelnej ploche vretena. Výrobca vášho stroja môže umiestniť vzťažný bod nástroja aj nezávisle od toho.
- Vyhľadanie rovníkovej kružnice kalibračnej guľôčky si v závislosti od presnosti predpolohovania vyžaduje odlišný počet snímacích bodov.
- Na získanie optimálnych výsledkov vzhľadom na presnosť snímacieho hrotu tvaru L odporúča spoločnosť HEIDENHAIN vykonávať snímanie a kalibráciu pri identickej rýchlosti. Ak je pri snímaní účinné potlačenie posuvu, rešpektujte jeho polohu.
- Ak naprogramujete **Q455 = 0**, nevykoná ovládanie žiadnu 3D kalibráciu.
- Ak naprogramujete **Q455 = 1** až **30**, vykoná sa 3D kalibrácia snímacieho systému. Pritom sa zistia odchýlky v správaní počas vychyľovania v závislosti od rôznych uhlov. Keď budete chcieť použiť cyklus **444**, mali by ste najskôr vykonať 3D kalibráciu.
- Ak naprogramujete **Q455 = 1** až **30**, uloží sa tabuľka v adresári TNC:\system\3D-ToolComp\\*.
- Ak už existuje odkaz na kalibračnú tabuľku (zápis v **DR2TABLE**), táto tabuľka sa prepíše.
- Ak neexistuje odkaz na kalibračnú tabuľku (zápis v **DR2TABLE**), vytvorí sa v závislosti od čísla nástroja odkaz a prislúchajúca tabuľka.

#### **Upozornenie k programovaniu**

Pred definíciou cyklu musíte mať naprogramované vyvolanie nástroja na definovanie osi snímacieho systému.

# **8.5.1 Parametre cyklu**

#### **Parametre cyklu**

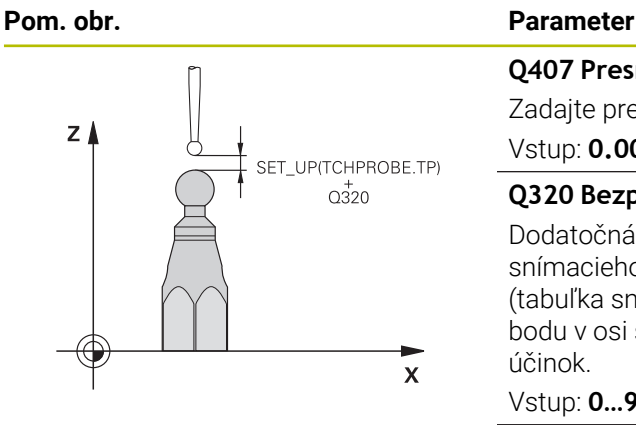

#### **Q407 Presný polomer kalibračnej gule?**

Zadajte presný polomer použitej kalibračnej gule. Vstup: **0.0001…99.9999**

#### **Q320 Bezpečnostná vzdialenosť?**

Dodatočná vzdialenosť medzi snímacím bodom a guľôčkou snímacieho systému. **Q320** pôsobí ako doplnok k **SET\_UP** (tabuľka snímacieho systému) a len pri snímaní vzťažného bodu v osi snímacieho systému. Hodnota má prírastkový účinok.

Vstup: **0…99999.9999** alternatívne **PREDEF**

#### **Q301 Pohyb do bezp. výšku (0/1)?**

Týmto parametrom určíte, ako sa má snímací systém posúvať medzi meranými bodmi:

- **0**: Posuv medzi meracími bodmi vo výške merania
- **1**: Posuv medzi meracími bodmi v bezpečnej výške

Vstup: **0**, **1**

#### **Q423 Počet vzorkovaní?**

Počet meraných bodov na priemere. Hodnota má absolútny účinok.

Vstup: **3…8**

#### **Q380 Ref. uhol ? (0 = hl. os)**

Zadajte vzťažný uhol (základné natočenie) na zaznamenanie meraných bodov v aktívnom súradnicovom systéme obrobku. Definovaním vzťažného uhla môžete výrazne zväčšiť rozsah merania osi. Hodnota má absolútny účinok.

Vstup: **0…360**

#### **Q433 Kalibrovať dĺžku (0/1)?**

Týmto parametrom určíte, či má ovládanie kalibrovať po kalibrácii polomeru aj dĺžku snímacieho systému:

- **0**: Nekalibrovať dĺžku snímacieho systému
- **1**: Kalibrovať dĺžku snímacieho systému

Vstup: **0**, **1**

#### **Q434 Referenčný bod pre dĺžku?**

Súradnica stredu kalibračnej guľôčky. Definícia je potrebná iba v prípade, ak sa má vykonať kalibrácia dĺžky. Hodnota má absolútny účinok.

Vstup: **–99999.9999…+99999.9999**

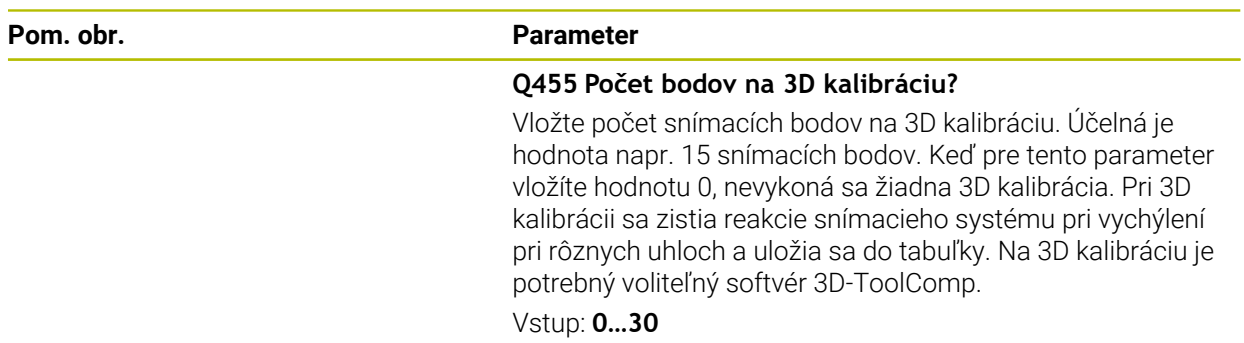

#### **Príklad**

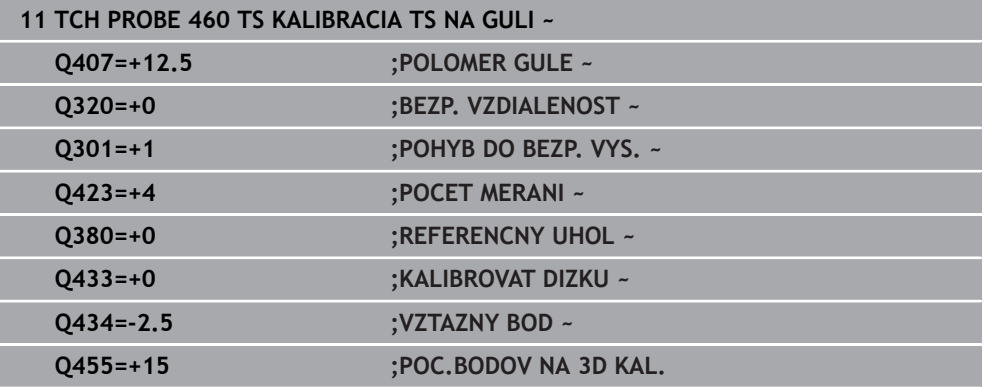

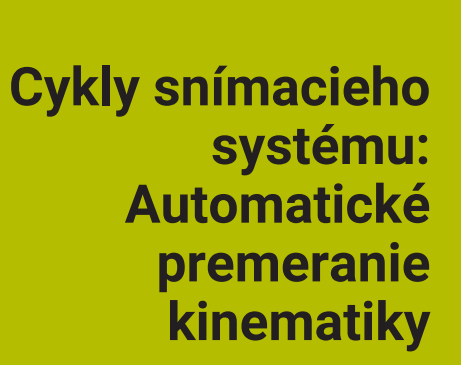

# **9.1 Základy (možnosť č. 48)**

# **9.1.1 Prehľad**

0

Ovládanie musí byť pripravené výrobcom stroja na použitie 3D snímacieho systému.

Spoločnosť HEIDENHAIN preberá záruku za fungovanie cyklov snímacieho systému len v spojení so snímacími systémami HEIDENHAIN.

Ovládanie poskytuje k dispozícii cykly, pomocou ktorých môžete automaticky zálohovať, obnoviť, preverovať a optimalizovať kinematiku vášho stroja:

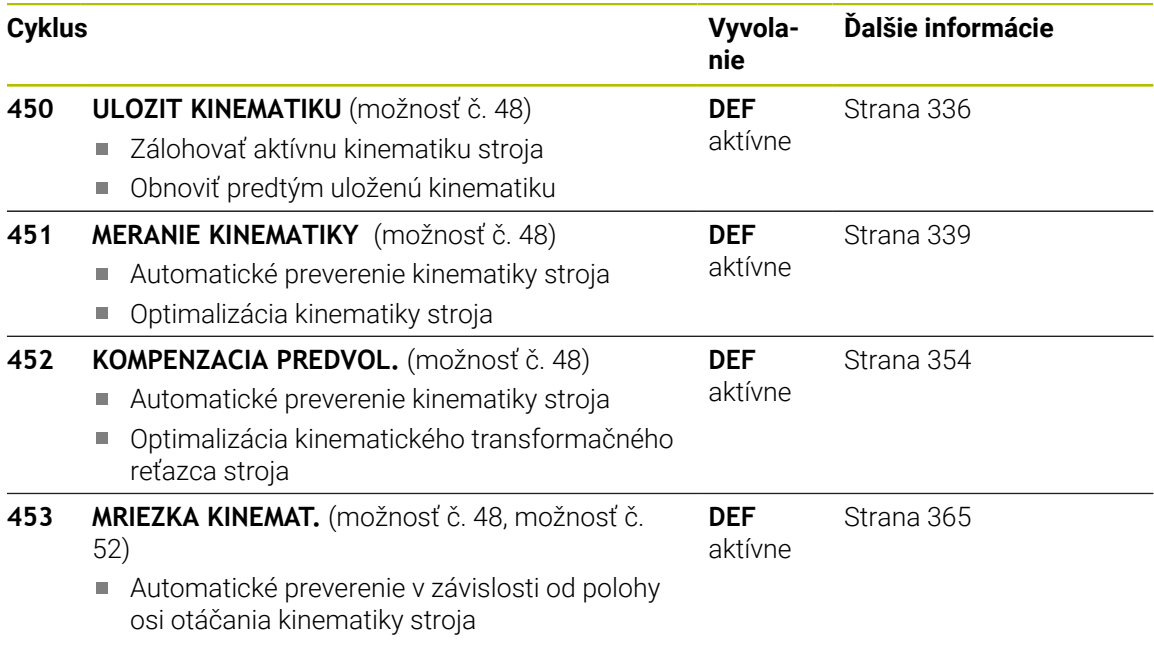

■ Optimalizácia kinematiky stroja

#### **9.1.2 Základy**

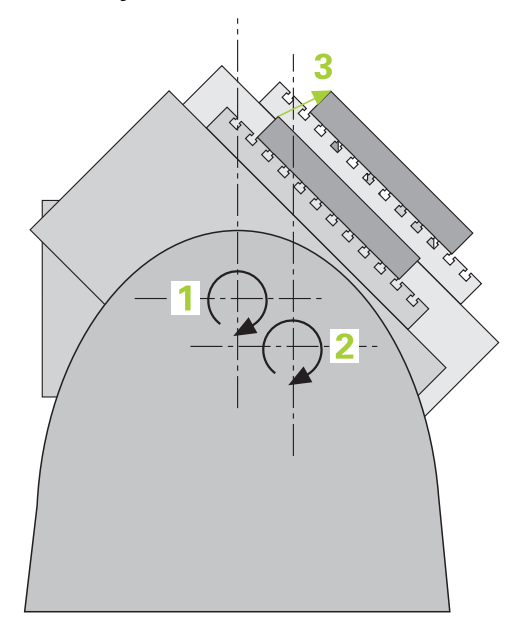

Požiadavky kladené na presnosť, predovšetkým v oblasti obrábania v 5 osiach, sú sústavne vyššie. Takto môžete vyrábať komplexné diely exaktne a s reprodukovateľnou presnosťou aj v priebehu dlhého obdobia.

Dôvodmi nepresností pri obrábaní vo viacerých osiach sú – okrem iného – odchýlky medzi kinematickým modelom, ktorý je uložený v ovládaní (pozri obrázok **1**) a skutočnými kinematickými pomermi na stroji (pozri obrázok **2**). Tieto odchýlky vedú pri polohovaní osí otáčania k chybe na obrobku (pozri obrázok **3**). Preto je nutné zaistiť možnosť na čo najlepšiu harmonizáciu modelu a skutočnosti.

Funkcia ovládania **KinematicsOpt** je dôležitý prvok napomáhajúci pri skutočnom presadzovaní tejto komplexnej požiadavky: 3D cyklus snímacieho systému meria osi otáčania na vašom stroji úplne automaticky bez ohľadu na to, či sú osi otáčania koncipované mechanicky ako stôl alebo hlava. Pritom sa kalibračná guľôčka upevní na ľubovoľnom mieste na stole stroja a vykoná premeranie s presnosťou, ktorú môžete definovať. Pri definícii cyklu stanovíte pre každú os otáčania osobitne iba oblasť, ktorú chcete premerať.

Z nameraných hodnôt zistí ovládanie statickú presnosť natočenia. Softvér pritom minimalizuje chybu polohovania vznikajúcu v dôsledku natáčacích pohybov a na konci meracej operácie uloží geometriu stroja automaticky do príslušných konštánt stroja v tabuľke kinematiky.

# **9.1.3 Predpoklady**

 $\bullet$ 

Dodržujte pokyny uvedené v príručke stroja! Advanced Function Set 1 (možnosť č. 8) musí byť aktivovaná. Musí byť aktivovaná možnosť č. 48. Stroj a ovládanie musí výrobca stroja na túto funkciu pripraviť.

### **Predpoklady použitia KinematicsOpt:**

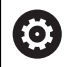

 $\mathbf{i}$ 

Výrobca stroja musí do konfiguračných údajov vložiť parametre stroja pre **CfgKinematicsOpt** (č. 204800):

- **maxModification** (č. 204801) stanovuje toleranciu, od ktorej má ovládanie zobraziť upozornenie, keď sa zmeny parametrov kinematiky nachádzajú nad touto medznou hodnotou
- **maxDevCalBall** (č. 204802) stanovuje, aký veľký smie byť nameraný polomer kalibračnej guľôčky zadaného parametra cyklu
- **mStrobeRotAxPos** (č. 204803) stanovuje funkciu M špeciálne definovanú výrobcom stroja, ktorá umožňuje polohovanie osí otáčania
- 3D snímací systém používaný na premeranie musí byť kalibrovaný
- Cykly sa dajú vykonať len s osou nástroja Z
- Meracia guľôčka s presne známym polomerom a dostatočnou nepoddajnosťou musí byť upevnená na ľubovoľnom mieste stola stroja.
- Opis kinematiky stroja musí byť definovaný úplne a korektne a transformačné rozmery musia byť zaznamenané s presnosťou cca 1 mm.
- Stroj musí byť úplne geometricky premeraný (vykoná výrobca stroja pri uvádzaní do prevádzky).

Spoločnosť HEIDENHAIN odporúča použitie kalibračných guľôčok **KKH 250** (objednávacie číslo 655475-01) alebo **KKH 80 (objednávacie číslo 655475-03)**, ktoré vykazujú výnimočne vysokú nepoddajnosť a sú skonštruované špeciálne na kalibrovanie strojov. V prípade záujmu sa spojte so spoločnosťou HEIDENHAIN.

### **9.1.4 Upozornenia**

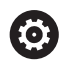

Spoločnosť HEIDENHAIN preberá záruku za fungovanie snímacích cyklov len pri použití snímacích systémov HEIDENHAIN.

# *UPOZORNENIE*

#### **Pozor, nebezpečenstvo kolízie!**

Pri vykonávaní cyklov snímacieho systému **400** až **499** nesmú byť aktívne žiadne cykly na prepočet súradníc. Hrozí nebezpečenstvo kolízie!

- Nasledujúce cykly neaktivujte pred použitím cyklov snímacích systémov: cyklus **7 POSUN. NUL. BODU**, cyklus **8 ZRKADLENIE**, cyklus **10 OTACANIE**, cyklus **11 ROZM: FAKT.** a cyklus **26 FAKT. ZAC. BOD OSI**.
- ▶ Vopred resetujte prepočty súradníc

# *UPOZORNENIE*

#### **Pozor, nebezpečenstvo kolízie!**

Zmena kinematiky sa vždy prejaví aj zmenou vzťažného bodu. Základné otáčania sa automaticky vynulujú. Hrozí nebezpečenstvo kolízie!

▶ Po optimalizácii znovu vložte vzťažný bod.

#### **Upozornenia v spojení s parametrami stroja**

- Parametrom stroja **mStrobeRotAxPos** (č. 204803) definuje výrobca stroja polohovanie osí otáčania. Ak je v parametri stroja stanovená funkcia M, musíte pred spustením jedného z cyklov KinematicsOpt (okrem **450**) polohovať osi otáčania na 0 stupňov (SKUTOČNÝ systém).
- Ak sa parameter stroja zmení prostredníctvom cyklov KinematicsOpt, musíte reštartovať ovládanie. Inak za istých okolností vzniká nebezpečenstvo, že sa zmeny stratia.

# <span id="page-335-0"></span>**9.2 Cyklus 450 ULOZIT KINEMATIKU (možnosť č. 48)**

**Programovanie ISO G450**

# **Aplikácia**

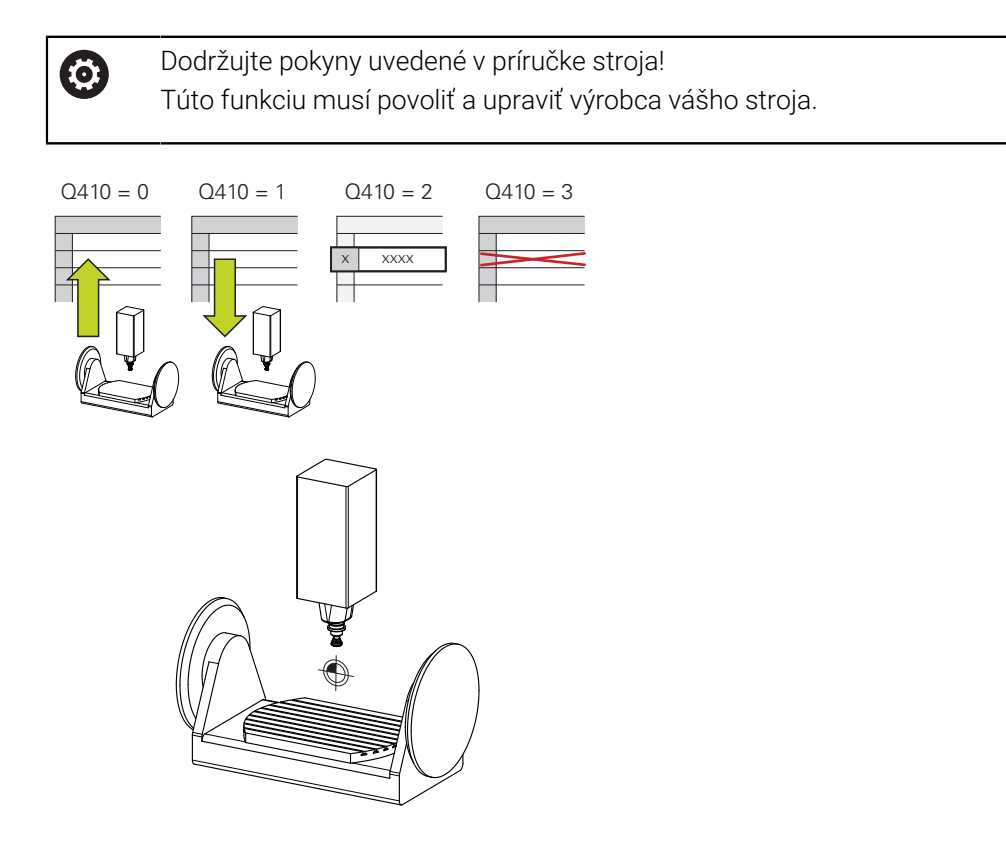

Cyklus snímacieho systému **450** umožňuje zálohovanie aktívnej kinematiky stroja alebo obnovenie predtým založenej kinematiky stroja. Uložené dáta sa dajú zobrazovať a mazať. Celkovo je k dispozícii 16 miest v pamäti.

# **Upozornenia**

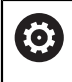

Zálohovanie a obnova s cyklom **450** by sa mali vykonávať len vtedy, ak nie je s transformáciami aktívna žiadna kinematika nosiča nástrojov.

- Tento cyklus môžete vykonať výlučne v obrábacích režimoch **FUNCTION MODE MILL** a **FUNCTION MODE TURN**.
- Skôr, ako vykonáte optimalizáciu kinematiky, by ste vždy mali zálohovať aktívnu kinematiku.

Výhoda:

- Ak výsledok nebude zodpovedať vašim očakávaniam, alebo ak sa počas optimalizácie vyskytne chyba (napr. výpadok prúdu), môžete obnoviť pôvodné dáta
- Pri režime **Obnoviť** rešpektujte:
	- Zálohované dáta môže ovládanie zásadne obnoviť len do podoby identického opisu kinematiky
	- Zmena kinematiky sa vždy prejaví aj zmenou vzťažného bodu, príp. znova nastavte vzťažný bod
- Cyklus už nevytvorí rovnaké hodnoty. Vytvorí len údaje, ktoré sa odlišujú od existujúcich údajov. Aj kompenzácie sa vytvoria len vtedy, keď boli tieto tiež zálohované.

## **Upozornenia na uchovávanie údajov**

Ovládanie ukladá zálohované údaje v súbore **TNC:\table\DATA450.KD**. Tento súbor sa môže, napr. zálohovať prostredníctvom**TNCremo** na externom počítači. Ak sa súbor zmaže, tak sa odstránia aj zálohované dáta. Manuálne zmenenie dát v súbore môže mať za následok fakt, že dátové vety budú chybné, a tým sa už nebudú dať viac použiť.

Pokyny na obsluhu:

- Ak súbor **TNC:\table\DATA450.KD** neexistuje, tak sa automaticky vygeneruje pri vykonaní cyklu **450**.
- Dbajte na to, aby ste pred spustením cyklu **450** vymazali prípadné prázdne súbory s názvom **TNC:\table\DATA450.KD**. Keď je k dispozícii prázdna tabuľka pamäti (**TNC:\table\DATA450.KD**), ktorá ešte neobsahuje žiadne riadky, zobrazí sa pri vykonávaní cyklu **450** chybové hlásenie. V tomto prípade vymažte prázdnu tabuľku ukladacieho priestoru a znova vykonajte cyklus.
- Nevykonávajte v zálohovaných dátach žiadne ručné zmeny.
- Zálohujte súbor **TNC:\table\DATA450.KD**, aby ste v prípade potreby (napr. poškodenie dátového nosiča) mohli súbor opäť obnoviť.

# **9.2.1 Parametre cyklu**

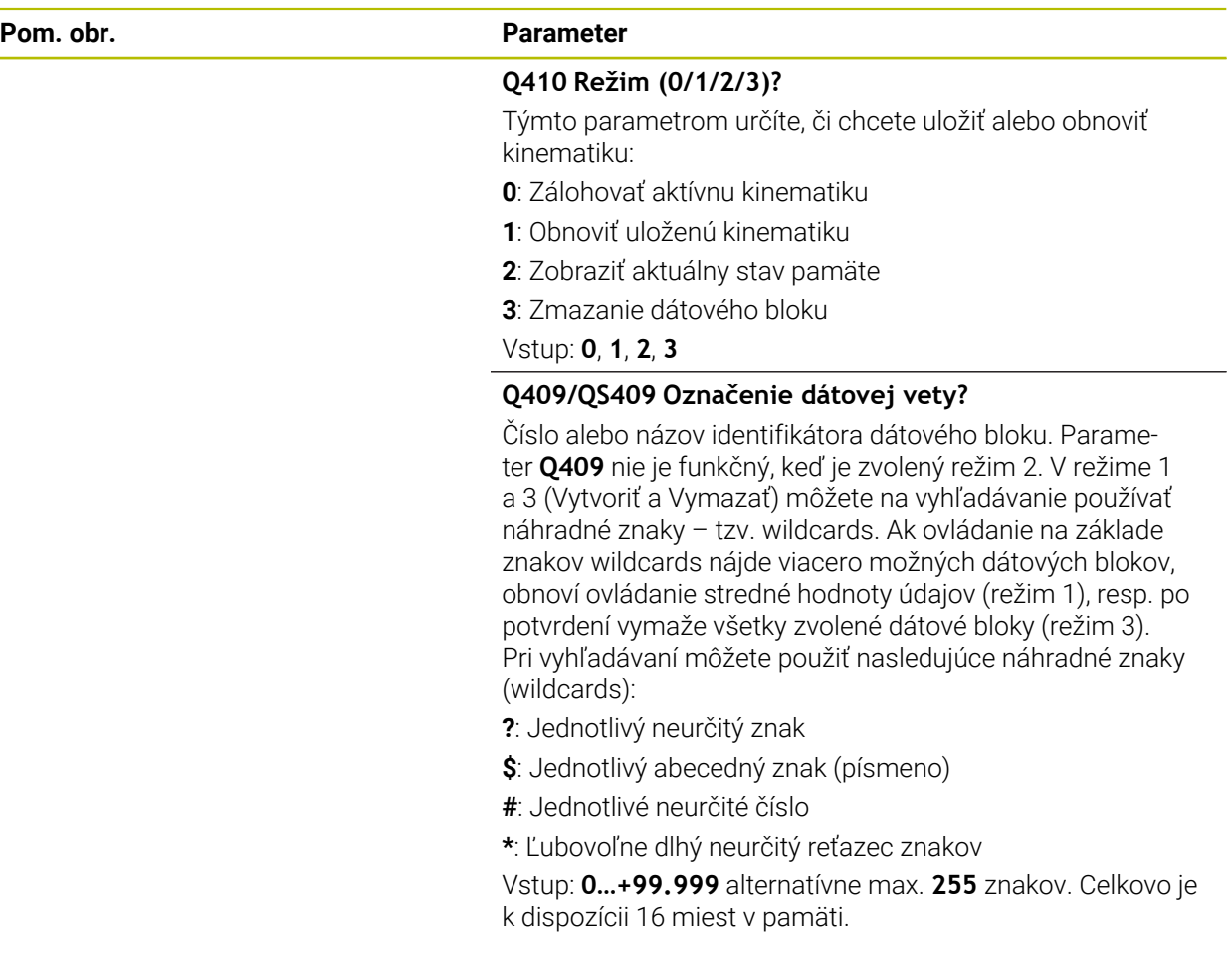

#### **Zálohovanie aktívnej kinematiky**

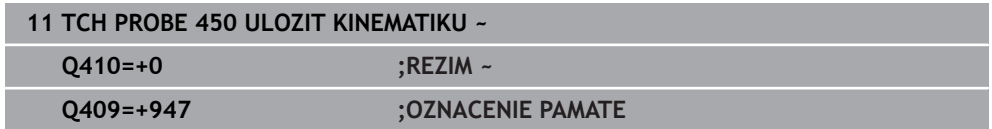

#### **Obnovenie dátových viet**

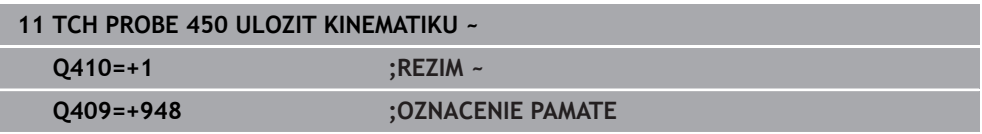

### **Zobrazenie všetkých uložených dátových viet**

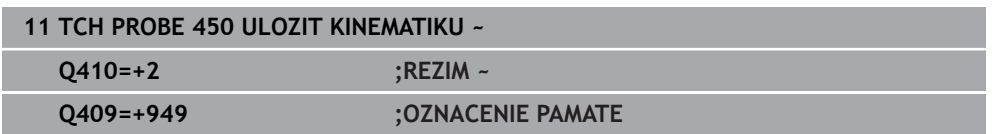

## **Mazanie dátových viet**

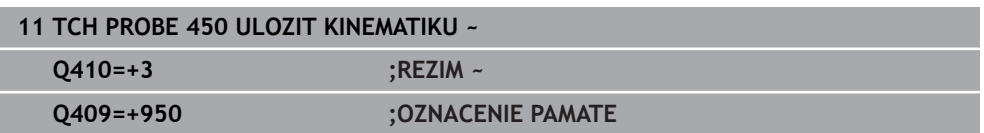

## **9.2.2 Funkcia protokolu**

Po spracovaní cyklu **450** zostaví ovládanie protokol (**TCHPRAUTO.html**), ktorý obsahuje nasledujúce parametre:

- Dátum a čas vytvorenia protokolu
- Názov programu NC, z ktorého bol cyklus spracovaný
- Identifikátor aktívnej kinematiky
- Aktívny nástroj

Ďalšie údaje v protokole závisia od zvoleného režimu:

- Režim 0: Protokolovanie všetkých záznamov osí a transformácií kinematického reťazca, ktoré zálohovalo ovládanie
- Režim 1: Protokolovanie všetkých záznamov transformácií pred a po obnovení
- Režim 2: Vytvorenie zoznamu uložených dátových blokov
- Režim 3: Vytvorenie zoznamu zmazaných dátových blokov

# <span id="page-338-0"></span>**9.3 Cyklus 451 MERANIE KINEMATIKY (možnosť č. 48)**

#### **Programovanie ISO G451**

#### **Aplikácia**

Dodržujte pokyny uvedené v príručke stroja! 6 Túto funkciu musí povoliť a upraviť výrobca vášho stroja.

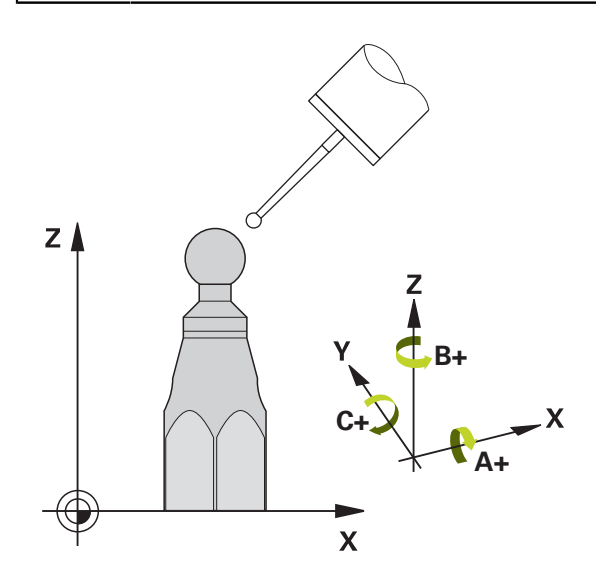

Pomocou cyklu snímacieho systému **451** môžete preveriť a v prípade potreby optimalizovať kinematiku vášho stroja. Pritom premeriate pomocou 3D snímacieho systému TS kalibračnú guľôčku HEIDENHAIN, ktorú ste upevnili na stôl stroja.

Ovládanie zistí statickú presnosť natáčania. Softvér pritom minimalizuje priestorovú chybu vznikajúcu v dôsledku natáčacích pohybov a na konci meracej operácie uloží geometriu stroja automaticky do príslušných konštánt stroja v kinematickom popise.

#### **Priebeh cyklu**

- 1 Upnite kalibračnú guľôčku, dbajte na vylúčenie kolízií
- 2 V prevádzkovom režime **Manuálna prevádzka** nastavte vzťažný bod do stredu guľôčky alebo ak je definovaný parameter **Q431** = 1 alebo **Q431** = 3: Snímací systém polohujte ručne na osi snímacieho systému cez kalibračnú guľôčku a v rovine obrábania do stredu guľôčky
- 3 Vyberte prevádzkový režim Chod programu a spustite kalibračný program
- 4 Ovládanie premeria automaticky postupne všetky osi otáčania s vami definovanou presnosťou

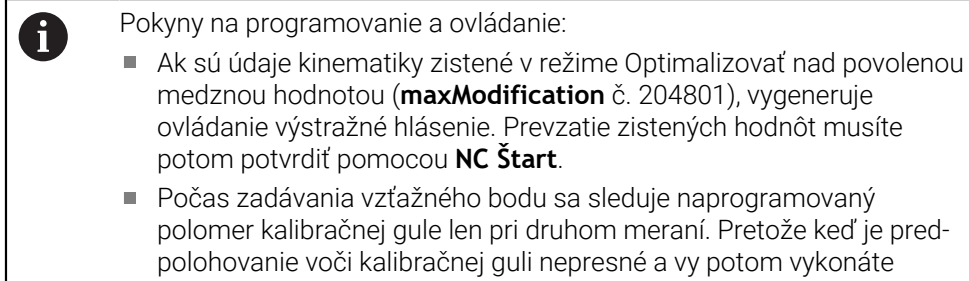

zadanie vzťažného bodu, sníma sa kalibračná guľa dvakrát.

#### **Ovládanie uloží namerané hodnoty v nasledujúcich Q parametroch:**

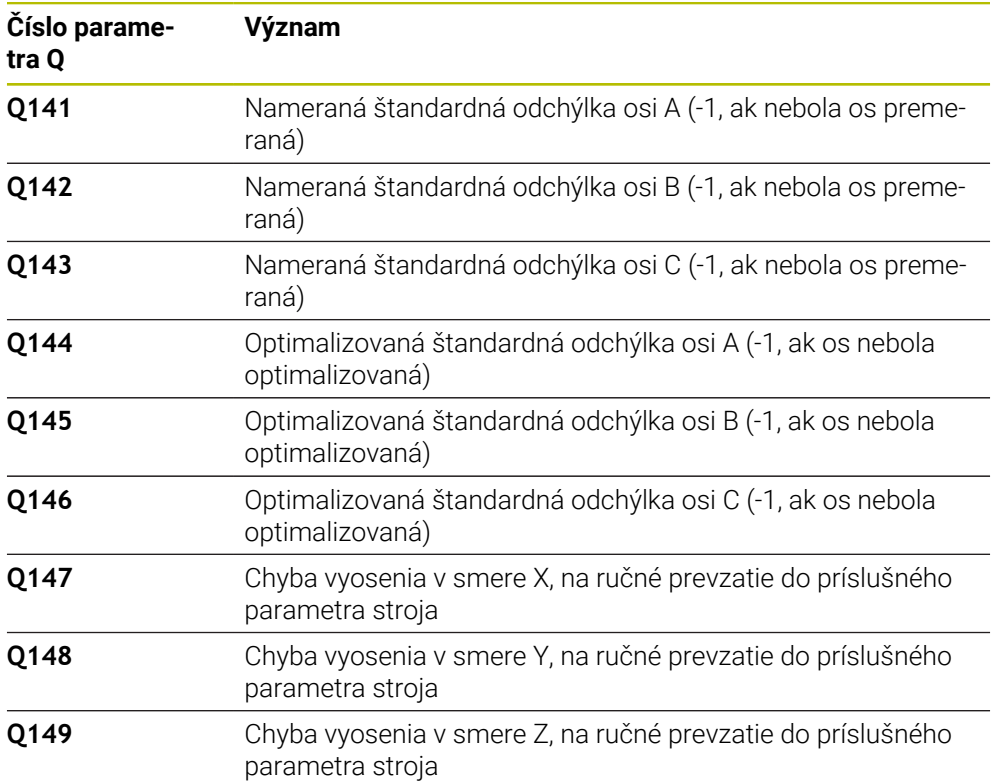

#### **9.3.1 Smer polohovania**

Smer polohovania osi otáčania určenej na premeranie vyplynie zo začiatočného a konečného uhla, ktoré ste definovali v cykle. V prípade 0° sa automaticky uskutoční referenčné meranie.

Začiatočný a konečný uhol vyberte tak, aby ovládanie nepremeriavalo rovnakú polohu dvakrát. Dvojnásobné zaznamenanie meraného bodu (napr. poloha merania +90° a -270°) nemá zmysel, nevedie však k chybovému hláseniu.

- Príklad: Začiatočný uhol =  $+90^\circ$ , koncový uhol =  $-90^\circ$ 
	- $\blacksquare$  Začiatočný uhol = +90°
	- $\blacksquare$  Konečný uhol = -90°
	- $\blacksquare$  Počet meraných bodov = 4
	- $\blacksquare$  Z toho vypočítaný uhlový krok =  $(-90^\circ +90^\circ)/(4 1) = -60^\circ$
	- Bod merania  $1 = +90^\circ$
	- $\blacksquare$  Bod merania 2 = +30°
	- Bod merania  $3 = -30^\circ$
	- Bod merania  $4 = -90^\circ$
- Príklad: Začiatočný uhol =  $+90^\circ$ , koncový uhol =  $+270^\circ$ 
	- $\blacksquare$  Začiatočný uhol = +90°
	- Konečný uhol =  $+270^\circ$
	- $\blacksquare$  Počet meraných bodov = 4
	- $\blacksquare$  Z toho vypočítaný uhlový krok =  $(270^\circ 90^\circ)/(4 1) = +60^\circ$
	- $\blacksquare$  Bod merania 1 = +90°
	- Bod merania  $2 = +150^\circ$
	- Bod merania  $3 = +210^\circ$
	- Bod merania  $4 = +270^\circ$

# **9.3.2 Stroje s osami interpolovanými v Hirthovom rastri**

# *UPOZORNENIE*

#### **Pozor, nebezpečenstvo kolízie!**

Na polohovanie sa os musí presunúť z Hirthovho rastra. Ovládanie zaokrúhli príp. namerané polohy tak, aby sa hodili do Hirthovho rastra (v závislosti od začiatočného uhla, konečného uhla a počtu meraných bodov). Hrozí nebezpečenstvo kolízie!

- Dbajte preto na dostatočne veľkú bezpečnostnú vzdialenosť, aby nedošlo ku kolízii medzi snímacím systémom a kalibračnou guľôčkou
- Súčasne dbajte na to, aby bol dostatok miesta na nábeh na bezpečnostnú vzdialenosť (softvérový koncový spínač)

# *UPOZORNENIE*

#### **Pozor, nebezpečenstvo kolízie!**

V závislosti od konfigurácie stroja nedokáže ovládanie automaticky polohovať osi otáčania. V takomto prípade potrebujete od výrobcu stroja špeciálnu funkciu M, ktorá umožní ovládaniu pohybovať osi otáčania. V parametri stroja **mStrobeRotAxPos** (č. 204803) musí výrobca stroja na to vložiť číslo funkcie M. Hrozí nebezpečenstvo kolízie!

Dodržujte dokumentáciu výrobcu vášho stroja

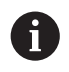

**9**

- Výšku spätného posuvu definujte väčšiu ako 0, ak nie je dostupná možnosť č. 2.
- Meracie polohy sa vypočítajú zo začiatočného uhla, konečného uhla a počtu meraní pre príslušnú os a Hirthovho rastra.

# **9.3.3 Príklad výpočtu polôh merania pre os A:**

Začiatočný uhol **Q411** = -30 Konečný uhol **Q412** = +90 Počet meraných bodov **Q414** = 4 Hirthov raster = 3° Vypočítaný uhlový krok = (**Q412** - **Q411**)/(**Q414** -1) Vypočítaný uhlový krok = (90° - (-30°)) / (4 – 1) = 120 / 3 = 40° Poloha merania 1 = **Q411** + 0 \* uhlový krok = -30° --> -30° Poloha merania 2 = **Q411** + 1 \* uhlový krok = +10° --> 9° Poloha merania 3 = **Q411** + 2 \* uhlový krok = +50° --> 51° Poloha merania 4 = **Q411** + 3 \* uhlový krok = +90° --> 90°

**Cykly snímacieho systému: Automatické premeranie kinematiky | Cyklus 451 MERANIE KINEMATIKY (možnosť č. 48)**

## **9.3.4 Výber počtu meraných bodov**

Na ušetrenie času môžete vykonať hrubú optimalizáciu, napr. pri uvedení do prevádzky s nízkym počtom meraných bodov (1 – 2).

Následnú jemnú optimalizáciu potom vykonáte s priemerným počtom meraných bodov (odporúčaná hodnota = cca 4). Vyšší počet meraných bodov neprináša väčšinou lepšie výsledky. Ideálne by ste mali merané body rozložiť rovnomerne v rámci celého rozsahu natáčania osi.

Os s rozsahom natáčania 0 – 360° premerajte preto ideálne tromi meranými bodmi na 90°, 180° a 270°. Definujte teda začiatočný uhol s 90° a konečný uhol s 270°. Ak chcete príslušným spôsobom preveriť presnosť, môžete v režime **Preveriť** zadať aj vyšší počet meraných bodov.

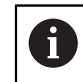

Keď je meraný bod definovaný pri 0°, tak sa tento ignoruje, pretože pri 0° nasleduje vždy referenčné meranie.

## **9.3.5 Výber polohy kalibračnej guľôčky na stole stroja**

Principiálne môžete umiestniť kalibračnú guľôčku na každom prístupnom mieste na stole stroja, ale môžete ju upevniť aj na upínacie prostriedky alebo obrobky. Nasledujúce faktory môžu mať priaznivý vplyv na výsledok merania:

- Stroje s kruhovým stolom/otočným stolom: Kalibračnú guľôčku upnite podľa  $\overline{\phantom{a}}$ možností čo najďalej od stredu otáčania
- Stroje s veľkými dráhami posuvu: Kalibračnú guľôčku upnite podľa možností čo najbližšie k budúcej polohe obrábania

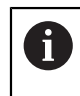

Zvoľte polohu kalibračnej guľôčky na stole stroja tak, aby pri meraní nemohlo dôjsť k žiadnej kolízii.

# **9.3.6 Upozornenia týkajúce sa rôznych kalibračných metód**

- **Hrubá optimalizácia počas uvádzania do prevádzky po zadaní približných rozmerov**
	- Počet meraných bodov 1 až 2
	- Uhlový krok osí otočenia: cca. 90°

#### **Jemná optimalizácia v celom rozsahu posuvu**

- Počet meraných bodov 3 až 6
- Začiatočný a konečný uhol majú pokrývať čo najväčší rozsah posuvu osí otáčania
- Umiestnite kalibračnú guľôčku na stôl stroja tak, aby pri osiach otáčania stola vznikol veľký polomer rozsahu merania alebo aby sa pri osiach otáčania hláv dalo vykonať premeranie v reprezentatívnej polohe (napr. v strede rozsahu posuvu)

#### **Optimalizácia špeciálnej polohy osi otáčania**

- Počet meraných bodov 2 až 3
- Merania sa vykonajú pomocou približovacieho uhla osi (**Q413**/**Q417**/**Q421**) okolo uhla osi otáčania, pri ktorom sa má neskôr vykonať obrábanie
- Umiestnite kalibračnú guľôčku na stôl stroja tak, aby sa kalibrácia vykonala na mieste, na ktorom sa vykoná aj obrábanie

#### **Preverenie presnosti stroja**

- Počet meraných bodov 4 až 8
- Začiatočný a konečný uhol majú pokrývať čo najväčší rozsah posuvu osí otáčania

### **Stanovenie uvoľnenia osi otáčania**

- Počet meraných bodov 8 až 12
- Začiatočný a konečný uhol majú pokrývať čo najväčší rozsah posuvu osí otáčania

# **9.3.7 Poznámky k presnostinosť**

 $\boldsymbol{\Phi}$ 

Príp. po dobu premeriavania deaktivujte mechanické zablokovanie osí otáčania, inak môže dôjsť k skresleniu výsledkov. Rešpektujte príručku pre stroj.

Chyby geometrie a polohovania stroja ovplyvňujú namerané hodnoty, a tým aj optimalizáciu osi otáčania. Zvyšková chyba, ktorá sa nedá odstrániť, sa teda bude vyskytovať vždy.

Ak sa vychádza z toho, že by neexistovala chyba geometrie a polohovania, boli by hodnoty zistené cyklom presne reprodukovateľné na každom ľubovoľnom bode na stroji kedykoľvek. O čo sú chyby geometrie a polohovania väčšie, o to je rozptyl výsledkov z merania väčší, ak vykonáte merania v rôznych polohách.

Rozptyl, ktorý uvedie ovládanie v protokole z merania, je mierou presnosti statických natáčacích pohybov stroja. Pri hodnotení presnosti sa prirodzene musí zohľadniť aj polomer meraného rozsahu a počet a poloha meraných bodov. Pri len jednom bode merania sa nedá vypočítať žiaden rozptyl, výsledný rozptyl zodpovedá v tomto prípade priestorovej chybe meraného bodu.

Ak sa pohybuje viacero osí otáčania súčasne, ich chyby sa prekrývajú, v nepriaznivom prípade sa sčítajú.

Ak je váš stroj vybavený riadeným vretenom, mali by ste aktivovať sledovanie uhla v tabuľke snímacieho systému (**stĺpec TRACK**). Tým zásadne zvýšite presnosť pri meraní pomocou 3D snímacieho systému.

# **9.3.8 Uvoľnenia**

 $\bullet$ 

A

 $\mathbf{i}$ 

Pod pojmom uvoľnenie sa chápe nepatrná vôľa medzi otočným snímačom (prístroj na meranie uhlov) a stolom, ktorá vzniká pri zmene smeru. Ak vykazujú osi otáčania uvoľnenie mimo pravidelnej dráhy, napr. pretože sa meranie uhla vykonáva otočným snímačom motora, môže pri natáčaní dochádzať k veľkým chybám pri natáčaní.

Pomocou vstupného parametra **Q432** môžete aktivovať meranie uvoľnenia. Na to zadajte uhol, ktorý ovládanie použije ako prejazdový uhol. Cyklus potom vykoná dve merania pre každú os otáčania. Ak prevezmete hodnotu uhla 0, nezistí ovládanie žiadne dávky.

> Ak je vo voliteľnom parametri stroja **mStrobeRotAxPos** (č. 204803) nastavená funkcia M na polohovanie otočných osí, alebo ak je ako os použitá Hirthova os, nie je možné žiadne zisťovanie uvoľnenia.

Pokyny na programovanie a ovládanie:

- Ovládanie nevykonáva žiadnu automatickú kompenzáciu dávok.
- Ak je polomer rozsahu merania < 1 mm, nevykoná už ovládanie zisťovanie dávok. O čo je polomer rozsahu merania väčší, o to presnejšie dokáže ovládanie určiť dávky osi otáčania.

**Ďalšie informácie:** ["Funkcia protokolu", Strana 353](#page-352-0)

# **9.3.9 Upozornenia**

**9**

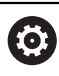

Kompenzácia uhlov je možná len pri možnosti č. 52 KinematicsComp.

# *UPOZORNENIE*

#### **Pozor, nebezpečenstvo kolízie!**

Keď spracúvate tento cyklus, nesmie byť aktívne žiadne základné natočenie alebo základné 3D natočenie. Ovládanie vymaže príp. hodnoty zo stĺpcov **SPA**, **SPB** alebo **SPC** v tabuľke vzťažných bodov. Po cykle musíte nanovo nastaviť základné natočenie alebo základné 3D natočenie, inak hrozí nebezpečenstvo kolízie.

- **Pred spracovaním cyklu deaktivujte základné natočenie.**
- Po optimalizácii znova nastavte vzťažný bod a základné natočenie
- Tento cyklus môžete následne vykonať v obrábacom režime **FUNCTION MODE MILL**.
- Pred spustením cyklu dbajte na to, aby bola **M128** alebo **FUNCTION TCPM** vypnutá.
- Cyklus **453**, ako aj **451** a **452** sa ponechá s aktívnym 3D-ROT v automatickom režime, ktorý sa zhoduje s polohou osí otáčania.
- Pred definovaním cyklu musíte vložiť vzťažný bod do stredu kalibračnej guľôčky a aktivovať ho alebo nastaviť vstupný parameter **Q431** príslušným spôsobom na 1 alebo 3.
- Ovládanie použije ako polohovací posuv pre nábeh na výšku snímania v osi snímacieho systému nižšiu hodnotu z parametra cyklu **Q253** a z hodnoty **FMAX** z tabuľky snímacieho systému. Pohyby osí otáčania vykonáva ovládanie zásadne s polohovacím posuvom **Q253**, monitorovanie snímacieho hrotu je pritom deaktivované.
- Ovládanie ignoruje údaje v definícii cyklu pre neaktívne osi.
- Korekcia v nulovom bode stroja (**Q406** = 3) je možná len vtedy, keď sa merajú interpolované osi otáčania na strane hlavy alebo stola.
- Ak aktivujete nastavenie vzťažného bodu pred premeraním (Q431 = 1/3), presuňte snímací systém pred spustením cyklu o bezpečnostnú vzdialenosť (**Q320** + SET\_UP) približne do stredu nad kalibračnú guľôčku.
- Programovanie v palcoch: Výsledky z merania a parametre v protokole poskytuje ovládanie na výstup zásadne v mm.
- Po premeraní kinematiky musíte znovu upnúť vzťažný bod.

#### **Upozornenia v spojení s parametrami stroja**

- Ak je voliteľný parameter stroja **mStrobeRotAxPos** (č. 204803) iný ako -1 (funkcia M polohuje os otáčania), meranie spustite len v prípade, ak sú všetky osi otáčania v polohe 0°.
- Pri každom snímaní zistí ovládanie najskôr polomer kalibračnej guľôčky. Ak sa zistený polomer guľôčky odlišuje od zadaného polomeru guľôčky o hodnotu vyššiu, ako je hodnota, ktorú ste definovali vo voliteľnom parametri stroja **maxDevCalBall** (č. 204802), vygeneruje ovládanie chybové hlásenie a ukončí premeriavanie.
- Na optimalizáciu uhla môže výrobca stroja zodpovedajúco zmeniť konfiguráciu.

**Cykly snímacieho systému: Automatické premeranie kinematiky | Cyklus 451 MERANIE KINEMATIKY (možnosť č. 48)**

# **9.3.10 Parametre cyklu**

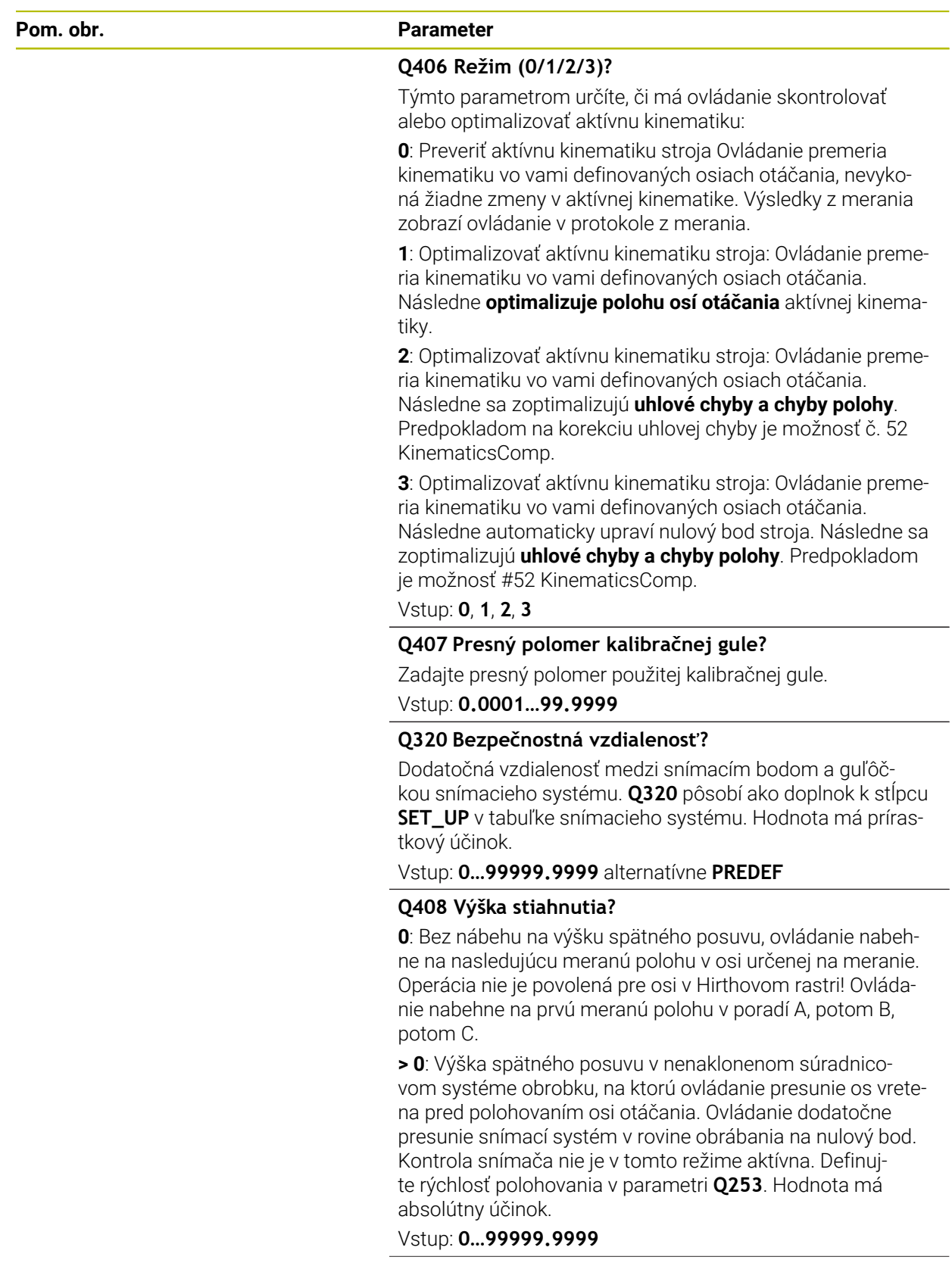

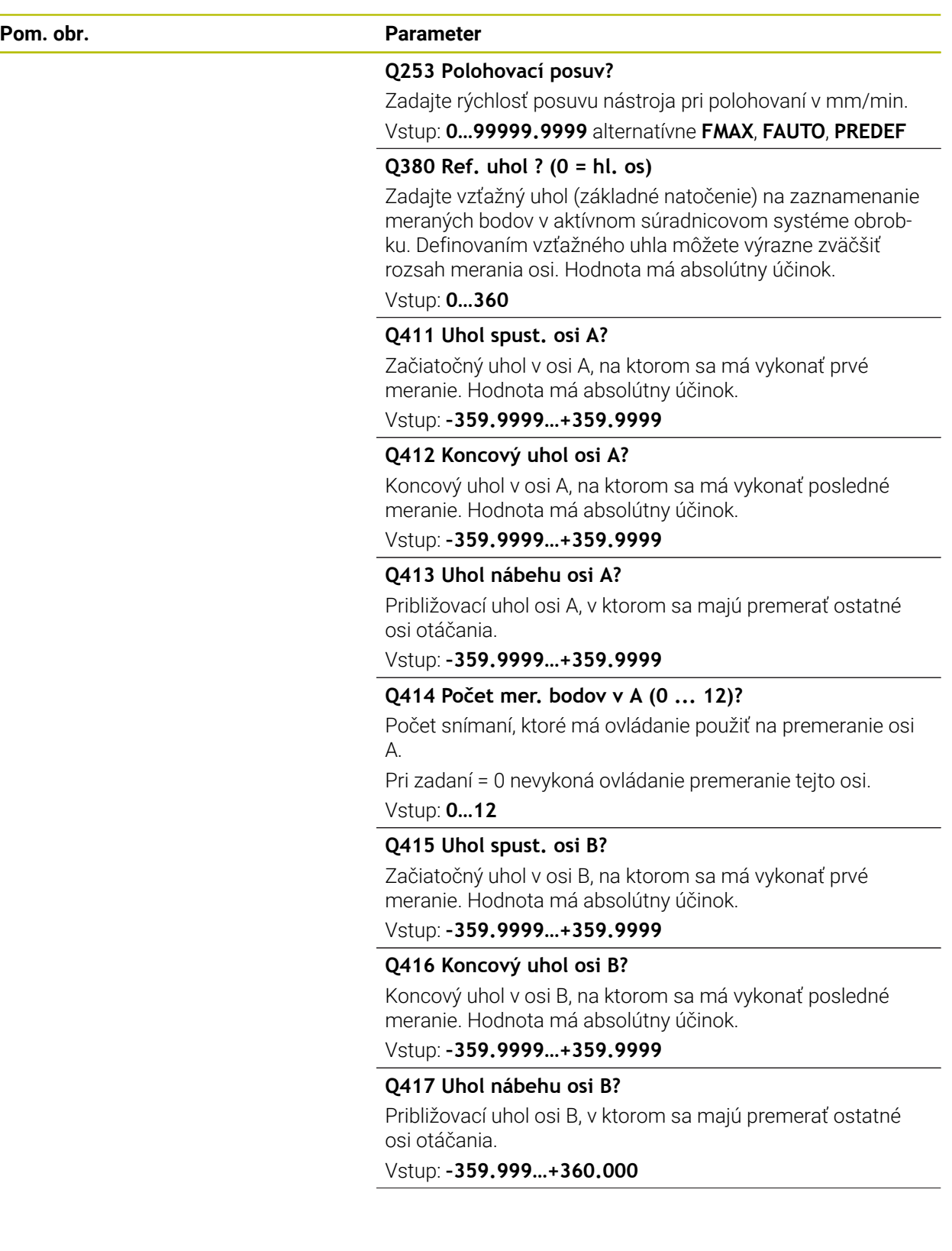

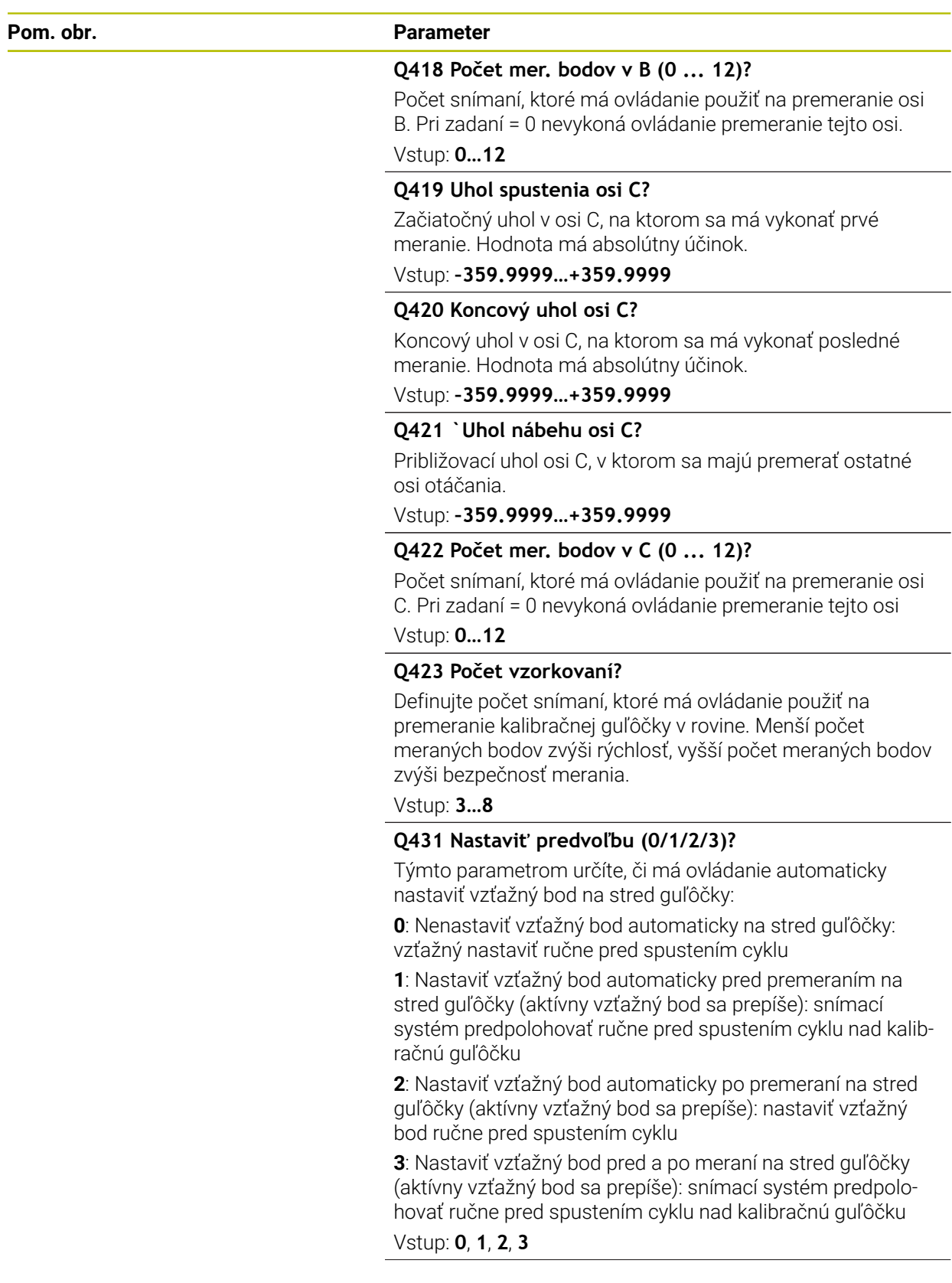

**Pom. obr. Parameter**

**9**

#### **Q432 Kompenz. vôle uhlového rozsahu?**

Na tomto mieste definujete hodnotu uhla, ktorý sa má použiť ako prejazd na meranie uvoľnenia osi otáčania. Uhol prejazdu musí byť jasne väčší ako skutočné uvoľnenie osí otáčania. Pri zadaní = 0 nevykoná ovládanie premeranie dávky.

Vstup: **–3…+3**

#### **Zálohovanie a preverenie kinematiky**

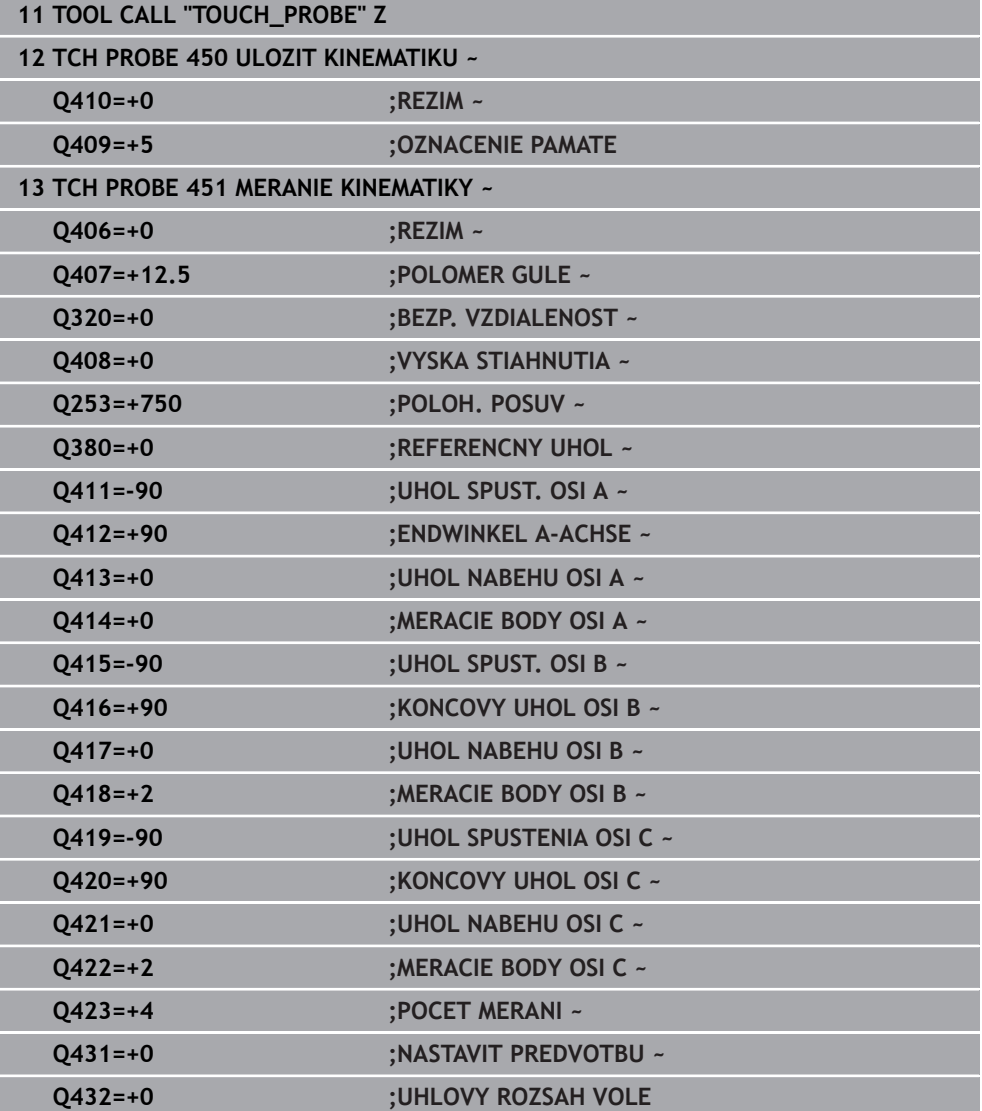

# **9.3.11 Rôzne režimy (Q406)**

#### **Režim kontroly Q406 = 0**

- Ovládanie premeria osi otáčania v definovaných polohách a stanoví na základe toho statickú presnosť transformácie natáčania
- Ovládanie zaznamená výsledky možnej optimalizácie polohy do protokolu, nevykoná však žiadne úpravy

#### **Režim optimalizácie polohy osí otáčania Q406 = 1**

- Ovládanie premeria osi otáčania v definovaných polohách a stanoví na základe toho statickú presnosť transformácie natáčania
- Ovládanie sa pritom pokúsi o takú zmenu polohy osi otáčania v kinematickom  $\mathcal{L}_{\mathcal{A}}$ modeli, aby sa dosiahla vyššia presnosť
- Úpravy parametrov stroja sa vykonajú automaticky

#### **Režim optimalizácie polohy a uhla Q406 = 2**

- Ovládanie premeria osi otáčania v definovaných polohách a stanoví na základe toho statickú presnosť transformácie natáčania
- Ovládanie sa najskôr pokúsi o optimalizáciu uhlovej polohy osi otáčania pomocou kompenzácie (možnosť č. #52 KinematicsComp)
- Po optimalizácii uhla sa vykoná optimalizácia polohy. Na to nie sú potrebné žiadne dodatočné merania, optimalizáciu polohy vypočíta ovládanie automaticky.

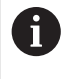

i

Spoločnosť HEIDENHAIN odporúča, v závislosti od kinematiky stroja, na správne zistenie uhla vykonanie jednorazového merania pomocou približovacieho uhla 0°.

#### **Režim nulového bodu stroja, optimalizácia polohy a uhla Q406 = 3**

- Ovládanie premeria osi otáčania v definovaných polohách a stanoví na základe toho statickú presnosť transformácie natáčania
- Ovládanie sa pokúsi o automatickú optimalizáciu nulového bodu stroja (možnosť č. 52 KinematicsComp). Na umožnenie korekcie uhlovej polohy osi otáčania pomocou nulového bodu stroja sa os otáčania v kinematike stroja určená na korekciu musí nachádzať bližšie pri lôžku stroja ako premeraná os otáčania.
- Ovládanie sa potom pokúsi o optimalizáciu uhlovej polohy osi otáčania pomocou kompenzácie (možnosť č. 52 KinematicsComp)
- Po optimalizácii uhla sa vykoná optimalizácia polohy. Na to nie sú potrebné žiadne dodatočné merania, optimalizáciu polohy vypočíta ovládanie automaticky.
	- Spoločnosť HEIDENHAIN odporúča na správne zistenie chýb uhlovej polohy približovací uhol 0° príslušnej osi otáčania pri tomto meraní.
	- Po korekcii nulového bodu stroja sa ovládanie pokúsi  $\overline{\phantom{a}}$ zredukovať kompenzáciu príslušnej chyby uhlovej polohy (**locErrA**/**locErrB**/**locErrC**) meranej osi otáčania.

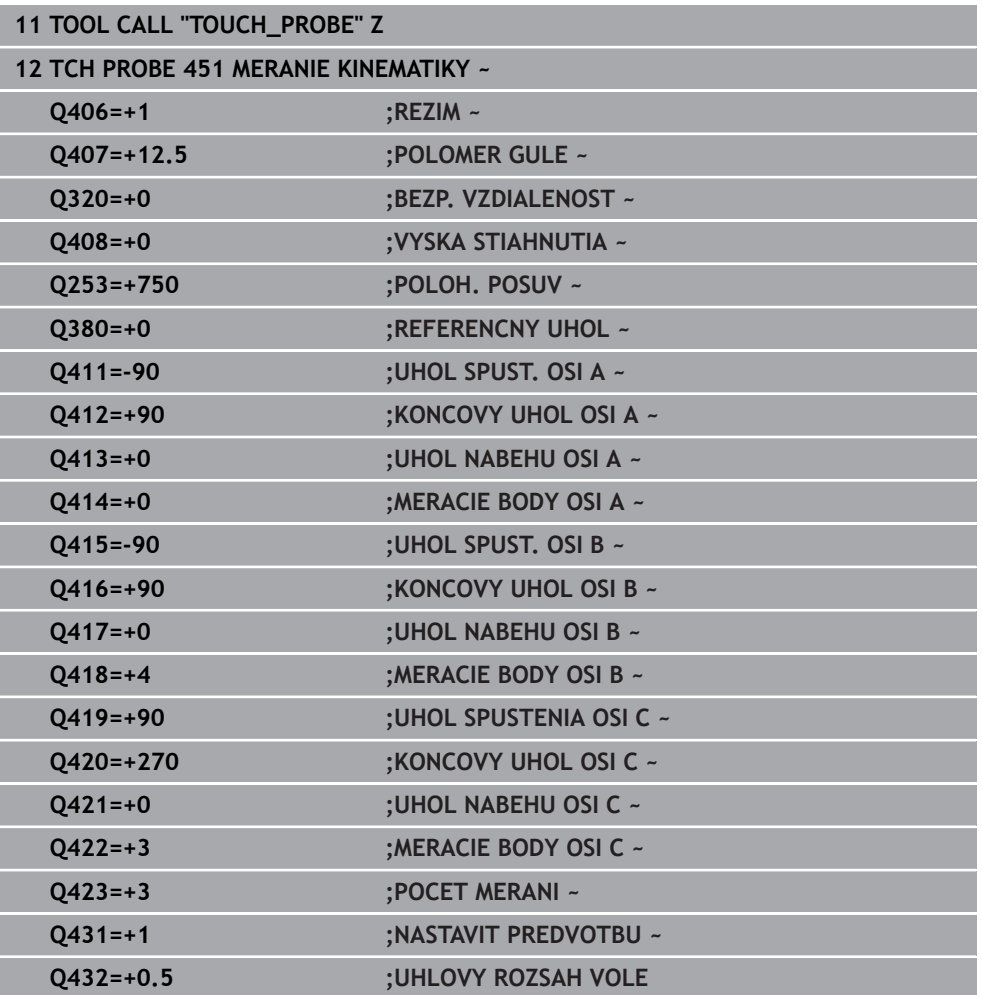

#### **Optimalizácia polohy osí otáčania s predchádzajúcim automatickým dosadením vzťažného bodu a meraním uvoľnenia osi otáčania**

# <span id="page-352-0"></span>**9.3.12 Funkcia protokolu**

Ovládanie vytvorí po spracovaní cyklu 451 protokol **(TCHPRAUTO.html**) a uloží súbor protokolu do rovnakého adresára, v ktorom sa nachádza aj príslušný program NC. Protokol obsahuje nasledujúce údaje:

- Dátum a čas vytvorenia protokolu
- Názov cesty programu NC, z ktorého bol cyklus spracovaný
- Názov nástroja
- Akt. kinematika
- Realizovaný režim (0 = preveriť/1 = optimalizovať polohu/2 = optimalizovať reakcie/3 = optimalizovať nulový bod stroja a polohu )
- **Približovacie uhly**
- Pre každú zmeranú os otáčania:
	- Spúšťací uhol
	- Koncový uhol
	- Počet meraných bodov
	- Polomer meraného rozsahu
	- Priemerné uvoľnenie, keď **Q423 > 0**
	- Polohy osí
	- Chyba uhlovej polohy (len s možnosťou č. 52 **KinematicsComp**)
	- Štandardná odchýlka (rozptyl)
	- Maximálna odchýlka
	- Uhlová chyba
	- Korekčné hodnoty pre všetky osi (posun vzťažného bodu)
	- Poloha skontrolovaných osí otáčania pred optimalizáciou (vzťahuje sa na začiatok kinematického transformačného reťazca, bežne na hlavu vretena)
	- Poloha skontrolovaných osí otáčania po optimalizácii (vzťahuje sa na začiatok kinematického transformačného reťazca, bežne na hlavu vretena)
	- Priemerná chyba polohovania a štandardná odchýlka chyby polohovania k 0
	- Súbory SVG s diagramami: Namerané a optimalizované chyby jednotlivých polôh merania.
		- Červená línia: Namerané polohy
		- Zelená línia: Optimalizované hodnoty po priebehu cyklu
		- Označenie diagramu: Označenie osi v závislosti od osi otáčania, napr. EYC = chyby komponentov v smere Y osi C.
		- Os X diagramu: Poloha osi otáčania v stupni °

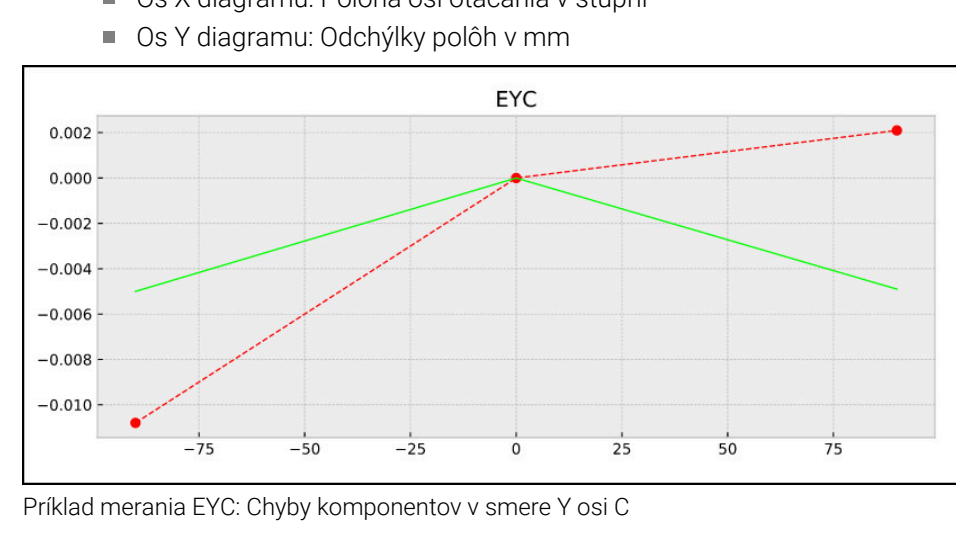

# <span id="page-353-0"></span>**9.4 Cyklus 452 KOMPENZACIA PREDVOL. (možnosť č. 48)**

**Programovanie ISO G452**

# **Aplikácia**

Dodržujte pokyny uvedené v príručke stroja! 0 Túto funkciu musí povoliť a upraviť výrobca vášho stroja.

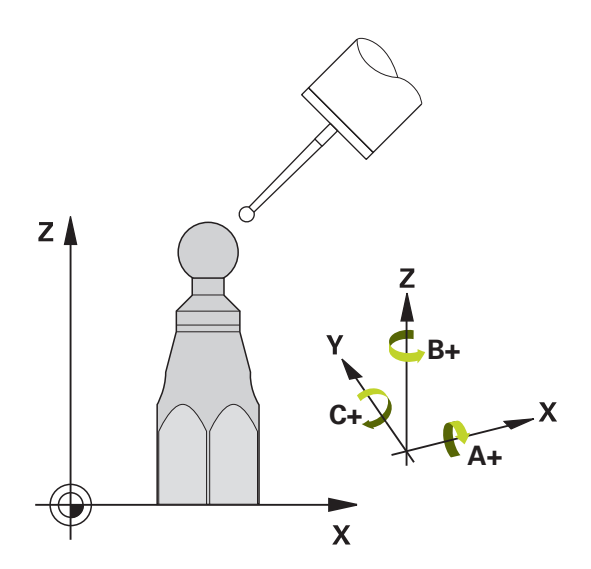

Pomocou cyklu snímacieho systému **452** môžete optimalizovať kinematický transformačný reťazec vášho stroja ([pozrite si "Cyklus 451 MERANIE KINEMATIKY](#page-338-0) [\(možnosť č. 48\)", Strana 339](#page-338-0)). Ovládanie následne skoriguje súradnicový systém obrobku aj v kinematickom modeli tak, že aktuálny vzťažný bod po optimalizácii sa nachádza v strede kalibračnej guľôčky.

#### **Priebeh cyklu**

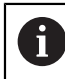

Zvoľte polohu kalibračnej guľôčky na stole stroja tak, aby pri meraní nemohlo dôjsť k žiadnej kolízii.

Pomocou tohto cyklu môžete, napr. navzájom zosúladiť výmenné hlavy.

- 1 Upnutie kalibračnej guľôčky
- 2 Cyklom **451** kompletne zmerajte referenčnú hlavu a nakoniec nechajte cyklom **451** nastaviť vzťažný bod do stredu guľôčky
- 3 Zameňte druhú hlavu
- 4 Výmennú hlavu premerajte cyklom **452** až po rozhranie výmennej hlavy
- 5 Ďalšie výmenné hlavy prispôsobte pomocou cyklu **452** podľa referenčnej hlavy

Ak môžete nechať počas obrábania kalibračnú guľôčku upnutú na stole stroja, môžete tak, napr. kompenzovať odchýlenie stroja. Tento postup je k dispozícii aj na stroji bez osí otáčania.

- 1 Upnite kalibračnú guľôčku, dbajte na vylúčenie kolízií
- 2 Nastavte predvoľbu kalibračnej guľôčky
- 3 Nastavte vzťažný bod obrobku a spustite obrábanie obrobku
- 4 Pomocou cyklu **452** vykonajte v pravidelných intervaloch kompenzáciu predvoľby. Ovládanie pritom zaznamená odchýlenie zúčastnených osí a koriguje ho v kinematike

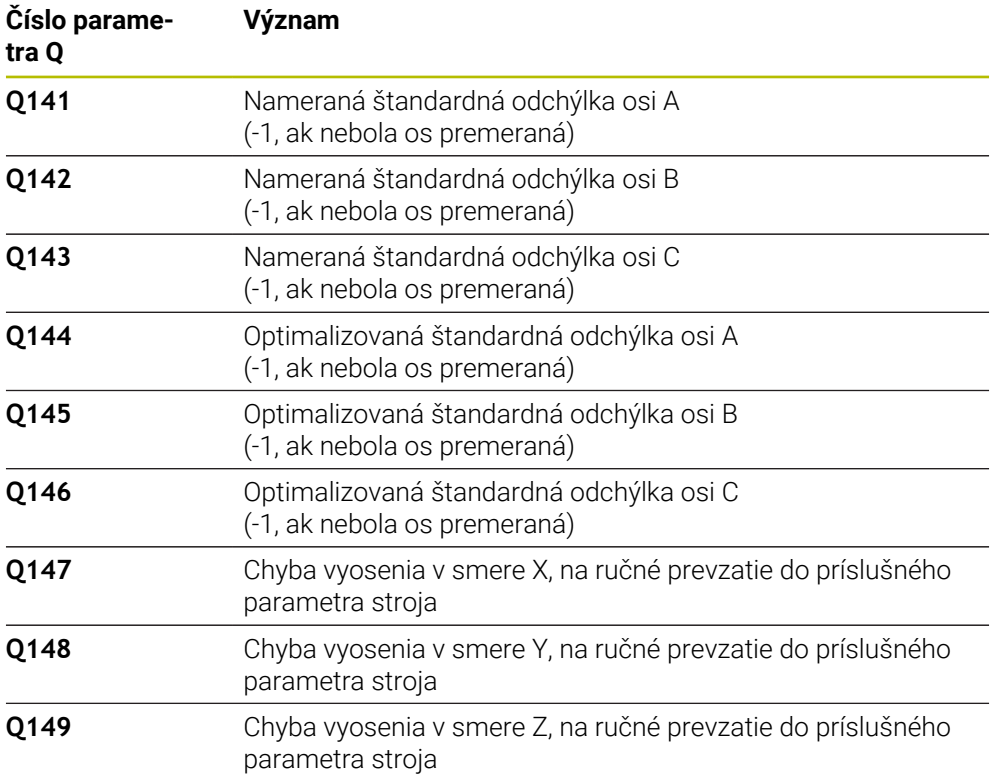

# **Upozornenia**

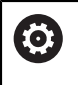

 $\mathbf i$ 

Na umožnenie kompenzácie predvoľby musí byť kinematika primerane pripravená. Rešpektujte príručku pre stroj.

# *UPOZORNENIE*

### **Pozor, nebezpečenstvo kolízie!**

Keď spracúvate tento cyklus, nesmie byť aktívne žiadne základné natočenie alebo základné 3D natočenie. Ovládanie vymaže príp. hodnoty zo stĺpcov **SPA**, **SPB** alebo **SPC** v tabuľke vzťažných bodov. Po cykle musíte nanovo nastaviť základné natočenie alebo základné 3D natočenie, inak hrozí nebezpečenstvo kolízie.

- **Pred spracovaním cyklu deaktivujte základné natočenie.**
- ▶ Po optimalizácii znova nastavte vzťažný bod a základné natočenie
- Tento cyklus môžete následne vykonať v obrábacom režime **FUNCTION MODE MILL**.
- Pred spustením cyklu dbajte na to, aby bola **M128** alebo **FUNCTION TCPM** vypnutá.
- Cyklus **453**, ako aj **451** a **452** sa ponechá s aktívnym 3D-ROT v automatickom režime, ktorý sa zhoduje s polohou osí otáčania.
- Dbajte na to, aby boli vynulované všetky funkcie na natáčanie roviny obrábania.
- Pred definovaním cyklu musíte vložiť vzťažný bod do stredu kalibračnej guľôčky a aktivovať ho.
- Pri osiach bez samostatného systému na meranie polohy zvoľte merané body tak, aby ste mali 1° dráhu posuvu ku koncovému spínaču. Ovládanie potrebuje túto dráhu na internú kompenzáciu dávky.
- Ovládanie použije ako polohovací posuv pre nábeh na výšku snímania v osi snímacieho systému nižšiu hodnotu z parametra cyklu **Q253** a z hodnoty **FMAX** z tabuľky snímacieho systému. Pohyby osí otáčania vykonáva ovládanie zásadne s polohovacím posuvom **Q253**, monitorovanie snímacieho hrotu je pritom deaktivované.
- Programovanie v palcoch: Výsledky z merania a parametre v protokole poskytuje ovládanie na výstup zásadne v mm.
	- Ak prerušíte cyklus počas premeriavania, nemusia sa viac príp. parametre kinematiky nachádzať v pôvodnom stave. Pred optimalizáciou pomocou cyklu **450** zálohujte aktívnu kinematiku, aby ste pri prípadnej chybe mohli obnoviť poslednú aktívnu kinematiku.

### **Upozornenia v spojení s parametrami stroja**

- Pomocou parametra stroja **maxModification** (č. 204801) výrobca stroja definuje povolenú medznú hodnotu pre zmeny transformácie. Ak sú zistené parametre kinematiky nad povolenou medznou hodnotou, vygeneruje ovládanie výstražné hlásenie. Prevzatie zistených hodnôt musíte potom potvrdiť pomocou **NC Štart**.
- Pomocou parametra stroja **maxDevCalBall** (č. 204802) výrobca stroja definuje maximálnu odchýlku polomeru kalibračnej guľôčky. Pri každom snímaní zistí ovládanie najskôr polomer kalibračnej guľôčky. Ak sa zistený polomer guľôčky odlišuje od zadaného polomeru guľôčky o hodnotu vyššiu, ako je hodnota, ktorú ste definovali v parametri stroja **maxDevCalBall** (č. 204802), vygeneruje ovládanie chybové hlásenie a ukončí premeriavanie.

# **9.4.1 Parametre cyklu**

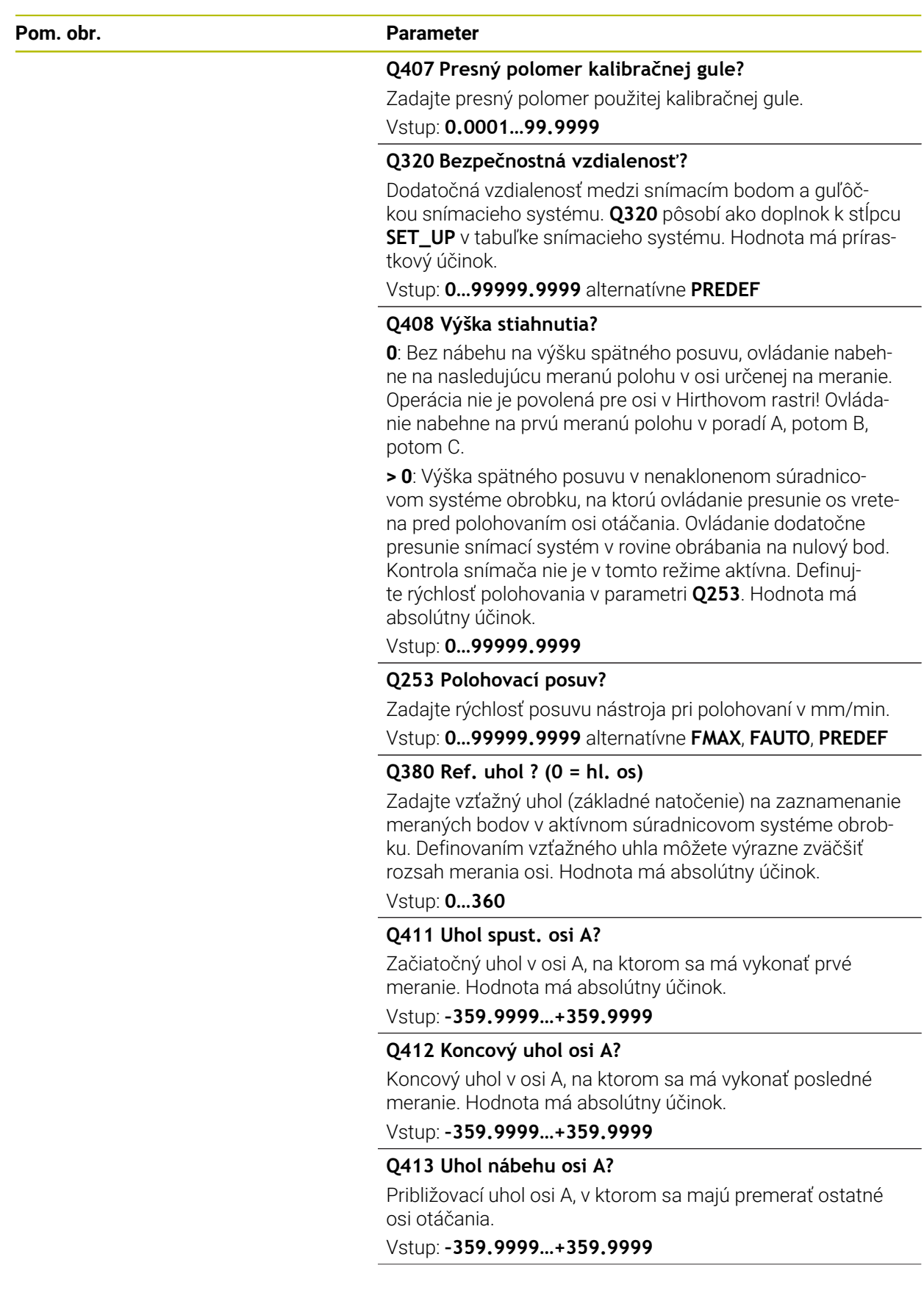

<u>in</u>

**Cykly snímacieho systému: Automatické premeranie kinematiky | Cyklus 452 KOMPENZACIA PREDVOL. (možnosť č. 48)**

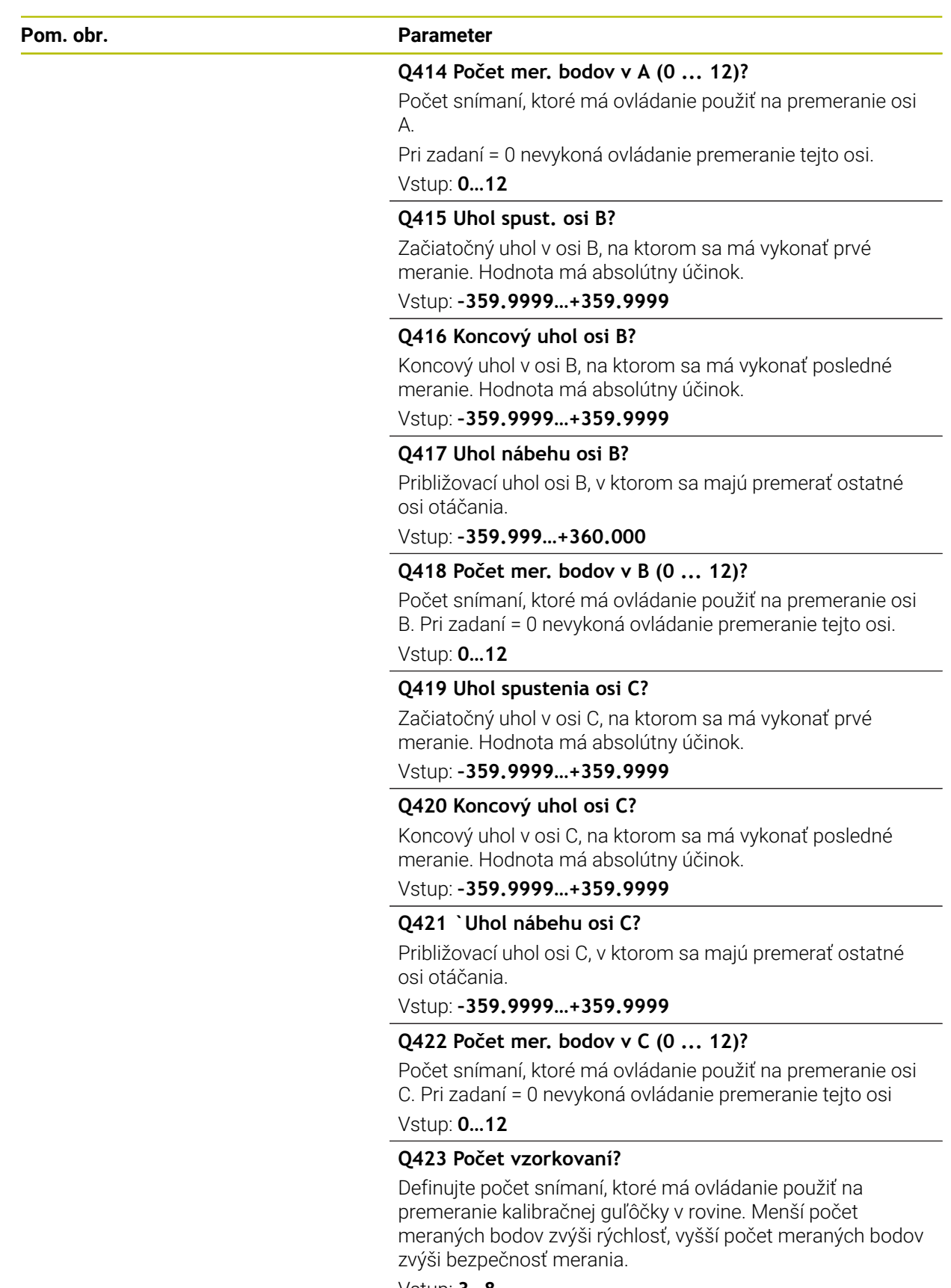

Vstup: **3…8**

**9**

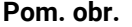

#### **Parameter**

#### **Q432 Kompenz. vôle uhlového rozsahu?**

Na tomto mieste definujete hodnotu uhla, ktorý sa má použiť ako prejazd na meranie uvoľnenia osi otáčania. Uhol prejazdu musí byť jasne väčší ako skutočné uvoľnenie osí otáčania. Pri zadaní = 0 nevykoná ovládanie premeranie dávky.

Vstup: **–3…+3**

#### **Kalibračný program**

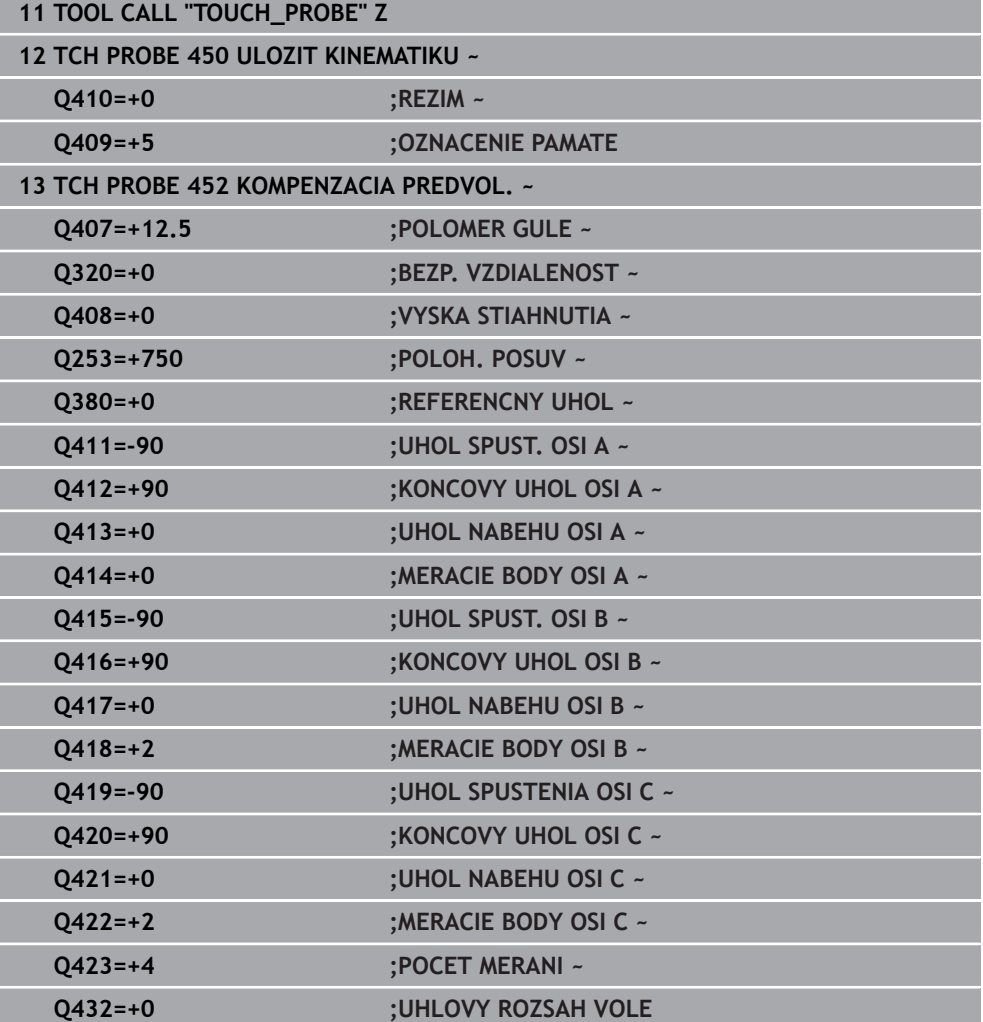

# **9.4.2 Vyrovnanie výmenných hláv**

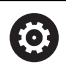

Výmena hlavy je funkcia, ktorá závisí od vyhotovenia stroja. Dodržiavajte príručku stroja.

- Zámena druhej výmennej hlavy
- Zámena snímacieho systému
- Výmennú hlavu premerajte cyklom **452**
- Premerajte len tie osi, ktoré boli skutočne zamenené (v uvedenom príklade len os A, os C je skrytá pomocou **Q422**)
- Vzťažný bod a polohu kalibračnej guľôčky nesmiete meniť počas celého procesu
- Všetky zvyšné výmenné hlavy je možné prispôsobiť rovnakým spôsobom

#### **Vyrovnanie výmennej hlavy**

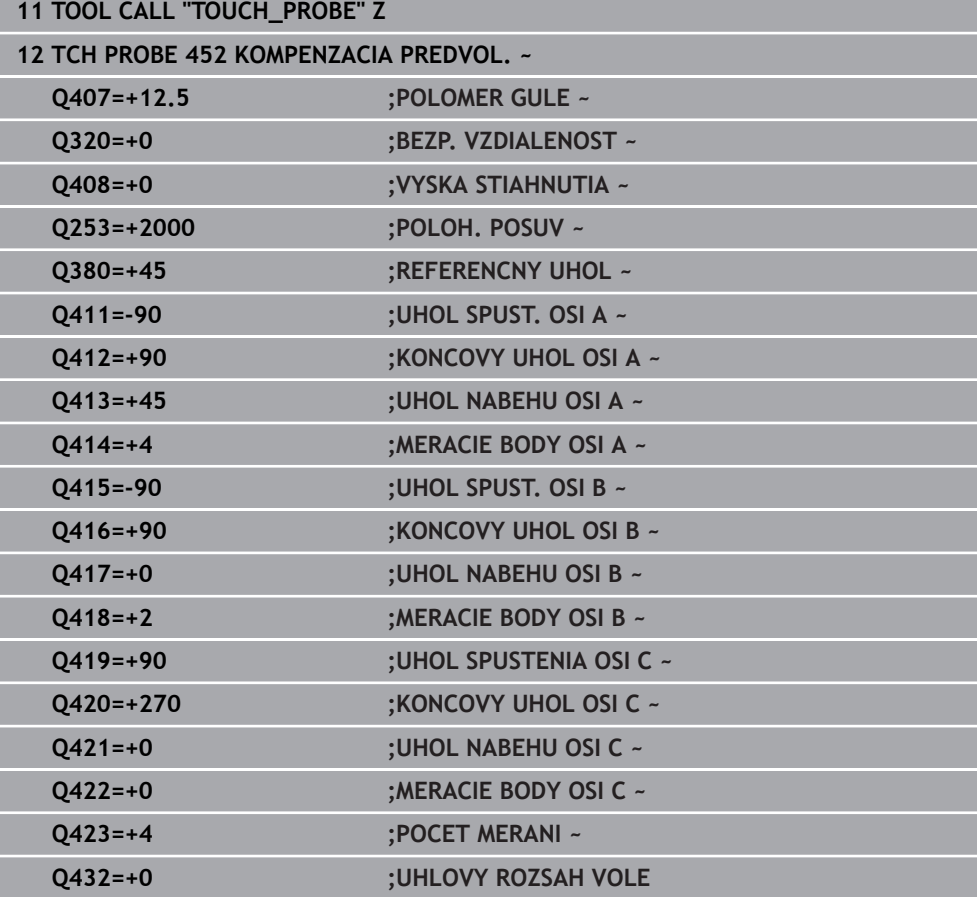
Cieľom tohto postupu je, aby sa po výmene osí otáčania (výmene hlavy) nezmenil vzťažný bod obrobku

V nasledujúcom príklade je opísané vyrovnanie vidlicovej hlavy s osami AC. Osi A sa zamenia, os C ostáva na základnom stroji.

- Zámena niektorej z výmenných hláv, ktorá potom slúži ako referenčná hlava
- Upnutie kalibračnej guľôčky
- Zámena snímacieho systému
- Premerajte celú kinematiku s referenčnou hlavou pomocou cyklu **451**
- Po premeraní referenčnej hlavy nastavte vzťažný bod (pomocou **Q431** = 2 alebo 3 v cykle **451**)

#### **Premeranie referenčnej hlavy**

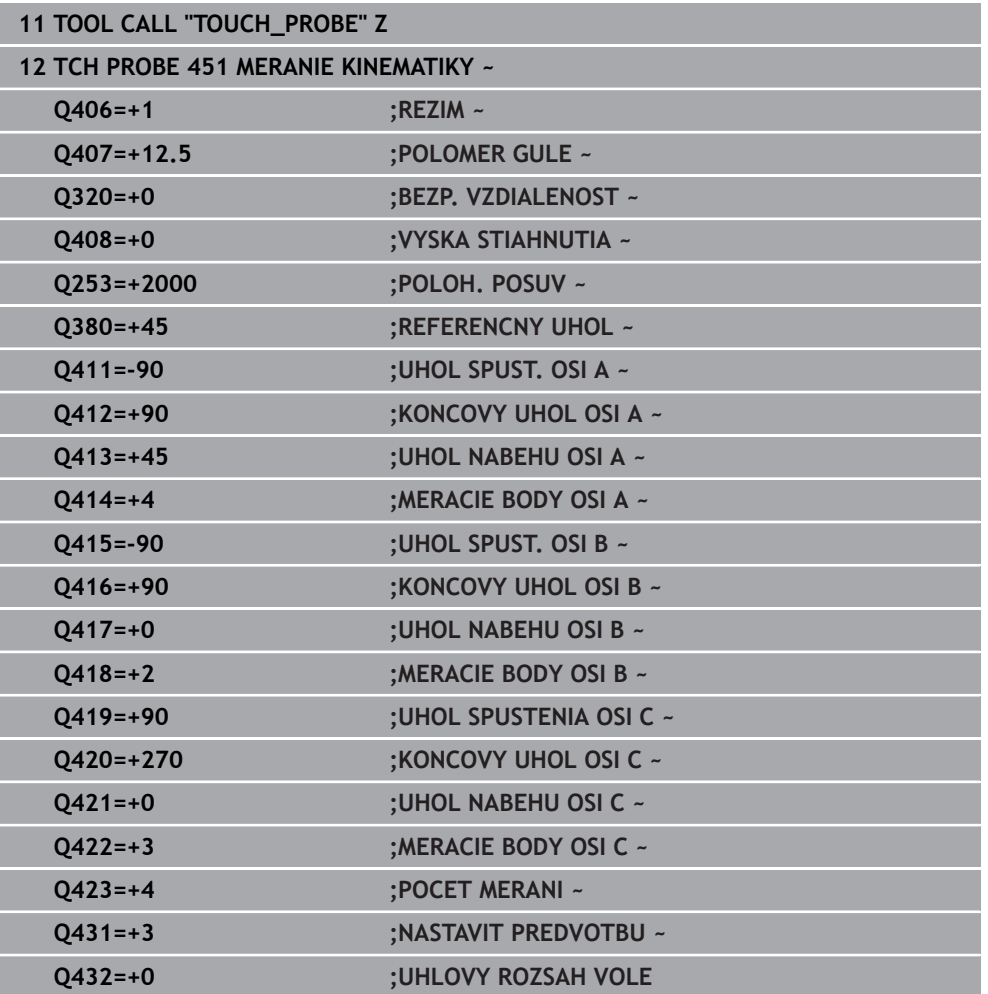

# **9.4.3 Kompenzácia odchýlenia**

 $\mathbf i$ 

Tento postup je k dispozícii aj na strojoch bez osí otáčania.

Počas obrábania podliehajú rôzne konštrukčné súčasti stroja, na základe meniacich sa okolitých vplyvov odchýleniu. Ak je odchýlenie v rámci celého rozsahu posuvu dostatočne konštantné a kalibračná guľôčka môže ostať počas obrábania na stole stroja, toto odchýlenie je možné zaznamenať a kompenzovať pomocou cyklu **452**.

- Upnutie kalibračnej guľôčky
- Zámena snímacieho systému
- Skôr ako začnete obrábať, premerajte kompletne kinematiku pomocou cyklu **451**
- ► Po premeraní kinematiky nastavte vzťažný bod (pomocou **Q432** = 2 alebo 3 v cykle **451**)
- Potom nastavte vzťažné body pre obrobky a spustite obrábanie

#### **Referenčné meranie pre kompenzáciu odchýlenia**

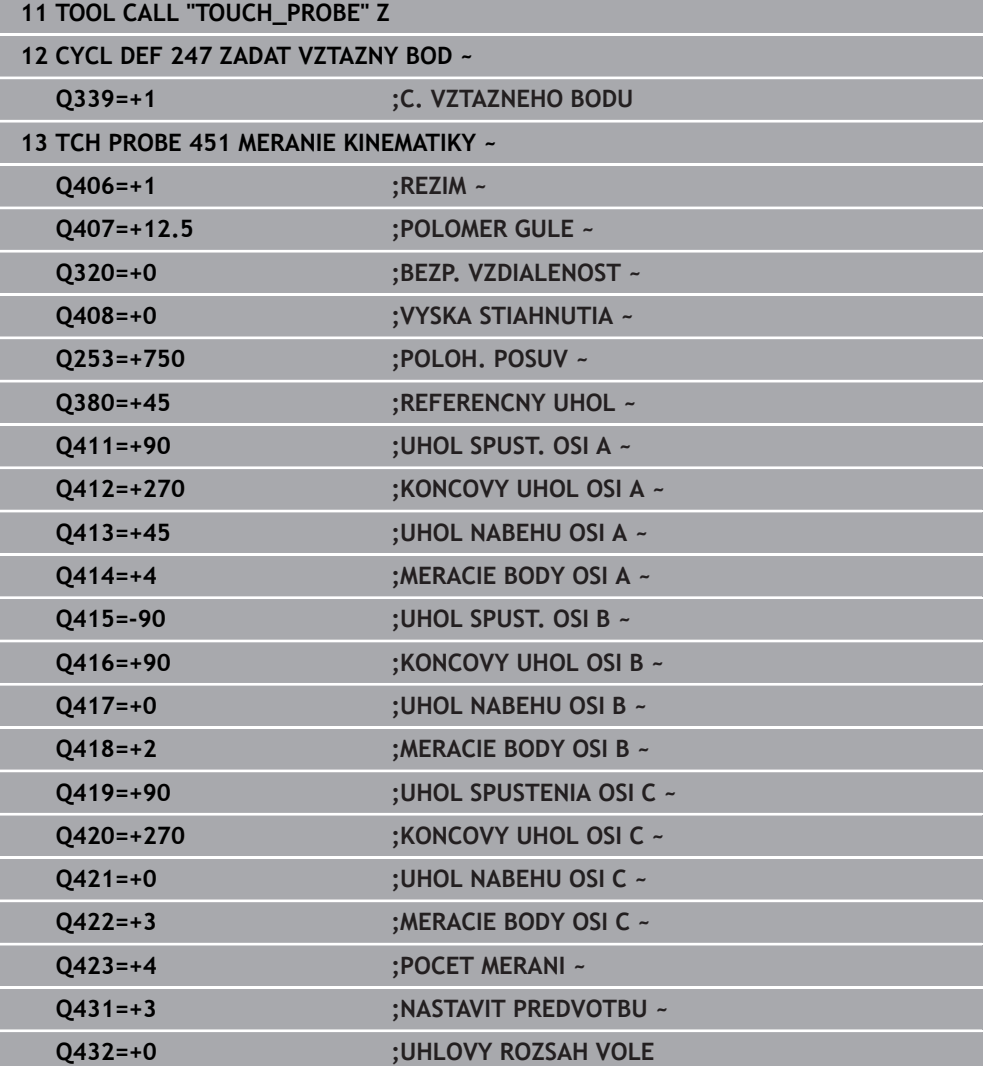

- V pravidelných intervaloch zaznamenávajte odchýlenie osí
- Zámena snímacieho systému
- Aktivácia vzťažného bodu v kalibračnej guľôčke
- Pomocou cyklu **452** premerajte kinematiku
- Vzťažný bod a polohu kalibračnej guľôčky nesmiete meniť počas celého procesu

### **Kompenzácia odchýlenia**

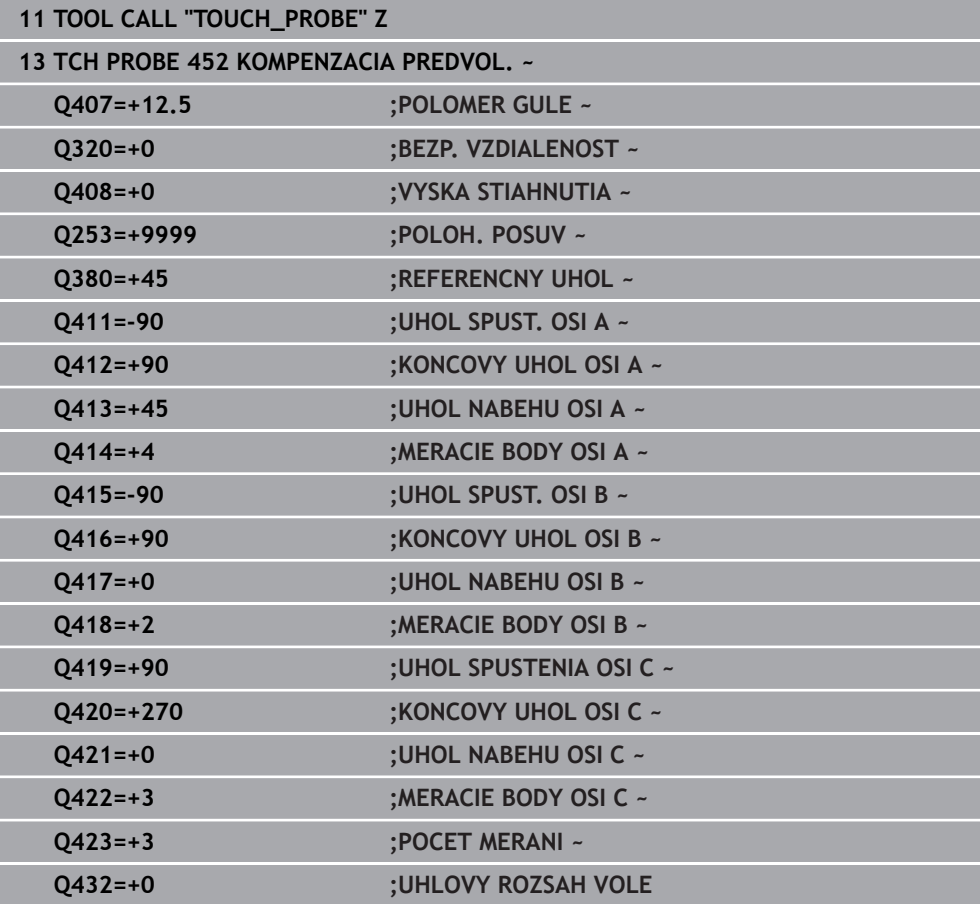

# **9.4.4 Funkcia protokolu**

Ovládanie vytvorí po spracovaní cyklu 452 protokol **(TCHPRAUTO.html**) a uloží súbor protokolu do rovnakého adresára, v ktorom sa nachádza aj príslušný program NC. Protokol obsahuje nasledujúce údaje:

- Dátum a čas vytvorenia protokolu
- Názov cesty programu NC, z ktorého bol cyklus spracovaný  $\blacksquare$
- Názov nástroja п
- Akt. kinematika
- Realizovaný režim
- **Približovacie uhly**
- Pre každú zmeranú os otáčania:
	- Spúšťací uhol
	- Koncový uhol
	- Počet meraných bodov
	- Polomer meraného rozsahu
	- Priemerné uvoľnenie, keď **Q423 > 0**
	- Polohy osí
	- Štandardná odchýlka (rozptyl)
	- Maximálna odchýlka
	- Uhlová chyba
	- Korekčné hodnoty pre všetky osi (posun vzťažného bodu)
	- Poloha skontrolovaných osí otáčania pred kompenzáciou predvoľby (vzťahuje sa na začiatok kinematického transformačného reťazca, bežne na hlavu vretena)
	- Poloha skontrolovaných osí otáčania po kompenzácii predvoľby (vzťahuje sa na začiatok kinematického transformačného reťazca, bežne na hlavu vretena)
	- Priemerná chyba polohovania
	- Súbory SVG s diagramami: Namerané a optimalizované chyby jednotlivých polôh merania.
		- Červená línia: Namerané polohy
		- Zelená línia: Optimalizované hodnoty
		- Označenie diagramu: Označenie osi v závislosti od osi otáčania, napr. EYC = odchýlky osi Y v závislosti od osi C
		- Os X diagramu: Poloha osi otáčania v stupni °
		- Os Y diagramu: Odchýlky polôh v mm

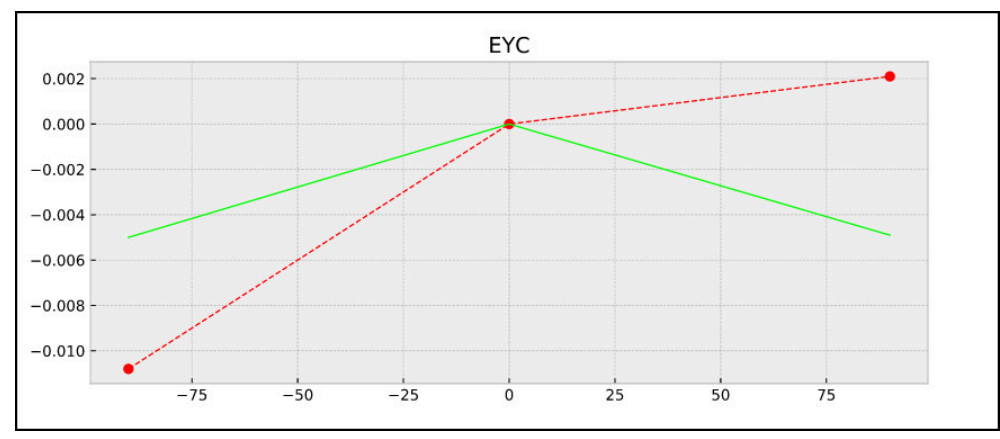

Príklad merania EYC: Odchýlky osi Y v závislosti od osi C

# **9.5 cyklus 453 MRIEZKA KINEMAT.**

**Programovanie ISO G453**

#### **Aplikácia**

61

Dodržujte pokyny uvedené v príručke stroja! Je potrebná softvérová možnosť KinematicsOpt (možnosť č. 48). Túto funkciu musí povoliť a upraviť výrobca vášho stroja. Aby ste mohli používať tento cyklus, musí výrobca vášho stroja vopred vytvoriť a konfigurovať kompenzačnú tabuľku (\*.kco), ako aj vytvoriť ďalšie nastavenia.

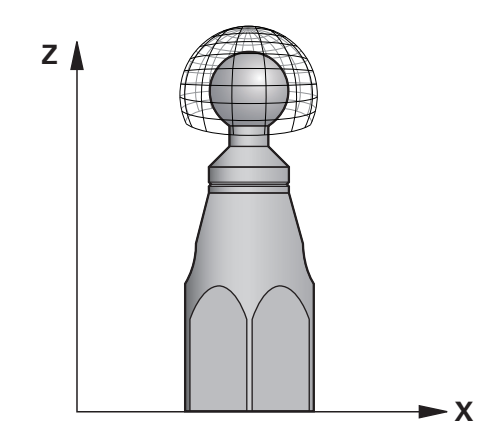

Aj keď váš stroj už bol optimalizovaný s ohľadom na chybnú polohu (napr. cyklom **451**), môžu pretrvávať zvyškové chyby na Tool Center Point (**TCP**) pri natáčaní osí otáčania. Môžu vyplývať napr. z chýb komponentov (napr. z chyby ložiska) osí otáčania s hlavou.

S cyklom **453 MRIEZKA KINEMAT.** môžu byť chyby otočných hláv zistené a kompenzované v závislosti od polôh rotačných osí. Akonáhle by ste chceli zapísať týmto cyklom kompenzačné hodnoty, vyžaduje cyklus možnosť **KinematicsComp** (možnosť č. 52). S týmto cyklom premeriate pomocou 3D snímacieho systému TS kalibračnú guľôčku HEIDENHAIN, ktorú ste upevnili na stôl stroja. Cyklus potom automaticky presunie snímací systém na polohy, ktoré sú usporiadané vo forme mriežky okolo kalibračnej guľôčky. Tieto polohy osí natočenia určí výrobca vášho stroja. Polohy sa môžu nachádzať až na troch rozmeroch. (každý rozmer je jedna os otáčania). Po snímaní na guľôčke sa môže vykonať kompenzácia chyby prostredníctvom viacrozmernej tabuľky. Túto kompenzačnú tabuľku (\*.kco) určí výrobca vášho stroja, definuje aj miesto uloženia tejto tabuľky.

Ak pracujete s cyklom **453**, vykonajte cyklus na viacerých rôznych polohách. Takto môžete ihneď skontrolovať, či má kompenzácia pomocou cyklu **453** požadované pozitívne účinky na presnosť stroja. Len ak sa s rovnakými korekčnými hodnotami na viacerých polohách dosahujú požadované vylepšenia, je takýto typ kompenzácie pre príslušný stroj vhodný. Ak to tak nie je, potom sa musia vyhľadať chyby mimo osí otáčania.

Vykonajte meranie pomocou cyklu **453** v optimálnom stave odchýlky polohy osí otáčania. Na tento účel pracujte najprv napr. s cyklom **451**.

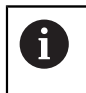

Spoločnosť HEIDENHAIN odporúča použitie kalibračných guľôčok **KKH 250** (objednávacie číslo 655475-01) alebo **KKH 100 (objednávacie číslo 655475-02)**, ktoré vykazujú výnimočne vysokú nepoddajnosť a sú skonštruované špeciálne na kalibrovanie strojov. V prípade záujmu sa spojte so spoločnosťou HEIDENHAIN.

Ovládanie optimalizuje presnosť vášho stroja. Na tento účel uloží kompenzačné hodnoty na konci procesu merania automaticky do kompenzačnej tabuľky (\*kco). (Pri režime **Q406** = 1)

### **Priebeh cyklu**

- 1 Upnite kalibračnú guľôčku, dbajte na vylúčenie kolízií
- 2 V prevádzkovom režime Ručná prevádzka nastavte vzťažný bod do stredu guľôčky alebo, ak je definované **Q431=1** alebo **Q431=3**: Snímací systém polohujte ručne na osi snímacieho systému cez kalibračnú guľôčku a v rovine obrábania do stredu guľôčky
- 3 Vyberte prevádzkový režim Chod programu a spustite program NC
- 4 Cyklus sa vykoná v závislosti od parametra **Q406** (-1 = Vymazať/0 = Skontrolovať/1 = Kompenzovať)

 $\mathbf i$ 

Počas zadávania vzťažného bodu sa sleduje naprogramovaný polomer kalibračnej gule len pri druhom meraní. Pretože keď je predpolohovanie voči kalibračnej guli nepresné a vy potom vykonáte zadanie vzťažného bodu, sníma sa kalibračná guľa dvakrát.

## **9.5.1 Rôzne režimy (Q406)**

#### **Režim Vymazať Q406 = -1 (možnosť č. 52 KinematicsComp)**

- Nevykoná sa žiaden pohyb osí
- Ovládanie opisuje všetky hodnoty kompenzačnej tabuľky (\*.kco) s "0", čo vedie k tomu, že na aktuálne zvolenú kinematiku nepôsobia žiadne prídavné kompenzácie.

#### **Režim kontroly Q406 = 0**

- Ovládanie vykonáva snímania na kalibračnej guľôčke.
- Výsledky sa ukladajú v protokole vo formáte .html a do rovnakého adresára, v ktorom je aj aktuálny program NC

### **Režim Kompenzovať Q406 = 1(možnosť č. 52 KinematicsComp)**

- Ovládanie vykonáva snímania na kalibračnej guľôčke
- Ovládanie zapíše odchýlky do kompenzačnej tabuľky (\*.kco), tabuľka sa aktualizuje a kompenzácie sú účinné ihneď
- Výsledky sa ukladajú v protokole vo formáte .html a do rovnakého adresára, v ktorom je aj aktuálny program NC

### **9.5.2 Výber polohy kalibračnej guľôčky na stole stroja**

Principiálne môžete umiestniť kalibračnú guľôčku na každom prístupnom mieste na stole stroja, ale môžete ju upevniť aj na upínacie prostriedky alebo obrobky. Odporúča sa však napnúť kalibračnú guľôčku čo najbližšie k neskorším polohám obrábania.

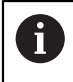

Zvoľte polohu kalibračnej guľôčky na stole stroja tak, aby pri meraní nemohlo dôjsť k žiadnej kolízii.

### **9.5.3 Upozornenia**

Ö

Je potrebná softvérová možnosť KinematicsOpt (možnosť č. 48). Je potrebná softvérová možnosť KinematicsComp (možnosť č. 52). Túto funkciu musí povoliť a upraviť výrobca vášho stroja. Výrobca vášho stroja určí miesto uloženia kompenzačnej tabuľky (\*.kco).

# *UPOZORNENIE*

### **Pozor, nebezpečenstvo kolízie!**

Keď spracúvate tento cyklus, nesmie byť aktívne žiadne základné natočenie alebo základné 3D natočenie. Ovládanie vymaže príp. hodnoty zo stĺpcov **SPA**, **SPB** alebo **SPC** v tabuľke vzťažných bodov. Po cykle musíte nanovo nastaviť základné natočenie alebo základné 3D natočenie, inak hrozí nebezpečenstvo kolízie.

- **Pred spracovaním cyklu deaktivujte základné natočenie.**
- ▶ Po optimalizácii znova nastavte vzťažný bod a základné natočenie
- Tento cyklus môžete následne vykonať v obrábacom režime **FUNCTION MODE MILL**.
- Pred spustením cyklu dbajte na to, aby bola **M128** alebo **FUNCTION TCPM** vypnutá.
- Cyklus **453**, ako aj **451** a **452** sa ponechá s aktívnym 3D-ROT v automatickom režime, ktorý sa zhoduje s polohou osí otáčania.
- Pred definovaním cyklu musíte vložiť vzťažný bod do stredu kalibračnej guľôčky a aktivovať ho alebo nastaviť vstupný parameter **Q431** príslušným spôsobom na 1 alebo 3.
- Ovládanie použije ako polohovací posuv pre nábeh na výšku snímania v osi snímacieho systému nižšiu hodnotu z parametra cyklu **Q253** a z hodnoty **FMAX** z tabuľky snímacieho systému. Pohyby osí otáčania vykonáva ovládanie zásadne s polohovacím posuvom **Q253**, monitorovanie snímacieho hrotu je pritom deaktivované.
- Programovanie v palcoch: Výsledky z merania a parametre v protokole poskytuje ovládanie na výstup zásadne v mm.
- Ak aktivujete nastavenie vzťažného bodu pred premeraním (**Q431** = 1/3), presuňte snímací systém pred spustením cyklu o bezpečnostnú vzdialenosť (**Q320** + **SET\_UP**) približne do stredu nad kalibračnú guľôčku.
	- Ak je váš stroj vybavený riadeným vretenom, mali by ste aktivovať sledovanie uhla v tabuľke snímacieho systému (**stĺpec TRACK**). Tým zásadne zvýšite presnosť pri meraní pomocou 3D snímacieho systému.

### **Upozornenia v spojení s parametrami stroja**

- Pomocou parametra stroja **mStrobeRotAxPos** (č. 204803) výrobca stroja definuje maximálnu povolenú medznú zmenu transformácie. Ak sa hodnota nerovná -1 (funkcia M polohuje os otáčania), meranie spustite len v prípade, že sú všetky osi otáčania v polohe 0°.
- Pomocou parametra stroja **maxDevCalBall** (č. 204802) výrobca stroja definuje maximálnu odchýlku polomeru kalibračnej guľôčky. Pri každom snímaní zistí ovládanie najskôr polomer kalibračnej guľôčky. Ak sa zistený polomer guľôčky odlišuje od zadaného polomeru guľôčky o hodnotu vyššiu, ako je hodnota, ktorú ste definovali v parametri stroja **maxDevCalBall** (č. 204802), vygeneruje ovládanie chybové hlásenie a ukončí premeriavanie.

# **9.5.4 Parametre cyklu**

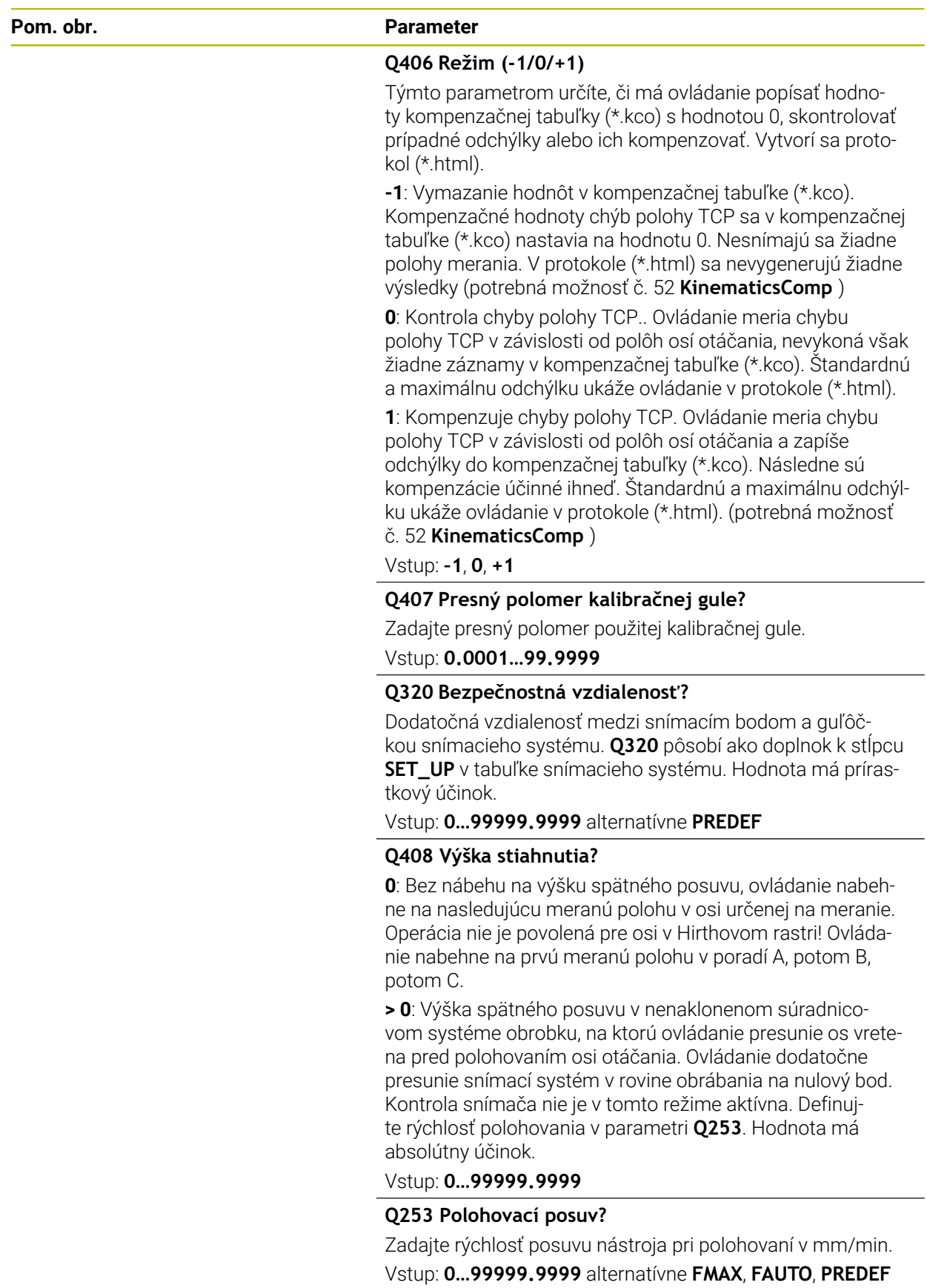

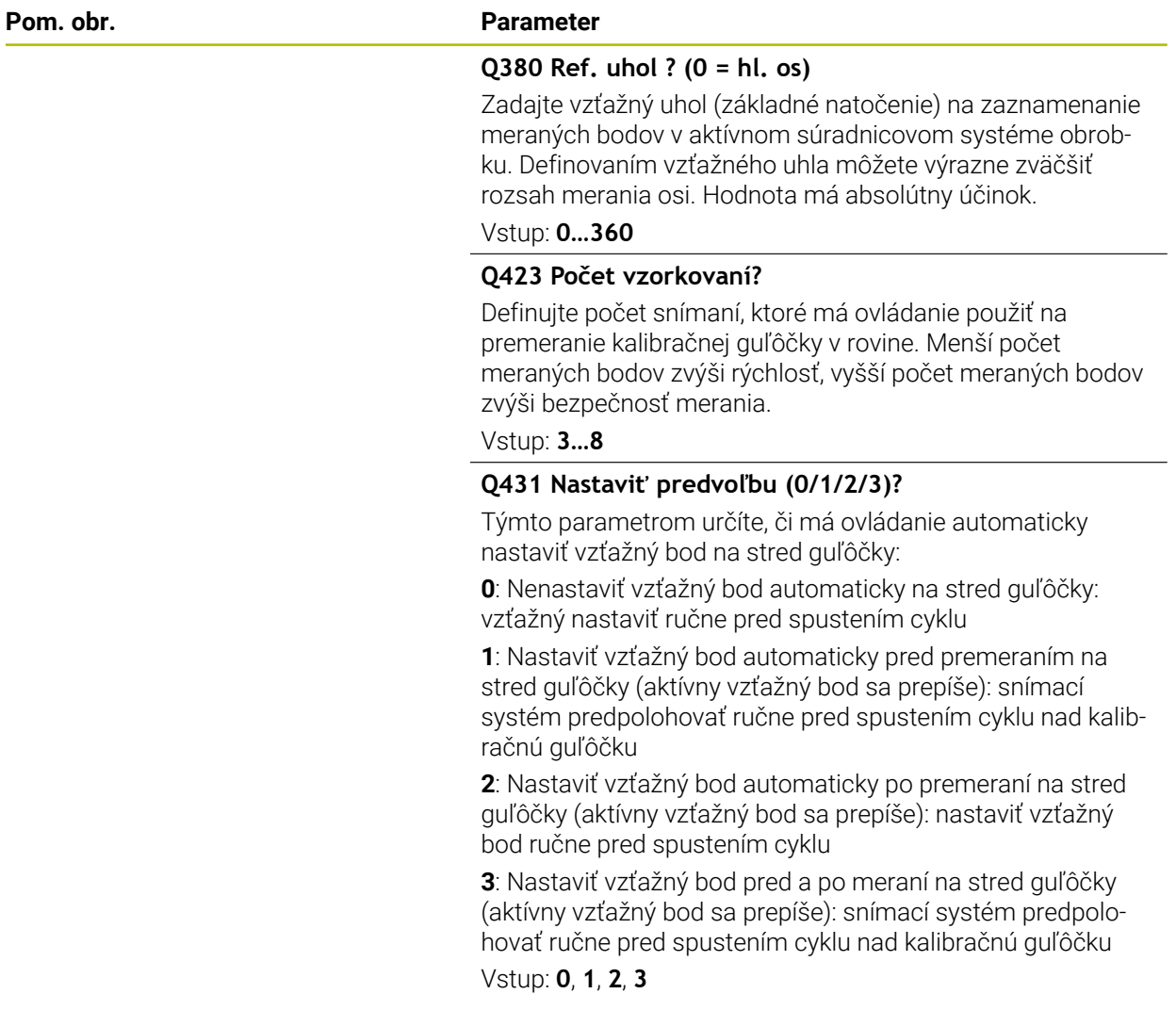

## **Snímanie s cyklom 453**

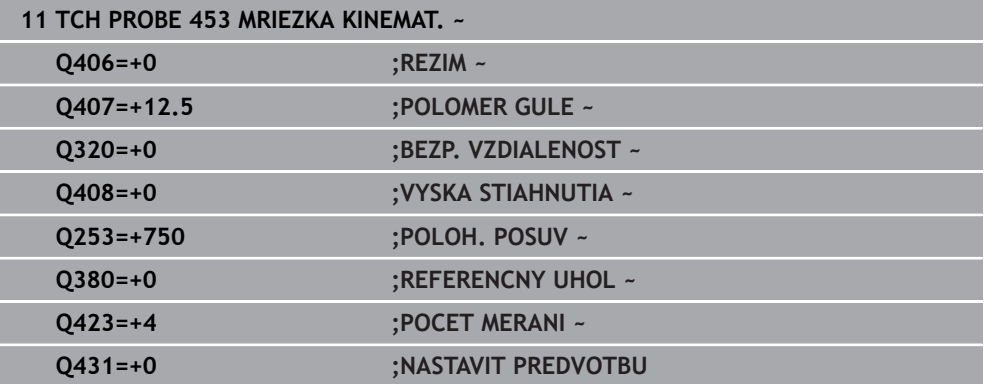

### **9.5.5 Funkcia protokolu**

Ovládanie vytvorí po spracovaní cyklu **453** protokol **(TCHPRAUTO.html)**, tento protokol sa ukladá do rovnakého adresára, v ktorom je aj aktuálny program NC. Obsahuje nasledujúce údaje:

- Dátum a čas vytvorenia protokolu
- Názov cesty programu NC, z ktorého bol cyklus spracovaný
- Číslo a názov aktívneho nástroja
- Režim
- Namerané údaje: Štandardná odchýlka a Maximálna odchýlka
- Informácia, na ktorej polohe v stupňoch (°) sa vyskytuje maximálna odchýlka
- Počet polôh merania

**10**

**Cykly snímacieho systému: Automatické meranie nástrojov**

# **10.1 Základy**

## **10.1.1 Prehľad**

6

Dodržujte pokyny uvedené v príručke stroja!

Príp. nemusia byť na vašom stroji k dispozícii všetky tu opisované cykly a funkcie.

Je potrebná možnosť č. 17.

Ovládanie musí byť pripravené výrobcom stroja na použitie 3D snímacieho systému.

Spoločnosť HEIDENHAIN preberá záruku za fungovanie cyklov snímacieho systému len v spojení so snímacími systémami HEIDENHAIN.

# *UPOZORNENIE*

### **Pozor, nebezpečenstvo kolízie!**

Pri vykonávaní cyklov snímacieho systému **400** až **499** nesmú byť aktívne žiadne cykly na prepočet súradníc. Hrozí nebezpečenstvo kolízie!

- Nasledujúce cykly neaktivujte pred použitím cyklov snímacích systémov: cyklus **7 POSUN. NUL. BODU**, cyklus **8 ZRKADLENIE**, cyklus **10 OTACANIE**, cyklus **11 ROZM: FAKT.** a cyklus **26 FAKT. ZAC. BOD OSI**.
- Vopred resetujte prepočty súradníc

Pomocou snímacieho systému nástroja a cyklov na premeranie nástroja ovládania zmeriate nástroje automaticky: Hodnoty korekcií dĺžky a polomeru sa uložia do tabuľky nástrojov a automaticky sa započítajú na konci cyklu snímacieho systému. K dispozícii sú nasledujúce druhy merania:

- **Premeranie nástroja so stojacim nástrojom**
- Premeranie nástroja s rotujúcim nástrojom
- Premeranie jednotlivých rezných hrán

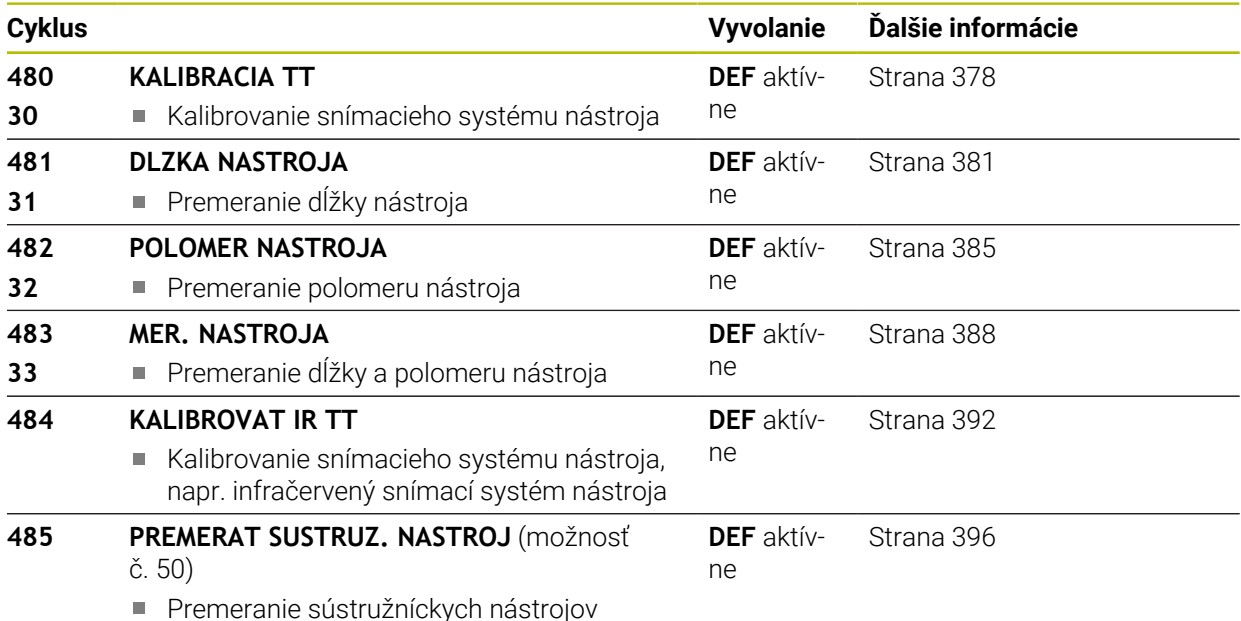

## <span id="page-374-0"></span>**10.1.2 Rozdiely medzi cyklami 30 až 33 a 480 až 483**

Rozsah funkcie a priebeh cyklu sú absolútne identické. Medzi cyklami **30** až **33** a **480** až **483** sú iba nasledujúce dva rozdiely:

- Cykly **480** až **483** sú k dispozícii v **G480** až **G483** aj v DIN/ISO
- Namiesto niektorého voľne zvoliteľného parametra pre stav merania používajú cykly **481** až **483** pevný parameter **Q199**

### **10.1.3 Nastaviť parametre stroja**

Cykly snímacieho systému **480**, **481**, **482**, **483**, **484** môžete skryť voliteľným parametrom stroja **hideMeasureTT** (č. 128901).

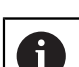

6

Pokyny na programovanie a ovládanie:

- Pred začiatkom práce s cyklami snímacieho systému skontrolujte všetky parametre stroja, ktoré sú definované v parametroch **Probe-Settings** > **CfgTT** (č. 122700) a **CfgTTRoundStylus** (č. 114200) alebo **CfgTTRectStylus** (č. 114300).
- Ovládanie používa na premeranie so stojacim vretenom snímací posuv z parametra stroja **probingFeed** (č. 122709).

Pri premeraní s rotujúcim nástrojom ovládanie započíta počet otáčok vretena a snímací posuv automaticky.

Počet otáčok vretena sa pritom vypočíta nasledovne:

n = **maxPeriphSpeedMeas**/(r • 0,0063) s

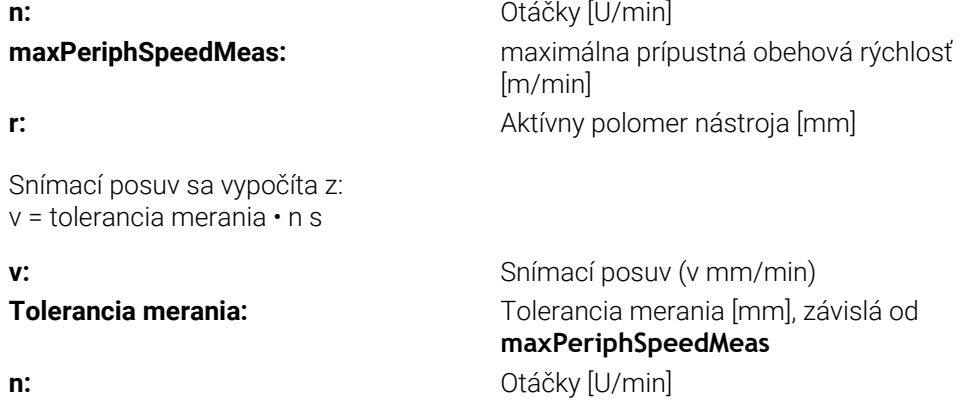

Pomocou parametra **probingFeedCalc** (č. 122710) sa nastavuje výpočet snímacieho posuvu:

### **probingFeedCalc** (č. 122710) = **ConstantTolerance**:

Tolerancia merania zostáva konštantná – nezávisle od polomeru nástroja. Pri priveľkých nástrojoch sa snímací posuv však redukuje k nule. Tento efekt sa ukáže o to skôr, o čo nižšiu hodnotu zvolíte pre max. obvodovú rýchlosť (**maxPeriphSpeedMeas** č. 122712) a prípustnú toleranciu (**measureTolerance1** č. 122715).

### **probingFeedCalc** (č. 122710) = **VariableTolerance**:

Tolerancia merania sa zmení so zväčšujúcim sa polomerom nástroja. To zaistí aj pri väčších polomeroch nástroja ešte dostatočný snímací posuv. Ovládanie zmení toleranciu merania podľa nasledujúcej tabuľky:

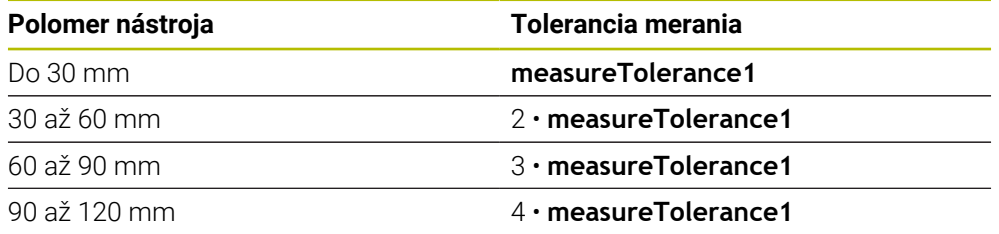

### **probingFeedCalc** (č. 122710) = **ConstantFeed**:

Snímací posuv zostáva konštantný, chyba merania však rastie lineárne s rastúcim polomerom použitého nástroja:

Tolerancia merania = (r • **measureTolerance1**)/5 mm) s

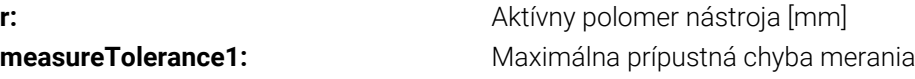

# **10.1.4 Vstupy v tabuľke nástrojov pri frézovacích a sústružníckych nástrojoch**

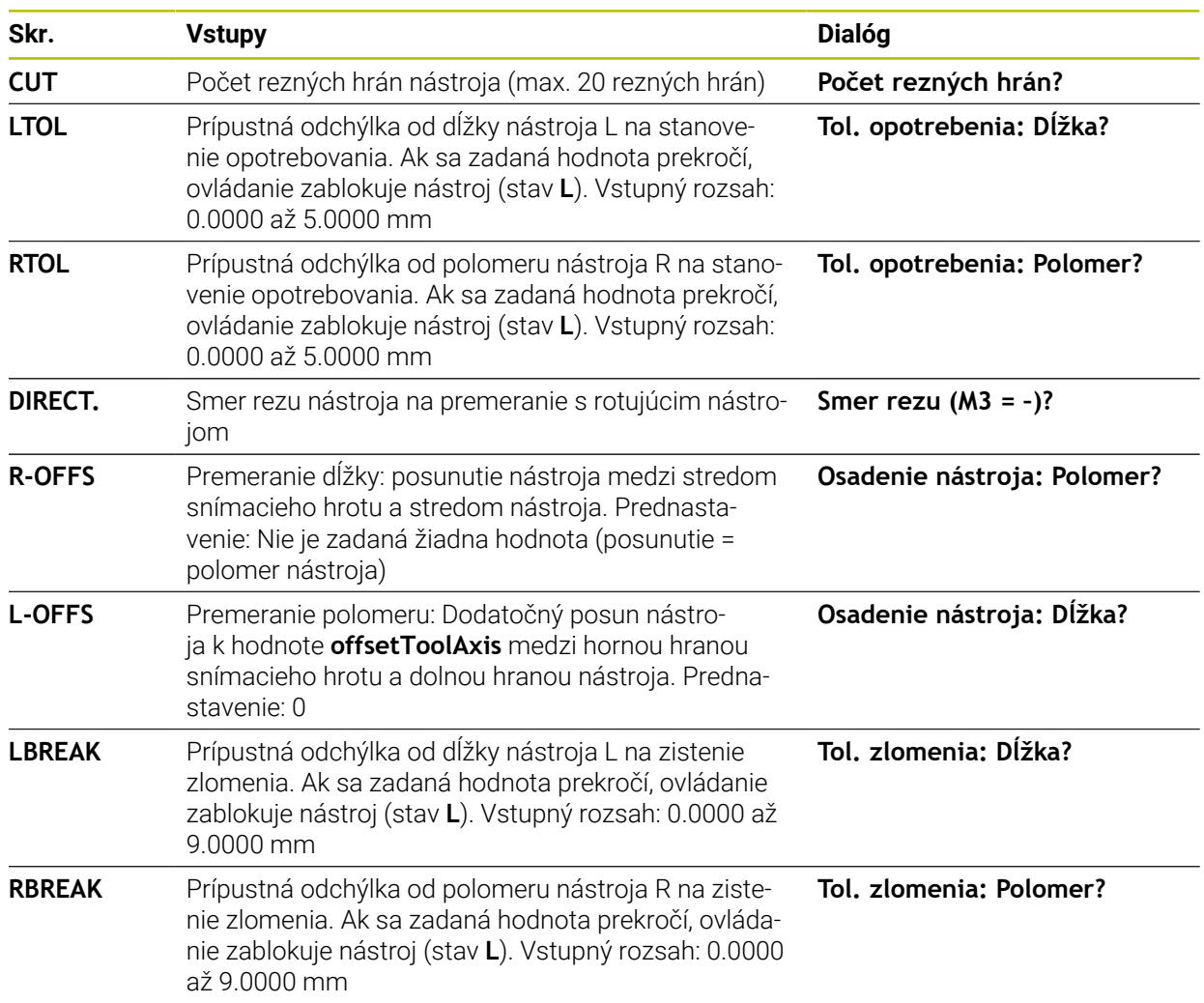

### **Príklady bežných typov nástrojov**

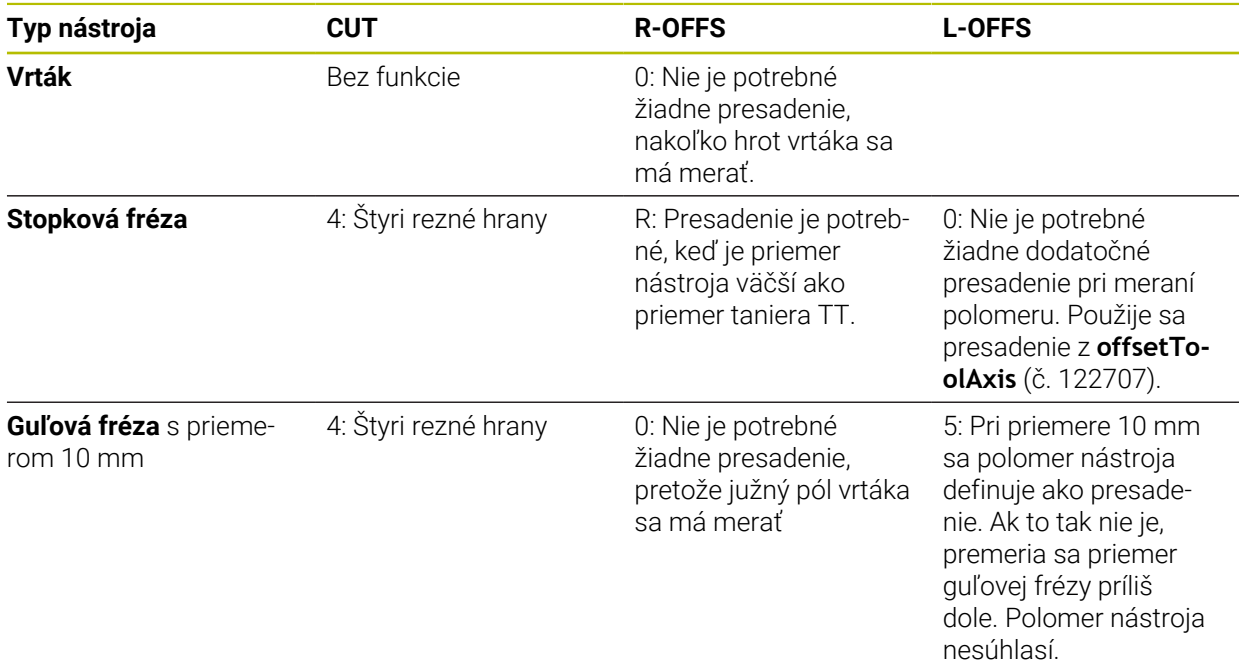

# <span id="page-377-0"></span>**10.2 Cyklus 30 alebo 480 KALIBRACIA TT**

**Programovanie ISO G480**

## **Aplikácia**

6

Dodržujte pokyny uvedené v príručke stroja!

TT kalibrujte pomocou cyklu snímacieho systému **30** alebo **480** [\(pozrite si "Rozdiely](#page-374-0) [medzi cyklami 30 až 33 a 480 až 483", Strana 375](#page-374-0)). Kalibrácia sa vykonáva automaticky. Ovládanie zisťuje aj automaticky posun stredu kalibračného nástroja. Na to otočí ovládanie vreteno po polovici kalibračného cyklu o 180°.

TT kalibrujte pomocou cyklu snímacieho systému **30** alebo **480** .

### **Snímací systém**

A

Ako snímací systém použite snímací prvok s kruhovým alebo kvádrovým prierezom.

### **Snímací prvok s kvádrovým prierezom**

Pri snímacom prvku s kvádrovým prierezom môže výrobca vo voliteľnom parametri stroja **detectStylusRot** (č. 114315) a **tippingTolerance** (č. 114319) uložiť, že sa zistí uhol pretočenia alebo naklopenia. Zistenie uhla pretočenia umožňuje jeho kompenzáciu pri premeraní nástroja. Pri prekročení uhla naklopenia vygeneruje ovládanie výstrahu. Zistené hodnoty si môžete prezrieť v zobrazení stavu **TT**.

**Ďalšie informácie:** Používateľská príručka Nastavenie a spracovanie

Pri upínaní snímacieho systému nástroja dbajte na to, aby boli hrany snímacieho prvku s kvádrovým prierezom orientované podľa možnosti rovnobežne s osou. Uhol pretočenia by mal byť menší ako 1° a uhol naklopenia menší ako 0,3°.

#### **Kalibračný nástroj**

Ako kalibračný nástroj použite presný valcový dielec, napr. valcový kolík. Ovládanie uloží kalibračné hodnoty a zohľadní ich pri nasledujúcich premeraniach nástroja.

#### **Priebeh cyklu**

- 1 Upnite kalibračný nástroj. Ako kalibračný nástroj použite presný valcový dielec, napr. valcový kolík
- 2 Umiestnite kalibračný nástroj na rovine obrábania ručne nad centrum TT
- 3 Umiestnite kalibračný nástroj v osi nástroja cca 15 mm + bezpečnostná vzdialenosť prostredníctvom TT
- 4 Prvý pohyb ovládania sa vykoná pozdĺž osi nástroja. Nástroj sa najprv presunie na Bezpečnú výšku 15 mm + bezpečnostná vzdialenosť
- 5 Kalibračný proces sa spustí pozdĺž osi nástroja
- 6 Následne sa vykoná kalibrácia na rovine obrábania
- 7 Ovládanie polohuje kalibračný nástroj najprv na rovine obrábania na hodnotu 11 mm + polomer TT + bezpečnostná vzdialenosť
- 8 Ovládanie následne presunie nástroj pozdĺž osi nástroja nadol a spustí sa proces kalibrácie
- 9 Počas snímania vykoná ovládanie kvadratický obraz pohybu
- 10 Ovládanie uloží kalibračné hodnoty a zohľadní ich pri nasledujúcich premeraniach nástroja
- 11 Nakoniec ovládanie stiahne snímací hrot naspäť pozdĺž osi nástroja na bezpečnostnú vzdialenosť a presúva ho do stredu TT

## **Upozornenia**

- Tento cyklus môžete následne vykonať v obrábacom režime **FUNCTION MODE MILL**.
- Pred kalibráciou musíte do tabuľky nástrojov TOOL. T zaznamenať presný polomer a presnú dĺžku kalibračného nástroja.

### **Upozornenia v spojení s parametrami stroja**

- Pomocou parametra stroja CfgTTRoundStylus (č. 114200) alebo CfgTT-**RectStylus** (č. 114300) definujete spôsob fungovania kalibračného cyklu. Rešpektujte príručku stroja.
	- V parametri stroja **centerPos** stanovíte polohu TT v pracovnom priestore stroja.
- Ak zmeníte polohu TT na stole a/alebo parameter stroja **centerPos**, musíte znova kalibrovať TT.
- Pomocou parametra stroja **probingCapability** (č. 122723) výrobca stroja definuje spôsob fungovania cyklu: S týmto parametrom je možné okrem iného povoliť premeranie dĺžky nástroja so stojacim vretenom a súčasne zablokovať premeranie polomeru nástroja a jednotlivých rezných hrán.

# **10.2.1 Parametre cyklu**

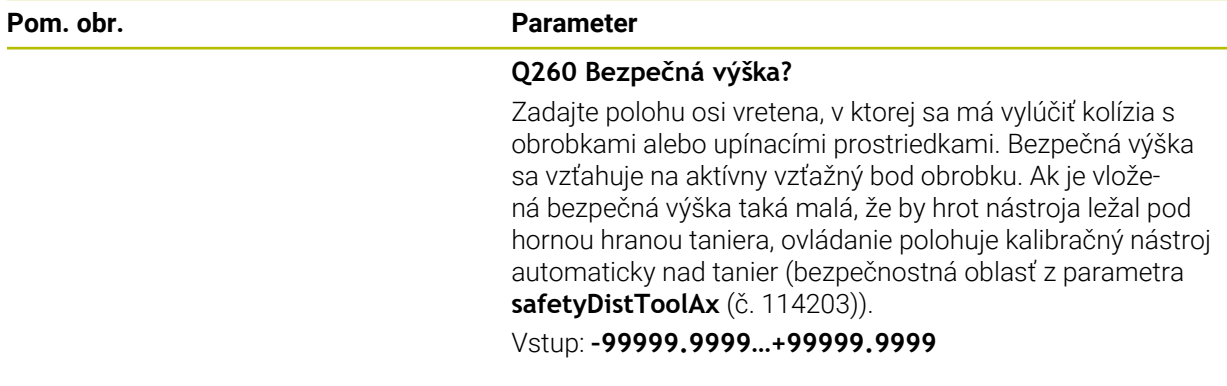

### **Príklad nového formátu**

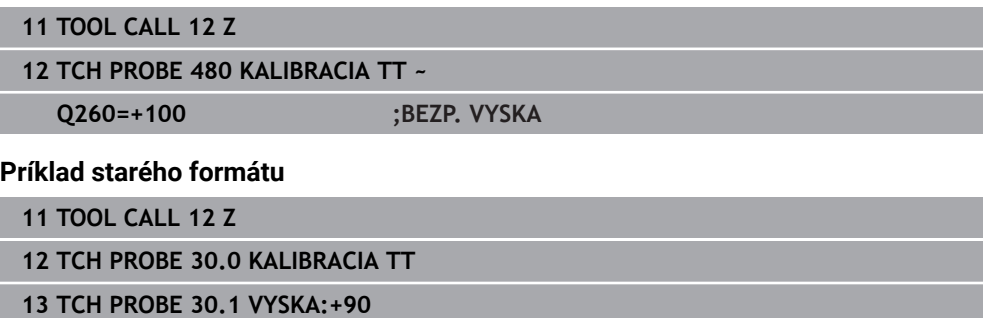

# <span id="page-380-0"></span>**10.3 Cyklus 31 alebo 481 DLZKA NASTROJA**

**Programovanie ISO G481**

### **Aplikácia**

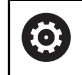

Dodržujte pokyny uvedené v príručke stroja!

Na premeranie dĺžky nástroja naprogramujte cyklus snímacieho systému **31** alebo **482** [\(pozrite si "Rozdiely medzi cyklami 30 až 33 a 480 až 483", Strana 375](#page-374-0)). Pomocou vstupných parametrov môžete dĺžku nástroja určiť tromi rôznymi spôsobmi:

- Ak je priemer nástroja väčší ako priemer meracej plochy TT, merajte s rotujúcim nástrojom
- Ak je priemer nástroja menší ako priemer meracej plochy TT, alebo ak určujete dĺžku vrtákov alebo zaobľovacích fréz, potom merajte so stojacim nástrojom
- Ak je priemer nástroja väčší ako priemer meracej plochy TT, vykonajte meranie jednotlivých rezných hrán so stojacim nástrojom

#### **Priebeh "Meranie s rotujúcim nástrojom"**

Na určenie najdlhšej reznej hrany sa nástroj, ktorý treba zmerať, posunie k stredovému bodu snímacieho systému a rotujúc nabehne na meraciu plochu TT. Posunutie naprogramujte v tabuľke nástrojov v bode Posunutie nástroja: polomer (**R-OFFS**).

#### Priebeh "Meranie s odstaveným nástrojom" (napr. pre vrtáky)

Nástroj, ktorý sa má zmerať, sa posúva dostredne cez meraciu plochu. Následne sa posunie so stojacim vretenom na meraciu plochu TT. Pre toto meranie zaznamenajte do bodu Posunutie nástroja: polomer (**R-OFFS**) v tabuľke nástrojov hodnotu "0".

#### **Priebeh "Premeranie jednotlivých rezných hrán"**

Ovládanie polohuje meraný nástroj bočne od snímacej hlavy. Čelná plocha nástroja sa pritom nachádza pod hornou hranou snímacej hlavy, ako je stanovené v **offsetToolAxis** (č. 122707). V tabuľke nástrojov môžete v bode Posunutie nástroja: dĺžka (**L-OFFS**) stanoviť dodatočné posunutie. Ovládanie sníma s rotujúcim nástrojom radiálne, pre určenie uhla spustenia merania jednotlivých rezných hrán. Nakoniec zmeria dĺžku všetkých rezných hrán zmenou orientácie vretena. Pre toto meranie naprogramujte **SKONTROLOVAT** v cykle **31** = 1.

# **Upozornenia**

# *UPOZORNENIE*

### **Pozor, nebezpečenstvo kolízie!**

Pri nastavení **stopOnCheck** (č. 122717) na hodnotu **FALSE** hodnotenie nevyhodnotí parameter výsledku **Q199**. Program NC sa pri prekročení tolerancie zlomenia nezastaví. Hrozí nebezpečenstvo kolízie!

Nastavte **stopOnCheck** (č. 122717) na hodnotu **TRUE**

- Príp. zabezpečte, aby sa program NC pri prekročení tolerancie zlomenia samočinne zastavil!
- Tento cyklus môžete následne vykonať v obrábacom režime **FUNCTION MODE MILL**.
- Pred prvým premeraním nástroja zapíšte približný polomer, približnú dĺžku, počet rezných hrán a smer rezania príslušného nástroja do tabuľky nástrojov TOOL.T.
- Meranie jednotlivých rezných hrán môžete vykonať pre nástroje s **max. 20 reznými hranami**.
- Cykly **31** a **481** nepodporujú sústružnícke, brúsne a orovnávacie nástroje ani snímacie systémy.

### <span id="page-381-0"></span>**Premeranie brúsnych nástrojov**

Cyklus zohľadňuje základné údaje a údaje korekcie z **TOOLGRIND.GRD** a údaje opotrebovania a korekcie (**LBREAK** a **LTOL**) z **TOOL.T**.

### **Q340**: **0** a **1**

V závislosti od toho, či bolo alebo nebolo zadané počiatočné orovnávanie (**INIT\_D**), sa zmenia údaje korekcie alebo základné údaje. Cyklus zapíše hodnoty automaticky na správne miesto do **TOOLGRIND.GRD**.

Dbajte na postup nastavovania brúsneho nástroja. **Ďalšie informácie:** Používateľská príručka Nastavenie a spracovanie

# **10.3.1 Parametre cyklu**

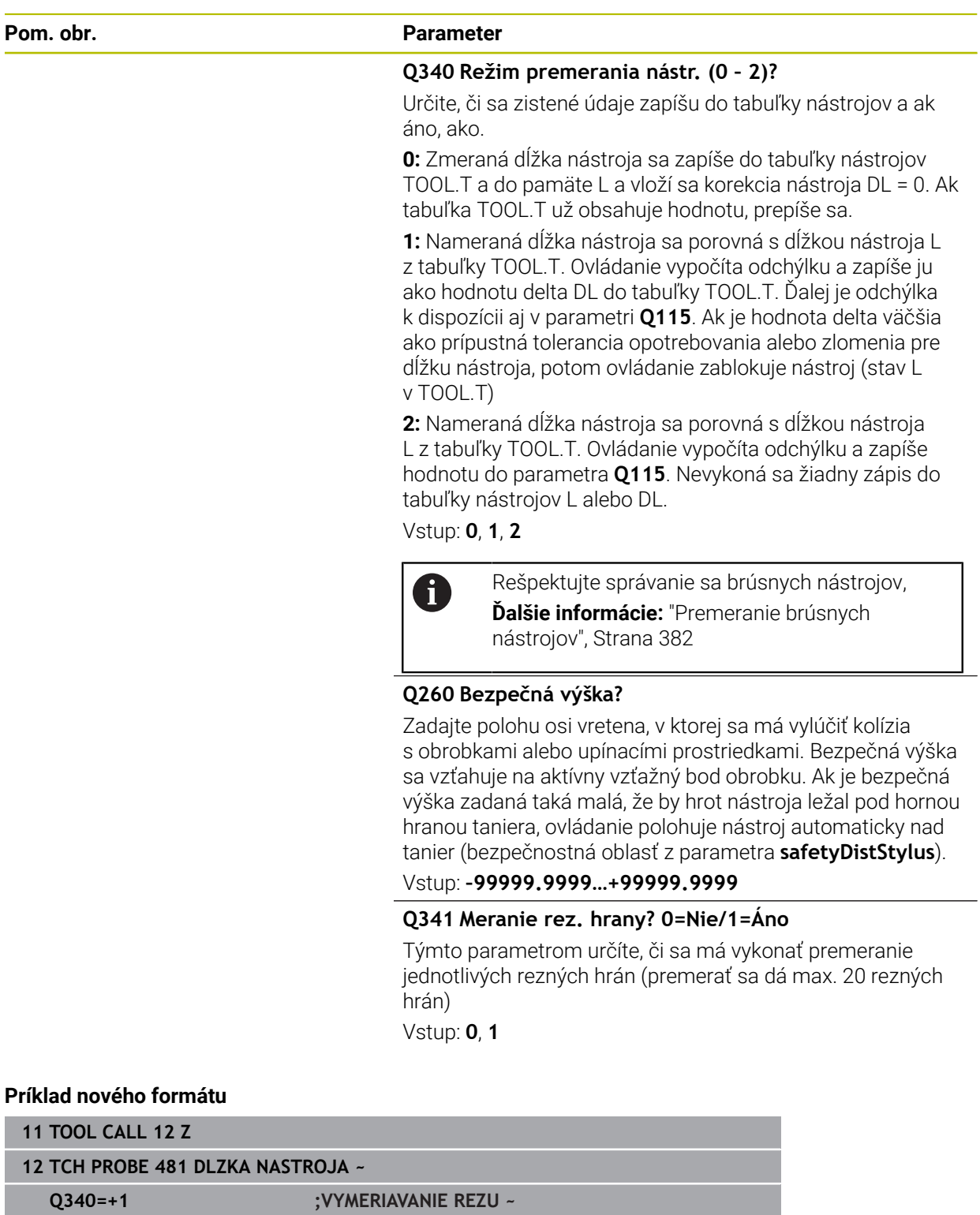

**Q260=+100 ;BEZP. VYSKA ~ Q341=+1 ;SKONTROLOVAT**

### Cyklus **31** obsahuje dodatočný parameter:

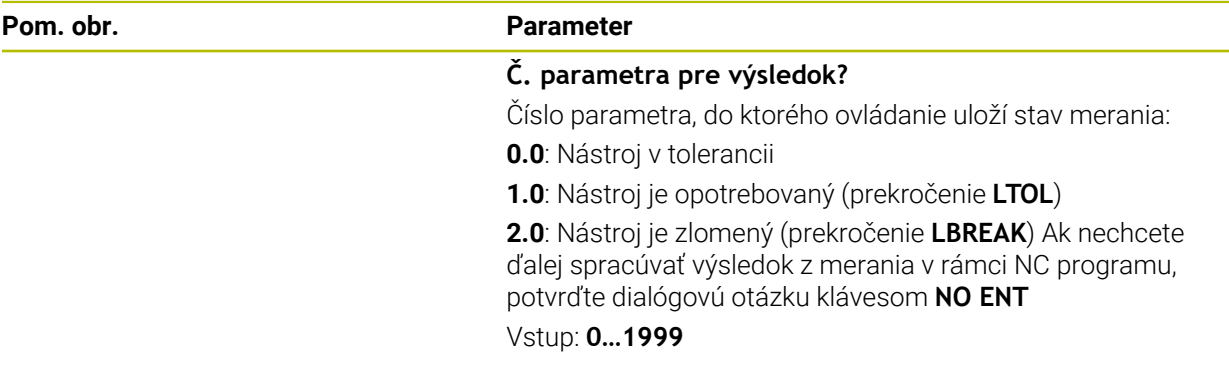

**Prvé premeranie s rotujúcim nástrojom; starý formát**

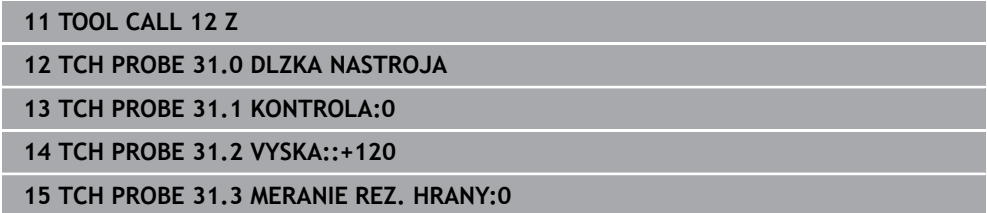

**Kontrola s premeraním jednotlivých hrán, stav uložiť v Q5; starý formát**

**11 TOOL CALL 12 Z**

**12 TCH PROBE 31.0 DLZKA NASTROJA**

**13 TCH PROBE 31.1 KONTROLA:1 Q5**

**14 TCH PROBE 31.2 VYSKA:+120**

**15 TCH PROBE 31.3 MERANIE REZ. HRANY:1**

# <span id="page-384-0"></span>**10.4 Cyklus 32 alebo 482 POLOMER NASTROJA**

**Programovanie ISO G482**

### **Aplikácia**

Dodržujte pokyny uvedené v príručke stroja! **O** 

Na premeranie polomeru nástroja naprogramujte cyklus snímacieho systému **32** alebo **482** [\(pozrite si "Rozdiely medzi cyklami 30 až 33 a 480 až 483", Strana 375\)](#page-374-0). Pomocou vstupných parametrov môžete určiť polomer nástroja dvomi spôsobmi:

- Meranie s rotujúcim nástrojom
- Meranie s rotujúcim nástrojom a následným meraním jednotlivých rezných hrán

Ovládanie polohuje meraný nástroj bočne od snímacej hlavy. Čelná plocha frézy sa pritom nachádza pod hornou hranou snímacej hlavy, ako je stanovené v **offsetToolAxis** (č. 122707). Ovládanie sníma s rotujúcim nástrojom radiálne. Ak sa má ešte vykonať premeranie jednotlivých rezných hrán, zmerajú sa polomery všetkých rezných hrán pomocou orientácie vretena.

### **Upozornenia**

## *UPOZORNENIE*

### **Pozor, nebezpečenstvo kolízie!**

Pri nastavení **stopOnCheck** (č. 122717) na hodnotu **FALSE** hodnotenie nevyhodnotí parameter výsledku **Q199**. Program NC sa pri prekročení tolerancie zlomenia nezastaví. Hrozí nebezpečenstvo kolízie!

- Nastavte **stopOnCheck** (č. 122717) na hodnotu **TRUE**
- ▶ Príp. zabezpečte, aby sa program NC pri prekročení tolerancie zlomenia samočinne zastavil!
- Tento cyklus môžete následne vykonať v obrábacom režime **FUNCTION MODE MILL**.
- Pred prvým premeraním nástroja zapíšte približný polomer, približnú dĺžku, počet rezných hrán a smer rezania príslušného nástroja do tabuľky nástrojov TOOL.T.
- Cykly **32** a **482** nepodporujú sústružnícke, brúsne a orovnávacie nástroje ani snímacie systémy.

### **Premeranie brúsnych nástrojov**

Cyklus zohľadňuje základné údaje a údaje korekcie z **TOOLGRIND.GRD** a údaje opotrebovania a korekcie (**RBREAK** a **RTOL**) z **TOOL.T**.

### **Q340**: **0** a **1**

V závislosti od toho, či bolo alebo nebolo zadané počiatočné orovnávanie (**INIT\_D**), sa zmenia údaje korekcie alebo základné údaje. Cyklus zapíše hodnoty automaticky na správne miesto do **TOOLGRIND.GRD**.

Dbajte na postup nastavovania brúsneho nástroja. **Ďalšie informácie:** Používateľská príručka Nastavenie a spracovanie

### **Upozornenia v spojení s parametrami stroja**

- Pomocou parametra stroja **probingCapability** (č. 122723) výrobca stroja definuje spôsob fungovania cyklu: S týmto parametrom je možné okrem iného povoliť premeranie dĺžky nástroja so stojacim vretenom a súčasne zablokovať premeranie polomeru nástroja a jednotlivých rezných hrán.
- Nástroje tvaru valca s diamantovým povrchom sa môžu merať so stojacim vretenom. Na to musíte v tabuľke nástrojov definovať počet rezných hrán **CUT** = 0 a prispôsobiť parameter stroja **CfgTT**. Rešpektujte príručku stroja.

### **10.4.1 Parametre cyklu**

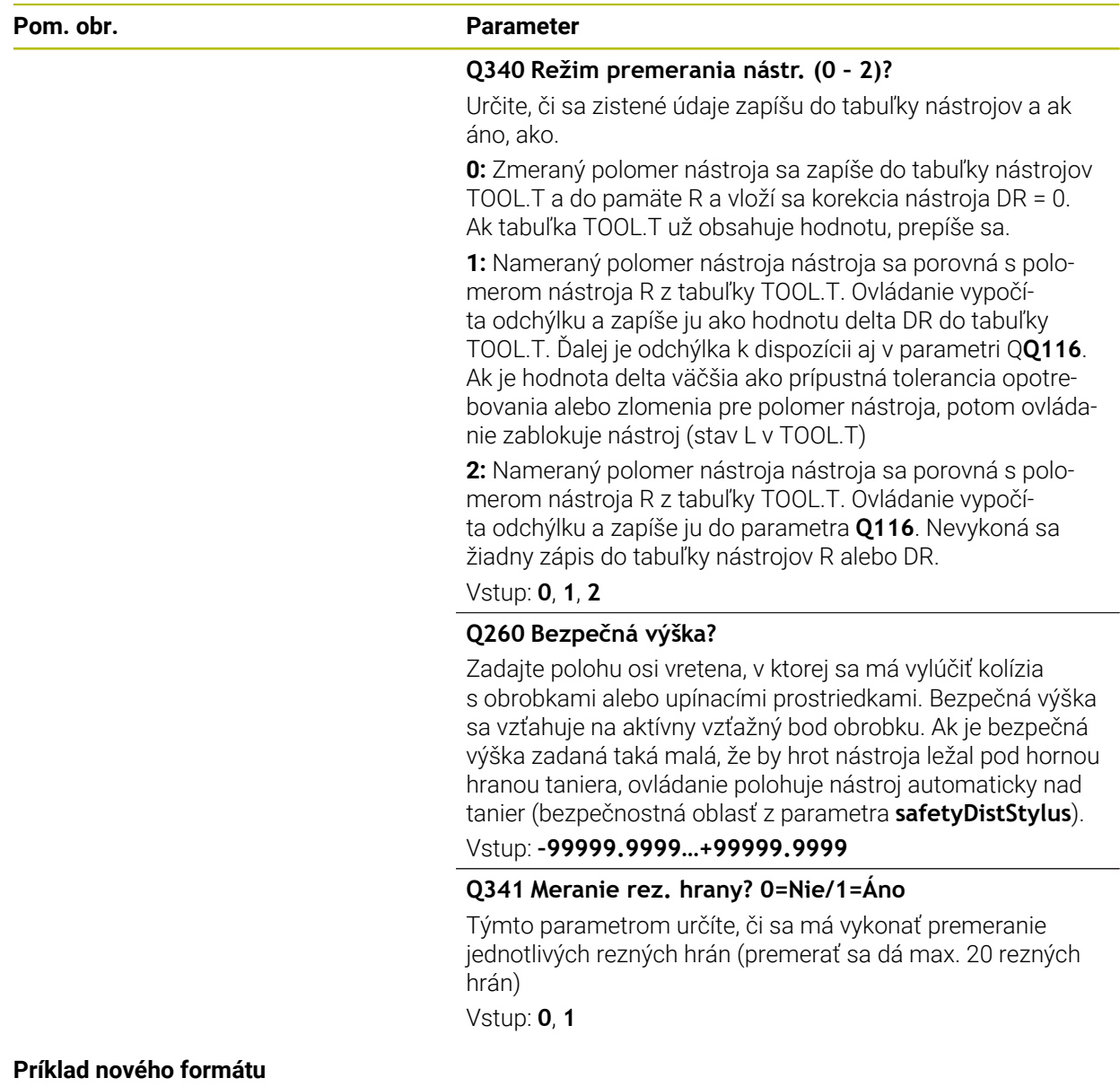

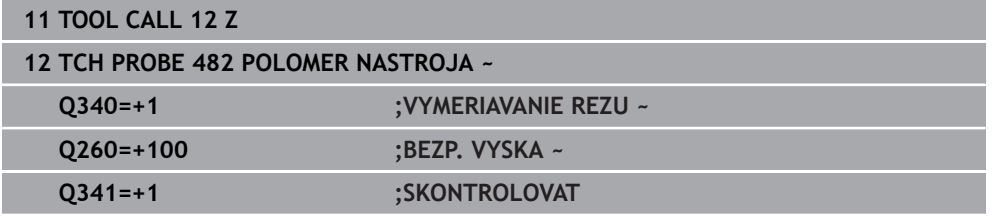

### Cyklus **32** obsahuje dodatočný parameter:

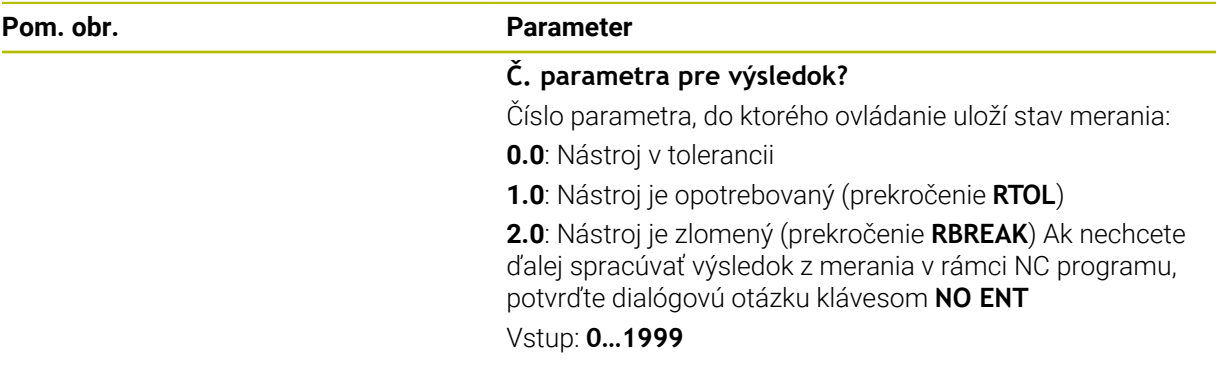

**Prvé premeranie s rotujúcim nástrojom; starý formát**

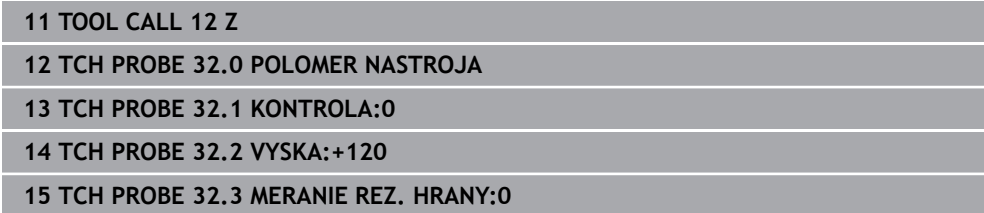

**Kontrola s premeraním jednotlivých hrán, stav uložiť v Q5; starý formát**

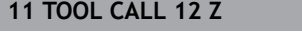

**12 TCH PROBE 32.0 POLOMER NASTROJA**

**13 TCH PROBE 32.1 KONTROLA:1 Q5**

**14 TCH PROBE 32.2 VYSKA:+120**

**15 TCH PROBE 32.3 MERANIE REZ. HRANY:1**

# <span id="page-387-0"></span>**10.5 Cyklus 33 alebo 483 MER. NASTROJA**

**Programovanie ISO G483**

## **Aplikácia**

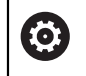

Dodržujte pokyny uvedené v príručke stroja!

Na kompletné premeranie nástroja (dĺžka a polomer) naprogramujte cyklus snímacieho systému **33** alebo **483** ([pozrite si "Rozdiely medzi cyklami 30 až 33](#page-374-0) [a 480 až 483", Strana 375\)](#page-374-0). Cyklus je vhodný najmä pre prvé meranie nástrojov, nakoľko – v porovnaní s jednotlivým meraním dĺžky a polomeru – sa získa značný časový náskok. Pomocou vstupných parametrov môžete nástroj premerať dvomi spôsobmi:

- Meranie s rotujúcim nástrojom
- Meranie s rotujúcim nástrojom a následným meraním jednotlivých rezných hrán

### **Premeranie s rotujúcim nástrojom:**

Ovládanie zmeria nástroj podľa pevne naprogramovaného priebehu. Najskôr (ak je to možné) premerajte dĺžku nástroja a následne jeho polomer.

### **Premeranie s premeraním jednotlivých rezných hrán:**

Ovládanie zmeria nástroj podľa pevne naprogramovaného priebehu. Najskôr sa premeria polomer nástroja a následne dĺžka nástroja. Priebeh merania zodpovedá priebehom z cyklu snímacieho systému **31** a **32**, ako aj **481** a **482**.

### **Upozornenia**

# *UPOZORNENIE*

#### **Pozor, nebezpečenstvo kolízie!**

Pri nastavení **stopOnCheck** (č. 122717) na hodnotu **FALSE** hodnotenie nevyhodnotí parameter výsledku **Q199**. Program NC sa pri prekročení tolerancie zlomenia nezastaví. Hrozí nebezpečenstvo kolízie!

- Nastavte **stopOnCheck** (č. 122717) na hodnotu **TRUE**
- ▶ Príp. zabezpečte, aby sa program NC pri prekročení tolerancie zlomenia samočinne zastavil!
- Tento cyklus môžete následne vykonať v obrábacom režime **FUNCTION MODE MILL**.
- Pred prvým premeraním nástroja zapíšte približný polomer, približnú dĺžku, počet rezných hrán a smer rezania príslušného nástroja do tabuľky nástrojov TOOL.T.
- Cykly **33** a **483** nepodporujú sústružnícke, brúsne a orovnávacie nástroje ani snímacie systémy.

#### **Premeranie brúsnych nástrojov**

Cyklus zohľadňuje základné údaje a údaje korekcie z **TOOLGRIND.GRD** a údaje opotrebovania a korekcie (**LBREAK** a **RBREAK**) z **LTOL** a **RTOL**) z **TOOL.T**.

### **Q340**: **0** a **1**

V závislosti od toho, či bolo alebo nebolo zadané počiatočné orovnávanie (**INIT\_D**), sa zmenia údaje korekcie alebo základné údaje. Cyklus zapíše hodnoty automaticky na správne miesto do **TOOLGRIND.GRD**.

Dbajte na postup nastavovania brúsneho nástroja. **Ďalšie informácie:** Používateľská príručka Nastavenie a spracovanie

#### **Upozornenia v spojení s parametrami stroja**

- Pomocou parametra stroja **probingCapability** (č. 122723) výrobca stroja definuje spôsob fungovania cyklu: S týmto parametrom je možné okrem iného povoliť premeranie dĺžky nástroja so stojacim vretenom a súčasne zablokovať premeranie polomeru nástroja a jednotlivých rezných hrán.
- Nástroje tvaru valca s diamantovým povrchom sa môžu merať so stojacim vretenom. Na to musíte v tabuľke nástrojov definovať počet rezných hrán **CUT** = 0 a prispôsobiť parameter stroja **CfgTT**. Rešpektujte príručku stroja.

# **10.5.1 Parametre cyklu**

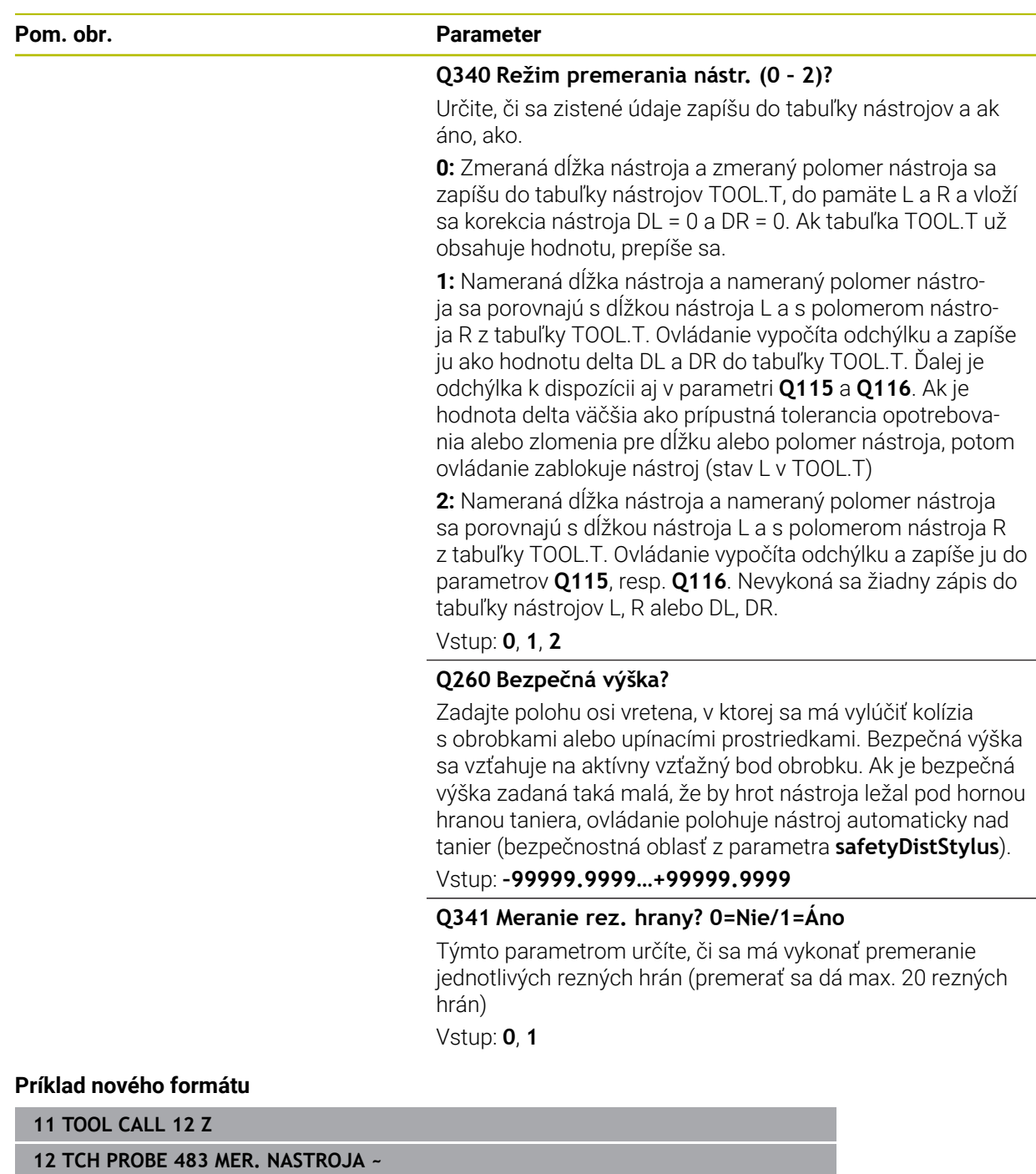

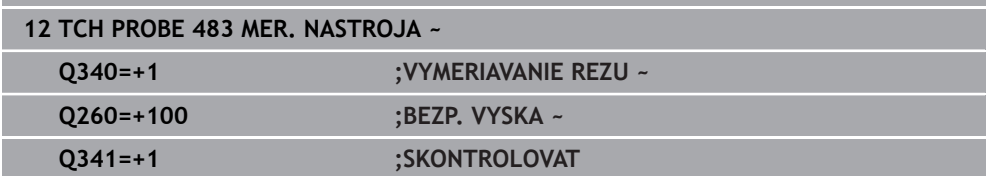

Cyklus **33** obsahuje dodatočný parameter:

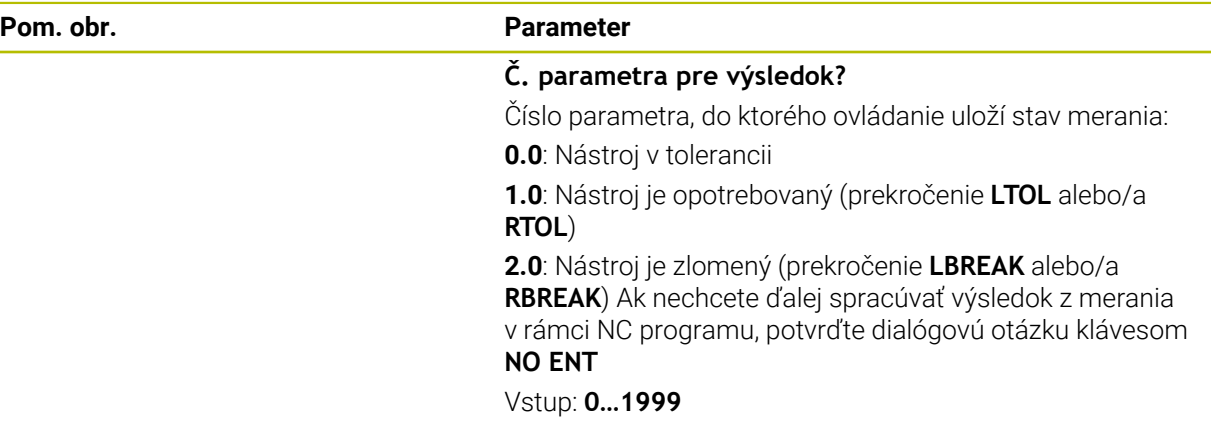

**Prvé premeranie s rotujúcim nástrojom; starý formát**

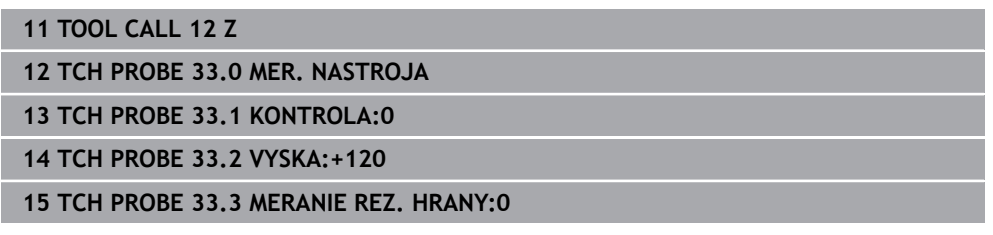

#### **Kontrola s premeraním jednotlivých hrán, stav uložiť v Q5; starý formát**

**11 TOOL CALL 12 Z**

**12 TCH PROBE 33.0 MER. NASTROJA**

**13 TCH PROBE 33.1 KONTROLA:1 Q5**

**14 TCH PROBE 33.2 VYSKA:+120**

**15 TCH PROBE 33.3 MERANIE REZ. HRANY:1**

# <span id="page-391-0"></span>**10.6 Cyklus 484 KALIBROVAT IR TT**

**Programovanie ISO G484**

## **Aplikácia**

Cyklus **484** slúži na kalibráciu snímacieho systému nástroja, napr. bezdrôtového infračerveného stolového snímacieho systému TT 460. Proces kalibrácie môžete vykonať s manuálnymi zásahmi alebo bez nich.

- **S manuálnym zásahom:** Ak zadefinujete **Q536** nerovné 0, ovládanie zastaví sesterský nástroj. Následne musíte umiestniť nástroj nad stred snímacieho systému nástroja.
- **Bez manuálneho zásahu:** Ak zadefinujete **Q536** nerovné 1, ovládanie automaticky vykoná cyklus. Musíte príp. predtým naprogramovať predpolohovanie. To závisí od hodnoty parametra **Q523 TT POZÍCIA**.

# **Priebeh cyklu**

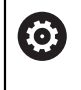

Dodržujte pokyny uvedené v príručke stroja! Výrobca stroja definuje spôsob fungovania cyklu.

Na kalibráciu vášho snímacieho systému nástroja naprogramujte cyklus snímacieho systému **484**. Vo vstupnom parametri **Q536** môžete nastaviť, či sa cyklus má alebo nemá vykonať s manuálnym zásahom.

### **Snímací systém**

Ako snímací systém použite snímací prvok s kruhovým alebo kvádrovým prierezom.

### **Snímací prvok s kvádrovým prierezom**:

Pri snímacom prvku s kvádrovým prierezom môže výrobca vo voliteľnom parametri stroja **detectStylusRot** (č. 114315) a **tippingTolerance** (č. 114319) uložiť, že sa zistí uhol pretočenia alebo naklopenia. Zistenie uhla pretočenia umožňuje jeho kompenzáciu pri premeraní nástroja. Pri prekročení uhla naklopenia vygeneruje ovládanie výstrahu. Zistené hodnoty si môžete prezrieť v zobrazení stavu **TT**.

**Ďalšie informácie:** Používateľská príručka Nastavenie a spracovanie

Pri upínaní snímacieho systému nástroja dbajte na to, aby boli hrany snímacieho prvku s kvádrovým prierezom orientované podľa možnosti rovnobežne s osou. Uhol pretočenia by mal byť menší ako 1° a uhol naklopenia menší ako 0,3°.

### **Kalibračný nástroj:**

i

Ako kalibračný nástroj použite presný valcový dielec, napr. valcový kolík. Do tabuľky nástrojov TOOL.T zadajte presný polomer a presnú dĺžku kalibračného nástroja. Po kalibračnom procese uloží ovládanie kalibračné hodnoty a zohľadní ich pri nasledujúcich premeraniach nástrojov. Kalibračný nástroj by mal mať priemer väčší ako 15 mm a mal by vyčnievať zo skľučovadla cca 50 mm.

#### **Q536 = 0: S manuálnym zásahom pred procesom kalibrácie**

Postupujte nasledovne:

- Zámena kalibračného nástroja
- Spustite kalibračný cyklus
- Ovládanie preruší kalibračný cyklus a otvorí dialógové okno.
- Kalibračný nástroj manuálne umiestnite nad stred snímacieho systému nástroja.

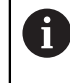

Dbajte pritom na to, aby sa kalibračný nástroj nachádzal nad meracou plochou snímacieho prvku.

- Pokračujte v cykle pomocou **NC start**
- Ak ste naprogramovali **Q523** rovné **2**, ovládanie zapíše kalibrovanú polohu do parametra stroja **centerPos** (č. 114200)

#### **Q536 = 1: Bez manuálneho zásahu pred procesom kalibrácie**

Postupujte nasledovne:

- Zámena kalibračného nástroja
- Kalibračný nástroj pred spustením cyklu manuálne umiestnite nad stred snímacieho systému nástroja.

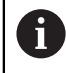

- Dbajte pritom na to, aby sa kalibračný nástroj nachádzal nad meracou plochou snímacieho prvku.
- Pri procese kalibrácie bez manuálneho zásahu musíte umiestniť nástroj nad stred snímacieho systému stola. Cyklus prevezme polohu z parametrov stroja a automaticky nabehne do tejto polohy.
- ▶ Spustite kalibračný cyklus
- Kalibračný cyklus sa vykoná bez zastavenia.
- Ak ste naprogramovali **Q523** rovné **2**, ovládanie zapíše kalibrovanú polohu späť do parametra stroja **centerPos** (č. 114200).

# **Upozornenia**

# *UPOZORNENIE*

### **Pozor, nebezpečenstvo kolízie!**

Ak naprogramujete **Q536** = 1, musí sa nástroj pred vyvolaním cyklu predpolohovať! Ovládanie zisťuje pri kalibračnom procese aj posunutie stredu kalibračného nástroja. Na to otočí ovládanie vreteno po polovici kalibračného cyklu o 180°. Hrozí nebezpečenstvo kolízie!

- Definovanie, či sa má pred začiatkom cyklu vykonať zastavenie alebo či chcete ponechať automatický priebeh cyklu bez zastavenia.
- Tento cyklus môžete následne vykonať v obrábacom režime **FUNCTION MODE MILL**.
- Kalibračný nástroj by mal mať priemer väčší ako 15 mm a mal by vyčnievať zo skľučovadla cca 50 mm. Ak používate valcový kolík s týmito rozmermi, dôjde k prehnutiu s hodnotou iba 0,1 µm na 1 N dotykovej sily pri snímaní. Pri použití kalibračného nástroja, ktorého priemer je príliš malý alebo ktorý príliš vyčnieva zo skľučovadla, môže dôjsť k vzniku väčších nepresností.
- Pred kalibráciou musíte do tabuľky nástrojov TOOL. T zaznamenať presný polomer a presnú dĺžku kalibračného nástroja.
- Ak zmeníte polohu TT na stole, musíte vykonať novú kalibráciu.

### **Upozornenie v spojení s parametrami stroja**

■ Pomocou parametra stroja **probingCapability** (č. 122723) výrobca stroja definuje spôsob fungovania cyklu: S týmto parametrom je možné okrem iného povoliť premeranie dĺžky nástroja so stojacim vretenom a súčasne zablokovať premeranie polomeru nástroja a jednotlivých rezných hrán.

# **10.6.1 Parametre cyklu**

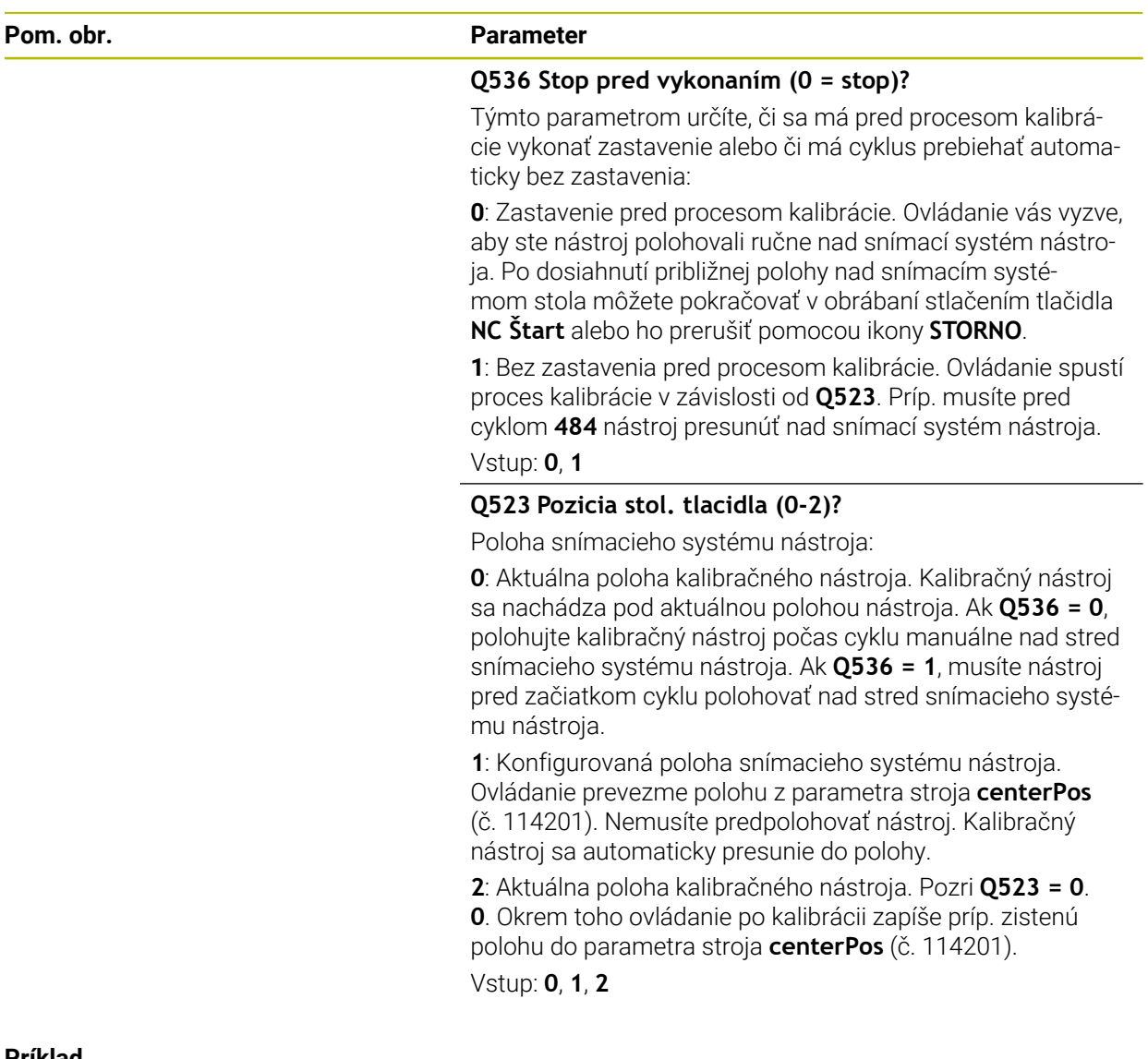

#### **Príklad**

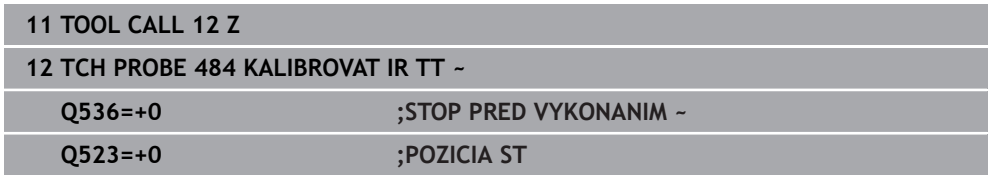

# <span id="page-395-0"></span>**10.7 Cyklus 485 PREMERAT SUSTRUZ. NASTROJ (možnosť č. 50)**

**Programovanie ISO G485**

# **Aplikácia**

6

Dodržujte pokyny uvedené v príručke stroja! Stroj a ovládanie musí výrobca stroja na túto funkciu pripraviť.

Na premeranie sústružníckych nástrojov pomocou snímacieho systému nástroja HEIDENHAIN máte k dispozícii cyklus **485 PREMERAT SUSTRUZ. NASTROJ**. Ovládanie zmeria nástroj podľa pevne naprogramovaného priebehu.

### **Priebeh cyklu**

- 1 Ovládanie polohuje sústružnícky nástroj do bezpečnej výšky.
- 2 Sústružnícky nástroj sa vyrovná na základe **TO** a **ORI**
- 3 Ovládanie polohuje nástroj do polohy merania v hlavnej osi, pohyb posuvu je v hlavnej a vedľajšej osi interpolačný
- 4 Následne sa sústružnícky nástroj presunie do polohy merania v osi nástroja.
- 5 Nástroj sa premeria. V závislosti od definície parametra **Q340** sa rozmery nástroja zmenia alebo sa nástroj zablokuje
- 6 Výsledok merania sa prenesie do parametra výsledku **Q199**
- 7 Po premeraní polohuje ovládanie nástroj v osi nástroja na bezpečnú výšku.

### **Výsledný parameter Q199:**

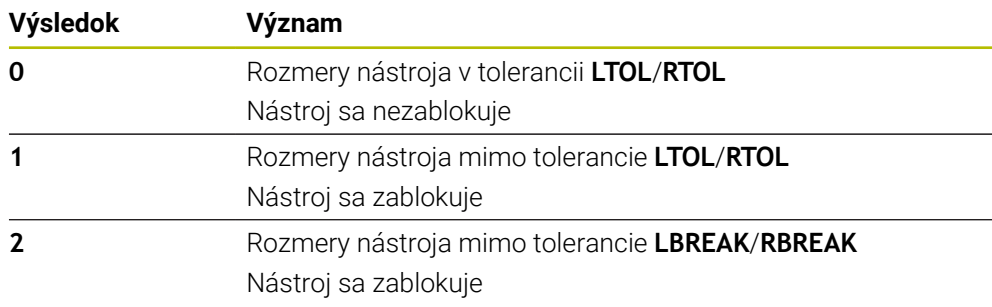
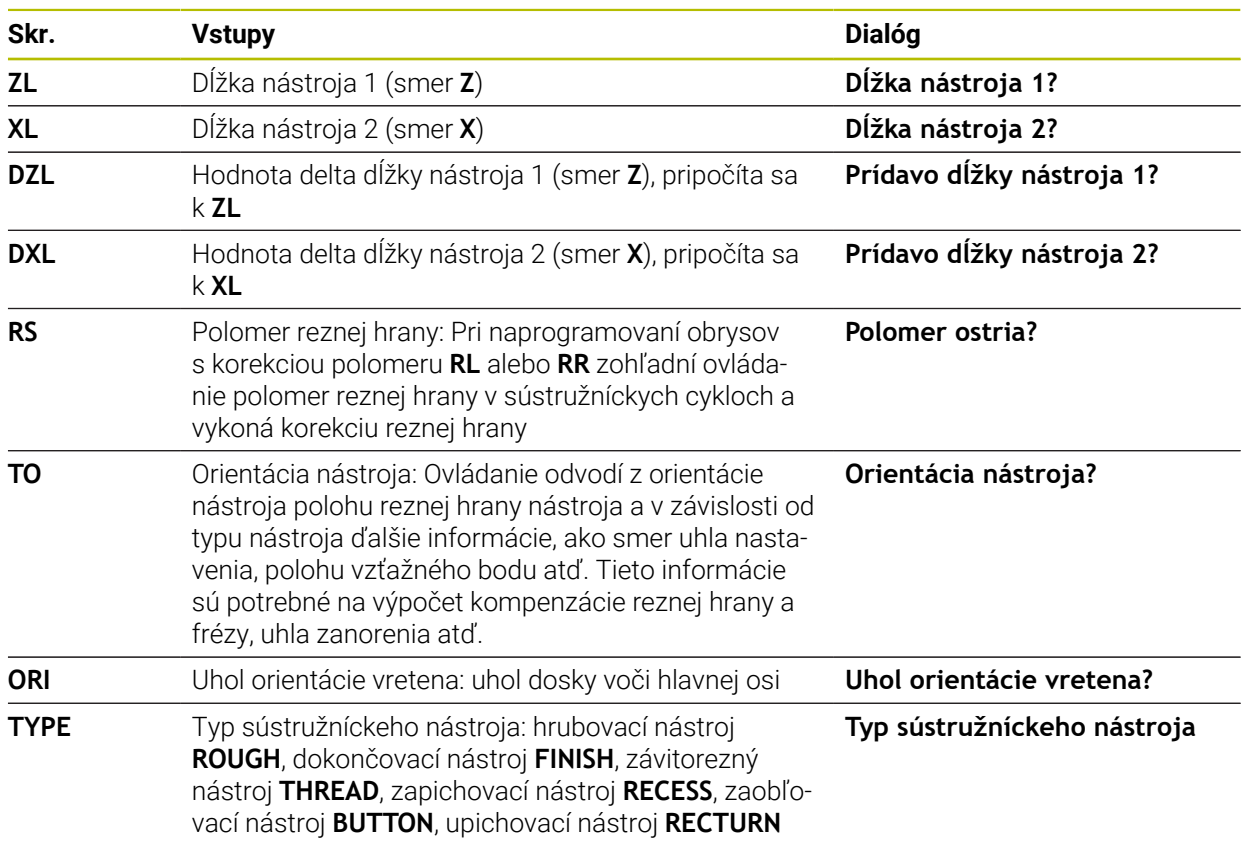

#### **Cyklus používa nasledujúce vstupy z toolturn.trn:**

**Ďalšie informácie:** ["Podporovaná orientácia nástroja \(TO\) pri nasledujúcich typoch](#page-397-0) [sústružníckych nástrojov \(TYPE\)", Strana 398](#page-397-0)

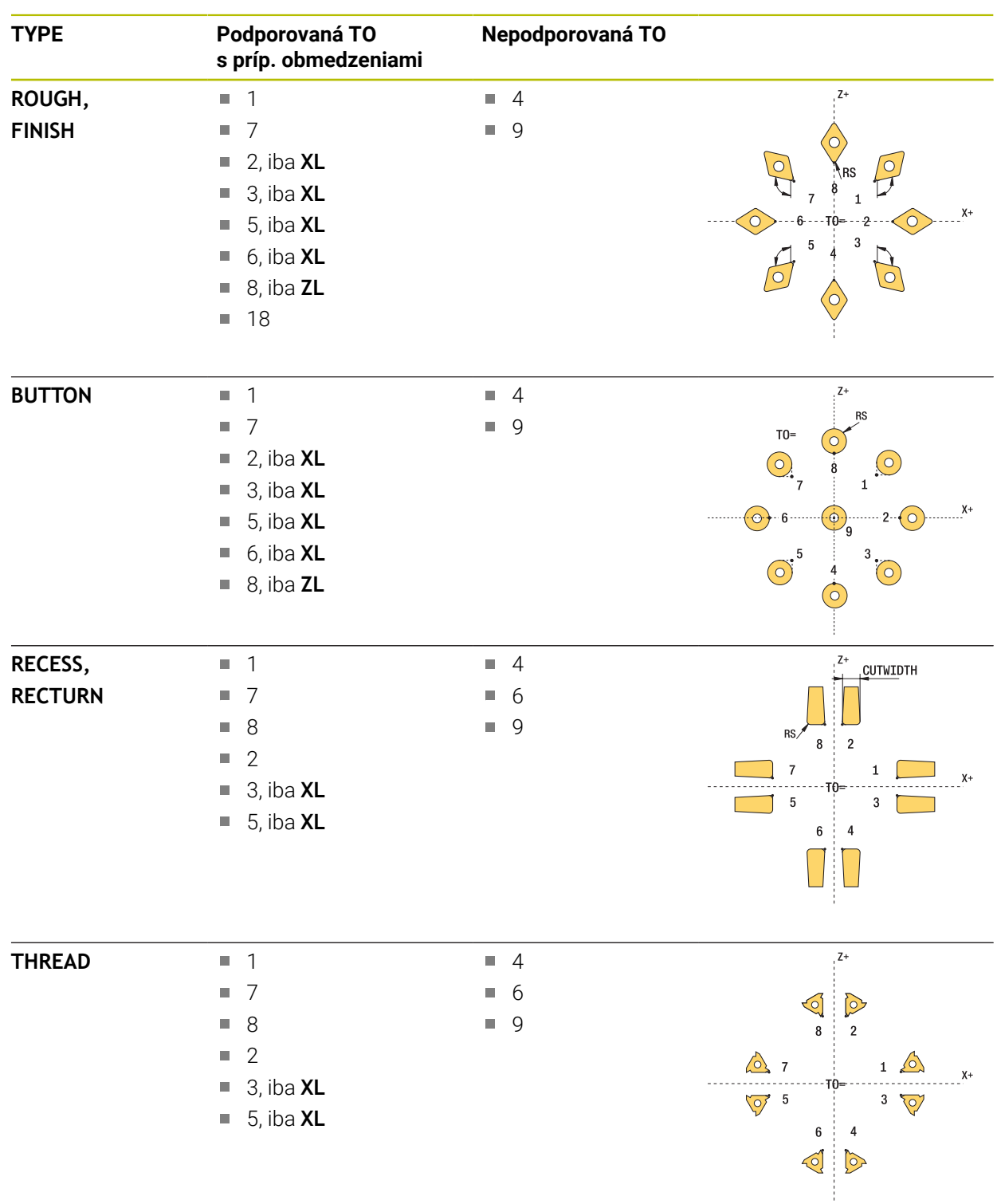

### <span id="page-397-0"></span>**Podporovaná orientácia nástroja (TO) pri nasledujúcich typoch sústružníckych nástrojov (TYPE)**

## **Upozornenia**

## *UPOZORNENIE*

#### **Pozor, nebezpečenstvo kolízie!**

Pri nastavení **stopOnCheck** (č. 122717) na hodnotu **FALSE** hodnotenie nevyhodnotí parameter výsledku **Q199**. Program NC sa pri prekročení tolerancie zlomenia nezastaví. Hrozí nebezpečenstvo kolízie!

- Nastavte **stopOnCheck** (č. 122717) na hodnotu **TRUE**
- Príp. zabezpečte, aby sa program NC pri prekročení tolerancie zlomenia samočinne zastavil!

# *UPOZORNENIE*

#### **Pozor, nebezpečenstvo kolízie!**

Pri odchýlke údajov nástroja **ZL**/**DZL** a **XL**/**DXL** o +/-2 mm od reálnych údajov nástroja hrozí nebezpečenstvo kolízie.

- Približné údaje nástroja vložte s presnosťou vyššou ako +/-2 mm
- ▶ Vykonaite opatrne cyklus
- Tento cyklus môžete následne vykonať v obrábacom režime **FUNCTION MODE MILL**.
- Pred začiatkom cyklu musíte spustiť **TOOL CALL** s osobou nástroja **Z**.
- Ak pre parametre **YL** a **DYL** definujete hodnotu mimo tolerancie +/-5 mm, nedostane sa nástroj do snímacieho systému nástroja
- Cyklus nepodporuje **SPB-INSERT** (uhol zalomenia). V parametri **SPB-INSERT** musíte uložiť hodnotu 0, inak ovládanie vygeneruje chybové hlásenie.

#### **Upozornenie v spojení s parametrami stroja**

Cyklus závisí od voliteľného parametra stroja **CfgTTRectStylus** (č. 114300). Rešpektujte príručku stroja.

## **10.7.1 Parametre cyklu**

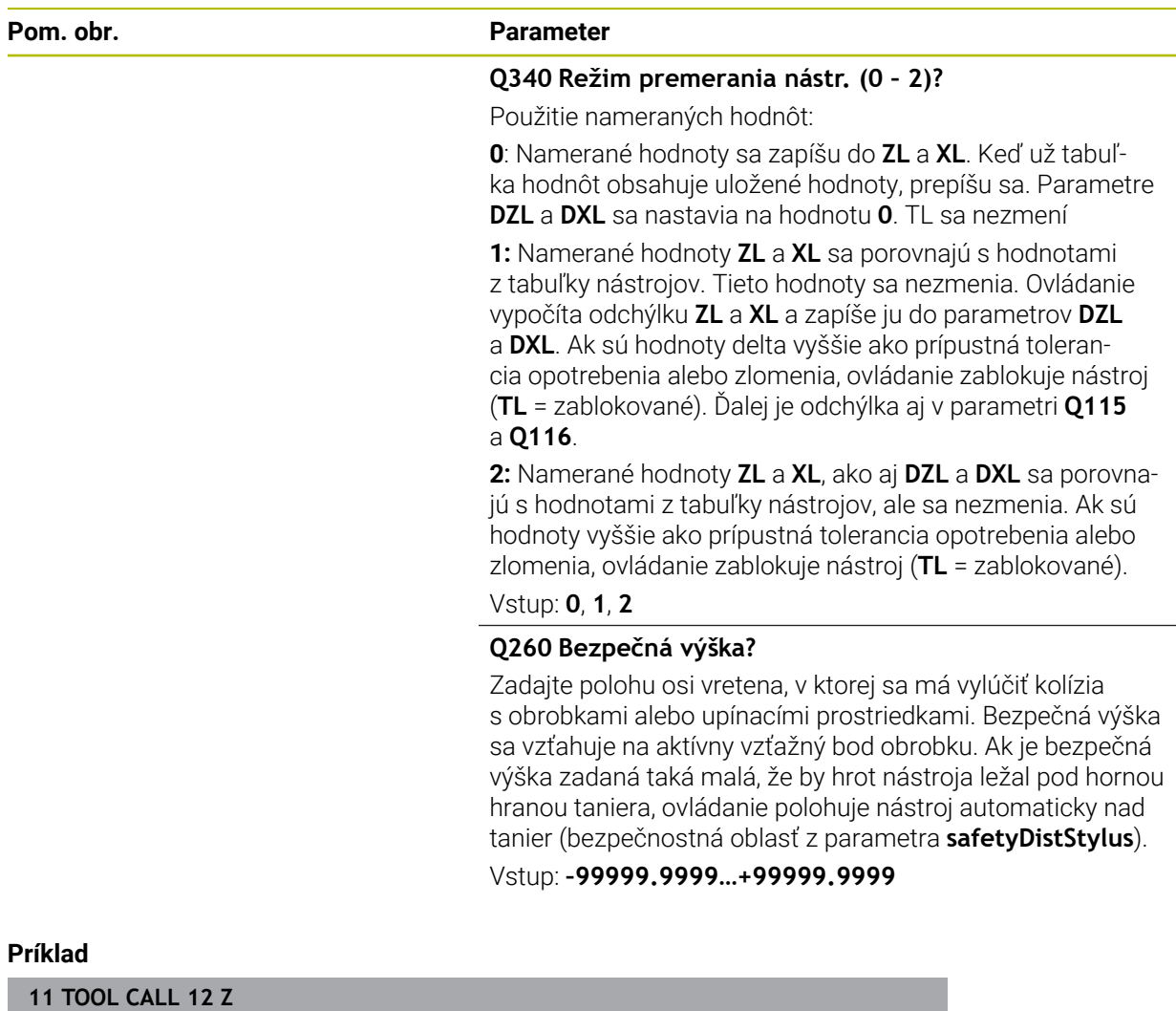

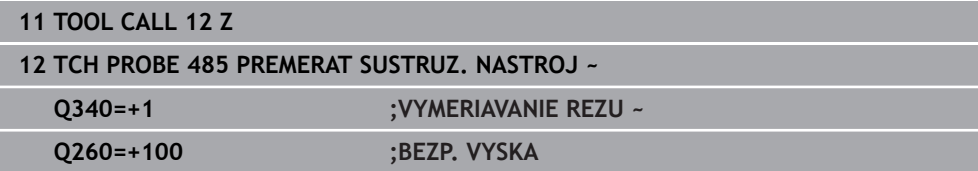

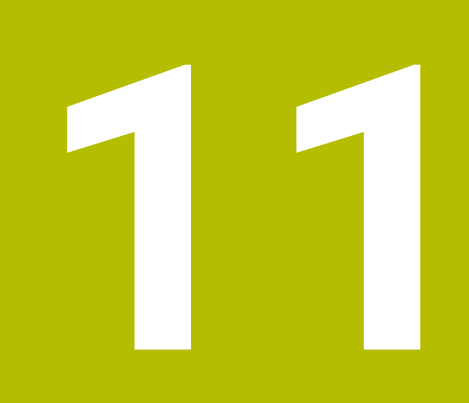

# **Špeciálne cykly**

# **11.1 Základy**

# **11.1.1 Prehľad**

Ovládanie poskytuje pre špeciálne použitia nasledujúce cykly:

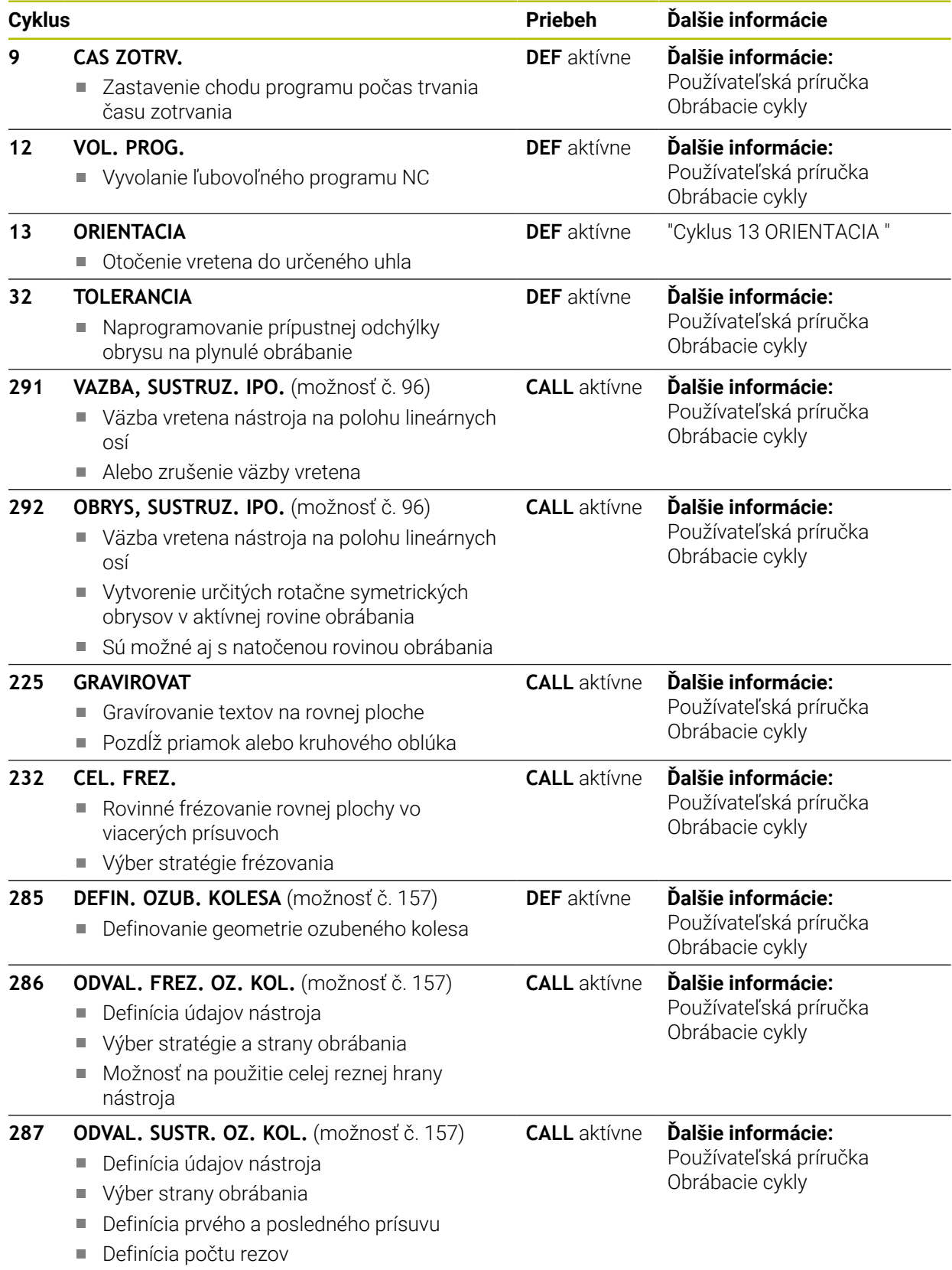

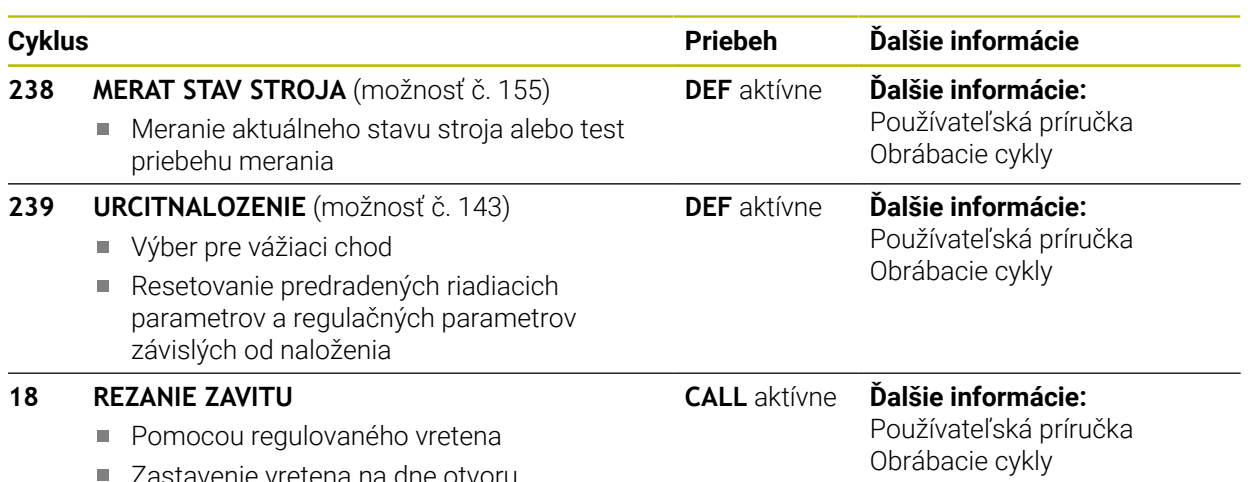

■ Zastavenie vretena na dne otvoru

# <span id="page-403-0"></span>**11.2 Cyklus 13 ORIENTACIA**

<span id="page-403-1"></span>**Programovanie ISO G36**

## **Aplikácia**

O)

Dodržujte pokyny uvedené v príručke stroja! Stroj a ovládanie musí výrobca stroja na túto funkciu pripraviť.

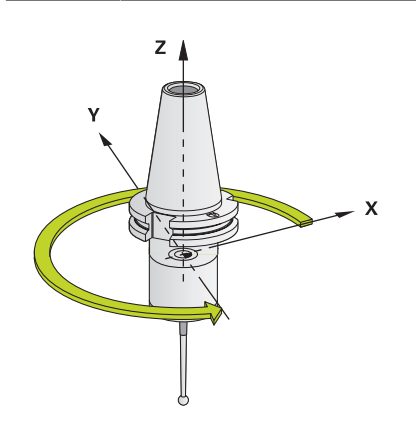

Ovládanie dokáže riadiť hlavné vreteno obrábacieho stroja a natočiť ho do polohy danej určitým uhlom.

Orientácia vretena sa používa, napr.:

- pri systémoch výmeny nástroja s určitými polohami výmeny pre nástroj,
- na vyrovnanie vysielacieho a prijímacieho okna 3D snímacích systémov s infra- $\blacksquare$ červeným prenosom.

Uhlové nastavenie definované v cykle napolohuje ovládanie prostredníctvom naprogramovania **M19** alebo **M20** (v závislosti od stroja).

Ak ste naprogramovali **M19** alebo **M20** bez toho, aby ste predtým definovali cyklus **13**, ovládanie napolohuje hlavné vreteno na uhlovú hodnotu, ktorú zadal výrobca stroja.

## **Upozornenia**

Tento cyklus môžete spúšťať v obrábacích režimoch **FUNCTION MODE MILL**, **FUNCTION MODE TURN** a **FUNCTION DRESS**.

## **11.2.1 Parametre cyklu**

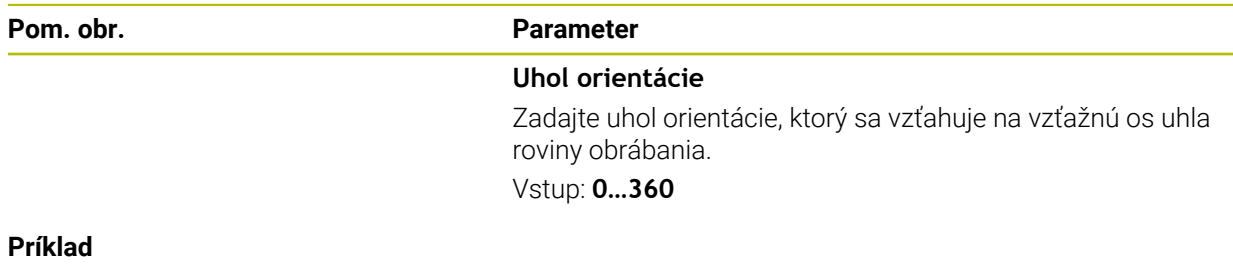

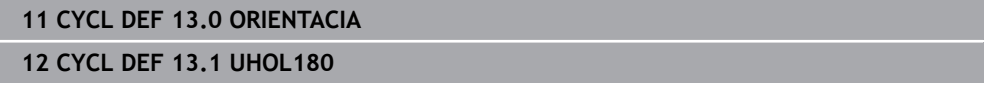

# **Index**

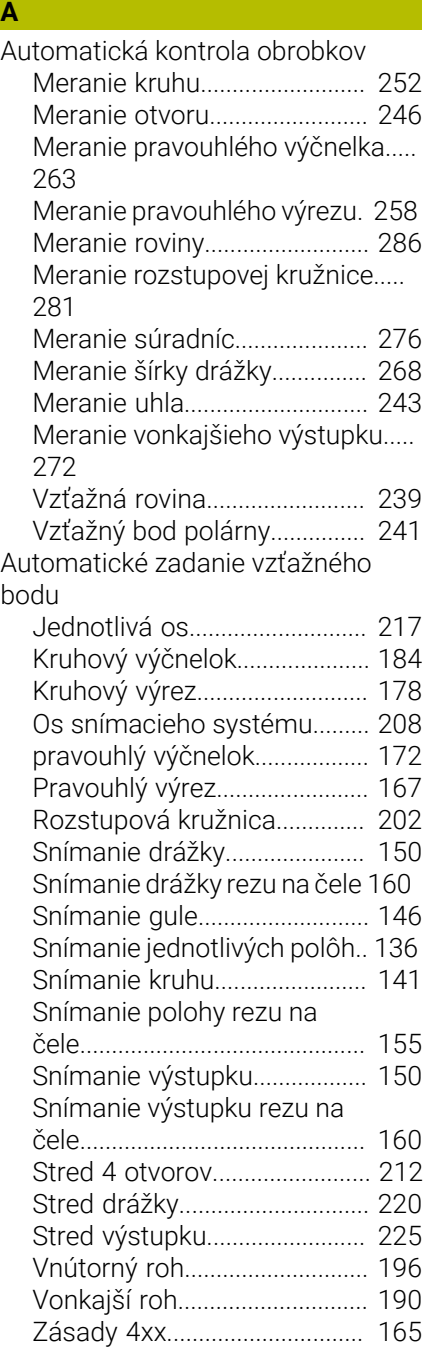

### **B**

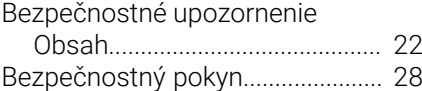

#### **C**

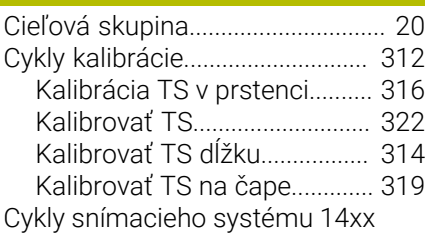

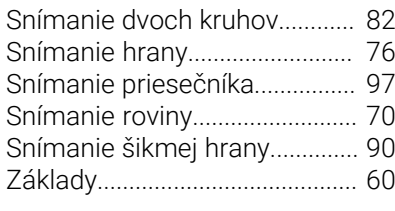

# **Č**

[Číslo softvéru](#page-29-0)................................... [30](#page-29-0)

# **D**

[Doplňujúca dokumentácia.](#page-20-0)........... [21](#page-20-0)

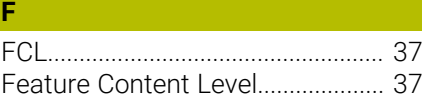

#### **K** Kalibrácia

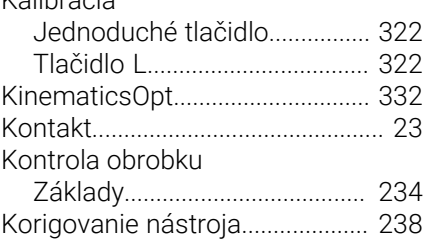

## **L**

[Licenčná podmienka](#page-36-1)...................... [37](#page-36-1)

## **M**

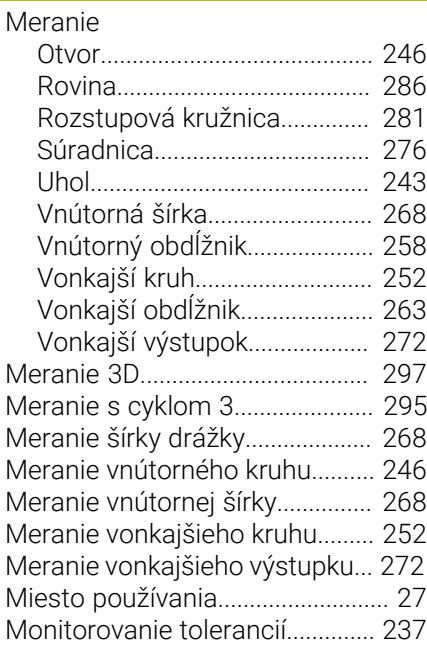

### **O**

[Orientácia vretena](#page-403-1)........................ [404](#page-403-1)

### **P** [Polohovacia logika.](#page-51-0)......................... [52](#page-51-0) [Porovnanie ovládaní](#page-40-0)....................... [41](#page-40-0) Premeranie kinematiky

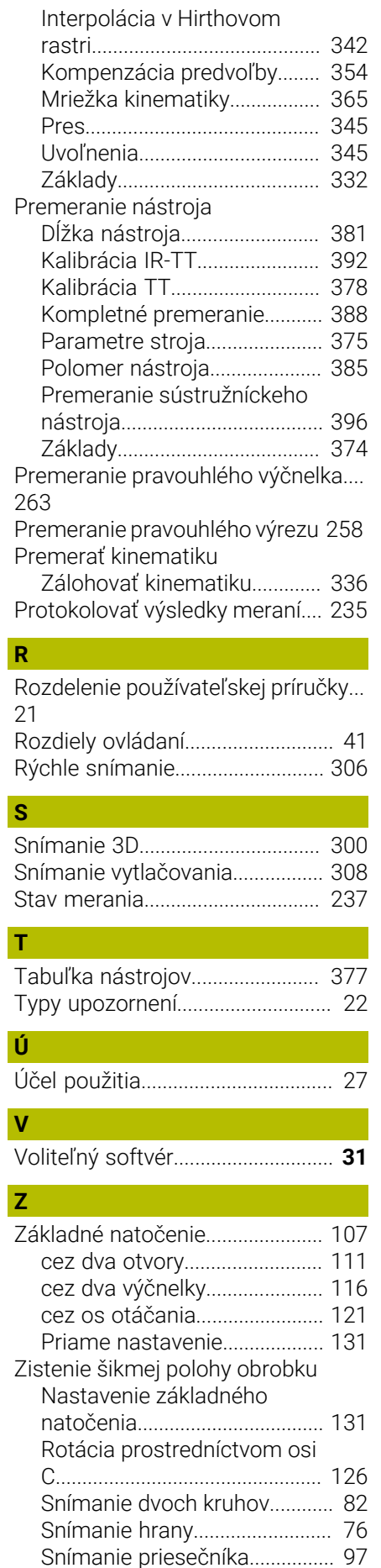

HEIDENHAIN | TNC7 | Používateľská príručka Meracie cykly pre obrobok a nástroje | 10/2022 **405**

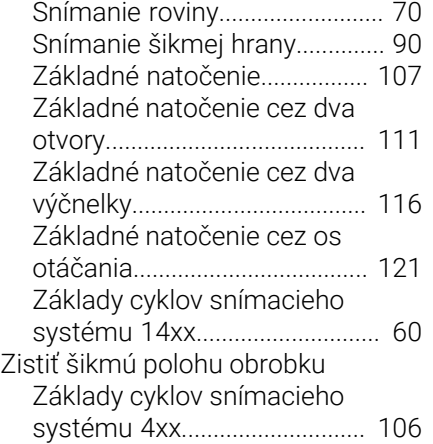

# **HEIDENHAIN**

**DR. JOHANNES HEIDENHAIN GmbH** Dr.-Johannes-Heidenhain-Straße 5 **83301 Traunreut, Germany** +49 8669 31-0  $FAX$  +49 8669 32-5061 info@heidenhain.de

**Technical support EAXI** +49 8669 32-1000 **Measuring systems**  $\overline{ }$  +49 8669 31-3104 service.ms-support@heidenhain.de **NC support**  $\qquad \qquad \textcircled{2} \quad +49\,8669\,31-3101$  service.nc-support@heidenhain.de **NC programming** <sup>**e** +49 8669 31-3103</sup> service.nc-pgm@heidenhain.de **PLC programming**  $\circled{2}$  +49 8669 31-3102 service.plc@heidenhain.de **APP programming**  $\textcircled{2}$  +49 8669 31-3106 service.app@heidenhain.de

**www.heidenhain.com**

# **Snímacie systémy od spoločnosti HEIDENHAIN**

vám pomáhajú skrátiť vedľajšie časy a zlepšiť rozmerovú stálosť vyrobených obrobkov.

### **Snímacie systémy obrobku**

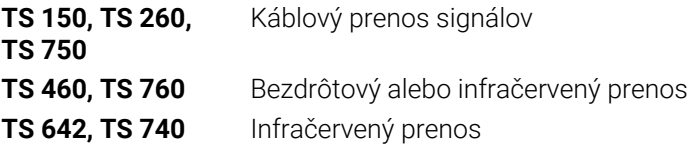

- Vyrovnať obrobky
- Nastavenie vzťažných bodov Ē.
- Meranie obrobkov m.

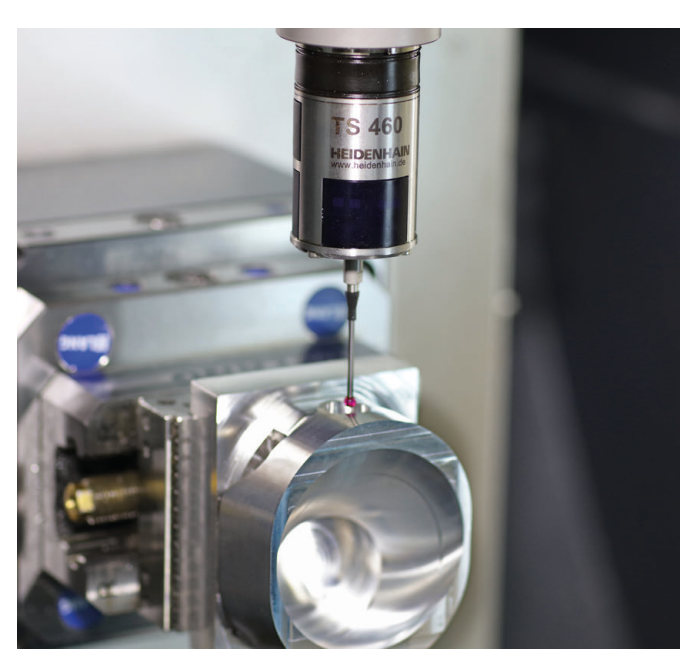

# **Snímacie systémy nástroja**

- Káblový prenos signálov **TT 460** Infračervený prenos
- Merať nástroje
- Kontrolovať opotrebovanie  $\mathbf{u}$
- $\Box$ Zaznamenávať zlomenie nástroja

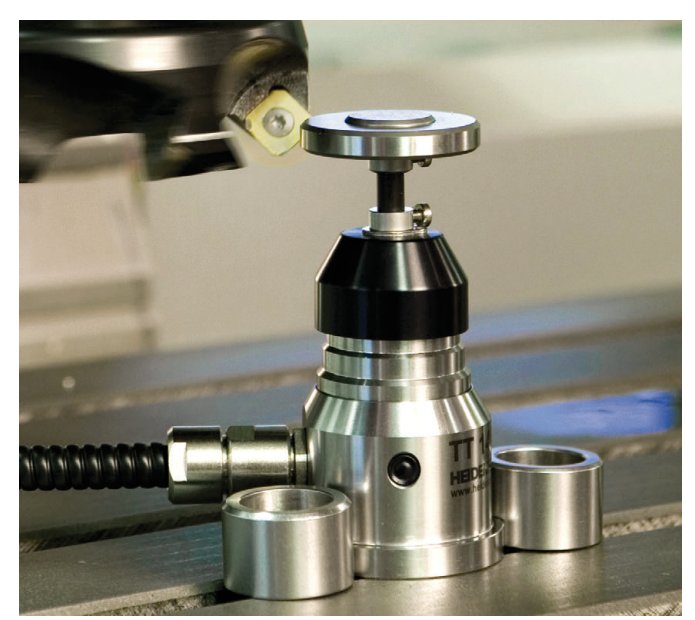